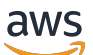

Guia do Desenvolvedor

# Amazon Forecast

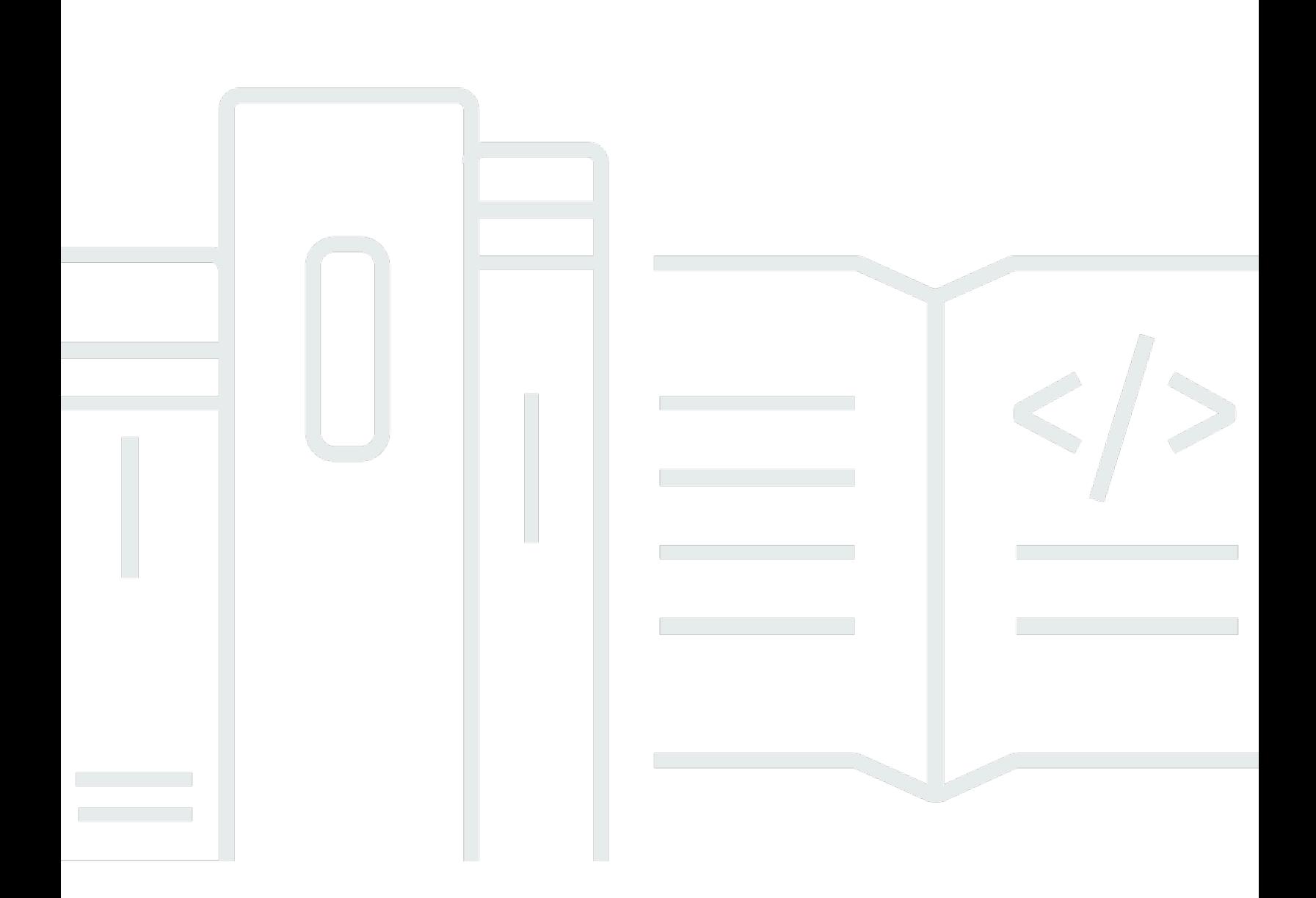

Copyright © 2024 Amazon Web Services, Inc. and/or its affiliates. All rights reserved.

## Amazon Forecast: Guia do Desenvolvedor

Copyright © 2024 Amazon Web Services, Inc. and/or its affiliates. All rights reserved.

As marcas comerciais e imagens comerciais da Amazon não podem ser usadas no contexto de nenhum produto ou serviço que não seja da Amazon, nem de qualquer maneira que possa gerar confusão entre os clientes ou que deprecie ou desprestigie a Amazon. Todas as outras marcas comerciais que não pertencem à Amazon pertencem a seus respectivos proprietários, que podem ou não ser afiliados, patrocinados pela Amazon ou ter conexão com ela.

# **Table of Contents**

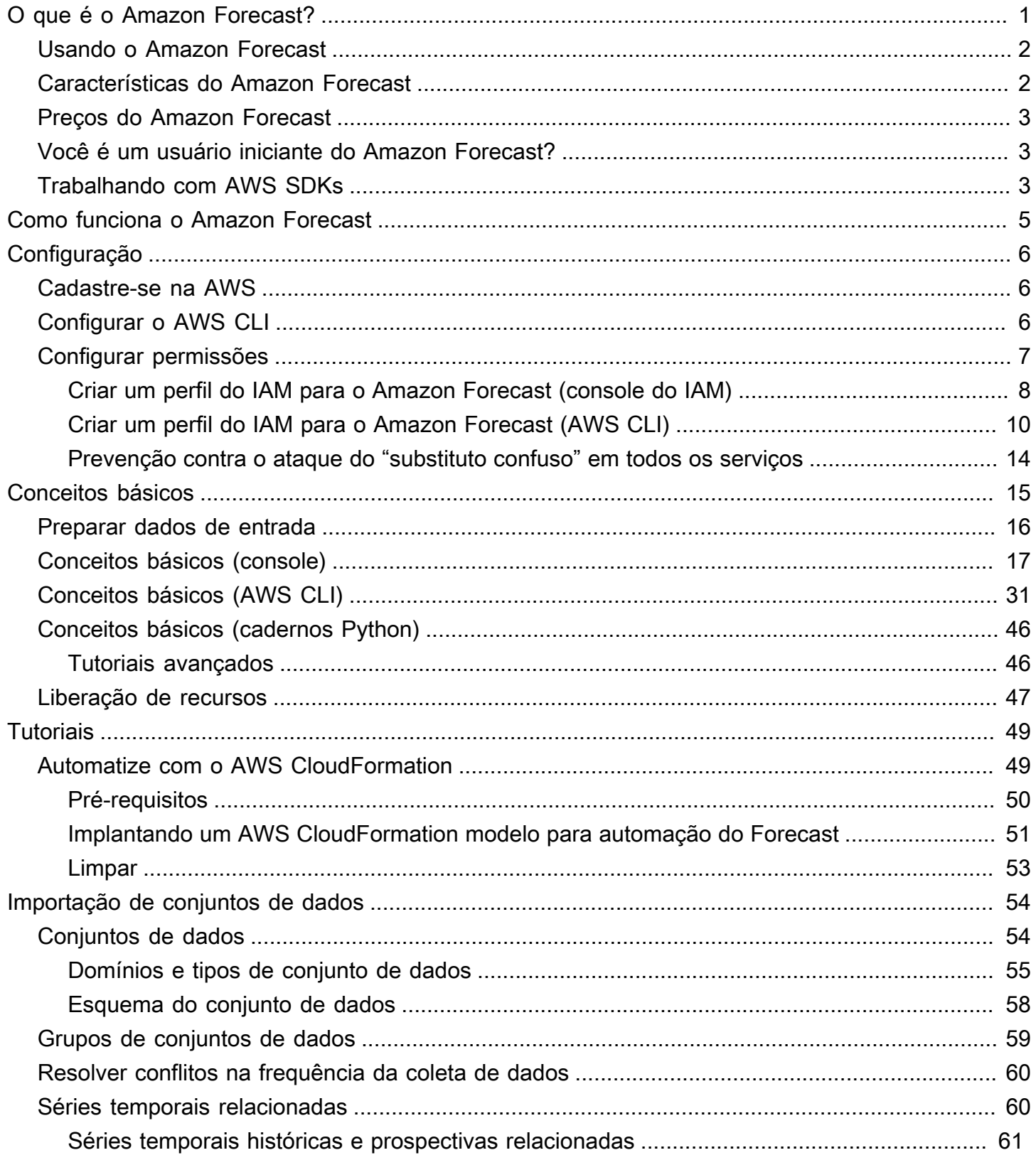

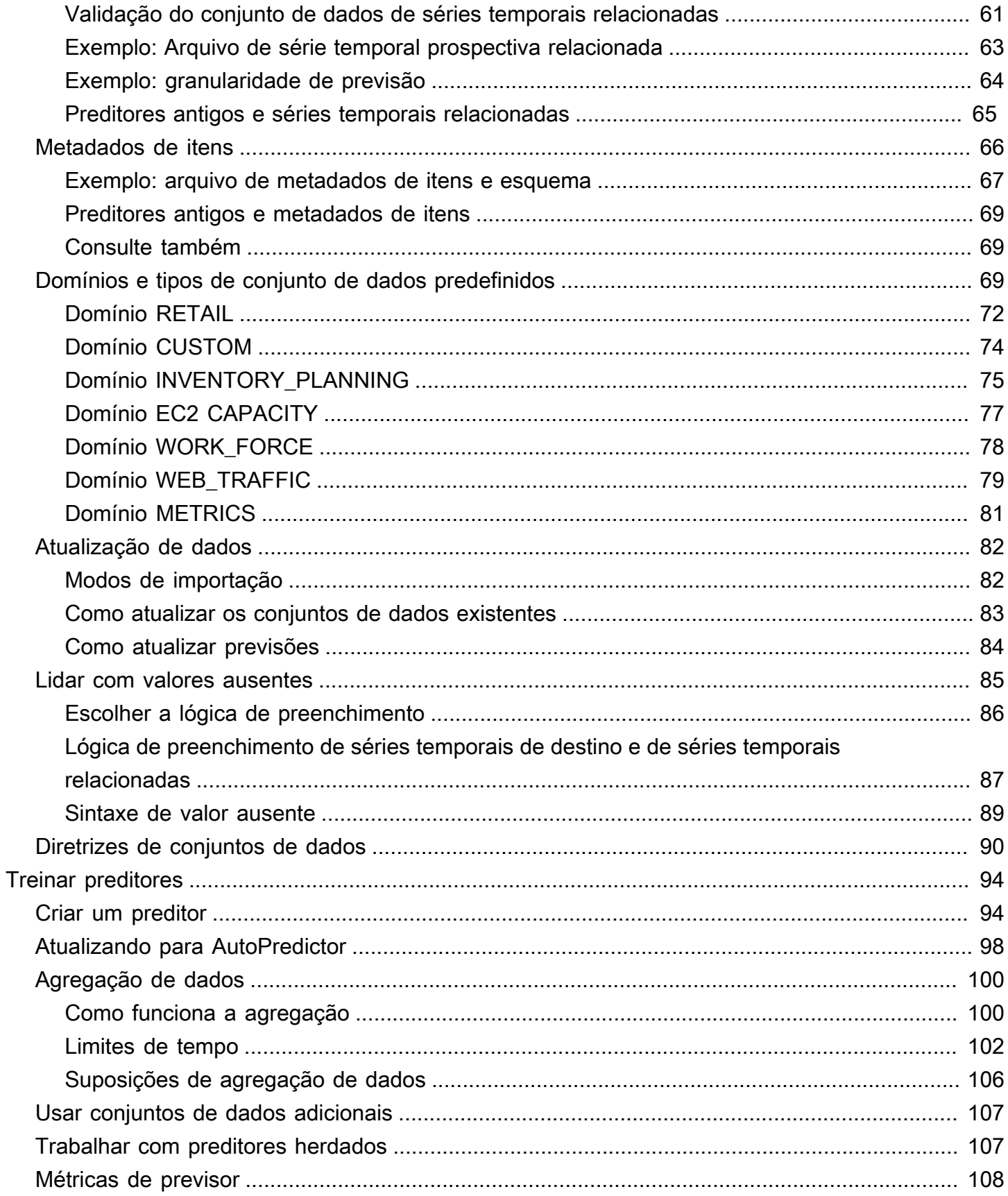

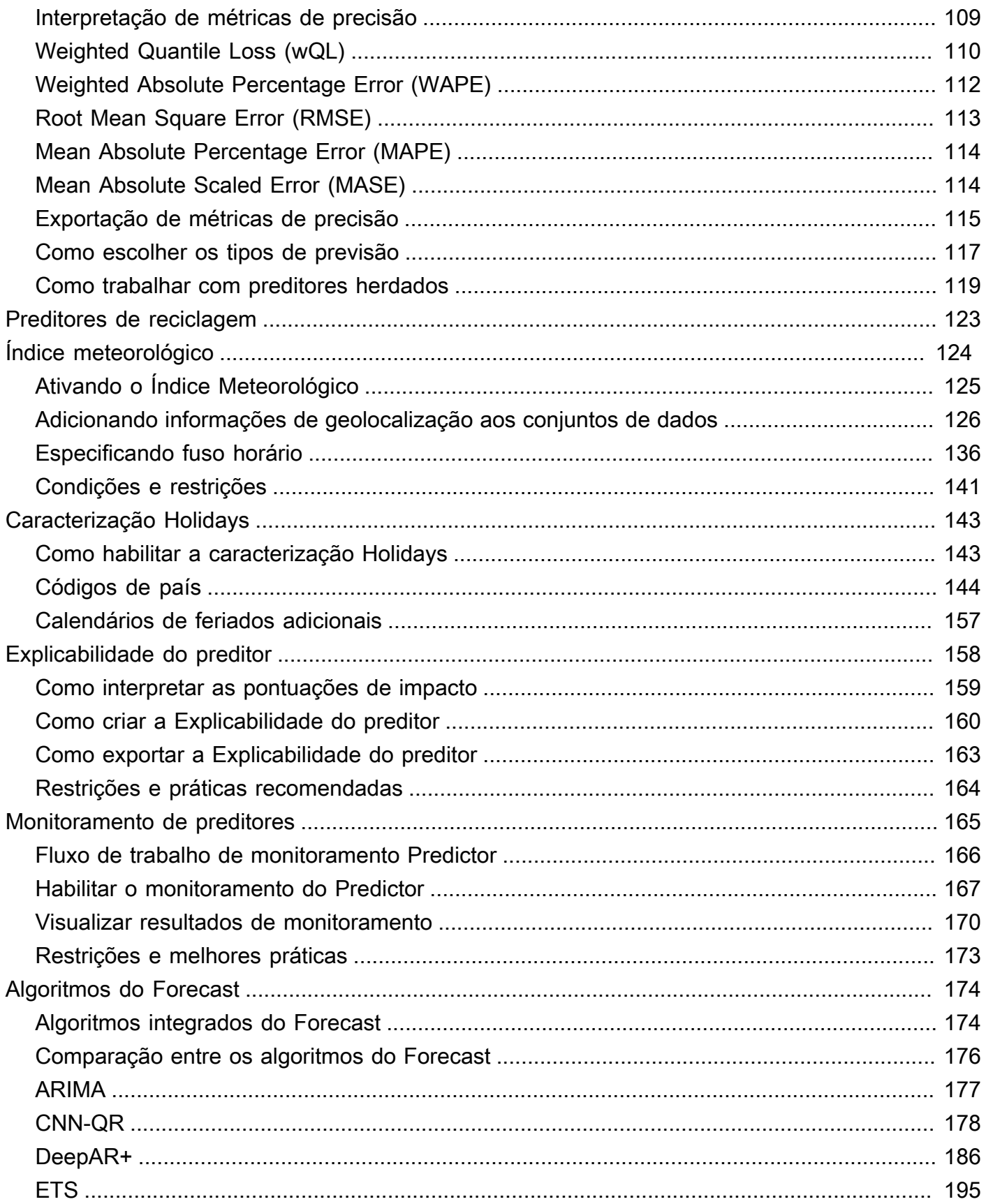

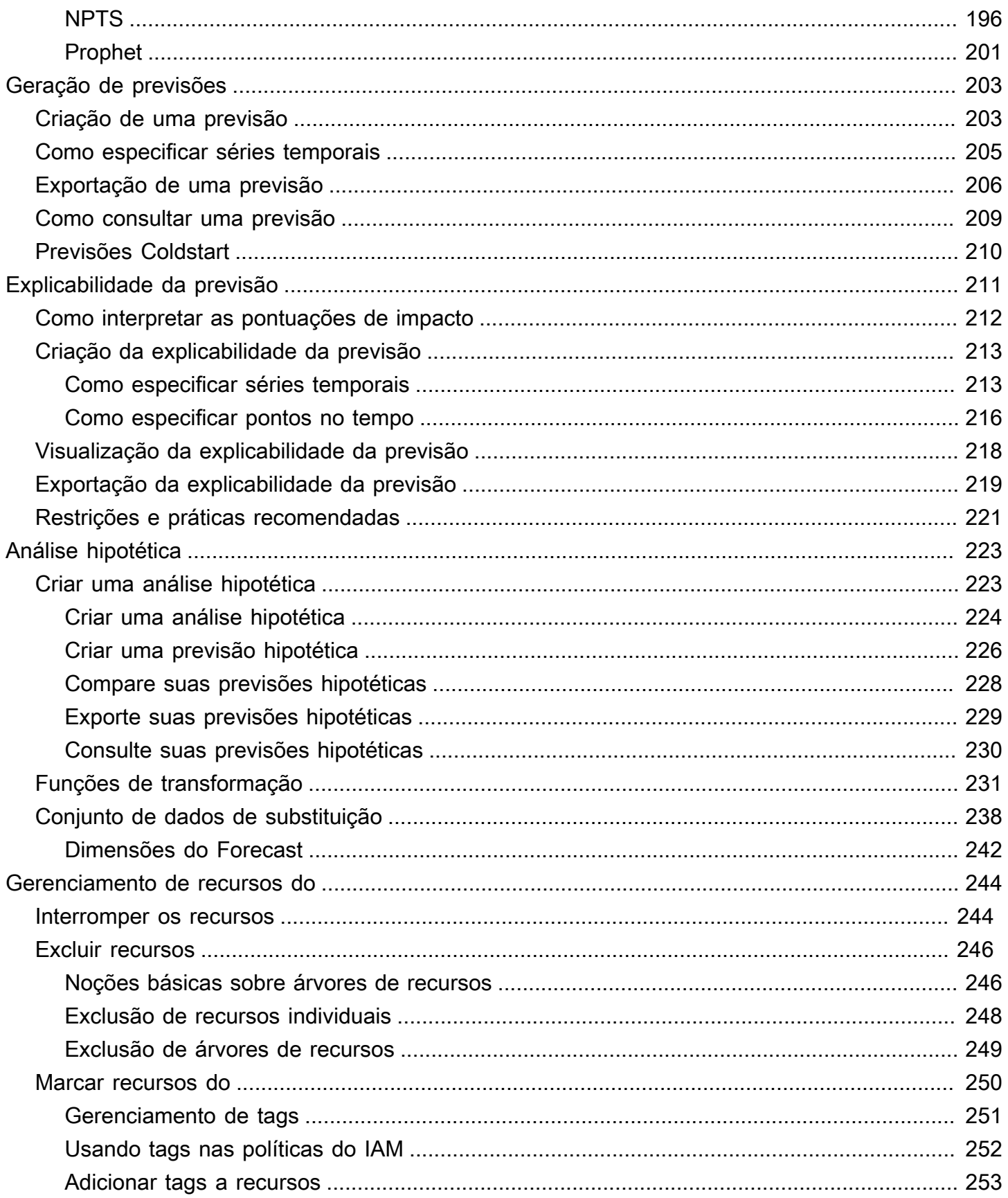

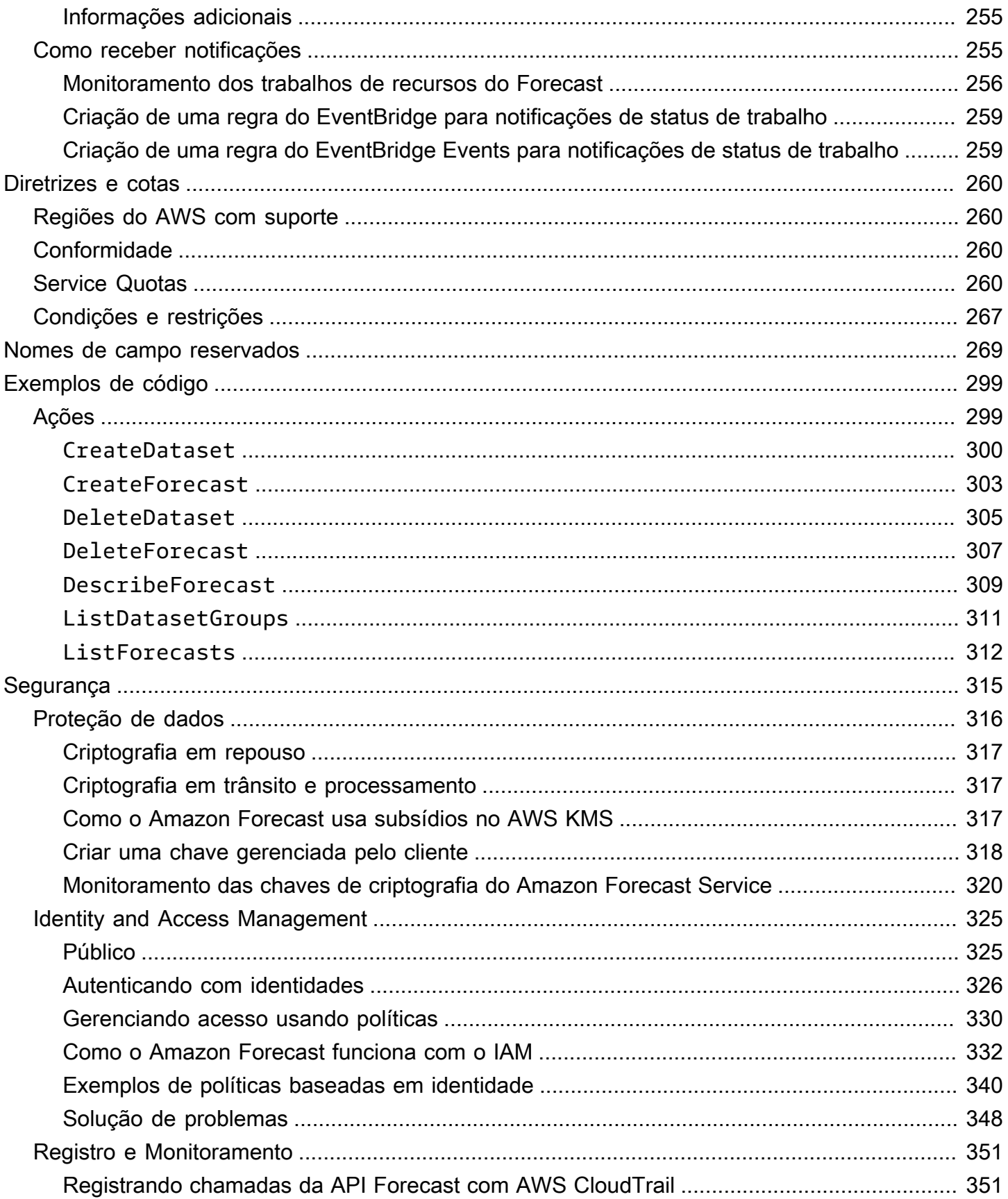

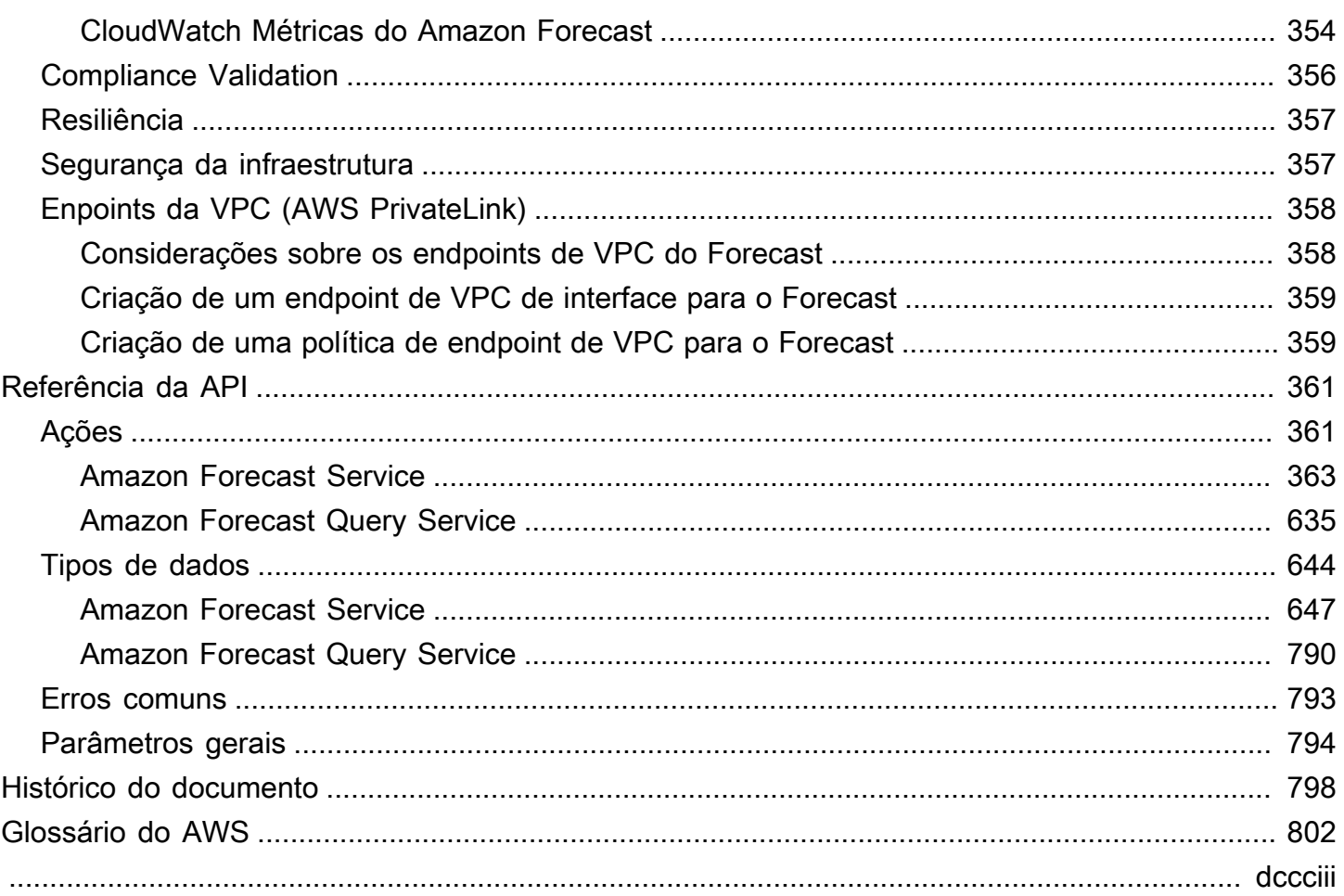

# <span id="page-8-0"></span>O que é o Amazon Forecast?

O Amazon Forecast é um serviço totalmente gerenciado que usa algoritmos estatísticos e de machine learning para fornecer previsões de séries temporais altamente precisas. Com base na mesma tecnologia usada para previsão de séries temporais na Amazon.com, a Forecast state-of-theart fornece algoritmos para prever dados futuros de séries temporais com base em dados históricos e não requer experiência em aprendizado de máquina.

A previsão de séries temporais é útil em vários campos, incluindo varejo, finanças, logística e saúde. Você também pode usar o Forecast para prever métricas específicas do domínio para seu inventário, força de trabalho, tráfego na web, capacidade do servidor e finanças.

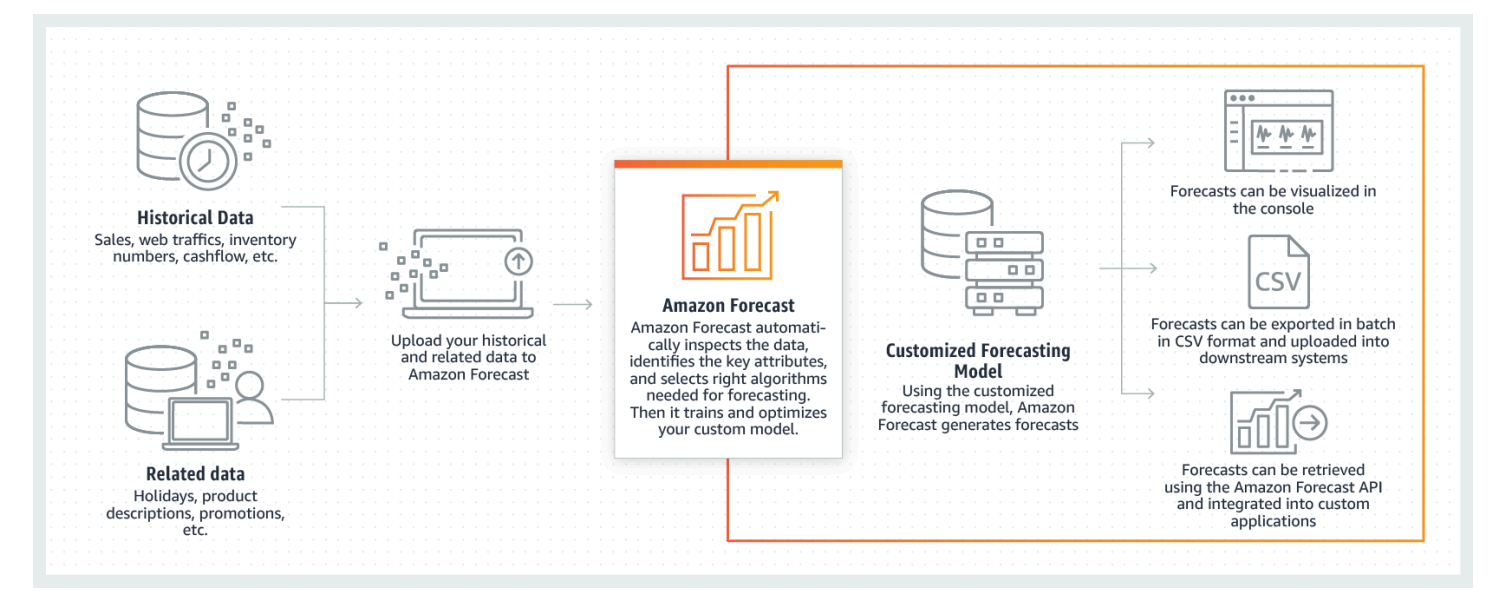

Para obter mais informações sobre os aspectos técnicos do Amazon Forecast, consulte [Time Series](https://d1.awsstatic.com/whitepapers/time-series-forecasting-principles-amazon-forecast.pdf?did=wp_card&trk=wp_card)  [Forecasting Principles with Amazon Forecast.](https://d1.awsstatic.com/whitepapers/time-series-forecasting-principles-amazon-forecast.pdf?did=wp_card&trk=wp_card)

Tópicos

- [Usando o Amazon Forecast](#page-9-0)
- [Características do Amazon Forecast](#page-9-1)
- [Preços do Amazon Forecast](#page-10-0)
- [Você é um usuário iniciante do Amazon Forecast?](#page-10-1)
- [Usando o Forecast com um AWS SDK](#page-10-2)

## <span id="page-9-0"></span>Usando o Amazon Forecast

Você pode usar as [APIs,](#page-368-0) [AWS Command Line Interface](#page-38-0)(AWS CLI), o [kit de desenvolvimento de](#page-53-0)  [software \(SDK\) Python](#page-53-0) e o [console do Amazon Forecast](#page-24-0) para importar conjuntos de dados de séries temporais, treinar preditores e gerar previsões.

Veja alguns casos de uso comuns do Amazon Forecast:

- Planejamento da demanda de varejo: preveja a demanda do produto, permitindo variar com mais precisão o estoque e os preços em diferentes lojas.
- Planejamento da cadeia de suprimentos: preveja a quantidade de matérias-primas, serviços ou outros insumos exigidos pela manufatura.
- Planejamento de recursos: preveja os requisitos de pessoal, publicidade, consumo de energia e capacidade do servidor.
- Planejamento operacional preveja níveis de tráfego na web, AWS uso e uso de sensores de IoT.

# <span id="page-9-1"></span>Características do Amazon Forecast

O Amazon Forecast automatiza grande parte do processo de previsão de séries temporais, para que você se concentre na preparação de seus conjuntos de dados e na interpretação de suas previsões.

O Forecast contém os seguintes recursos:

- Aprendizado de máquina automatizado: o Forecast automatiza tarefas complexas de machine learning ao encontrar a combinação ideal de algoritmos de machine learning para seus conjuntos de dados.
- tate-of-the-art Algoritmos S aplique uma combinação de algoritmos de aprendizado de máquina baseados na mesma tecnologia usada na Amazon.com. O Forecast oferece vários algoritmos de treinamento, desde métodos estatísticos comumente usados até redes neurais complexas.
- Suporte a valores ausentes: o Forecast fornece vários métodos de preenchimento para lidar automaticamente com valores ausentes em seus conjuntos de dados.
- Conjuntos de dados integrados adicionais: o Forecast pode incorporar automaticamente conjuntos de dados integrados para melhorar seu modelo. Esses conjuntos de dados já foram projetados por recursos e não exigem configuração adicional.

# <span id="page-10-0"></span>Preços do Amazon Forecast

Com o Amazon Forecast, você paga somente pelo que for usado. Não há taxas mínimas nem compromissos antecipados. Os custos do Amazon Forecast dependem do número de previsões geradas, do armazenamento de dados e das horas de treinamento.

O [nível gratuito da AWS](https://aws.amazon.com/free/) permite um limite mensal de até 10.000 previsões de séries temporais, até 10 GB de armazenamento e até 10 horas de treinamento. O nível gratuito do Amazon Forecast é válido nos primeiros dois meses de uso.

Para ver uma lista completa de cobranças e preços, consulte [Definição de preço do Amazon](https://aws.amazon.com/forecast/pricing/)  [Forecast.](https://aws.amazon.com/forecast/pricing/)

# <span id="page-10-1"></span>Você é um usuário iniciante do Amazon Forecast?

Se você for um usuário iniciante do Amazon Forecast, recomendamos começar nestas páginas:

- 1. [Como funciona o Amazon Forecast](#page-12-0): aprenda sobre os principais conceitos e o processo de importação de conjuntos de dados, criação de preditores e geração de previsões.
- 2. [Conceitos básicos:](#page-22-0) siga um dos tutoriais para criar seu primeiro preditor de previsão do Amazon Forecast.
- 3. [Referência da API:](#page-368-0) conheça as ações e os tipos de dados da API Amazon Forecast.

# <span id="page-10-2"></span>Usando o Forecast com um AWS SDK

AWS kits de desenvolvimento de software (SDKs) estão disponíveis para muitas linguagens de programação populares. Cada SDK fornece uma API, exemplos de código e documentação que facilitam a criação de aplicações em seu idioma preferido pelos desenvolvedores.

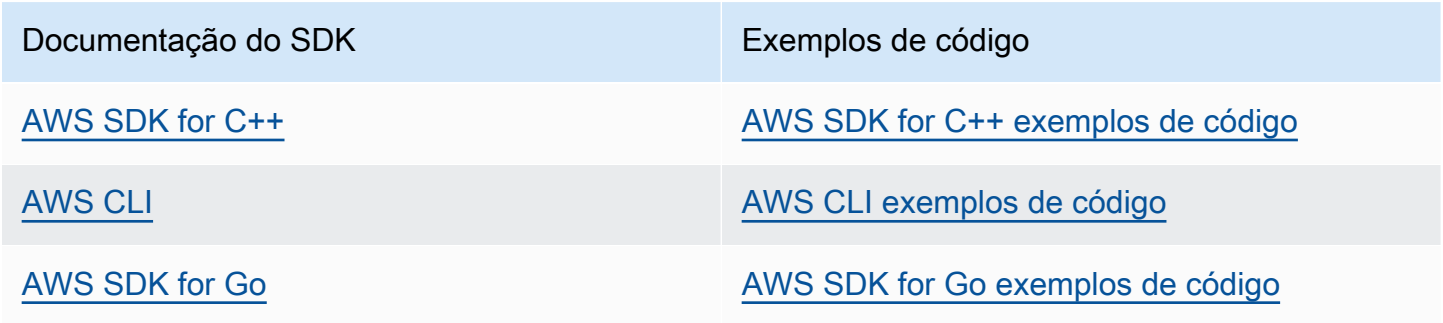

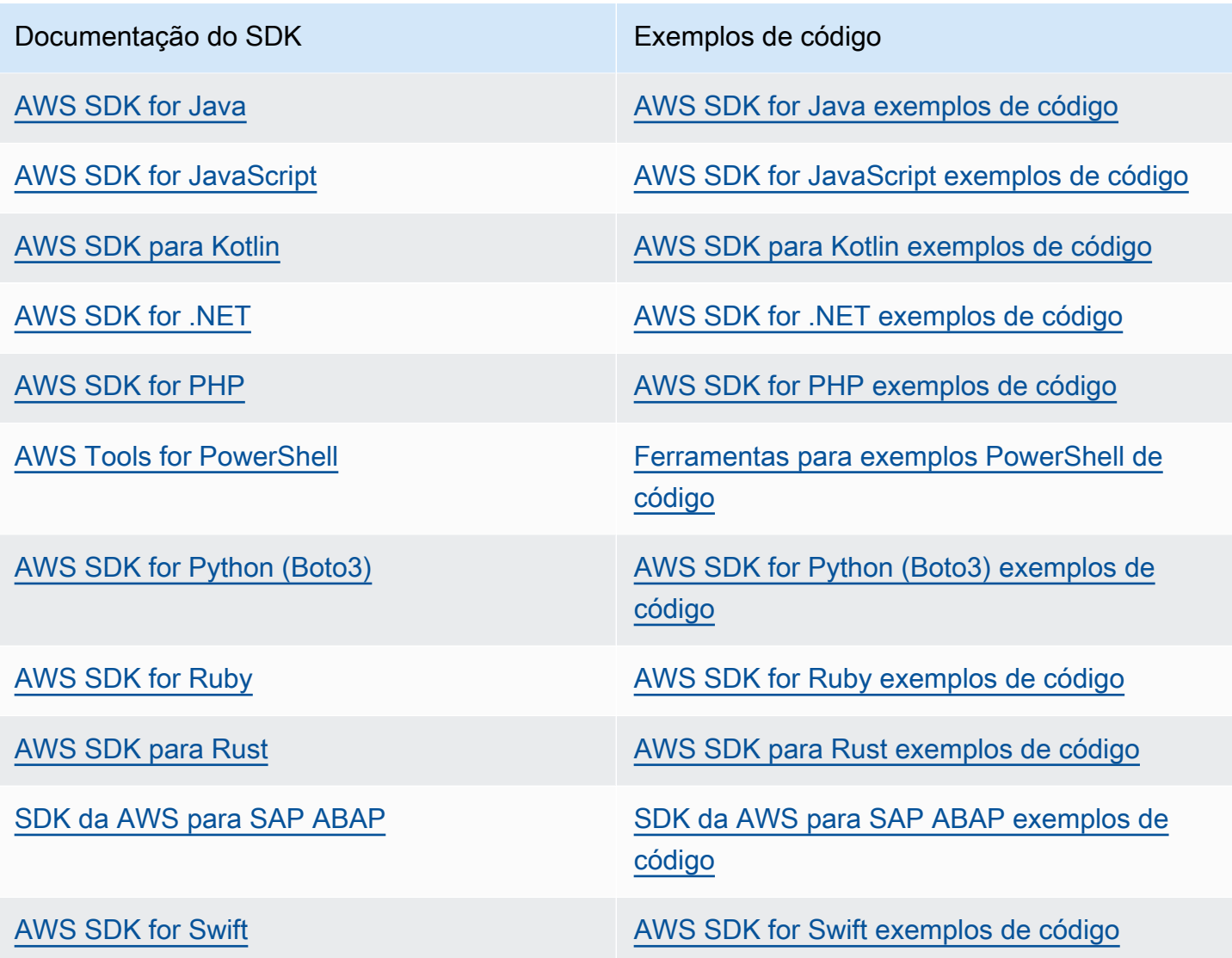

Exemplo de disponibilidade

Você não consegue encontrar o que precisa? Solicite um código de exemplo no link Fornecer feedback na parte inferior desta página.

# <span id="page-12-0"></span>Como funciona o Amazon Forecast

Ao criar projetos de previsão no Amazon Forecast, você trabalha com os seguintes recursos:

- [Importação de conjuntos de dados](#page-61-0): conjuntos de dados são coleções dos seus dados de entrada. Grupos de conjuntos de dados são coleções de conjuntos de dados que contêm informações complementares. Os algoritmos do Forecast usam os conjuntos de dados para treinar modelos de previsão personalizados, chamados preditores.
- [Treinar preditores:](#page-101-0) preditores são modelos personalizados treinados com base nos seus dados. É possível treinar um preditor escolhendo um algoritmo pré-compilado ou escolhendo a opção AutoML para que o Amazon Forecast escolha o melhor algoritmo para você.
- [Geração de previsões](#page-210-0): você pode gerar previsões para seus dados de séries temporais e consultálos usando a API [QueryForecast](https://docs.aws.amazon.com/forecast/latest/dg/API_forecastquery_QueryForecast.html) ou visualizá-los no console.

# <span id="page-13-0"></span>Configuração

Antes de usar o Amazon Forecast para avaliar ou prever dados de séries temporais, crie uma conta da AWS, configure as permissões de acesso e configure a interface da linha de comando da AWS (CLI da AWS).

### Tópicos

- [Cadastre-se na AWS](#page-13-1)
- [Configurar a AWS CLI](#page-13-2)
- [Configurar permissões para o Amazon Forecast](#page-14-0)

## <span id="page-13-1"></span>Cadastre-se na AWS

Quando você se cadastra na Amazon Web Services, a conta da AWS é cadastrada automaticamente em todos os produtos da , incluindo o Amazon EC2. Você será cobrado apenas pelos serviços que usar.

# <span id="page-13-2"></span>Configurar a AWS CLI

A AWS Command Line Interface (AWS CLI) é uma ferramenta de desenvolvedor unificada para gerenciar os serviços da , incluindo o . Recomendamos que você a instale e use.

- 1. Para instalar a , siga as instruções no Guia do usuário da .
- 2. Para configurar a e criar um perfil para chamar a , siga as instruções em Configurar a no Guia do usuário da interface da linha de comando da AWS.
- 3. Para confirmar que o perfil da AWS CLI está configurado corretamente, execute o seguinte comando em uma janela de comando:

aws configure --profile default

Se seu perfil foi configurado corretamente, você deverá ver uma saída semelhante à seguinte:

```
AWS Access Key ID [****************52FQ]: 
AWS Secret Access Key [****************xgyZ]: 
Default region name [us-west-2]:
```

```
Default output format [json]:
```
4. Para verificar se a AWS CLI está configurada para ser usada com o Amazon Forecast, execute os seguintes comandos.

aws forecast help

aws forecastquery help

Se a estiver configurada corretamente, você verá uma lista dos comandos da CLI compatíveis com o Amazon Forecast ou a Consulta do Amazon Forecast.

## <span id="page-14-0"></span>Configurar permissões para o Amazon Forecast

O Amazon Forecast usa o Amazon Simple Storage Service (Amazon S3) para armazenar os dados de séries temporais de destino usados para treinar os preditores que podem gerar previsões. Para acessar o Amazon S3 em seu nome, o Amazon Forecast precisa de permissão.

Para conceder ao Amazon Forecast permissão para usar o Amazon S3 em seu nome, você precisa ter um perfil do AWS Identity and Access Management (IAM) e uma política do IAM em sua conta. A política do IAM especifica as permissões necessárias e deve ser anexada ao perfil do IAM.

Para criar o perfil e a política do IAM e anexar a política ao perfil, você pode usar o console do IAM ou a AWS Command Line Interface (AWS CLI).

### **G** Note

O Forecast não se comunica com a Amazon Virtual Private Cloud e não é compatível com o Amazon S3 VPCE Gateway. O uso de buckets do S3 que só permitem acesso à VPC resultará em um erro de AccessDenied.

#### Tópicos

- [Criar um perfil do IAM para o Amazon Forecast \(console do IAM\)](#page-15-0)
- [Criar um perfil do IAM para o Amazon Forecast \(AWS CLI\)](#page-17-0)
- [Prevenção contra o ataque do "substituto confuso" em todos os serviços](#page-21-0)

## <span id="page-15-0"></span>Criar um perfil do IAM para o Amazon Forecast (console do IAM)

Você pode usar o console do IAM da AWS para fazer o seguinte:

- Criar um perfil do IAM com o Amazon Forecast como uma entidade confiável
- Criar uma política do IAM com permissões para que o Amazon Forecast mostre, leia e grave dados em um bucket do Amazon S3
- Anexar a política do IAM ao perfil do IAM

Para criar um perfil e uma política do IAM que permitam que o Amazon Forecast acesse o Amazon S3 (console do IAM)

- 1. Faça login no console do IAM [\(https://console.aws.amazon.com/iam\)](https://console.aws.amazon.com/iam).
- 2. Escolha Policies (Políticas) e faça o seguinte para criar a política necessária:
	- a. Clique em Create Policy (Criar política).
	- b. Na página Create policy (Criar política), no editor de políticas, escolha a guia JSON.
	- c. Copie a política a seguir e substitua o texto no editor colando esta essa política sobre ele. Certifique-se de substituir *bucket-name* pelo nome do bucket do S3 e escolha Review policy (Revisar política).

```
{ 
    "Version":"2012-10-17", 
    "Statement":[ 
        { 
           "Effect":"Allow", 
           "Action":[ 
               "s3:Get*", 
               "s3:List*", 
               "s3:PutObject" 
           ], 
           "Resource":[ 
               "arn:aws:s3:::bucket-name", 
               "arn:aws:s3:::bucket-name/*" 
 ] 
       } 
    ]
}
```
Clique em Próximo: Etiquetas

- d. Se desejar, você pode atribuir tags a essa política. Clique em Next: Review (Próximo: análise).
- e. Em Review policy (Revisar política), em Name (Nome), digite um nome para a política. Por exemplo, AWSS3BucketAccess. Opcionalmente, forneça uma descrição para a política e escolha Create policy (Criar política).
- 3. No painel de navegação, escolha Perfis. Depois, faça o seguinte para criar o perfil do IAM:
	- a. Escolha Criar Perfil.
	- b. Em Tipo de Entidade Confiável, escolha AWS service (Serviço da AWS).

Em Caso de uso, selecione Previsão na seção Casos de uso comuns ou na lista suspensa Casos de uso para outros Serviços da AWS. Se você não conseguir encontrar a Previsão, escolha EC2.

Clique em Next.

- c. Na seção Adicionar permissões, clique em Próximo.
- d. Na página Nomear, revisar e criar, em Nome do perfil, digite um nome para o perfil (por exemplo, ForecastRole). Atualize a descrição da função em Role description (Descrição da função) e escolha Create role (Criar função).
- e. Agora você retornará à página Perfis. Escolha a nova função para abrir a página de detalhes da função.
- f. Em Summary (Resumo), copie o valor do Role ARN (ARN da função) e salve-o. Você precisa dele para importar um conjunto de dados no Amazon Forecast.
- g. Se você não escolheu Amazon Forecast como o serviço que usará essa função, escolha Trust relationships (Relacionamentos de confiança) e escolha Edit trust relationship (Editar relacionamento de confiança) para atualizar a política de confiança da seguinte forma.

```
{ 
   "Version": "2012-10-17", 
   "Statement": [ 
     { 
        "Sid": "", 
        "Effect": "Allow", 
        "Principal": { 
          "Service": "forecast.amazonaws.com"
```

```
 }, 
        "Action": "sts:AssumeRole", 
        "Condition": { 
          "StringEquals": { 
             "aws:SourceAccount": "account-id" 
          }, 
          "ArnLike": { 
             "aws:SourceArn": "arn:aws:forecast:region:account-id:*" 
          } 
        } 
     } 
  \mathbf{I}}
```
h. [OPCIONAL] Ao usar uma chave do KMS para habilitar a criptografia, anexe a chave do KMS e o ARN:

```
{ 
     "Version": "2012-10-17", 
     "Statement": [ 
          { 
              "Sid": "ForecastKMS", 
              "Effect": "Allow", 
              "Action": "kms:*", 
              "Resource": "arn:aws:kms:region:account-id:key/KMS-key-id" 
          } 
     ]
}
```
## <span id="page-17-0"></span>Criar um perfil do IAM para o Amazon Forecast (AWS CLI)

Você pode usar o AWS CLI para fazer o seguinte:

- Criar um perfil do IAM com o Amazon Forecast como uma entidade confiável
- Criar uma política do IAM com permissões para que o Amazon Forecast mostre, leia e grave dados em um bucket do Amazon S3
- Anexar a política do IAM ao perfil do IAM

Para criar um perfil e uma política do IAM que permitam que o Amazon Forecast acesse o Amazon S3 (AWS CLI)

1. Crie um perfil do IAM com o Amazon Forecast como uma entidade confiável que possa assumir o perrfil por você:

```
aws iam create-role \ 
  --role-name ForecastRole \ 
  --assume-role-policy-document '{ 
   "Version": "2012-10-17", 
   "Statement": [ 
     { 
        "Sid": "", 
        "Effect": "Allow", 
        "Principal": { 
          "Service": "forecast.amazonaws.com" 
       }, 
        "Action": "sts:AssumeRole", 
        "Condition": { 
          "StringEquals": { 
            "aws:SourceAccount": "account-id" 
          }, 
          "ArnLike": { 
            "aws:SourceArn": "arn:aws:forecast:region:account-id:*" 
          } 
       } 
     } 
   ]
}'
```
Esse comando pressupõe que o perfil padrão de configuração da AWS é direcionado para uma Região da AWS compatível com o Amazon Forecast. Se você tiver configurado outro perfil (por exemplo, aws-forecast) para direcionar uma Região da AWS que não é compatível com o Amazon Forecast, deverá especificar explicitamente essa configuração incluindo o parâmetro profile no comando, por exemplo, --profile aws-forecast. Para obter mais informações sobre como configurar um perfil de configuração da AWS CLI, consulte o comando [configure](https://docs.aws.amazon.com/cli/latest/reference/configure/) da AWS CLI.

Se o comando criar a função com êxito, ele a retornará como saída, que deve ser semelhante à seguinte:

 $\lceil \cdot \rceil$ 

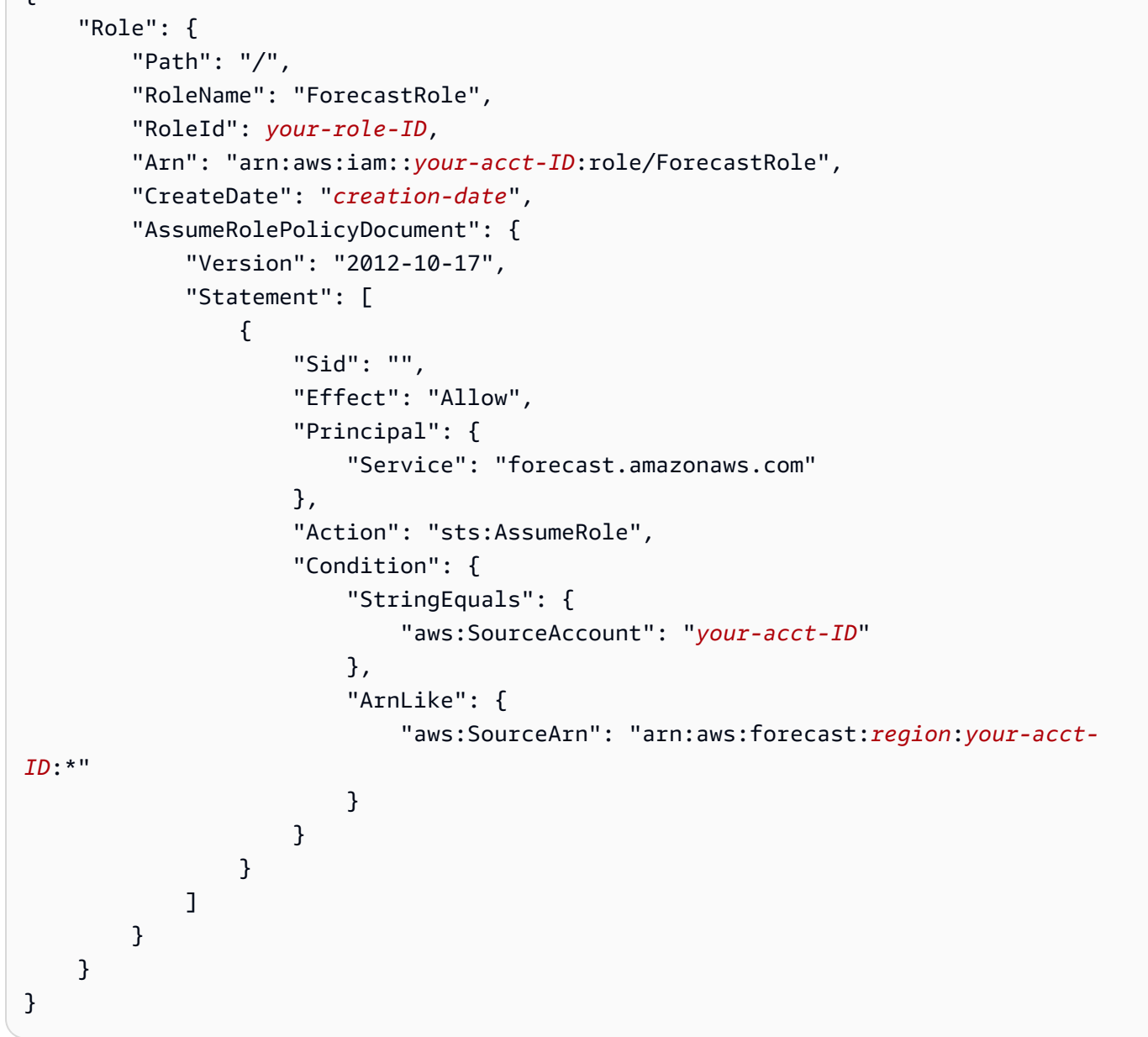

Anote o ARN da função. Você precisará dele ao importar um conjunto de dados para treinar um previsor do Amazon Forecast.

2. Crie uma política do IAM com permissões para listar, ler e gravar dados no Amazon S3 e anexea ao perfil do IAM que você criou na Etapa 1:

```
aws iam put-role-policy \ 
   --role-name ForecastRole \ 
   --policy-name ForecastBucketAccessPolicy \ 
   --policy-document '{
```

```
 "Version":"2012-10-17", 
    "Statement":[ 
        { 
            "Effect":"Allow", 
            "Action":[ 
               "s3:Get*", 
               "s3:List*", 
               "s3:PutObject" 
            ], 
            "Resource":[ 
               "arn:aws:s3:::bucket-name", 
               "arn:aws:s3:::bucket-name/*" 
           ] 
        } 
    ]
}'
```
3. [OPCIONAL] Ao usar uma chave do KMS para habilitar a criptografia, anexe a chave do KMS e o ARN:

```
aws iam put-role-policy \ 
   --role-name ForecastRole \ 
   --policy-name ForecastBucketAccessPolicy \ 
   --policy-document '{ 
    "Version":"2012-10-17", 
    "Statement":[ 
       { 
           "Effect":"Allow", 
           "Action":[ 
              "s3:Get*", 
              "s3:List*", 
              "s3:PutObject" 
           ], 
           "Resource":[ 
              "arn:aws:s3:::bucket-name", 
              "arn:aws:s3:::bucket-name/*" 
          \mathbf{I} } 
    ]
}'aws iam put-role-policy \ 
   --role-name ForecastRole \ 
   --policy-name ForecastKMSAccessPolicy \ 
   --policy-document '{
```

```
 "Version":"2012-10-17", 
     "Statement":[ 
        { 
            "Effect":"Allow", 
            "Action":[ 
           "kms:DescribeKey", 
           "kms:CreateGrant", 
           "kms:RetireGrant" 
            ], 
            "Resource":[ 
            "arn:aws:kms:region:account-id:key/KMS-key-id" 
           \mathbb{I} } 
    ]
}'
```
## <span id="page-21-0"></span>Prevenção contra o ataque do "substituto confuso" em todos os serviços

O problema "confused deputy" é um problema de segurança no qual uma entidade que não tem permissão para executar uma ação pode coagir uma entidade mais privilegiada a executá-la. Em AWS, a personificação entre serviços pode resultar no problema do "substituto confuso". A imitação entre serviços pode ocorrer quando um serviço (o serviço de chamada) chama outro serviço (o serviço chamado). O serviço de chamada pode ser manipulado a usar suas permissões para atuar nos recursos de outro cliente de modo a não ter permissão de acesso. Para evitar isso, o AWS fornece ferramentas que ajudam você a proteger seus dados para todos os serviços com entidades principais de serviço que receberam acesso aos recursos em sua conta.

Recomendamos o uso das chaves de contexto de condição global aws:SourceArn e aws:SourceAccount em políticas de recursos para limitar as permissões que o Identity and Access Management (IAM) concede ao Amazon Forecast para acessar seus recursos. Se você utilizar ambas as chaves de contexto de condição global, o valor aws:SourceAccount e a conta no valor aws:SourceArn deverão utilizar o mesmo ID de conta quando utilizados na mesma instrução de política.

# <span id="page-22-0"></span>Conceitos básicos

Para começar a usar o Amazon Forecast, faça o seguinte.

- Crie um conjunto de dados do Forecast e importe os dados de treinamento.
- Crie um preditor do Forecast, que você usará para gerar previsões com base em seus dados de séries temporais. O Forecast aplica a combinação ideal de algoritmos a cada série temporal nos conjuntos de dados.
- Gere uma previsão.

Neste exercício, você usa uma versão modificada de um conjunto de dados de uso de eletricidade disponível publicamente para treinar os preditores. Para obter mais informações, consulte [ElectricityLoadDiagrams20112014 Data Set.](https://archive.ics.uci.edu/ml/datasets/ElectricityLoadDiagrams20112014) As linhas de exemplo a seguir são exemplos do conjunto de dados:

```
2014-01-01 01:00:00, 2.53807106598985, client_0
2014-01-01 01:00:00, 23.648648648648624, client_1
2014-01-01 02:00:00, 9.648648648612345, client_0
```
Para este exercício, você usa o conjunto de dados para treinar um previsor e prever o uso de eletricidade por hora do cliente.

Você pode usar o console do Forecast ou a AWS Command Line Interface (AWS CLI) neste exercício. Preste atenção às regiões padrão do console do Amazon Forecast, da AWS CLI e dos SDKs do Amazon Forecast, pois os recursos do Amazon Forecast não são compartilhados entre as regiões.

## **A** Important

Antes de começar, verifique se você tem uma Conta da AWS e se instalou a AWS CLI. Para obter mais informações, consulte [Configuração.](#page-13-0) Recomendamos rever [Como funciona o](#page-12-0) [Amazon Forecast.](#page-12-0)

Tópicos

- [Preparar dados de entrada](#page-23-0)
- [Conceitos básicos \(console\)](#page-24-0)
- [Conceitos básicos \(AWS CLI\)](#page-38-0)
- [Conceitos básicos \(cadernos Python\)](#page-53-0)
- [Liberação de recursos](#page-54-0)

## <span id="page-23-0"></span>Preparar dados de entrada

Independentemente de usar o console do Amazon Forecast ou a AWS Command Line Interface (AWS CLI) para configurar um projeto de previsão, você precisa configurar os dados de entrada. Para preparar os dados, você faz o seguinte:

- Faça download dos dados de treinamento em seu computador e faça upload dos mesmos em um bucket do Amazon Simple Storage Service (Amazon S3) na sua Conta da AWS. Para importar os dados para um conjunto de dados do Amazon Forecast, você deve armazená-los em um bucket do Amazon S3.
- Crie um perfil do AWS Identity and Access Management (IAM). Você concede permissão ao Amazon Forecast para acessar o bucket do S3 com o perfil do IAM. Para obter mais informações sobre funções do IAM, consulte [Funções do IAM](https://docs.aws.amazon.com/IAM/latest/UserGuide/id_roles.html) no Guia do usuário do IAM.

Para preparar os dados de treinamento.

1. Faça download do arquivo zip, [electricityusagedata.zip.](samples/electricityusagedata.zip)

Neste exercício, você usa uma versão modificada do conjunto de dados de consumo individual de energia elétrica em casa. (Dua, D. e Karra Taniskidou, E. (2017). UCI Machine Learning Repository [[http://archive.ics.uci.edu/ml\]](http://archive.ics.uci.edu/ml). Irvine, CA: Universidade da Califórnia, Escola de Ciências da Informação e da Computação.) Agregamos os dados de uso por hora.

- 2. Descompacte o conteúdo e salve-o localmente como electricityusagedata.csv.
- 3. Faça upload do arquivo de dados em um bucket do S3.

Para obter instruções passo a passo, consulte [Upload de arquivos e pastas usando arrastar e](https://docs.aws.amazon.com/AmazonS3/latest/user-guide/upload-objects.html)  [soltar](https://docs.aws.amazon.com/AmazonS3/latest/user-guide/upload-objects.html) no Guia do usuário do Amazon Simple Storage Service.

4. Crie um perfil do IAM.

Se você quiser usar a AWS CLI no exercício de introdução, deverá criar um perfil do IAM. Se usar o console, você poderá fazer com que ele crie a função para você. Para obter instruções detalhadas, consulte [Configurar permissões para o Amazon Forecast.](#page-14-0)

Após concluir o upload dos dados para o Amazon S3, você estará pronto para usar o console do Amazon Forecast ou a AWS CLI para importar dados de treinamento, criar um preditor, gerar uma previsão e ver a previsão.

- [Conceitos básicos \(console\)](#page-24-0)
- [Conceitos básicos \(AWS CLI\)](#page-38-0)

# <span id="page-24-0"></span>Conceitos básicos (console)

Neste exercício, você usará o console do Amazon Forecast para importar dados de séries temporais do uso de eletricidade, criar um preditor com base no conjunto de dados de entrada e fazer previsões do uso futuro de eletricidade com base no horizonte da previsão.

Neste exercício, você usa uma versão modificada do conjunto de dados de consumo individual de energia elétrica em casa. (Dua, D. e Karra Taniskidou, E. (2017). UCI Machine Learning Repository [[http://archive.ics.uci.edu/ml\]](http://archive.ics.uci.edu/ml). Irvine, CA: Universidade da Califórnia, Escola de Ciências da Informação e da Computação.) Agregamos os dados de uso por hora. Os dados modificados estão disponíveis como arquivo zip, [electricityusagedata.zip.](samples/electricityusagedata.zip)

### Pré-requisitos

- Uma Conta da AWS. Caso você ainda não tenha uma Conta da AWS, crie uma conforme descrito em [Cadastre-se na AWS.](#page-13-1)
- Dados de treinamento no bucket do Amazon Simple Storage Service (Amazon S3). Para ter mais informações, consulte [Preparar dados de entrada](#page-23-0).
- Um perfil do AWS Identity and Access Management (IAM) que permite ao Amazon Forecast ler e gravar dados nos buckets do S3. Para ter mais informações, consulte [Criar um perfil do IAM para o](#page-15-0) [Amazon Forecast \(console do IAM\).](#page-15-0)

Saiba que existem várias etapas neste exercício que levarão vários minutos a algumas horas para serem concluídas.

## Etapa 1: Importar dados de treinamento

Para importar dados de séries temporais no Amazon Forecast, crie um grupo de conjunto de dados, escolha um domínio para esse grupo, especifique os detalhes dos dados, e aponte o Amazon S3 para o local dos dados. A série temporal de destino usada neste exemplo são dados [históricos de](#page-23-0)  [uso de eletricidade.](#page-23-0)

### **a** Note

Este exercício pressupõe que você não criou nenhum grupo de conjuntos de dados. Se você já tiver criado um grupo de conjuntos de dados, o que vê variará um pouco em relação às capturas de tela e instruções a seguir.

Como importar dados de séries temporais para previsão

- 1. Abra o console do Amazon Forecast em [https://console.aws.amazon.com/forecast/.](https://console.aws.amazon.com/forecast/)
- 2. Na página inicial do Amazon Forecast, escolha Criar grupo de conjuntos de dados.
- 3. Na página Create dataset group (Criar grupo de conjuntos de dados), em Dataset group details (Detalhes do grupo de conjuntos de dados), forneça as seguintes informações:
	- Nome do grupo de conjuntos de dados: digite um nome para o grupo de conjuntos de dados.
	- Domínio de previsão: no menu suspenso, escolha Personalizado. Para obter mais informações sobre como escolher um domínio de previsão, consulte [domínios e tipos de](#page-76-2)  [conjuntos de dados](#page-76-2).

Deixe a seção Tags inalterada. A tela deve ser semelhante ao seguinte:

# Create dataset group info

## Dataset group details

#### Dataset group name

The name can help you distinguish this dataset group from other dataset groups on the dataset groups dashboard.

#### my\_dsgroup

The dataset group name must have 1 to 63 characters. Valid characters: a-z, A-Z, 0-9, and \_

#### Forecasting domain Info

A forecasting domain defines a forecasting use case. You can choose a predefined domain, or you can create your own domain.

#### Custom

Choose this domain if none of the other domains are applicable to yo...

### Tags - optional Info

A tag is an administrative label that you assign to AWS resources to make it easier to manage them. Each tag consists of a key and an optional value. Use tags to search and filter your resources or track your AWS costs.

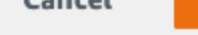

**Next** 

Cancel

#### 4. Escolha Próximo.

- 5. Na página Create target time series dataset (Criar conjunto de dados alvo de séries temporais), para Dataset details (Detalhes do conjunto de dados), forneça as seguintes informações:
	- Nome do conjunto de dados: digite um nome para o conjunto de dados.
	- Frequência dos seus dados: mantenha o valor padrão **1** e, no menu suspenso, escolha hora. Essa configuração deve ser consistente com a dos dados de séries temporais de entrada. O intervalo de tempo nos dados de uso de eletricidade de exemplo é de uma hora.
	- Esquema de dados: escolha Schema builder e arraste os componentes da coluna de modo que correspondam à ordem dos dados de séries temporais de cima para baixo.
		- 1. timestamp: use o formato do carimbo de data/hora padrão **yyyy-MM-dd HH:mm:ss**.

2. target\_value

3. item\_id

Para os dados de entrada de uso de eletricidade, as colunas correspondem a: um carimbo de data/hora, o uso de eletricidade na hora especificada (target\_value) e o ID do cliente cobrado pelo uso da eletricidade (string). A ordem das colunas e o formato do carimbo de data/hora especificados aqui devem ser consistentes com os dados de séries temporais de entrada.

O painel Detalhes do conjunto de dados deve ser semelhante ao seguinte:

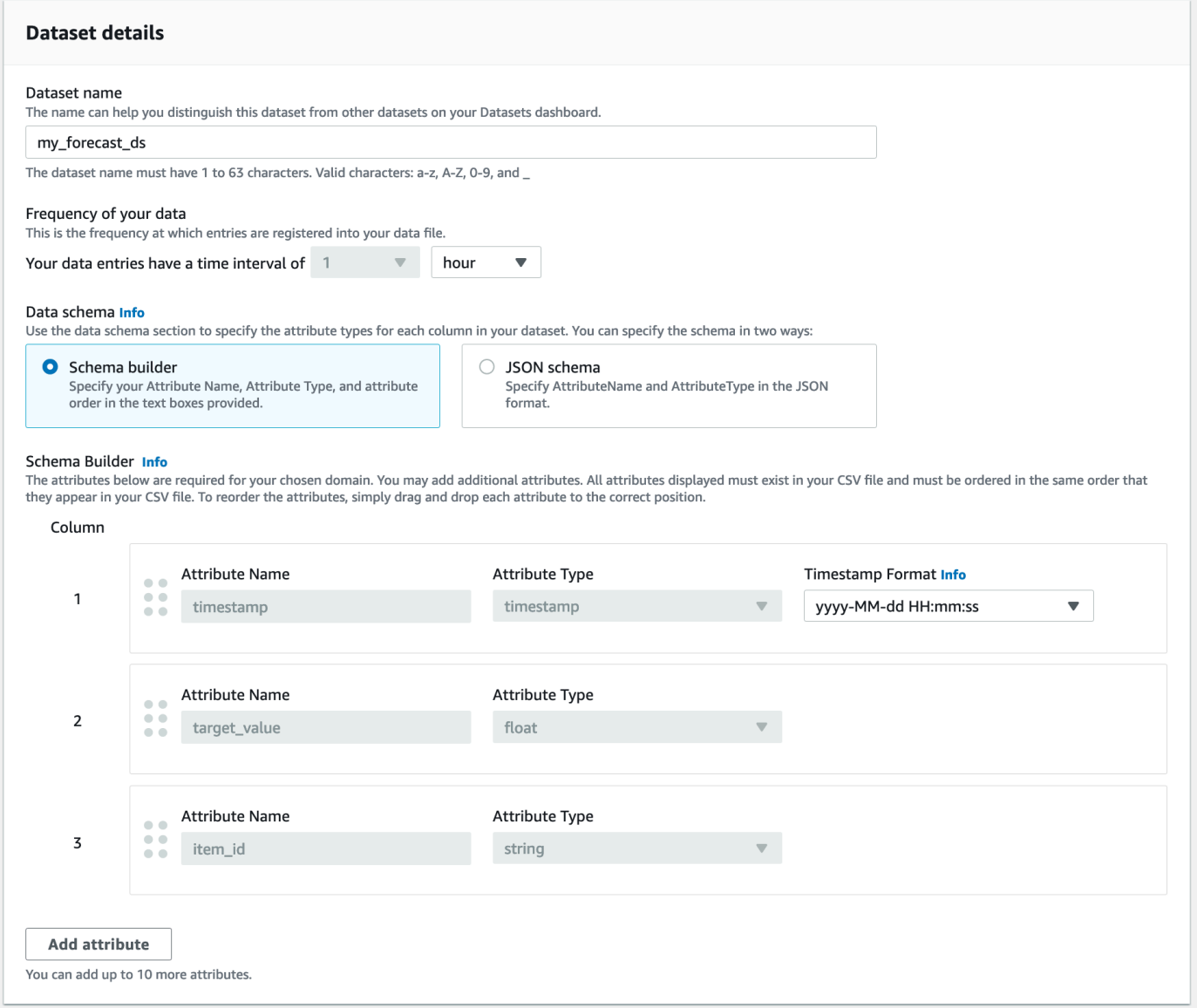

6. Em Detalhes do trabalho de importação do conjunto de dados, forneça as seguintes informações:

- Nome da importação de conjunto de dados: insira um nome para o conjunto de dados.
- Selecionar fuso horário: deixe o valor padrão selecionado (Não usar fuso horário).
- Localização dos dados: use o seguinte formato para inserir o local do arquivo .csv no Amazon S3:

### **s3://<name of your S3 bucket>/<folder path>/<filename.csv>**

• Perfil do IAM: mantenha o padrão Inserir o ARN de um perfil do IAM personalizado.

Você também pode fazer com que o Amazon Forecast crie o perfil do IAM necessário para você, escolhendo Criar um novo perfil no menu suspenso e seguindo as instruções na tela.

• ARN do perfil do IAM personalizado: insira o nome do recurso da Amazon (ARN) do perfil do IAM criado em [Criar um perfil do IAM para o Amazon Forecast \(console do IAM\).](#page-15-0)

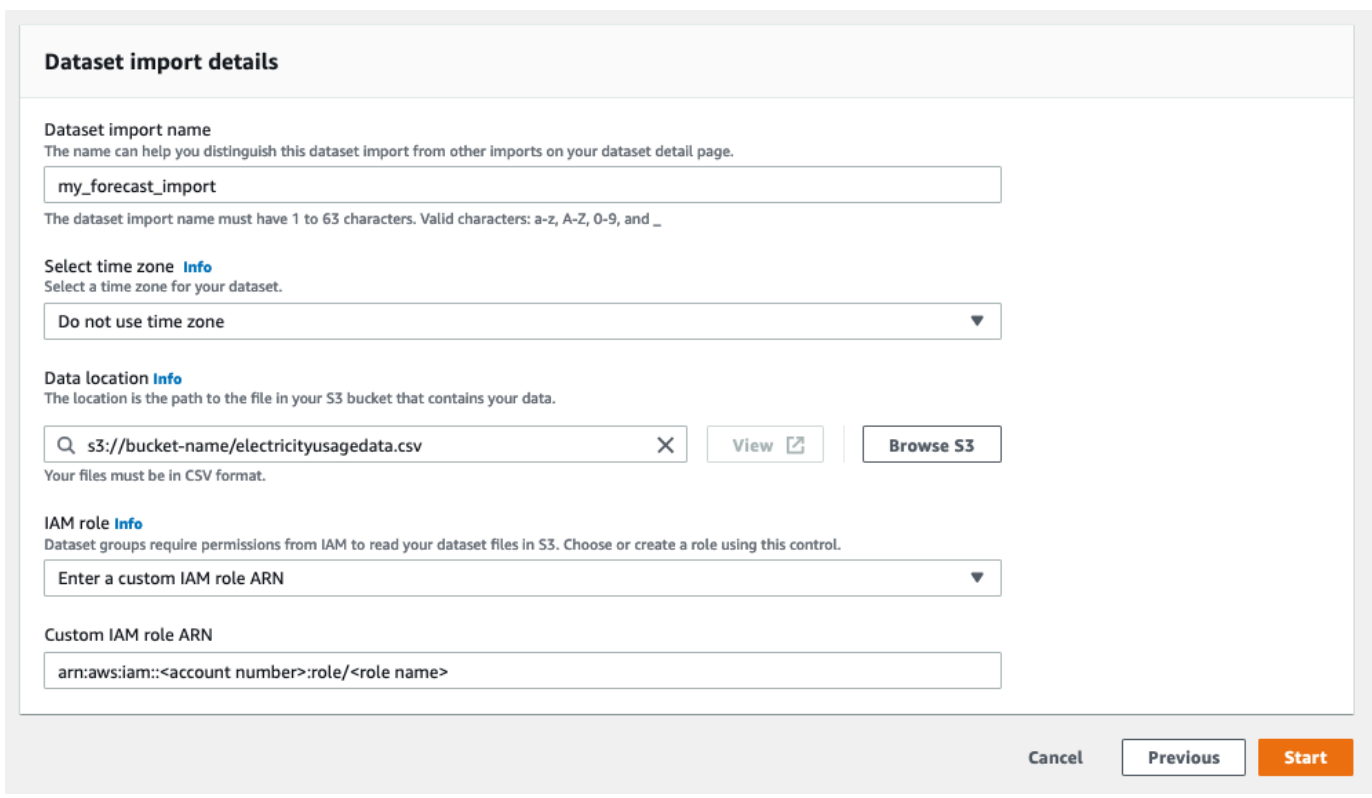

O painel de Detalhes do conjunto de dados deve ser semelhante ao seguinte:

- 7. Selecione Iniciar. Se você voltar à página inicial do Amazon Forecast, selecione Exibir grupo de conjuntos de dados.
- 8. Clique no nome do grupo de conjuntos de dados que você acabou de criar. A página Dashboard (Painel) do grupo de conjuntos de dados é exibida. A tela deve ser semelhante ao seguinte:

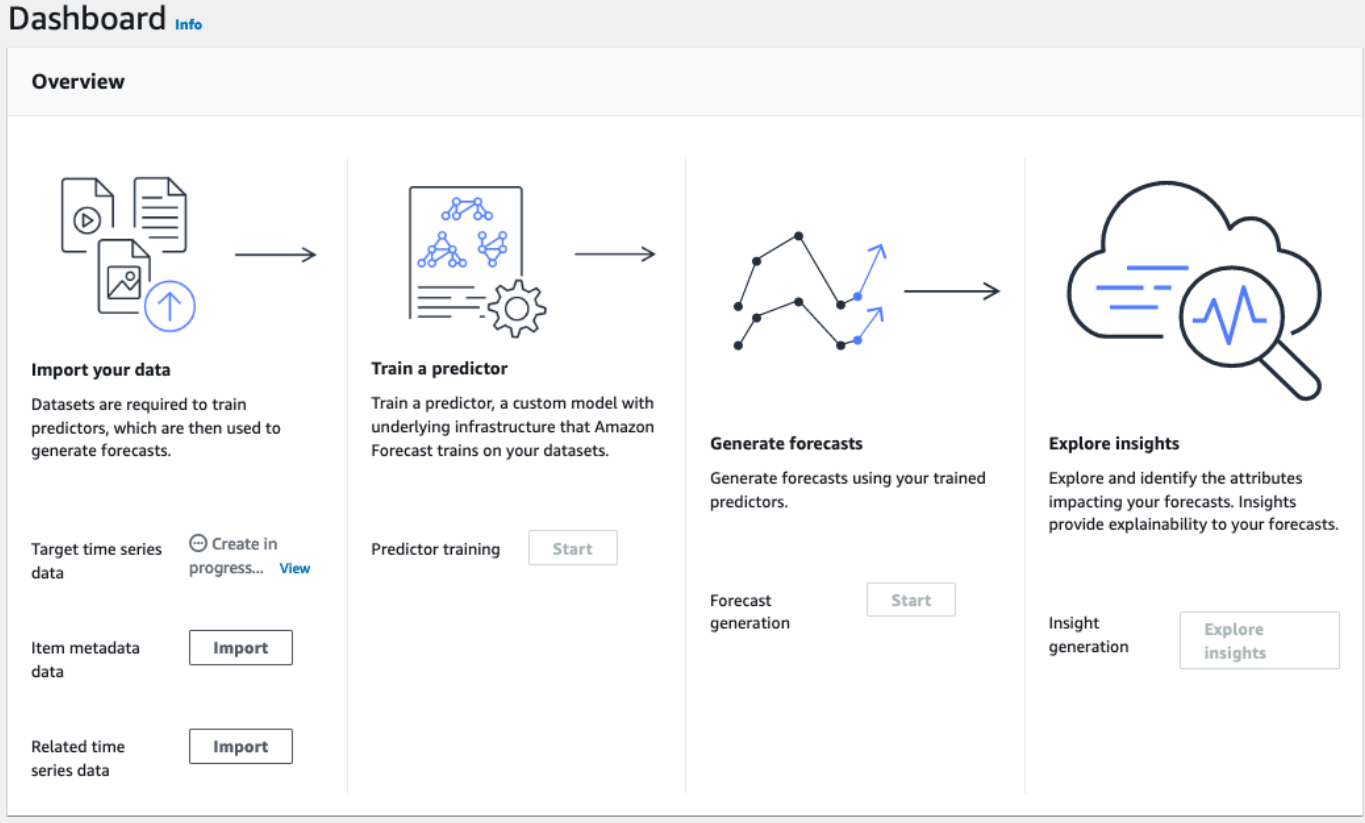

Ao lado de Dados de séries temporais de destino, você verá o status do trabalho de importação. Aguarde até que o Amazon Forecast conclua a importação dos dados de séries temporais. O processo pode demorar vários minutos ou mais. Quando o conjunto de dados for importado, o status mudará para Ativo e o banner na parte superior do painel notificará que os dados foram importados com êxito.

Agora que o conjunto de dados de séries temporais de destino foi importado, você pode criar um preditor.

## Etapa 2: Criar um preditor

Em seguida, você cria um preditor, que usará para gerar previsões com base nos dados de séries temporais. O Forecast aplica a combinação ideal de algoritmos a cada série temporal em seus conjuntos de dados.

Para criar um preditor com o console do Forecast, você especifica um nome de preditor, uma frequência de previsão e define um horizonte de previsão. Para obter mais informações sobre os campos adicionais que você pode configurar, consulte [Treinar preditores.](#page-101-0)

### Como criar um preditor

1. Após a importação do conjunto de dados de séries temporais de destino, o Dashboard (Painel) do grupo de conjuntos de dados deve ser semelhante ao seguinte:

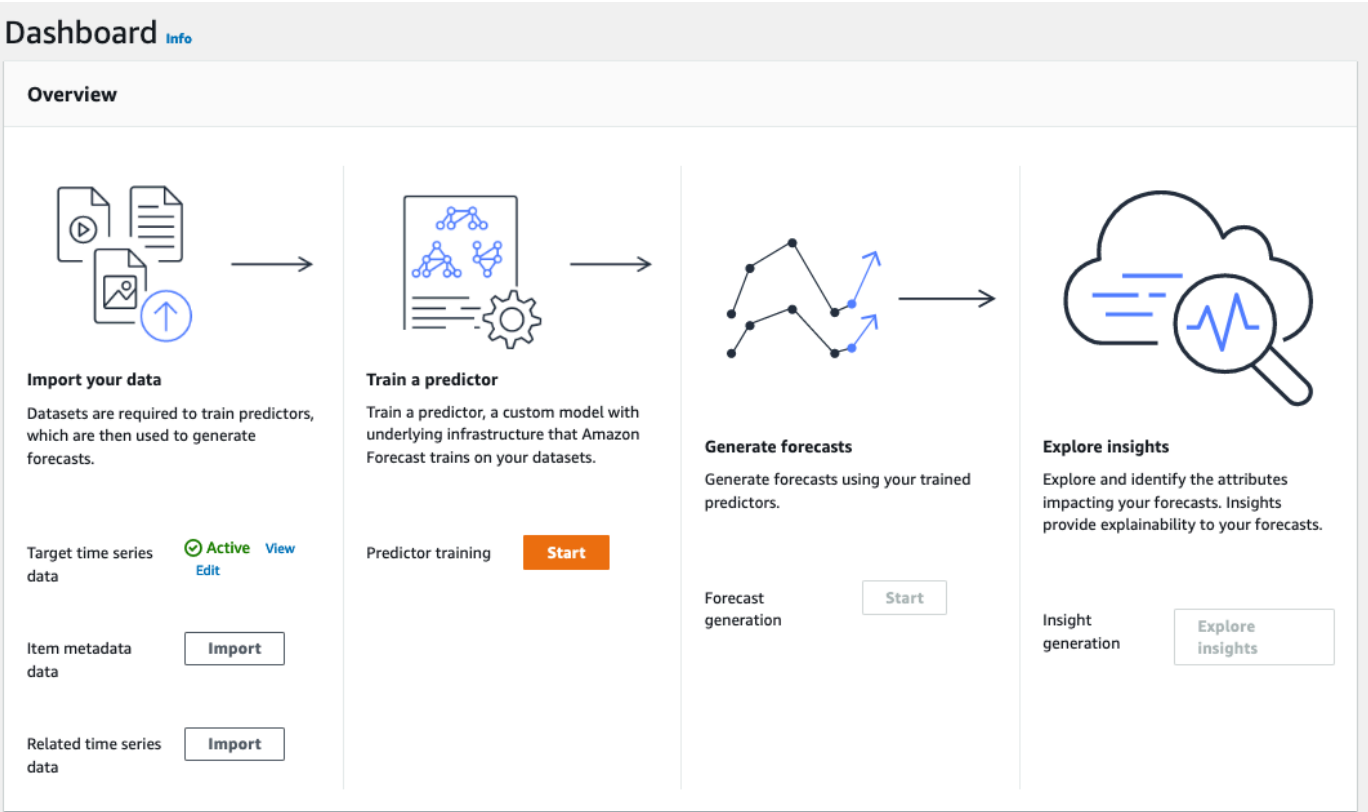

Em Train a predictor (Treinar um previsor), selecione Start (Iniciar). A página Train predictor (Treinar previsor) será exibida.

### **a** Note

O Status dos Target time series data (Dados de séries temporais de destino) deve ser Active, o que significa que a importação foi concluída com êxito, antes que você possa treinar o previsor.

- 2. Na página Treinar preditor, em Configurações do preditor, forneça as seguintes informações:
	- Nome do preditor: digite um nome para o preditor.
	- Frequência de previsão: mantenha o valor padrão **1**. No menu suspenso, escolha hour (hora). Essa configuração deve ser consistente com a dos dados de séries temporais de entrada. O intervalo de tempo nos dados de uso de eletricidade de exemplo é de uma hora.
- Horizonte de previsão: escolha até que ponto no futuro as previsões devem ser feitas. Esse número multiplicado pela frequência de entrada de dados (hourly) especificada em Step 1: Import the Training Data determina até que ponto no futuro as previsões devem ser feitas. Para este exercício, defina o número como 36, para fornecerá previsões para 36 horas.
- Dimensões de previsão e Quantis de previsão: mantenha os valores padrão nesses campos.

As seções Configuração dos dados de entrada e Tags restantes são opcionais; portanto, mantenha os valores padrão. As seções Configurações do preditor devem equivaler ao especificado a seguir:

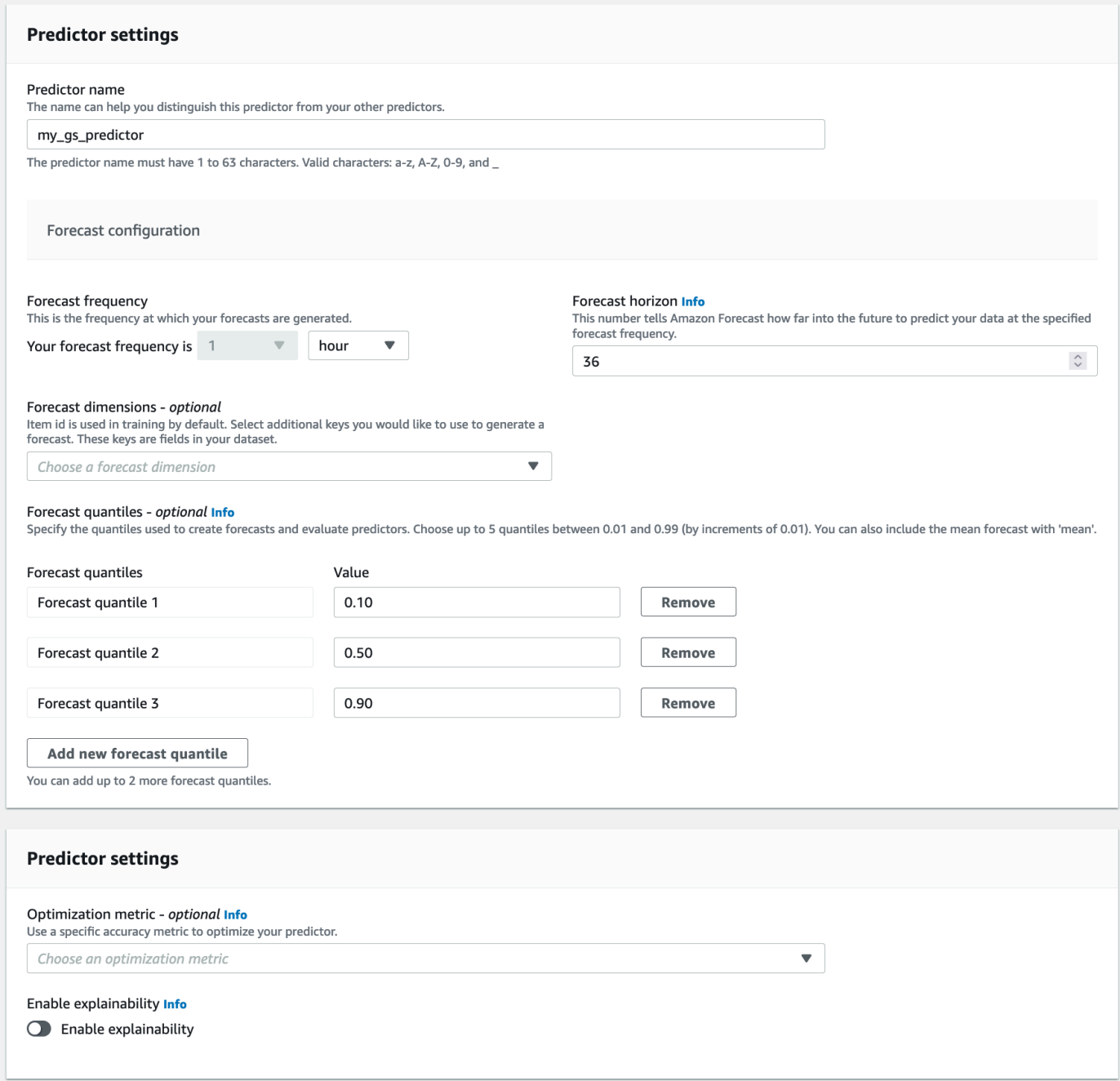

3. Escolha Criar. A página Dashboard (Painel) do grupo de conjuntos de dados é exibida. A tela deve ser semelhante ao seguinte:

### Dachhoard

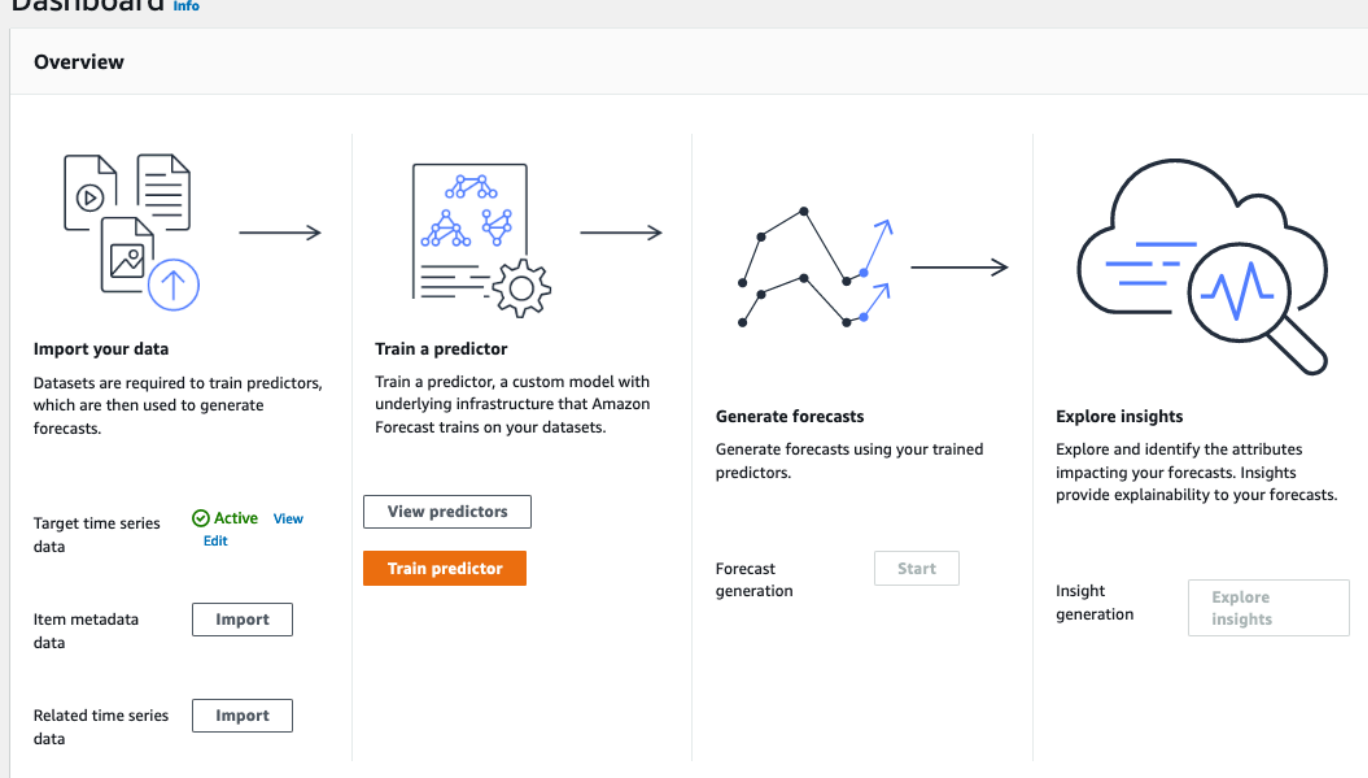

- 4. Para encontrar o status do preditor, escolha Exibir preditores.
- 5. Na página Preditores, encontre o status do seu preditor na coluna Status do treinamento. A tela deve ser semelhante ao seguinte:

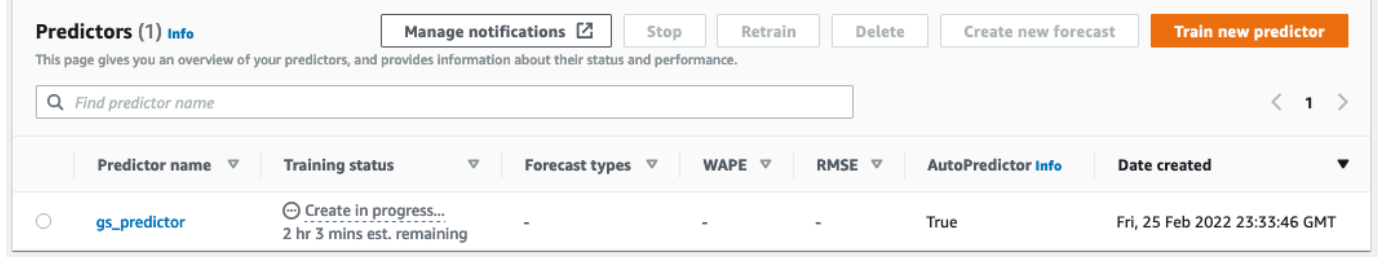

Aguarde até que o Amazon Forecast conclua o treinamento do preditor. O processo pode demorar vários minutos ou mais. Quando o preditor for treinado, o status mudará para Ativo e um banner será exibido, notificando que você pode começar a gerar previsões.

## Etapa 3: Criar uma previsão

Depois que o preditor estiver ativo, será possível criar uma previsão. Uma previsão é um grupo de predições, uma para cada item no conjunto de dados de destino. Para recuperar a previsão completa, crie um trabalho de exportação.

Para obter e visualizar a previsão

1. No Painel do grupo de conjuntos de dados, em Geração de previsão, escolha Iniciar. A página Create a forecast (Criar uma previsão) é exibida.

**a** Note

O Status do Predictor training (Treinamento do previsor) deve ser Active antes que seja possível gerar uma previsão.

- 2. Na página Create a forecast (Criar uma previsão), em Forecast details (Detalhes da previsão), forneça as seguintes informações:
	- Nome da previsão: insira um nome para a previsão.
	- Preditor: no menu suspenso, escolha o preditor criado em Step 2: Train a Predictor.

Os campos Quantis de previsão e Tags são opcionais; portanto, mantenha os valores padrão. A tela deve ser semelhante ao seguinte:

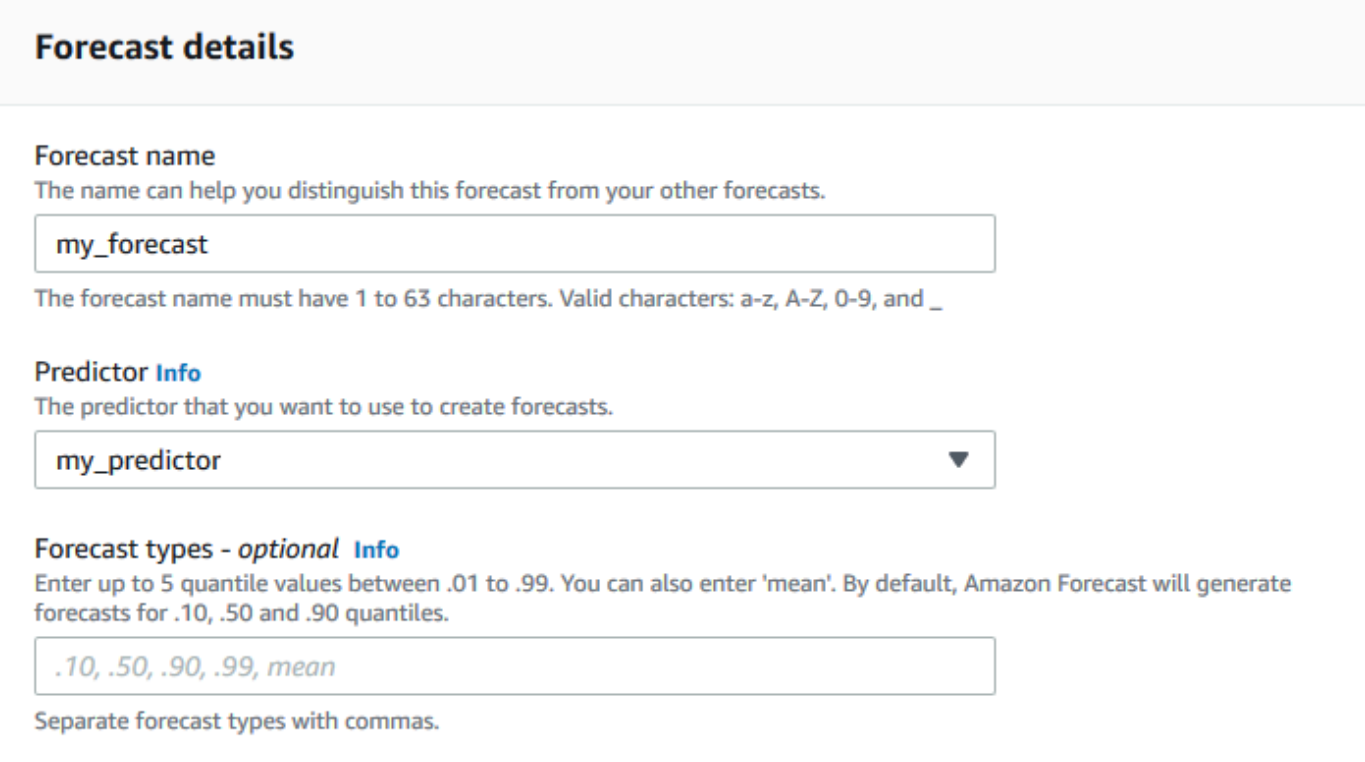

Clique em Iniciar.

3. A página Previsões é exibida. A tela deve ser semelhante ao seguinte:

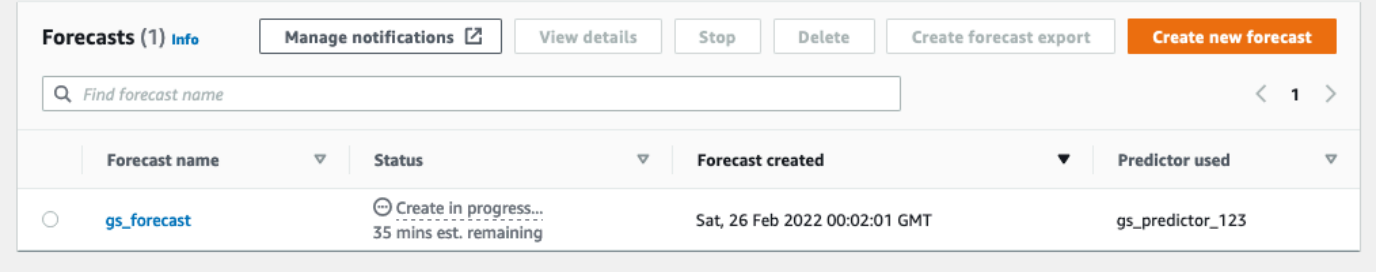

A coluna Status listará o status da sua previsão. Aguarde até que o Amazon Forecast conclua a criação da previsão. O processo pode demorar vários minutos ou mais. Quando a previsão for criada, o status mudará para Ativo.

Agora que a previsão foi criada, você pode exportá-la.

## Etapa 4: Exportar uma previsão

Após a criação da previsão, você poderá exportar a previsão completa.
#### Como exportar a previsão completa

- 1. Na página de grupos de conjuntos de dados, escolha o grupo de conjuntos de dados que você criou em Step 1: Import Training Data.
- 2. Clique em

Ξ

no canto superior esquerdo da tela para abrir o painel de navegação. Em seu grupo de conjuntos de dados, clique em Previsões.

- 3. Marque o botão de opção ao lado da previsão criada em Step 3: Create a Forecast.
- 4. Selecione Create forecast export (Criar exportação de previsão). A página Create forecast export (Criar exportação de previsão) é exibida.
- 5. Na página Create forecast export (Criar exportação de previsão), em Export details (Detalhes da exportação), forneça as informações a seguir.
	- Nome da exportação: insira um nome para o trabalho de exportação de previsão.
	- Perfil do IAM: mantenha o padrão Inserir o ARN de um perfil do IAM personalizado.

Você também pode fazer com que o Amazon Forecast crie o perfil do IAM necessário para você, escolhendo Criar um novo perfil no menu suspenso e seguindo as instruções na tela.

- ARN do perfil do IAM personalizado: insira o nome do recurso da Amazon (ARN) do perfil do IAM criado em [Criar um perfil do IAM para o Amazon Forecast \(console do IAM\).](#page-15-0)
- Se o local de exportação de previsão do S3: use o formato a seguir para inserir o local da pasta ou do bucket do Amazon Simple Storage Service (Amazon S3) no bucket:

### **s3://<name of your S3 bucket>/<folder path>/**

A tela deve ser semelhante ao seguinte:

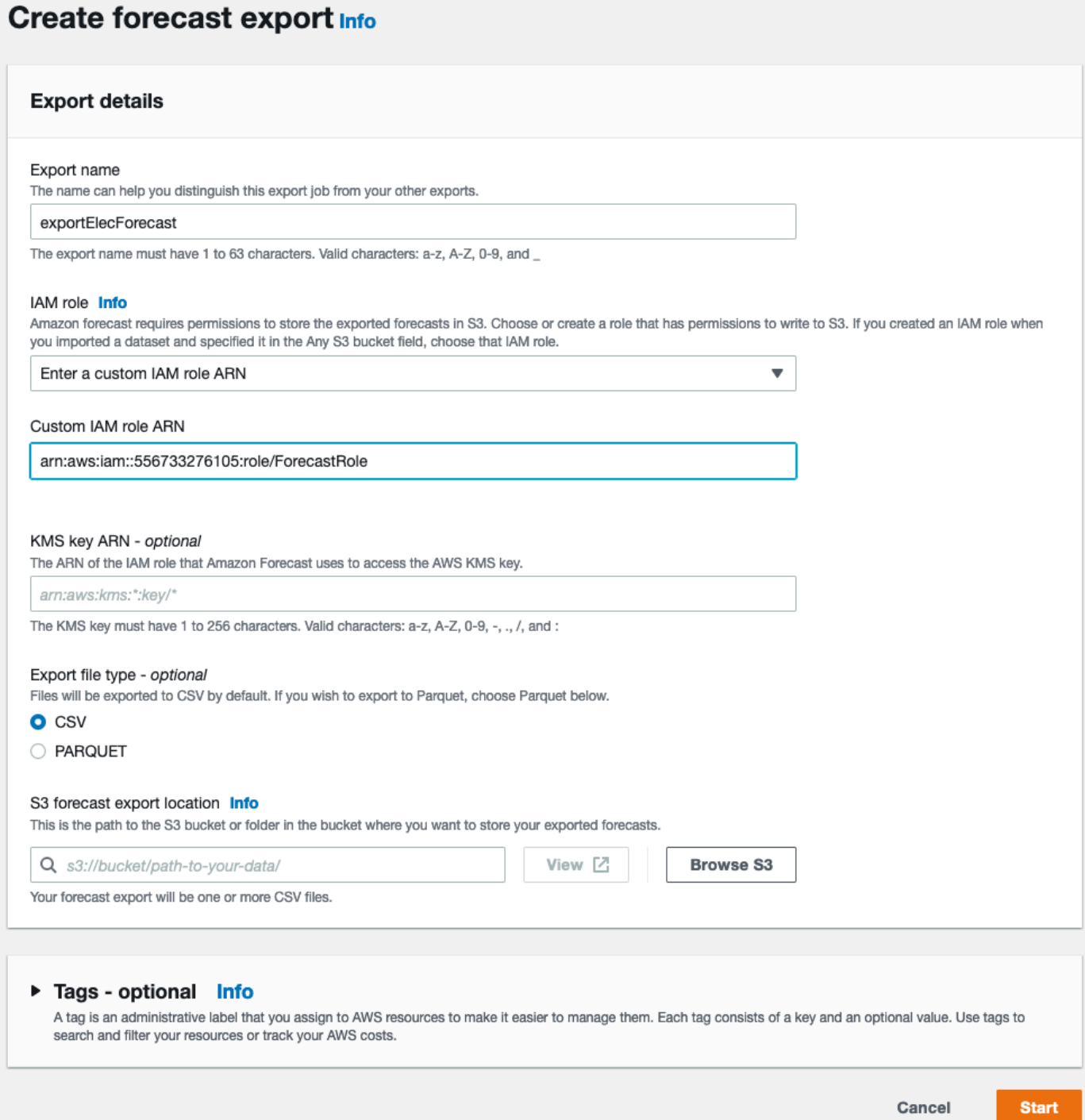

- 6. Clique em Iniciar. A página Previsões é exibida.
- 7. Clique na previsão que você criou em Step 3: Create a Forecast. Localize a seção Exportações. A tela deve ser semelhante ao seguinte:

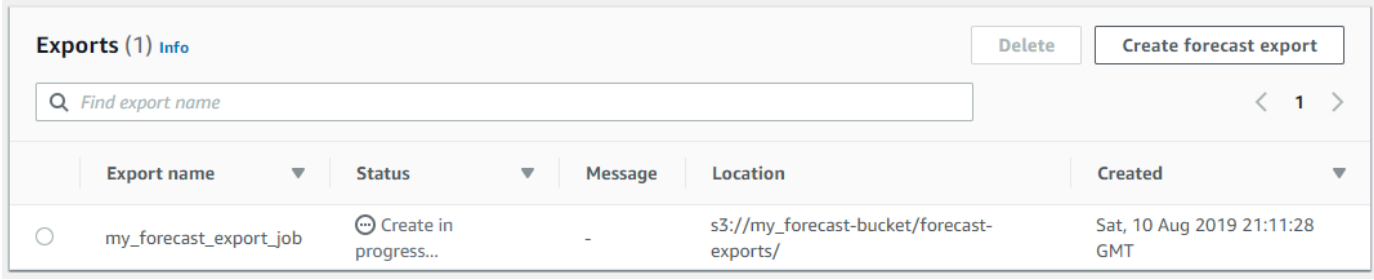

Você deve ver o progresso do status. Aguarde até que o Amazon Forecast conclua a exportação da previsão. O processo pode demorar vários minutos ou mais. Quando sua previsão tiver sido exportada, o status mudará para Active (Ativo) e você poderá encontrar os arquivos de previsão no bucket do S3.

## Conceitos básicos (AWS CLI)

Neste exercício, você usará a AWS Command Line Interface (AWS CLI) para explorar o Amazon Forecast. Você cria um conjunto de dados do Amazon Forecast, treina um preditor e usa o preditor resultante para gerar uma previsão. Antes de começar, certifique-se de ter uma Conta da AWS e de ter configurado a AWS CLI. Para obter mais informações, consulte [Configuração.](#page-13-0)

**a** Note

Os comandos da AWS CLI neste exercício foram testados no Linux. Para obter informações sobre como usar os comandos da AWS CLI no Windows, consulte [Como especificar valores](https://docs.aws.amazon.com/cli/latest/userguide/cli-using-param.html) [de parâmetros para a AWS Command Line Interface](https://docs.aws.amazon.com/cli/latest/userguide/cli-using-param.html) no Guia do usuário da AWS Command Line Interface.

### Etapa 1: Importar dados de treinamento

Comece criando um conjunto de dados e importando os dados de uso de eletricidade nele.

Para criar um conjunto de dados do Amazon Forecast

1. Decida qual domínio e tipo de conjunto de dados são apropriados.

Os dados de treinamento que você importará no conjunto de dados influencia sua opção de domínio e tipo de conjunto de dados. Portanto, vamos analisar algumas linhas de exemplo dos dados de uso de eletricidade:

```
2014-01-01 01:00:00, 2.53807106598985, client_0
2014-01-01 01:00:00, 23.648648648648624, client_1
2014-01-01 02:00:00, 9.648648648612345, client_0
```
O formato dos dados é CSV (valores separados por vírgulas) e é coletado por hora (conforme mostrado pelos timestamps). Inclui as seguintes colunas:

- Coluna 1: carimbos de data/hora que mostram quando o uso de eletricidade foi registrado.
- Coluna 2: valores de uso de eletricidade por hora (observe como os valores de carimbo de data/hora aumentam por hora).
- Coluna 3: valores de ID de cliente que identificam os clientes que usam eletricidade.

Para esses dados, escolha os seguintes domínio e tipo de conjunto de dados predefinidos:

- Domínio personalizado: nenhum dos domínios de conjunto de dados, como METRICS, RETAIL ou WEB\_TRAFFIC, se aplica a esses dados; portanto, escolha o domínio personalizado.
- Tipo de séries temporais de destino: os dados são uma série temporal porque rastreiam o uso de eletricidade ao longo do tempo. Ele também inclui o destino que queremos prever (Coluna 2, uso de eletricidade). Portanto, escolha o tipo de conjunto de dados séries temporais de destino.

Para entender por que você escolhe esse tipo, consulte [Domínios e tipos de conjunto de](#page-76-0)  [dados predefinidos](#page-76-0).

2. Escolha um esquema de conjunto de dados.

O tipo de séries temporais de destino para o [Domínio CUSTOM](#page-81-0) requer os campos timestamp, target\_value e item\_id. O campo target\_value é o destino. O Amazon Forecast gera a previsão desse campo.

Para mapear os campos obrigatórios para colunas em seus dados, crie um esquema. Cada atributo no esquema é mapeado para um campo nos dados.

#### **A** Important

A ordem dos atributos no esquema deve corresponder à ordem dos campos nos dados de treinamento.

```
{ 
   "Attributes":[ 
     { 
         "AttributeName": "timestamp", 
         "AttributeType": "timestamp" 
     }, 
     { 
         "AttributeName": "target_value", 
         "AttributeType": "float" 
     }, 
     { 
         "AttributeName": "item_id", 
         "AttributeType": "string" 
     } 
   ]
}
```
Agora você tem as informações necessárias para criar um conjunto de dados e importar dados nele.

3. Crie o conjunto de dados.

```
aws forecast create-dataset \
--dataset-name electricity_demand_ds \
--domain CUSTOM \
--dataset-type TARGET_TIME_SERIES \
--data-frequency H \
--schema '{ 
   "Attributes": [ 
    \mathcal{L} "AttributeName": "timestamp", 
       "AttributeType": "timestamp" 
     }, 
     { 
       "AttributeName": "target_value",
```

```
 "AttributeType": "float" 
     }, 
      { 
        "AttributeName": "item_id", 
        "AttributeType": "string" 
      } 
   ]
}'
```
Na solicitação, o valor H de data-frequency representa uma frequência de coleta de dados por hora. Esta é uma resposta de exemplo.

```
{ 
     "DatasetArn": "arn:aws:forecast:us-west-2:acct-id:dataset/
electricity_demand_ds"
}
```
Para obter mais informações sobre essa operação, consulte [CreateDataset.](#page-382-0)

4. (Opcional) Obtenha a descrição do conjunto de dados:

```
aws forecast describe-dataset \
--dataset-arn arn:aws:forecast:us-west-2:acct-id:dataset/electricity_demand_ds
```
Esta é uma resposta de exemplo.

```
{ 
     "DatasetName": "electricity_demand_ds", 
     "DatasetArn": "arn:aws:forecast:us-west-2:acct-id:dataset/
electricity_demand_ds", 
     "CreationTime": 1564533087.907, 
     "LastModificationTime": 1564533087.907, 
     "Domain": "CUSTOM", 
     "DatasetType": "TARGET_TIME_SERIES", 
     "DataFrequency": "H", 
     "Schema": { ... }, 
     "EncryptionConfig": {}, 
     "Status": "ACTIVE"
}
```
#### **a** Note

A ordem dos pares de chave-valor na resposta é arbitrária.

5. Crie um grupo de conjuntos de dados e adicione o conjunto de dados a ele: O valor do parâmetro domain deve corresponder ao domain do conjunto de dados.

```
aws forecast create-dataset-group \
--dataset-group-name electricity_ds_group \
--dataset-arns arn:aws:forecast:us-west-2:acct-id:dataset/electricity_demand_ds \
--domain CUSTOM
```
Esta é uma resposta de exemplo.

```
{ 
     "DatasetGroupArn": "arn:aws:forecast:us-west-2:acct-id:dataset-group/
electricity_ds_group"
}
```
Para obter mais informações sobre essa operação, consulte [CreateDatasetGroup.](#page-388-0)

6. (Opcional) Obtenha a descrição do grupo de conjuntos de dados.

```
aws forecast describe-dataset-group \
--dataset-group-arn arn:aws:forecast:us-west-2:acct-id:dataset-group/
electricity_ds_group
```
Esta é uma resposta de exemplo.

```
{ 
     "DatasetGroupName": "electricity_ds_group", 
     "DatasetGroupArn": "arn:aws:forecast:us-west-2:acct-id:dataset-group/
electricity_ds_group", 
     "DatasetArns": [ 
         "arn:aws:forecast:us-west-2:acct-id:dataset-group/electricity_ds_group" 
     ], 
     "Domain": "CUSTOM", 
     "CreationTime": 1564533719.852, 
     "LastModificationTime": 1564533719.852, 
     "Status": "ACTIVE"
```
}

7. Importe os dados de treinamento de uso de eletricidade do bucket do Amazon S3 para o conjunto de dados. O perfil do IAM fornecido por você deve ter permissão para ler dados do bucket do S3. Para obter informações sobre como criar um perfil do IAM, consulte [Criar um perfil](#page-17-0)  [do IAM para o Amazon Forecast \(AWS CLI\)](#page-17-0).

```
aws forecast create-dataset-import-job \
--dataset-arn arn:aws:forecast:us-west-2:acct-id:dataset/electricity_demand_ds \
--dataset-import-job-name electricity_ds_import_job \
--data-source '{ 
     "S3Config": { 
       "Path": "s3://bucket/electricityusagedata.csv", 
       "RoleArn": "arn:aws:iam::acct-id:role/Role" 
     } 
  }'
```
Veja a seguir a sintaxe abreviada do parâmetro data-source.

```
--data-source S3Config="{Path='s3://bucket/
electricityusagedata.csv',RoleArn='arn:aws:iam::acct-id:role/Role'}"
```
Esta é uma resposta de exemplo.

```
{ 
     "DatasetImportJobArn": "arn:aws:forecast:us-west-2:acct-id:dataset-import-job/
electricity_demand_ds/electricity_ds_import_job"
}
```
Para obter mais informações sobre essa operação, consulte [CreateDatasetImportJob.](#page-393-0)

8. Verifique o status da importação.

```
aws forecast describe-dataset-import-job \
--dataset-import-job-arn arn:aws:forecast:us-west-2:acct-id:dataset-import-job/
electricity_demand_ds/electricity_ds_import_job
```
Esta é uma resposta de exemplo.

"DatasetImportJobName": "electricity\_ds\_import\_job",

{

```
 "DatasetImportJobArn": "arn:aws:forecast:us-west-2:acct-id:dataset-import-job/
electricity demand ds/electricity ds import job",
     "DatasetArn": "arn:aws:forecast:us-west-2:acct-id:dataset/
electricity_demand_ds", 
     "DataSource": { 
         "S3Config": { 
             "Path": "s3://bucket/electricityusagedata.csv", 
             "RoleArn": "arn:aws:iam::acct-id:role/ForecastRole" 
         } 
     }, 
     "DataSize": 0.14639010466635227, 
     "TimeStampFormat": "yyyy-MM-dd HH:mm:ss", 
     "CreationTime": 1564537011.114, 
     "LastModificationTime": 1564537028.223, 
     "Status": "CREATE_IN_PROGRESS"
}
```
Quando todos os dados tiverem sido importados, o status mudará para ACTIVE e a resposta incluirá estatísticas para os dados, conforme mostrado no exemplo a seguir.

```
{ 
     "DatasetArn": "arn:aws:forecast:us-west-2:acct-id:dataset/
electricity_demand_ds", 
     "Status": "ACTIVE", 
     "FieldStatistics": { 
          "date": { 
              "Min": "2014-01-01T01:00:00Z", 
              "Max": "2015-01-01T00:00:00Z", 
              "Count": 3241200, 
              "CountDistinct": 8760, 
              "CountNull": 0 
         }, 
          "target": { 
              "Min": "0.0", 
              "Max": "168200.0", 
              "Avg": 606.5167610461679, 
              "Stddev": 3518.405223972031, 
              "Count": 3241200, 
              "CountDistinct": 1196961, 
              "CountNull": 0, 
              "CountNan": 0 
         }, 
          "item": {
```
}

```
 "Count": 3241200, 
           "CountDistinct": 370, 
           "CountNull": 0 
      } 
 }, 
 ...
```
#### **A** Important

Você deve aguardar até que o status esteja ACTIVE antes de criar um previsor com o grupo de conjuntos de dados.

Para obter mais informações sobre essa operação, consulte [DescribeDatasetImportJob](#page-504-0).

### Etapa 2: Criar um previsor

Para criar um previsor, você usa a operação [CreateAutoPredictor](#page-373-0) e fornece as seguintes informações:

- Nome do preditor: atribua um nome ao preditor para que você possa distingui-lo de seus outros preditores
- Grupo de conjuntos de dados: você criou o grupo de conjuntos de dados na etapa anterior.
- Frequência de previsão: a granularidade de suas previsões (por hora, diariamente, semanalmente etc.).
- Horizonte de previsão: o número de etapas de tempo que estão sendo previstas.

Depois que o previsor for criado, analise as métricas de precisão geradas pelo Amazon Forecast. As métricas ajudam você a decidir se deseja usar o previsor para gerar uma previsão. Para obter mais informações sobre previsores, consulte [Treinar preditores.](#page-101-0)

Para criar um previsor e analisar as métricas de precisão

1. Crie o previsor.

```
aws forecast create-predictor \
--predictor-name electricitypredictor \
```

```
--input-data-config DatasetGroupArn="arn:aws:forecast:us-west-2:acct-id:dsgroup/
electricity ds group" \setminus--forecast-horizon 36 \
--forecast-frequency D
```
Esta é uma resposta de exemplo.

```
{ 
     "PredictorArn": "arn:aws:forecast:us-west-2:acct-id:predictor/
electricitypredictor"
}
```
2. Obtenha o status do previsor.

```
aws forecast describe-predictor \
--predictor-arn arn:aws:forecast:us-west-2:acct-id:predictor/electricitypredictor
```
Esta é uma resposta de exemplo.

```
{ 
     "PredictorArn": "arn:aws:forecast:<region>:<acct-num>:predictor/
electricitypredictor", 
     "PredictorName": "electricitypredictor", 
     "ForecastHorizon": 36, 
     "ForecastTypes": [ 
         "0.1", 
         "0.5", 
         "0.9" 
     ], 
     "ForecastFrequency": "D", 
     "DatasetImportJobArns": [ 
         "arn:aws:forecast:<region>:<acct-num>:dataset-import-job/
getting_started_dataset/gs_import" 
     ], 
     "DataConfig": { 
         "DatasetGroupArn": "arn:aws:forecast:<region>:<acct-num>:dataset-group/
getting_started", 
         "AttributeConfigs": [ 
\{\hspace{.1cm} \} "AttributeName": "target_value", 
                  "Transformations": { 
                       "aggregation": "sum",
```

```
 "backfill": "zero", 
                     "frontfill": "none", 
                     "middlefill": "zero" 
 } 
 } 
         ] 
     }, 
     "EstimatedTimeRemainingInMinutes": 97, 
     "Status": "CREATE_IN_PROGRESS", 
     "CreationTime": "2022-02-23T09:26:24.643000-08:00", 
     "LastModificationTime": "2022-02-23T09:49:26.899000-08:00", 
     "ExplainabilityInfo": { 
         "Status": "NOT_AVAILABLE" 
     }
}
```
#### **A** Important

O treinamento do modelo é demorado. Não prossiga até que o treinamento seja concluído e o status do previsor seja ACTIVE.

3. Obtenha a precisão de métricas para o previsor.

```
aws forecast get-accuracy-metrics \
--predictor-arn arn:aws:forecast:us-west-2:acct-id:predictor/electricitypredictor
```
Esta é uma resposta de exemplo.

```
{ 
    "PredictorEvaluationResults": [ 
        { 
           "TestWindows": [ 
\overline{a} "EvaluationType": "SUMMARY", 
                  "Metrics": { 
                      "RMSE": 448.19602551622864, 
                      "WeightedQuantileLosses": [ 
\{ "Quantile": 0.9, 
                             "LossValue": 0.11574311406253326 
 },
```

```
\{ "Quantile": 0.5, 
                                     "LossValue": 0.1706269067283527 
 }, 
\{ "Quantile": 0.1, 
                                     "LossValue": 0.11724164222477837 
 } 
\sim 100 \sim 100 \sim 100 \sim 100 \sim 100 \sim 100 \sim 100 \sim 100 \sim 100 \sim 100 \sim 100 \sim 100 \sim 100 \sim 100 \sim 100 \sim 100 \sim 100 \sim 100 \sim 100 \sim 100 \sim 100 \sim 100 \sim 100 \sim 100 \sim 
1 1 1 1 1 1 1
                  }, 
\overline{a} "EvaluationType": "COMPUTED", 
                       "Metrics": { 
                            "RMSE": 448.19602551622864, 
                            "WeightedQuantileLosses": [ 
\{ "Quantile": 0.9, 
                                     "LossValue": 0.11574311406253326 
 }, 
\{ "Quantile": 0.5, 
                                     "LossValue": 0.1706269067283527 
 }, 
\{ "Quantile": 0.1, 
                                     "LossValue": 0.11724164222477837 
 } 
\sim 100 \sim 100 \sim 100 \sim 100 \sim 100 \sim 100 \sim 100 \sim 100 \sim 100 \sim 100 \sim 100 \sim 100 \sim 100 \sim 100 \sim 100 \sim 100 \sim 100 \sim 100 \sim 100 \sim 100 \sim 100 \sim 100 \sim 100 \sim 100 \sim 
\}, \{ "TestWindowEnd": 1420070400.0, 
                       "TestWindowStart": 1420002000.0 
 } 
 ] 
         } 
     ]
```
As métricas mostram a perda de erro para cada quantil. Por exemplo, ocorreu um erro de 11,7% para o primeiro quantil. As métricas também mostram o erro da raiz média quadrática (RMSE).

As métricas de resumo mostram a média das métricas calculadas em todas as janelas de teste. Como havia apenas uma janela de teste, o resumo e as métricas calculadas são iguais.

}

Para obter mais informações sobre essa operação, consulte [GetAccuracyMetrics.](#page-568-0)

#### Etapa 3: Criar uma previsão

O Amazon Forecast gera uma previsão para o campo target\_value (conforme determinado pelo domínio e tipo de conjunto de dados) em cada item\_id exclusivo no conjunto de dados. Neste exemplo, o campo target\_value fornece o uso de eletricidade e o item\_id os IDs de clientes. Você obtém uma previsão para o uso de eletricidade por hora pelo cliente.

Após a criação da previsão, é possível consultar um único item ou exportar a previsão completa.

Para criar, recuperar e exportar uma previsão

1. Crie a previsão.

```
aws forecast create-forecast \
--forecast-name electricityforecast \
--predictor-arn arn:aws:forecast:us-west-2:acct-id:predictor/electricitypredictor
```
A operação usa o previsor para criar uma previsão. Na resposta, você obtém o nome de recurso da Amazon (ARN) da previsão. Esse ARN é usado para recuperar e exportar a previsão. Esta é uma resposta de exemplo.

```
{ 
     "ForecastArn": "arn:aws:forecast:us-west-2:acct-id:forecast/
electricityforecast"
}
```
Para obter mais informações sobre essa operação, consulte [CreateForecast.](#page-413-0)

2. Recupere as duas primeiras horas da previsão para o client\_1.

**a** Note O nome do serviço, forecastquery, é diferente do nome do serviço usado em outro lugar.

```
aws forecastquery query-forecast \
```

```
--forecast-arn arn:aws:forecast:us-west-2:acct-id:forecast/electricityforecast \
--start-date 2015-01-01T00:00:00 \
--end-date 2015-01-01T02:00:00 \
--filters '{"item_id":"client_1"}'
```
A operação inclui os parâmetros a seguir.

- start-date e end-date: especifica um intervalo de datas opcional no qual a previsão será recuperada. Se você não especificar esses parâmetros, a operação retornará a previsão inteira para client\_1.
- filters: especifica o filtro item\_id para recuperar a previsão de eletricidade para client\_1.

Veja a seguir a sintaxe abreviada do parâmetro filters.

```
--filters item_id="client_1"
```
Esta é uma resposta de exemplo.

```
{ 
     "Forecast": { 
         "Predictions": { 
             "mean": [ 
\overline{a} "Timestamp": "2015-01-01T01:00:00", 
                     "Value": 20.952411651611328 
                 }, 
\overline{a} "Timestamp": "2015-01-01T02:00:00", 
                     "Value": 19.11078453063965 
 } 
             ], 
             "p90": [ 
\overline{a} "Timestamp": "2015-01-01T01:00:00", 
                     "Value": 24.524038314819336 
                 }, 
\overline{a} "Timestamp": "2015-01-01T02:00:00", 
                     "Value": 22.319091796875
```

```
 } 
            ], 
            "p50": [ 
\overline{a} "Timestamp": "2015-01-01T01:00:00", 
                   "Value": 20.7841739654541 
               }, 
\overline{a} "Timestamp": "2015-01-01T02:00:00", 
                   "Value": 19.237524032592773 
 } 
            ], 
            "p10": [ 
\overline{a} "Timestamp": "2015-01-01T01:00:00", 
                   "Value": 18.507278442382812 
               }, 
\overline{a} "Timestamp": "2015-01-01T02:00:00", 
                   "Value": 16.15062141418457 
 } 
 ] 
        } 
    }
}
```
Como essa é uma previsão por hora, a resposta mostra valores de previsão por hora. Na resposta, observe o seguinte:

- mean: na data e hora especificadas, a média é o valor médio de uso de eletricidade previsto para o cliente.
- p90, p50 e p10: especifica o nível de confiança de que o valor real estará abaixo do valor listado na data e hora especificadas. Por exemplo, em 2015-01-01T01:00:00, o Amazon Forecast está 90% confiante de que o uso de eletricidade estará abaixo de 24,5. O Amazon Forecast tem 50% de confiança de que o uso estará abaixo de 20,8 e 10% de confiança de que o uso estará abaixo de 18,5.

Para obter mais informações sobre essa operação, consulte [QueryForecast.](#page-643-0)

3. Exporte a previsão completa para o bucket do Amazon S3. O perfil do IAM fornecido deve ter permissão para gravar dados no bucket do S3. Para obter informações sobre como criar um perfil do IAM, consulte [Criar um perfil do IAM para o Amazon Forecast \(AWS CLI\).](#page-17-0)

Crie um trabalho de exportação de previsão.

```
aws forecast create-forecast-export-job \
--forecast-export-job-name electricityforecast_exportjob \
--forecast-arn arn:aws:forecast:us-west-2:acct-id:forecast/electricityforecast \
--destination S3Config="{Path='s3://bucket',RoleArn='arn:aws:iam::acct-
id:role/Role'}"
```
Esta é uma resposta de exemplo.

```
{ 
    "ForecastExportJobArn": "arn:aws:forecast::us-west-2:acct-id:forecast-
export/64bbc087"
}
```
Para obter mais informações sobre essa operação, consulte [CreateForecastExportJob.](#page-419-0)

4. Obtenha o status do trabalho de exportação.

```
aws forecast describe-forecast-export-job \
--forecast-export-job-arn arn:aws:forecast:us-west-2:acct-id:forecast/
electricityforecast
```
Esta é uma resposta de exemplo.

```
{ 
     "ForecastExportJobArn": "arn:aws:forecast::us-west-2:acct-id:forecast-
export/64bbc087", 
     "ForecastExportJobName": "electricityforecast_exportjob", 
     "Status": "CREATE_IN_PROGRESS"
}
```
Quando o status for ACTIVE, os arquivos de previsão podem ser encontrados no bucket do S3 especificado.

# Conceitos básicos (cadernos Python)

### **a** Note

Para obter uma lista completa de tutoriais que usam cadernos Python, consulte a página de [exemplos do Github](https://github.com/aws-samples/amazon-forecast-samples/tree/master/notebooks) do Amazon Forecast.

,Para começar a usar as APIs do Amazon Forecast com notebooks Python, consulte o [Tutorial de](https://github.com/aws-samples/amazon-forecast-samples/blob/main/notebooks/basic/Getting_Started/Amazon_Forecast_Quick_Start_Guide.ipynb)  [conceitos básicos.](https://github.com/aws-samples/amazon-forecast-samples/blob/main/notebooks/basic/Getting_Started/Amazon_Forecast_Quick_Start_Guide.ipynb) O tutorial orienta você pelas etapas principais do Forecast do início ao fim.

Para obter tutoriais básicos de processos específicos, consulte os seguintes cadernos Python:

- 1. [Preparing data:](https://github.com/aws-samples/amazon-forecast-samples/blob/master/notebooks/basic/Tutorial/1.Importing_Your_Data.ipynb) prepare um conjunto de dados, crie um grupo de conjuntos de dados, defina o esquema e importe o grupo de conjuntos de dados.
- 2. [Building your predictor:](https://github.com/aws-samples/amazon-forecast-samples/blob/master/notebooks/basic/Tutorial/2.Building_Your_Predictor.ipynb) treine um preditor com base nos dados que você importou para o conjunto de dados do Forecast.
- 3. [Evaluating predictors:](https://github.com/aws-samples/amazon-forecast-samples/blob/master/notebooks/basic/Tutorial/3.Evaluating_Your_Predictor.ipynb) obtenha previsões, visualize previsões e compare resultados.
- 4. [Retraining predictors:](https://github.com/aws-samples/amazon-forecast-samples/blob/main/notebooks/advanced/Retraining_AutoPredictor/Retraining.ipynb) treine novamente um preditor existente com dados atualizados.
- 5. [Upgrade to AutoPredictor:](https://github.com/aws-samples/amazon-forecast-samples/blob/main/notebooks/basic/Upgrading_to_AutoPredictor/UpgradeToAutoPredictor.ipynb) faça upgrade dos preditores herdados para o AutoPredictor.
- 6. [Clean Up](https://github.com/aws-samples/amazon-forecast-samples/blob/master/notebooks/basic/Tutorial/4.Cleanup.ipynb) Exclua grupos de conjuntos de dados, preditores e previsões criados durante os tutoriais.

Para repetir o tutorial de conceitos básicos do AutoML, consulte [Conceitos básicos do AutoML](https://github.com/aws-samples/amazon-forecast-samples/blob/master/notebooks/advanced/Getting_started_with_AutoML/Getting_started_with_AutoML.ipynb).

## Tutoriais avançados

Para obter tutoriais mais avançados, consulte os seguintes cadernos Python:

- [Item-level Explainability:](https://github.com/aws-samples/amazon-forecast-samples/blob/main/notebooks/advanced/Item_Level_Explainability/Item_Level_Explanability.ipynb) entenda como os atributos de conjunto de dados afetam as previsões de séries temporais e pontos no tempo específicos.
- [Comparing multiple models:](https://github.com/aws-samples/amazon-forecast-samples/blob/master/notebooks/advanced/Compare_Multiple_Models/Compare_Multiple_Models.ipynb) crie preditores usando Prophet, ETS e DeepAR+ e compare o desempenhos deles visualizando os resultados.
- [Cold start forecasting:](https://github.com/aws-samples/amazon-forecast-samples/blob/master/notebooks/advanced/Forecast%20with%20Cold%20Start%20Items/Forecast%20with%20Cold%20Start%20Items.ipynb) use metadados de itens e o algoritmo DeepAR+ para prever cenários de inicialização a frio (quando há pouco ou nenhum dado histórico).
- [Incorporating related time-series datasets:](https://github.com/aws-samples/amazon-forecast-samples/blob/master/notebooks/advanced/Incorporating_Related_Time_Series_dataset_to_your_Predictor/Incorporating_Related_Time_Series_dataset_to_your_Predictor.ipynb) use conjuntos de dados de séries temporais relacionados para melhorar a precisão do seu modelo.
- [Incorporating item metadata:](https://github.com/aws-samples/amazon-forecast-samples/blob/master/notebooks/advanced/Incorporating_Item_Metadata_Dataset_to_your_Predictor/Incorporating_Item_Metadata_Dataset_to_your_Predictor.ipynb) use metadados de itens para melhorar a precisão do seu modelo.
- [Using the Weather Index:](https://github.com/aws-samples/amazon-forecast-samples/tree/master/notebooks/advanced/Weather_index) use o Weather Index para incorporar informações meteorológicas históricas e projetadas ao treinar seus preditores.
- [Performing What-if analysis:](https://github.com/aws-samples/amazon-forecast-samples/blob/master/notebooks/advanced/WhatIf_Analysis/WhatIf_Analysis.ipynb) explore diferentes cenários de preços e avalie como isso afetará a demanda.
- [Evaluate item-level accuracy:](https://github.com/aws-samples/amazon-forecast-samples/blob/master/notebooks/advanced/Item_Level_Accuracy/Item_Level_Accuracy_Using_Bike_Example.ipynb) exporte métricas e previsões de backtest e avalie o desempenho do preditor no nível do item.

## Liberação de recursos

Para evitar cobranças desnecessárias, exclua os recursos que você criou depois de concluir o exercício de conceitos básicos. Para excluir os recursos, use o console do Amazon Forecast, as APIs Delete dos SDKs ou a AWS Command Line Interface (AWS CLI). Por exemplo, use a API [DeleteDataset](#page-459-0) para excluir um conjunto de dados.

Para excluir um recurso, seu status deve ser ACTIVE, CREATE\_FAILED ou UPDATE\_FAILED. Verifique o status usando as APIs Describe, por exemplo, [DescribeDataset.](#page-495-0)

Alguns recursos devem ser excluídos antes de outros, conforme mostrado na tabela a seguir. Esse processo pode levar algum tempo.

Para excluir os dados de treinamento do qual você fez upload, electricityusagedata.csv, consulte [Como excluir objetos de um bucket do S3?.](https://docs.aws.amazon.com/AmazonS3/latest/user-guide/delete-objects.html)

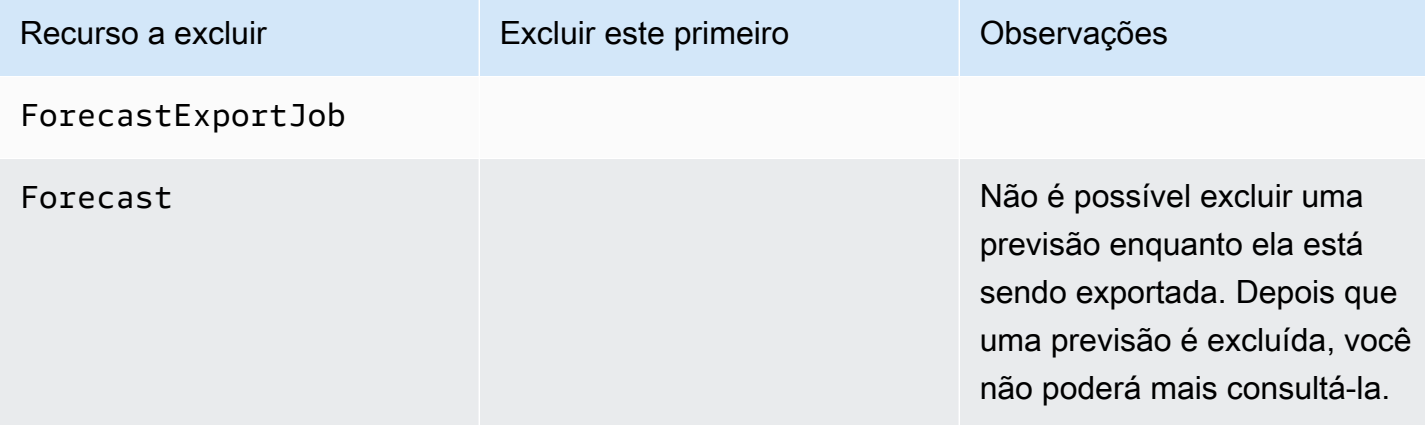

Amazon Forecast **Guia do Desenvolvedor** Guia do Desenvolvedor

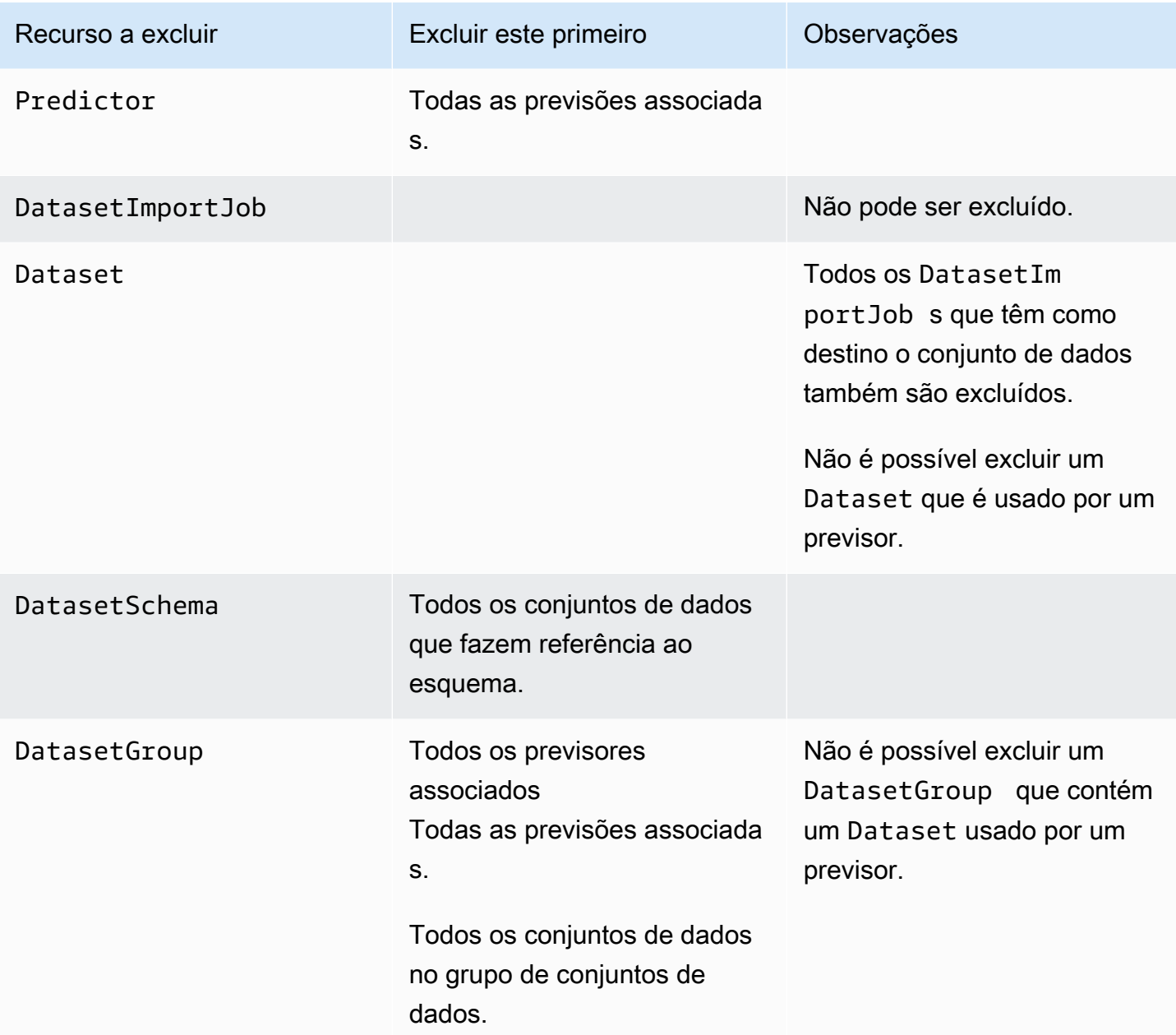

# Tutoriais

O tutorial a seguir mostra como realizar tarefas comuns no Amazon Forecast e fornecer soluções prontas para casos de uso comuns. [Para obter uma lista completa de tutoriais usando notebooks](https://github.com/aws-samples/amazon-forecast-samples/tree/master/notebooks)  [Python, consulte a página Amazon Forecast GitHub Samples.](https://github.com/aws-samples/amazon-forecast-samples/tree/master/notebooks)

**Tutoriais** 

• [Automatizando a previsão com o CloudFormation](#page-56-0) - Use uma AWS CloudFormation pilha para implantar automaticamente conjuntos de dados em um bucket do S3 e acionar um pipeline de previsão.

# <span id="page-56-0"></span>Automatize com o AWS CloudFormation

Neste tutorial, você usa uma pilha de AWS CloudFormation automação para iniciar um pipeline do Amazon Forecast e gerar previsões usando um conjunto de dados de demonstração.

A AWS CloudFormation pilha AWS Forecast:

- Implanta o AWS CloudFormation modelo Improving Forecast Accuracy with Machine Learning [Solution](https://docs.aws.amazon.com/solutions/latest/improving-forecast-accuracy-with-machine-learning/automated-deployment.html).
- Implanta os [conjuntos de dados de táxi de Nova York](https://registry.opendata.aws/nyc-tlc-trip-records-pds/) no bucket Amazon S3 da Forecast Data.
- Inicia automaticamente o pipeline de demonstração de previsão de táxis de Nova York no Forecast.

O AWS CloudFormation modelo é pré-carregado com séries temporais de destino, séries temporais relacionadas e conjuntos de dados de demonstração de metadados de itens. Os campos relevantes no console são pré-preenchidos com suas respectivas localizações no S3.

Depois de concluir este tutorial usando os conjuntos de dados de demonstração, você pode usar a mesma pilha de automação para gerar previsões com seus próprios conjuntos de dados.

O diagrama a seguir mostra os componentes usados neste tutorial.

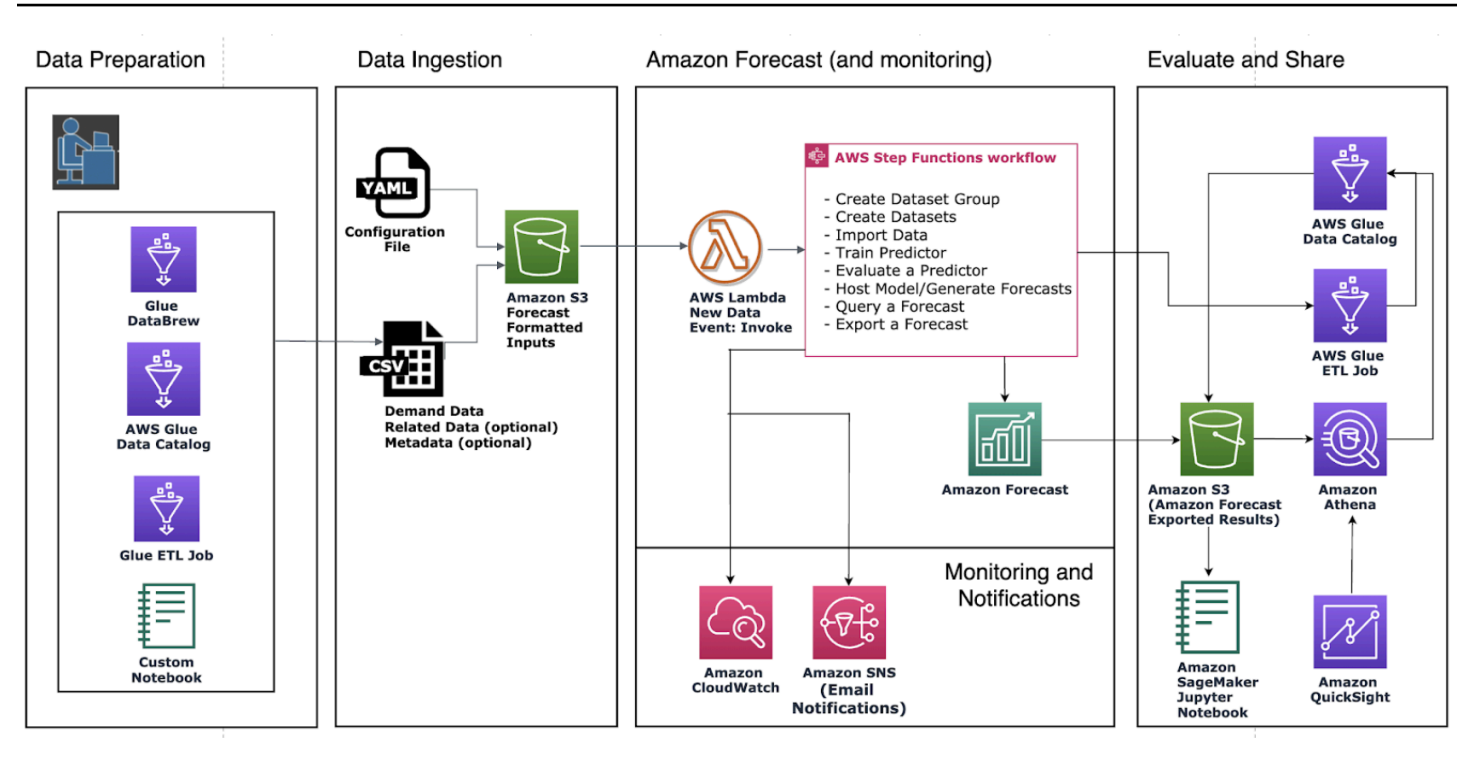

## Pré-requisitos

Antes de iniciar o tutorial, verifique se você fez login Conta da AWS e instalou o AWS CloudFormation modelo:

- 1. Faça login no seuConta da AWS. Se você ainda não tiver uma, crie um projeto do .
- 2. Instale o AWS CloudFormation modelo. Escolha a região mais próxima de você:
	- ap-northeast-1 (Tóquio)
	- ap-northeast-2 (Seul)
	- [Mumbai: ap-south-1](https://console.aws.amazon.com/cloudformation/home?region=ap-south-1#/stacks/new?stackName=forecast-stack&templateURL=https:%2F%2Fs3.amazonaws.com%2Fsolutions-reference%2Fimproving-forecast-accuracy-with-machine-learning%2Flatest%2Fimproving-forecast-accuracy-with-machine-learning-demo.template)
	- ap-southeast-1 (Cingapura)
	- ap-southeast-2 (Sydney)
	- Frankfurt: [eu-cental-1](https://console.aws.amazon.com/cloudformation/home?region=eu-central-1#/stacks/new?stackName=forecast-stack&templateURL=https:%2F%2Fs3.amazonaws.com%2Fsolutions-reference%2Fimproving-forecast-accuracy-with-machine-learning%2Flatest%2Fimproving-forecast-accuracy-with-machine-learning-demo.template)
	- eu-west-1 (Irlanda)
	- Leste dos EUA (N. da Virgínia): 127311923021
	- Leste os EUA (Ohio): 033677994240
	- us-west-2 (Oregon)

Isso implanta uma pilha de demonstração usando o conjunto de dados de táxi de [Nova York.](https://registry.opendata.aws/nyc-tlc-trip-records-pds/)

## Implantando um AWS CloudFormation modelo para automação do Forecast

Para implantar o modelo do CloudFormation usando o conjunto de dados do NYC Taxi Dataset

### Aceite os padrões e escolha Próximo.

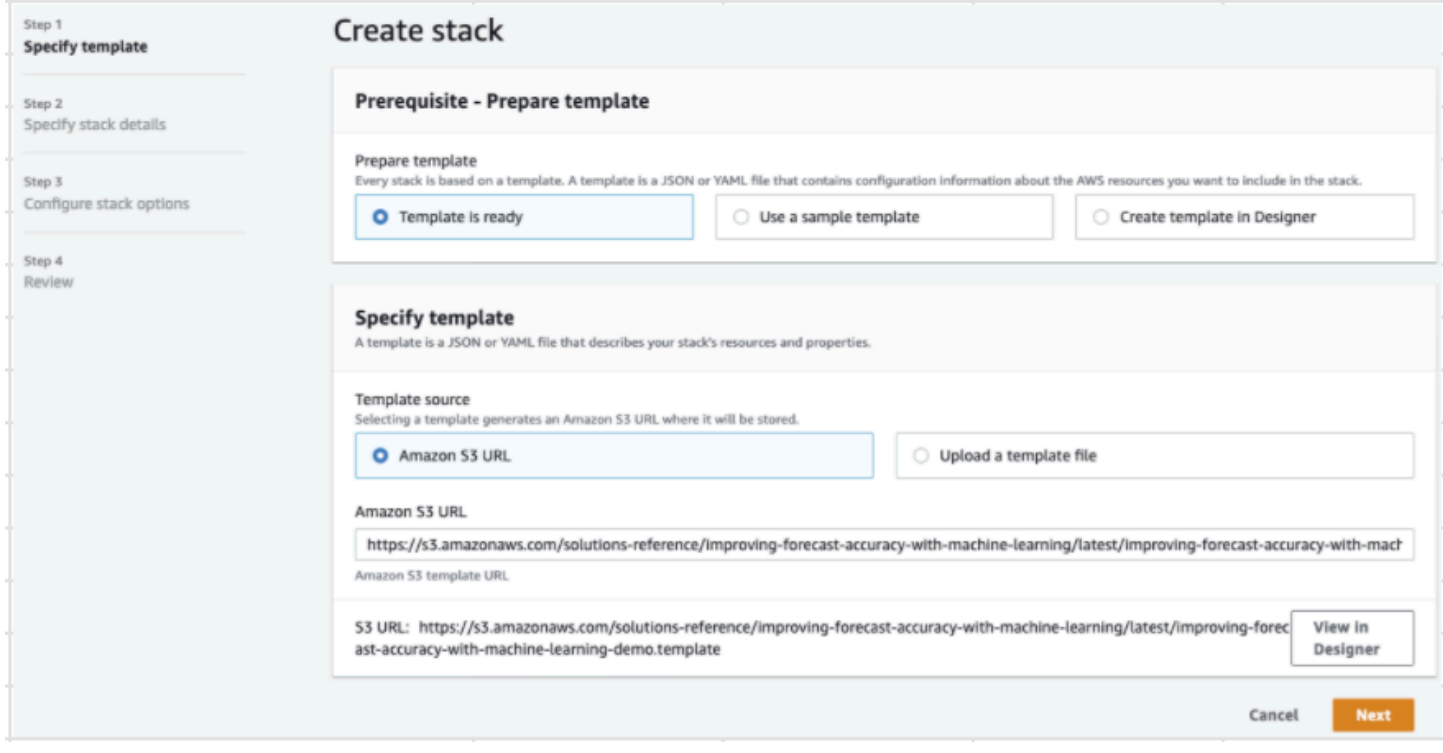

Etapa 2: forneça um endereço de e-mail para notificações e escolha Avançar.

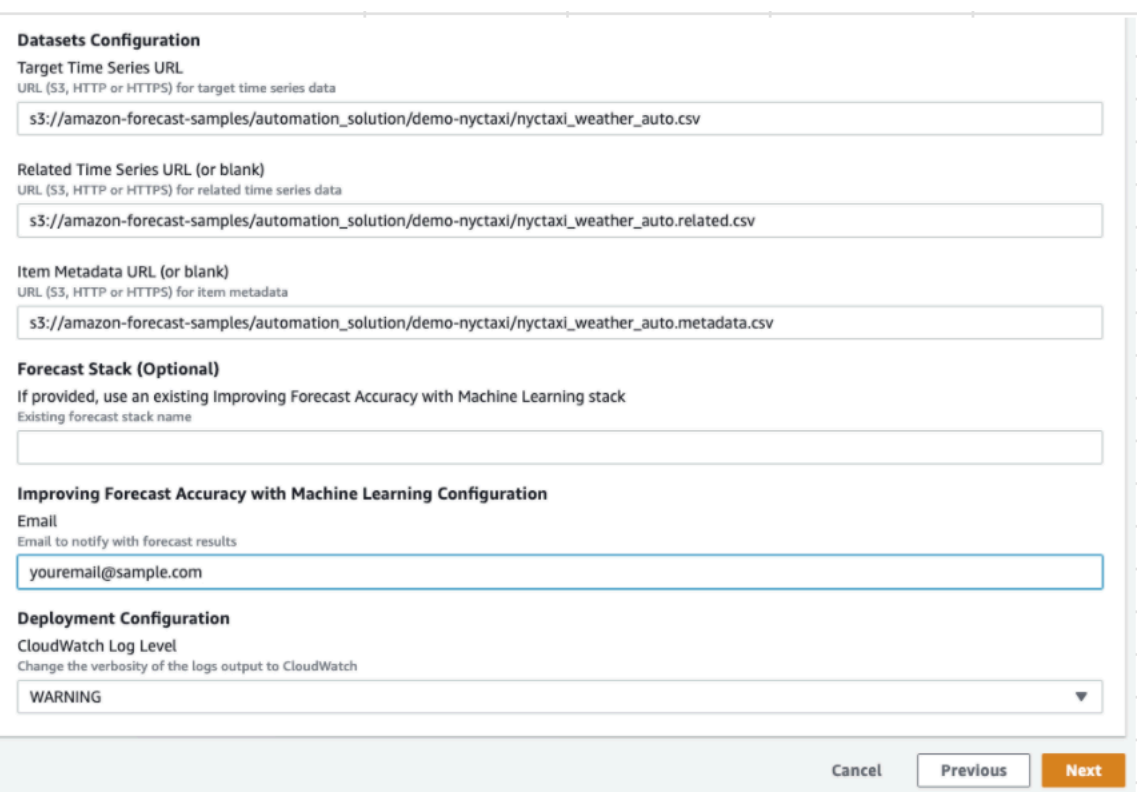

Etapa 3: Aceite os padrões e escolha Avançar.

Etapa 4: Em Capacidades, marque as duas caixas de seleção AWS CloudFormation para permitir a criação de recursos AWS Identity and Access Management (IAM) e pilhas aninhadas. Selecione Criar pilha.

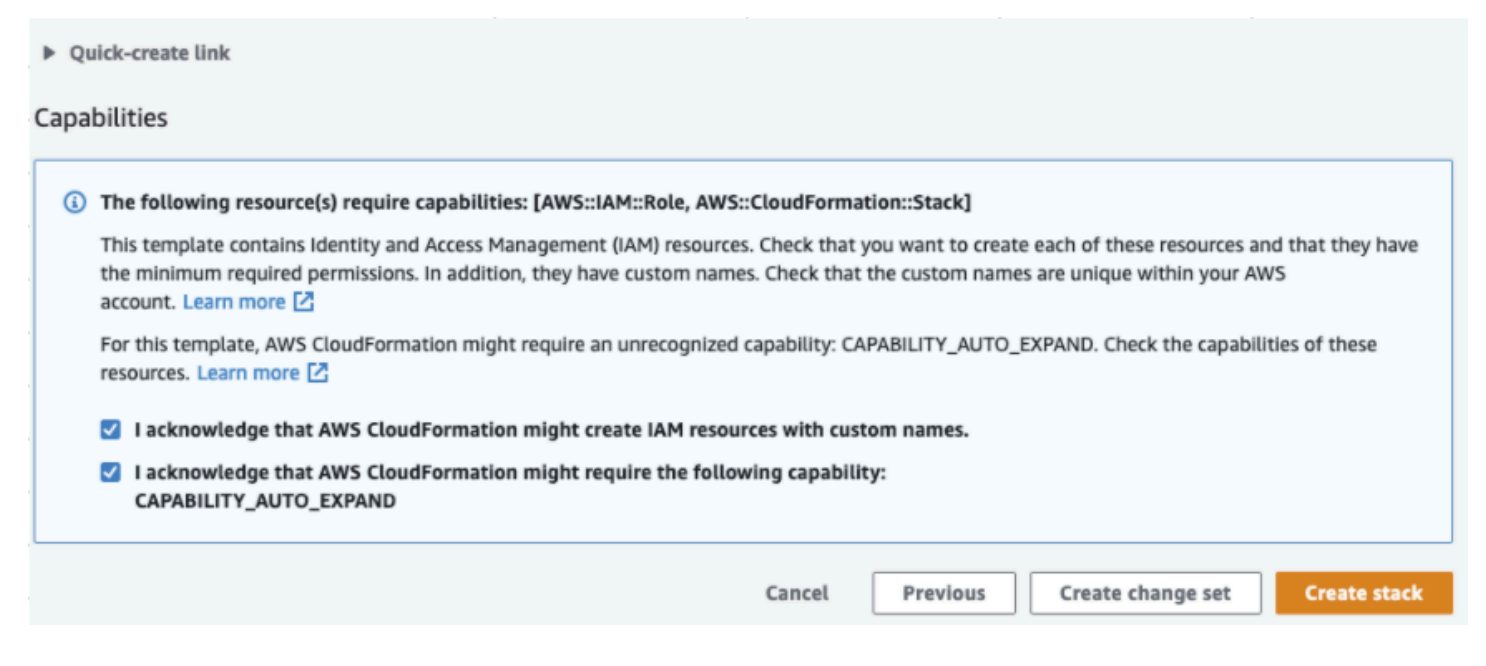

Você implantou um AWS CloudFormation modelo no Forecast.

## Limpar

Depois de implantar esse AWS CloudFormation modelo, você pode limpar os recursos recémcriados, implantar a AWS CloudFormation pilha usando seus próprios conjuntos de dados e explorar outras opções de implantação.

- Limpeza: a exclusão da pilha de demonstração mantém a pilha "Improving Forecast Accuracy with Machine Learning". A exclusão da pilha "Improving Forecast Accuracy with Machine Learning" retém todos os dados do S3, Athena, QuickSight e Forecast.
- Usando seus próprios conjuntos de dados: para implantar esse AWS CloudFormation modelo com seus próprios dados de série temporal, insira as localizações S3 dos seus conjuntos de dados na seção Configuração de conjuntos de dados na Etapa 2.
- Outras opções de implantação: para obter mais opções de implantação, consulte [Implantação](https://docs.aws.amazon.com/solutions/latest/improving-forecast-accuracy-with-machine-learning/automated-deployment.html) [automatizada](https://docs.aws.amazon.com/solutions/latest/improving-forecast-accuracy-with-machine-learning/automated-deployment.html). Se os dados já estiverem disponíveis, você poderá implantar a pilha sem os dados de demonstração.

# Importação de conjuntos de dados

Os conjuntos de dados contêm os dados usados para treinar um [preditor.](#page-101-0) Crie um ou mais conjuntos de dados do Amazon Forecast e importe os dados de treinamento para eles. Um grupo de conjuntos de dados é uma coleção de conjuntos de dados complementares que detalham um conjunto de alterações de parâmetros ao longo de uma série temporal. Depois de criar um grupo de conjuntos de dados, você o usará para treinar um preditor.

Cada grupo de conjuntos de dados pode ter até três conjuntos de dados, um de cada tipo de [conjunto de dados](#page-62-0): séries temporais de destino, séries temporais relacionadas e metadados de itens.

Para criar e gerenciar conjuntos de dados e grupos de conjuntos de dados do Forecast, você pode usar o console do Forecast, AWS Command Line Interface (AWS CLI) ou AWS o SDK.

Por exemplo, conjuntos de dados do Forecast, consulte o [GitHubrepositório Amazon Forecast](https://github.com/aws-samples/amazon-forecast-samples) [Sample.](https://github.com/aws-samples/amazon-forecast-samples)

#### Tópicos

- [Conjuntos de dados](#page-61-0)
- [Grupos de conjuntos de dados](#page-66-0)
- [Resolver conflitos na frequência da coleta de dados](#page-67-0)
- [Usar conjuntos de dados de séries temporais relacionadas](#page-67-1)
- [Uso de conjuntos de dados de metadados de itens](#page-73-0)
- [Domínios e tipos de conjunto de dados predefinidos](#page-76-0)
- [Atualização de dados](#page-89-0)
- [Lidar com valores ausentes](#page-92-0)
- [Diretrizes de conjuntos de dados do Forecast](#page-97-0)

## <span id="page-61-0"></span>Conjuntos de dados

Para criar e gerenciar os conjuntos de dados do Forecast, você pode usar as APIs do Forecast, incluindo as operações [CreateDataset](#page-382-0) e [DescribeDataset](#page-495-0). Para obter uma lista completa de APIs do Forecast, consulte [Referência da API.](#page-368-0)

Ao criar um conjunto de dados, você fornece informações, como as seguintes:

- A frequência ou o intervalo em que você registrou dados. Por exemplo, você pode agregar e registrar vendas de itens de varejo toda semana. No exercício [Conceitos básicos,](#page-22-0) use a eletricidade média usada por hora.
- O formato de previsão (o domínio) e o tipo de conjunto de dados (dentro do domínio). Um domínio de conjunto de dados especifica qual tipo de previsão você gostaria de executar, enquanto um tipo de conjunto de dados ajuda você a organizar os dados de treinamento em categorias intuitivas para o Forecast.
- O esquema do conjunto de dados. Um esquema mapeia os cabeçalhos da coluna do conjunto de dados. Por exemplo, ao monitorar a demanda, você pode ter coletado dados por hora sobre as vendas de um item em várias lojas. Nesse caso, o esquema define a ordem, da esquerda para a direita, em que o time stamp, o local e as vendas por hora aparecem no arquivo de dados de treinamento. Os esquemas também definem o tipo de dados de cada coluna, como string ou integer.
- Informações sobre geolocalização e fuso horário. O atributo de geolocalização é definido no esquema com o tipo de atributo geolocation. As informações de fuso horário são definidas com a [CreateDatasetImportJobo](#page-393-0)peração. Os dados de geolocalização e fuso horário devem ser incluídos para habilitar o [Weather Index](#page-131-0).

Cada coluna no conjunto de dados do Forecast representa uma dimension ou feature da previsão. As dimensões de previsão descrevem os aspectos dos dados que não mudam ao longo do tempo, tal como store ou location. Os recursos de previsão incluem qualquer parâmetro em nos dados que variam ao longo do tempo, como price ou promotion. Algumas dimensões, como timestamp ou itemId, são necessárias em conjuntos de dados de séries temporais de destino e de séries temporais relacionadas.

## <span id="page-62-0"></span>Domínios e tipos de conjunto de dados

Ao criar um conjunto de dados do Forecast, você escolhe um domínio e um tipo de conjunto de dados. O Forecast fornece domínios para vários casos de uso, como previsão de demanda de varejo ou tráfego da web. Também é possível criar um domínio personalizado. Para obter uma lista completa de domínios do Forecast, consulte [Domínios e tipos de conjunto de dados predefinidos.](#page-76-0)

Em cada domínio, os usuários do Forecast podem especificar os seguintes tipos de conjuntos de dados:

- Conjunto de dados de séries temporais de destino (obrigatório): use este tipo de conjunto de dados quando os dados de treinamento forem uma série temporal e eles incluírem o campo para o qual você deseja gerar uma previsão. Esse campo é chamado de campo de destino.
- Conjunto de dados de séries temporais relacionadas (opcional): escolha este tipo de conjunto de dados quando os dados de treinamento forem uma série temporal, mas não incluírem o campo de destino. Por exemplo, se você estiver prevendo a demanda de itens, um conjunto de dados de séries temporais relacionadas pode ter price como um campo, mas não demand.
- Conjunto de dados de metadados de itens (opcional): escolha este tipo de conjunto de dados quando os dados de treinamento não forem dados de séries temporais, mas incluírem informações de metadados sobre os itens nos conjuntos de dados de séries temporais de destino ou relacionadas. Por exemplo, se você estiver prevendo a demanda do item, um conjunto de dados de metadados de itens pode ter color ou brand como dimensões.

O Forecast considera somente os dados fornecidos por um tipo de conjunto de dados de metadados de itens quando você usa o algoritmo [CNN-QR](#page-185-0) ou [DeepAR+.](#page-193-0)

Os metadados de itens são especialmente úteis em cenários de previsão coldstart, nos quais você tem poucos dados históricos diretos com os quais fazer previsões, mas tem dados históricos em itens com atributos de metadados semelhantes. Quando você inclui metadados de itens, o Forecast cria previsões coldstart com base em séries temporais semelhantes, o que pode criar uma previsão mais precisa.

Dependendo das informações nos dados de treinamento e do que você deseja prever, é possível criar mais de um conjunto de dados.

Por exemplo, suponha que você deseja gerar uma previsão para a demanda de itens de varejo, como sapatos e meias. Você pode criar os seguintes conjuntos de dados no domínio RETAIL:

• Conjunto de dados de séries temporais de destino: inclui os dados históricos de demanda de séries temporais para os itens de varejo (item\_id, timestamp e o campo de destino demand). Como ele designa o campo de destino que você deseja prever, é necessário ter pelo menos um conjunto de dados de séries temporais de destino em um grupo de conjuntos de dados.

Também é possível adicionar até dez outras dimensões a um conjunto de dados de séries temporais de destino. Se você incluir somente um conjunto de dados de séries temporais de destino no grupo de conjuntos de dados, poderá criar previsões no nível do item ou somente no nível de granularidade da dimensão da previsão. Para ter mais informações, consulte [CreatePredictor.](#page-428-0)

• Conjunto de dados de séries temporais relacionadas: inclui dados históricos de séries temporais diferentes do campo de destino, como price ou revenue. Como os dados de séries temporais relacionadas devem ser mapeáveis para os dados de séries temporais de destino, cada conjunto de dados de séries temporais relacionadas deve conter os mesmos campos de identificação. No domínio RETAIL, eles seriam item\_id e timestamp.

Um conjunto de dados de séries temporais relacionadas pode conter dados que refinam as previsões feitas com base no conjunto de dados de séries temporais de destino. Por exemplo, você pode incluir dados price no conjunto de dados de séries temporais relacionadas nas datas futuras para as quais deseja gerar uma previsão. Desta forma, o Forecast pode fazer previsões com uma dimensão adicional de contexto. Para ter mais informações, consulte [Usar conjuntos de](#page-67-1)  [dados de séries temporais relacionadas](#page-67-1).

• Conjunto de dados de metadados de itens: inclui metadados para os itens de varejo. Outros exemplos de metadados incluem brand, category, color e genre.

Exemplo de conjunto de dados com uma dimensão de previsão

Dando continuidade ao exemplo anterior, imagine que você deseja prever a demanda por sapatos e meias com base nas vendas anteriores de uma loja. No conjunto de dados de séries temporais de destino a seguir, store é uma dimensão de previsão de série temporal, enquanto demand é o campo de destino. As meias são vendidas em duas localizações de loja (NYC e SFO), e os sapatos são vendidos somente em ORD.

As três primeiras linhas dessa tabela contêm os primeiros dados de vendas disponíveis para as lojas de NYC, SFO e ORD. As últimas três linhas contêm os últimos dados de vendas registrados para cada loja. A linha ... representa todos os dados de vendas de itens registrados entre a primeira e a última entradas.

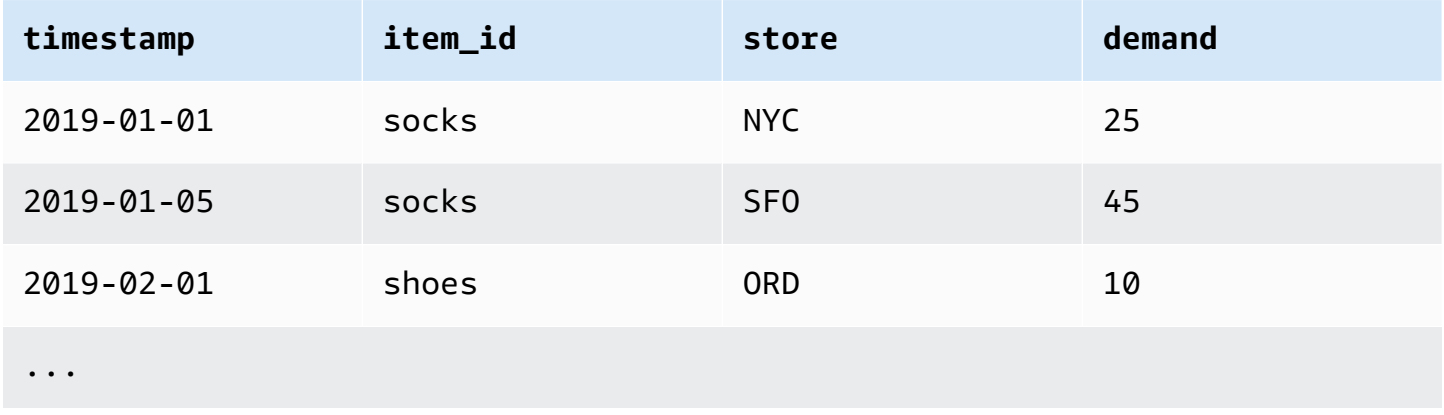

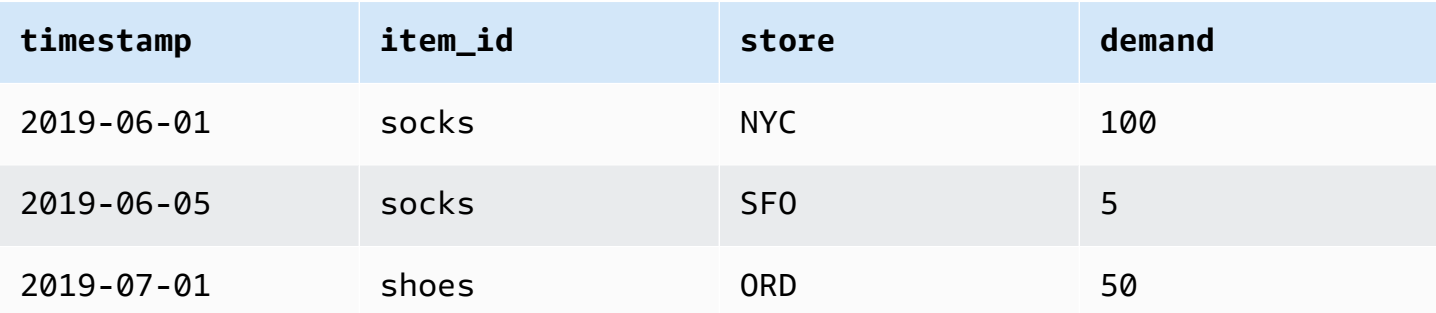

## Esquema do conjunto de dados

Cada conjunto de dados requer um esquema, um mapeamento JSON fornecido pelo usuário dos campos nos dados de treinamento. É aqui que você lista as dimensões e os recursos obrigatórios e opcionais que deseja incluir no conjunto de dados.

Se seu conjunto de dados incluir um atributo de geolocalização, defina o atributo no esquema com o tipo de atributo geolocation. Para obter mais informações, consulte [Como adicionar informações](#page-133-0) [de geolocalização](#page-133-0). Para aplicar o [Weather Index,](#page-131-0) você deve incluir um atributo de geolocalização na série temporal de destino e em qualquer conjunto de dados de séries temporais relacionadas.

Alguns domínios têm dimensões opcionais que recomendamos incluir. As dimensões opcionais são listadas nas descrições de cada domínio posteriormente neste guia. Para ver um exemplo, consulte [Domínio RETAIL.](#page-79-0) Todas as dimensões opcionais têm o tipo de dados string.

Para cada conjunto de dados, é necessário um esquema. Veja a seguir o esquema que acompanha o exemplo de conjunto de dados de séries temporais de destino acima.

```
{ 
       "attributes": [ 
          { 
              "AttributeName": "timestamp", 
              "AttributeType": "timestamp" 
          }, 
          { 
              "AttributeName": "item_id", 
              "AttributeType": "string" 
          }, 
          { 
              "AttributeName": "store", 
              "AttributeType": "string" 
          },
```

```
 { 
               "AttributeName": "demand", 
               "AttributeType": "float" 
           } 
      ]
}
```
Ao fazer upload dos dados de treinamento para o conjunto de dados que usa esse esquema, o Forecast pressupõe que o campo timestamp é a coluna 1, o campo item\_id é a coluna 2, o campo store é a coluna 3 e o campo demand, o campo de destino, é a coluna 4.

Para o tipo de conjunto de dados de séries temporais relacionadas, todos os recursos relacionados devem ter um tipo de atributo flutuante ou inteiro. Para o tipo de conjunto de dados de metadados de itens, todos os recursos devem ter um tipo de atributo de string. Para ter mais informações, consulte [SchemaAttribute.](#page-756-0)

**a** Note

Um par attributeName e attributeType é necessário para cada coluna no conjunto de dados. O Forecast reserva vários nomes que não podem ser usados como nome de um atributo de esquema. Para obter a lista de nomes reservados, consulte [Nomes de campo](#page-276-0)  [reservados](#page-276-0).

# <span id="page-66-0"></span>Grupos de conjuntos de dados

Um grupo de conjuntos de dados é uma coleção de um a três conjuntos de dados complementares, um de cada tipo de conjunto de dados. Importa conjuntos de dados para um grupo de conjuntos de dados e use o grupo de conjuntos de dados para treinar um preditor.

O Forecast inclui as seguintes operações para criar grupos de conjuntos de dados e adicionar conjuntos de dados a eles:

- [CreateDatasetGroup](#page-388-0)
- [UpdateDatasetGroup](#page-640-0)

## <span id="page-67-0"></span>Resolver conflitos na frequência da coleta de dados

O Forecast pode treinar preditores com dados que não se alinham à frequência de dados especificada na operação [CreateDataset](#page-382-0). Por exemplo, você pode importar dados registrados em intervalos de hora em hora, mesmo que alguns dos dados não tenham carimbo de data e hora no início da hora (02:20, 02:45). O Forecast usa a frequência de dados especificada para aprender sobre seus dados. Em seguida, o Forecast agrega os dados durante o treinamento do preditor. Para obter mais informações, consulte [Agregação de dados para diferentes frequências de previsão](#page-107-0).

# <span id="page-67-1"></span>Usar conjuntos de dados de séries temporais relacionadas

Um conjunto de dados de séries temporais relacionadas inclui dados de séries temporais que não estão incluídos em um conjunto de dados de séries temporais de destino e podem melhorar a precisão do preditor.

Por exemplo, no domínio de previsão de demanda, um conjunto de dados de séries temporais de destino conteria as dimensões timestamp e item\_id, enquanto um conjunto de dados de séries temporais relacionadas complementar também inclui os seguintes recursos complementares: item price, promotion e weather.

Um conjunto de dados de séries temporais relacionadas pode conter até 10 dimensões de previsão (as mesmas do conjunto de dados de séries temporais de destino) e até 13 recursos de séries temporais relacionadas.

### Cadernos Python

Para obter um step-by-step guia sobre o uso de conjuntos de dados de séries temporais relacionadas, consulte [Incorporando séries temporais relacionadas](https://github.com/aws-samples/amazon-forecast-samples/blob/master/notebooks/advanced/Incorporating_Related_Time_Series_dataset_to_your_Predictor/Incorporating_Related_Time_Series_dataset_to_your_Predictor.ipynb).

### Tópicos

- [Séries temporais históricas e prospectivas relacionadas](#page-68-0)
- [Validação do conjunto de dados de séries temporais relacionadas](#page-68-1)
- [Exemplo: Arquivo de série temporal prospectiva relacionada](#page-70-0)
- [Exemplo: granularidade de previsão](#page-71-0)
- [Preditores antigos e séries temporais relacionadas](#page-72-0)

## <span id="page-68-0"></span>Séries temporais históricas e prospectivas relacionadas

#### **a** Note

Uma série temporal relacionada que contém quaisquer valores no horizonte de previsão é tratada como uma série temporal prospectiva.

As séries temporais relacionadas são fornecidas de duas formas:

- Séries temporais históricas: séries temporais sem pontos de dados no horizonte de previsão.
- Séries temporais prospectivas: séries temporais com pontos de dados no horizonte de previsão.

As séries temporais históricas relacionadas contêm pontos de dados até o horizonte de previsão e não contêm nenhum ponto de dados no horizonte de previsão. As séries temporais prospectivas relacionadas contêm pontos de dados até o horizonte de previsão e dentro dele.

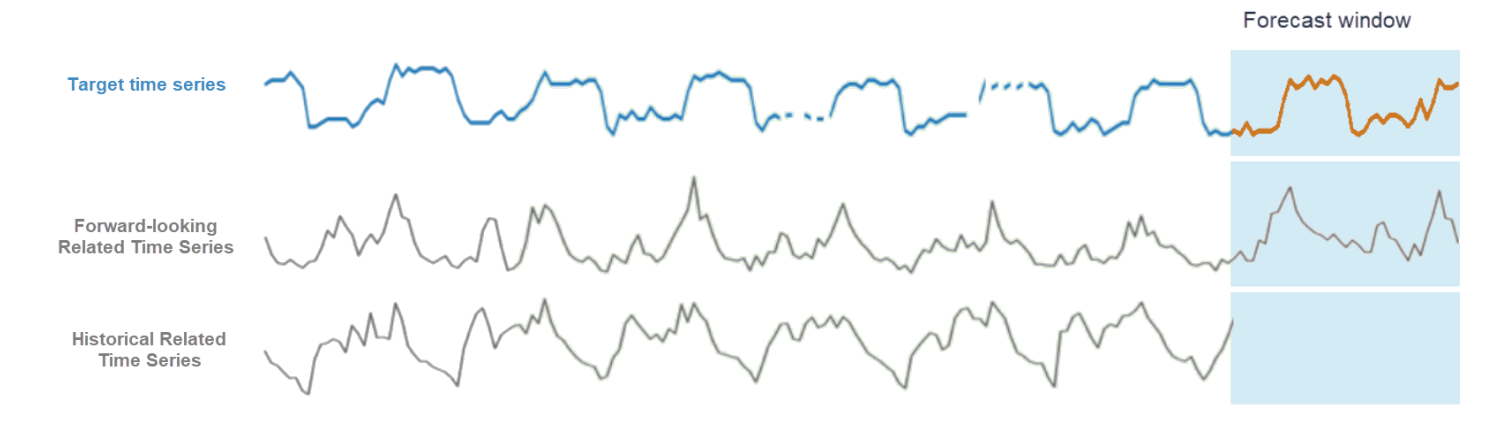

## <span id="page-68-1"></span>Validação do conjunto de dados de séries temporais relacionadas

Um conjunto de dados de séries temporais relacionadas tem as seguintes restrições:

- Ele não pode incluir o valor de destino da série temporal de destino.
- Ele deve incluir as dimensões item\_id e timestamp, e pelo menos um recurso relacionado (como price).
- Os dados do recurso de séries temporais relacionadas devem ser dos tipos de dados int ou float.

• Para usar toda a série temporal de destino, todos os itens do conjunto de dados de séries temporais de destino também devem ser incluídos no conjunto de dados de séries temporais relacionadas. Se uma série temporal relacionada contiver apenas um subconjunto de itens da série temporal de destino, a criação do modelo e a geração da previsão serão limitadas a esse subconjunto específico de itens.

Por exemplo, se a série temporal de destino contiver 1.000 itens e o conjunto de dados de séries temporais relacionadas contiver apenas 100 itens, o modelo e as previsões se basearão somente nesses 100 itens.

• A frequência na qual os dados são registrados no conjunto de dados de séries temporais relacionadas deve corresponder ao intervalo no qual você deseja gerar previsões (a granularidade de previsão).

Por exemplo, se você quiser gerar previsões em uma granularidade semanal, a frequência na qual os dados são registrados na série temporal relacionada também deve ser semanal, ainda que a frequência na qual os dados são registrados na série temporal de destino seja diária.

• Os dados para cada item no conjunto de dados de séries temporais relacionadas devem ser iniciados no começo ou antes do começo de timestamp do item\_id correspondente no conjunto de dados de séries temporais de destino.

Por exemplo, se os dados de séries temporais de destino para socks começam em 2019-01-01 e os dados de séries temporais de destino para shoes começam em 2019-02-01, os dados de séries temporais relacionadas para socks devem começar em 2019-01-01 ou antes e os dados para shoes devem começar em 2019-02-01.

• No conjunto de dados de séries temporais prospectivas relacionadas, o último carimbo de data e hora de cada item deve estar no último carimbo de data e hora na janela de previsão designada pelo usuário (chamada horizonte de previsão).

No exemplo do arquivo de séries temporais relacionadas a seguir, os dados de timestamp das meias e dos sapatos devem terminar em 2019-07-01 ou depois (o último time stamp registrado) mais o horizonte de previsão. Se a frequência de dados na série temporal de destino for diária e o horizonte de previsão for de 10 dias, os pontos de dados diários deverão ser fornecidos no arquivo de séries temporais prospectivas relacionadas até 2019-07-11.

• Nos conjuntos de dados de séries temporais históricas relacionadas, o último carimbo de data e hora de cada item deve corresponder ao último carimbo de data e hora na série temporal de destino.

No exemplo do arquivo de séries temporais relacionadas a seguir, os dados timestamp de meias e sapatos devem terminar em 2019-07-01 (o último carimbo de data e hora registrado).

- As dimensões do Forecast fornecidas no conjunto de dados de séries temporais relacionadas devem ser iguais ou um subconjunto das dimensões designadas no conjunto de dados de séries temporais de destino.
- As séries temporais relacionadas não podem ter valores ausentes. Para obter informações sobre os valores ausentes em um conjunto de dados de séries temporais relacionadas, consulte [Como](#page-92-0) [lidar com valores ausentes.](#page-92-0)

## <span id="page-70-0"></span>Exemplo: Arquivo de série temporal prospectiva relacionada

A tabela a seguir mostra um arquivo de conjunto de dados de séries temporais relacionadas configurado corretamente. Para este exemplo, suponha o seguinte:

- O último ponto de dados foi registrado no conjunto de dados de séries temporais de destino em 2019-07-01.
- O horizonte de previsão é de 10 dias.
- A granularidade de previsão é diária (D).

Uma linha "…" indica todos os pontos de dados entre as linhas anteriores e posteriores.

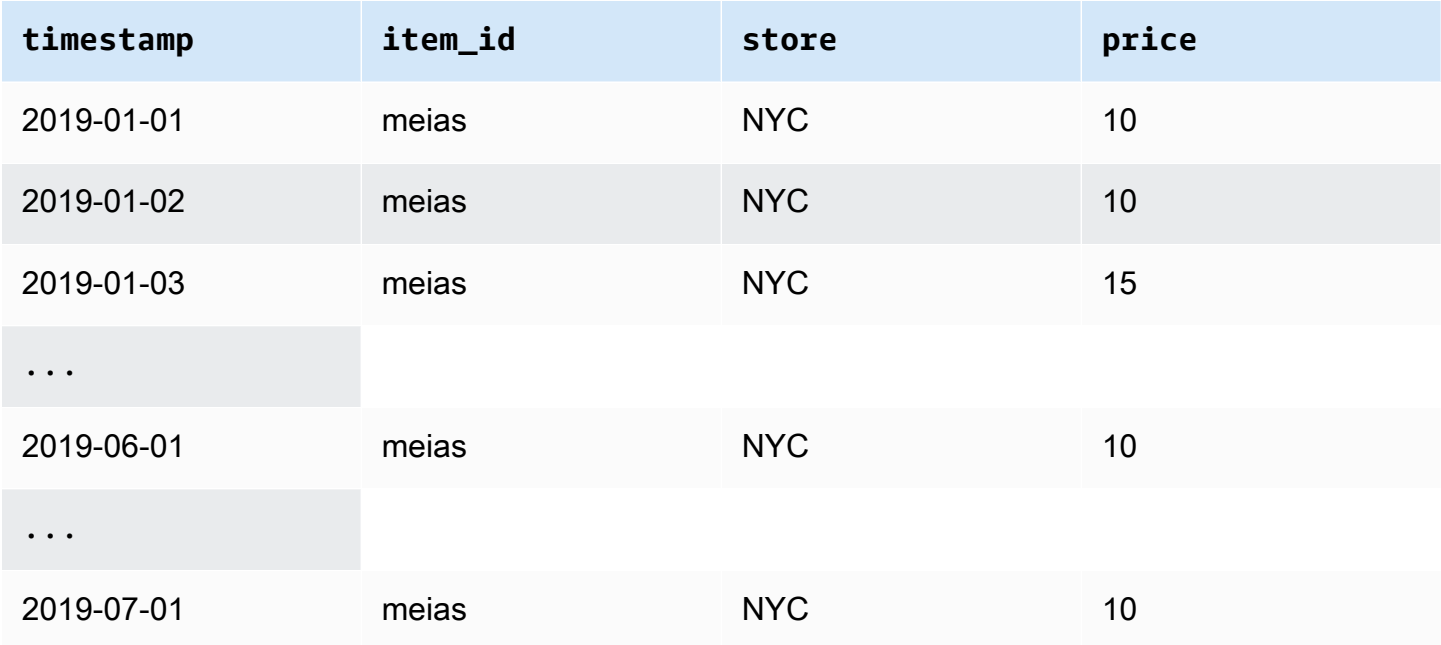

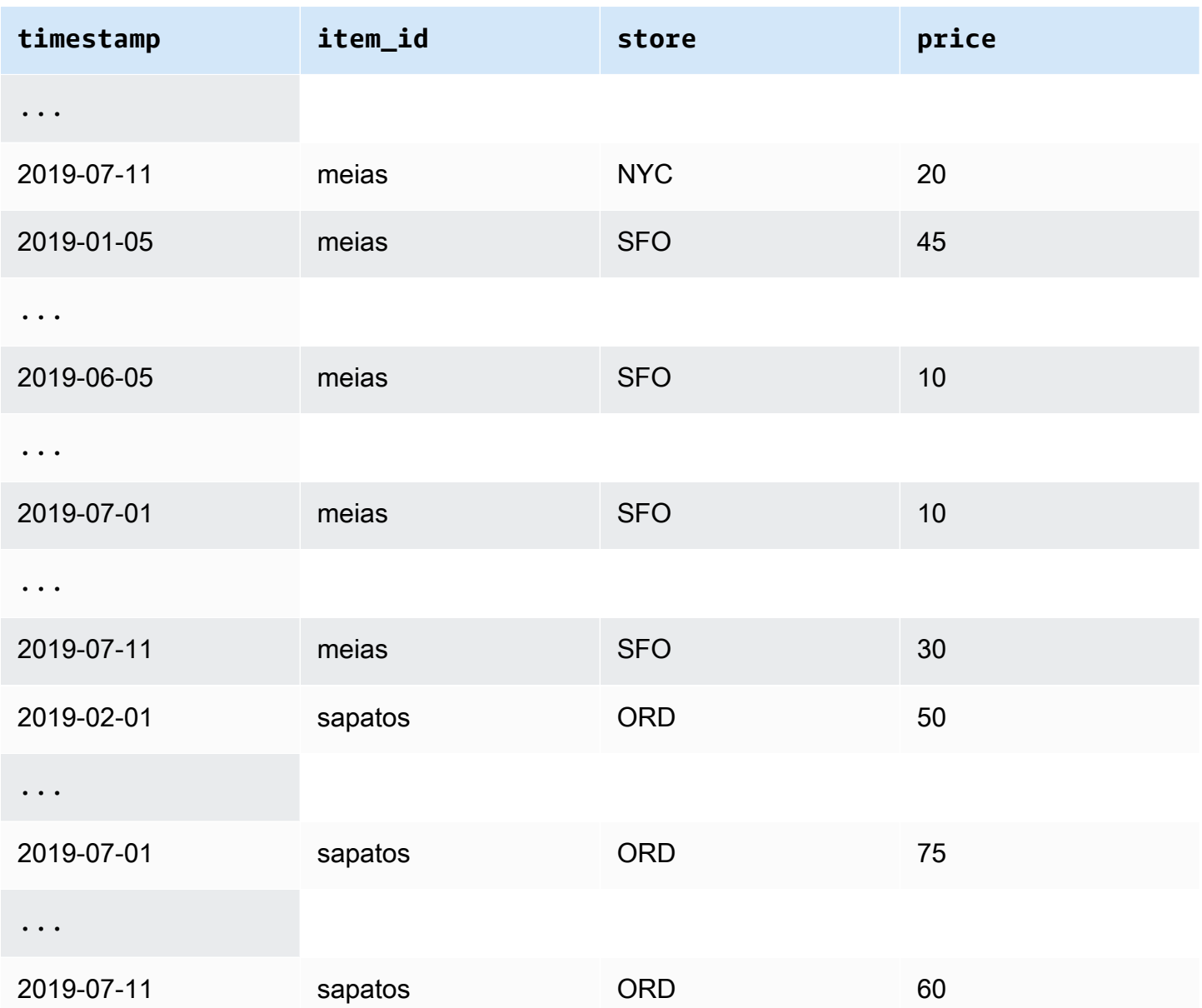

## <span id="page-71-0"></span>Exemplo: granularidade de previsão

A tabela a seguir mostra as frequências de registro de dados compatíveis para séries temporais de destino e séries temporais relacionadas a serem previstas em uma granularidade semanal. Como os dados em um conjunto de dados de séries temporais relacionadas não podem ser agregados, o Forecast aceita apenas uma frequência de dados de séries temporais relacionadas que seja a mesma da granularidade de previsão escolhida.
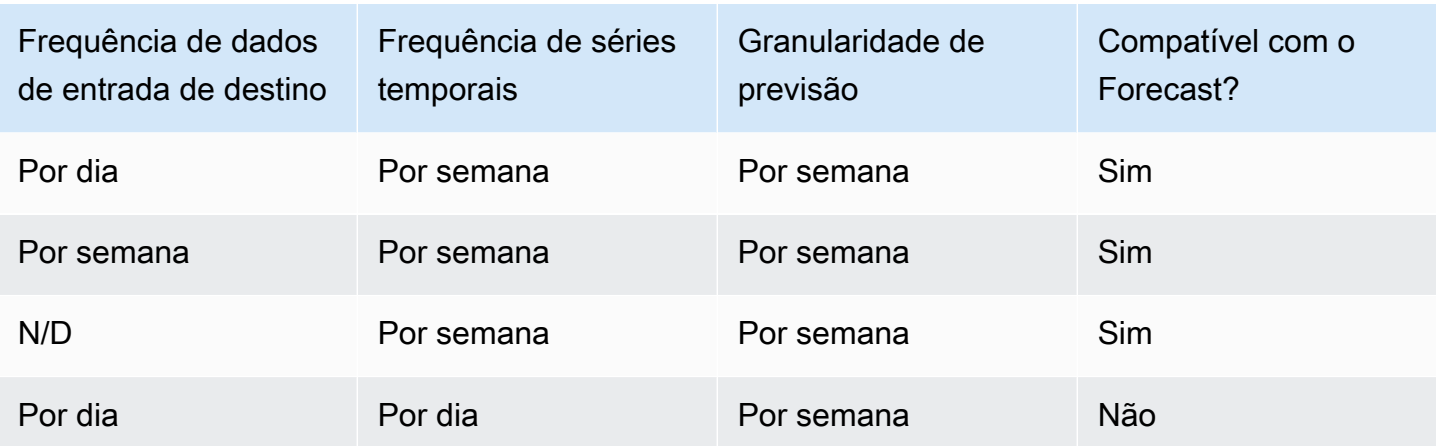

### Preditores antigos e séries temporais relacionadas

### **a** Note

Para atualizar um preditor existente para AutoPredictor, consulte [the section called](#page-105-0)  ["Atualizando para AutoPredictor"](#page-105-0)

Ao usar um preditor antigo, é possível usar um conjunto de dados de séries temporais relacionadas ao treinar um preditor com os algoritmos [CNN-QR,](#page-185-0) [DeepAR+](#page-193-0) e [Prophet.](#page-208-0) [NPTS,](#page-203-0) [ARIMA](#page-184-0) e [ETS](#page-202-0) não aceitam dados de séries temporais relacionadas.

A tabela a seguir mostra os tipos de séries temporais relacionadas que cada algoritmo do Amazon Forecast aceita.

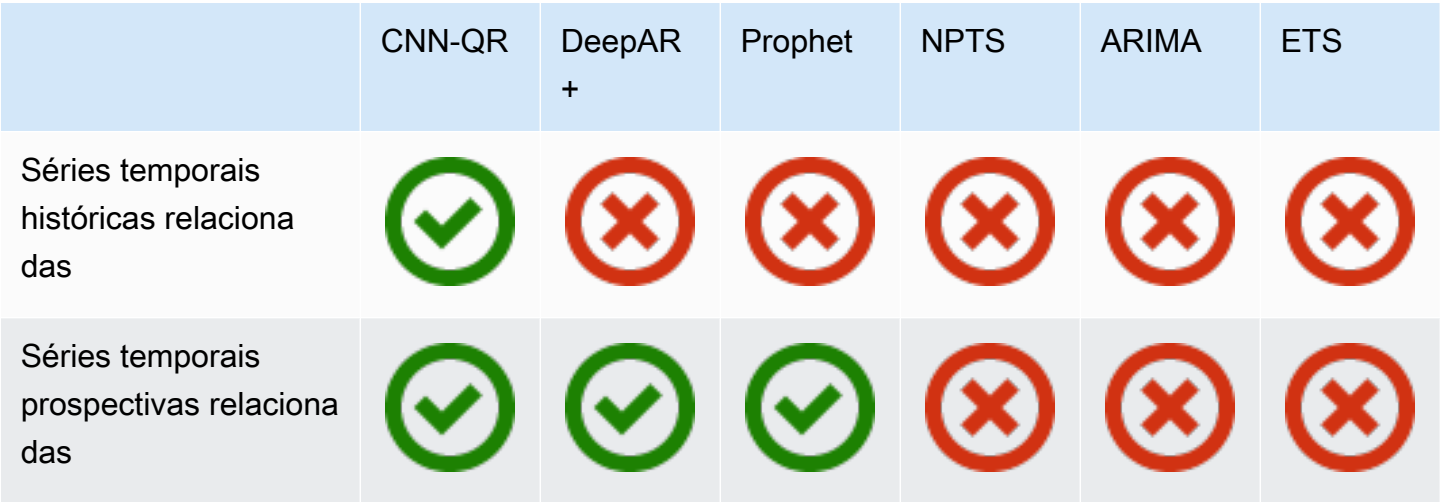

Ao usar o AutoML, você pode fornecer dados de séries temporais históricas e prospectivas relacionadas, e o Forecast só usará essas séries temporais quando aplicável.

Se você fornecer dados de séries temporais prospectivas relacionadas, o Forecast usará os dados relacionados com CNN-QR, DeepAR+ e Prophet, e não usará os dados relacionados com NPTS, ARIMA e ETS. Se você fornecer dados de séries temporais históricas relacionadas, o Forecast usará os dados relacionados com CNN-QR, e não usará os dados relacionados com DeepAR+, Prophet, NPTS, ARIMA e ETS.

# Uso de conjuntos de dados de metadados de itens

Um conjunto de dados de metadados de itens contém dados categóricos que fornecem um contexto valioso para os itens em um conjunto de dados de séries temporais de destino. Ao contrário dos conjuntos de dados de séries temporais relacionados, os conjuntos de dados de metadados de itens fornecem informações estáticas. Ou seja, os valores de dados permanecem constantes ao longo do tempo, como a cor ou a marca de um item. Os conjuntos de dados de metadados de itens são adições opcionais aos seus grupos de conjuntos de dados. Você poderá usar metadados de um item somente se cada item em seu conjunto de dados de séries temporais de destino estiver presente no conjunto de dados de metadados de itens correspondente.

Os metadados de itens podem incluir a marca, a cor, o modelo, a categoria, o local de origem ou outro recurso complementar de um item específico. Por exemplo, um conjunto de dados de metadados de itens pode fornecer contexto para alguns dos dados de demanda encontrados em um conjunto de dados de séries temporais de destino que representa as vendas de e-Readers pretos da Amazon com 32 GB de armazenamento. Como essas características não mudam de day-to-day ou hour-to-hour, elas pertencem a um conjunto de dados de metadados do item.

Os metadados de itens são úteis para descobrir e rastrear padrões descritivos em seus dados de séries temporais. Se você incluir um conjunto de dados de metadados de itens no seu grupo de conjuntos de dados, o Forecast poderá treinar o modelo para fazer previsões mais precisas com base em semelhanças entre os itens. Por exemplo, você poderá achar que os produtos de assistente virtual fabricados pela Amazon são mais propensos a vender do que aqueles criados por outras empresas e planejar sua cadeia de suprimentos adequadamente.

Os metadados de itens são especialmente úteis em cenários de previsão coldstart, nos quais você tem poucos dados históricos diretos com os quais fazer previsões, mas tem dados históricos em itens com atributos de metadados semelhantes. Os metadados de itens permitem que o Forecast aproveite itens semelhantes aos seus itens coldstart para produzir uma previsão.

Quando você inclui metadados de itens, o Forecast cria previsões coldstart com base em séries temporais semelhantes, o que pode criar uma previsão mais precisa. As previsões coldstart são geradas para itens que estão no conjunto de dados de metadados de itens, mas não na série temporal final. Primeiro, o Forecast gera previsões para os itens não coldstart, que são itens com dados históricos na série temporal final. Em seguida, para cada item coldstart, são localizados seus vizinhos mais próximos que usam o conjunto de dados de metadados de itens. Em seguida, esses vizinhos mais próximos são usados para criar uma previsão coldstart.

Cada linha em um conjunto de dados de metadados de itens pode conter até 10 campos de metadados, um dos quais deve ser um campo de identificação para corresponder os metadados a um item na série temporal de destino. Assim como acontece com todos os tipos de conjuntos de dados, os valores de cada campo são designados por um esquema de conjunto de dados.

### Cadernos Python

Para obter um step-by-step guia sobre o uso de metadados de itens, consulte [Incorporação](https://github.com/aws-samples/amazon-forecast-samples/blob/master/notebooks/advanced/Incorporating_Item_Metadata_Dataset_to_your_Predictor/Incorporating_Item_Metadata_Dataset_to_your_Predictor.ipynb)  [de metadados de itens](https://github.com/aws-samples/amazon-forecast-samples/blob/master/notebooks/advanced/Incorporating_Item_Metadata_Dataset_to_your_Predictor/Incorporating_Item_Metadata_Dataset_to_your_Predictor.ipynb).

### Tópicos

- [Exemplo: arquivo de metadados de itens e esquema](#page-74-0)
- [Preditores antigos e metadados de itens](#page-76-0)
- [Consulte também](#page-76-1)

### <span id="page-74-0"></span>Exemplo: arquivo de metadados de itens e esquema

A tabela a seguir mostra uma seção de um arquivo de conjunto de dados de metadados de itens configurado corretamente que descreve os e-Readers da Amazon. Para este exemplo, suponha que a linha de cabeçalho representa o esquema do conjunto de dados e que cada item listado está em um conjunto de dados de série temporal de destino correspondente.

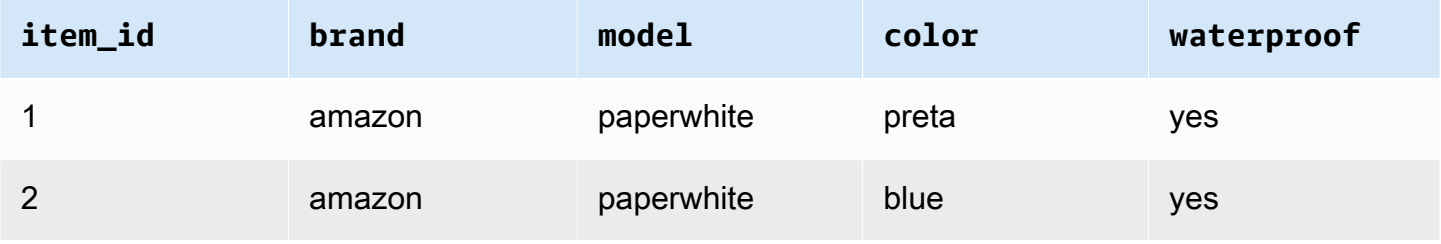

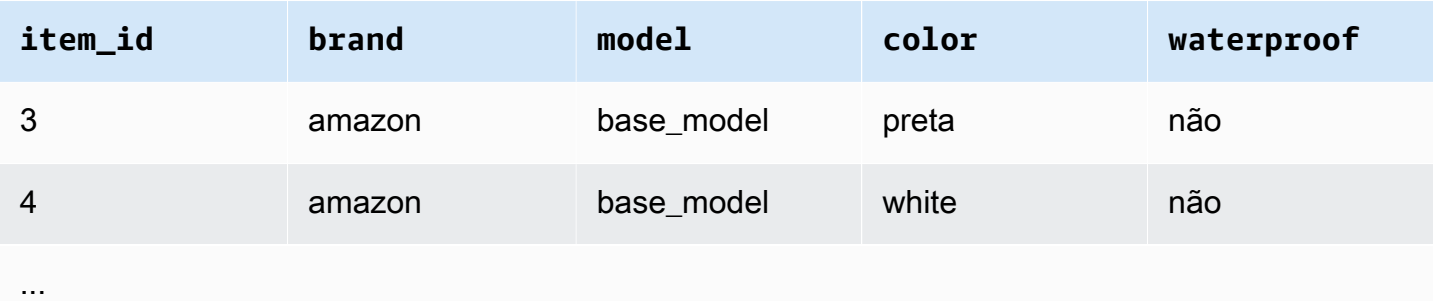

A seguir estão as mesmas informações representadas no formato CSV.

```
1,amazon,paperwhite,black,yes
2,amazon,paperwhite,blue,yes
3,amazon,base_model,black,no
4,amazon,base_model,white,no
...
```
A seguir está o esquema para este conjunto de dados de exemplo.

```
{ 
       "attributes": [ 
          { 
              "AttributeName": "item_id", 
              "AttributeType": "string" 
          }, 
          { 
              "AttributeName": "brand", 
              "AttributeType": "string" 
          }, 
          { 
              "AttributeName": "model", 
              "AttributeType": "string" 
          }, 
          { 
              "AttributeName": "color", 
              "AttributeType": "string" 
          }, 
          { 
              "AttributeName": "waterproof", 
              "AttributeType": "string" 
          } 
     \mathbf{I}
```
}

## <span id="page-76-0"></span>Preditores antigos e metadados de itens

### **a** Note

Para atualizar um preditor existente para AutoPredictor, consulte [the section called](#page-105-0)  ["Atualizando para AutoPredictor"](#page-105-0)

Ao usar um preditor legado, você pode usar metadados de itens ao treinar um preditor com os algoritmos [CNN-QR](#page-185-0) ou [DeepAR+.](#page-193-0) Ao usar o AutoML, você pode fornecer metadados de itens, e o Forecast usará essas séries temporais apenas quando aplicável.

## <span id="page-76-1"></span>Consulte também

[Para uma explicação detalhada sobre o uso de conjuntos de dados de metadados de itens, consulte](https://github.com/aws-samples/amazon-forecast-samples) [Incorporando conjuntos de dados de metadados de itens em seu preditor no Amazon Forecast](https://github.com/aws-samples/amazon-forecast-samples/blob/master/notebooks/advanced/Incorporating_Item_Metadata_Dataset_to_your_Predictor/Incorporating_Item_Metadata_Dataset_to_your_Predictor.ipynb) [Samples Repository. GitHub](https://github.com/aws-samples/amazon-forecast-samples)

# Domínios e tipos de conjunto de dados predefinidos

Para treinar um preditor, você cria um ou mais conjuntos de dados, adiciona-os a um grupo de conjuntos de dados e fornece o grupo de conjuntos de dados para treinamento.

Para cada conjunto de dados criado, você associa um domínio de conjunto de dados e um tipo de conjunto de dados. Um domínio de conjunto de dados especifica um esquema de conjunto de dados predefinido para um caso de uso comum e não afeta algoritmos de modelo ou hiperparâmetros.

O Amazon Forecast oferece suporte aos seguintes domínios de conjunto de dados:

- [Domínio RETAIL:](#page-79-0) para a previsão de demanda de varejo
- [Domínio INVENTORY\\_PLANNING](#page-82-0): para uma cadeia de suprimentos e um planejamento de inventário
- [Domínio EC2 CAPACITY:](#page-84-0) para prever a capacidade do Amazon Elastic Compute Cloud (Amazon EC2)
- [Domínio WORK\\_FORCE](#page-85-0): para planejamento da força de trabalho
- [Domínio WEB\\_TRAFFIC:](#page-86-0) para estimar o tráfego futuro da web
- [Domínio METRICS:](#page-88-0) para previsão de métricas, como receita e fluxo de caixa
- [Domínio CUSTOM:](#page-81-0) para todos os outros tipos de previsão de série temporal

Cada domínio pode ter de um a três tipos de conjunto de dados. Os tipos de conjunto de dados que você cria para um domínio são baseados no tipo de dados que tem e o que deseja incluir no treinamento.

Cada domínio requer um conjunto de dados de séries temporais de destino e, opcionalmente, oferece suporte aos tipos relacionados de séries temporais e conjuntos de dados de metadados de itens.

Os tipos de conjunto de dados são:

- Séries temporais de destino: o único tipo de conjunto de dados obrigatório. Esse tipo define o campo de destino para o qual você deseja gerar previsões. Por exemplo, para prever as vendas de um conjunto de produtos, você deve criar um conjunto de dados de séries temporais histórica para cada um dos produtos que deseja prever. Da mesma forma, você pode criar um conjunto de dados de séries temporais de destino para métricas, como receita, fluxo de caixa e vendas, que você talvez queira prever.
- Séries temporais relacionadas: dados de séries temporais relacionados aos dados de séries temporais de destino. Por exemplo, o preço está relacionado aos dados de vendas do produto, portanto, você pode fornecê-lo como uma série temporal relacionada.
- Metadados de itens: metadados que se aplicam aos dados de séries temporais de destino. Por exemplo, se você estiver prevendo as vendas de um determinado produto, os atributos do produto, como marca, cor e gênero, farão parte dos metadados de itens. Ao prever a capacidade do EC2 para instâncias do EC2, os metadados podem incluir a CPU e a memória dos tipos de instância.

Para cada tipo de conjunto de dados, os dados de entrada devem conter determinados campos obrigatórios. Você também pode incluir campos opcionais que o Amazon Forecast sugere que você inclua.

Os exemplos a seguir mostram como escolher um domínio de conjunto de dados e os tipos de conjunto de dados correspondentes.

Example Exemplo 1: Tipos de conjunto de dados no domínio RETAIL

Se você for um varejista interessado na previsão da demanda de itens, poderá criar os seguintes conjuntos de dados no domínio VAREJO:

- Séries temporais de destino é o conjunto de dados necessário da demanda da série temporal histórica (vendas) para cada item (cada produto que um varejista vende). No domínio RETAIL, esse tipo de conjunto de dados requer que o conjunto de dados inclua os campos item\_id, timestamp e demand. O campo demand é o destino da previsão e, geralmente, é o número de itens vendidos pelo varejista em uma determinada semana ou dia.
- Opcionalmente, um conjunto de dados do tipo de séries temporais relacionadas. No domínio RETAIL, esse tipo pode incluir informações de séries temporais opcionais, mas sugeridas, como price, inventory\_onhand e webpage\_hits.
- Opcionalmente, um conjunto de dados do tipo de metadados de itens. No domínio RETAIL, o Amazon Forecast sugere que forneça informações dos metadados relacionados aos itens que você forneceu em séries temporais de destino, como brand, color, category e genre.

### Example Exemplo 2: Tipos de conjunto de dados no domínio METRICS

Para prever métricas de previsão importantes para a sua organização, como receita, vendas e fluxo de caixa, você pode fornecer ao Amazon Forecast os seguintes conjuntos de dados:

- O conjunto de dados de séries temporais de destino que fornece dados de séries temporais históricos para a métrica que você deseja prever. Se você deseja prever a receita de todas as unidades de negócios da sua organização, poderá criar um conjunto de dados target time series com os campos metric, business unit e metric\_value.
- Se você tiver algum metadado para cada métrica que não seja necessário, como category ou location, poderá fornecer conjuntos de dados dos tipos de séries temporais relacionadas e de metadados de itens.

Você deve fornecer, no mínimo, um conjunto de dados de séries temporais de destino para que o Forecast gere previsões para suas métricas de destino.

Example Exemplo 3: Tipos de conjunto de dados no domínio CUSTOM

Os dados de treinamento de seu aplicativo de previsão podem não se adequar a nenhum dos domínios do Amazon Forecast. Se esse for o caso, escolha o domínio CUSTOM. Você deve fornecer o conjunto de dados de séries temporais de destino, mas pode adicionar seus próprios campos personalizados.

O exercício [Conceitos básicos](#page-22-0) prevê o uso de eletricidade de um cliente. Os dados de treinamento do uso de eletricidade não se adequam a nenhum dos domínios de conjunto de dados e, portanto,

usamos o domínio CUSTOM. No exercício, usamos apenas um tipo de conjunto de dados, o tipo de séries temporais de destino. Mapeamos os campos de dados para os campos mínimos exigidos pelo tipo de conjunto de dados.

# <span id="page-79-0"></span>Domínio RETAIL

O domínio RETAIL é compatível com os seguintes tipos de conjunto de dados. Para cada tipo de conjunto de dados, listamos campos obrigatórios e opcionais. Para obter mais informações sobre como mapear os campos para as colunas nos dados de treinamento, consulte [Domínios e tipos de](#page-62-0) [conjunto de dados](#page-62-0).

### Tópicos

- [Tipo de conjunto de dados de séries temporais de destino](#page-79-1)
- [Tipo de conjunto de dados de séries temporais relacionadas](#page-80-0)
- [Tipo de conjunto de dados de metadados de itens](#page-80-1)

<span id="page-79-1"></span>Tipo de conjunto de dados de séries temporais de destino

A série temporal de destino são os dados de séries temporais históricos de cada item ou produto vendido pela organização de varejo. Os campos a seguir são obrigatórios:

- item\_id (string): um identificador exclusivo do item ou produto cuja demanda você deseja prever.
- timestamp (timestamp)
- demand (flutuante): o número de vendas desse item no carimbo de data/hora. Esse também é o campo de destino para o qual o Amazon Forecast gera uma previsão.

A dimensão a seguir é opcional e pode ser usada para alterar a granularidade da previsão:

• location (string): o local da loja em que o item foi vendido. Isso só deve ser usado se você tiver várias lojas/locais.

O ideal é que apenas esses campos obrigatórios e dimensões opcionais sejam incluídos. Outras informações adicionais sobre séries temporais devem ser incluídas em um conjunto de dados de séries temporais relacionadas.

### <span id="page-80-0"></span>Tipo de conjunto de dados de séries temporais relacionadas

Você pode fornecer ao Amazon Forecast os conjuntos de dados de séries temporais relacionadas, como o preço ou o número de cliques na web recebidos pelo item em uma data específica. Quanto mais informações você fornecer, mais precisa será a previsão. Os campos a seguir são obrigatórios:

- item\_id (string)
- timestamp (timestamp)

Os campos a seguir são opcionais e podem ser úteis para melhorar os resultados da previsão:

- price (flutuante): o preço do item no momento do carimbo de data/hora.
- promotion\_applied (inteiro; 1=true, 0=false): um sinalizador que especifica se houve uma promoção de marketing para esse item no carimbo de data/hora.

Além dos campos obrigatórios e opcionais sugeridos, os dados de treinamento podem incluir outros campos. Para incluir outros campos no conjunto de dados, forneça os campos em um esquema ao criar o conjunto de dados.

### <span id="page-80-1"></span>Tipo de conjunto de dados de metadados de itens

Esse conjunto de dados fornece ao Amazon Forecast informações sobre metadados (atributos) dos itens cuja demanda está sendo prevista. Os campos a seguir são obrigatórios:

• item\_id (string)

Os campos a seguir são opcionais e podem ser úteis para melhorar os resultados da previsão:

- category (string)
- brand (string)
- color (string)
- genre (string)

Além dos campos obrigatórios e opcionais sugeridos, os dados de treinamento podem incluir outros campos. Para incluir outros campos no conjunto de dados, forneça os campos em um esquema ao criar o conjunto de dados.

# <span id="page-81-0"></span>Domínio CUSTOM

O domínio CUSTOM é compatível com os seguintes tipos de conjunto de dados. Para cada tipo de conjunto de dados, listamos campos obrigatórios e opcionais. Para obter mais informações sobre como mapear os campos para as colunas nos dados de treinamento, consulte [Domínios e tipos de](#page-62-0) [conjunto de dados](#page-62-0).

#### Tópicos

- [Tipo de conjunto de dados de séries temporais de destino](#page-81-1)
- [Tipo de conjunto de dados de séries temporais relacionadas](#page-81-2)
- [Tipo de conjunto de dados de metadados de itens](#page-82-1)

### <span id="page-81-1"></span>Tipo de conjunto de dados de séries temporais de destino

Os campos a seguir são obrigatórios:

- item\_id (string)
- timestamp (timestamp)
- target\_value (inteiro de ponto flutuante): este é o campo target para o qual o Amazon Forecast gera uma previsão.

Idealmente, apenas esses campos obrigatórios devem ser incluídos. Outras informações adicionais sobre séries temporais devem ser incluídas em um conjunto de dados de séries temporais relacionadas.

### <span id="page-81-2"></span>Tipo de conjunto de dados de séries temporais relacionadas

Os campos a seguir são obrigatórios:

- item\_id (string)
- timestamp (timestamp)

Além dos campos obrigatórios, os dados de treinamento podem incluir outros campos. Para incluir outros campos no conjunto de dados, forneça os campos em um esquema ao criar o conjunto de dados.

### <span id="page-82-1"></span>Tipo de conjunto de dados de metadados de itens

O campo a seguir é obrigatório:

• item\_id (string)

O campo a seguir é opcional e pode ser útil para melhorar os resultados da previsão:

• category (string)

Além dos campos obrigatórios e opcionais sugeridos, os dados de treinamento podem incluir outros campos. Para incluir outros campos no conjunto de dados, forneça os campos em um esquema ao criar o conjunto de dados.

## <span id="page-82-0"></span>Domínio INVENTORY\_PLANNING

Use o domínio INVENTORY\_PLANNING para prever a demanda de matérias primas e determinar a quantidade de inventário de um item específico no estoque. Ele é compatível com os seguintes tipos de conjunto de dados. Para cada tipo de conjunto de dados, listamos campos obrigatórios e opcionais. Para obter mais informações sobre como mapear os campos para as colunas nos dados de treinamento, consulte [Domínios e tipos de conjunto de dados.](#page-62-0)

Tópicos

- [Tipo de conjunto de dados de séries temporais de destino](#page-82-2)
- [Tipo de conjunto de dados de séries temporais relacionadas](#page-83-0)
- [Tipo de conjunto de dados de metadados de itens](#page-83-1)

<span id="page-82-2"></span>Tipo de conjunto de dados de séries temporais de destino

Os campos a seguir são obrigatórios:

- item\_id (string)
- timestamp (timestamp)
- demand (flutuante): este é o campo target para o qual o Amazon Forecast gera uma previsão.

A dimensão a seguir é opcional e pode ser usada para alterar a granularidade da previsão:

• location (string): o local do centro de distribuição em que o item é armazenado. Isso só deve ser usado se você tiver várias lojas/locais.

O ideal é que apenas esses campos obrigatórios e dimensões opcionais sejam incluídos. Outras informações adicionais sobre séries temporais devem ser incluídas em um conjunto de dados de séries temporais relacionadas.

<span id="page-83-0"></span>Tipo de conjunto de dados de séries temporais relacionadas

Os campos a seguir são obrigatórios:

- item id (string)
- timestamp (timestamp)

Os campos a seguir são opcionais e podem ser úteis para melhorar os resultados da previsão:

• price (flutuante): o preço do item

Além dos campos obrigatórios e opcionais sugeridos, os dados de treinamento podem incluir outros campos. Para incluir outros campos no conjunto de dados, forneça os campos em um esquema ao criar o conjunto de dados.

### <span id="page-83-1"></span>Tipo de conjunto de dados de metadados de itens

Os campos a seguir são obrigatórios:

• item\_id (string)

Os campos a seguir são opcionais e podem ser úteis para melhorar os resultados da previsão:

- category (string): a categoria do item.
- brand (string): a marca do item.
- lead\_time (string): o prazo, em dias, de fabricação do item.
- order\_cycle (string): o ciclo de pedidos começa quando o trabalho começa e termina quando o item está pronto para entrega.
- safety\_stock (string): a quantidade mínima desse item a ser mantida no estoque.

Além dos campos obrigatórios e opcionais sugeridos, os dados de treinamento podem incluir outros campos. Para incluir outros campos no conjunto de dados, forneça os campos em um esquema ao criar o conjunto de dados.

## <span id="page-84-0"></span>Domínio EC2 CAPACITY

Use o domínio EC2 CAPACITY para prever a capacidade do Amazon EC2. Ele é compatível com os seguintes tipos de conjunto de dados. Para cada tipo de conjunto de dados, listamos campos obrigatórios e opcionais. Para obter mais informações sobre como mapear os campos para as colunas nos dados de treinamento, consulte [Domínios e tipos de conjunto de dados](#page-62-0).

Tipo de conjunto de dados de séries temporais de destino

Os campos a seguir são obrigatórios:

- $\cdot$  instance type (string): o tipo de instância (por exemplo, c5.xlarge).
- timestamp (timestamp)
- number\_of\_instances (inteiro): o número de instâncias desse tipo de instância específico que foram consumidas no carimbo de data/hora. Esse é o campo target para o qual o Amazon Forecast gera uma previsão.

A dimensão a seguir é opcional e pode ser usada para alterar a granularidade da previsão:

• location(string) — Você pode fornecer um Região da AWS, como us-west-2 ou us-east-1. Isso só deve ser usado se você estiver modelando várias regiões.

Idealmente, apenas esses campos obrigatórios e opcionais sugeridos devem ser incluídos. Outras informações adicionais sobre séries temporais devem ser incluídas em um conjunto de dados de séries temporais relacionadas.

Tipo de conjunto de dados de séries temporais relacionadas

Os campos a seguir são obrigatórios:

- instance\_type (string)
- timestamp (timestamp)

Além dos campos obrigatórios, os dados de treinamento podem incluir outros campos. Para incluir outros campos no conjunto de dados, forneça os campos em um esquema ao criar o conjunto de dados.

# <span id="page-85-0"></span>Domínio WORK\_FORCE

Use o domínio WORK\_FORCE para prever a demanda da força de trabalho. Ele é compatível com os seguintes tipos de conjunto de dados. Para cada tipo de conjunto de dados, listamos campos obrigatórios e opcionais. Para obter mais informações sobre como mapear os campos para as colunas nos dados de treinamento, consulte [Domínios e tipos de conjunto de dados](#page-62-0).

Tópicos

- [Tipo de conjunto de dados de séries temporais de destino](#page-85-1)
- [Tipo de conjunto de dados de séries temporais relacionadas](#page-86-1)
- [Tipo de conjunto de dados de metadados de itens](#page-86-2)

<span id="page-85-1"></span>Tipo de conjunto de dados de séries temporais de destino

Os campos a seguir são obrigatórios:

- workforce\_type (string): o tipo de força de trabalho que está sendo prevista. Por exemplo, a demanda do call center ou a demanda de trabalho do centro de atendimento.
- timestamp (timestamp)
- workforce\_demand (inteiro de ponto flutuante): este é o campo target para o qual o Amazon Forecast gera uma previsão.

A dimensão a seguir é opcional e pode ser usada para alterar a granularidade da previsão:

• location (string): o local onde os recursos da força de trabalho são procurados. Isso deve ser usado se você tiver várias lojas/locais.

O ideal é que apenas esses campos obrigatórios e dimensões opcionais sejam incluídos. Outras informações adicionais sobre séries temporais devem ser incluídas em um conjunto de dados de séries temporais relacionadas.

### <span id="page-86-1"></span>Tipo de conjunto de dados de séries temporais relacionadas

Os campos a seguir são obrigatórios:

- workforce\_type (string)
- timestamp (timestamp)

Além dos campos obrigatórios, os dados de treinamento podem incluir outros campos. Para incluir outros campos no conjunto de dados, forneça os campos em um esquema ao criar o conjunto de dados.

<span id="page-86-2"></span>Tipo de conjunto de dados de metadados de itens

O campo a seguir é obrigatório:

• workforce\_type (string)

Os campos a seguir são opcionais e podem ser úteis para melhorar os resultados da previsão:

- wages (flutuante): o salário médio desse tipo de força de trabalho específico.
- shift\_length (string): a duração do turno.
- location (string): o local da força de trabalho.

Além dos campos obrigatórios e opcionais sugeridos, os dados de treinamento podem incluir outros campos. Para incluir outros campos no conjunto de dados, forneça os campos em um esquema ao criar o conjunto de dados.

### <span id="page-86-0"></span>Domínio WEB\_TRAFFIC

Use o domínio WEB\_TRAFFIC para prever o tráfego da web para uma propriedade da web ou um conjunto de propriedades da web. Ele é compatível com os seguintes tipos de conjunto de dados. Os tópicos relevantes descrevem os campos obrigatórios e opcionais compatíveis com o tipo de conjunto de dados. Para obter mais informações sobre como mapear esses campos para colunas nos dados de treinamento, consulte [Domínios e tipos de conjunto de dados.](#page-62-0)

### Tópicos

• [Tipo de conjunto de dados de séries temporais de destino](#page-87-0)

• [Tipo de conjunto de dados de séries temporais relacionadas](#page-87-1)

### <span id="page-87-0"></span>Tipo de conjunto de dados de séries temporais de destino

Os campos a seguir são obrigatórios:

- item\_id (string): um identificador exclusivo para cada propriedade da web que está sendo prevista.
- timestamp (timestamp)
- value (flutuante): este é o campo target para o qual o Amazon Forecast gera uma previsão.

Idealmente, apenas esses campos obrigatórios devem ser incluídos. Outras informações adicionais sobre séries temporais devem ser incluídas em um conjunto de dados de séries temporais relacionadas.

<span id="page-87-1"></span>Tipo de conjunto de dados de séries temporais relacionadas

Os campos a seguir são obrigatórios:

- item\_id (string)
- timestamp (timestamp)

Além dos campos obrigatórios, os dados de treinamento podem incluir outros campos. Para incluir outros campos no conjunto de dados, forneça os campos em um esquema ao criar o conjunto de dados.

Tipo de conjunto de dados de metadados de itens

O campo a seguir é obrigatório:

• item\_id (string)

O campo a seguir é opcional e pode ser útil para melhorar os resultados da previsão:

• category (string)

Além dos campos obrigatórios e opcionais sugeridos, os dados de treinamento podem incluir outros campos. Para incluir outros campos no conjunto de dados, forneça os campos em um esquema ao criar o conjunto de dados.

## <span id="page-88-0"></span>Domínio METRICS

Use o domínio METRICS para prever métricas, como receita, vendas e fluxo de caixa. Ele é compatível com os seguintes tipos de conjunto de dados. Para cada tipo de conjunto de dados, listamos campos obrigatórios e opcionais. Para obter mais informações sobre como mapear os campos para as colunas nos dados de treinamento, consulte [Domínios e tipos de conjunto de dados](#page-62-0).

Tópicos

- [Tipo de conjunto de dados de séries temporais de destino](#page-88-1)
- [Tipo de conjunto de dados de séries temporais relacionadas](#page-88-2)
- [Tipo de conjunto de dados de metadados de itens](#page-89-0)

<span id="page-88-1"></span>Tipo de conjunto de dados de séries temporais de destino

Os campos a seguir são obrigatórios:

- metric\_name (string)
- timestamp (timestamp)
- metric value (inteiro de ponto flutuante): este é o campo target para o qual o Amazon Forecast gera uma previsão (por exemplo, a quantidade de receita gerada em um determinado dia).

Idealmente, apenas esses campos obrigatórios devem ser incluídos. Outras informações adicionais sobre séries temporais devem ser incluídas em um conjunto de dados de séries temporais relacionadas.

<span id="page-88-2"></span>Tipo de conjunto de dados de séries temporais relacionadas

Os campos a seguir são obrigatórios:

- metric\_name (string)
- timestamp (timestamp)

Além dos campos obrigatórios, os dados de treinamento podem incluir outros campos. Para incluir outros campos no conjunto de dados, forneça os campos em um esquema ao criar o conjunto de dados.

<span id="page-89-0"></span>Tipo de conjunto de dados de metadados de itens

O campo a seguir é obrigatório:

• metric name (string)

O campo a seguir é opcional e pode ser útil para melhorar os resultados da previsão:

• category (string)

Além dos campos obrigatórios e opcionais sugeridos, os dados de treinamento podem incluir outros campos. Para incluir outros campos no conjunto de dados, forneça os campos em um esquema ao criar o conjunto de dados.

# Atualização de dados

Ao coletar novos dados, você precisará importá-los para o Forecast. Para fazer isso, você tem duas opções: atualizações de substituição e incrementais. Uma tarefa de importação de conjunto de dados de substituição sobregravará todos os dados existentes pelos dados recém-importados. Uma atualização incremental anexará os dados recém-importados ao conjunto de dados.

Após importar os novos dados, você pode usar um preditor existente para gerar uma previsão para esses dados.

Tópicos

- [Modos de importação](#page-89-1)
- [Como atualizar os conjuntos de dados existentes](#page-90-0)
- [Como atualizar previsões](#page-91-0)

### <span id="page-89-1"></span>Modos de importação

Para configurar como o Amazon Forecast adiciona novos dados ao conjunto de dados existente, você especifica o modo de importação para seu trabalho de importação de conjunto de dados. O

modo de importação padrão é FULL. Você só pode configurar o modo de importação usando a API do Amazon Forecast.

- Para substituir todos os dados do conjunto de dados, especifique FULL na operação de API [CreateDatasetImportJob.](#page-393-0)
- Para anexar os registros aos dados existentes no seu conjunto de dados, especifique INCREMENTAL na operação de API [CreateDatasetImportJob](#page-393-0). Se um registro existente e um registro importado tiverem a mesma ID de série temporal (ID do item, dimensão e carimbo de data/ hora), o registro existente será substituído pelo registro recém-importado. O Amazon Forecast sempre usa o registro com o carimbo de data e hora mais recente.

Se você não importou um conjunto de dados, a opção incremental não está disponível. O modo de importação padrão é uma substituição completa.

### Diretrizes do modo de importação incremental

Ao realizar uma importação incremental do conjunto de dados, você não pode alterar o formato do carimbo de data/hora, o formato dos dados ou os dados de geolocalização. Para alterar qualquer um desses itens, você precisa realizar uma importação completa do conjunto de dados.

### <span id="page-90-0"></span>Como atualizar os conjuntos de dados existentes

### **A** Important

Por padrão, um trabalho de importação de conjunto de dados substitui todos os dados existentes no conjunto de dados para o qual você importou os dados. Você pode alterar isso especificando os [Modos de importação](#page-89-1) do trabalho de importação de conjunto de dados.

Para atualizar um conjunto de dados, crie um trabalho de importação para o conjunto de dados e especifique o modo de importação.

### CLI

Para atualizar um conjunto de dados, use o comando create-dataset-import-job. Para o import-mode, especifique FULL para substituir os dados existentes ou INCREMENTAL para adicionar dados a ele. Para ter mais informações, consulte [Modos de importação.](#page-89-1)

O código a seguir mostra como criar um trabalho de importação de conjunto de dados que importa novos dados de forma incremental para um conjunto de dados.

```
aws forecast create-dataset-import-job \ 
                          --dataset-import-job-name dataset import job name \ 
                          --dataset-arn dataset arn \ 
                          --data-source "S3Config":{"KMSKeyArn":"string", 
  "Path":"string", "RoleArn":"string"} \ 
                          --import-mode INCREMENTAL
```
#### Python

Para atualizar um conjunto de dados, use o método create\_dataset\_import\_job. Para o import-mode, especifique FULL para substituir os dados existentes ou INCREMENTAL para adicionar dados a ele. Para ter mais informações, consulte [Modos de importação.](#page-89-1)

```
import boto3
forecast = boto3.client('forecast')
response = forecast.create_dataset_import_job( 
     datasetImportJobName = 'YourImportJob', 
     datasetArn = 'dataset_arn', 
     dataSource = {"S3Config":{"KMSKeyArn":"string", "Path":"string", 
  "RoleArn":"string"}}, 
     importMode = 'INCREMENTAL'
)
```
### <span id="page-91-0"></span>Como atualizar previsões

Ao coletar novos dados, talvez você precise usá-los para gerar novas previsões. O Forecast não treina automaticamente um preditor quando você importa um conjunto de dados atualizado, mas você pode treinar manualmente um preditor para gerar uma nova previsão com os dados atualizados. Por exemplo, caso colete dados de vendas diárias e queira incluir novos pontos de dados na previsão, você poderá importar os dados atualizados e usá-los para gerar uma previsão sem treinar um novo preditor. Para que os dados recém-importados tenham um impacto em suas previsões, você deve treinar novamente o preditor.

Para gerar uma previsão com base nos novos dados:

- 1. Fala upload dos novos dados para um bucket do Amazon S3. Seus novos dados devem conter somente os dados adicionados desde a última importação do conjunto de dados.
- 2. Crie um trabalho de importação de conjunto de dados incremental com os novos dados. Os novos dados são anexados aos dados existentes e a previsão é gerada a partir dos dados atualizados. Se seu novo arquivo de dados contiver dados importados anteriormente e dados novos, crie um trabalho de importação de conjunto de dados completo.
- 3. Crie uma previsão usando o preditor existente.
- 4. Recupere a previsão normalmente.

## Lidar com valores ausentes

Um problema comum nos dados de previsão de séries temporais é a presença de valores ausentes. Seus dados podem conter valores ausentes por vários motivos, incluindo falhas de medição, problemas de formatação, erros humanos ou falta de informações para registro. Por exemplo, se você estiver prevendo a demanda de produtos para uma loja de varejo e um item estiver esgotado ou indisponível, não haverá dados de vendas para registrar enquanto esse item estiver esgotado. Se prevalentes o suficiente, os valores ausentes podem afetar significativamente a precisão de um modelo.

O Amazon Forecast fornece uma série de métodos de preenchimento para lidar com valores ausentes nos conjuntos de dados de séries temporais de destino e relacionadas. Preenchimento é o processo de adicionar valores padronizados a entradas ausentes em seu conjunto de dados.

O Forecast é compatível com os seguintes métodos de preenchimento:

- Preenchimento intermediário: preenche todos os valores ausentes entre a data de início e a data de término do item de um conjunto de dados.
- Preenchimento retroativo: preenche todos os valores ausentes entre o último ponto de dados registrado e a data de término global de um conjunto de dados.
- Preenchimento futuro (somente séries temporais relacionadas): preenche quaisquer valores ausentes entre a data de término global e o final do horizonte de previsão.

A imagem a seguir fornece uma representação visual de diferentes métodos de preenchimento.

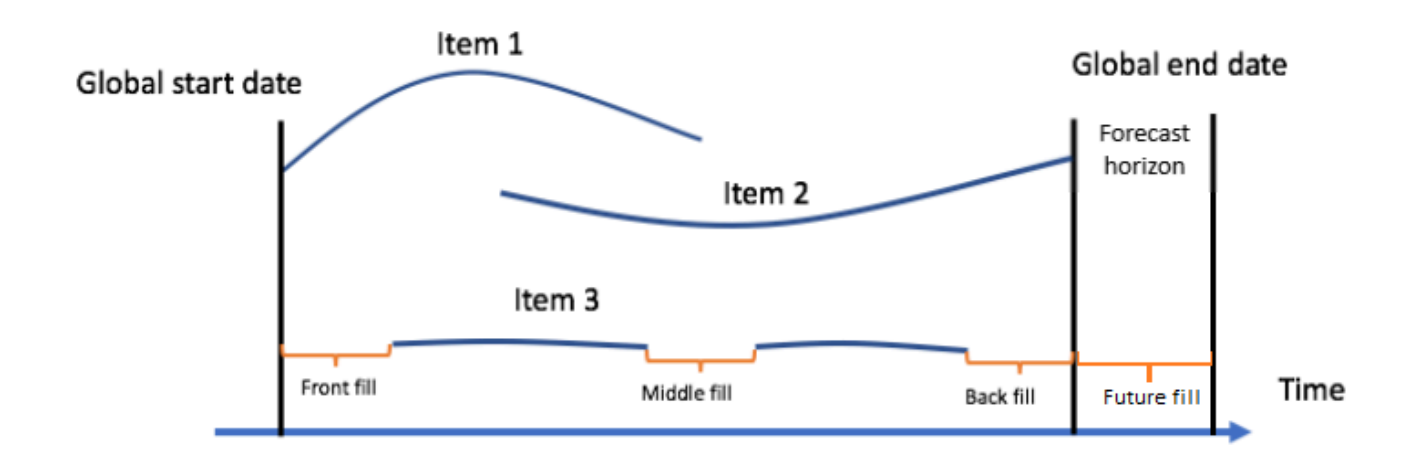

# Escolher a lógica de preenchimento

Ao escolher uma lógica de preenchimento, você deve considerar como a lógica será interpretada por seu modelo. Por exemplo, em um cenário de varejo, registrar 0 vendas de um item disponível é diferente de registrar 0 vendas de um item indisponível, pois esse último não implica em uma falta de interesse do cliente no item. Por isso, o preenchimento 0 na série temporal de destino pode fazer com que o preditor seja subtendencioso em suas previsões, enquanto o preenchimento NaN pode ignorar ocorrências reais de 0 itens disponíveis que estão sendo vendidos e fazer com que o preditor seja excessivamente tendencioso.

Os gráficos de séries temporais a seguir ilustram como a escolha do valor de preenchimento incorreto pode afetar significativamente a precisão do seu modelo. Os gráficos A e B representam a demanda parcial de um item out-of-stock, com as linhas pretas representando dados reais de vendas. Os valores ausentes em A1 são preenchidos com 0, o que resulta em previsões relativamente subtendenciosas (representadas pelas linhas pontilhadas) em A2. Da mesma forma, os valores ausentes em B1 são preenchidos com NaN, o que resulta em previsões mais exatas em B2.

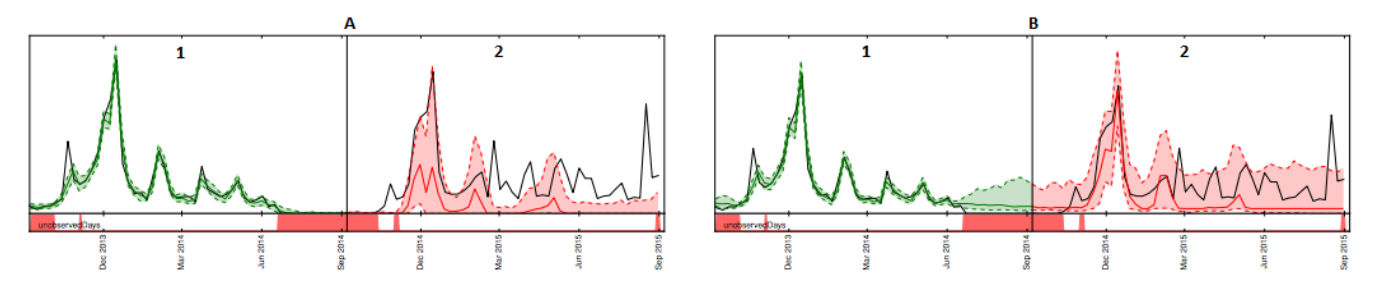

Para obter uma lista de lógicas de preenchimento compatíveis, consulte a seção a seguir.

# Lógica de preenchimento de séries temporais de destino e de séries temporais relacionadas

Você pode executar o preenchimento em séries temporais de destino e conjuntos de dados de séries temporais relacionadas. Cada tipo de conjunto de dados tem diferentes diretrizes e restrições de preenchimento.

Diretrizes de preenchimento

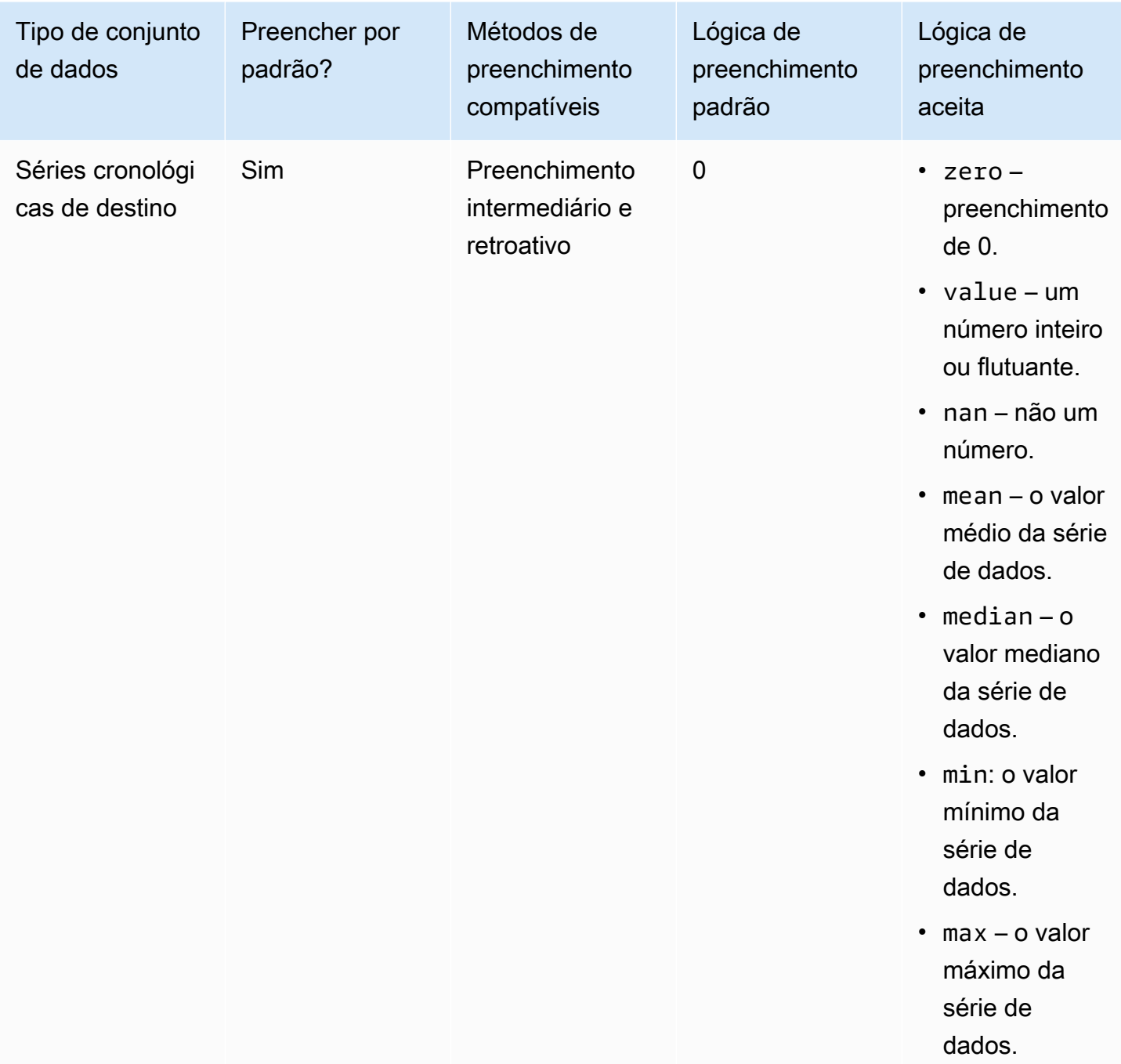

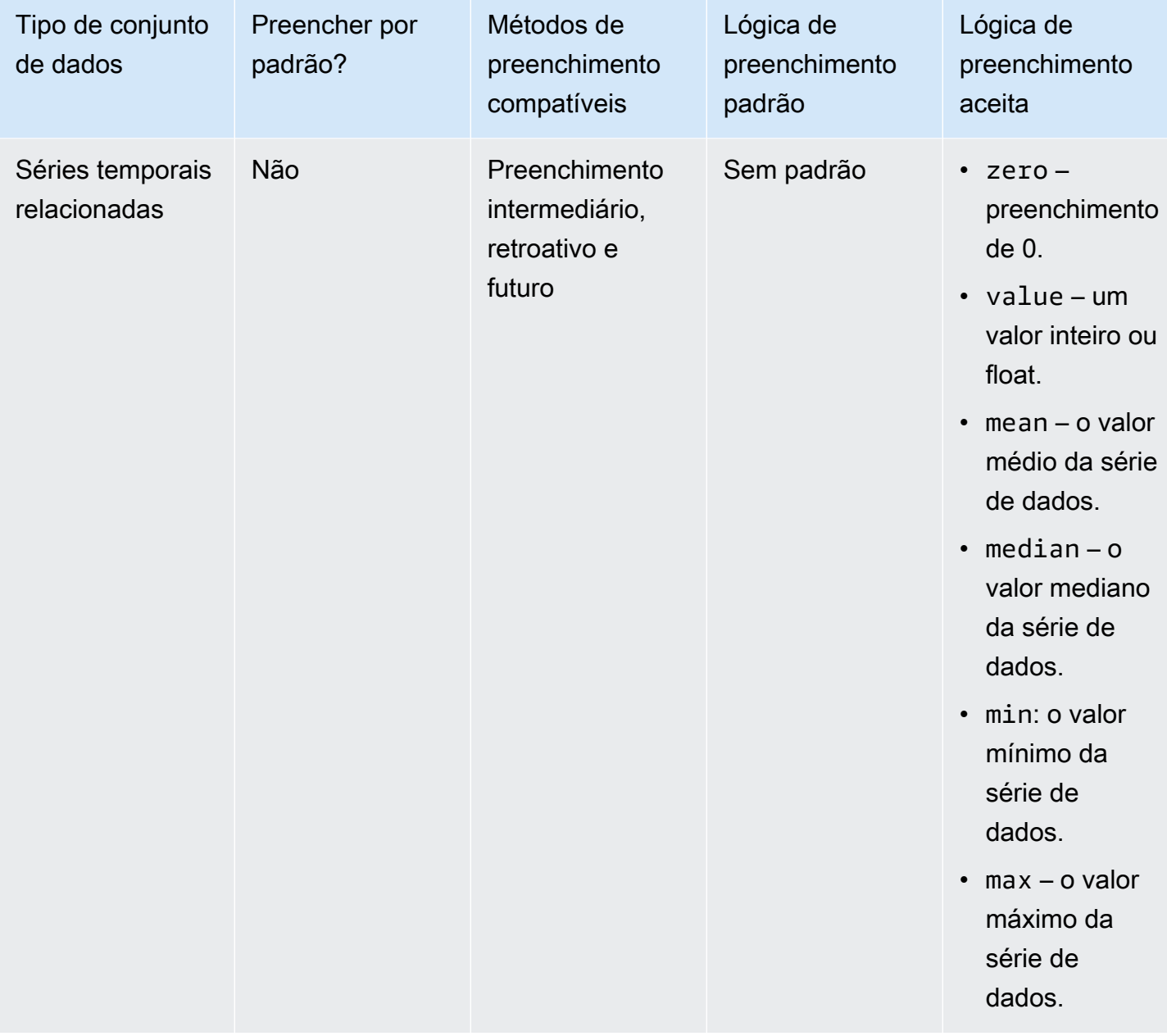

#### **A** Important

Para os conjuntos de dados de séries temporais de destino e relacionadas, mean, median, min, e max são calculados com base em uma janela contínua das 64 entradas de dados mais recentes antes dos valores ausentes.

### Sintaxe de valor ausente

Para realizar o preenchimento de valores ausentes, especifique os tipos de preenchimento a serem implementados ao chamar a [CreatePredictoro](#page-428-0)peração. A lógica de preenchimento é especificada nos [FeaturizationMethod](#page-711-0)objetos.

O trecho a seguir demonstra um objeto FeaturizationMethod formatado corretamente para um atributo de série temporal de destino e um atributo de série temporal relacionada (target\_value e price respectivamente).

Para definir um método de preenchimento para um valor específico, defina o parâmetro de preenchimento para value e defina o valor em um parâmetro \_value correspondente. Conforme mostrado abaixo, o preenchimento retroativo da série temporal relacionada é definido como um valor de 2 da seguinte maneira: "backfill": "value" e "backfill\_value":"2".

```
\Gamma { 
         "AttributeName": "target_value", 
         "FeaturizationPipeline": [ 
\{\hspace{.1cm} \} "FeaturizationMethodName": "filling", 
                 "FeaturizationMethodParameters": { 
                     "aggregation": "sum", 
                     "middlefill": "zero", 
                     "backfill": "zero" 
 } 
 } 
        ] 
    }, 
     { 
         "AttributeName": "price", 
         "FeaturizationPipeline": [ 
\{\hspace{.1cm} \} "FeaturizationMethodName": "filling", 
                 "FeaturizationMethodParameters": { 
                     "middlefill": "median", 
                     "backfill": "value", 
                     "backfill_value": "2", 
                     "futurefill": "max" 
 } 
 } 
 ]
```
}

]

# Diretrizes de conjuntos de dados do Forecast

Consulte as diretrizes a seguir se o Amazon Forecast não importar o conjunto de dados ou se o conjunto de dados não funcionar conforme esperado.

Formato do time stamp

Para as frequências de coleta Ano (Y), Mês (M), Semana (W) e Dia (D), o Forecast oferece suporte ao formato de carimbo de data e hora yyyy-MM-dd (por exemplo, 2019-08-21) e, opcionalmente, ao formato HH:mm:ss (por exemplo, 2019-08-21 15:00:00).

Para as frequências Hora (H) e Minuto (M), o Forecast oferece suporte somente ao formato yyyy-MM-dd HH:mm:ss (por exemplo, 2019-08-21 15:00:00).

Diretriz: altere o formato de time stamp da frequência da coleta do conjunto de dados para o formato compatível.

Arquivo ou bucket do Amazon S3

Ao importar um conjunto de dados, é possível especificar o caminho para um arquivo CSV ou Parquet no bucket do Amazon Simple Storage Service (Amazon S3) que contém os dados ou o nome do bucket do S3 que contém os dados. Se você especificar um arquivo CSV ou Parquet, o Forecast importará apenas esse arquivo. Se você especificar um bucket do S3, o Forecast importará todos os arquivos CSV ou Parquet no bucket até 10.000 arquivos. Se você importar vários arquivos especificando um nome de bucket, todos os arquivos CSV ou Parquet deverão estar em conformidade com o esquema especificado.

Diretriz: especifique um arquivo ou um bucket do S3 usando a seguinte sintaxe:

s3://bucket-name/example-object.csv

s3://bucket-name/example-object.parquet

s3://bucket-name/prefix/

#### s3://bucket-name

Os arquivos Parquet podem ter a extensão .parquet, .parq, .pqt ou nenhuma extensão.

#### Atualizações completas do conjunto de dados

Sua primeira importação de conjunto de dados é sempre uma importação completa. As importações subsequentes podem ser atualizações completas ou incrementais. Você deve usar a API do Forecast para especificar o modo de importação.

Com uma atualização completa, todos os dados existentes são substituídos pelos dados recémimportados. Como os trabalhos de importação de conjunto de dados não são agregados, a importação de conjunto de dados mais recente é usada ao treinar um preditor ou gerar uma previsão.

Diretriz: crie uma atualização incremental de conjunto de dados para anexar seus novos dados aos dados existentes. Diretriz: verifique se a sua importação de conjunto de dados mais recente contém todos os dados que você deseja modelar, e não apenas os novos dados coletados desde a importação anterior.

Atualizações incrementais do conjunto de dados

Campos como carimbo de data/hora, formato de dados, geolocalização etc. são lidos a partir do conjunto de dados atualmente ativo. Você não precisa incluir essas informações em uma importação incremental do conjunto de dados. Se elas forem incluídas, deverão corresponder aos valores fornecidos originalmente.

Diretriz: execute uma importação completa do conjunto de dados para alterar qualquer um desses valores.

#### Ordem dos atributos

A ordem dos atributos especificados na definição do esquema deve corresponder à ordem das colunas no arquivo CSV ou Parquet que você está importando. Por exemplo, se você definiu timestamp como primeiro atributo, timestamp também deverá ser a primeira coluna no arquivo de entrada.

Diretriz: verifique se as colunas no arquivo de entrada estão na mesma ordem que os atributos de esquema que você criou.

#### Weather Index

Para aplicar o Weather Index, você deve incluir um [atributo de geolocalização](#page-133-0) na série temporal de destino e em qualquer conjunto de dados de séries temporais relacionadas. Você também precisa especificar [fusos horários](#page-143-0) para os carimbos de data/hora das séries temporais de destino. Diretriz: certifique-se de que seus conjuntos de dados incluam um atributo de geolocalização e seus carimbos de data/hora tenham um fuso horário atribuído. Para obter mais informações, consulte as [Condições e restrições](#page-148-0) do Weather Index.

Cabeçalho do conjunto de dados

Um cabeçalho do conjunto de dados no arquivo CSV de entrada pode causar um erro de validação. Recomendamos omitir o cabeçalho em arquivos CSV.

Diretriz: exclua o cabeçalho do conjunto de dados e tente importar novamente.

É necessário um cabeçalho de conjunto de dados para arquivos Parquet.

Status do conjunto de dados

Para que você possa importar dados de treinamento na operação [the section called](#page-393-0) ["CreateDatasetImportJob",](#page-393-0) o Status do conjunto de dados deve ser ACTIVE.

Diretriz: use a operação [DescribeDataset](#page-495-0) para obter o status do conjunto de dados. Se a criação ou a atualização do conjunto de dados falhar, verifique a formatação do arquivo do conjunto de dados e tente criá-lo novamente.

Formato de arquivo padrão

O formato de arquivo padrão é CSV.

Formato e delimitador de arquivo

O Forecast oferece suporte somente ao formato de arquivo CSV (valores separados por vírgulas) e Parquet. Não é possível separar valores usando tabulações, espaços, dois pontos ou qualquer outro caractere.

Diretriz: converta o conjunto de dados em formato CSV (usando apenas vírgulas como delimitador) ou Parquet e tente importar o arquivo novamente.

Nome do arquivo

Os nomes dos arquivos devem conter pelo menos um caractere alfabético. Arquivos com nomes que são apenas numéricos não podem ser importados.

Diretriz: renomeie o arquivo de dados de entrada para incluir pelo menos um caractere alfabético e tente importar o arquivo novamente.

Dados Parquet particionado

O Forecast não lê arquivos Parquet particionados.

Requisitos de conjunto de dados da análise de hipóteses

As análises de hipóteses exigem conjuntos de dados CSV. A TimeSeriesSelector operação da [CreateWhatIfAnalysis](#page-444-0) ação e a TimeSeriesReplacementDataSource operação do [CreateWhatIfForecast](#page-449-0) não aceitam arquivos Parquet.

# Treinar preditores

Preditor é um modelo do Amazon Forecast treinado usando séries temporais de destino, séries temporais relacionadas, metadados do item e todos os conjuntos de dados adicionais incluídos. É possível usar preditores para gerar previsões com base em dados de séries temporais.

Por padrão, o Amazon Forecast cria um AutoPredictor, onde o Forecast aplica a combinação ideal de algoritmos a cada série temporal em seus conjuntos de dados.

Tópicos

- [Criar um preditor](#page-101-0)
- [Atualizando para AutoPredictor](#page-105-0)
- [Agregação de dados para diferentes frequências de previsão](#page-107-0)
- [Usar conjuntos de dados adicionais](#page-114-0)
- [Trabalhar com preditores herdados](#page-114-1)
- [Avaliação da precisão do previsor](#page-115-0)
- [Preditores de reciclagem](#page-130-0)
- [Índice meteorológico](#page-131-0)
- [Caracterização Holidays](#page-150-0)
- [Explicabilidade do preditor](#page-165-0)
- [Monitoramento de preditores](#page-172-0)
- [Algoritmos do Amazon Forecast](#page-181-0)

# <span id="page-101-0"></span>Criar um preditor

Para treinar um preditor, o Amazon Forecast precisa das seguintes entradas:

• Grupo de conjuntos de dados: um grupo de conjuntos de dados que deve incluir um conjunto de dados de séries temporais de destino. O conjunto de dados de séries temporais de destino inclui o atributo de destino (item\_id) e o atributo de carimbo de data e hora, bem como todas as dimensões. As séries temporais relacionadas e os metadados do item são opcionais. Para ter mais informações, consulte [Importação de conjuntos de dados](#page-61-0).

• Frequência de previsão: a granularidade de suas previsões (por hora, diariamente, semanalmente etc.). O Amazon Forecast permite determinar a granularidade exata das previsões ao fornecer a unidade de frequência e o valor. Somente valores inteiros são permitidos

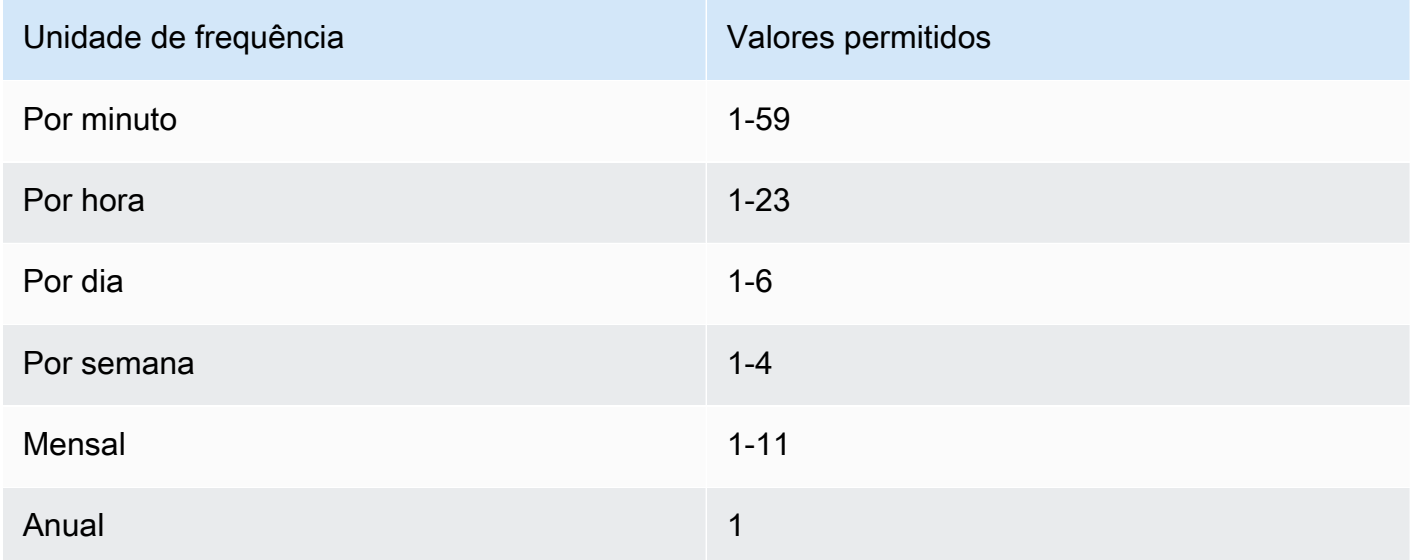

Por exemplo, se quiser previsões a cada duas semanas, a unidade de frequência será por semana e o valor será 2. Ou, se quiser previsões trimestrais, a unidade de frequência será mensal e o valor será 3.

Quando os dados são coletados com uma frequência maior do que a prevista, eles são agregados à frequência da previsão. Isso inclui a série temporal final e os dados relacionados. Para obter mais informações sobre agregação, consulte [Agregação de dados para diferentes frequências de](#page-107-0) [previsão](#page-107-0).

• Horizonte de previsão: o número de etapas de tempo que estão sendo previstas.

Também é possível definir valores para as seguintes entradas opcionais:

- Limite de alinhamento de tempo: o tempo que o Forecast usa para agregar os dados e gerar previsões alinhadas à frequência de previsão especificada. Para obter mais informações sobre agregação, consulte [Agregação de dados para diferentes frequências de previsão](#page-107-0). Para obter informações sobre como especificar um limite de tempo, consulte [Limites de tempo.](#page-109-0)
- Dimensões de previsão: dimensões são atributos opcionais no conjunto de dados de séries temporais de destino que podem ser usados em combinação com o valor de destino (item\_id) para criar séries temporais separadas.
- Tipos de previsão: os quantis usados para avaliar o preditor.
- Métrica de otimização: a métrica de precisão usada para otimizar o preditor.
- Conjuntos de dados adicionais: conjuntos de dados integrados do Amazon Forecast, como Weather Index e Holidays.

É possível criar um preditor utilizando o kit de desenvolvimento de software (SDK) ou o console do Amazon Forecast.

#### Console

Como criar um preditor

- 1. Faça login no AWS Management Console e abra o console do Amazon Forecast em https:// [console.aws.amazon.com/forecast/.](https://console.aws.amazon.com/forecast/)
- 2. Na página Grupos de conjuntos de dados, escolha seu grupo de conjuntos de dados.
- 3. No painel de navegação, selecione Preditores.
- 4. Escolha Treinar novo preditor.
- 5. Forneça os valores para os seguintes campos obrigatórios:
	- Nome: um nome de preditor exclusivo.
	- Frequência de previsão: a granularidade das previsões.
	- Horizonte de previsão: o número de etapas de tempo a serem previstas.
- 6. Selecione Iniciar.

Para obter informações sobre conjuntos de dados adicionais, consulte [the section called " Índice](#page-131-0)  [meteorológico"](#page-131-0) e [the section called "Caracterização Holidays".](#page-150-0) Para saber mais sobre como personalizar tipos de previsão e métricas de otimização, consulte [the section called "Métricas de](#page-115-0)  [previsor".](#page-115-0)

#### AWS CLI

Para criar um preditor automático com a AWS CLI, use o comando create-predictor. O código a seguir cria um preditor automático que faz previsões para 14 dias no futuro.

Forneça um nome para o preditor e o nome do recurso da Amazon (ARN) do grupo de conjuntos de dados que inclui os dados de treinamento. Opcionalmente, modifique o horizonte e a frequência da previsão. Se desejar, adicione tags ao preditor. Para obter mais informações, consulte [Marcação de recursos do Amazon Forecast.](#page-257-0)

Para obter informações sobre os parâmetros obrigatórios e opcionais, consulte [CreateAutoPredictor.](#page-373-0)

```
aws forecast create-predictor \
--predictor-name predictor_name \
--data-config DatasetGroupArn="arn:aws:forecast:region:account:dataset-
group/datasetGroupName" \
--forecast-horizon 14 \
--forecast-frequency D \
--tags Key=key1,Value=value1 Key=key2,Value=value2
```
Para saber mais sobre como personalizar tipos de previsão e métricas de otimização, consulte [the section called "Métricas de previsor".](#page-115-0) Os conjuntos de dados adicionais Weather Index e Holidays são definidos no tipo de dados DataConfig. Para obter informações sobre conjuntos de dados adicionais, consulte [the section called " Índice meteorológico"](#page-131-0) e [the section called](#page-150-0)  ["Caracterização Holidays"](#page-150-0).

#### Python

Para criar um preditor automático com o SDK para Python (Boto3), use o método create\_auto\_predictor. O código a seguir cria um preditor automático que faz previsões para 14 dias no futuro.

Forneça um nome para o preditor e o nome do recurso da Amazon (ARN) do grupo de conjuntos de dados que inclui os dados de treinamento. Opcionalmente, modifique o horizonte e a frequência da previsão. Se desejar, adicione tags ao preditor. Para obter mais informações, consulte [Marcação de recursos do Amazon Forecast.](#page-257-0)

Para obter informações sobre os parâmetros obrigatórios e opcionais, consulte [CreateAutoPredictor.](#page-373-0)

```
import boto3 
forecast = boto3.client('forecast')
create_predictor_response = forecast.create_auto_predictor( 
     PredictorName = 'predictor_name', 
     ForecastHorizon = 14, 
     ForecastFrequency = 'D', 
    DataConfig = \{ "DatasetGroupArn": "arn:aws:forecast:region:account:dataset-
group/datasetGroupName"
```

```
 }, 
     Tags = [
        { 
            "Key": "key1", 
            "Value": "value1" 
        }, 
        { 
            "Key": "key2", 
            "Value": "value2" 
        } 
      ]
)
print(create_predictor_response['PredictorArn'])
```
Para saber mais sobre como personalizar tipos de previsão e métricas de otimização, consulte [the section called "Métricas de previsor".](#page-115-0) Os conjuntos de dados adicionais Weather Index e Holidays são definidos no tipo de dados DataConfig. Para obter informações sobre conjuntos de dados adicionais, consulte [the section called " Índice meteorológico"](#page-131-0) e [the section called](#page-150-0)  ["Caracterização Holidays"](#page-150-0).

# <span id="page-105-0"></span>Atualizando para AutoPredictor

### **G** Cadernos Python

Para obter um step-by-step guia sobre como atualizar preditores para AutoPredictor, consulte [Atualizando um](https://github.com/aws-samples/amazon-forecast-samples/blob/main/notebooks/basic/Upgrading_to_AutoPredictor/UpgradeToAutoPredictor.ipynb) preditor para. AutoPredictor

Os preditores criados com AutoML ou seleção manual CreatePredictor () podem ser atualizados para um. AutoPredictor A atualização de um to existente AutoPredictor transferirá todas as configurações relevantes do preditor.

Após a atualização para AutoPredictor, o preditor original permanecerá ativo e o preditor atualizado terá um ARN de preditor separado. Isso permite comparar métricas de precisão entre os dois preditores e ainda é possível gerar previsões com o preditor original.

É possível atualizar um preditor utilizando o kit de desenvolvimento de software (SDK) ou o console do Amazon Forecast.

#### Console

Como atualizar um preditor

- 1. Faça login no AWS Management Console e abra o console do Amazon Forecast em https:// [console.aws.amazon.com/forecast/.](https://console.aws.amazon.com/forecast/)
- 2. No painel de navegação, selecione Preditores.
- 3. Selecione o preditor a ser atualizado e escolha Atualizar.
- 4. Defina um nome exclusivo para o preditor atualizado.
- 5. Escolha Atualizar para AutoPredictor.

#### CLI

Para atualizar um preditor com a AWS CLI, use o método create-predictor, mas especifique somente o nome do preditor e o valor de reference-predictor-arn (o ARN do preditor a ser atualizado).

```
aws forecast create-predictor \
--predictor-name predictor_name \
--reference-predictor-arn arn:aws:forecast:region:account:predictor/predictorName
```
#### Python

Para atualizar um preditor com o SDK para Python (Boto3), use o método create\_auto\_predictor, mas especifique somente o nome do preditor e o valor de ReferencePredictorArn (o ARN do preditor a ser atualizado).

```
import boto3 
forecast = boto3.client('forecast')
create_predictor_response = forecast.create_auto_predictor( 
     PredictorName = 'predictor_name', 
     ReferencePredictorArn = 
  'arn:aws:forecast:region:account:predictor/predictorName'
)
print(create_predictor_response['PredictorArn'])
```
# <span id="page-107-0"></span>Agregação de dados para diferentes frequências de previsão

Ao criar um preditor, você deve especificar uma frequência de previsão. A frequência da previsão determina a frequência das previsões. Por exemplo, previsões mensais de vendas. Os preditores do Amazon Forecast podem gerar previsões para frequências de dados maiores do que a frequência de previsão especificada. Por exemplo, você pode gerar previsões semanais mesmo que seus dados sejam registrados diariamente. Durante o treinamento, o Forecast agrega os dados diários para gerar previsões na frequência de previsão semanal.

### Tópicos

- [Como funciona a agregação](#page-107-1)
- [Limites de tempo](#page-109-0)
- [Suposições de agregação de dados](#page-113-0)

## <span id="page-107-1"></span>Como funciona a agregação

Durante o treinamento, o Amazon Forecast agrega quaisquer dados que não estejam alinhados à frequência de previsão que você especificou. Por exemplo, você pode ter alguns dados diários, mas especificar uma frequência de previsão semanal. O Forecast alinha os dados diários com base na semana à qual eles pertencem. O Forecast, então, o combina em um único registro para cada semana. O Forecast determina a qual semana (ou mês ou dia e assim por diante) os dados pertencem com base na sua relação com um limite de tempo. Os limites de tempo especificam o início de uma unidade de tempo; por exemplo, a hora em que o dia começa ou em que dia a semana começa.

Para previsões horárias e minuciosas, ou limites de tempo não especificados, o Forecast usa um limite de tempo padrão com base na unidade de tempo da sua frequência. Para preditores automáticos com frequências de previsão diárias, semanais, mensais ou anuais, é possível especificar um limite de tempo personalizado. Para obter mais informações sobre os limites de tempo, consulte [Limites de tempo](#page-109-0).

Durante a agregação, o método de transformação padrão é somar os dados. Você pode configurar a transformação ao criar seu preditor. Para isso, vá até a seção Configuração dos dados de entrada na página Criar preditor no console do Forecast. Ou você pode definir o método de transformação no parâmetro Transformations no [AttributeConfig](#page-670-0) da operação CreateAutoPredictor.
As tabelas a seguir mostram um exemplo de agregação para uma frequência de previsão horária usando o limite de tempo padrão: cada hora começa no início da hora.

## Pré-transformação

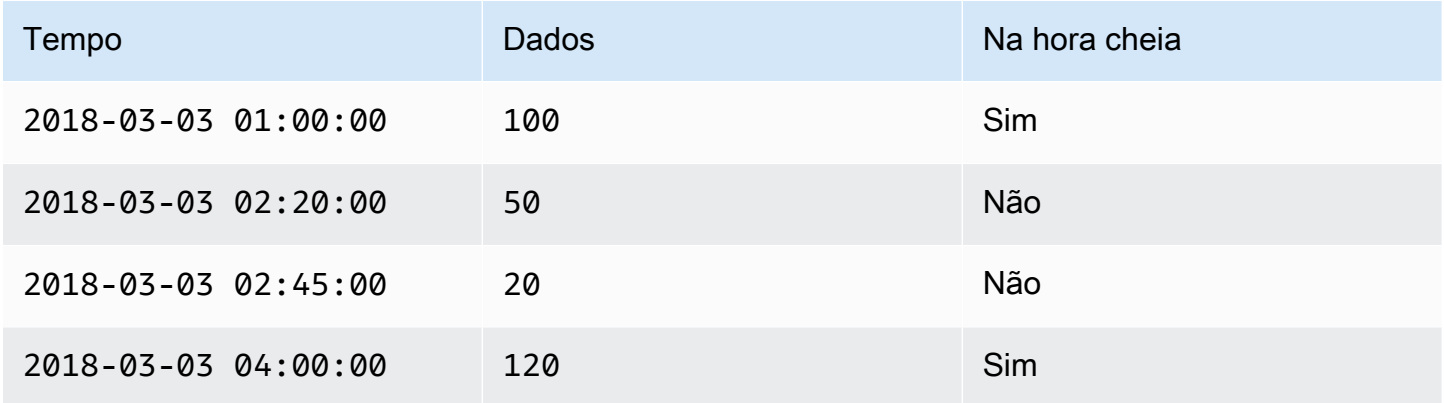

## Pós-transformação

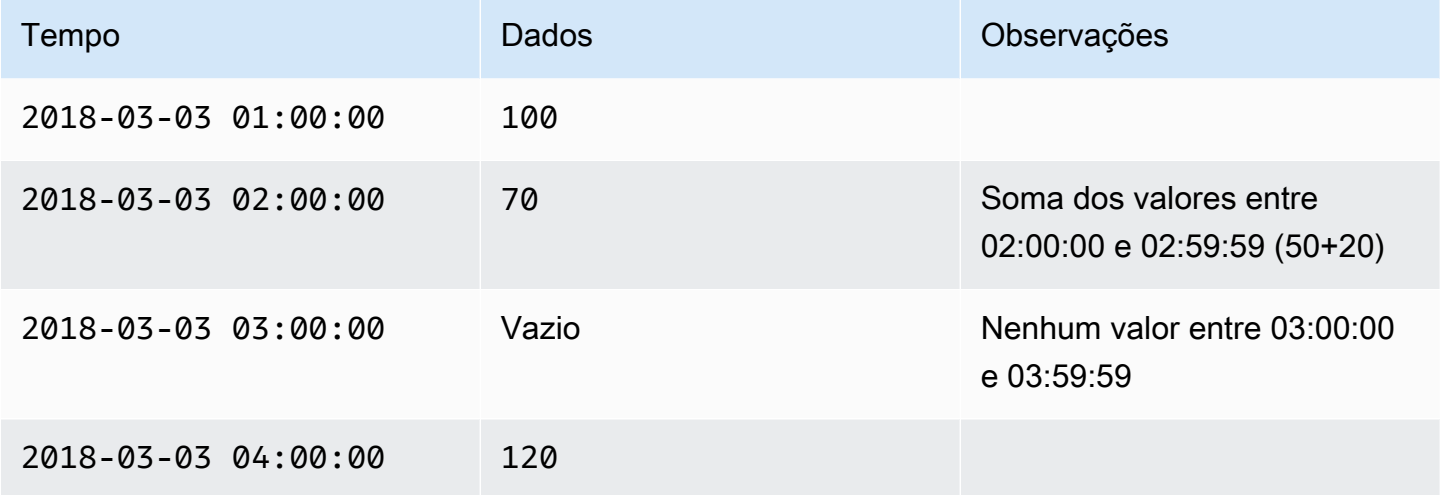

A figura a seguir mostra como o Forecast transforma dados para se ajustarem ao limite de tempo semanal padrão.

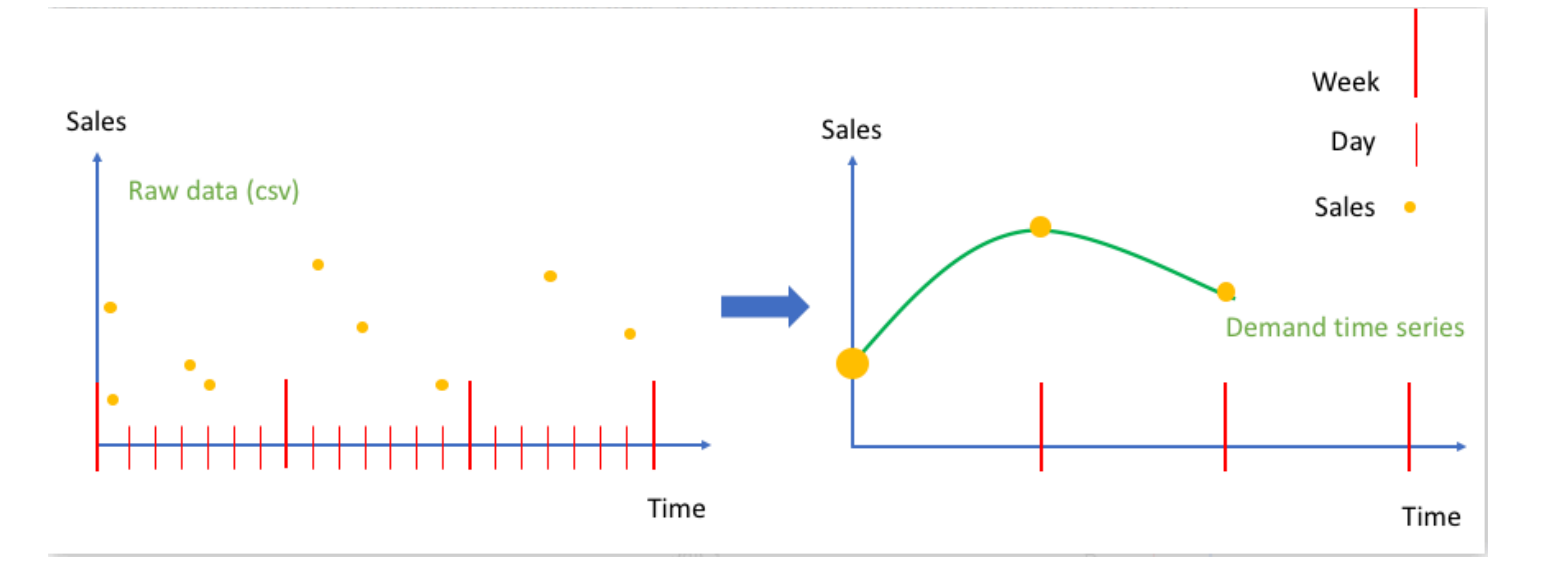

## Limites de tempo

Os limites de tempo especificam o início de uma unidade de tempo; por exemplo, em que dia a semana começa. Antes de agregar seus dados, o Amazon Forecast alinha os dados com base na unidade de tempo da sua frequência de previsão. Ele faz isso com base na relação dos dados com um limite de tempo.

Por exemplo, se você especificar uma frequência de previsão diária, mas não seu próprio limite de tempo, o Forecast alinhará cada registro horário com base no dia ao qual ele pertence. Cada dia começa na hora 0. A definição de quando o dia começa, hora 0, é o limite de tempo. Em seguida, o Forecast agrega os registros horários em um único registro desse dia.

O Forecast usa um limite de tempo padrão com base na unidade de tempo da sua frequência de previsão. Se você criar um preditor automático, poderá especificar um limite de tempo personalizado.

Se você especificar um limite de tempo personalizado e uma frequência de previsão personalizada, o Forecast agregará seus dados na frequência de previsão e os alinhará ao limite de tempo personalizado. A frequência de previsão determina a frequência com que os dados são agregados, enquanto o limite de tempo personalizado determina onde o alinhamento está localizado. Por exemplo, suponhamos que seus dados sejam coletados diariamente e você queira que o Amazon Forecast gere previsões trimestrais no dia 15 de cada mês durante um ano. Para fazer isso, defina a frequência de previsão para cada 3 meses e o limite de tempo personalizado para 15. Veja o exemplo de AWS Command Line Interface a seguir.

```
aws forecast create-predictor \
```

```
--predictor-name predictor_name \
--data-config DatasetGroupArn="arn:aws:forecast:region:account:dataset-
group/datasetGroupName" \
--forecast-horizon 4 \
--forecast-frequency 3M \
--time-alignment-boundary DayOfMonth=15
```
Neste exemplo, todos os dados diários são somados (a agregação padrão) até o dia 15 de cada três meses.

Observe que essa agregação não exige dados diários, mas apenas que os dados sejam coletados mensalmente ou com mais frequência.

#### Tópicos

- [limite de tempo padrão](#page-110-0)
- [Como especificar um limite de tempo](#page-111-0)

## <span id="page-110-0"></span>limite de tempo padrão

A tabela a seguir lista os limites de alinhamento de tempo padrão que o Forecast usa ao agregar dados.

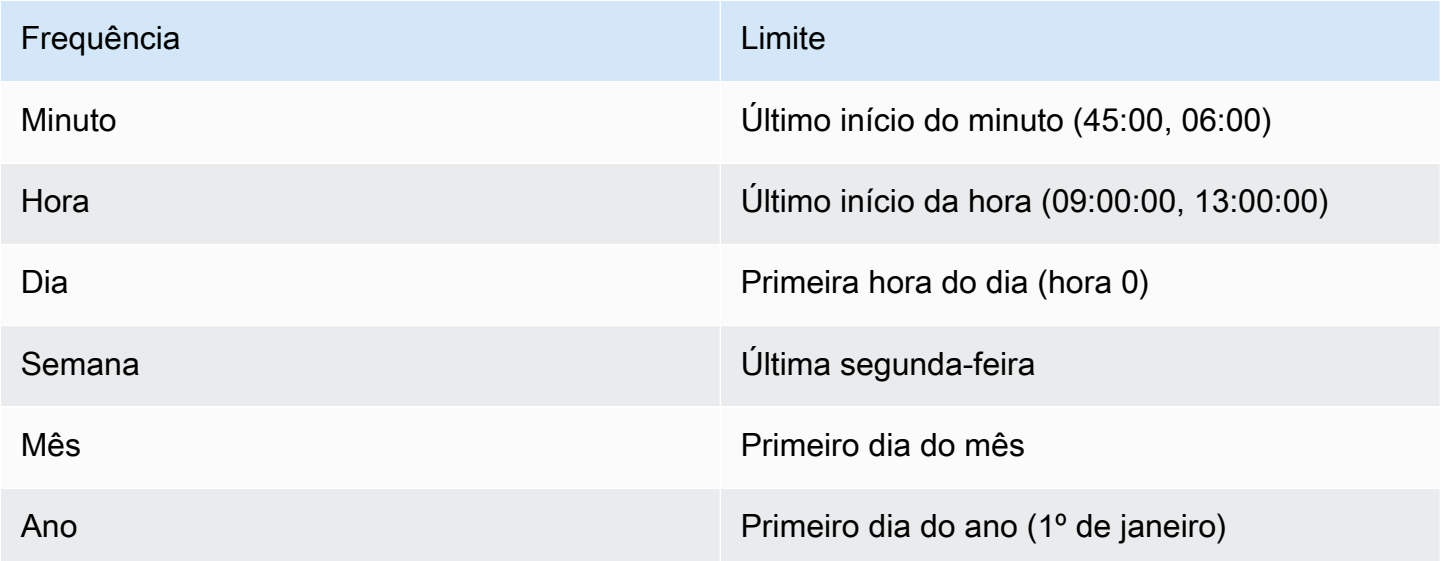

## <span id="page-111-0"></span>Como especificar um limite de tempo

### **a** Note

Você só pode especificar um limite de tempo para um preditor automático.

Ao criar um preditor automático com uma frequência de previsão diária, semanal, mensal ou anual, você pode especificar o limite de tempo que o Forecast usa para agregar dados. Você pode especificar um limite de tempo se seu calendário comercial não estiver alinhado aos limites de tempo padrão. Por exemplo, talvez você precise gerar previsões mensais em que cada mês começa no terceiro dia do mês. Se você não especificar um limite de tempo, o Forecast usará um conjunto de [limite de tempo padrão.](#page-110-0)

A unidade de limite de tempo especificada deve ser uma unidade mais precisa do que sua frequência de previsão. A tabela a seguir lista a unidade de limite de tempo e os valores que você pode especificar, organizados por frequência de previsão.

Você só pode especificar um limite de tempo Monthly com um valor limite igual ou inferior a 28.

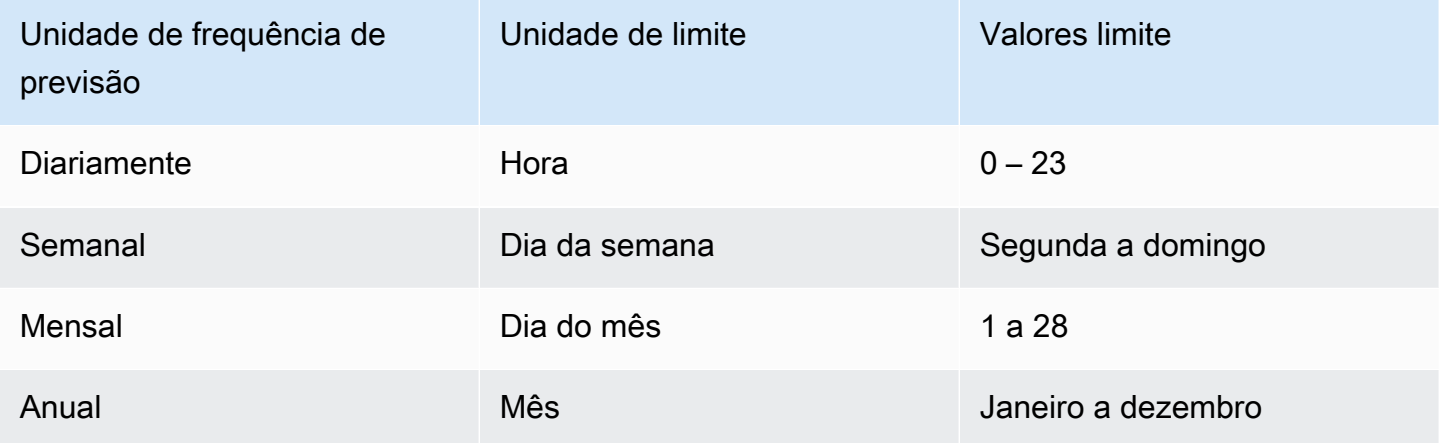

Você especifica um limite de alinhamento de tempo ao criar um preditor da seguinte maneira. Para obter informações sobre as diferentes unidades de limite de tempo e valores limite que você pode especificar de modo programático, consulte [TimeAlignmentBoundary.](#page-776-0)

Console

Para especificar um limite de alinhamento de tempo para um preditor

- 1. Faça login no AWS Management Console e abra o console do Amazon Forecast em [https://](https://console.aws.amazon.com/forecast/)  [console.aws.amazon.com/forecast/](https://console.aws.amazon.com/forecast/).
- 2. Na página Grupos de conjuntos de dados, escolha seu grupo de conjuntos de dados.
- 3. No painel de navegação, selecione Preditores.
- 4. Escolha Treinar novo preditor.
- 5. Forneça valores para os campos obrigatórios Nome, Frequência de previsão e Horizonte de previsão.
- 6. Em Limite de alinhamento de tempo, especifique o limite de tempo que o preditor usará ao agregar seus dados. Os valores nessa lista dependem da frequência de previsão que você escolher.
- 7. Escolha Start (Iniciar). O Forecast agregará dados usando o limite de alinhamento de tempo que você especificar ao criar seu preditor.

#### AWS CLI

Para especificar um limite de alinhamento de tempo para um preditor com o AWS CLI, use o comando create-predictor. No parâmetro time-alignment-boundary, forneça a unidade de tempo e o valor limite. O código a seguir cria um preditor automático que faz previsões para 5 semanas no futuro, em que cada semana começa na terça-feira.

Os valores DayOfWeek e DayOfMonth devem estar em letras maiúsculas. Para obter informações sobre as diferentes unidades de limite de tempo e valores limite que você pode especificar, consulte [TimeAlignmentBoundary](#page-776-0). Para obter informações sobre os parâmetros obrigatórios e opcionais, consulte [CreateAutoPredictor.](#page-373-0)

```
aws forecast create-predictor \
--predictor-name predictor_name \
--data-config DatasetGroupArn="arn:aws:forecast:region:account:dataset-
group/datasetGroupName" \
--forecast-horizon 5 \
--forecast-frequency W \
--time-alignment-boundary DayOfWeek=TUESDAY
```
#### Python

Para especificar um limite de alinhamento de tempo para um preditor com o SDK para Python (Boto3), use o método create\_auto\_predictor. No parâmetro TimeAlignmentBoundary, forneça um dicionário com a unidade de tempo como chave e o valor limite como valor. O código a seguir cria um preditor automático que faz previsões para 5 semanas no futuro, em que cada semana começa na terça-feira.

Os valores DayOfWeek e DayOfMonth devem estar em letras maiúsculas. Para obter informações sobre as diferentes unidades de limite de tempo e valores limite que você pode especificar, consulte [TimeAlignmentBoundary](#page-776-0). Para obter informações sobre os parâmetros obrigatórios e opcionais, consulte [CreateAutoPredictor.](#page-373-0)

```
import boto3 
forecast = boto3.client('forecast')
create_predictor_response = forecast.create_auto_predictor( 
     PredictorName = 'predictor_name', 
     ForecastHorizon = 5, 
     ForecastFrequency = 'W', 
    DataConfig = \{ "DatasetGroupArn": "arn:aws:forecast:region:account:dataset-
group/datasetGroupName" 
     }, 
     TimeAlignmentBoundary = { 
       "DayOfWeek": "TUESDAY" 
     }
\lambdaprint(create_predictor_response['PredictorArn'])
```
## Suposições de agregação de dados

O Forecast não pressupõe que seus dados sejam de um fuso horário específico. No entanto, ele faz as seguintes suposições ao agregar dados de séries temporais:

- Todos os dados são do mesmo fuso horário.
- Todas as previsões estão no mesmo fuso horário que os dados no conjunto de dados.

• Se você especificar o recurso de feriados [the section called "SupplementaryFeature"](#page-761-0) no parâmetro [the section called "InputDataConfig"](#page-722-0) da operação [the section called "CreatePredictor",](#page-428-0) os dados de entrada serão do mesmo país.

# Usar conjuntos de dados adicionais

Ao criar o preditor, o Amazon Forecast pode incluir o Weather Index e o Holidays. O Weather Index incorpora informações meteorológicas ao modelo, e o Holidays inclui informações sobre feriados nacionais.

O Weather Index exige um atributo de "geolocalização" no conjunto de dados de séries temporais de destino e informações sobre fusos horários para os carimbos de data e hora. Para ter mais informações, consulte [the section called " Índice meteorológico".](#page-131-0)

O Holidays inclui informações sobre feriados em mais de 250 países. Para ter mais informações, consulte [the section called "Caracterização Holidays".](#page-150-0)

# Trabalhar com preditores herdados

### **a** Note

Para atualizar um preditor existente para AutoPredictor, consulte [the section called](#page-105-0)  ["Atualizando para AutoPredictor"](#page-105-0)

AutoPredictor é o método padrão e preferido para criar um preditor com o Amazon Forecast. AutoPredictor cria preditores aplicando a combinação ideal de algoritmos para cada série temporal em seu conjunto de dados.

Os preditores criados com geralmente AutoPredictor são mais precisos do que os preditores criados com AutoML ou seleção manual. Os recursos de explicabilidade do Forecast e de retreinamento de preditores estão disponíveis somente para preditores criados com. AutoPredictor

O Amazon Forecast também pode criar preditores herdados das seguintes maneiras:

1. AutoML: o Forecast encontra o algoritmo de melhor performance e o aplica a todo o conjunto de dados.

2. Seleção manual: selecione manualmente um único algoritmo a ser aplicado a todo o conjunto de dados.

Talvez você consiga criar um preditor herdado usando o kit de desenvolvimento de software (SDK).

#### SDK

Como usar o AutoML

Utilizando a operação [CreatePredictor](#page-428-0), defina o valor de PerformAutoML como "true".

```
{ 
 ... 
     "PerformAutoML": "true",
}
```
Se você usar o AutoML, não poderá definir um valor para os seguintes CreatePredictor parâmetros:AlgorithmArn,,HPOConfig. TrainingParameters

## Avaliação da precisão do previsor

O Amazon Forecast produz métricas de precisão para avaliar preditores e ajudar você a escolher quais usar para gerar previsões. O Forecast avalia os preditores usando as métricas Root Mean Square Error (RMSE), Weighted Weighted Quantile Loss Loss (WQl), Mean Absolute Percentage Error (MAPE), Mean Absolute Scaled Error (MASE) e Weighted Absolute Percentage Error (WAPE).

O Amazon Forecast usa backtesting para ajustar parâmetros e produzir métricas de precisão. Durante o backtesting, o Forecast divide automaticamente seus dados de séries temporais em dois conjuntos: um conjunto de treinamento e um conjunto de testes. O conjunto de treinamento é usado para treinar um modelo e gerar previsões para pontos de dados no conjunto de testes. O Forecast avalia a precisão do modelo comparando os valores previstos com os valores observados no conjunto de testes.

O Forecast permite avaliar preditores usando diferentes tipos de previsão, que podem ser um conjunto de previsões de quantil e a previsão média. A previsão média fornece uma estimativa pontual, enquanto as previsões de quantil normalmente fornecem um intervalo de resultados possíveis.

#### Cadernos Python

Para obter um guia passo a passo sobre a avaliação de métricas preditivas, consulte [Como](https://github.com/aws-samples/amazon-forecast-samples/blob/master/notebooks/advanced/Item_Level_Accuracy/Item_Level_Accuracy_Using_Bike_Example.ipynb)  [calcular métricas usando backtests no nível do item.](https://github.com/aws-samples/amazon-forecast-samples/blob/master/notebooks/advanced/Item_Level_Accuracy/Item_Level_Accuracy_Using_Bike_Example.ipynb)

Tópicos

- [Interpretação de métricas de precisão](#page-116-0)
- [Weighted Quantile Loss \(wQL\)](#page-117-0)
- [Weighted Absolute Percentage Error \(WAPE\)](#page-119-0)
- [Root Mean Square Error \(RMSE\)](#page-120-0)
- [Mean Absolute Percentage Error \(MAPE\)](#page-121-0)
- [Mean Absolute Scaled Error \(MASE\)](#page-121-1)
- [Exportação de métricas de precisão](#page-122-0)
- [Como escolher os tipos de previsão](#page-124-0)
- [Como trabalhar com preditores herdados](#page-126-0)

## <span id="page-116-0"></span>Interpretação de métricas de precisão

O Amazon Forecast fornece as métricas Root Mean Square Error (RMSE), Weighted Quantile Loss (wQL), Average Weighted Quantile Loss (Average wQL), Mean Absolute Scaled Error (MASE), Mean Absolute Percentage Error (MAPE) e Weighted Absolute Percentage Error (WAPE) para avaliar seus preditores. Junto com as métricas do preditor geral, o Forecast calcula as métricas de cada janela de backtest.

Você pode visualizar as métricas de precisão dos preditores usando o kit de desenvolvimento de software (SDK) e o console do Amazon Forecast.

Forecast SDK

Usando a operação [GetAccuracyMetrics](#page-568-0), especifique o PredictorArn para visualizar as métricas RMSE, MASE, MAPE, WAPE, Average wQL e wQL para cada backtest.

```
{ 
     "PredictorArn": "arn:aws:forecast:region:acct-id:predictor/example-id"
}
```
#### Forecast Console

Escolha seu preditor na página Preditores. As métricas de precisão do preditor são mostradas na seção Métricas do preditor.

#### **a** Note

Na média das métricas wQL, wQL, RMSE, MASE, MAPE e WAPE, um valor menor indica um modelo superior.

## Tópicos

- [Weighted Quantile Loss \(wQL\)](#page-117-0)
- [Weighted Absolute Percentage Error \(WAPE\)](#page-119-0)
- [Root Mean Square Error \(RMSE\)](#page-120-0)
- [Mean Absolute Percentage Error \(MAPE\)](#page-121-0)
- [Mean Absolute Scaled Error \(MASE\)](#page-121-1)
- [Exportação de métricas de precisão](#page-122-0)
- [Como escolher os tipos de previsão](#page-124-0)
- [Como trabalhar com preditores herdados](#page-126-0)

# <span id="page-117-0"></span>Weighted Quantile Loss (wQL)

A métrica Weighted Quantile Loss (wQL) mede a precisão de um modelo em um quantil especificado. É particularmente útil quando há custos diferentes de subprevisão e superprevisão. Ao definir o peso (τ) da função wQL, você pode incorporar automaticamente diferentes penalidades por subprevisão e superprevisão.

A função de perda é calculada da seguinte forma.

$$
\text{wQL}[\tau] = 2 \frac{\sum_{i,t} [\tau \max(y_{i,t} - q_{i,t}^{(\tau)}, 0) + (1 - \tau) \max(q_{i,t}^{(\tau)} - y_{i,t}, 0)]}{\sum_{i,t} |y_{i,t}|}
$$

#### Onde:

- τ um quantil no conjunto {0.01, 0.02, ..., 0.99}
- ${q_{i,t}}^{(t)}$  o quantil τ que o modelo prevê.
- $y_{i,t}$  o valor observado no ponto (i,t)

Os quantis (τ) de wQL podem variar de 0.01 (P1) a 0.99 (P99). A métrica wQL não pode ser calculada para a previsão média.

Por padrão, o Forecast calcula a wQL em 0.1 (P10), 0.5 (P50) e 0.9 (P90).

- P10 (0.1): espera-se que o valor verdadeiro seja menor do que o valor previsto 10% do tempo.
- P50 (0.5): espera-se que o valor verdadeiro seja menor do que o valor previsto 50% do tempo. Isso também é conhecido como previsão mediana.
- P90 (0.9): espera-se que o valor verdadeiro seja menor do que o valor previsto 90% do tempo.

No varejo, o custo de estar com estoque insuficiente é geralmente maior do que o custo de estar com excesso de estoque . Portanto, a previsão em P75 (τ = 0.75) pode ser mais informativa do que a previsão no quantil médio (P50). Nesses casos, wQL[0.75] atribui um peso de penalidade maior à subprevisão (0,75) e um peso de penalidade menor à superprevisão (0,25).

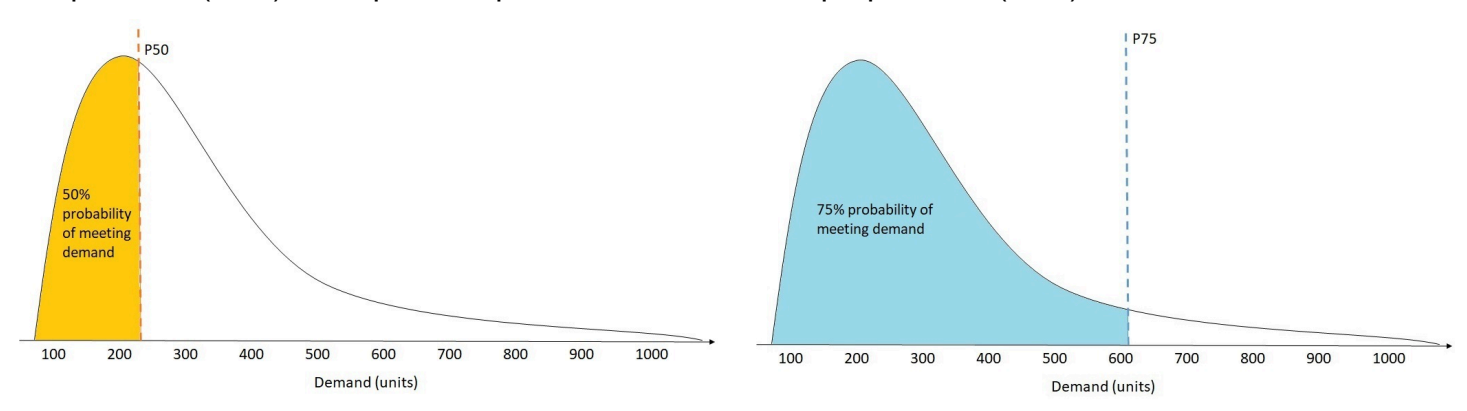

A figura acima mostra as diferentes previsões de demanda em wQL[0.50] e wQL[0.75]. O valor previsto em P75 é significativamente maior do que o valor previsto em P50 porque se espera que a previsão P75 atenda à demanda 75% do tempo, enquanto a previsão P50 só atenda à demanda 50% do tempo.

Quando a soma dos valores observados em todos os itens e pontos no tempo for aproximadamente zero em determinada janela de backtest, a expressão de perda de quantil ponderada será indefinida.

Nesse caso, o Forecast gera a perda de quantil não ponderada, que é o numerador na expressão wQL acima.

O Forecast também calcula o wQL médio, que é o valor médio das perdas de quantil ponderadas em todos os quantis especificados. Por padrão, essa será a média de wQL[0.10], wQL[0.50] e wQL[0.90].

## <span id="page-119-0"></span>Weighted Absolute Percentage Error (WAPE)

A métrica Weighted Absolute Percentage Error (WAPE) mede o desvio geral dos valores previstos a partir dos valores observados. O WAPE é calculado tomando a soma dos valores observados e a soma dos valores previstos e calculando o erro entre esses dois valores. Um valor mais baixo indica um modelo mais preciso.

Quando a soma dos valores observados em todos os itens e pontos no tempo for aproximadamente zero em determinada janela de backtest, a expressão de erro de perda de quantil ponderada será indefinida. Nesse caso, o Forecast gera a soma de erros absolutos não ponderados, que é o numerador na expressão WAPE.

$$
\text{WAPE} = \frac{\sum_{i,t} |y_{i,t} - \hat{y}_{i,t}|}{\sum_{i,t} |y_{i,t}|}
$$

Onde:

 $y_{i,t}$  - o valor observado no ponto (i,t)

 $\hat{y}_{i,t}$  - o valor previsto no ponto (i,t)

O Forecast usa a previsão média como valor previsto,  $\hat{y}_{i,t}$ .

O WAPE é mais robusto a valores discrepantes do que o Root Mean Square Error (RMSE) porque usa o erro absoluto em vez do erro quadrático.

Anteriormente, a Amazon Forecast se referia à métrica WAPE como Mean Absolute Percentage Error (MAPE) e usava a previsão mediana (P50) como valor previsto. O Forecast agora usa a previsão média para calcular o WAPE. A métrica wQL[0.5] é equivalente à métrica WAPE[median], conforme mostrado abaixo:

$$
\text{wQL}[0.5] = 2\frac{\sum_{i,t} 0.5[\max(y_{i,t} - q_{i,t}^{(0.5)},0) + \max(q_{i,t}^{(0.5)} - y_{i,t}),0]}{\sum_{i,t}|y_{i,t}|} = \frac{\sum_{i,t}|y_{i,t} - q_{i,t}^{(0.5)}|}{\sum_{i,t}|y_{i,t}|}
$$

## <span id="page-120-0"></span>Root Mean Square Error (RMSE)

A métrica Root Mean Square Error (RMSE) é a raiz quadrada da média dos erros quadrados e, portanto, é mais sensível a valores discrepantes do que outras métricas de precisão. Um valor mais baixo indica um modelo mais preciso.

$$
\text{RMSE} = \sqrt{\frac{1}{nT} \sum_{i,t} (\hat{y}_{i,t} - y_{i,t})^2},
$$

$$
i = 1, \dots, n
$$

$$
t = 1, \dots, T
$$

Onde:

 $y_{i,t}$  - o valor observado no ponto (i,t)

 $\hat{y}_{i,t}$  - o valor previsto no ponto (i,t)

nT - o número de pontos de dados em um conjunto de testes

O Forecast usa a previsão média como valor previsto,  $\hat{y}_{i,t}$ . Ao calcular as métricas do preditor, nT é o número de pontos de dados em uma janela de backtest.

O RMSE usa o valor quadrático dos resíduos, o que aumenta o impacto dos valores discrepantes. Nos casos de uso em que apenas algumas grandes previsões erradas podem ser muito caras, o RMSE é a métrica mais relevante.

Os preditores criados antes de 11 de novembro de 2020 calcularam o RMSE usando o quantil de 0,5 (P50) por padrão. O Forecast agora usa a previsão média.

# <span id="page-121-0"></span>Mean Absolute Percentage Error (MAPE)

A métrica Mean Absolute Percentage Error (MAPE) toma o valor absoluto do erro percentual entre os valores observados e previstos para cada unidade de tempo e, em seguida, calcula a média desses valores. Um valor mais baixo indica um modelo mais preciso.

$$
MAPE = \frac{1}{n} \sum_{t=1}^{n} \left| \frac{A_t - F_t}{A_t} \right|
$$

Onde:

A<sub>t</sub> - o valor observado no ponto t

- $\mathsf{F}_\mathsf{t}$  o valor previsto no ponto t
- n o número de pontos de dados na série temporal

O Forecast usa a previsão média como valor previsto,  $\mathsf{F}_\mathsf{t}$ .

O MAPE é útil nos casos em que os valores diferem significativamente entre os pontos no tempo e os valores discrepantes têm um impacto significativo.

# <span id="page-121-1"></span>Mean Absolute Scaled Error (MASE)

A métrica Mean Absolute Scaled Error (MASE) é calculada dividindo o erro médio por um fator de escalabilidade. Esse fator de escalabilidade depende do valor da sazonalidade, m, que é selecionado com base na frequência da previsão. Um valor mais baixo indica um modelo mais preciso.

$$
\text{MASE} = \text{mean}\left(\frac{|e_j|}{\frac{1}{T-m} \sum_{t=m+1}^T |Y_t - Y_{t-m}|}\right) = \frac{\frac{1}{J} \sum_j |e_j|}{\frac{1}{T-m} \sum_{t=m+1}^T |Y_t - Y_{t-m}|}
$$

Onde:

 $\mathsf{Y}_\mathsf{t}$  - o valor observado no ponto t

 $Y_{t-m}$  - o valor observado no ponto t-m

e <sub>j</sub> - o erro no ponto j (valor observado - valor previsto)

m - o valor da sazonalidade

O Forecast usa a previsão média como valor previsto.

O MASE é ideal para conjuntos de dados de natureza cíclica ou com propriedades sazonais. Por exemplo, a previsão de itens com alta demanda durante o verão e com baixa demanda durante o inverno pode se beneficiar ao considerar o impacto sazonal.

## <span id="page-122-0"></span>Exportação de métricas de precisão

#### **a** Note

Os arquivos de exportação podem retornar diretamente informações da importação do conjunto de dados. Isso torna os arquivos vulneráveis à injeção de CSV se os dados importados contiverem fórmulas ou comandos. Por esse motivo, os arquivos exportados poderão gerar avisos de segurança. Para evitar atividades mal intencionadas, desabilite os links e as macros ao realizar a leitura de arquivos exportados.

O Forecast permite que você exporte os valores previstos e as métricas de precisão gerados durante o backtesting.

Você pode usar essas exportações para avaliar itens específicos em pontos no tempo e quantis específicos e entender melhor seu preditor. As exportações de backtest são enviadas para um local específico do S3 e contêm duas pastas:

- forecasted-values: contém arquivos CSV ou Parquet com valores previstos em cada tipo de previsão para cada backtest.
- accuracy-metrics-values: contém arquivos CSV ou Parquet com métricas para cada backtest, juntamente com a média de todos os backtests. Essas métricas incluem métrica wQL de cada quantil, bem como a média de wQL, RMSE, MASE, MAPE e WAPE.

A pasta forecasted-values contém valores previstos em cada tipo de previsão para cada janela de backtest. Ela também inclui informações sobre IDs de itens, dimensões, carimbos de data/hora, valores de destino e horas de início e término da janela de backtest.

A pasta accuracy-metrics-values contém métricas de precisão para cada janela de backtest, bem como a média das métricas em todas as janelas de backtest. Ela contém a métrica wQL de cada quantil especificado, bem como a média das métricas wQL, RMSE, MASE, MAPE e WAPE.

Os arquivos em ambas as pastas seguem a convenção de nomenclatura: <ExportJobName>\_<ExportTimestamp>\_<PartNumber>.csv.

Você pode exportar as métricas de precisão usando o kit de desenvolvimento de software (SDK) e o console do Amazon Forecast.

#### Forecast SDK

Usando a operação [CreatePredictorBacktestExportJob](#page-439-0), especifique o local do S3 e o perfil do IAM no objeto [DataDestination](#page-680-0), juntamente com PredictorArn e PredictorBacktestExportJobName.

Por exemplo:

```
{ 
    "Destination": { 
       "S3Config": { 
           "Path": "s3://bucket/example-path/", 
           "RoleArn": "arn:aws:iam::000000000000:role/ExampleRole" 
       } 
    }, 
    "Format": PARQUET; 
    "PredictorArn": "arn:aws:forecast:region:predictor/example", 
    "PredictorBacktestExportJobName": "backtest-export-name",
}
```
Forecast Console

Escolha seu preditor na página Preditores. Na seção Métricas de preditor, escolha Exportar resultados de backtest.

Durante a fase Criar exportação de backtest de preditor, defina os campos Nome da exportação, Perfil do IAM e Local de exportação de backtest de preditor do S3.

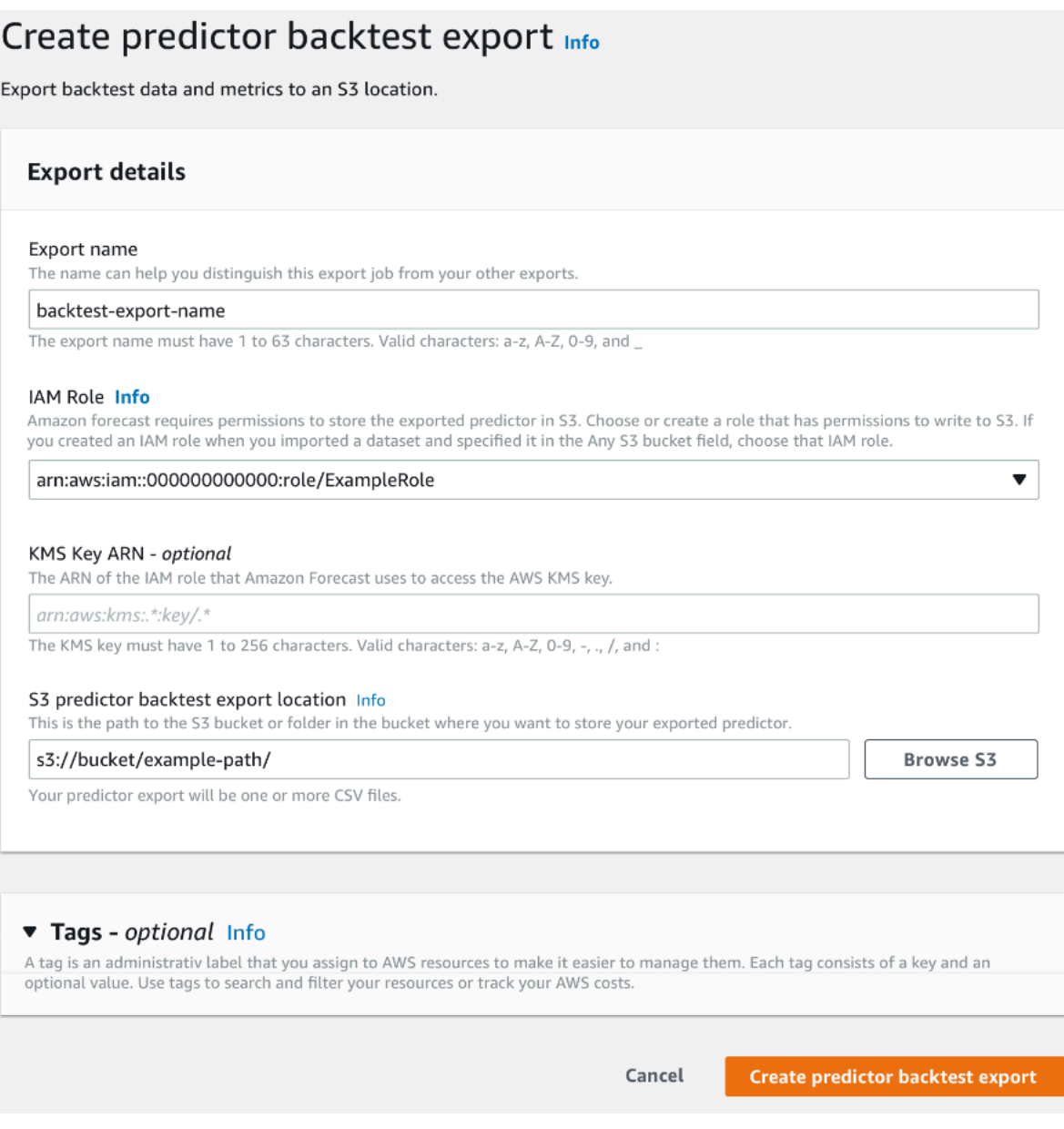

## <span id="page-124-0"></span>Como escolher os tipos de previsão

O Amazon Forecast usa tipos de previsão para criar previsões e avaliar preditores. Os tipos de previsão do Forecast são fornecidos de duas maneiras:

- Tipo de previsão média: uma previsão que usa a média como valor esperado. Normalmente usado como previsões pontuais em um determinado ponto no tempo.
- Tipo de previsão de quantil: uma previsão em um quantil especificado. Normalmente usado para fornecer um intervalo de previsão, que é uma faixa de valores possíveis para contabilizar a

incerteza da previsão. Por exemplo, uma previsão no quantil 0.65 estimará um valor menor do que o valor observado 65% do tempo.

Por padrão, o Forecast usa os seguintes valores para os tipos de previsão de preditor: 0.1 (P10), 0.5 (P50) e 0.9 (P90). Você pode escolher até cinco tipos de previsão personalizados, incluindo mean e quantis que variam de  $0.01$  (P1) a  $0.99$  (P99).

Os quantis podem fornecer um limite superior e inferior para previsões. Por exemplo, o uso dos tipos de previsão 0.1 (P10) e 0.9 (P90) fornece uma faixa de valores conhecida como intervalo de confiança de 80%. Espera-se que o valor observado seja menor que o valor P10 em 10% do tempo e que o valor P90 seja maior que o valor observado em 90% do tempo. Ao gerar previsões em p10 e P90, espera-se que o valor verdadeiro fique entre esses limites 80% do tempo. Essa faixa de valores é representada pela região sombreada entre P10 e P90 na figura abaixo.

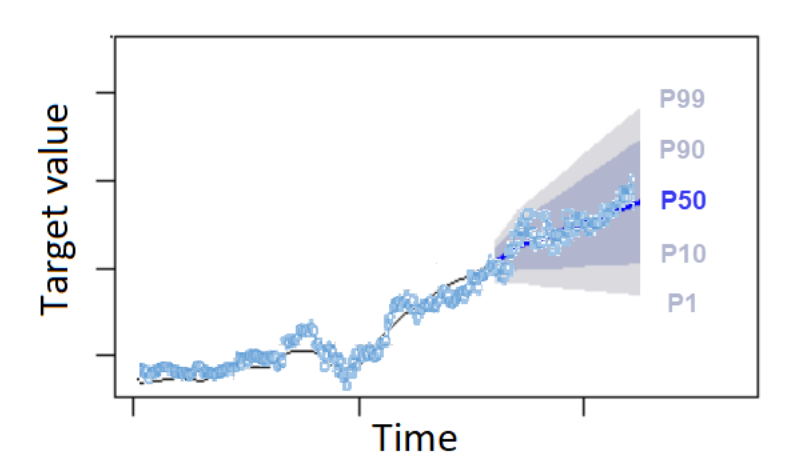

Você também pode usar uma previsão de quantil como previsão pontual quando o custo da subprevisão diferir do custo da superprevisão. Por exemplo, em alguns casos de varejo, o custo de ter um estoque insuficiente é maior do que o custo de ter um estoque excessivo. Nesses casos, a previsão em 0,65 (P65) é mais informativa do que a previsão mediana (P50) ou média.

Ao treinar um preditor, você pode escolher tipos de previsão personalizados usando o kit de desenvolvimento de software (SDK) e o console do Amazon Forecast.

### Forecast SDK

Usando a operação [CreateAutoPredictor](#page-373-0), especifique os tipos de previsão personalizados no parâmetro ForecastTypes. Formate o parâmetro como uma matriz de strings.

Por exemplo, para criar um preditor nos tipos de previsão 0.01, mean, 0.65 e 0.99, use o código a seguir.

```
{ 
     "ForecastTypes": [ "0.01", "mean", "0.65", "0.99" ],
},
```
#### Forecast Console

Durante a fase Treinar preditor, especifique os tipos de previsão personalizados no campo Tipos de previsão. Escolha Adicionar novo tipo de previsão e insira um valor de tipo de previsão.

Por exemplo, para criar um preditor usando os tipos de previsão 0.01, mean, 0.65 e 0.99, insira os seguintes valores nos campos Tipos de previsão mostrados abaixo.

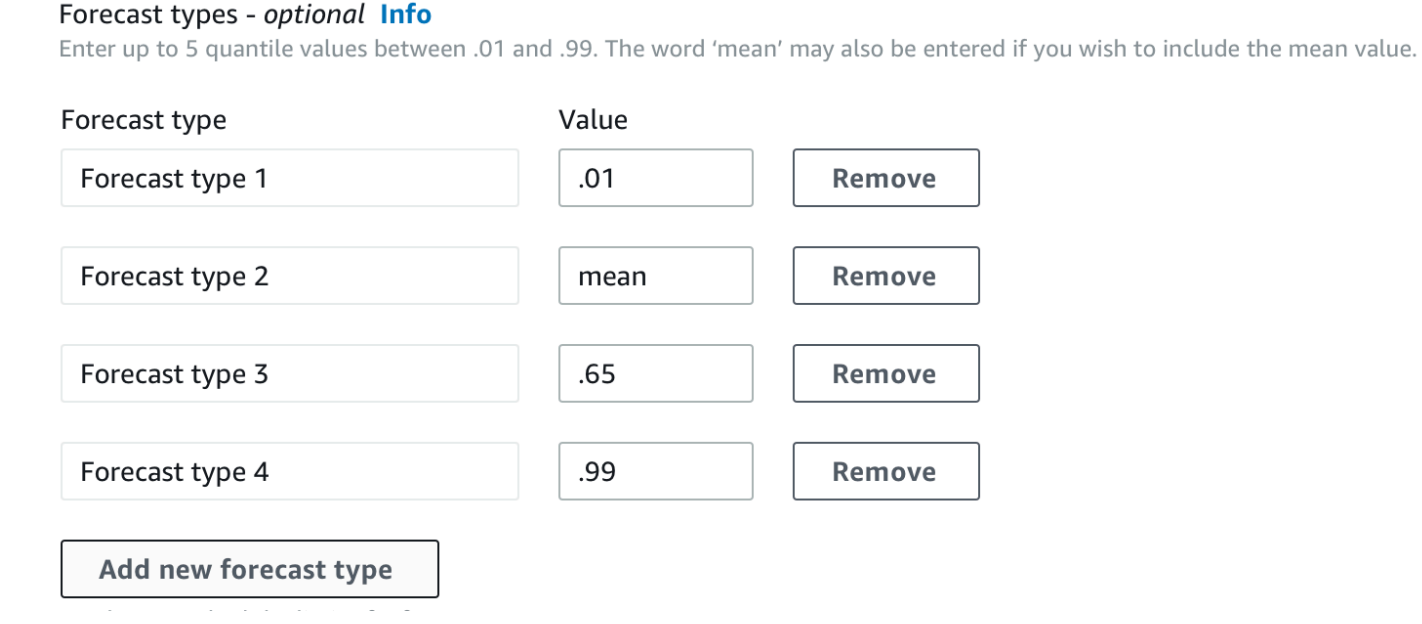

## <span id="page-126-0"></span>Como trabalhar com preditores herdados

## Definição de parâmetros de backtesting

O Forecast usa o backtesting para calcular métricas de precisão. Se você executar vários backtests, o Forecast calculará a média de cada métrica em todas as janelas de backtest. Por padrão, o Forecast calcula um backtest assumindo que o tamanho da janela do backtest (conjunto de testes) é igual ao comprimento do horizonte de previsão (janela de previsão). Você pode definir o tamanho da janela de backtest e o número de cenários de backtest ao treinar um preditor.

O Forecast omite os valores preenchidos do processo de backtesting, e qualquer item com valores preenchidos em uma determinada janela de backtest será excluído desse backtest. Isso ocorre porque o Forecast só compara os valores previstos com os valores observados durante o backtesting, e os valores preenchidos não são valores observados.

A janela de backtest deve ter, no mínimo, o comprimento do horizonte de previsão e ser menor que a metade do comprimento de todo o conjunto de dados de séries temporais de destino. Você pode escolher entre 1 e 5 backtests.

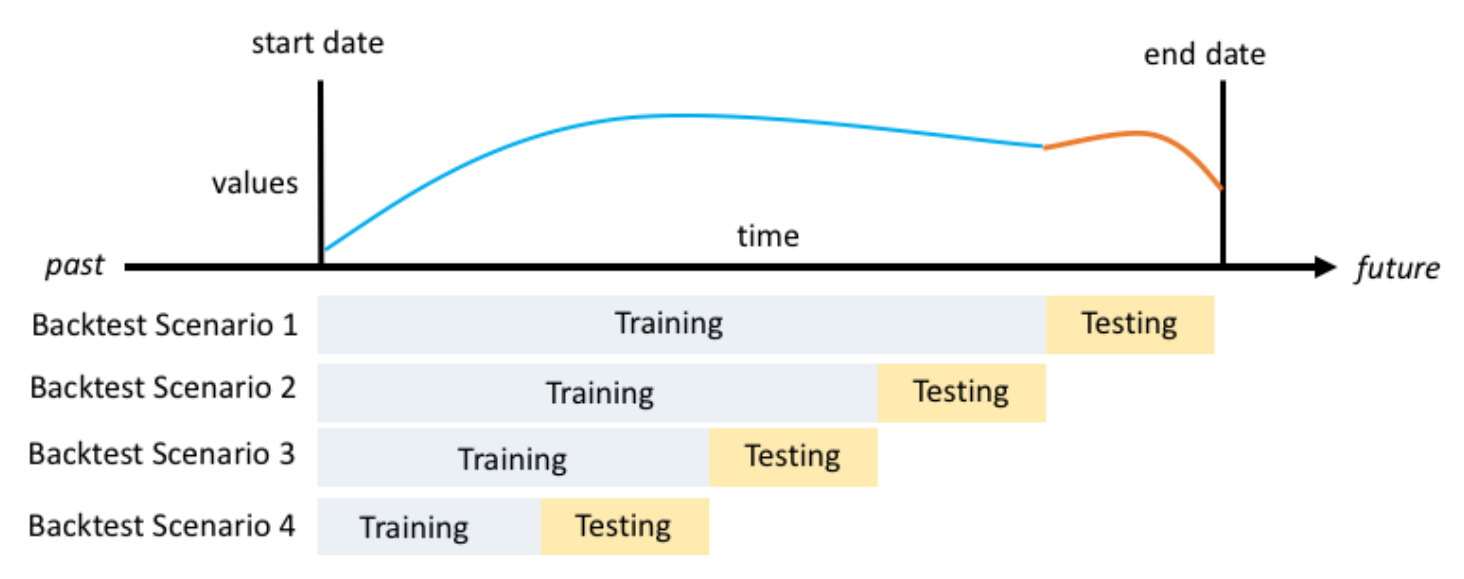

Geralmente, aumentar o número de backtests produz métricas de precisão mais confiáveis, já que uma parte maior da série temporal é usada durante o teste e o Forecast é capaz de calcular a média das métricas em todos os backtests.

Você pode definir os parâmetros de backtesting usando o kit de desenvolvimento de software (SDK) e o console do Amazon Forecast.

#### Forecast SDK

Usando a operação [CreatePredictor](#page-428-0), defina os parâmetros de backtest no tipo de dados [EvaluationParameters.](#page-693-0) Especifique o comprimento do conjunto de testes durante o backtesting com o parâmetro BackTestWindowOffset e o número de janelas de backtest com o parâmetro NumberOfBacktestWindows.

Por exemplo, para executar dois backtests com um conjunto de testes de 10 pontos de tempo, use o código a seguir.

```
"EvaluationParameters": { 
     "BackTestWindowOffset": 10, 
     "NumberOfBacktestWindows": 2
```
}

#### Forecast Console

Durante a fase Treinar preditor, defina o comprimento do conjunto de testes durante o backtesting com o campo Deslocamento da janela de backtest e o número de janelas de backtest com o campo Número de janelas de backtest.

Por exemplo, para executar dois backtests com um conjunto de testes de 10 pontos de tempo, use o código a seguir.

Number of backtest windows - optional Info This is the number of times that the algorithm splits the input data for use in training and evaluation.

Backtest window offset - optional Info This is the point in the dataset where you want to split the data for model training and evaluation.

10

## HPO e AutoML

2

Por padrão, o Amazon Forecast usa os quantis 0.1 (P10), 0.5 (P50) e 0.9 (P90) para ajuste de hiperparâmetros durante a otimização de hiperparâmetros (HPO) e para seleção de modelos durante o AutoML. Se você especificar tipos de previsão personalizados ao criar um preditor, o Forecast usará esses tipos de previsão durante o HPO e o AutoML.

Se forem especificados tipos de previsão personalizados, o Forecast usará esses tipos de previsão especificados para determinar os melhores resultados durante o HPO e o AutoML. Durante o HPO, o Forecast usa a primeira janela de backtest para encontrar os valores ideais dos hiperparâmetros. Durante o AutoML, o Forecast usa as médias em todas as janelas de backtest e os valores ideais dos hiperparâmetros do HPO para encontrar o algoritmo ideal.

Para o AutoML e o HPO, o Forecast escolhe a opção que minimiza as perdas médias nos tipos de previsão. Você também pode otimizar seu preditor durante o AutoML e o HPO com uma das seguintes métricas de precisão: Average Weighted Quantile loss (Average wQL), Weighted Absolute Percentage Error (WAPE), Root Mean Squared Error (RMSE), Mean Absolute Percentage Error (MAPE) ou Mean Absolute Scaled Error (MASE).

Você pode escolher a métrica de otimização usando o kit de desenvolvimento de software (SDK) e o console do Amazon Forecast.

#### Forecast SDK

Usando a operação [CreatePredictor](#page-428-0), especifique os tipos de previsão personalizados no parâmetro ObjectiveMetric.

O parâmetro ObjectiveMetric aceita os seguintes valores:

- AverageWeightedQuantileLoss Perda média de quantil ponderada
- WAPE Erro percentual absoluto ponderado
- RMSE Erro quadrático médio da raiz
- MAPE Erro percentual absoluto médio
- MASE Erro escalado absoluto médio

Por exemplo, para criar um preditor com o AutoML e otimizar usando a métrica de precisão Mean Absolute Scaled Error (MASE), use o código a seguir.

```
{ 
 ... 
     "PerformAutoML": "true", 
      ... 
     "ObjectiveMetric": "MASE",
},
```
Forecast Console

Durante a fase Treinar preditor, escolha Automático (AutoML). Na seção Métrica objetiva, escolha a métrica de precisão a ser usada para otimizar seu preditor.

Por exemplo, a imagem a seguir mostra um preditor criado com o AutoML e otimizado por meio da métrica de precisão Mean Absolute Scaled Error (MASE).

Ao usar o console, você só pode especificar a métrica objetiva ao criar um preditor usando o AutoML. Se você selecionar manualmente um algoritmo, não poderá especificar a métrica objetiva da HPO.

# Preditores de reciclagem

### **a** Note

O retreinamento só está disponível para preditores criados com autoPredictor (). [CreateAutoPredictor](#page-373-0) Você pode atualizar os preditores legados existentes para o AutoPredictor. Consulte [the section called "Atualizando para AutoPredictor".](#page-105-0)

Os preditores podem ser mantidos com conjuntos de dados atualizados para manter seus preditores atualizados. Ao treinar novamente um preditor, o Amazon Forecast mantém as mesmas configurações do preditor. Após o retreinamento, o preditor original permanecerá ativo e o preditor retreinado terá um ARN de preditor separado.

Treinar novamente um preditor pode melhorar a precisão da previsão de duas maneiras:

- 1. Dados mais atuais: seu preditor retreinado incorporará dados mais atualizados ao treinar um modelo.
- 2. Melhorias no preditor: Seu preditor retreinado incorporará todas as atualizações e melhorias nos algoritmos do Amazon Forecast e nos conjuntos de dados adicionais.

Treinar novamente um preditor pode ser até 50% mais rápido do que criar um novo preditor do zero. Os tempos de treinamento do Predictor são mais rápidos e o Forecast usa automaticamente suas configurações existentes.

#### cadernos em Python

[Para obter um guia passo a passo sobre preditores de reciclagem, consulte Como treinar um](https://github.com/aws-samples/amazon-forecast-samples/blob/main/notebooks/advanced/Retraining_AutoPredictor/Retraining.ipynb)  [preditor.](https://github.com/aws-samples/amazon-forecast-samples/blob/main/notebooks/advanced/Retraining_AutoPredictor/Retraining.ipynb)

Você pode treinar novamente um preditor usando o Software Development Kit (SDK) ou o console Amazon Forecast.

#### Console

Para treinar um previsor

- 1. Faça login no AWS Management Console e abra o console do Amazon Pinpoint em [https://](https://console.aws.amazon.com/forecast/) [console.aws.amazon.com/pinpoint/](https://console.aws.amazon.com/forecast/).
- 2. No painel de navegação, escolha Predictors.
- 3. Escolha o preditor para treinar novamente.
- 4. No menu suspenso Ações do Predictor, escolha Treinar novamente.
- 5. Defina um nome único para o preditor atualizado.
- 6. Escolha Train predictor (Treinar previsor).

#### SDK

Para treinar um previsor

Usando a [CreateAutoPredictor](#page-373-0)operação, atribua ao preditor um nome exclusivo e defina o valor do ReferencePredictorArn preditor que você deseja treinar novamente.

```
{ 
   "PredictorName": "RetrainedPredictor", 
   "ReferencePredictorArn": "arn:aws:forecast:us-west-2:938097332257:predictor/
OriginalPredictor"
}
```
Ao treinar novamente um preditor, atribua valores somente aos parâmetros PredictorName e. ReferencePredictorArn

# <span id="page-131-0"></span>Índice meteorológico

O Amazon Forecast Weather Index é um recurso integrado que incorpora informações meteorológicas históricas e projetadas em seu modelo. É especialmente útil para casos de uso no varejo, em que a temperatura e a precipitação podem afetar significativamente a demanda do produto.

Quando o Weather Index está ativado, o Forecast aplica a caracterização do clima somente às séries temporais em que encontra melhorias na precisão durante o treinamento do preditor. Se complementar uma série temporal com informações meteorológicas não melhorar sua precisão preditiva durante o backtesting, o Forecast não aplica o Weather Index a essa série temporal específica.

Para aplicar o Índice Meteorológico, você deve incluir um [atributo de geolocalização](#page-133-0) em seu conjunto de dados de série temporal de destino e em qualquer conjunto de dados de série temporal relacionado. Você também precisa especificar [fusos horários](#page-143-0) para seus timestamps de séries temporais de destino. Para obter mais informações sobre os requisitos do conjunto de dados, consulte [Condições e restrições](#page-148-0).

### **G** Cadernos Python

Para obter um guia passo a passo sobre como usar o Weather Index, consulte [NY Taxi:](https://github.com/aws-samples/amazon-forecast-samples/tree/master/notebooks/advanced/Weather_index) [Amazon Forecast with](https://github.com/aws-samples/amazon-forecast-samples/tree/master/notebooks/advanced/Weather_index) Weather Index.

## Tópicos

- [Ativando o Índice Meteorológico](#page-132-0)
- [Adicionando informações de geolocalização aos conjuntos de dados](#page-133-0)
- [Especificando fuso horário](#page-143-0)
- [Condições e restrições](#page-148-0)

# <span id="page-132-0"></span>Ativando o Índice Meteorológico

O Índice Meteorológico é ativado durante a fase de treinamento do preditor. Ao usar a [CreateAutoPredictor](#page-373-0)operação, o Índice Meteorológico é incluído no tipo de dados [AdditionalDataset.](#page-659-0)

Antes de ativar o Índice Meteorológico, você deve incluir um atributo de geolocalização na série temporal de destino e nos conjuntos de dados de séries temporais relacionadas e definir os fusos horários para seus carimbos de data e hora. Para obter mais informações, consulte [Adicionando](#page-133-0)  [informações de geolocalização](#page-133-0) e [especificando fusos horários](#page-143-0).

Você pode ativar o Weather Index usando o console Forecast ou o Forecast Software Development Kit (SDK).

## Console

Para ativar o Índice Meteorológico

1. Faça login no AWS Management Console e abra o console do Amazon Pinpoint em [https://](https://console.aws.amazon.com/forecast/) [console.aws.amazon.com/pinpoint/](https://console.aws.amazon.com/forecast/).

- 2. Em Grupos de conjuntos de dados, escolha seu grupo de conjuntos de dados.
- 3. No painel de navegação, selecione Preditores da.
- 4. Escolha Train predictor (Treinar previsor).
- 5. Escolha Ativar índice meteorológico.

#### SDK

Para ativar o Índice Meteorológico

Usando a [CreateAutoPredictor](#page-373-0)operação, ative o Índice Meteorológico adicionando "Name": "weather" e "Value": "true" inserindo o tipo de dados [AdditionalDataset.](#page-659-0)

```
 "DataConfig": { 
 ... 
        "AdditionalDatasets": [ 
            ... 
\{\hspace{.1cm} \} "Name": "weather", 
 } 
 ] 
        },
```
## <span id="page-133-0"></span>Adicionando informações de geolocalização aos conjuntos de dados

Para usar o Índice Meteorológico, você deve incluir um atributo de geolocalização para cada item em sua série temporal de destino e conjuntos de dados de séries temporais relacionados. O atributo é definido com o tipo de geolocation atributo nos esquemas do conjunto de dados.

Todos os valores de geolocalização em um conjunto de dados devem estar exclusivamente em uma única região. As regiões são: EUA (exceto Havaí e Alasca), Canadá, América do Sul, América Central, Ásia-Pacífico, Europa e África e Oriente Médio.

Especifique o atributo de geolocalização em um de dois formatos:

- Latitude e longitude (todas as regiões) especifique a latitude e a longitude no formato decimal (exemplo: 47,61\_-122,33)
- Código postal (somente EUA) especifique o código do país (EUA), seguido pelo CEP de 5 dígitos (exemplo: US\_98121)

O formato Latitude e Longitude é compatível com todas as regiões. O formato de código postal só é compatível com a região dos EUA.

### Tópicos

- [Limites de latitude e longitude](#page-134-0)
- [Incluindo geolocalização no esquema do conjunto de dados](#page-140-0)
- [Definir o formato da geolocalização](#page-141-0)

## <span id="page-134-0"></span>Limites de latitude e longitude

A seguir estão os limites latitudinais e longitudinais para as regiões aceitas:

### US Region

Limites: latitude (24,6, 50,0), longitude (-126,0, -66,4).

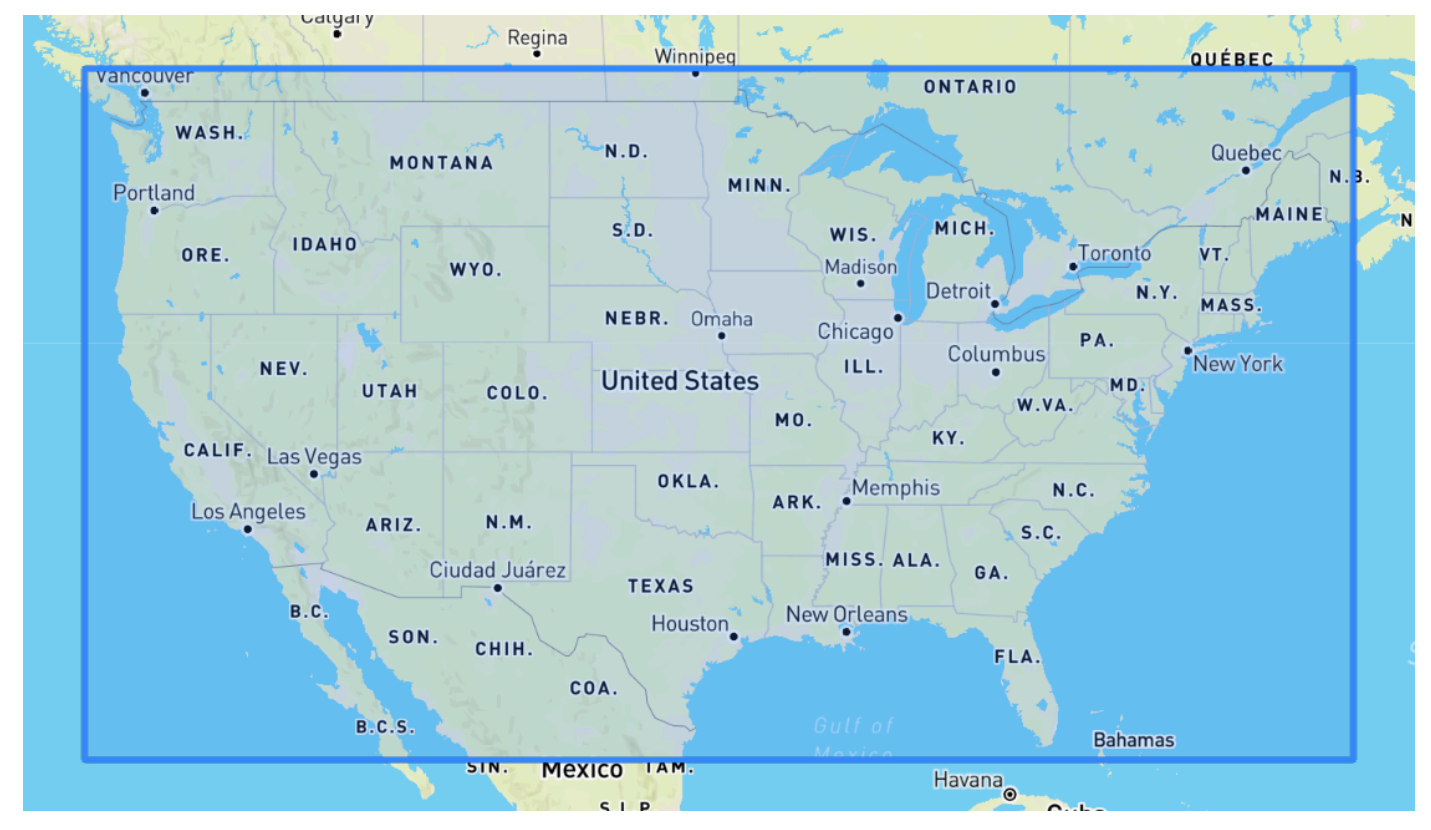

## Canada Region

Limites: latitude (41,0, 75,0), longitude (-142,0, -52,0).

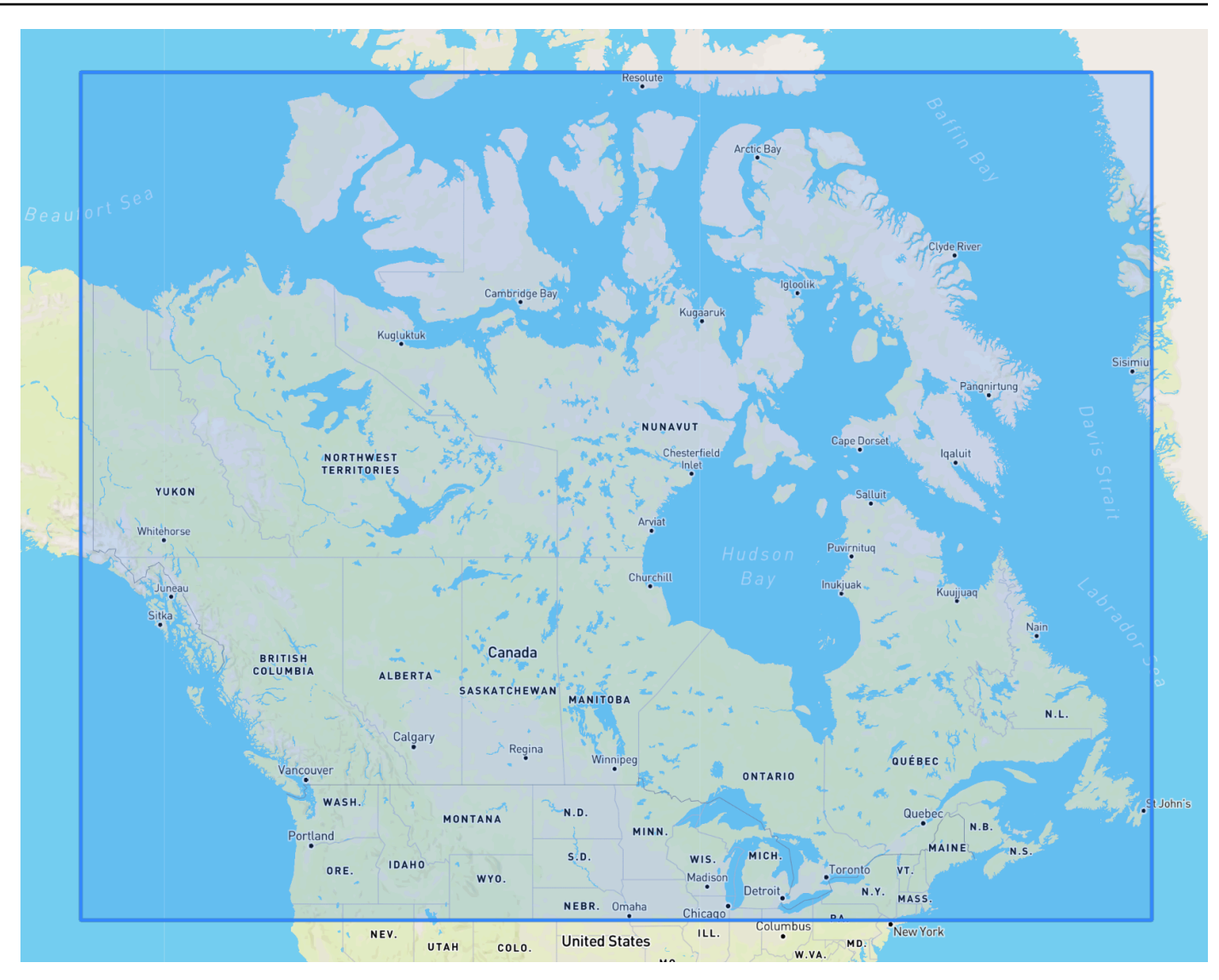

## Europe Region

Limites: latitude (34,8, 71,8), longitude (-12,6, 44,8).

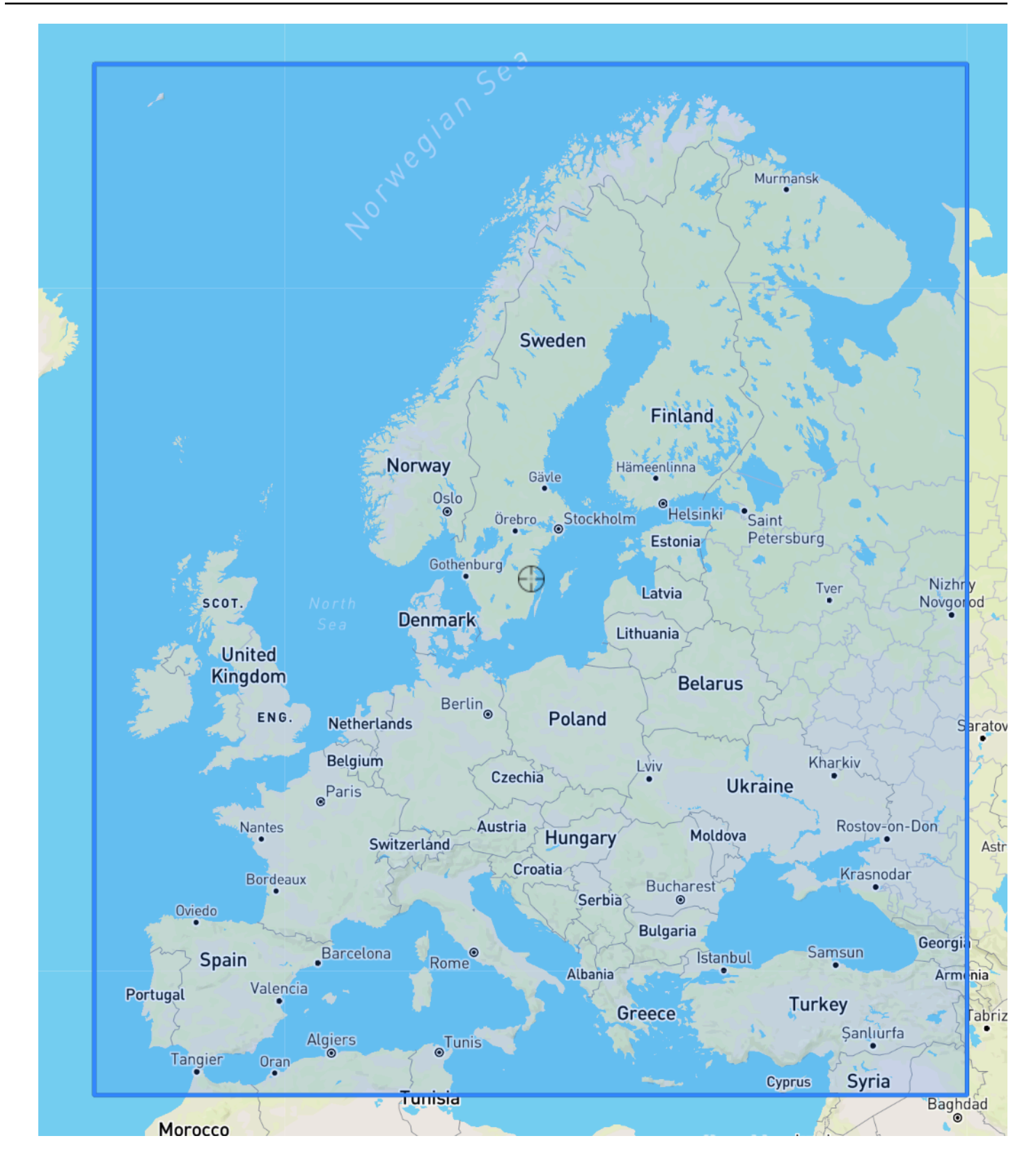

#### South America Region

Limites: latitude (-56,6, 14,0), longitude (-82,4, -33,00).

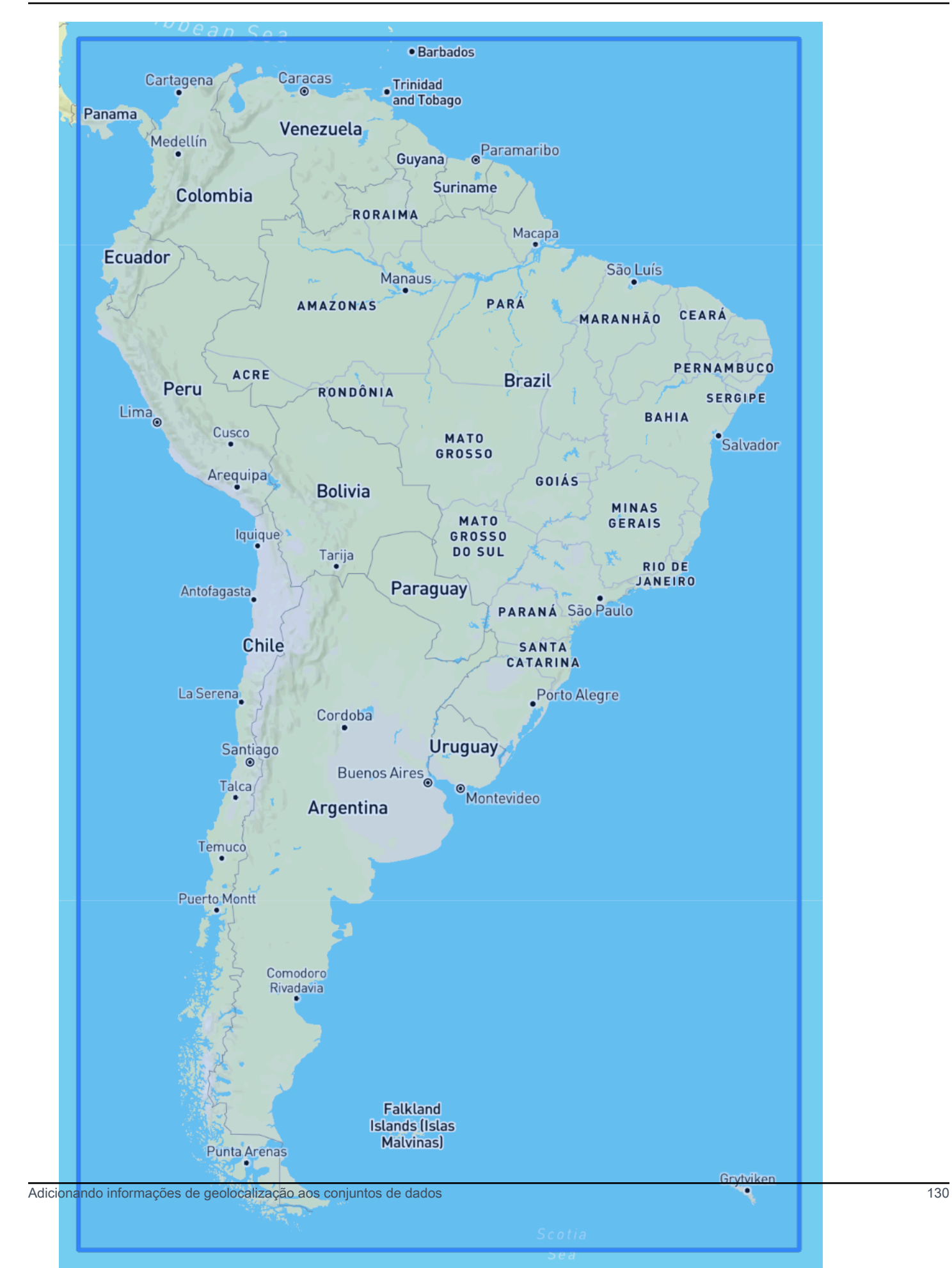

#### Asia Pacific Region

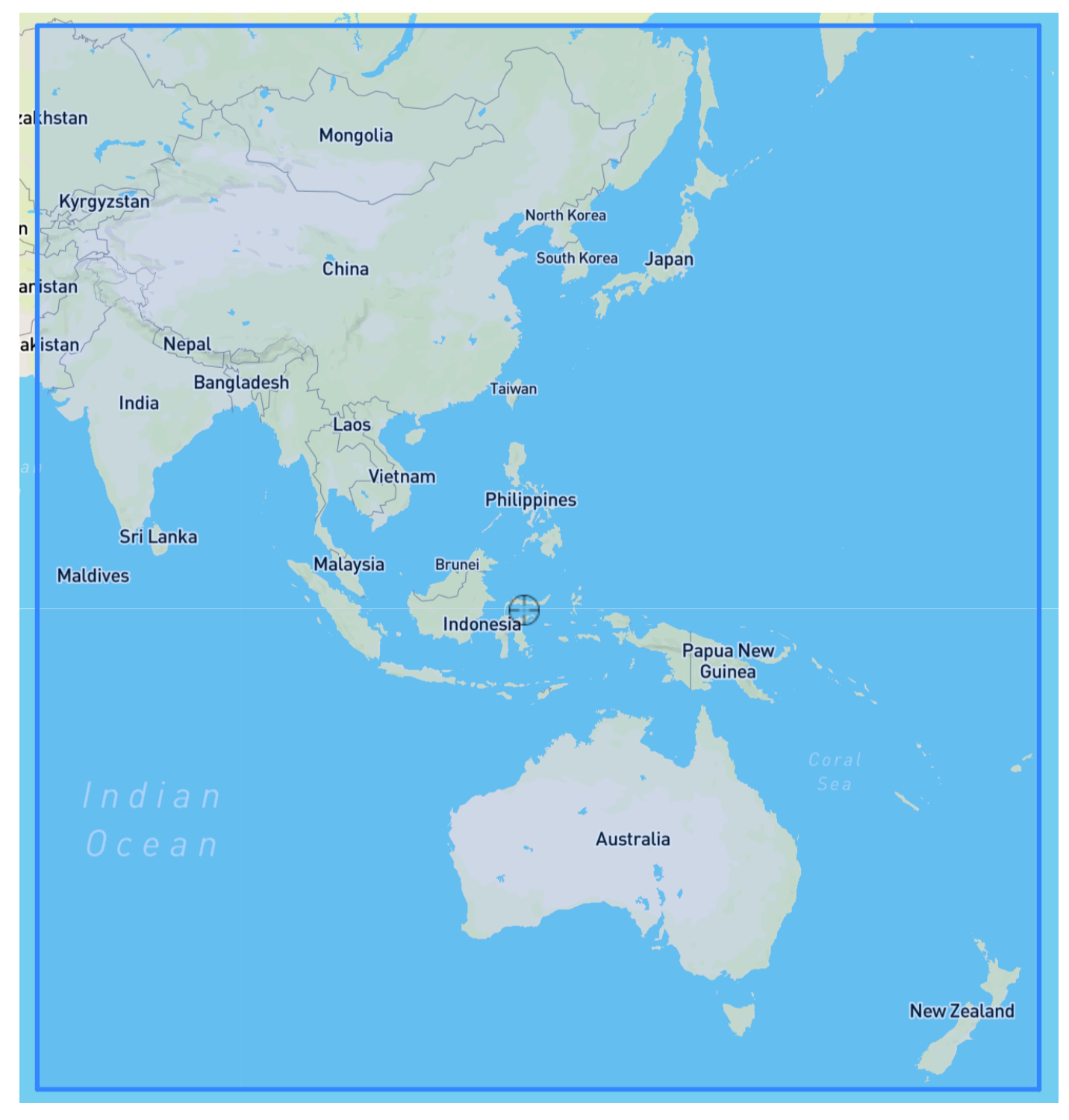

Limites: latitude (-47,8, 55,0), longitude (67,0, 180,60).

Central America Region

Limites: latitude (6,80, 33,20), longitude (-118,80, -58,20).

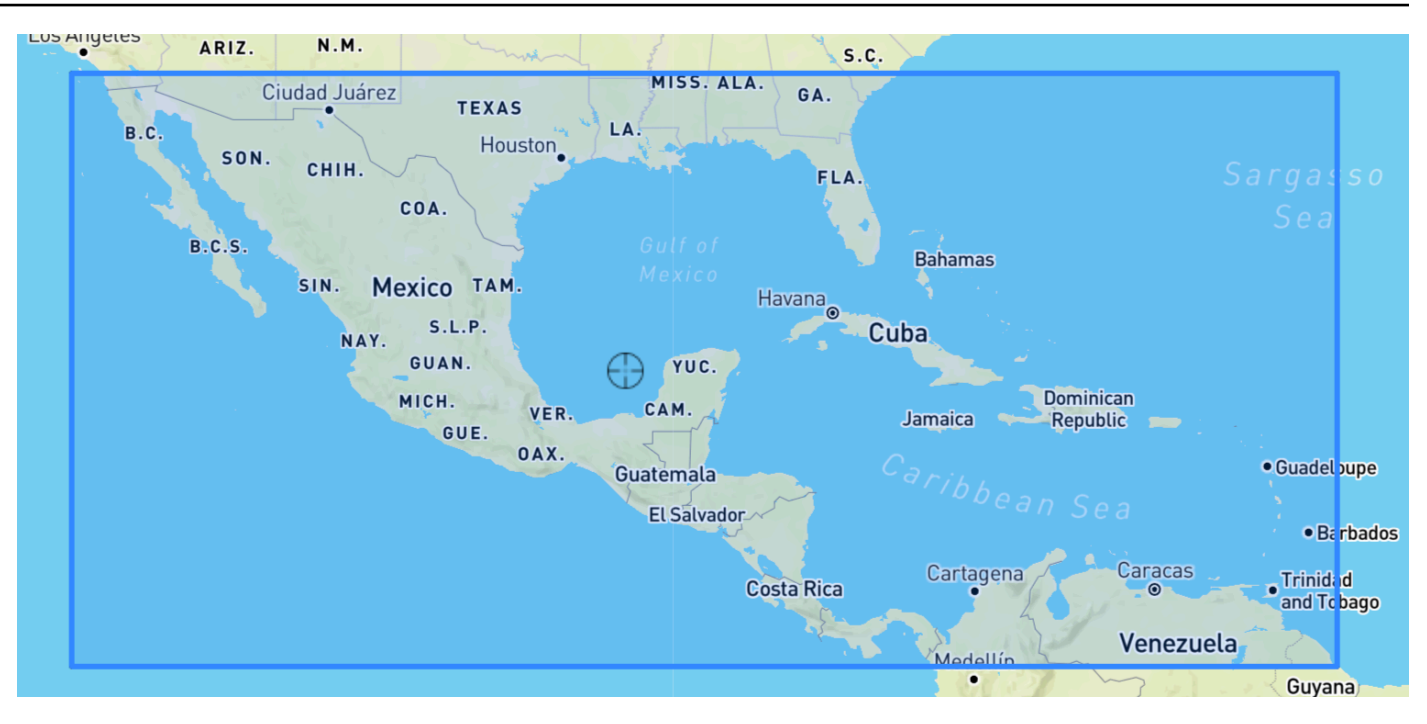

## Africa & Middle East Region

Limites: latitude (-35,60, 43,40), longitude (-18,80, -58,20).

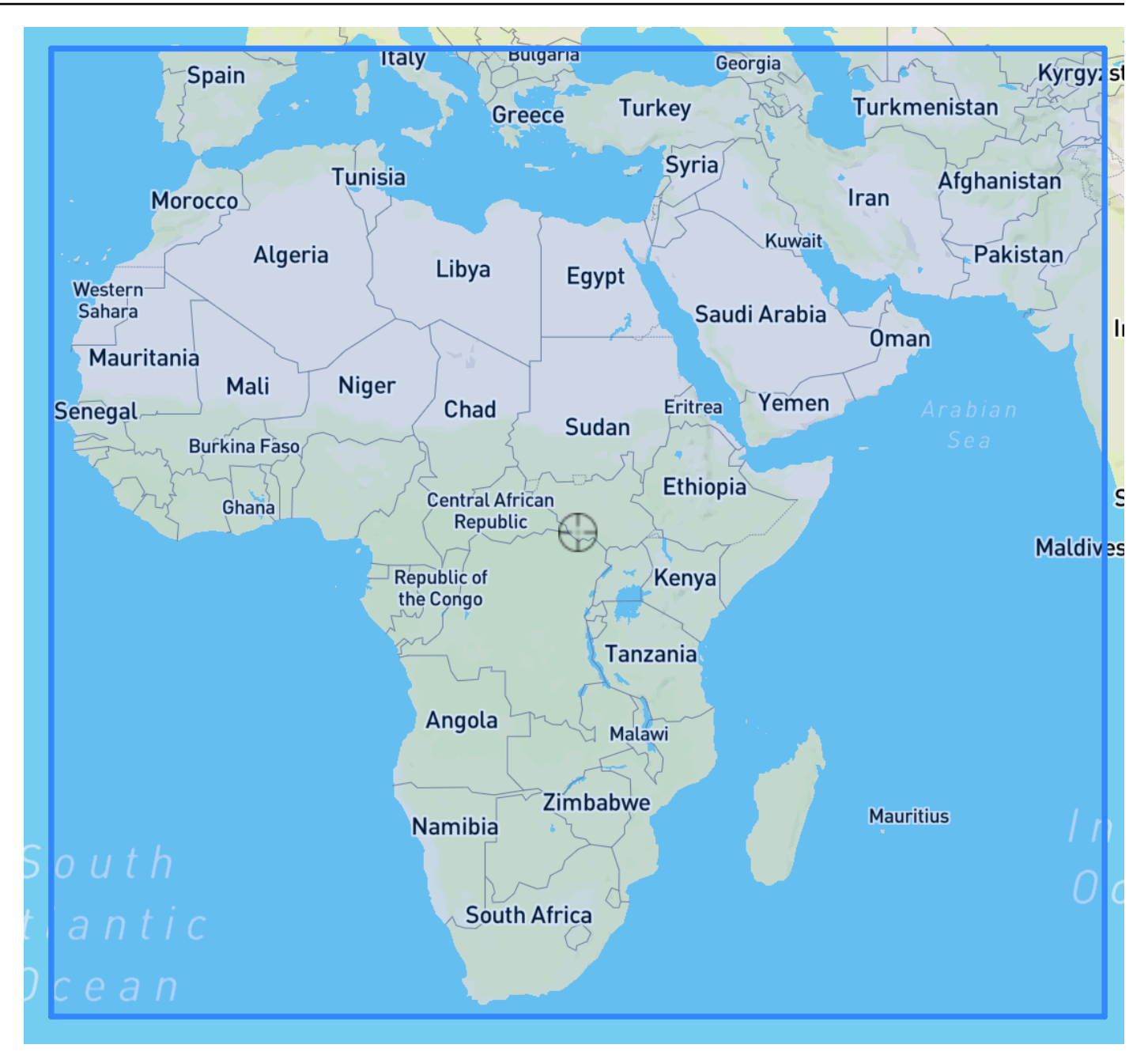

<span id="page-140-0"></span>Incluindo geolocalização no esquema do conjunto de dados

Usando o console ou a operação [CreateDataset,](#page-382-0) defina o tipo de atributo de localização como "geolocalização" dentro do esquema JSON para a série temporal de destino e qualquer série temporal relacionada. Os atributos no esquema devem ser ordenados conforme aparecem nos conjuntos de dados.

 { "Attributes":[

```
 { 
         "AttributeName": "timestamp", 
         "AttributeType": "timestamp" 
     }, 
    \mathcal{L} "AttributeName": "target_value", 
         "AttributeType": "float" 
     }, 
      { 
         "AttributeName": "item_id", 
         "AttributeType": "string" 
     }, 
      { 
         "AttributeName": "location", 
         "AttributeType": "geolocation" 
      } 
   ]
}
```
## <span id="page-141-0"></span>Definir o formato da geolocalização

O formato do atributo de geolocalização pode estar no formato Código Postal ou Latitude e Longitude. Você pode definir o formato de geolocalização usando o console Forecast ou o Forecast Software Development Kit (SDK).

### Console

Para adicionar um atributo de geolocalização a um conjunto de dados de séries temporais

- 1. Faça login no AWS Management Console e abra o console do Amazon Pinpoint em [https://](https://console.aws.amazon.com/forecast/) [console.aws.amazon.com/pinpoint/](https://console.aws.amazon.com/forecast/).
- 2. Escolha Create dataset group (Criar grupo de conjuntos de dados).
- 3. No Criador de esquemas, defina o tipo de atributo de geolocalização como. geolocation
- 4. No menu suspenso Formato de geolocalização, escolha seu formato de localização.

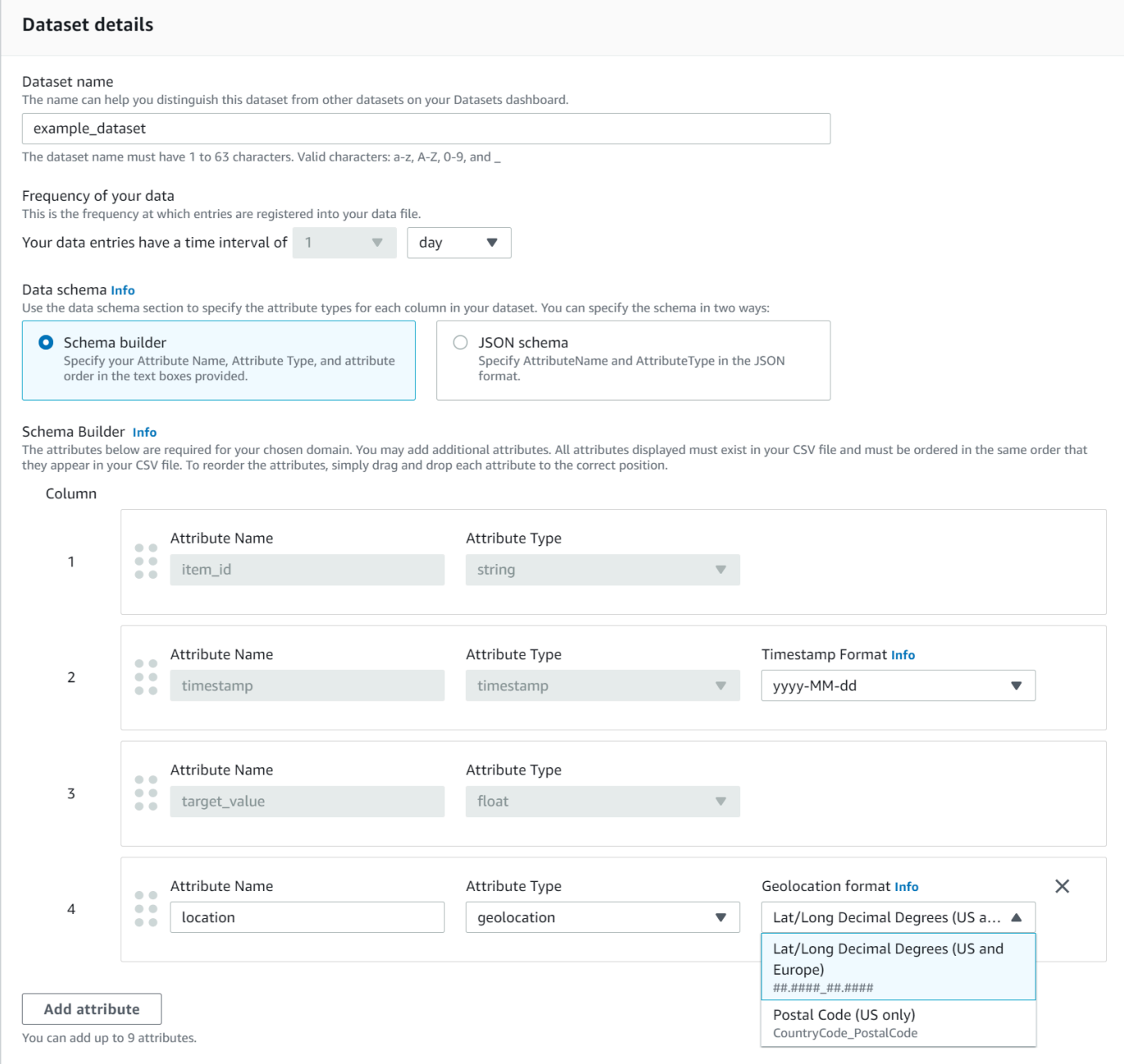

Você também pode definir seus atributos no formato JSON e selecionar um formato de localização no menu suspenso Formato de geolocalização.

#### SDK

Para adicionar um atributo de geolocalização a um conjunto de dados de séries temporais

Usando a operação [CreatedDatasetImportJob](#page-393-0), defina o valor de como um dos seguintes: GeolocationFormat

- Latitude e longitude (todas as regiões): "LAT\_LONG"
- Código postal (somente nos EUA): "CC\_POSTALCODE"

Por exemplo, para especificar o formato de latitude e longitude, inclua o seguinte na CreateDatasetImportJob solicitação:

```
{ 
 ... 
     "GeolocationFormat": "LAT_LONG"
}
```
# <span id="page-143-0"></span>Especificando fuso horário

Você pode permitir que o Amazon Forecast sincronize automaticamente suas informações de fuso horário com seu atributo de geolocalização ou pode atribuir manualmente um único fuso horário a todo o seu conjunto de dados.

### Tópicos

- [Sincronize automaticamente os fusos horários com a geolocalização](#page-143-1)
- [Selecione manualmente um único fuso horário](#page-145-0)

### <span id="page-143-1"></span>Sincronize automaticamente os fusos horários com a geolocalização

Essa opção é ideal para conjuntos de dados que contêm carimbos de data/hora em vários fusos horários, e esses carimbos de data/hora são expressos no horário local. O Forecast atribui um fuso horário para cada item no conjunto de dados da série temporal de destino com base no atributo de geolocalização do item.

Você pode sincronizar automaticamente seus timestamps com seu atributo de geolocalização usando o console Forecast ou o Forecast SDK.

#### Console

Para sincronizar fusos horários com o atributo de geolocalização

1. Faça login no AWS Management Console e abra o console do Amazon Pinpoint em [https://](https://console.aws.amazon.com/forecast/) [console.aws.amazon.com/pinpoint/](https://console.aws.amazon.com/forecast/).
- 2. No painel de navegação, selecione Security Groups (Grupos de segurança).
- 3. Em Detalhes da importação do conjunto de dados, escolha Sincronizar fuso horário com localização.

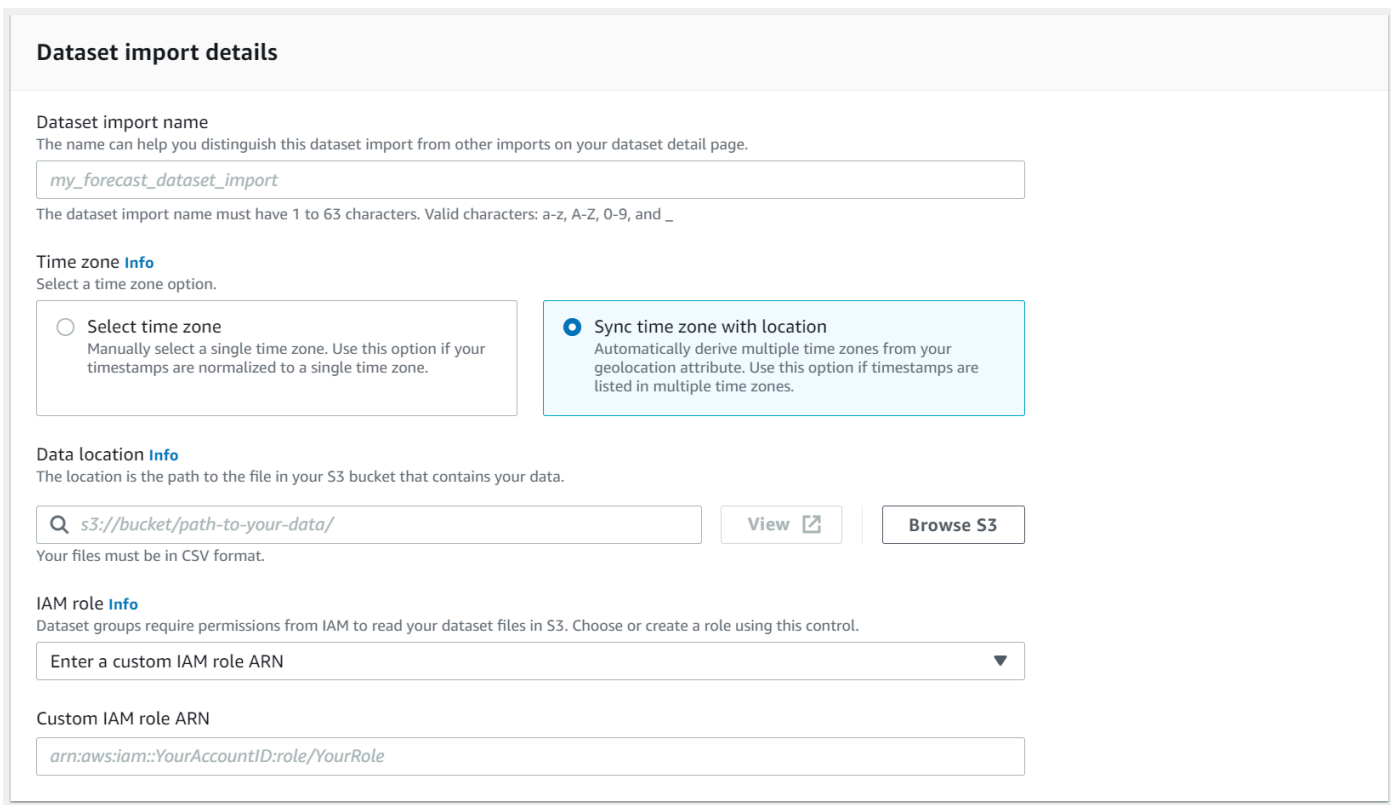

### SDK

Para sincronizar fusos horários com o atributo de geolocalização

Usando a operação [CreatedDataSetImportJob](#page-393-0), defina como. "UseGeolocationForTimeZone" "true"

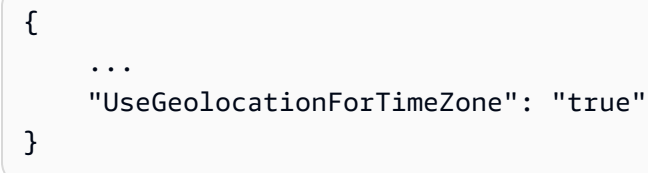

### Selecione manualmente um único fuso horário

#### **a** Note

Você pode selecionar manualmente um fuso horário fora da região dos EUA, Canadá, América do Sul, América Central, Ásia-Pacífico, Europa e África e Oriente Médio. No entanto, todos os valores de geolocalização ainda devem estar dentro de uma dessas regiões.

Essa opção é ideal para conjuntos de dados com todos os carimbos de data/hora em um único fuso horário ou se todos os carimbos de data/hora estiverem normalizados para um único fuso horário. O uso dessa opção aplica o mesmo fuso horário a todos os itens no conjunto de dados.

O Weather Index aceita os seguintes fusos horários:

#### Para a região

- America/Los\_Angeles
- América/Phoenix
- América/Denver
- América/Chicago
- America/New\_York

#### Região do Canadá

- América/Vancouver
- América/Edmonton
- América/Regina
- América/Winnipeg
- América/Toronto
- América/Halifax
- América/St\_Johns

#### Região da Europa

- Europa (Londres)
- Europa (Paris)
- Europa/Helsinque

#### Região da América do Sul

- América/Buenos\_Aires
- América/Noronha
- América/Caracas

#### Região Ásia-Pacífico

- Ásia/Kabul
- Ásia/Karachi
- Ásia/Kolkata
- Ásia/Kathmandu
- Ásia/Dhaka
- Ásia/Rangoon
- Ásia/Bangkok
- Ásia/Singapura
- Ásia/Seul
- Austrália/Adelaide
- Austrália/Melbourne
- Austrália/Lord\_Howe
- Austrália/Eucla
- Pacífico/Norfolk
- Pacífico/Auckland

#### América Central

• América/Puerto\_Rico

#### África e Oriente Médio

- África/Nairobi
- Ásia/Teerã
- Ásia/Dubai

### Other (Outros)

• Pacífico/Midway

- Pacífico/Honolulu
- Pacífico/Marquesas
- América/Anchorage
- Atlântico/Cabo Verde
- Ásia/Anadyr
- Pacífico/Chatham
- Pacífico/Enderbury
- Pacífico/Kiritimati

Selecione um fuso horário na lista Outros se os itens do seu conjunto de dados estiverem localizados em uma das regiões aceitas, mas seus carimbos de data/hora estiverem padronizados para um fuso horário fora dessa região.

Para obter uma lista completa de nomes de fuso horário válidos, consulte a biblioteca [Joda-Time.](http://joda-time.sourceforge.net/timezones.html)

Você pode definir manualmente um fuso horário para seus conjuntos de dados usando o console Forecast ou o Forecast SDK.

#### Console

Para selecionar um único fuso horário para seu conjunto de dados

- 1. Faça login no AWS Management Console e abra o console do Amazon Pinpoint em [https://](https://console.aws.amazon.com/forecast/) [console.aws.amazon.com/pinpoint/](https://console.aws.amazon.com/forecast/).
- 2. No painel de navegação, selecione Security Groups (Grupos de segurança).
- 3. Em Detalhes da importação do conjunto de dados, escolha Selecionar fuso horário.

Por exemplo, use o seguinte para aplicar o horário de Los Angeles (Horário Padrão do Pacífico) aos seus conjuntos de dados.

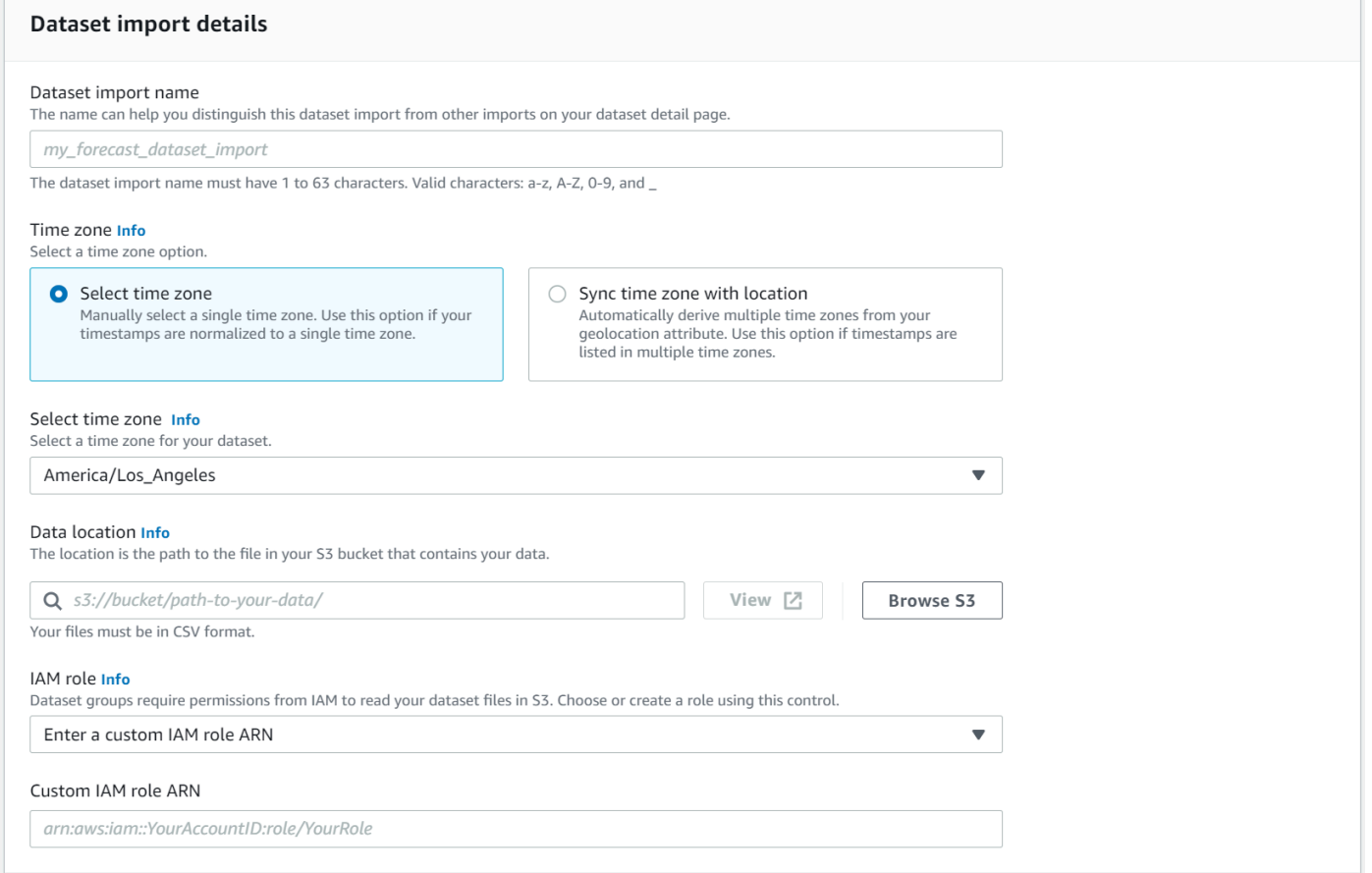

#### SDK

Para selecionar um único fuso horário para seu conjunto de dados

Usando a operação [CreatedDatasetImportJob, defina como um fuso horário](#page-393-0) válido. "TimeZone"

Por exemplo, use o seguinte para aplicar o horário de Los Angeles (Horário Padrão do Pacífico) aos seus conjuntos de dados.

```
{ 
      ... 
     "TimeZone": "America/Los_Angeles"
}
```
## Condições e restrições

As seguintes condições e restrições se aplicam ao usar o Weather Index:

- Algoritmos disponíveis: se estiver usando um preditor antigo, o Weather Index pode ser ativado quando você treina um preditor com os algoritmos CNN-QR, DeepAr+ e Prophet. O Índice Meteorológico não é aplicado ao ARIMA, ETS e NPTS.
- Frequência de previsão: As frequências de previsão válidas são MinutelyHourly, Daily e.
- Horizonte de previsão: O horizonte de previsão não pode se estender por mais de 14 dias no futuro. Para ver os limites do horizonte de previsão para cada frequência de previsão, consulte a lista abaixo:
	- 500
	- 500
	- 500
	- 500
	- Hourly- 330
	- 14-
- Duração da série temporal: ao treinar um modelo com o Weather Index, o Forecast trunca todos os conjuntos de dados da série temporal com timestamps antes da data de início da caracterização do conjunto de dados meteorológicos Forecast. A caracterização do conjunto de dados meteorológicos Forecast contém as seguintes datas de início:
	- Região dos EUA: 2 de julho de 2018
	- Região da Europa: 2 de julho de 2018
	- Região Ásia-Pacífico: 2 de julho de 2018
	- Região do Canadá: 2 de julho de 2019
	- Região da América do Sul: 2 de janeiro de 2020
	- Região da América Central: 2 de setembro de 2020
	- Região da África e Oriente Médio: 25 de março de 2021

Com o Índice Meteorológico ativado, os pontos de dados com registros de data e hora antes da data de início não serão usados durante o treinamento do preditor.

- Número de locais: o conjunto de dados da série temporal de destino não pode exceder 2.000 locais exclusivos.
- Limites da região: todos os itens em seus conjuntos de dados devem estar localizados em uma única região.
- Duração mínima da série temporal: devido aos requisitos adicionais de dados ao testar o Índice Meteorológico, a duração mínima para um conjunto de dados de séries temporais é:

#### 3 × ForecastHorizon + (BacktestWindows + 1) × BacktestWindowOffset

Se seus conjuntos de dados de séries temporais não atenderem a esse requisito, considere diminuir o seguinte:

- ForecastHorizon- Encurte seu horizonte de previsão.
- BacktestWindowOffset- Reduza o comprimento do conjunto de testes durante o backtesting.
- BacktestWindows- Reduza o número desses backtests.

# Caracterização Holidays

Holidays é uma caracterização integrada que incorpora um conjunto de dados de informações de feriados nacionais projetado para recurso no modelo. Ele fornece suporte nativo para os calendários de feriados de mais de 250 países. O Amazon Forecast incorpora a [biblioteca de APIs Holiday](https://holidayapi.com/countries) e a [API Jollyday](https://jollyday.sourceforge.net/data.html) para gerar calendários de feriados.

A caracterização Holidays é especialmente útil no domínio do varejo, no qual os feriados públicos podem afetar significativamente a demanda.

A caracterização Holidays oferece suporte a uma frequência mínima de previsão de 5 minutos e máxima de 1 mês.

Tópicos

- [Como habilitar a caracterização Holidays](#page-150-0)
- [Códigos de país](#page-151-0)
- [Calendários de feriados adicionais](#page-164-0)

### <span id="page-150-0"></span>Como habilitar a caracterização Holidays

A caracterização Holidays está incluída no Amazon Forecast como um [conjunto de dados adicional](#page-659-0) e é habilitado antes do treinamento de um preditor. É recomendável que seus dados históricos contenham pelo menos dois anos de dados. Isso permite que o Forecast identifique padrões de demanda associados a feriados específicos. Após escolher um país, o Holidays aplica o calendário de feriados desse país a cada item do seu conjunto de dados durante o treinamento.

Você pode habilitar os feriados usando o console do Amazon Forecast ou o kit de desenvolvimento de software (SDK) do Forecast.

#### Forecast SDK

Usando a operação [CreateAutoPredictor](#page-373-0), habilite o recurso Holidays adicionando "Name": "holiday" e definindo "Configuration" para mapear "CountryCode", um código de país de duas letras. Consulte [the section called "Códigos de país"](#page-151-0).

Por exemplo, para incluir o calendário de feriados dos EUA, use o código a seguir.

```
 "DataConfig": { 
         "AdditionalDatasets": [ 
\{\hspace{.1cm} \} "Name": "holiday", 
                 "Configuration": { 
                     "CountryCode" : ["US"] 
 } 
            }, 
 ] 
        },
```
#### Forecast Console

Escolha um país no menu suspenso País de base para feriados durante a etapa Treinar preditor.

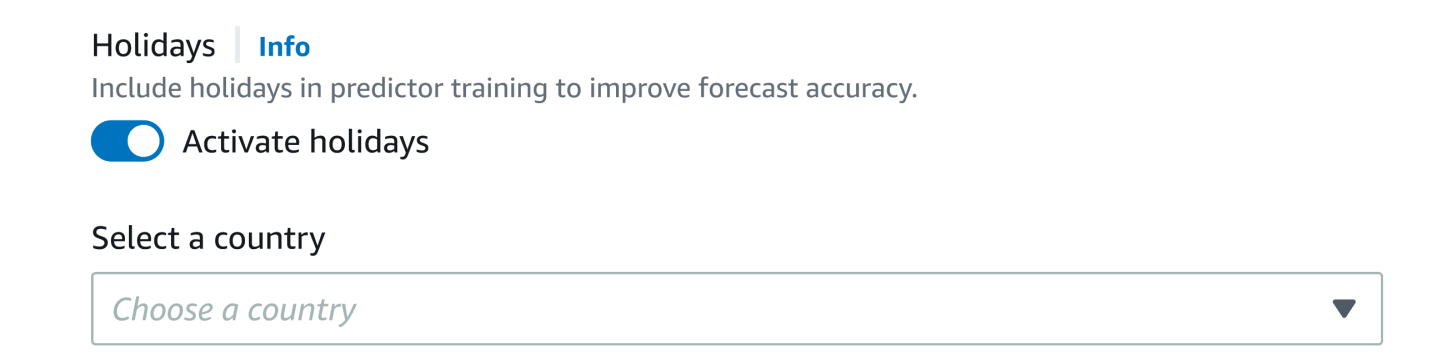

## <span id="page-151-0"></span>Códigos de país

O Amazon Forecast fornece suporte nativo para os calendários de feriados públicos dos seguintes países. Use o Código do país ao especificar um país com a API.

#### Países compatíveis

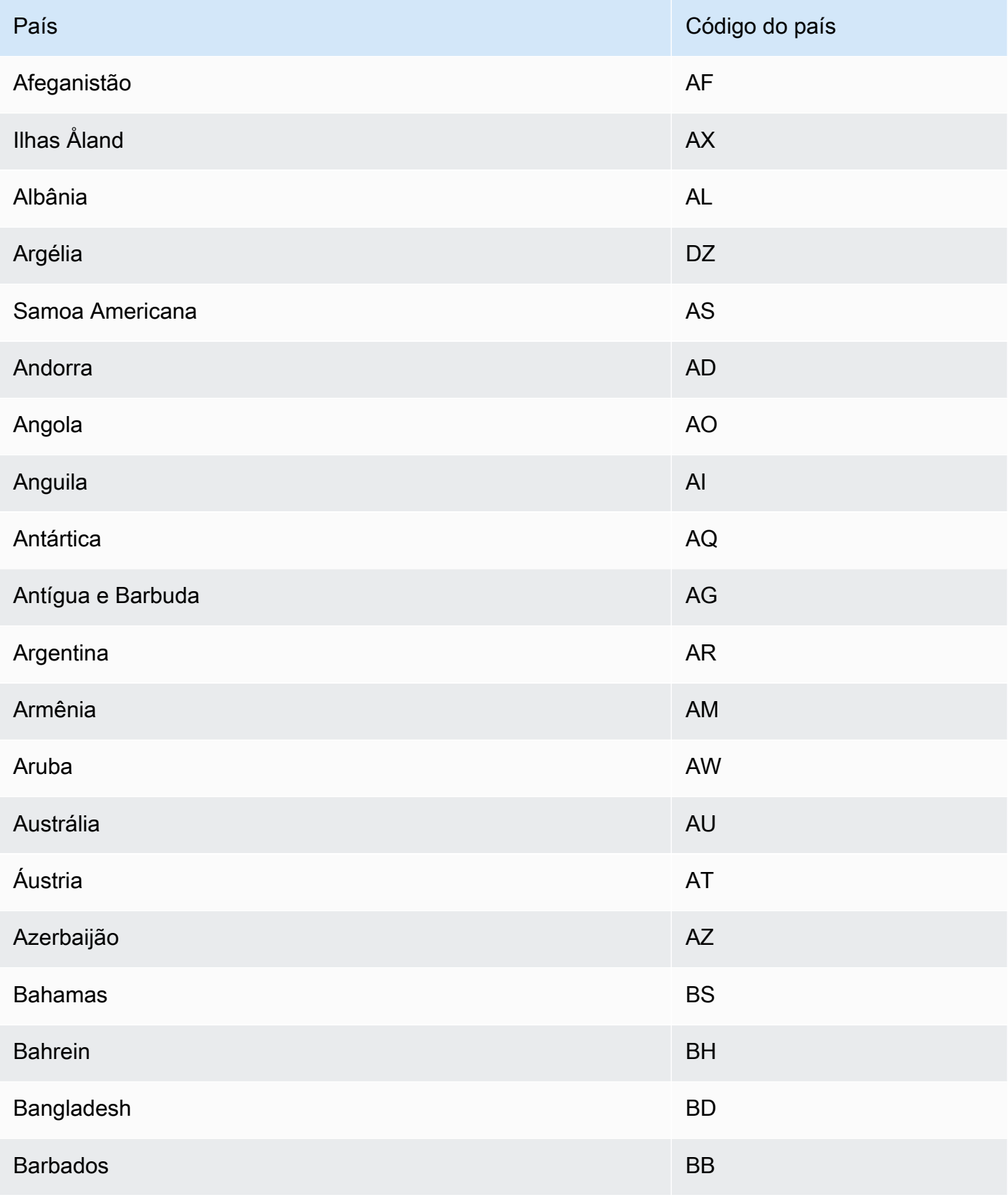

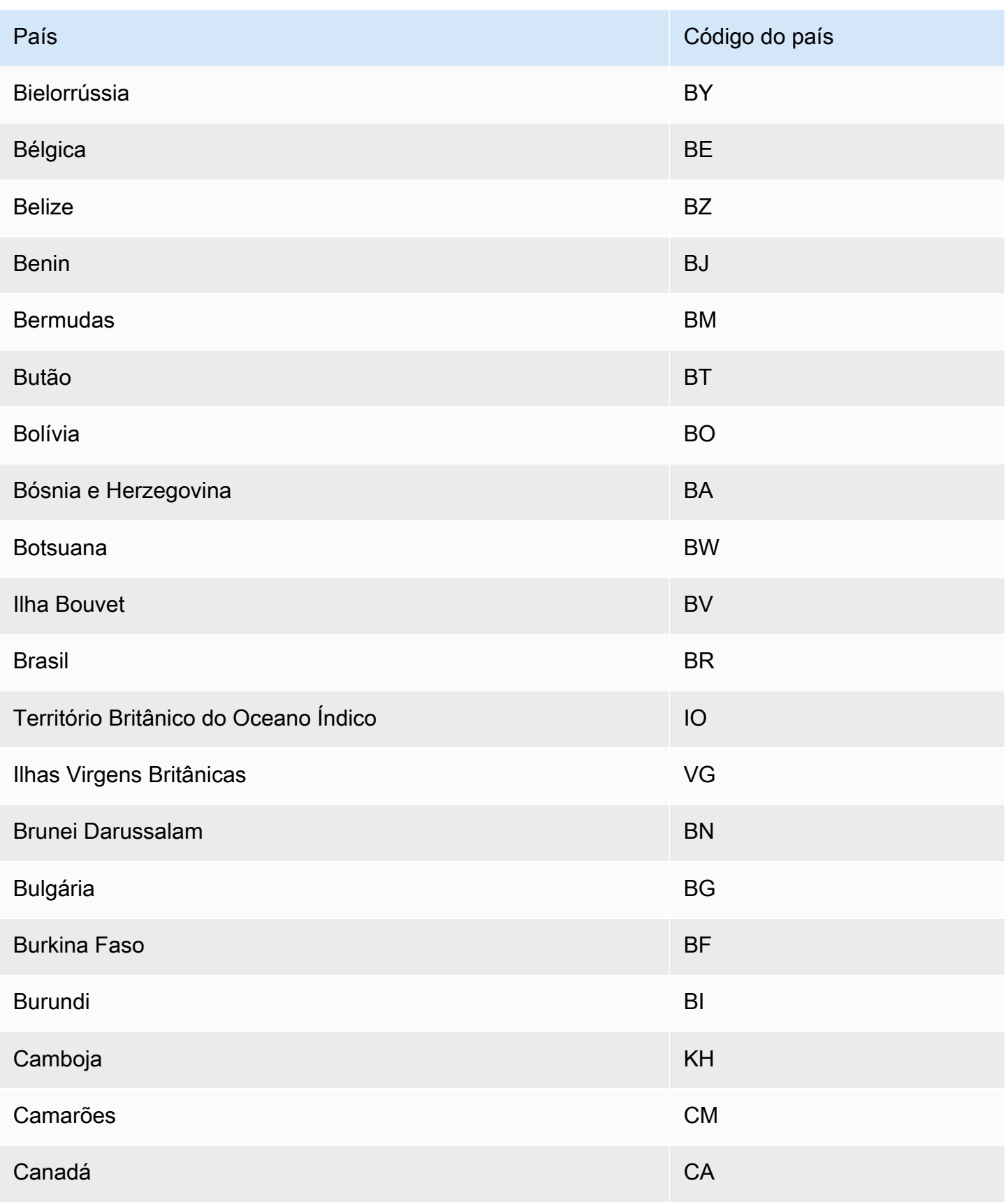

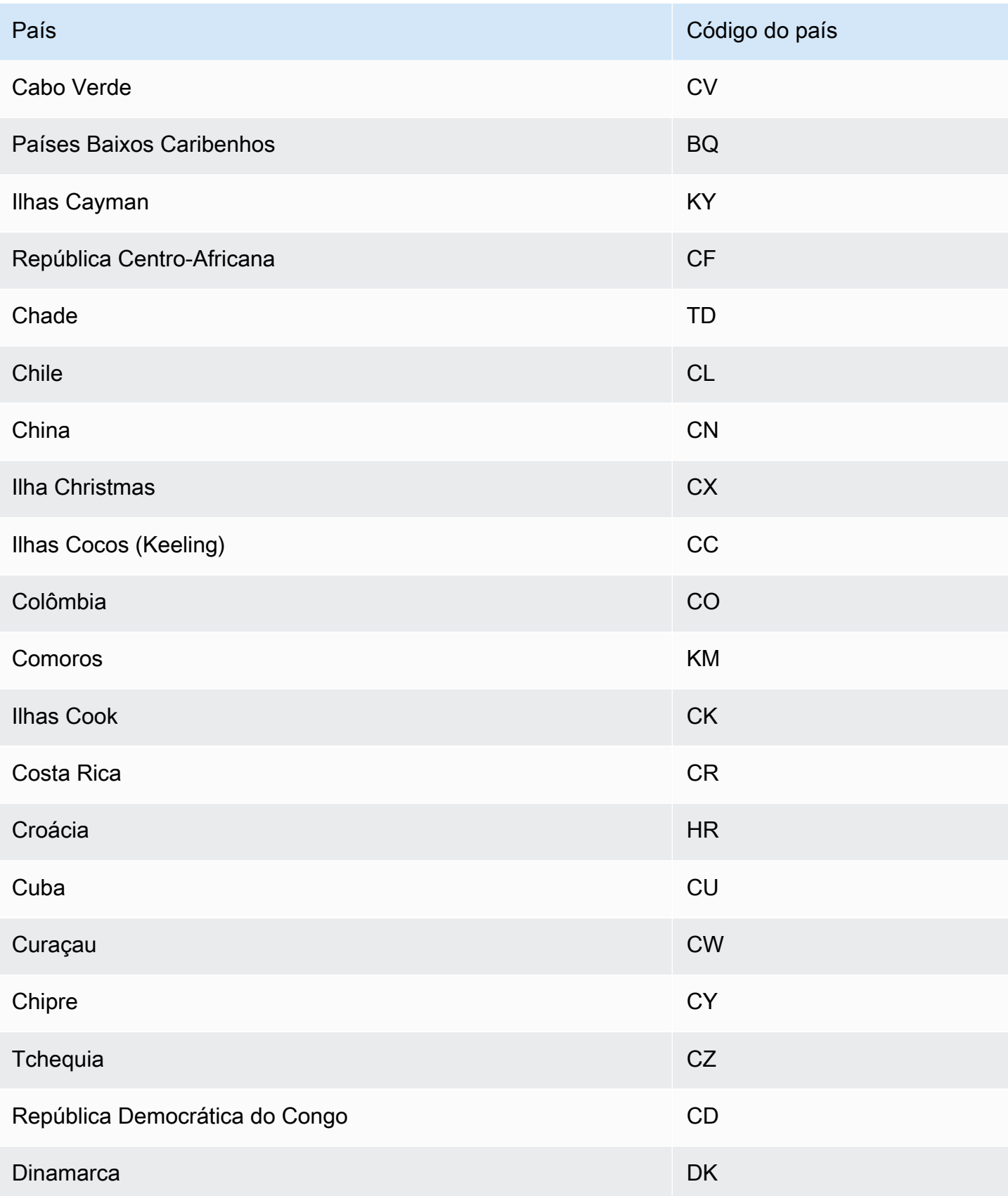

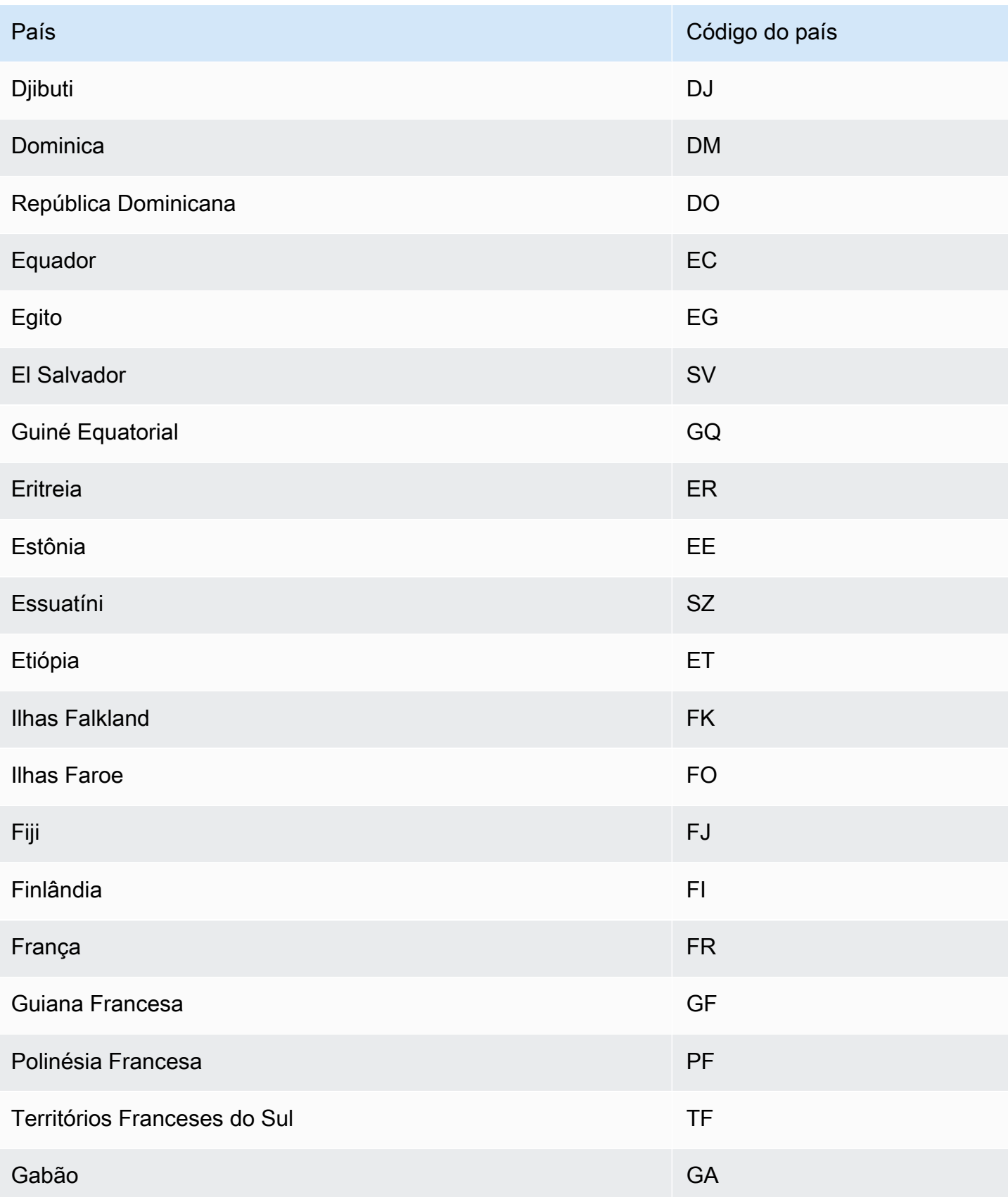

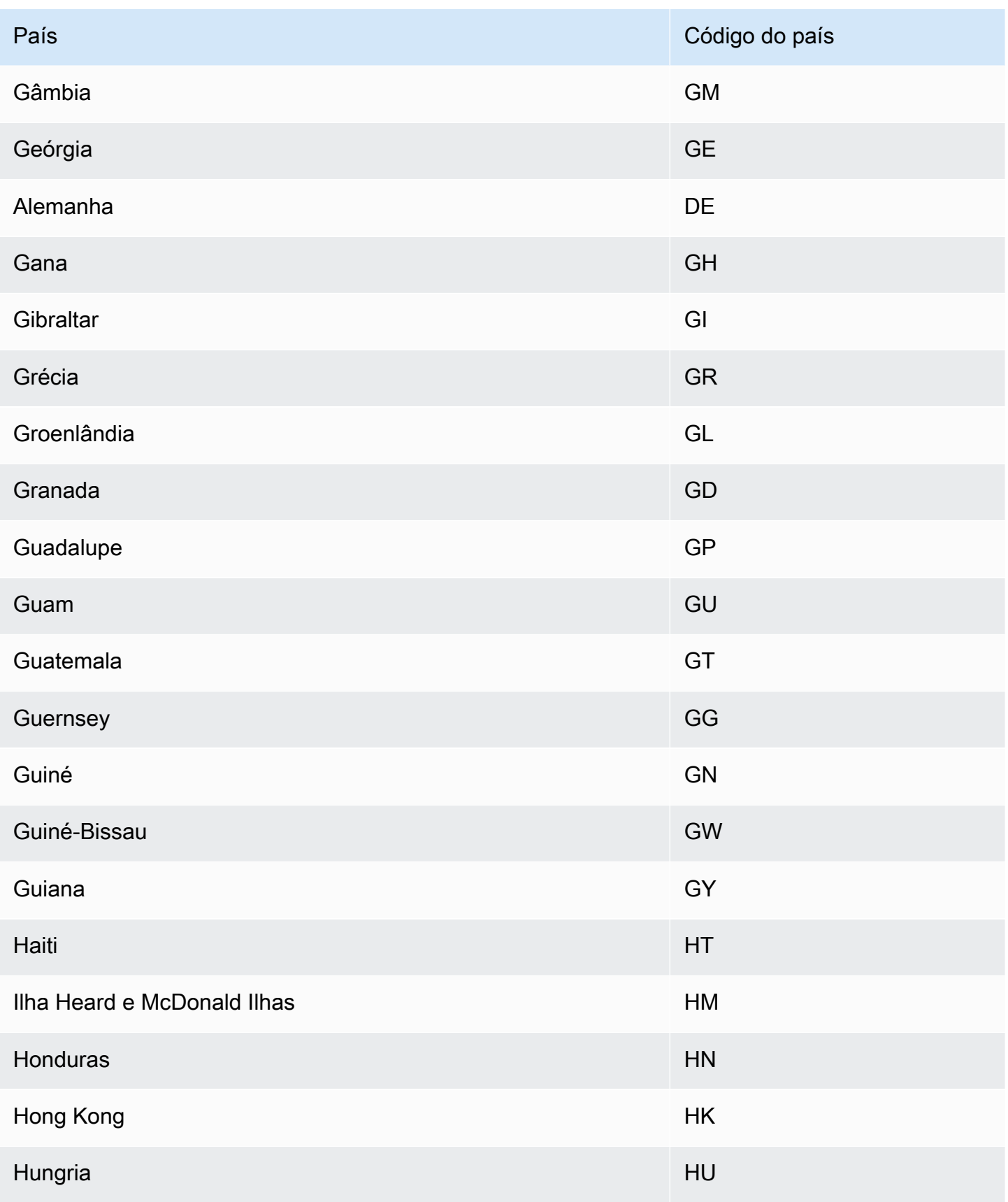

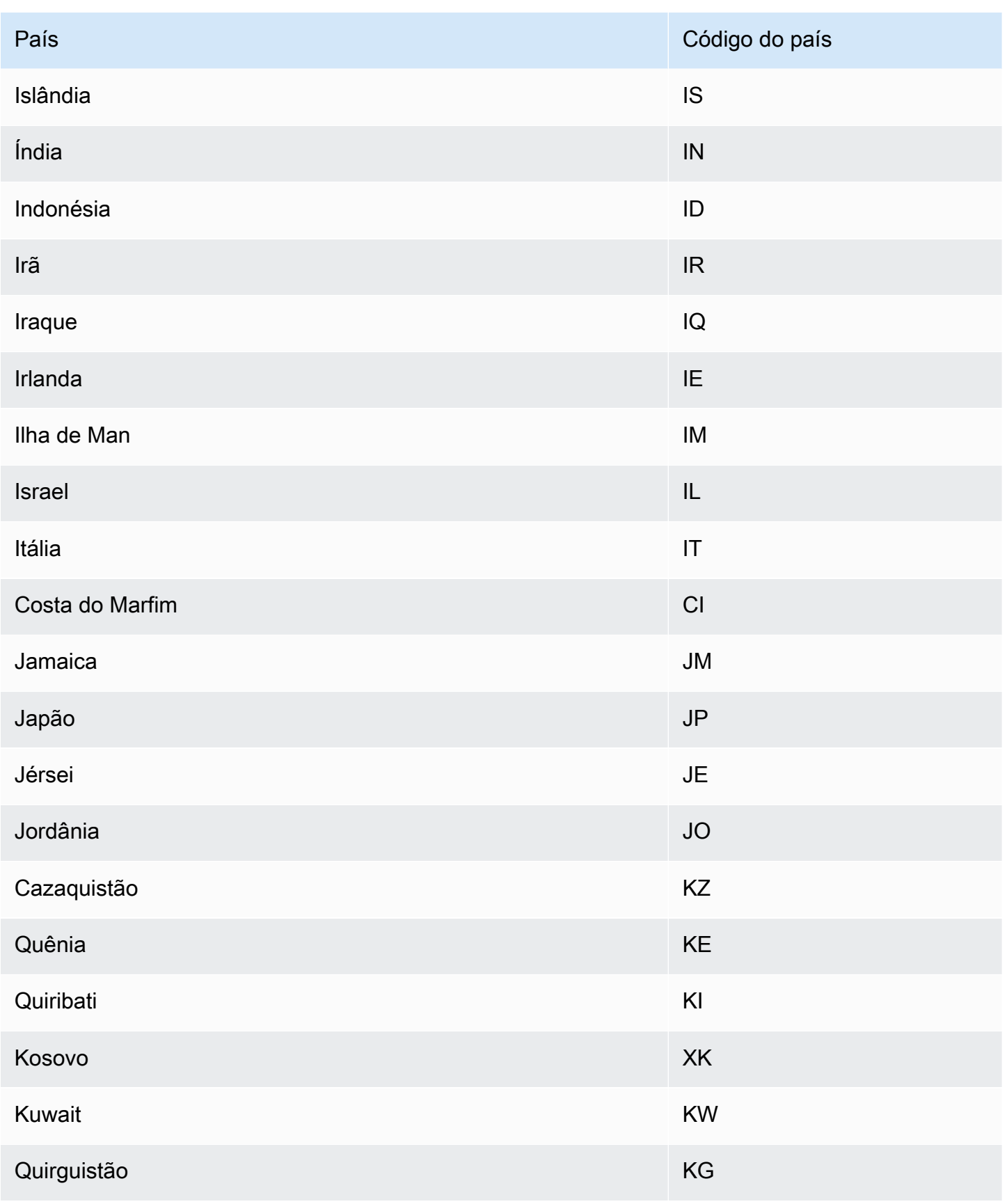

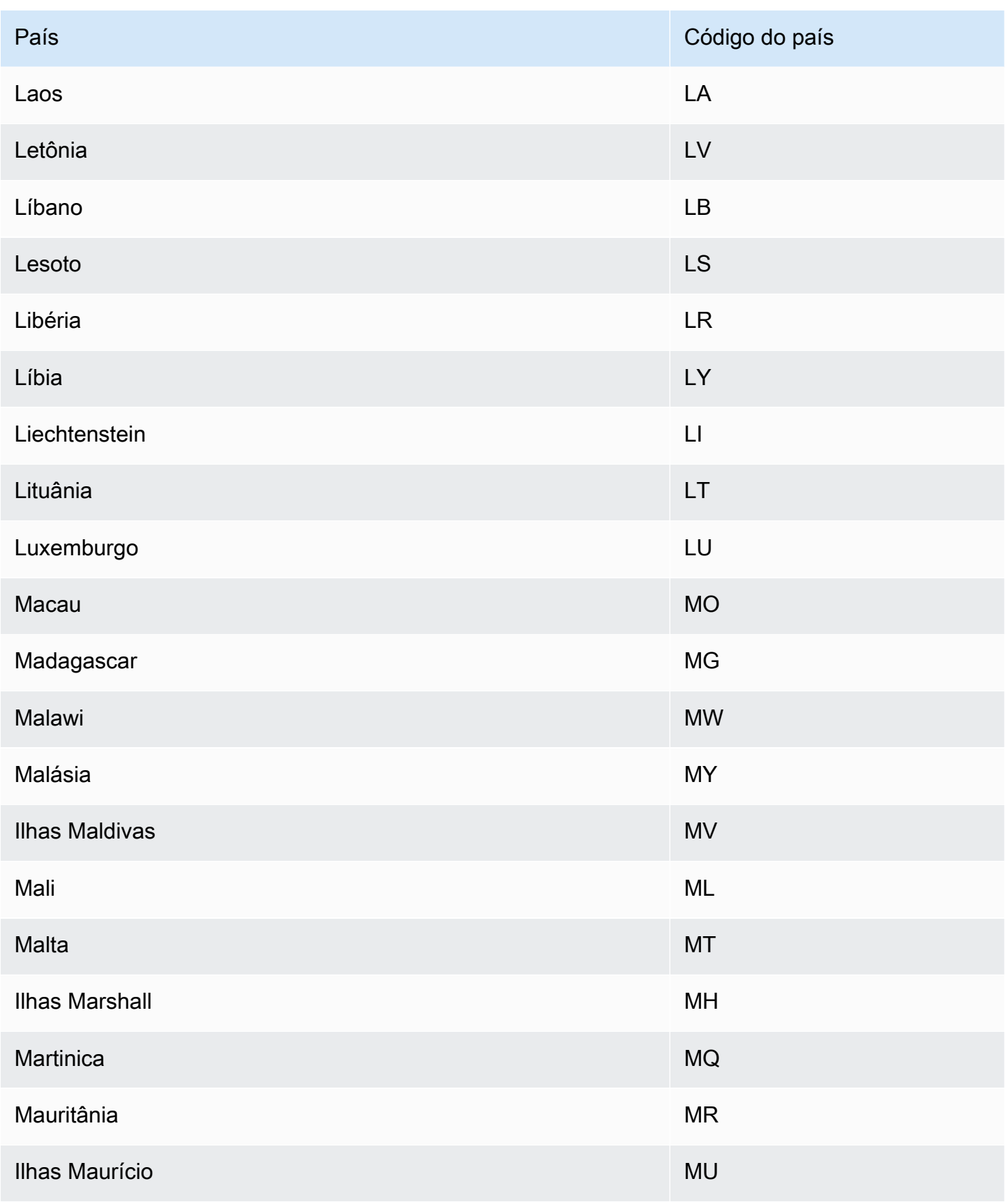

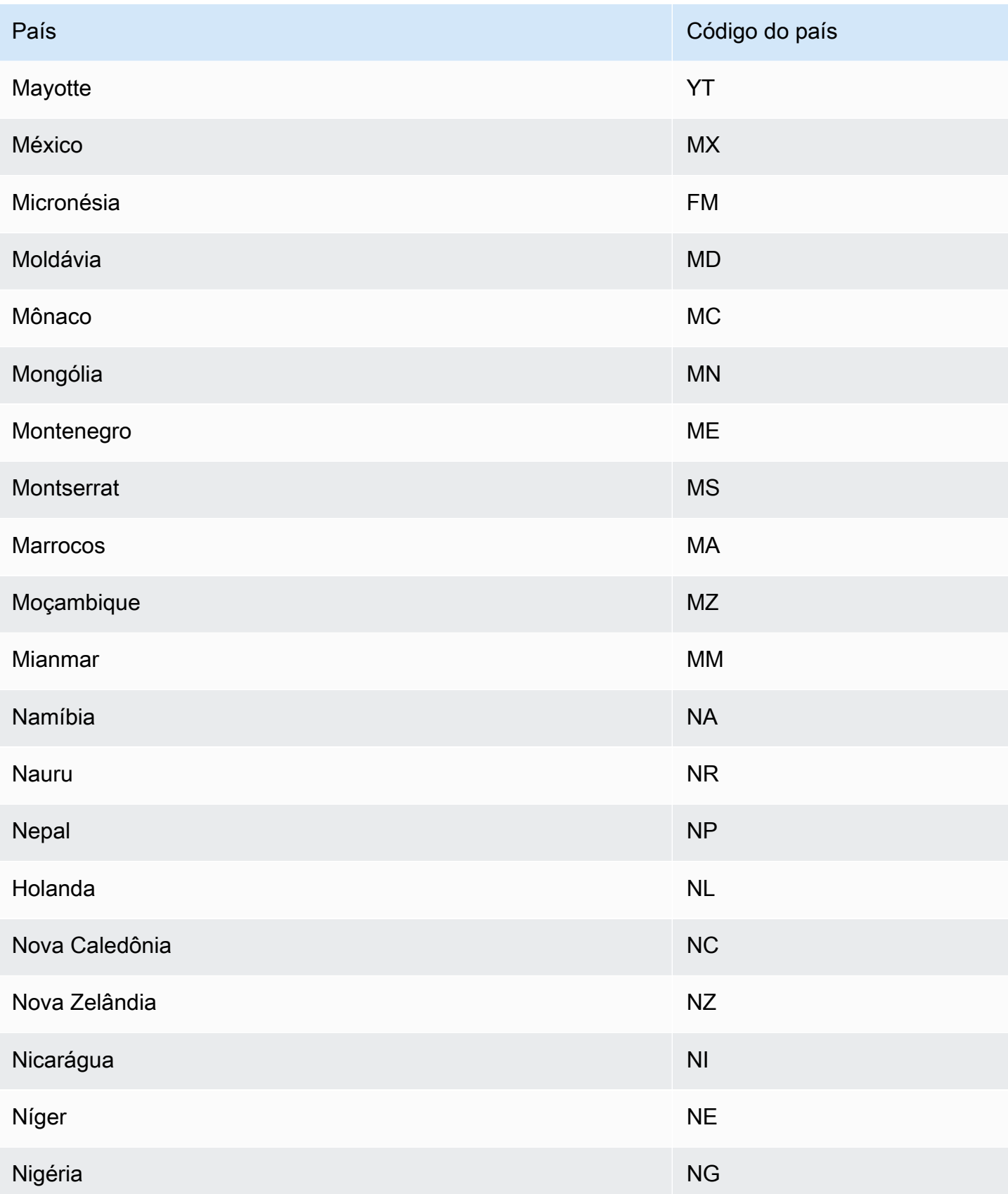

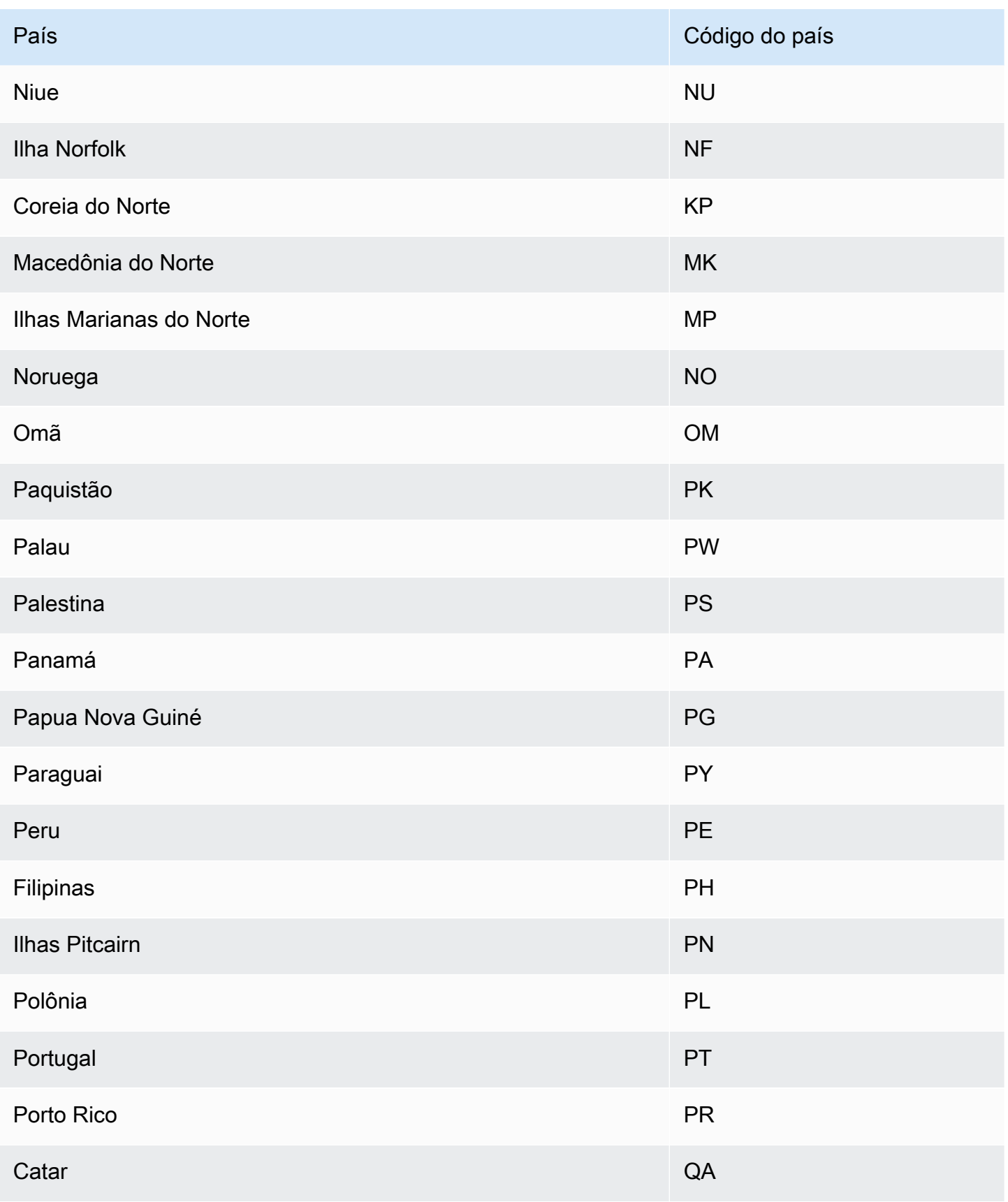

Amazon Forecast **Guia do Desenvolvedor** Guia do Desenvolvedor

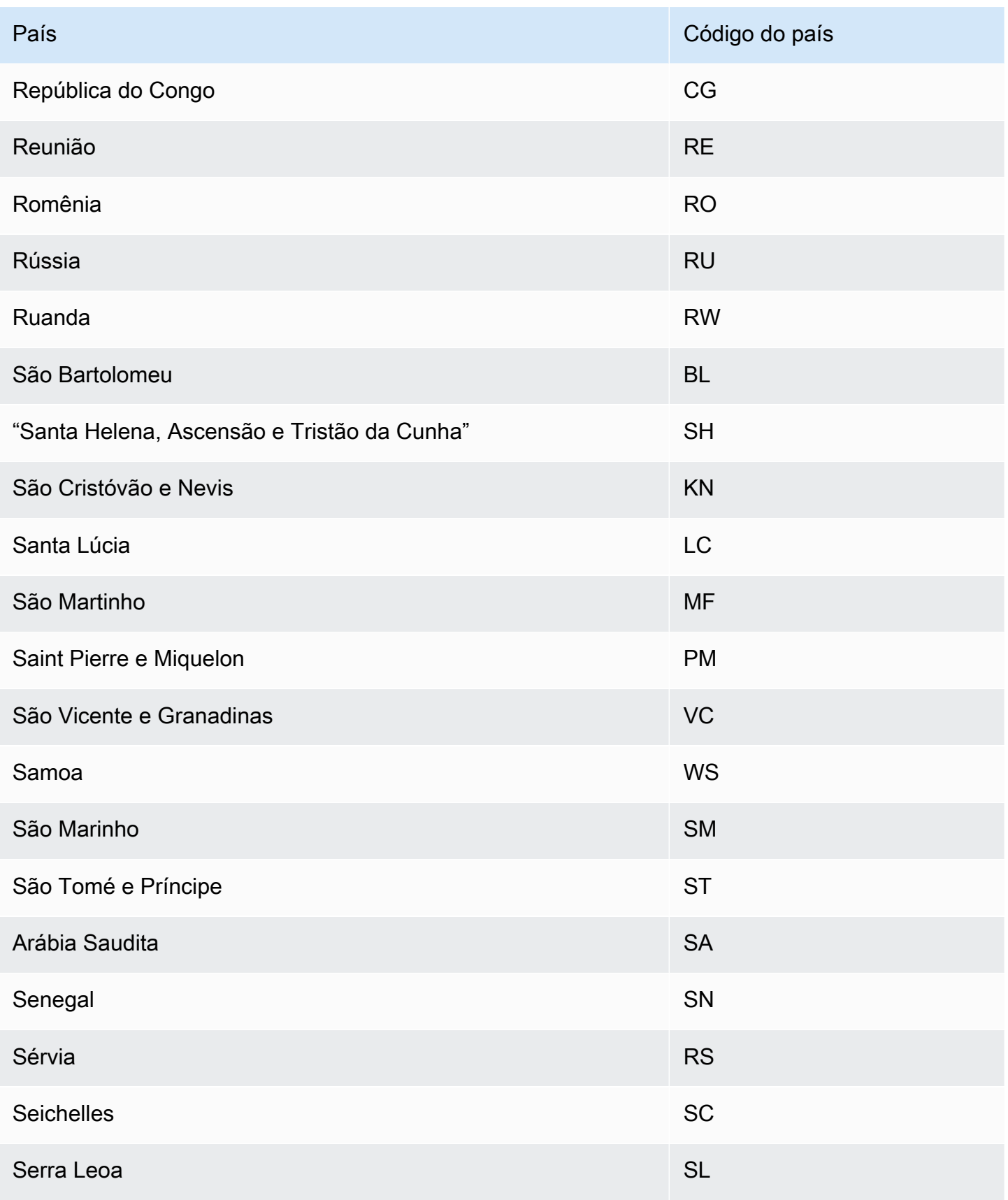

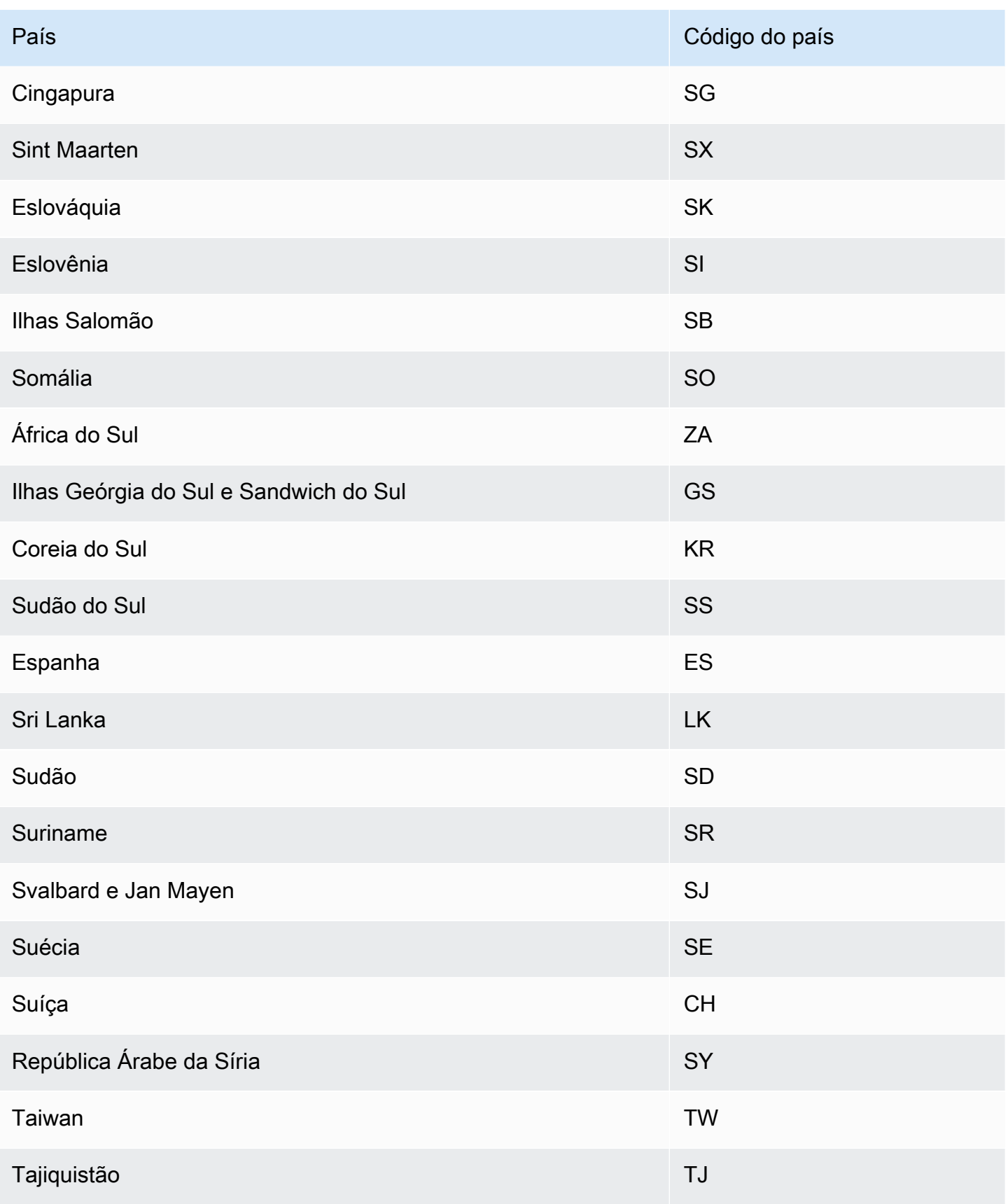

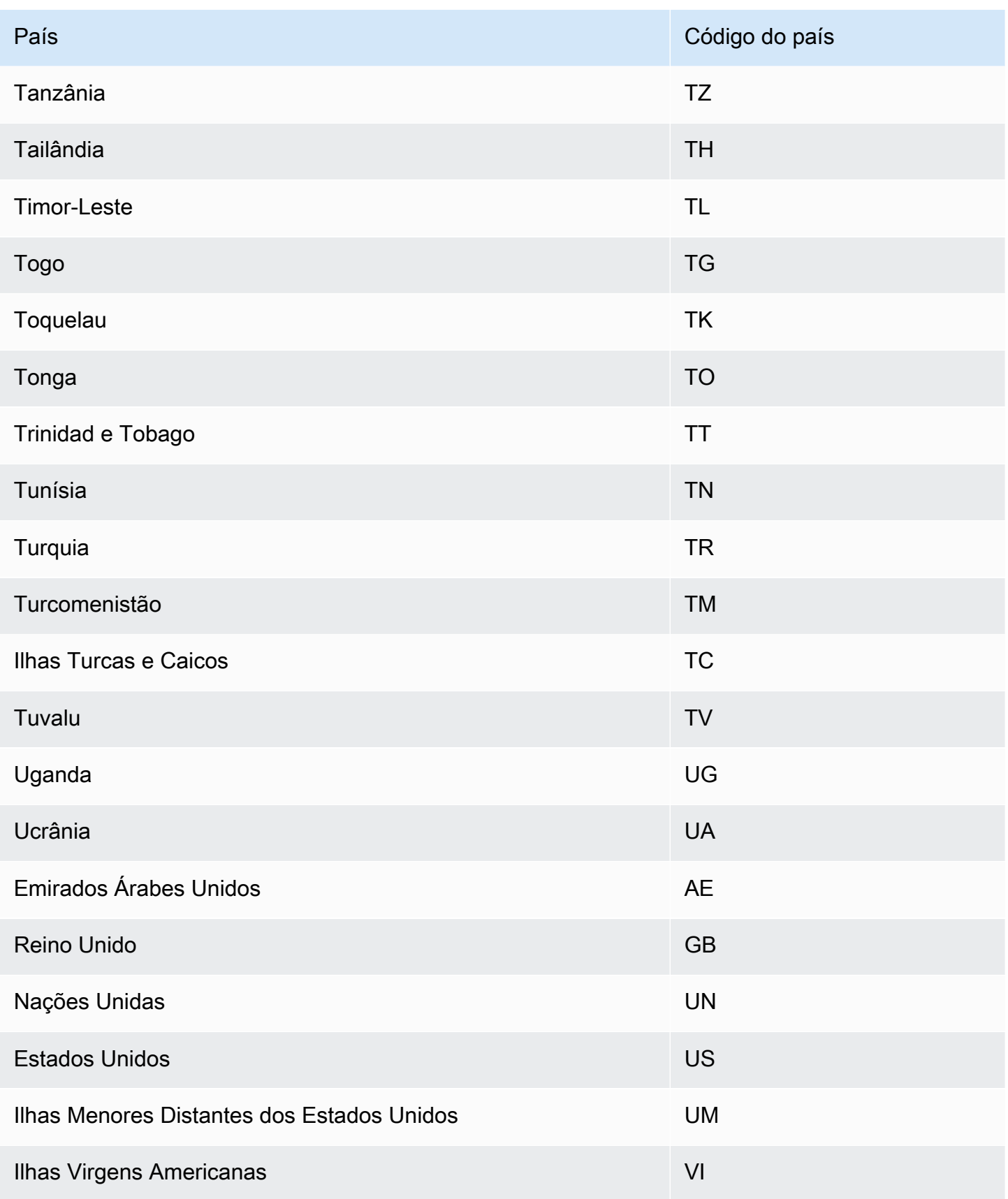

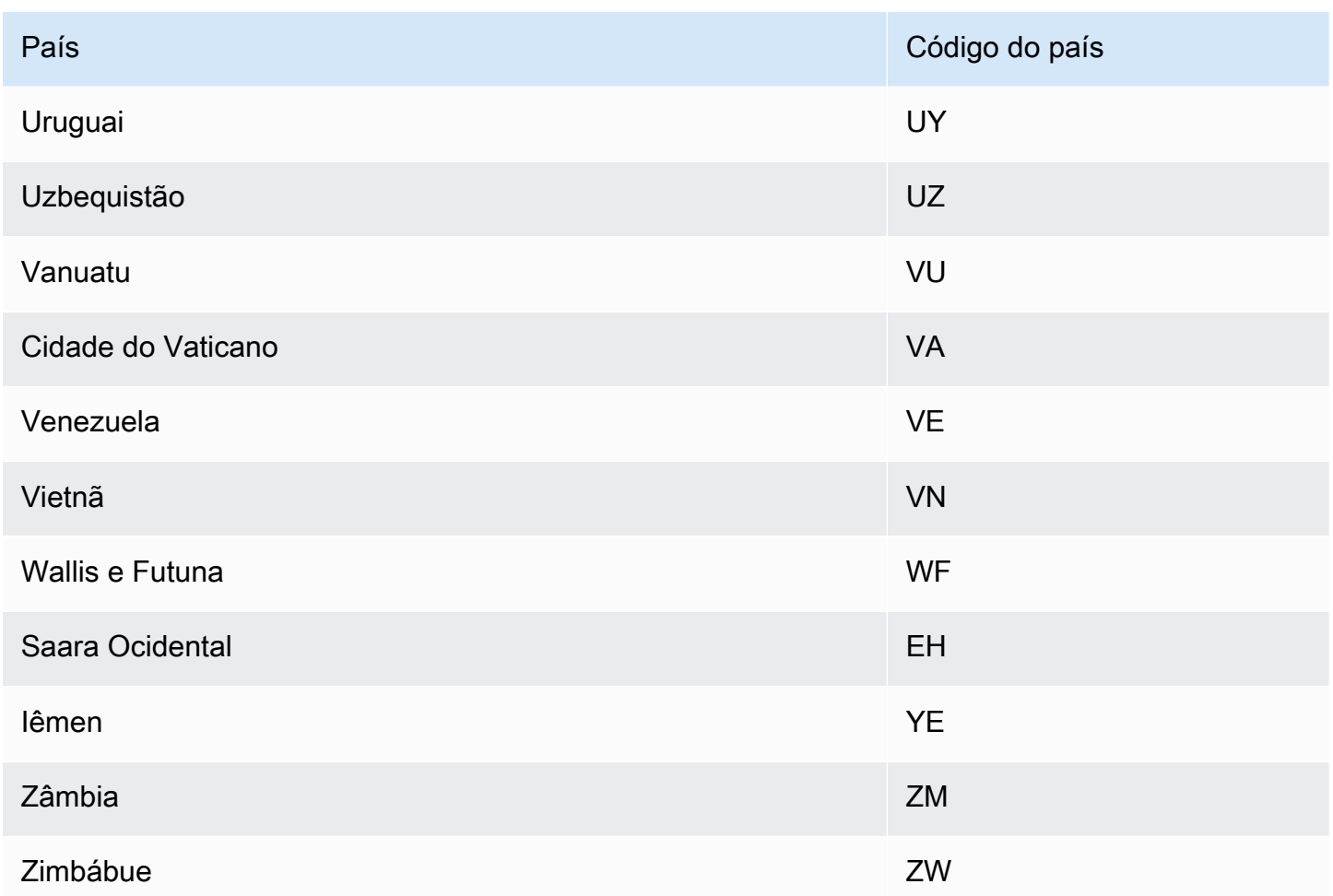

## <span id="page-164-0"></span>Calendários de feriados adicionais

O Amazon Forecast também oferece suporte a feriados na Índia, na Coreia e nos Emirados Árabes Unidos. Os feriados nesses países estão listados abaixo.

India - "IN"

26 de janeiro: Dia da República

15 de agosto: Dia da Independência

2 de outubro: Gandhi Jayanti

Korea - "KR"

1º de janeiro: Ano Novo

1º de março: Dia do Movimento de Independência

5 de maio: Dia das Crianças

6 de junho: Dia da Memória

15 de agosto: Dia da Libertação

3 de outubro: Dia da Fundação Nacional

9 de outubro: Dia de Hangul

25 de dezembro: Dia de Natal

#### United Arab Emirates - "AE"

1º de janeiro: Ano Novo

1º de dezembro: Dia da Comemoração

2 a 3 de dezembro: Dia Nacional

Ramadã\*

Eid al-Fitr\*

Eid al-Adha\*

Ano Novo Islâmico\*

\*Os feriados islâmicos são determinados pelos ciclos lunares.

## Explicabilidade do preditor

A Explicabilidade do preditor ajuda você a entender melhor como os atributos em seus conjuntos de dados afetam sua variável-alvo. O Forecast usa uma métrica chamada Impact scores para quantificar o impacto relativo de cada atributo e determinar se eles aumentarão ou diminuirão os valores da previsão.

Por exemplo, considere um cenário de previsão em que o alvo seja sales e haja dois atributos relacionados: price e color. O Forecast pode descobrir que o preço de um item afeta significativamente as vendas (alta pontuação de impacto), enquanto a cor do item tem um efeito insignificante (baixa pontuação de impacto).

Para habilitar a Explicabilidade do preditor, seu preditor deve incluir pelo menos um dos seguintes elementos: séries temporais relacionadas, metadados de itens ou conjuntos de dados adicionais,

como Holidays, e o Weather Index. Consulte [Restrições e práticas recomendadas](#page-171-0) Para mais informações.

Para criar pontuações de impacto para séries temporais e pontos temporais específicos, use a Explicabilidade da previsão em vez da Explicabilidade do preditor. Consulte [Explicabilidade da](#page-218-0) [previsão](#page-218-0).

Tópicos

- [Como interpretar as pontuações de impacto](#page-166-0)
- [Como criar a Explicabilidade do preditor](#page-167-0)
- [Como exportar a Explicabilidade do preditor](#page-170-0)
- [Restrições e práticas recomendadas](#page-171-0)

## <span id="page-166-0"></span>Como interpretar as pontuações de impacto

As pontuações de impacto medem o impacto relativo que os atributos têm nos valores de previsão. Por exemplo, se o atributo "price" tiver uma pontuação de impacto duas vezes maior que o atributo "store location", você concluirá que o preço de um item tem o dobro do impacto nos valores de previsão do que o local da loja.

As pontuações de impacto também informam se os atributos aumentam ou diminuem os valores de previsão. No console, isso é indicado pelos dois gráficos. Atributos com barras azuis aumentam os valores de previsão, enquanto os atributos com barras vermelhas diminuem os valores de previsão.

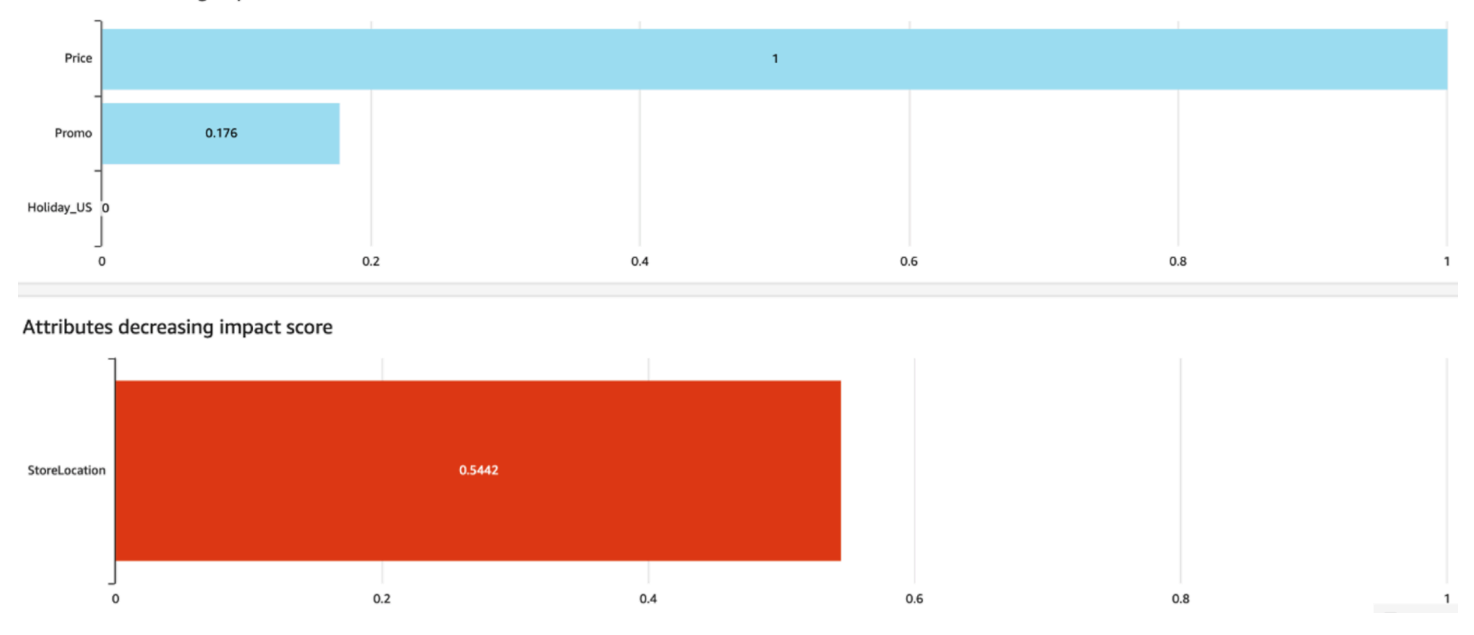

Attributes increasing impact score

No console, as pontuações de impacto variam de 0 a 1, em que uma pontuação de 0 indica nenhum impacto e uma pontuação próxima a 1 indica um impacto significativo. Nos SDKs, as pontuações de impacto variam de -1 a 1, em que o sinal indica a direção do impacto.

É importante observar que as pontuações de impacto medem o impacto relativo dos atributos, e não o impacto absoluto. Portanto, as pontuações de impacto não podem ser usadas para determinar se atributos específicos melhoram a precisão do modelo. Se um atributo tiver uma pontuação de impacto baixa, isso não significará necessariamente que ele tenha um baixo impacto nos valores de previsão, mas sim que ele tem um impacto menor nos valores de previsão do que outros atributos usados pelo preditor.

## <span id="page-167-0"></span>Como criar a Explicabilidade do preditor

#### **a** Note

Você pode criar um máximo de uma Explicabilidade do preditor por preditor.

Quando você ativa a Explicabilidade do preditor, o Amazon Forecast calcula as pontuações de impacto para todos os atributos em seus conjuntos de dados. As pontuações de impacto podem ser interpretadas como o impacto que os atributos têm nos valores gerais da previsão. Você pode ativar a Explicabilidade do preditor ao criar um preditor ou ativar o recurso após criar o preditor.

### Como habilitar a Explicabilidade do preditor para um novo preditor

Ativar a Explicabilidade do preditor ao criar um novo preditor criará tanto um recurso de Preditor quanto um recurso de Explicabilidade. Você pode habilitar a Explicabilidade do preditor para um novo preditor usando o kit de desenvolvimento de software (SDK) ou o console do Amazon Forecast.

#### **Console**

Para habilitar a Explicabilidade do preditor

- 1. Faça login AWS Management Console e abra o console do Amazon Forecast em [https://](https://console.aws.amazon.com/forecast/) [console.aws.amazon.com/forecast/.](https://console.aws.amazon.com/forecast/)
- 2. Na página Grupos de conjuntos de dados, escolha seu grupo de conjuntos de dados.
- 3. No painel de navegação, selecione Preditores.
- 4. Escolha Treinar novo preditor.
- 5. Na seção Configuração do preditor, escolha Ativar explicabilidade.
- 6. Forneça os valores para os seguintes campos obrigatórios:
	- Nome: um nome de preditor exclusivo.
	- Frequência de previsão: a granularidade das previsões.
	- Horizonte de previsão: o número de etapas de tempo a serem previstas.
- 7. Escolha Iniciar

#### Python

Para permitir a explicabilidade de um novo preditor com o SDK para Python (Boto3), use o método e defina como true. create\_auto\_predictor ExplainPredictor

O código a seguir cria um preditor automático que faz previsões para 24 (ForecastHorizon) dias (ForecastFrequency) no futuro e com ExplainPredictor definido como true. Para obter informações sobre os parâmetros obrigatórios e opcionais, consulte [CreateAutoPredictor.](#page-373-0)

```
import boto3 
forecast = boto3.client('forecast')
create_predictor_response = forecast.create_auto_predictor( 
     PredictorName = 'predictor_name', 
     ForecastHorizon = 24, 
     ForecastFrequency = 'D', 
    DataConfig = \{ "DatasetGroupArn": "arn:aws:forecast:region:account:dataset-
group/datasetGroupName" 
     }, 
     ExplainPredictor = True
)
```
### Como habilitar a Explicabilidade do preditor para um preditor existente

Habilitar a Explicabilidade do preditor para um preditor existente criará um recurso de explicabilidade para esse recurso. Você só pode criar um recurso de explicabilidade para preditores que ainda não contenham um recurso desse tipo. Para ver as pontuações de impacto de um conjunto de dados atualizado, treine novamente ou recrie o preditor com os dados atualizados.

Você pode habilitar a Explicabilidade do preditor para um novo preditor usando o kit de desenvolvimento de software (SDK) ou o console do Amazon Forecast.

#### Console

Para habilitar a Explicabilidade do preditor

- 1. Faça login AWS Management Console e abra o console do Amazon Forecast em [https://](https://console.aws.amazon.com/forecast/) [console.aws.amazon.com/forecast/.](https://console.aws.amazon.com/forecast/)
- 2. Na página Grupos de conjuntos de dados, escolha seu grupo de conjuntos de dados.
- 3. No painel de navegação, selecione Preditores.
- 4. Escolha seu preditor.
- 5. Na seção Explicabilidade do preditor, escolha Habilitar explicabilidade.
- 6. Forneça um nome exclusivo para a Explicabilidade do preditor.
- 7. Escolha Iniciar

#### Python

Para ativar a Explicabilidade do preditor para um preditor existente com o SDK for Python (Boto3), use o método create\_explainability. Especifique um nome para a explicabilidade, o ARN para o preditor e para **ExplainabilityConfig**, defina **TimePointGranularity** e **TimeSeriesGranularity** como ALL. Para criar uma visualização de Explicabilidade que possa ser visualizada no console, defina **EnableVisualization** como True.

Para obter informações sobre os parâmetros obrigatórios e opcionais, consulte [CreateExplainability.](#page-400-0)

```
import boto3 
forecast = boto3.client('forecast')
create_explainability_response = forecast.create_explainability( 
     ExplainabilityName = 'explainability_name', 
     ResourceArn = 'arn:aws:forecast:region:accountNumber:predictor/predictorName', 
     ExplainabilityConfig = { 
       "TimePointGranularity": "ALL", 
       "TimeSeriesGranularity": "ALL" 
     }, 
     EnableVisualization = True
)
```
## <span id="page-170-0"></span>Como exportar a Explicabilidade do preditor

#### **a** Note

Os arquivos de exportação podem retornar diretamente informações da importação do conjunto de dados. Isso tornará os arquivos vulneráveis à injeção de CSV se os dados importados contiverem fórmulas ou comandos. Por esse motivo, os arquivos exportados poderão gerar avisos de segurança. Para evitar atividades mal intencionadas, desabilite os links e as macros ao realizar a leitura de arquivos exportados.

O Forecast permite que você exporte um arquivo CSV ou Parquet de pontuações de impacto para um local do S3. As pontuações de impacto variam de -1 a 1, em que o sinal indica a direção do impacto. Você pode exportar as pontuações de impacto usando o kit de desenvolvimento de software (SDK) e o console do Amazon Forecast.

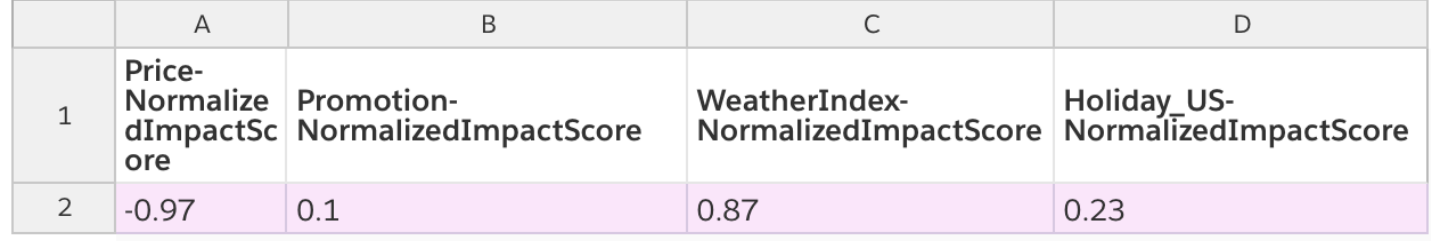

#### Console

Para exportar a Explicabilidade do preditor

- 1. Faça login AWS Management Console e abra o console do Amazon Forecast em [https://](https://console.aws.amazon.com/forecast/) [console.aws.amazon.com/forecast/.](https://console.aws.amazon.com/forecast/)
- 2. Na página Grupos de conjuntos de dados, escolha seu grupo de conjuntos de dados.
- 3. No painel de navegação, selecione Preditores.
- 4. Escolha seu preditor.
- 5. Na seção Explicabilidade do preditor, escolha Exportar.
- 6. No campo Nome da exportação, forneça um nome exclusivo para a exportação.
- 7. No campo Local de exportação da explicabilidade do S3, insira um local do S3 para exportar o arquivo CSV.
- 8. No campo Perfil do IAM, forneça um perfil com acesso ao local especificado do S3.

#### 9. Escolha Criar exportação.

#### Python

Para exportar uma Explicabilidade do preditor com o SDK for Python (Boto3), use o método create\_explainability\_export. Dê um nome ao trabalho, especifique o ARN da explicabilidade e, no objeto Destination, especifique a localização de destino do Amazon S3 e o perfil de serviço do IAM.

Para obter informações sobre os parâmetros obrigatórios e opcionais, consulte [CreateExplainabilityExport.](#page-408-0)

```
import boto3 
forecast = boto3.client('forecast')
export_response = forecast.create_explainability_export( 
     Destination = { 
         "S3Config": { 
              "Path": "s3://bucketName/filename.csv", 
              "RoleArn": "arn:aws:iam::accountNumber:role/roleName" 
         } 
     }, 
     ExplainabilityArn = 
  'arn:aws:forecast:region:accountNumber:explainability/explainabilityName', 
     ExplainabilityExportName = 'job_name'
)
```
## <span id="page-171-0"></span>Restrições e práticas recomendadas

Considere as seguintes restrições e práticas recomendadas ao trabalhar com a Explicabilidade do preditor.

- A explicabilidade do preditor está disponível somente para alguns preditores criados com AutoPredictor - Você não pode habilitar a explicabilidade para preditores legados que foram criados com o AutoML ou por meio de seleção manual. Consulte [Atualizando para. AutoPredictor](#page-105-0)
- A explicabilidade do Predictor não está disponível para todos os modelos os modelos ARIMA (média móvel AutoRegressive integrada), ETS (Exponential Smoothing State Space Model) e NPTS (série temporal não paramétrica) não incorporam dados externos de séries temporais.

Portanto, esses modelos não criam um relatório de explicabilidade, mesmo se você incluir os conjuntos de dados adicionais.

- A explicabilidade requer atributos: seu preditor deve incluir pelo menos um dos seguintes elementos: séries temporais relacionadas, metadados de itens, Holidays ou o Weather Index.
- Os preditores estão limitados a um recurso de explicabilidade: você não pode criar vários recursos de explicabilidade para um preditor. Se você tiver interesse nas pontuações de impacto de um conjunto de dados atualizado, treine novamente seu preditor.
- Pontuações de impacto zero indicam nenhum impacto: se um atributo tiver uma pontuação de impacto 0, esse atributo não terá impacto significativo nos valores previstos.
- Tentando novamente trabalhos de explicabilidade do Predictor que falharam Se o Forecast criar com êxito um Predictor, mas o trabalho do Predictor explicabilidade falhar, você poderá tentar criar novamente o Predictor Explicability no console ou com a operação. CreateExplainability
- Você não pode criar pontuações de impacto para pontos de tempo e séries temporais específicos: para ver pontuações de impacto para pontos de tempo e séries temporais específicos, consulte [Explicabilidade de previsão](#page-218-0).
- As visualizações de Explicabilidade do preditor estão disponíveis por 90 dias após a criação: para ver a visualização após 90 dias, treine novamente o preditor.

# Monitoramento de preditores

#### **a** Note

Se você ativar o monitoramento de preditores, o Amazon Forecast armazenará dados de cada uma de suas previsões para análise de desempenho do preditor, mesmo depois de excluir os dados de previsão. Para excluir esses dados, exclua o recurso de monitoramento.

O monitoramento do preditor permite que você veja como o desempenho do preditor muda ao longo do tempo. Vários fatores podem causar mudanças no desempenho, como desenvolvimentos econômicos ou mudanças no comportamento do cliente.

Por exemplo, considere um cenário de previsão em que o alvo está sales e há dois atributos relacionados: price e. color Nos meses após a criação do seu primeiro preditor, certas cores podem se tornar inesperadamente mais populares entre seus clientes. Isso pode aumentar as

vendas de itens com esse atributo. Esses novos dados podem afetar o desempenho do seu preditor e a precisão das previsões que ele gera.

Com o monitoramento de preditores ativado, o Forecast analisa o desempenho do seu preditor à medida que você gera previsões e importa mais dados. O Forecast compara os novos dados com as previsões anteriores para detectar quaisquer alterações no desempenho. Você pode visualizar gráficos de como diferentes métricas de precisão mudaram ao longo do tempo no console Forecast. Ou você pode obter resultados de monitoramento com a [ListMonitorEvaluations](#page-598-0) operação.

O monitoramento do preditor pode ajudar a decidir se é hora de retreinar seu preditor. Se o desempenho estiver diminuindo, talvez você queira retreinar o preditor com base em dados mais recentes. Se você optar por treinar novamente seu preditor, o novo preditor incluirá os dados de monitoramento do anterior. Você também pode usar o monitoramento de preditores para coletar dados contextuais sobre seu ambiente de produção ou para realizar comparações para diferentes experimentos.

O monitoramento de preditores só está disponível para o AutoPredictors. Você pode atualizar os preditores legados existentes para o AutoPredictor. Consulte [Atualização para o AutoPredictor.](#page-105-0)

#### Tópicos

- [Fluxo de trabalho de monitoramento Predictor](#page-173-0)
- [Habilitar o monitoramento do Predictor](#page-174-0)
- [Visualizar resultados de monitoramento](#page-177-0)
- [Restrições e melhores práticas](#page-180-0)

### <span id="page-173-0"></span>Fluxo de trabalho de monitoramento Predictor

Para obter os resultados do monitoramento do preditor, você deve primeiro usar seu preditor para gerar uma previsão e depois importar mais dados. O fluxo de trabalho é o seguinte:

- 1. Ative o monitoramento de preditores para um preditor automático:
	- Crie um novo preditor com o monitoramento ativado. Consulte [Habilitando o monitoramento de](#page-174-1) [preditores para um novo preditor](#page-174-1).
	- Ou habilitar o monitoramento para um preditor existente. Consulte [Habilitando o monitoramento](#page-176-0) [de preditores para um preditor existente](#page-176-0).
- 2. Use o preditor para gerar uma ou mais previsões.
- 3. Importe mais dados. Para obter informações sobre a importação de dados para o Forecast, consult[eImportação de conjuntos de dados](#page-61-0).
- 4. Veja os resultados do monitoramento do preditor:
	- Você pode ver os resultados na guia Monitoramento do seu preditor.
	- Ou você pode obter resultados de monitoramento com a [ListMonitorEvaluations](#page-598-0) operação.

Para obter mais informações, consulte [Visualizar resultados de monitoramento](#page-177-0).

## <span id="page-174-0"></span>Habilitar o monitoramento do Predictor

Você pode ativar o monitoramento do preditor ao criar o preditor ou ativá-lo para um preditor existente.

#### **a** Note

O monitoramento de preditores só está disponível para o AutoPredictors. Você pode atualizar os preditores legados existentes para o AutoPredictor. Consulte [Atualização para o](#page-105-0)  [AutoPredictor.](#page-105-0)

### Tópicos

- [Habilitando o monitoramento de preditores para um novo preditor](#page-174-1)
- [Habilitando o monitoramento de preditores para um preditor existente](#page-176-0)

<span id="page-174-1"></span>Habilitando o monitoramento de preditores para um novo preditor

Você pode ativar o monitoramento de preditores para um novo preditor com o consoleAWS CLI, os AWS SDKs e a operação. [CreateAutoPredictor](#page-373-0)

#### Console

Para ativar o monitoramento do Predictor

- 1. Faça login no AWS Management Console e abra o console do Amazon Pinpoint em [https://](https://console.aws.amazon.com/forecast/) [console.aws.amazon.com/pinpoint/](https://console.aws.amazon.com/forecast/).
- 2. Em Grupos de conjuntos de dados, escolha seu grupo de conjuntos de dados.
- 3. No painel de navegação, selecione Predictors.
- 4. Escolha Train predictor (Treinar previsor).
- 5. Na seção Configuração do preditor, escolha Ativar monitoramento.
- 6. Forneça valores para os seguintes campos obrigatórios:
	- Nome um nome de preditor exclusivo.
	- Frequência de previsão a granularidade de suas previsões.
	- Um horizonte de previsão o número de etapas de tempo a serem realizadas.
- 7. Escolha Iniciar para criar um preditor automático com o monitoramento ativado. Você verá os resultados do monitoramento ao usar o preditor para gerar previsões e depois importar mais dados.

#### Python

Para ativar o monitoramento do preditor para um novo preditor com o SDK para Python (Boto3), use o método e forneça um nome de monitor no. create\_auto\_predictor MonitoringConfig

O código a seguir cria um preditor automático que faz previsões para 24 (ForecastHorizon) dias (ForecastFrequency) no futuro e especifica MyPredictorMonitor como o. MonitorName Depois de gerar uma previsão e importar mais dados, você pode visualizar os resultados do monitoramento do preditor. Para obter mais informações sobre recuperação de logs, consulte [Visualizar resultados de monitoramento](#page-177-0).

Para obter informações sobre os parâmetros obrigatórios e opcionais para criar um preditor, consulte[CreateAutoPredictor](#page-373-0).

```
import boto3 
forecast = boto3.client('forecast')
create_predictor_response = forecast.create_auto_predictor( 
     PredictorName = 'predictor_name', 
     ForecastHorizon = 24, 
     ForecastFrequency = 'D', 
    DataConfig = \{ "DatasetGroupArn": "arn:aws:forecast:region:account:dataset-
group/datasetGroupName"
```

```
 }, 
     MonitorConifg = { 
          "MonitorName": "MyMonitorName" 
     }
)
```
### <span id="page-176-0"></span>Habilitando o monitoramento de preditores para um preditor existente

Você pode ativar o monitoramento de preditores para um preditor existente com o console e AWS os AWS CLI SDKs.

#### Console

Para habilitar o monitoramento de preditores

- 1. Faça login no AWS Management Console e abra o console do Amazon Pinpoint em [https://](https://console.aws.amazon.com/forecast/) [console.aws.amazon.com/pinpoint/.](https://console.aws.amazon.com/forecast/)
- 2. Em Grupos de conjuntos de dados, escolha seu grupo de conjuntos de dados.
- 3. No painel de navegação, selecione Predictors.
- 4. Escolha o preditor da.
- 5. Navegue até a guia Monitoramento.
- 6. Na seção Detalhes do monitoramento, escolha Iniciar monitoramento

Quando o status de monitoramento é Ativo, o monitoramento de preditores é ativado. Depois de gerar uma previsão e importar mais dados, você pode visualizar os resultados do monitoramento do preditor. Para obter mais informações, consulte [Visualizar resultados de](#page-177-0)  [monitoramento](#page-177-0)

#### Python

Para habilitar o monitoramento do preditor para um preditor existente com o SDK para Python (Boto3), use o método. create\_monitor Especifique um nome para o monitoramento e ResourceArn especifique o nome de recurso da Amazon (ARN) para o preditor monitorar. Use o describe\_monitor método e forneça o ARN do monitor para obter o status do monitor. Depois de gerar uma previsão e importar mais dados, você pode visualizar os resultados do monitoramento do preditor. Para mais informações, consulte [Visualizar resultados de](#page-177-0)  [monitoramento](#page-177-0).

Para obter informações sobre os parâmetros obrigatórios e opcionais, consulte [CreateMonitor](#page-424-0) [DescribeMonitor](#page-532-0) e.

```
import boto3 
forecast = boto3.client('forecast')
create_monitor_response = forecast.create_monitor( 
     MonitorName = 'monitor_name', 
     ResourceArn = 'arn:aws:forecast:region:accountNumber:predictor/predictorName'
\lambdamonitor arn = create monitor response['MonitorArn']
describe_monitor_response = forecast.describe_monitor( 
    MonitorArn = monitor arn
)
print("Monitor status: " + describe_monitor_response['Status'])
```
## <span id="page-177-0"></span>Visualizar resultados de monitoramento

Depois de gerar uma previsão e importar mais dados, você pode visualizar os resultados do monitoramento do preditor. Você pode ver uma visualização dos resultados com o console Forecast ou pode recuperar os resultados de forma programática com a operação. [ListMonitorEvaluations](#page-598-0)

O console Forecast exibe gráficos de resultados para cada métrica [preditora.](#page-115-0) Os gráficos incluem como cada métrica mudou ao longo da vida útil do seu preditor e dos eventos preditores, como o retreinamento.

A [ListMonitorEvaluations](#page-598-0) operação retorna resultados métricos e eventos preditores para diferentes janelas de tempo.

Console

Para visualizar os resultados do monitoramento do preditor

- 1. Faça login no AWS Management Console e abra o console do Amazon Pinpoint em [https://](https://console.aws.amazon.com/forecast/) [console.aws.amazon.com/pinpoint/.](https://console.aws.amazon.com/forecast/)
- 2. Em Grupos de conjuntos de dados, escolha seu grupo de conjuntos de dados.
- 3. No painel de navegação, selecione Predictors.
- 4. Escolha o preditor e escolha a guia Monitoramento.
	- A seção Resultados do monitoramento mostra como as diferentes métricas de precisão mudaram ao longo do tempo. Use a lista suspensa para alterar a métrica que o gráfico rastreia.
	- A seção Histórico de monitoramento lista os detalhes dos diferentes eventos rastreados nos resultados.

Veja a seguir um exemplo de um gráfico de como a Avg wQL pontuação de um preditor mudou ao longo do tempo. Neste gráfico, observe que o Avg wQL valor está aumentando com o tempo. Esse aumento indica que a precisão do preditor está diminuindo. Use essas informações para determinar se você precisa revalidar o modelo e agir.

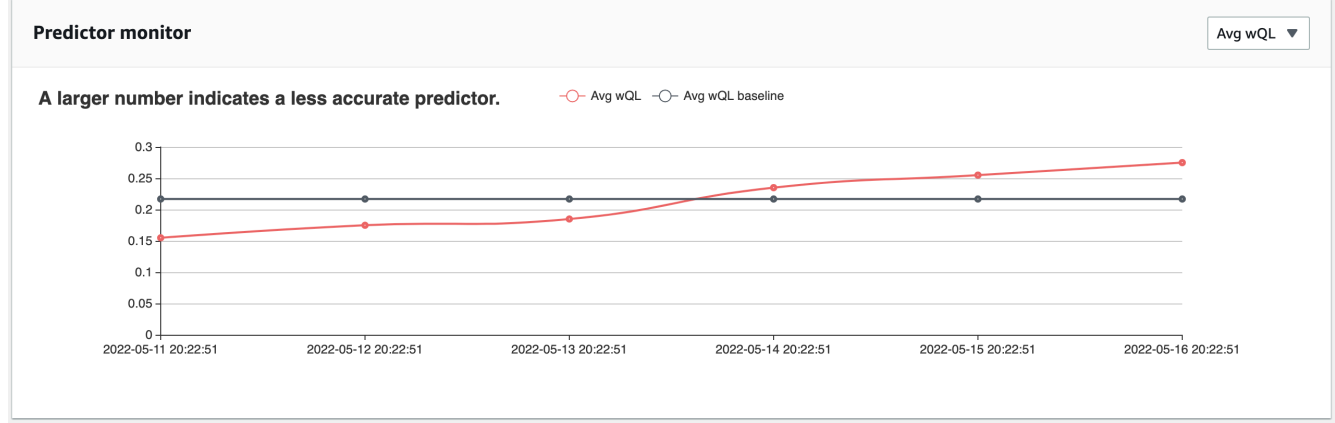

SDK for Python (Boto3)

Para obter resultados de monitoramento com o SDK para Python (Boto3), use o método. list\_monitor\_evaluations Forneça o nome de recurso da Amazon (ARN) do monitor e, opcionalmente, especifique o número máximo de resultados a serem recuperados com o parâmetro. MaxResults Opcionalmente, especifique um Filter para filtrar os resultados. Você pode filtrar as avaliações por EvaluationState um SUCCESS ouFAILURE. O código a seguir obtém no máximo 20 avaliações de monitoramento bem-sucedidas.

```
import boto3 
forecast = boto3.client('forecast')
monitor_results = forecast.list_monitor_evaluations( 
     MonitorArn = 'monitor_arn',
```

```
 MaxResults = 20, 
    Filters = \Gamma { 
            "Condition": "IS", 
            "Key": "EvaluationState", 
           "Value": "SUCCESS" 
        } 
    ]
)
print(monitor_results)
```
O seguinte é um exemplo de resposta do JSON.

```
{ 
   "NextToken": "string", 
   "PredictorMonitorEvaluations": [ 
     { 
       "MonitorArn": "MonitorARN", 
       "ResourceArn": "PredictorARN", 
       "EvaluationTime": "2020-01-02T00:00:00Z", 
       "EvaluationState": "SUCCESS", 
       "WindowStartDatetime": "2019-01-01T00:00:00Z", 
       "WindowEndDatetime": "2019-01-03T00:00:00Z", 
       "PredictorEvent": { 
         "Detail": "Retrain", 
         "Datetime": "2020-01-01T00:00:00Z" 
       }, 
       "MonitorDataSource": { 
         "DatasetImportJobArn": "arn:aws:forecast:region:accountNumber:dataset-
import-job/*", 
          "ForecastArn": "arn:aws:forecast:region:accountNumber:forecast/*", 
          "PredictorArn": "arn:aws:forecast:region:accountNumber:predictor/*", 
       }, 
       "MetricResults": [ 
         { 
           "MetricName": "AverageWeightedQuantileLoss", 
           "MetricValue": 0.17009070456599376 
         }, 
         { 
            "MetricName": "MAPE",
```
```
 "MetricValue": 0.250711322309796 
          }, 
           { 
             "MetricName": "MASE", 
             "MetricValue": 1.6275608734888485 
          }, 
          { 
             "MetricName": "RMSE", 
             "MetricValue": 3100.7125081405547 
          }, 
           { 
             "MetricName": "WAPE", 
             "MetricValue": 0.17101159704738722} 
       \mathbf{I} } 
   ]
}
```
# Restrições e melhores práticas

Considere as seguintes restrições e melhores práticas ao trabalhar com o monitoramento de preditores.

- O monitoramento de preditores está disponível somente para preditores automáticos você não pode ativar o monitoramento de preditores legados que foram criados com o AutoML ou por meio de seleção manual. Consulte [Atualização para o AutoPredictor](#page-105-0).
- O monitoramento por preditor é exclusivo por preditor automático você só pode criar um monitor por preditor automático.
- $\cdot$  O monitoramento de preditores exige novos dados e a geração de previsões À medida que você importa novos dados que são usados para gerar novas previsões, os resultados do monitoramento de preditores ficam disponíveis. Se você não estiver importando novos dados ou se os dados recém-importados não cobrirem um horizonte de previsão completo, você não verá os resultados do monitoramento.
- O monitoramento de preditores exige novas previsões Você deve gerar continuamente novas previsões para gerar resultados de monitoramento. Se você não estiver gerando novas previsões, não verá os resultados do monitoramento.
- O Amazon Forecast armazenará dados de cada uma de suas previsões para análise de desempenho do preditor — o Forecast armazena esses dados mesmo se você excluir previsões. Para excluir esses dados, exclua o monitor associado.
- A [StopResource](#page-632-0) operação interromperá todas as avaliações atuais e futuras.
- A métrica AvgQL está disponível somente quando você gera previsões para quantis diferentes da média.
- As avaliações do monitor em andamento não são mostradas na [ListMonitorEvaluations](#page-598-0) operação.

# Algoritmos do Amazon Forecast

Um preditor do Amazon Forecast usa um algoritmo para treinar um modelo com seus conjuntos de dados de séries temporais. O modelo treinado é, então, usado para gerar métricas e previsões.

Se você não tiver certeza de qual algoritmo deve usar para treinar seu modelo, escolha AutoML ao criar um preditor e deixe o Forecast treinar o modelo ideal para seus conjuntos de dados. Caso contrário, é possível selecionar um dos algoritmos do Amazon Forecast manualmente.

### Cadernos Python

[Para obter um guia passo a passo sobre o uso do AutoML, consulte Conceitos básicos do](https://github.com/aws-samples/amazon-forecast-samples/blob/master/notebooks/advanced/Getting_started_with_AutoML/Getting_started_with_AutoML.ipynb)  [AutoML](https://github.com/aws-samples/amazon-forecast-samples/blob/master/notebooks/advanced/Getting_started_with_AutoML/Getting_started_with_AutoML.ipynb).

# Algoritmos integrados do Forecast

O Amazon Forecast fornece seis algoritmos integrados para você escolher. Eles variam de algoritmos estatísticos comumente usados, como Autoregressive Integrated Moving Average (ARIMA), a algoritmos complexos de redes neurais, como CNN-QR e DeepAr+.

# [CNN-QR](#page-185-0)

## arn:aws:forecast:::algorithm/CNN-QR

O CNN-QR (Convolutional Neural Network - Quantile Regression) do Amazon Forecast é um algoritmo de machine learning proprietário que prevê séries temporais usando redes neurais convolucionais (CNNs) causais. O CNN-QR funciona melhor com grandes conjuntos de dados contendo centenas de séries temporais. Ele aceita metadados de itens e é o único algoritmo do Forecast que aceita dados de séries temporais relacionados sem valores futuros.

### [DeepAR+](#page-193-0)

#### arn:aws:forecast:::algorithm/Deep\_AR\_Plus

A DeepAR+ do Amazon Forecast é um algoritmo de machine learning proprietário que prevê séries temporais por meio de redes neurais recorrentes (RNNs). O DeepAR+ funciona melhor com grandes conjuntos de dados contendo centenas de séries temporais de recursos. O algoritmo aceita séries temporais prospectivas relacionadas e metadados de itens.

## [Prophet](#page-208-0)

```
arn:aws:forecast:::algorithm/Prophet
```
O Prophet é um algoritmo de previsão de séries temporais baseado em um modelo aditivo em que as tendências não lineares se ajustam à sazonalidade anual, semanal e diária. Ele funciona melhor com séries temporais que tenham fortes efeitos sazonais e várias temporadas de dados históricos.

## [NPTS](#page-203-0)

```
arn:aws:forecast:::algorithm/NPTS
```
O algoritmo proprietário Non-Parametric Time Series (NPTS) do Amazon Forecast é um previsor escalável de linha de base probabilística. O NPTS é especialmente útil no trabalho com séries temporais esparsas ou intermitentes. O Forecast fornece quatro variantes de algoritmo: Standard NPTS, Seasonal NPTS, Climatological Forecaster e Seasonal Climatological Forecaster.

## [ARIMA](#page-184-0)

```
arn:aws:forecast:::algorithm/ARIMA
```
O Autoregressive Integrated Moving Average (ARIMA) é um algoritmo de estatísticas comumente usado para previsão de série temporais. O algoritmo é especialmente útil para conjuntos de dados simples com menos de 100 séries temporais.

## [ETS](#page-202-0)

```
arn:aws:forecast:::algorithm/ETS
```
O Exponential Smoothing (ETS) é um algoritmo de estatísticas comumente usado para previsão de séries temporais. O algoritmo é especialmente útil para conjuntos de dados simples com menos de 100 séries temporais e conjuntos de dados com padrões de sazonalidade. O ETS calcula uma média ponderada sobre todas as observações no conjunto de dados de séries temporais como sua previsão, com ponderações que diminuem exponencialmente ao longo do tempo.

# Comparação entre os algoritmos do Forecast

Use a tabela a seguir para encontrar a melhor opção para seus conjuntos de dados de séries temporais.

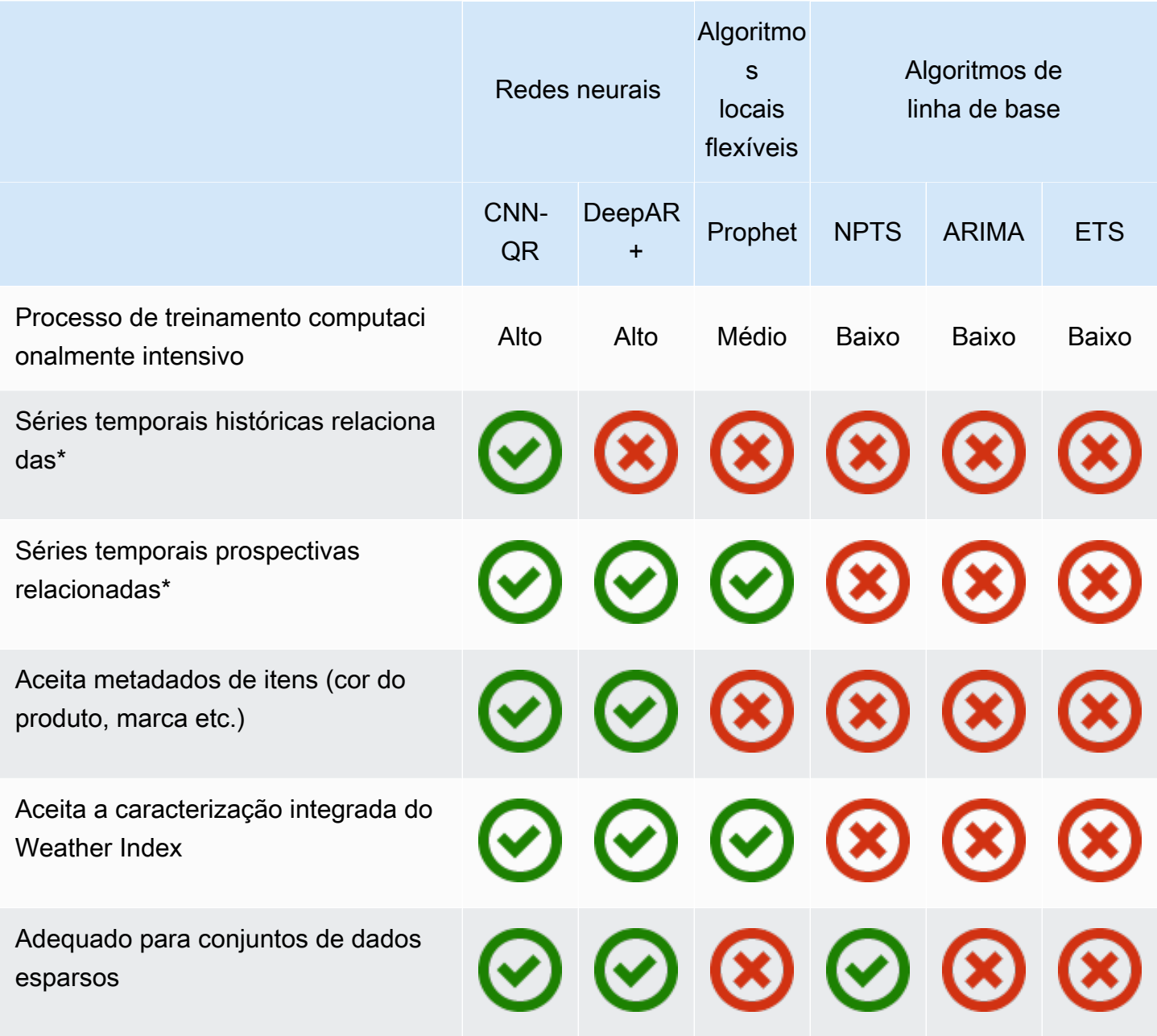

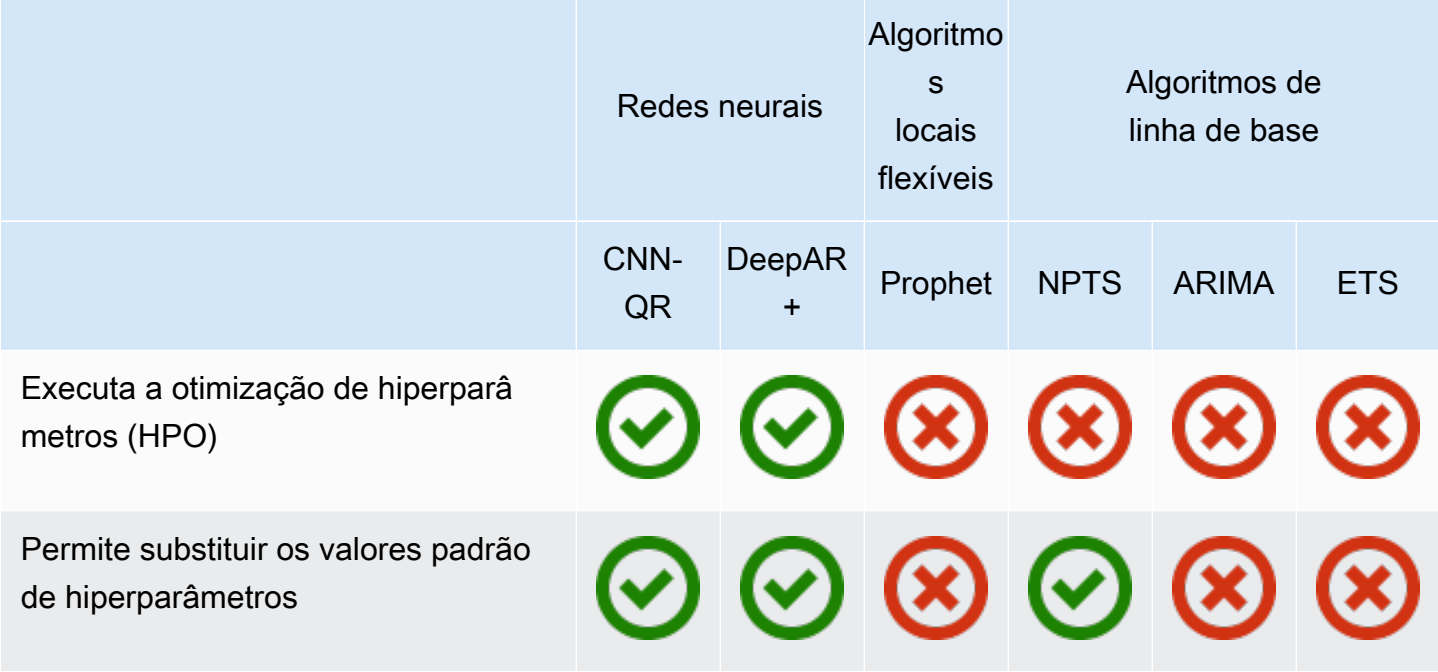

\*Para obter mais informações sobre séries temporais relacionadas, consulte [Séries temporais](#page-67-0)  [relacionadas](#page-67-0).

# <span id="page-184-0"></span>Algoritmo Autoregressive Integrated Moving Average (ARIMA)

Autoregressive Integrated Moving Average ([ARIMA\)](https://en.wikipedia.org/wiki/Autoregressive_integrated_moving_average) é um algoritmo de estatísticas locais comumente usado para previsões de série temporais. Ela captura várias estruturas temporais padrão (organizações com padrão de tempo) no conjunto de dados de entrada. O algoritmo ARIMA do [chama a](https://cran.r-project.org/web/packages/forecast/forecast.pdf#Rfn.Arima.1) função Arima no da Comprehensive R Archive Network (CRAN).

## Como funciona a ARIMA

O algoritmo da ARIMA é especialmente útil para conjuntos de dados que podem ser mapeados para séries temporais estacionárias. As propriedades estatísticas de séries temporais estacionárias, como correlações automáticas, são independentes. Os conjuntos de dados de séries temporais estacionárias normalmente contêm uma combinação de sinal e ruído. O sinal pode apresentar um padrão de oscilação sinusoidal ou ter um componente sazonal. A ARIMA funciona como um filtro para separar o sinal do ruído e extrapola o sinal no futuro para fazer previsões.

## Hiperparâmetros e ajuste da ARIMA

Para obter informações sobre hiperparâmetros e ajuste da ARIMA, consulte a Arimadocumentação da função no [Pacote "previsão"](https://cran.r-project.org/web/packages/forecast/forecast.pdf) da [CRAN](https://cran.r-project.org).

O converte o parâmetro especificado na operação em parâmetro da função R ts usando a seguinte tabela:

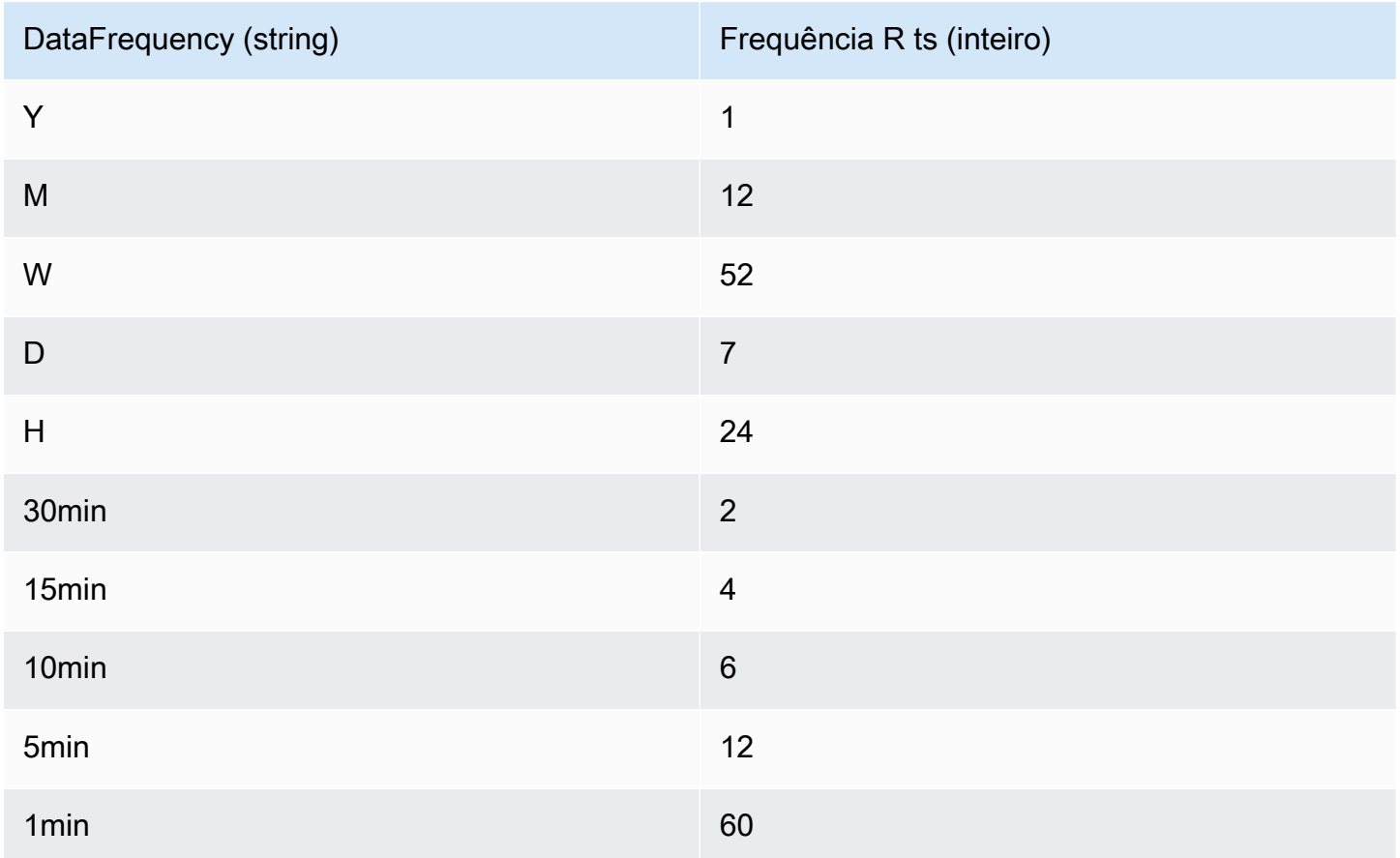

Para frequências menores que 24 ou séries temporais curtas, os hiperparâmetros são definidos usando a função auto. arima do Package 'forecast' de [CRAN.](https://cran.r-project.org) Para frequências maiores que ou iguais a 24 e séries temporais longas, usamos uma série Fourier com K = 4, conforme descrito aqui, [Previsão com longos períodos sazonais](https://robjhyndman.com/hyndsight/longseasonality/).

As frequências de dados compatíveis que não estão na tabela assumem como padrão uma frequência ts de 1.

# <span id="page-185-0"></span>Algoritmo CNN-QR

O Amazon Forecast CNN-QR, Rede Neural Convolucional - Regressão Quantílica, é um algoritmo de aprendizado de máquina proprietário para prever séries temporais escalares (unidimensionais) usando redes neurais convolucionais causais (CNNs). Esse algoritmo de aprendizado supervisionado treina um modelo global de uma grande coleção de séries temporais e usa um decodificador quantílico para fazer previsões probabilísticas.

#### Tópicos

- [Conceitos básicos do k-NN](#page-186-0)
- [Como funciona o CNN-QR](#page-186-1)
- [Usando dados relacionados com CNN-QR](#page-189-0)
- [Hiperparâmetros de k-NN](#page-189-1)
- [Dicas e melhores práticas](#page-192-0)

## <span id="page-186-0"></span>Conceitos básicos do k-NN

Você pode treinar um preditor com o CNN-QR de duas maneiras:

- 1. Seleção manual do algoritmo CNN-QR.
- 2. Escolhendo o AutoML (o CNN-QR faz parte do AutoML).

Se você não tiver certeza de qual algoritmo usar, recomendamos selecionar AutoML, e o Forecast selecionará CNN-QR se for o algoritmo mais preciso para seus dados. Para ver se o CNN-QR foi selecionado como o modelo mais preciso, use a API DescribePredictor ou escolha o nome do [preditor](https://docs.aws.amazon.com/forecast/latest/dg/API_DescribePredictor.html) no console.

Aqui estão alguns dos principais casos de uso do CNN-QR:

- Forecast com conjuntos de dados grandes e complexos O CNN-QR funciona melhor quando treinado com conjuntos de dados grandes e complexos. A rede neural pode aprender em vários conjuntos de dados, o que é útil quando você tem séries temporais e metadados de itens relacionados.
- Previsão com séries temporais relacionadas ao histórico A CNN-QR não exige que séries temporais relacionadas contenham pontos de dados dentro do horizonte de previsão. Essa flexibilidade adicional permite que você inclua uma gama mais ampla de séries temporais relacionadas e metadados de itens, como preço do item, eventos, métricas da web e categorias de produtos.

## <span id="page-186-1"></span>Como funciona o CNN-QR

O CNN-QR é um modelo sequência-a-sequência (Seq2Seq) para previsão probabilística que testa o quão bem uma predição reconstrói a sequência de decodificação, condicionada à sequência de codificação.

O algoritmo permite diferentes recursos nas sequências de codificação e decodificação, para que você possa usar uma série temporal relacionada no codificador e omiti-la do decodificador (e viceversa). Por padrão, séries temporais relacionadas com pontos de dados no horizonte de previsão serão incluídas no codificador e no decodificador. Séries temporais relacionadas sem pontos de dados no horizonte de previsão serão incluídas somente no codificador.

O CNN-QR realiza a regressão quantílica com um CNN causal hierárquico servindo como um extrator de recursos que podem ser aprendidos.

Para facilitar os padrões dependentes de tempo, como picos durante fins de semana, a DeepAR+ cria séries temporais de recursos automaticamente com base na granularidade da série temporal. Por exemplo, a DeepAR+ cria duas séries temporais de recursos (dia do mês e dia do ano) em uma série temporal semanal. Ela usa essas séries temporais de recursos derivados junto com a série temporal de recursos personalizada que você fornece durante o treinamento e a inferência. O exemplo a seguir mostra dois recursos de série temporal derivada:  $z_{i,t}$  representa a hora do dia, e, o dia da semana.

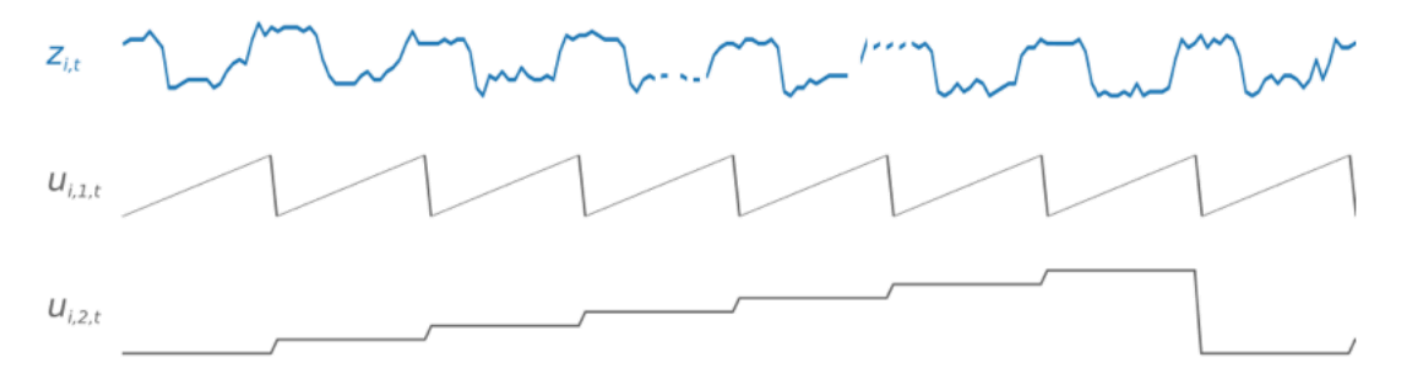

A DeepAR+ inclui essa série temporal de recursos automaticamente com base na frequência e no tamanho dos dados de treinamento. A tabela a seguir lista os recursos que podem ser derivados para cada frequência básica de tempo com suporte.

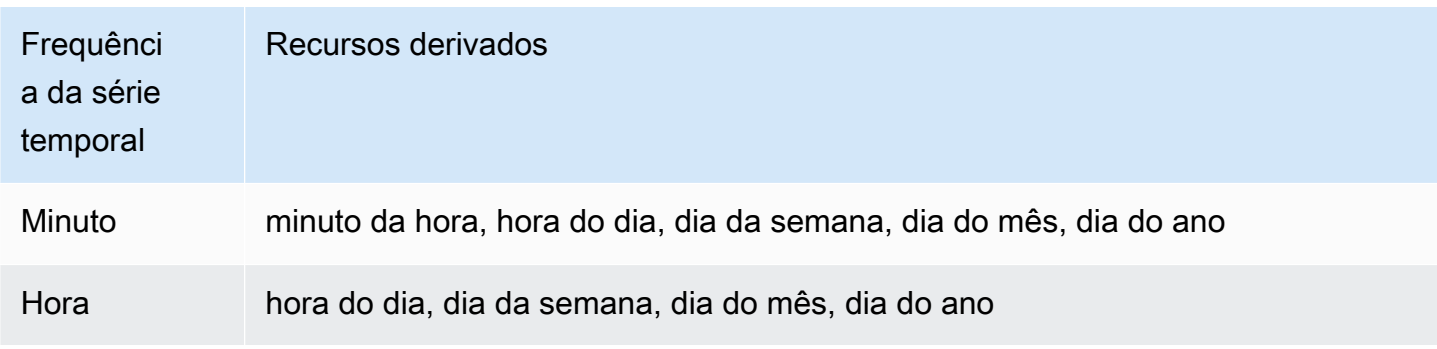

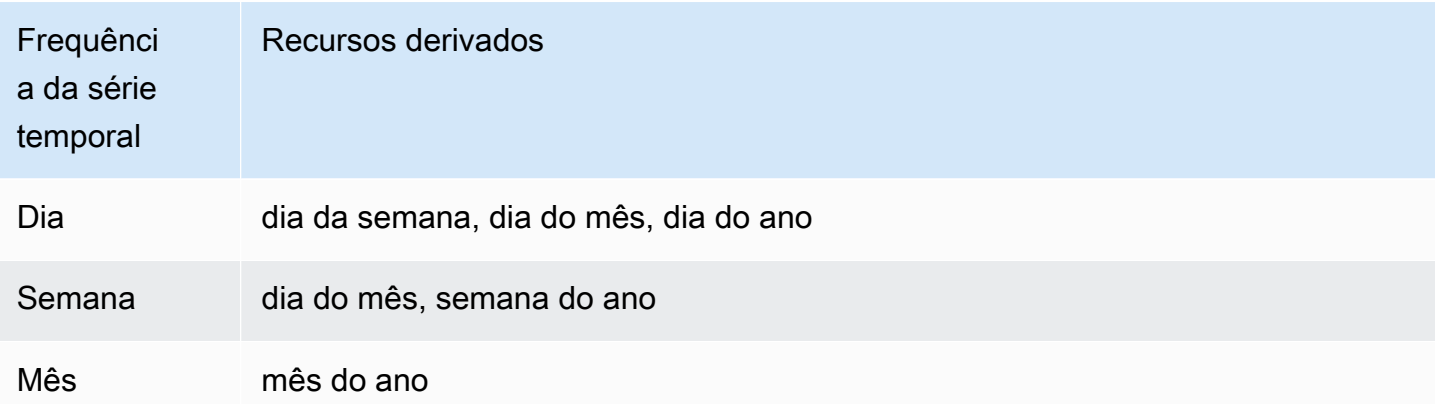

Durante o treinamento, cada série temporal no conjunto de dados de treinamento consiste em um par de janelas adjacentes de contexto e previsão com comprimentos fixos predefinidos. Isso é mostrado na figura abaixo, onde a janela de contexto é representada em verde e a janela de previsão é representada em azul.

Você pode usar um modelo treinado em um determinado conjunto de treinamento para gerar previsões para o futuro da série temporal nesse conjunto de treinamento e para outras séries temporais. O conjunto de dados de treinamento consiste em uma série temporal alvo, que pode estar associada a uma lista de séries temporais relacionadas e metadados de itens.

O exemplo a seguir mostra como isso funciona para um elemento de um conjunto de dados de treinamento indexado por i. O conjunto de dados de treinamento consiste em uma série temporal de destino,  $z_{i,t}$ , e duas séries temporais de recursos associadas,  $x_{i,1,t}$  e  $x_{i,2,t}$ . A primeira série temporal relacionada, $x_{i,1,t}$ , é uma série temporal prospectiva, e a segunda, $x_{i,2,t}$ , é uma série temporal histórica.

Context window Forecast window  $Z_i,$ 

O CNN-QR aprende sobre a série temporal alvo e as séries temporais relacionadas  $x_{i,1,t}$  e $x_{i,2,t}$ , para gerar previsões na janela de previsão, representada pela linha laranja.  $z_{i,t}$ 

## <span id="page-189-0"></span>Usando dados relacionados com CNN-QR

O CNNQR oferece suporte a conjuntos de dados de séries temporais históricos e prospectivos. Se você fornecer um conjunto de dados de séries temporais relacionado ao futuro, qualquer valor ausente será preenchido usando o [método future fill.](#page-92-0) Para obter mais informações sobre séries temporais relacionadas, consulte [Usar conjuntos de dados de séries temporais relacionadas.](#page-67-0)

Você também pode usar conjuntos de dados de metadados de itens com o CNN-QR. Esses são conjuntos de dados com informações estáticas sobre os itens em sua série temporal alvo. Os metadados do item são especialmente úteis para cenários de previsão a frio em que há pouco ou nenhum dado histórico. Para obter mais informações sobre os metadados do item, consulte [Metadados do item](#page-73-0).

## <span id="page-189-1"></span>Hiperparâmetros de k-NN

O Amazon Forecast otimiza os modelos CNN-QR em hiperparâmetros selecionados. Ao selecionar manualmente o CNN-QR, você tem a opção de passar parâmetros de treinamento para esses hiperparâmetros. A tabela a seguir lista os hiperparâmetros do algoritmo RCF do .

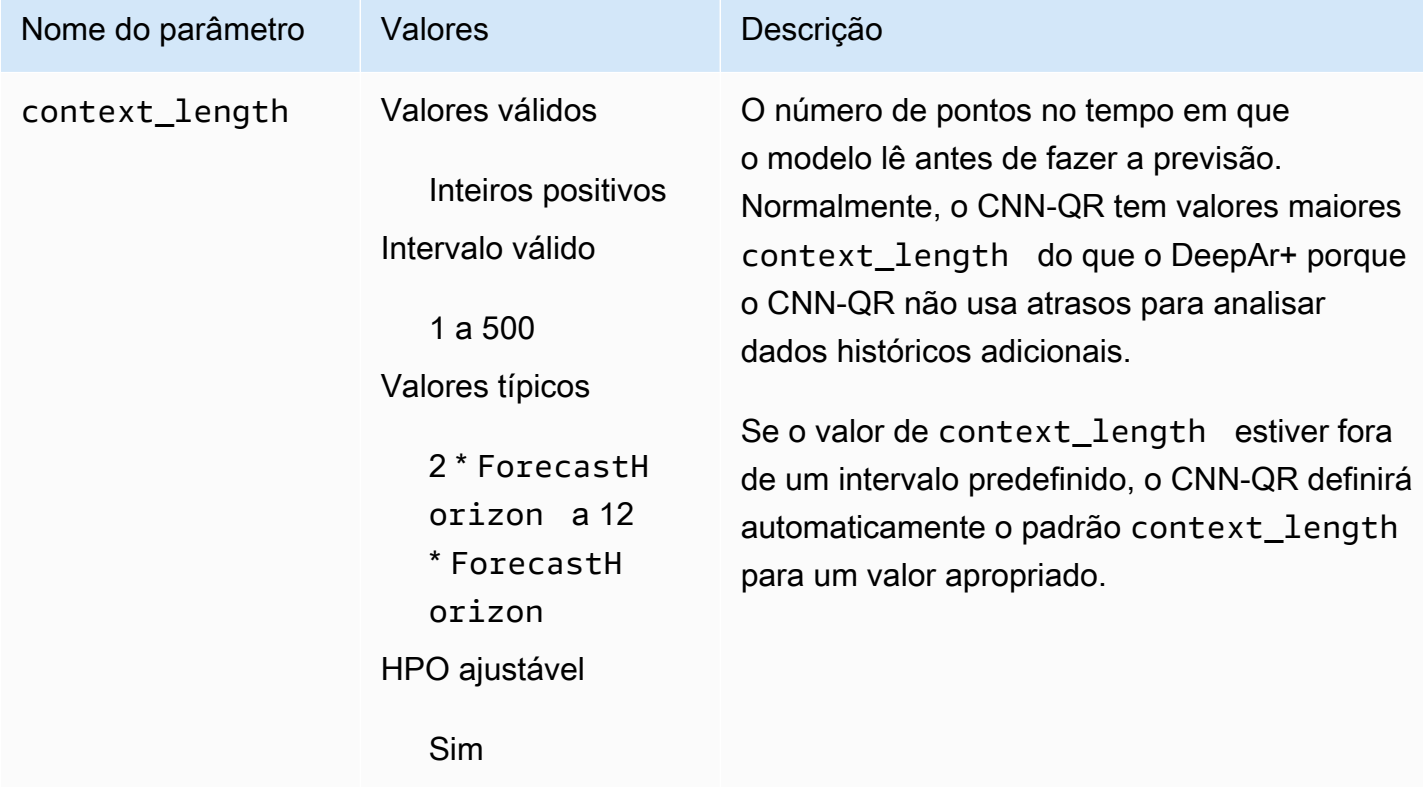

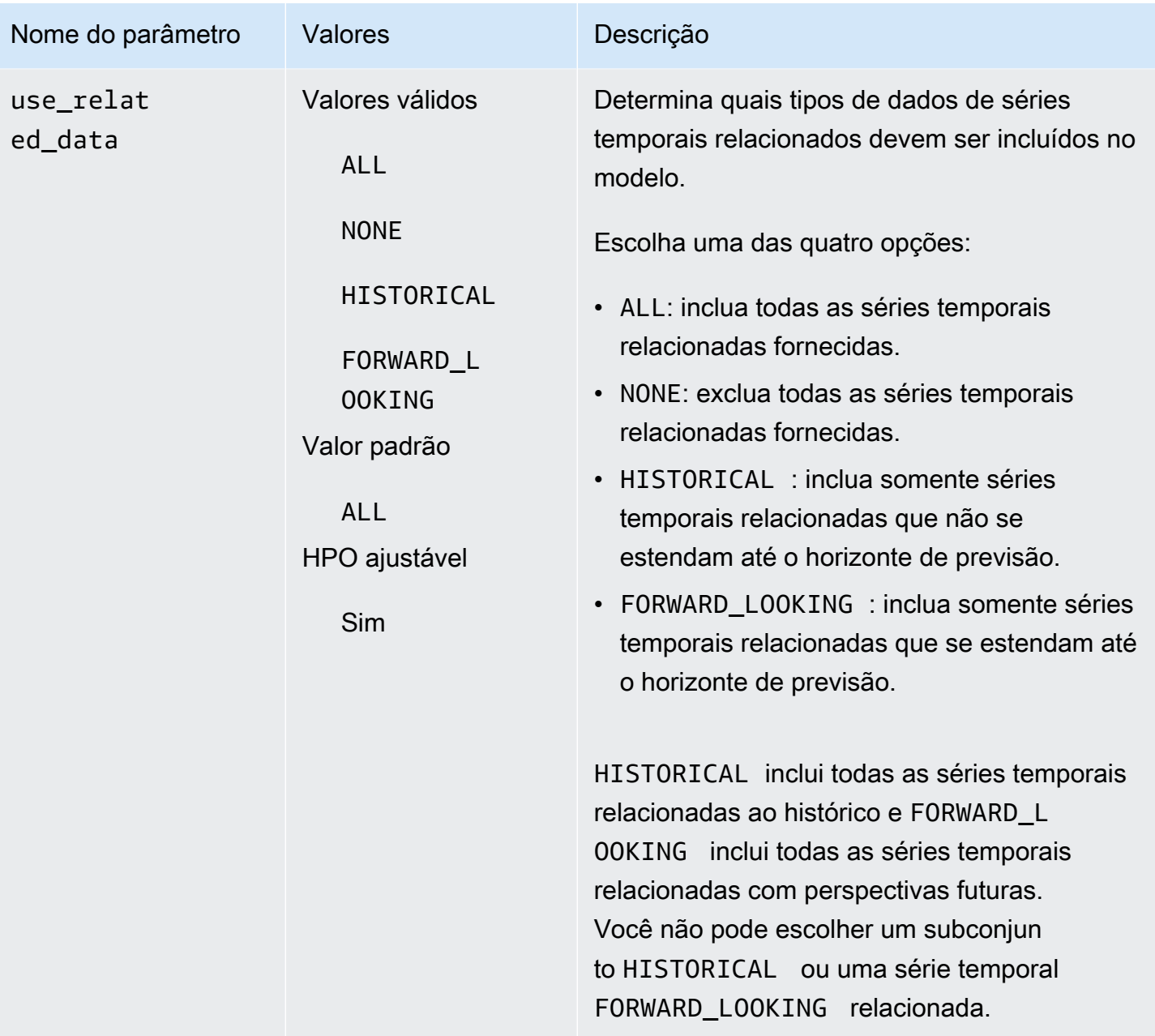

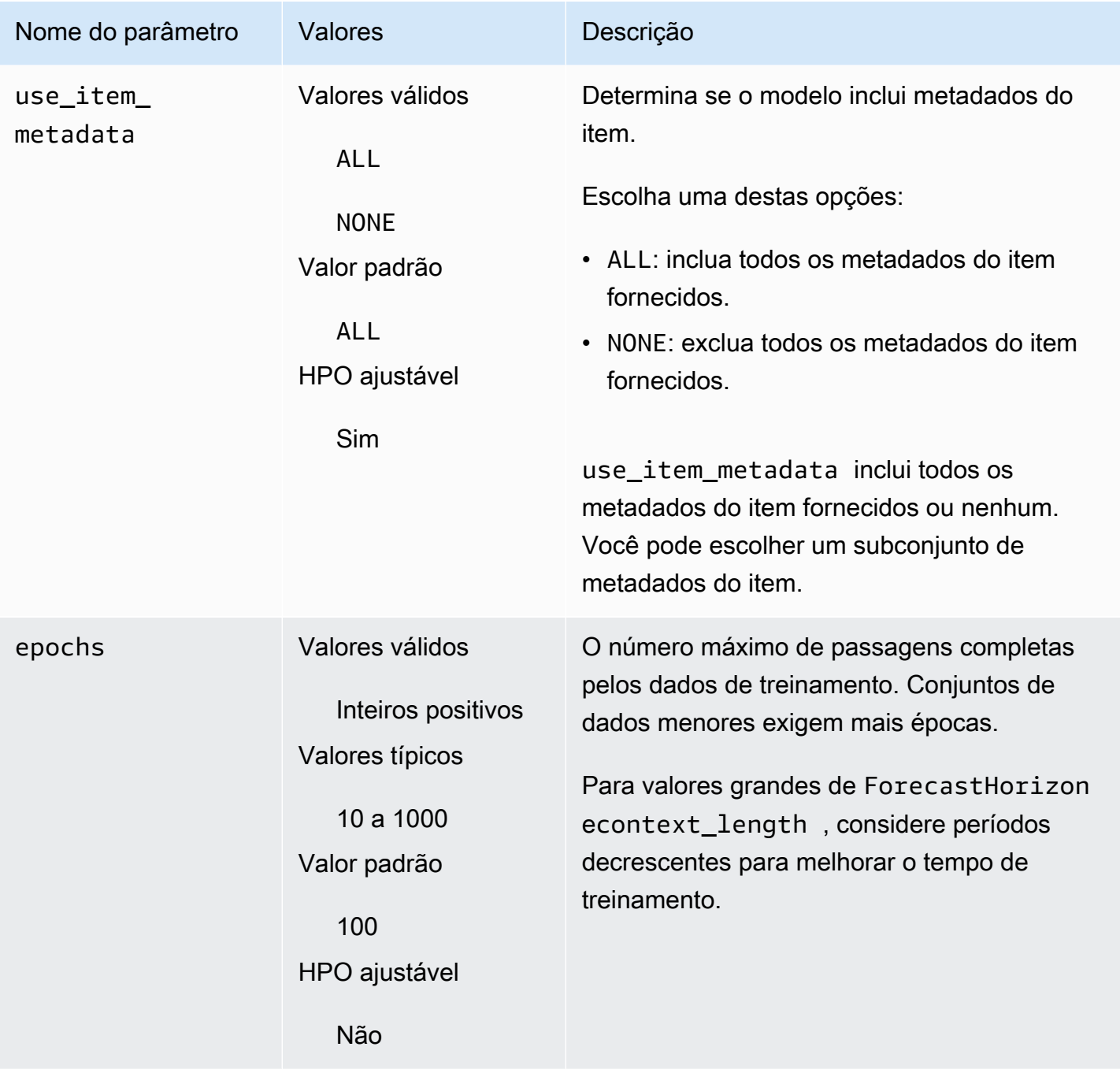

### Otimização de hiperparâmetros

A otimização de hiperparâmetros (HPO), ou ajuste, é a tarefa de escolher hiperparâmetros ideais para um determinado objetivo de aprendizagem. Com o Forecast, você pode automatizar esse processo de duas maneiras:

1. Ao escolher o AutoML, o HPO será executado automaticamente para o CNN-QR.

### 2. Seleção manual de CNN-QR e configuração. PerformHPO = TRUE

Séries temporais adicionais e metadados de itens relacionados nem sempre melhoram a precisão do seu modelo CNN-QR. Quando você executa o AutoML ou ativa o HPO, o CNN-QR testa a precisão do seu modelo com e sem a série temporal relacionada e os metadados do item fornecidos e seleciona o modelo com a maior precisão.

O Amazon Forecast otimiza automaticamente os três hiperparâmetros a seguir durante o HPO e fornece os valores finais treinados:

- context length determina até onde a rede pode ver no passado. O processo de HPO define automaticamente um valor context\_length que maximiza a precisão do modelo, levando em consideração o tempo de treinamento.
- use\_related\_data determina quais formas de dados de séries temporais relacionadas devem ser incluídas em seu modelo. O processo de HPO verifica automaticamente se os dados relacionados à série temporal melhoram o modelo e seleciona a configuração ideal.
- use\_item\_metadata determina se os metadados do item devem ser incluídos em seu modelo. O processo de HPO verifica automaticamente se os metadados do item melhoram o modelo e escolhe a configuração ideal.

#### **a** Note

Se use\_related\_data estiver definido como NONE ou HISTORICAL quando o recurso Holiday suplementar for selecionado, isso significa que incluir dados de feriados não melhora a precisão do modelo.

Você pode definir a configuração de HPO para o context\_length hiperparâmetro se você definir PerformHPO = TRUE durante a seleção manual. No entanto, você não pode alterar nenhum aspecto da configuração do HPO se escolher o AutoML. Para obter mais informações sobre a configuração do HPO, consulte a API [IntergerParameterRange.](https://docs.aws.amazon.com/forecast/latest/dg/API_IntegerParameterRange.html)

## <span id="page-192-0"></span>Dicas e melhores práticas

Evite valores grandes para ForecastHorizon - Usar valores acima de 100 para o ForecastHorizon aumentará o tempo de treinamento e poderá reduzir a precisão do modelo. Para prever mais adiante no futuro, considere a agregação para uma frequência mais alta. Por exemplo, use 5min em vez de 1min.

As CNNs permitem um comprimento de contexto maior - Com o CNN-QR, você pode definir um tamanho context\_length um pouco maior do que o do DeepAr+, pois as CNNs geralmente são mais eficientes do que as RNNs.

Engenharia de recursos de dados relacionados - Experimente diferentes combinações de séries temporais relacionadas e metadados de itens ao treinar seu modelo e avalie se as informações adicionais melhoram a precisão. Diferentes combinações e transformações de séries temporais relacionadas e metadados de itens fornecerão resultados diferentes.

O CNN-QR não prevê no quantil médio — quando você configura ForecastTypes com mean a API CreateForecast, as previsões serão [geradas](https://docs.aws.amazon.com/forecast/latest/dg/API_CreateForecast.html) no quantil médio (ou). 0.5 P50

# <span id="page-193-0"></span>Algoritmo DeepAR+

A DeepAR+ do Amazon Forecast é um algoritmo de aprendizagem para prever séries temporais escalares (uma dimensão) usando redes neurais recorrentes (RNNs). Os métodos de previsão clássicos, como o Média móvel integrada autorregressiva (ARIMA - Autoregressive integrated moving average) ou o Suavização exponencial (ETS - Exponential smoothing), adequam um único modelo a cada série temporal e usam esse modelo para extrapolar as séries temporais para o futuro. Em muitos aplicativos, no entanto, você pode ter muitas séries temporais semelhantes em um conjunto de unidades transversais. Esses agrupamentos de série temporal exigem diferentes produtos, cargas de servidor e solicitações de páginas da web. Nesse caso, pode ser útil treinar um modelo único conjuntamente sobre todas essas séries temporais. A DeepAR+ usa essa abordagem. Quando o conjunto de dados contém centenas de recursos de série temporal, o algoritmo DeepAR+ supera os métodos padrão ARIMA e ETS. Você também pode usar o modelo treinado para gerar previsões para novas séries temporais que são semelhantes às que você já treinou.

### cadernos em Python

[Para obter um guia passo a passo sobre o uso do algoritmo DeepAr+, consulte Como](https://github.com/aws-samples/amazon-forecast-samples/blob/master/notebooks/advanced/Getting_started_with_DeepAR%2B/Getting_started_with_DeepAR%2B.ipynb)  [começar a usar o DeepAr+.](https://github.com/aws-samples/amazon-forecast-samples/blob/master/notebooks/advanced/Getting_started_with_DeepAR%2B/Getting_started_with_DeepAR%2B.ipynb)

Tópicos

- [Como funciona o DeepAR+](#page-194-0)
- [Hiperparâmetros do DeepAR+](#page-197-0)

#### • [Ajustar modelos de DeepAR+](#page-201-0)

## <span id="page-194-0"></span>Como funciona o DeepAR+

Durante o treinamento, a DeepAR+ usa um conjunto de dados de treinamento e um conjunto de dados de teste opcional. Ela usa o conjunto de dados de teste para avaliar o modelo treinado. Em geral, os conjuntos de dados de treinamento e de teste não precisam conter o mesmo conjunto de série temporal. Você pode usar um modelo treinado em um determinado conjunto de treinamento para gerar previsões para o futuro da série temporal nesse conjunto de treinamento e para outras séries temporais. Os conjuntos de dados de treinamento e de teste consistem em séries temporais de destino (de preferência, mais de uma). Opcionalmente, eles podem ser associados a um vetor de série temporal de recursos e a um vetor de recursos categóricos (para obter detalhes, consulte [Interface de entrada/saída da DeepAR](https://docs.aws.amazon.com/sagemaker/latest/dg/deepar.html#deepar-inputoutput) no Guia do desenvolvedor do ). O exemplo a seguir mostra como isso funciona para um elemento de um conjunto de dados de treinamento indexado por i. O conjunto de dados de treinamento consiste em uma série temporal de destino,  $z_{i,t}$ , e duas séries temporais de recursos associadas,  $x_{i,1,t}$  e  $x_{i,2,t}$ .

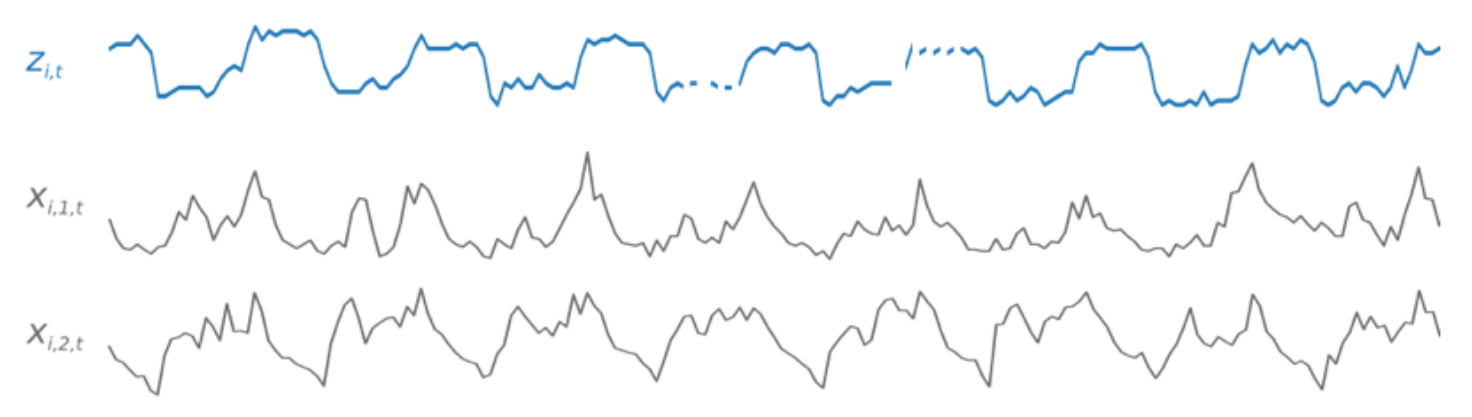

A série temporal de destino pode conter valores ausentes (indicados nos gráficos por quebras na série temporal). A DeepAR+ é compatível apenas com séries temporais de recursos que são conhecidas no futuro. Isso permite que você execute situações "e se" contrafatuais. Por exemplo, "O que acontecerá se eu alterar o preço de um produto de alguma forma?"

Cada série temporal de destino também pode ser associada a vários recursos categóricos. Você pode usar esses para codificar que uma série temporal pertence a determinados agrupamentos. O uso de recursos categóricos permite que o modelo aprenda o comportamento típico para esses agrupamentos, o que pode aumentar a precisão. Um modelo implementa isso aprendendo um vetor de incorporação para cada grupo que captura as propriedades comuns a todas as séries temporais do grupo.

Para facilitar os padrões dependentes de tempo, como picos durante fins de semana, a DeepAR+ cria séries temporais de recursos automaticamente com base na granularidade da série temporal. Por exemplo, a DeepAR+ cria duas séries temporais de recursos (dia do mês e dia do ano) em uma série temporal semanal. Ela usa essas séries temporais de recursos derivados junto com a série temporal de recursos personalizada que você fornece durante o treinamento e a inferência. O exemplo a seguir mostra dois recursos de série temporal derivada:  $u_{i,1,t}$  representa a hora do dia, e  $u_{i,2,t}$ , o dia da semana.

 $Z_{i,t}$  $U_{i,1,t}$  $U_{i,2,t}$ 

A DeepAR+ inclui essa série temporal de recursos automaticamente com base na frequência e no tamanho dos dados de treinamento. A tabela a seguir lista os recursos que podem ser derivados para cada frequência básica de tempo com suporte.

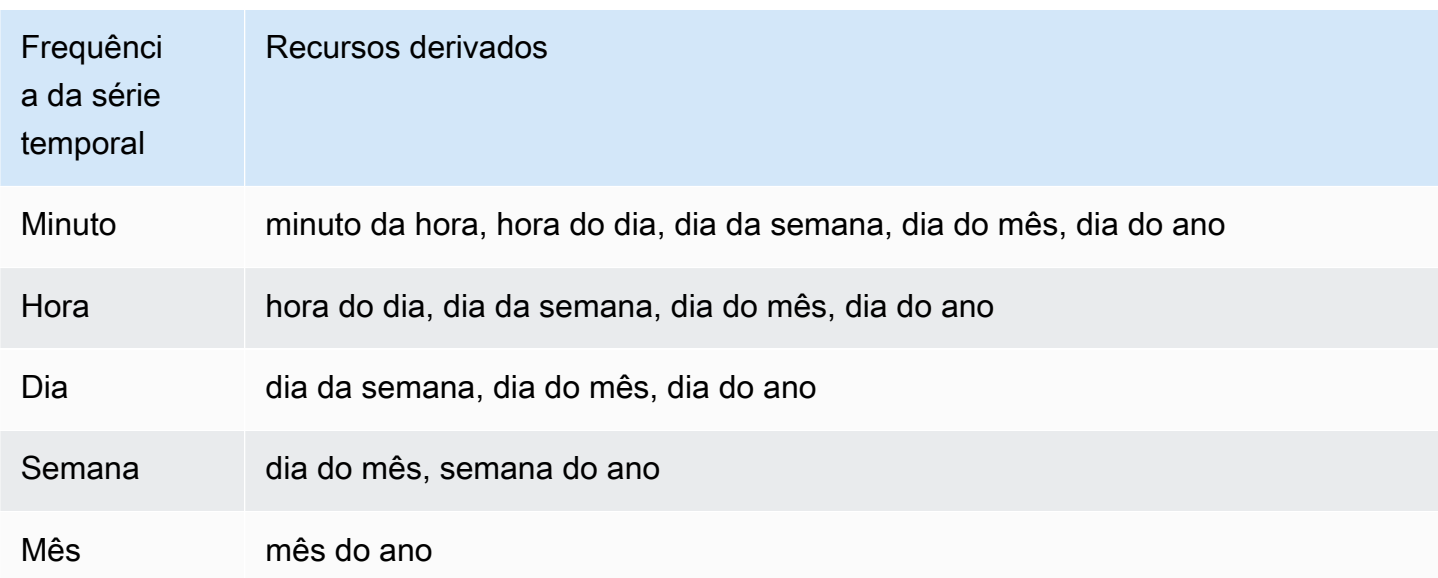

Um modelo de DeepAR+ é treinado por amostragem aleatória de vários exemplos de treinamento em cada uma das séries temporais no conjunto de dados de treinamento. Cada exemplo de treinamento consiste em um par de janelas de previsão e contexto adjacentes com comprimentos

predefinidos fixos. O hiperparâmetro context\_length controla até que ponto no passado a rede pode ver, e o parâmetro ForecastHorizon controla até que ponto no futuro as previsões podem ser feitas. Durante o treinamento, o Amazon Forecast ignora elementos no conjunto de dados de treinamento com séries temporais menores que a duração da previsão especificada. O exemplo a seguir mostra cinco amostras, com uma duração de contexto (realçada em verde) de 12 horas e uma duração de previsão (realçada em azul) de 6 horas, extraídas do elemento i. Para resumir, excluímos as séries temporais de recursos  $x_{i,1,t}$  e u<sub>i,2,t</sub>.

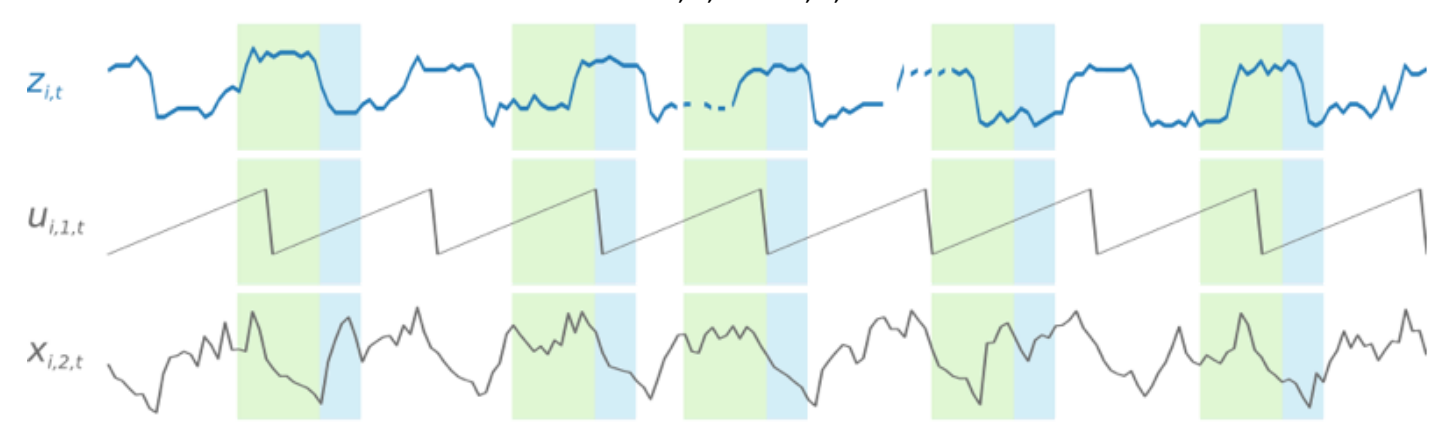

Para capturar padrões de sazonalidade, o DeepAR+ também alimenta valores com atraso (período anterior) automaticamente da série temporal de destino. Em nosso exemplo com amostras tomadas em uma frequência por hora, para cada índice de tempo  $t = T$ , o modelo expõe os valores  $z_{i,t}$ , que ocorreram há aproximadamente um, dois e três dias no passado (destacados em rosa).

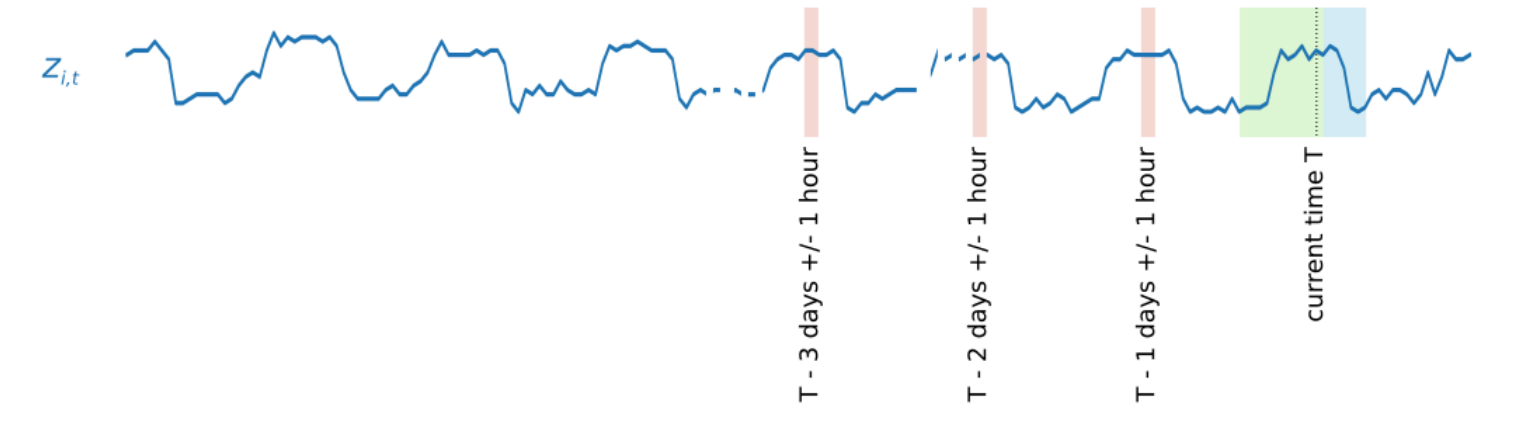

Para inferência, o modelo treinado usa como entrada a série temporal de destino, que pode ou não ter sido usada durante o treinamento, e prevê uma distribuição de probabilidades para os próximos valores de ForecastHorizon. Como a DeepAR+ é treinada em todo o conjunto de dados, a previsão considera os padrões aprendidos de séries temporais semelhantes.

Para obter informações sobre a matemática por trás da DeepAR+, consulte o artigo [DeepAR:](https://arxiv.org/abs/1704.04110) [Probabilistic Forecasting with Autoregressive Recurrent Networks](https://arxiv.org/abs/1704.04110) no site da Cornell University Library.

# <span id="page-197-0"></span>Hiperparâmetros do DeepAR+

A tabela a seguir lista os hiperparâmetros que podem ser usados no algoritmo DeepAR+. Os parâmetros em negrito participam da otimização de hiperparâmetros (HPO).

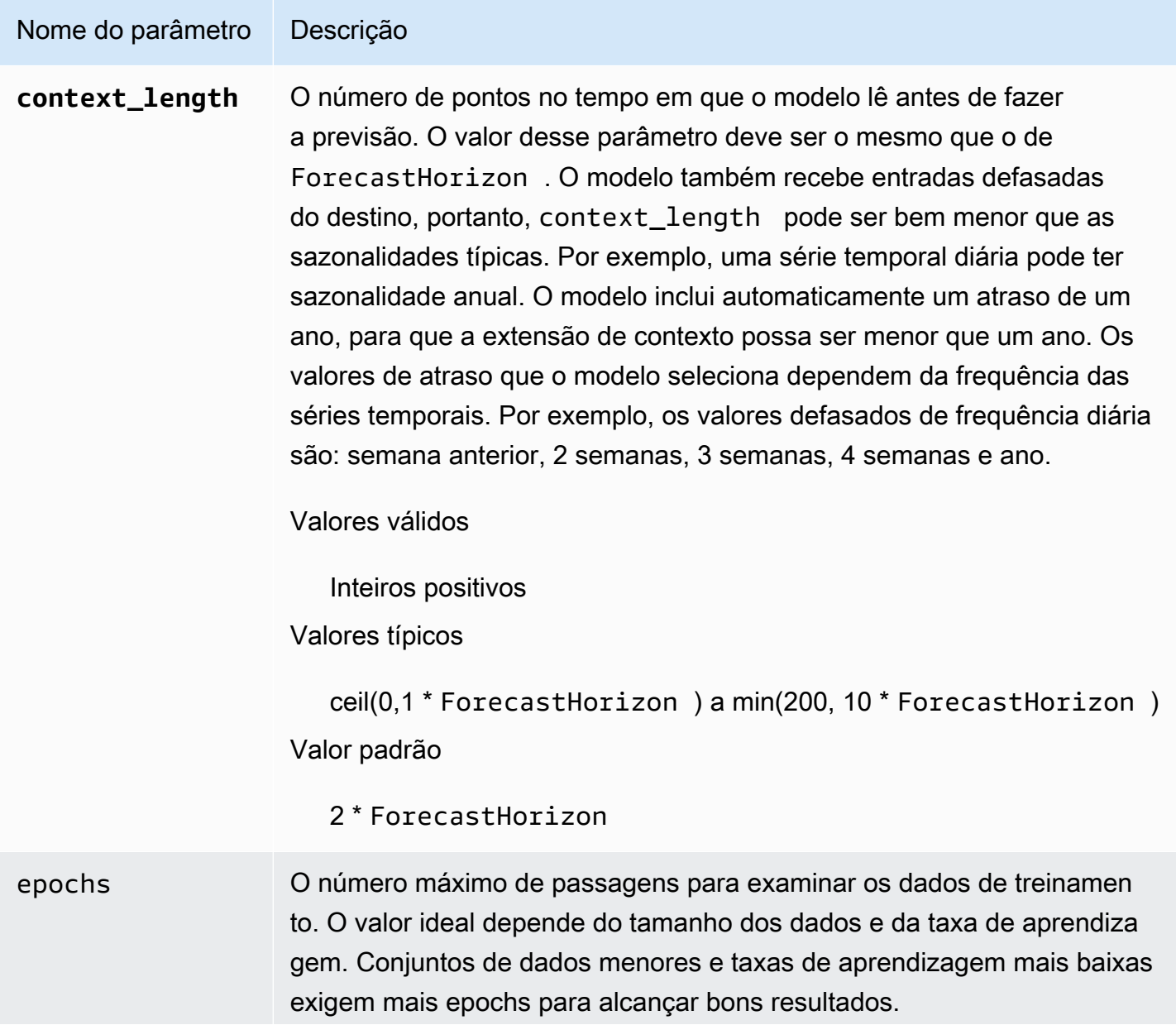

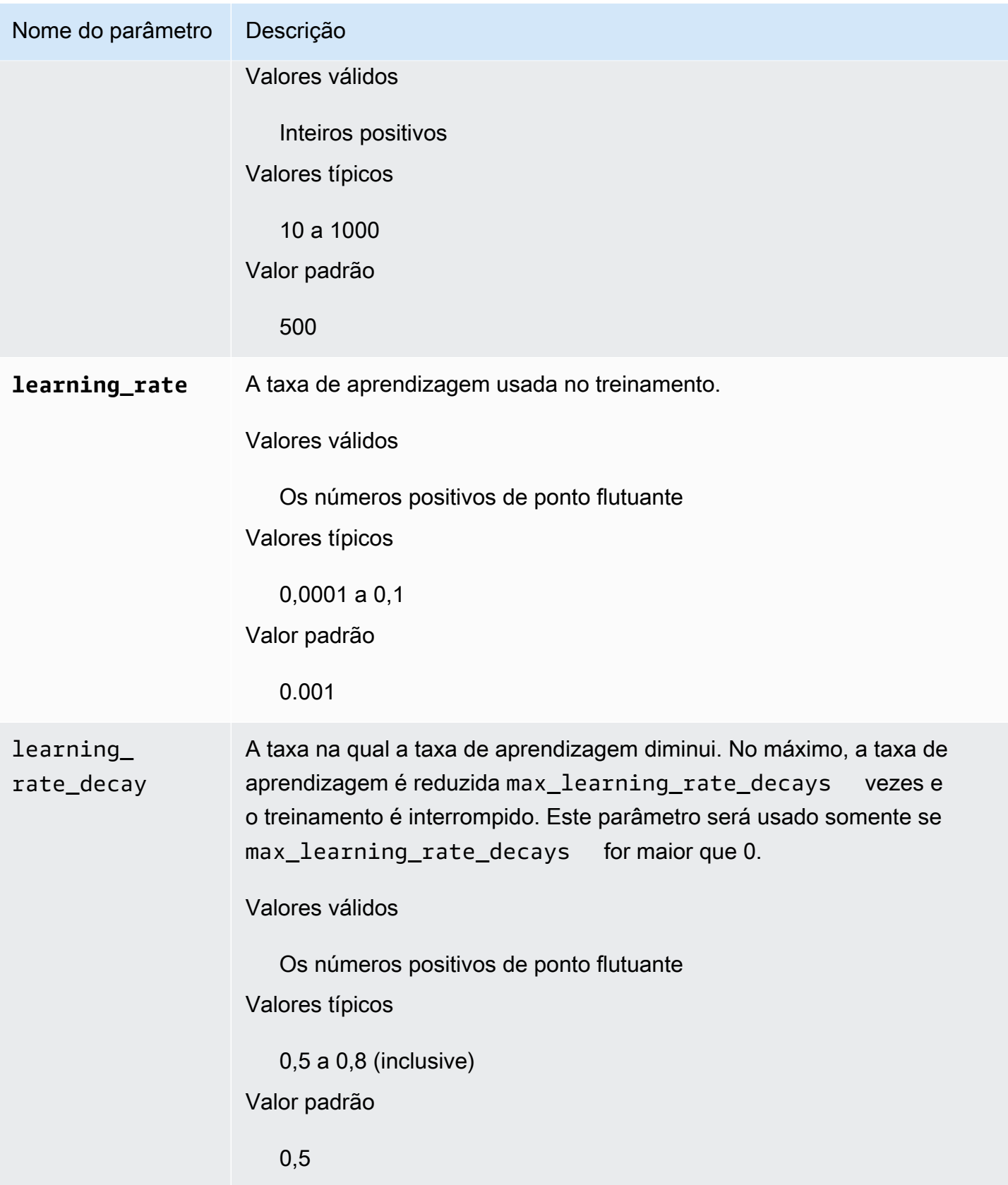

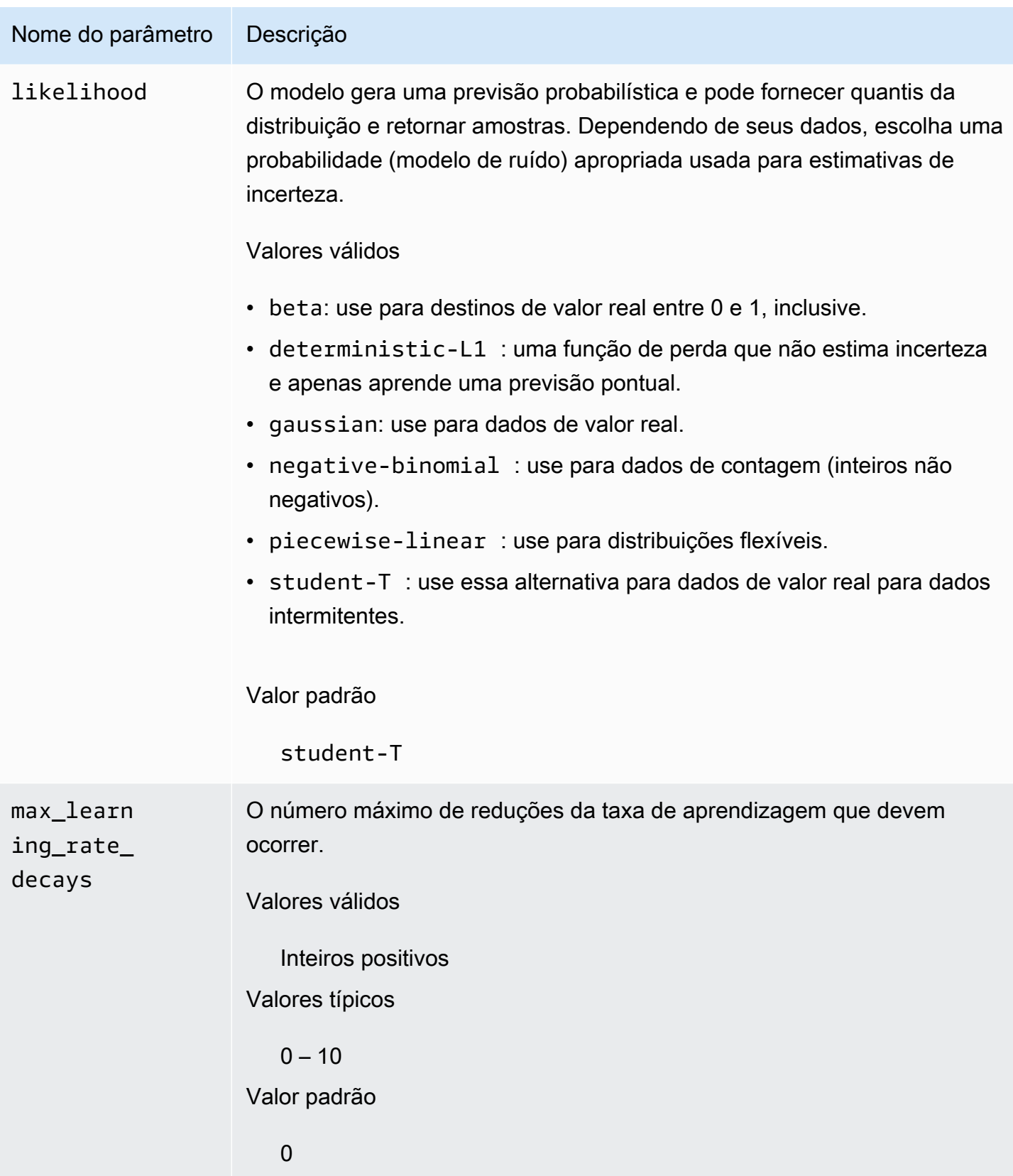

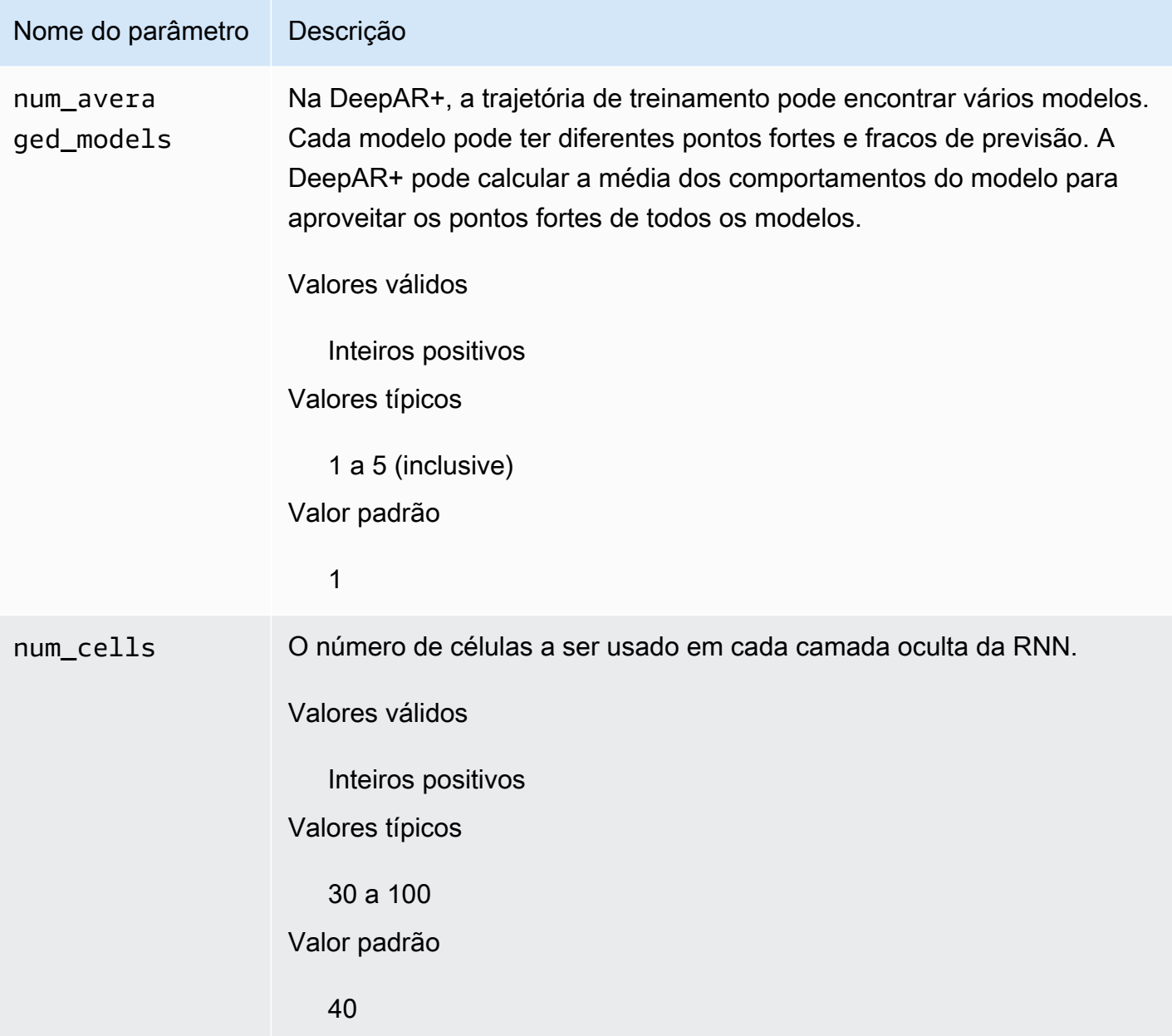

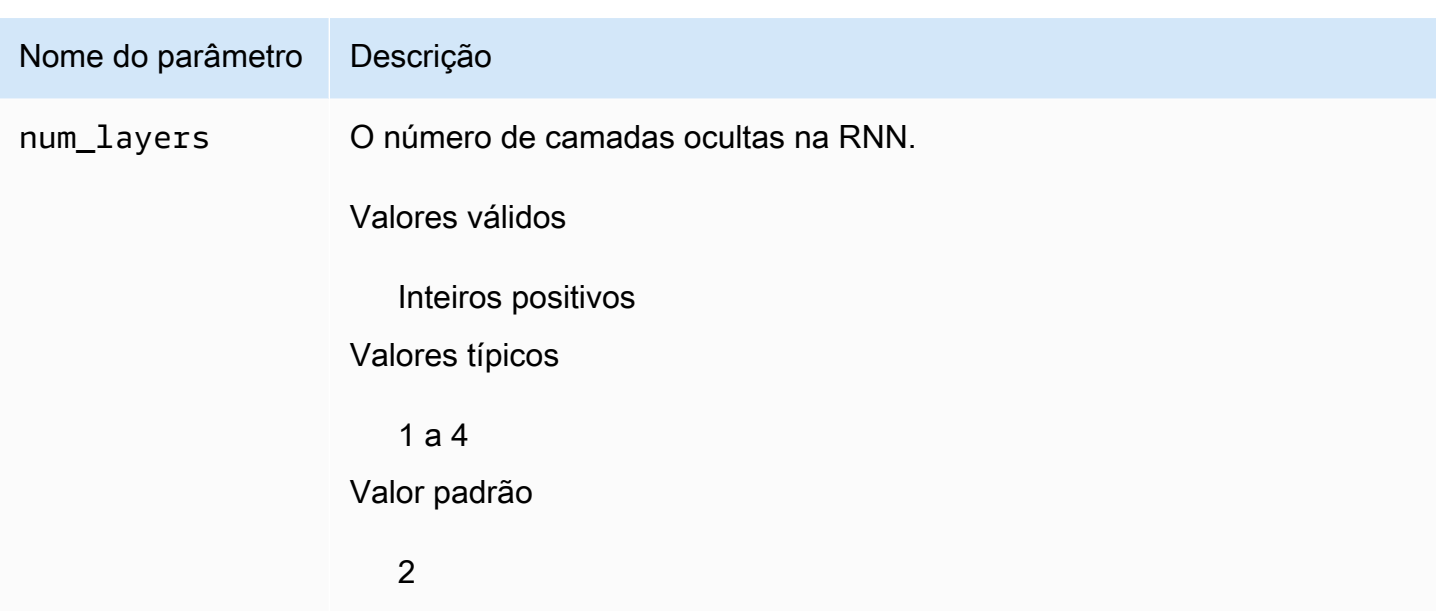

## <span id="page-201-0"></span>Ajustar modelos de DeepAR+

Para ajustar modelos do DeepAR+ do Amazon Forecast, siga estas recomendações para otimizar o processo de treinamento e a configuração do hardware.

Melhores práticas para otimização de processos

Para obter os melhores resultados, siga estas recomendações:

- Exceto ao dividir os conjuntos de dados de treinamento e teste, sempre forneça toda a série temporal para treinamento e teste e ao chamar o modelo para inferência. Independentemente de como você definir context\_length, não divida séries temporais ou forneça apenas parte delas. O modelo usará pontos de dados mais anteriores do que context\_length para os valores de recursos defasados.
- Para ajustar o modelo, você pode dividir o conjunto de dados em conjuntos de dados de treinamento e teste. Em um cenário de avaliação típico, você deve testar o modelo na mesma série temporal usada no treinamento, mas nos pontos temporais ForecastHorizon futuros imediatamente após o último ponto temporal visível durante o treinamento. Para criar conjuntos de dados de treinamento e teste que satisfaçam esses critérios, use o conjunto de dados inteiro (toda a série temporal) como um conjunto de dados de teste e remova os últimos pontos ForecastHorizon de cada série temporal para treinamento. Dessa forma, durante o treinamento, o modelo não vê os valores de destino de pontos temporais nos quais ele é avaliado durante o teste. Na fase de teste, os últimos pontos ForecastHorizon de cada série temporal no conjunto de dados de teste são retidos, e uma previsão é gerada. A previsão é então comparada

com os valores reais dos últimos pontos ForecastHorizon. Você pode criar avaliações mais complexas repetindo séries temporais várias vezes no conjunto de dados de teste, mas isolandoas em diferentes pontos finais. Isso produz métricas de precisão médias que são calculadas ao longo de várias previsões de diferentes pontos temporais.

- Evite usar valores muito grandes (> 400) para o ForecastHorizon, pois isso torna o modelo lento e menos preciso. Para prever mais adiante no futuro, considere a agregação para uma frequência mais alta. Por exemplo, use 5min em vez de 1min.
- Devido às defasagens, o modelo pode olhar mais para trás no tempo além de context\_length. Portanto, você não precisa definir esse parâmetro como um valor grande. Um bom ponto de partida para esse parâmetro é o mesmo valor que o de ForecastHorizon.
- Treine os modelos DeepAR+ com quantas séries temporais estiverem disponíveis. Embora um modelo de DeepAR+ treinado em uma única série temporal possa funcionar bem, métodos de previsão padrão, como ARIMA ou ETS, podem ser mais precisos e são mais personalizados para este caso de uso. A DeepAR+ começa a superar os métodos padrão quando o conjunto de dados contém centenas de séries temporais de recursos. Atualmente, a DeepAR+ requer que o número total de observações disponíveis em todas as séries temporais de treinamento seja, pelo menos, 300.

# <span id="page-202-0"></span>Algoritmo Exponential Smoothing (ETS)

Exponential Smoothing [\(ETS\)](https://en.wikipedia.org/wiki/Exponential_smoothing) é um algoritmo de estatísticas locais comumente usado para previsão de séries temporais. O algoritmo ETS do [chama a f](https://cran.r-project.org/web/packages/forecast/forecast.pdf#Rfn.ets.1)unção ets no do Comprehensive R Archive Network (CRAN).

# Como funciona a ETS

O algoritmo da ETS é especialmente útil para conjuntos de dados com sazonalidade e outras suposições anteriores sobre os dados. A ETS calcula uma média ponderada sobre todas as observações no conjunto de dados de séries temporais de entrada como sua previsão. Os pesos são exponencialmente diminuídos ao longo do tempo, em vez de pesos constantes nos métodos de média de movimentação simples. Os pesos dependem de um parâmetro constante, que é conhecido como o parâmetro de suavização.

# Hiperparâmetros e ajuste da ETS

Para obter informações sobre hiperparâmetros e ajuste da ETS, consulte a documentação da função ets no [Pacote "previsão"](https://cran.r-project.org/web/packages/forecast/forecast.pdf) da [CRAN](https://cran.r-project.org).

O converte o parâmetro especificado na operação em parâmetro da função R ts usando a seguinte tabela:

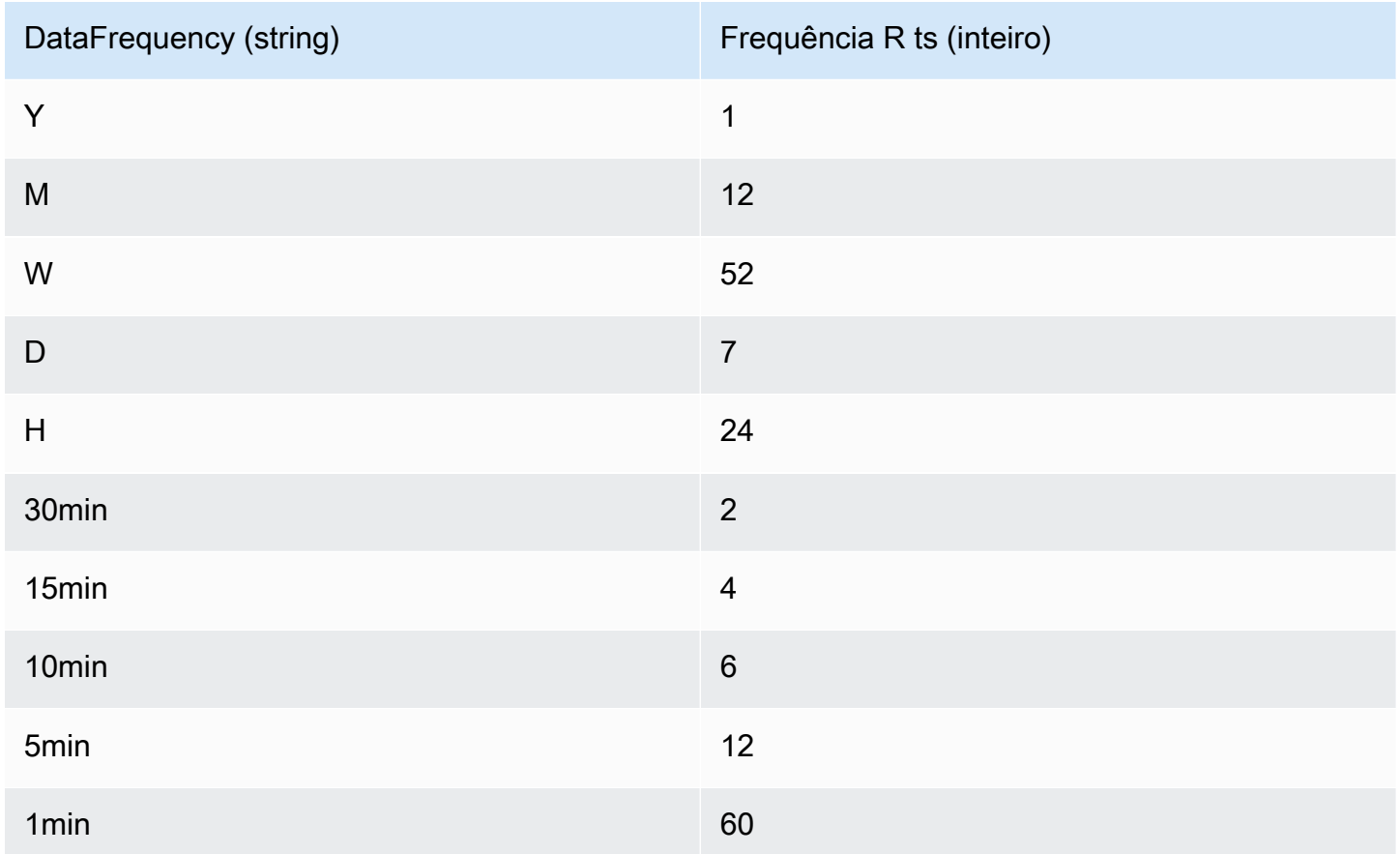

As frequências de dados compatíveis que não estão na tabela assumem como padrão uma frequência ts de 1.

# <span id="page-203-0"></span>Algoritmo Non-Parametric Time Series (NPTS)

O algoritmo Non-Parametric Time Series (NPTS) do Amazon Forecast é um previsor dimensionável de linha de base probabilística. Ela prevê a distribuição de um valor futuro de uma determinada série temporal por amostragem de observações passadas. As previsões são delimitadas pelos valores observados. A NPTS é especialmente útil quando a série temporal é intermitente (ou esparsa, contendo muitos 0s) e aumenta a atividade rapidamente. Por exemplo, a previsão da demanda de itens individuais em que a série temporal tem muitas contagens baixas. O Amazon Forecast fornece variantes da NPTS que diferem em quais das observações passadas são amostradas e como elas são amostradas. Para usar uma variante da NPTS, você escolhe uma configuração de hiperparâmetros.

# Como funciona a NPTS

Semelhante aos métodos clássicos de previsão, como o exponential smoothing (ETS – suavização exponencial) e o autoregressive integrated moving average (ARIMA – média móvel integrada autorregressiva), a NPTS gera previsões para cada série temporal individualmente. As séries temporais no conjunto de dados podem ter diferentes durações. Os pontos temporais onde as observações estão disponíveis são chamados de intervalo de treinamento e os pontos em que a previsão é desejada são chamados de intervalo de previsão.

Os previsores de NPTS do Amazon Forecast têm as seguintes variantes: NPTS, NPTS sazonal, previsor climatológico e previsor sazonal climatológico.

Tópicos

- [NPTS](#page-204-0)
- **NPTS** sazonal
- [Previsor climatológico](#page-205-1)
- [Previsor climatológico sazonal](#page-205-2)
- [Recursos sazonais](#page-205-3)
- [Melhores práticas](#page-206-0)

#### <span id="page-204-0"></span>NPTS

Nesta variante, as previsões são geradas por amostragem de todas as observações no intervalo de treinamento das séries temporais. No entanto, em vez de uma amostragem uniforme de todas as observações, essa variante atribui peso para cada uma das últimas observações de acordo com a distância da etapa do tempo atual em que a previsão é necessária. Especificamente, ela usa pesos que declinam exponencialmente de acordo com a distância das últimas observações. Dessa forma, as observações do passado recente são amostradas com muito maior probabilidade do que as observações do passado distante. Isso pressupõe que o passado próximo é mais indicativo para o futuro do que o passado distante. Você pode controlar a quantidade de declínio nos pesos com o hiperparâmetro exp\_kernel\_weights.

Para usar essa variante de NPTS no Amazon Forecast, defina o hiperparâmetro use\_seasonal\_model como False e aceite todas as outras configurações padrão.

#### <span id="page-205-0"></span>NPTS sazonal

A variante NPTS sazonal é semelhante à NPTS com a exceção de que, em vez de amostragem de todas as observações, ela usa apenas as observações das últimas estações. Por padrão, a estação é determinada pela granularidade da série temporal. Por exemplo, para uma série temporal por hora, para prever por hora t, essa variante faz amostragens das observações correspondentes à hora t nos dias anteriores. Semelhante à NPTS, a observação na hora t no último dia recebe mais peso do que as observações na hora t dos dias anteriores. Para obter mais informações sobre como determinar a sazonalidade com base na granularidade das séries temporais, consulte [the section called "Recursos](#page-205-3)  [sazonais"](#page-205-3).

#### <span id="page-205-1"></span>Previsor climatológico

A variante de previsor climatológico usa amostragens de todas as últimas observações com probabilidade uniforme.

Para usar o previsor climatológico, defina o hiperparâmetro kernel\_type como uniform e o hiperparâmetro use\_seasonal\_model como False. Aceite as configurações padrão para todos os outros hiperparâmetros.

<span id="page-205-2"></span>Previsor climatológico sazonal

Semelhante à NPTS sazonal, o previsor climatológico sazonal usa amostragens das observações das últimas estações, mas faz amostras delas com probabilidade uniforme.

Para usar o previsor climatológico sazonal, defina o hiperparâmetro kernel\_type como uniform. Aceite todas as configurações padrão de todos os outros hiperparâmetros.

#### <span id="page-205-3"></span>Recursos sazonais

Para determinar o que corresponde a uma estação para o previsor de NPTS sazonal e climatológico sazonal, use os recursos listados na tabela a seguir. A tabela lista os recursos derivados das frequências de tempo básico suportadas com base na granularidade. O Amazon Forecast inclui esses recursos de séries temporais, portanto, você não precisa fornecê-los.

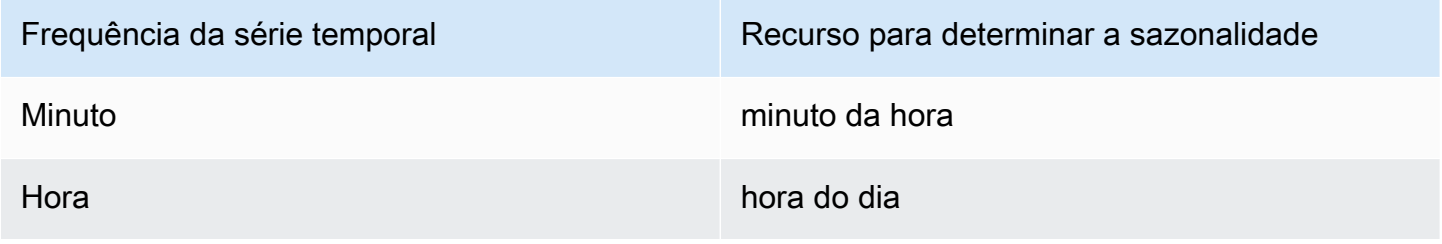

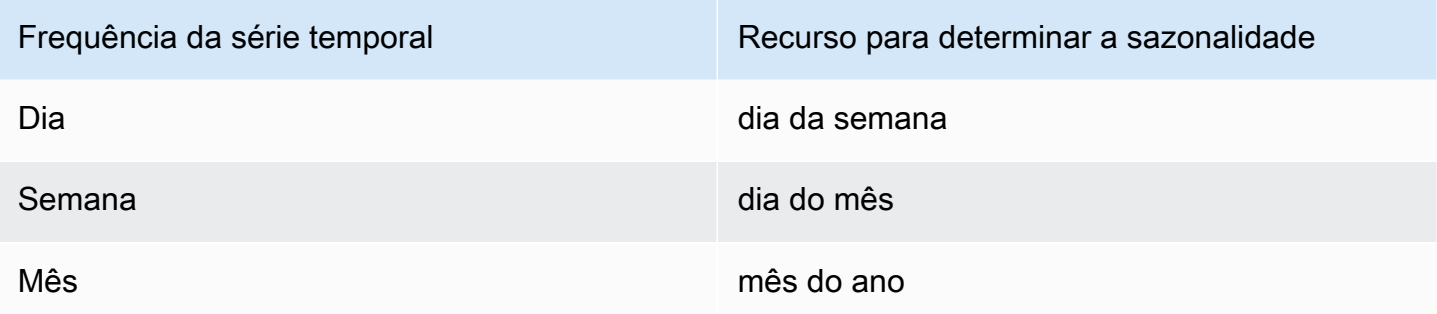

#### <span id="page-206-0"></span>Melhores práticas

Ao usar os algoritmos NPTS do Amazon Forecast, considere as seguintes práticas recomendadas para preparar os dados e obter ótimos resultados:

- Como o NPTS gera previsões para cada série temporal individualmente, forneça toda a série temporal ao chamar o modelo de previsão. Além disso, aceite o valor padrão do hiperparâmetro context\_length. Isso faz com que o algoritmo use toda a série temporal.
- Se você alterar o context\_length (porque os dados de treinamento são muito longos), certifique-se de que ele seja grande o suficiente e abranja várias estações anteriores. Por exemplo, para uma série temporal diária, esse valor deve ser pelo menos de 365 dias (desde que você tenha essa quantidade de dados).

## Hiperparâmetros da NPTS

A tabela a seguir lista os hiperparâmetros que podem ser usados no algoritmo NPTS.

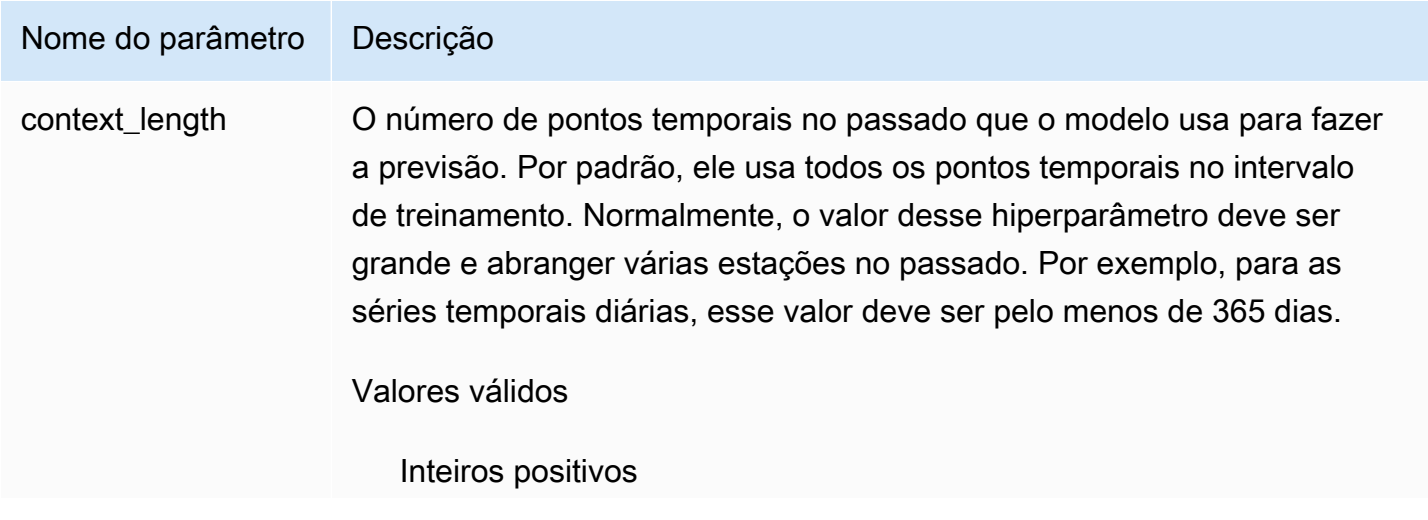

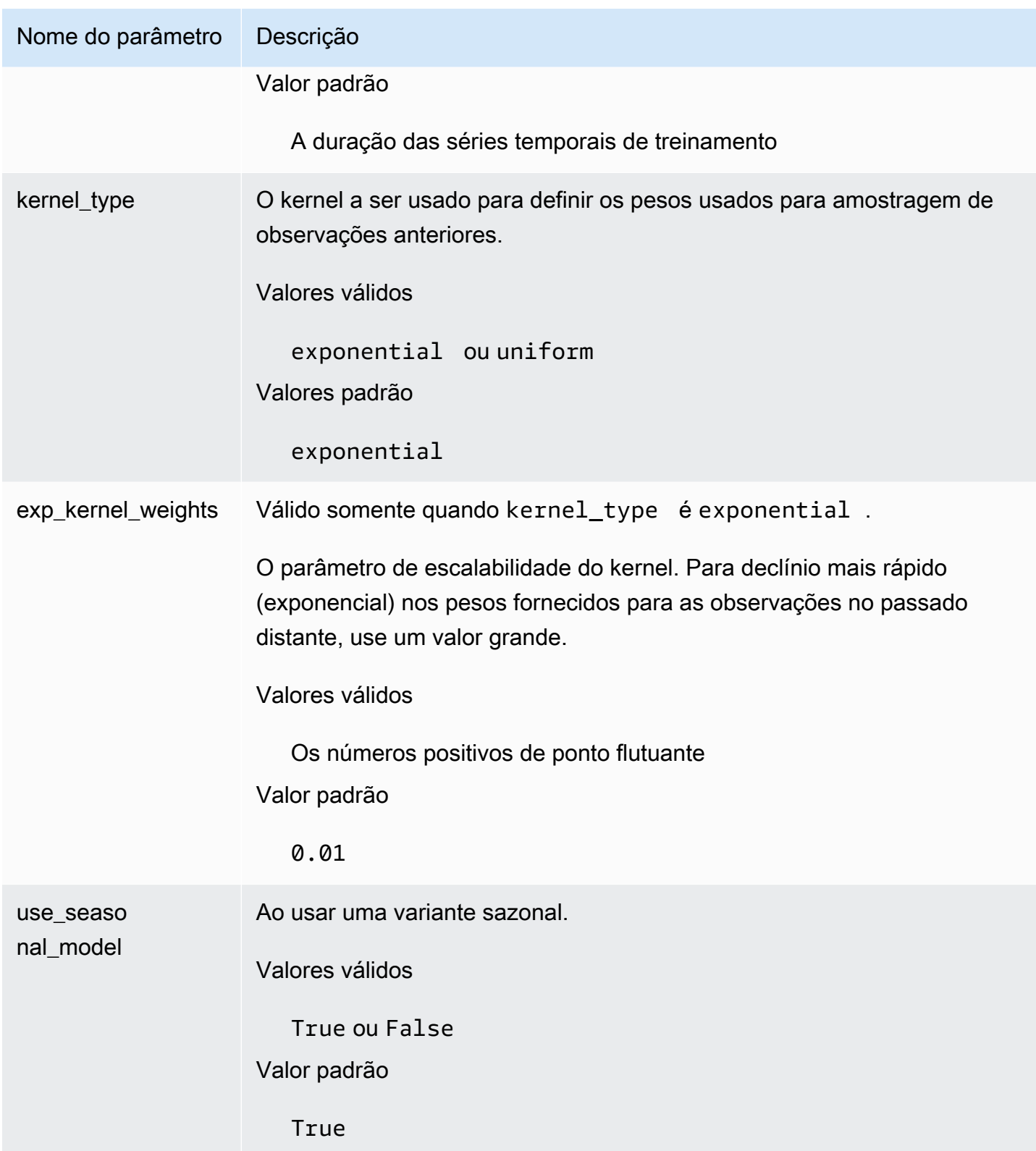

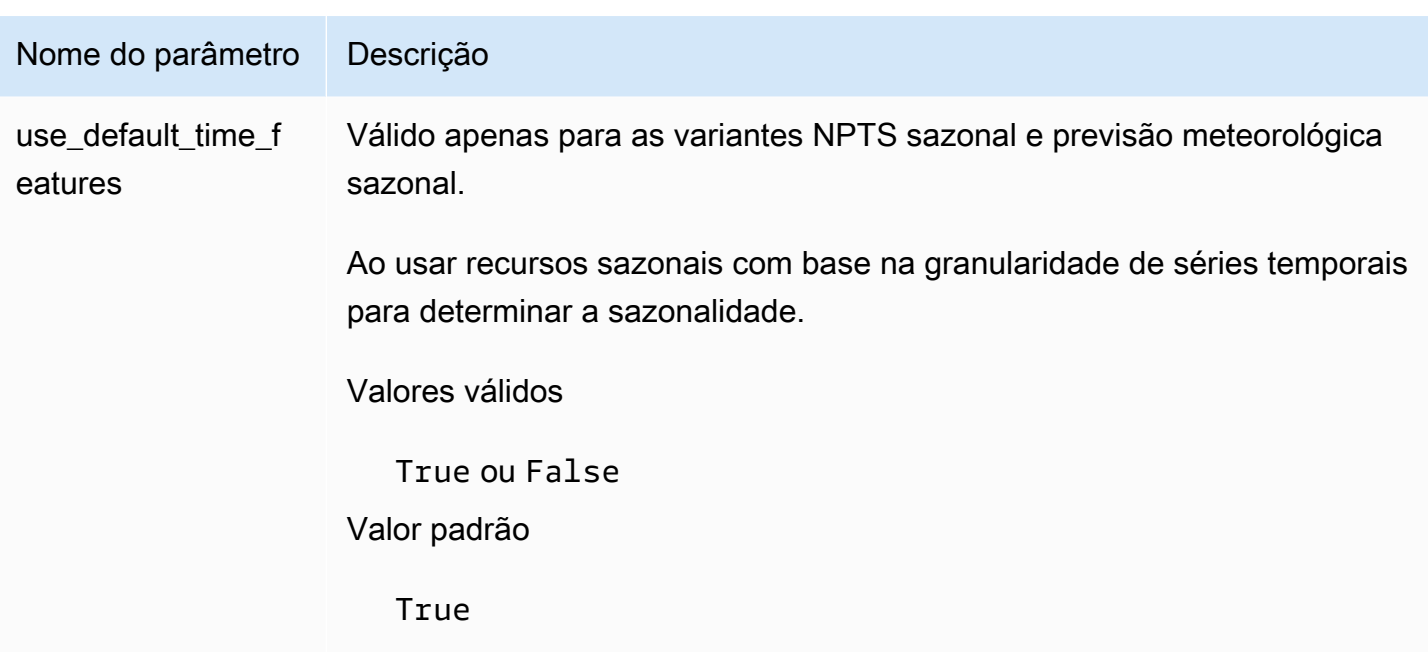

# <span id="page-208-0"></span>Algoritmo Prophet

[Prophet](https://facebook.github.io/prophet/) é um modelo popular de séries temporais estruturais bayesianas locais. O algoritmo Prophet do usa a classe Prophet da implementação do Python de Prophet.

Como funciona a Prophet

A Prophet é especialmente útil para conjuntos de dados que:

- Contêm um período longo (meses ou anos) de observações históricas detalhadas (por hora, diária ou semanal)
- Têm várias sazonalidades fortes
- Incluem eventos importantes conhecidos anteriormente, mas irregulares
- Têm pontos de dados ausentes ou grandes exceções
- Mostram tendências de crescimento não lineares que estão se aproximando de um limite

A Prophet é um modelo de regressão aditiva com uma parte linear ou curva de tendência de crescimento logístico. Ela inclui um componente sazonal anual modelado usando série Fourier e um componente sazonal semanal modelado usando variáveis fictícias.

Para obter mais informações, consulte [Prophet: previsão em grande escala.](https://research.facebook.com/blog/2017/2/prophet-forecasting-at-scale/)

# Hiperparâmetros do Prophet e séries temporais relacionadas

O usa os hiperparâmetros padrão do Prophet. O Prophet também é compatível com séries temporais relacionadas como recursos, fornecidas ao no arquivo CSV da série temporal relacionada.

# Geração de previsões

Após criar um preditor do Amazon Forecast, você estará pronto para criar uma previsão. Por padrão, uma previsão inclui previsões para cada item (item\_id) no grupo de conjuntos de dados usado para treinar o preditor. No entanto, você pode especificar um subconjunto de itens usados para gerar uma previsão.

Após criar uma previsão, será possível exportá-la para o bucket do Amazon Simple Storage Service (Amazon S3).

Tópicos

- [Criação de uma previsão](#page-210-0)
- [Como especificar séries temporais](#page-212-0)
- [Exportação de uma previsão](#page-213-0)
- [Como consultar uma previsão](#page-216-0)
- [Previsões Coldstart](#page-217-0)

# <span id="page-210-0"></span>Criação de uma previsão

Você pode criar uma previsão com o console do Forecast, a AWS CLI ou os SDKs da AWS. O status do preditor deve ser Active para que seja possível gerar uma previsão.

### Console

Para criar uma previsão

- 1. Faça login no AWS Management Console e abra o console do Amazon Forecast em https:// [console.aws.amazon.com/forecast/](https://console.aws.amazon.com/forecast/).
- 2. Na página Grupos de conjuntos de dados, escolha seu grupo de conjuntos de dados.
- 3. No Painel do grupo de conjuntos de dados, em Gerar previsões, escolha Criar uma previsão. A página Criar uma previsão será exibida.
- 4. Na página Criar uma previsão, em Detalhes da previsão, forneça um nome para sua previsão e escolha o preditor que você deseja usar para criar previsões.
- 5. Em Quantis de previsão, se desejar, especifique os quantis nos quais as previsões probabilísticas serão geradas. Os quantis padrão são aqueles que você especificou durante a criação do preditor.
- 6. Se desejar, escolha o botão de opção de Itens Selecionados para especificar um subconjunto de séries temporais usadas para geração de previsão.
- 7. Se desejar, adicione qualquer tag para a previsão. Para mais informações, consulte [Marcação de recursos do Amazon Forecast.](#page-257-0)
- 8. Escolha Start (Iniciar). A página Previsões será exibida.

A coluna Status listará o status da sua previsão. Aguarde até que o Amazon Forecast conclua a criação da previsão. O processo pode demorar vários minutos ou mais. Quando a previsão for criada, o status mudará para Ativo.

Agora que a previsão foi criada, você pode exportá-la. Consulte [Exportação de uma previsão.](#page-213-0)

### CLI

Para criar uma previsão com a AWS CLI, use o comando create-forecast. Forneça um nome para a previsão e o nome do recurso da Amazon (ARN) do seu preditor. Em forecasttypes, se desejar, especifique os quantis nos quais as previsões probabilísticas serão geradas. Os valores padrão são os quantis que você especificou ao criar o preditor. Se desejar, adicione qualquer tag para a previsão. Para mais informações, consulte [Marcação de recursos do Amazon](#page-257-0) [Forecast.](#page-257-0)

Para obter informações sobre os parâmetros obrigatórios e opcionais, consulte [CreateForecast](#page-413-0).

```
aws forecast create-forecast \
--forecast-name forecast_name \
--forecast-types 0.1 0.5 0.9 \
--predictor-arn arn:aws:forecast:region:account_number:predictor/predictorName \
--tags Key=key1,Value=value1 Key=key2,Value=value2
```
#### Python

Para criar uma previsão com o SDK para Python (Boto3), use o método create forecast. Forneça um nome para a previsão e o nome do recurso da Amazon (ARN) do seu preditor. Em ForecastTypes, se desejar, especifique os quantis nos quais as previsões probabilísticas serão geradas. Os valores padrão são os quantis que você especificou ao criar o preditor. Se desejar,

adicione qualquer tag para a previsão. Para mais informações, consulte [Marcação de recursos do](#page-257-0)  [Amazon Forecast.](#page-257-0)

Para obter informações sobre os parâmetros obrigatórios e opcionais, consulte [CreateForecast](#page-413-0).

```
import boto3 
forecast = boto3.client('forecast')
create_forecast_response = forecast.create_forecast( 
    ForecastName = "Forecast_Name", 
   ForecastTypes = ['0.1", '0.5", '0.9"], # optional, the default types/
quantiles are what you specified for the predictor 
    PredictorArn = "arn:aws:forecast:region:accountNumber:predictor/predictorName", 
   Tags = [
       { 
          "Key": "key1", 
          "Value": "value1" 
       }, 
       { 
          "Key": "key2", 
          "Value": "value2" 
       } 
    ]
)
forecast_arn = create_forecast_response['ForecastArn']
print(forecast_arn)
```
# <span id="page-212-0"></span>Como especificar séries temporais

#### **a** Note

Uma série temporal é uma combinação do item (item\_id) e de todas as dimensões em seus conjuntos de dados.

Para especificar uma lista de séries temporais, faça upload de um arquivo CSV identificando a série temporal com base nos valores item\_id e dimension em um bucket do S3. Você também deve definir os atributos e os tipos de atributos das séries temporais em um esquema.

Por exemplo, talvez um varejista precise saber como uma campanha publicitária afetará as vendas de um item específico (item\_id) em uma loja específica (store\_location). Nesse caso de uso, você especificará a série temporal, que é a combinação de item\_id e store\_location.

O arquivo CSV a seguir seleciona as cinco séries temporais a seguir:

1. Item\_id: 001, store\_location: Seattle

2. Item\_id: 001, store\_location: New York

- 3. Item\_id: 002, store\_location: Seattle
- 4. Item\_id: 002, store\_location: New York
- 5. Item\_id: 003, store\_location: Denver

001, Seattle 001, New York 002, Seattle 002, New York 003, Denver

O esquema define a primeira coluna como item\_id e a segunda coluna como store\_location.

A criação de previsões é ignorada em qualquer série temporal especificada que não esteja no conjunto de dados de entrada. O arquivo de exportação de previsão não conterá essas séries temporais ou seus valores previstos.

# <span id="page-213-0"></span>Exportação de uma previsão

Após criar uma previsão, será possível exportá-la para um bucket do Amazon S3. A exportação de uma previsão copia a previsão para seu bucket do Amazon S3 como um arquivo CSV (por padrão), e os dados exportados incluem todos os atributos de qualquer conjunto de dados de metadados de itens, além das previsões de item. Você pode especificar o formato de arquivo Parquet ao exportar uma previsão.

A granularidade das previsões exportadas (por exemplo, por hora, diariamente ou semanalmente) é a frequência de previsão que você especificou ao criar o preditor. Se desejar, você pode especificar uma chave do AWS Key Management Service para criptografar os dados antes que eles sejam gravados no bucket.

#### **a** Note

Os arquivos de exportação podem retornar diretamente informações da importação do conjunto de dados. Isso torna os arquivos vulneráveis à injeção de CSV se os dados importados contiverem fórmulas ou comandos. Por esse motivo, os arquivos exportados poderão gerar avisos de segurança. Para evitar atividades mal intencionadas, desabilite os links e as macros ao realizar a leitura de arquivos exportados.

#### **Console**

Para exportar uma previsão

- 1. No painel de navegação, em seu grupo de conjuntos de dados, selecione Forecasts (Previsões).
- 2. Escolha o botão de opção da sua previsão e escolha Criar exportação de previsão. A página Create forecast export (Criar exportação de previsão) é exibida.
- 3. Na página Create forecast export (Criar exportação de previsão), em Export details (Detalhes da exportação), forneça as informações a seguir.
	- Nome da exportação: insira um nome para o trabalho de exportação de previsão.
	- Previsão gerada: no menu suspenso, escolha a previsão criada na Step 3: Create a Forecast.
	- Perfil do IAM: mantenha o padrão Inserir o ARN de um perfil do IAM personalizado ou escolha Criar um novo perfil para que o Amazon Forecast crie o perfil para você.
	- ARN do perfil do IAM personalizado: ao inserir um perfil de IAM personalizado, insira o nome do recurso da Amazon (ARN) do perfil do IAM criado em [Criar um perfil do IAM para](#page-15-0) [o Amazon Forecast \(console do IAM\).](#page-15-0)
	- ARN da chave do KMS: se você usar AWS Key Management Service para criptografia do bucket, forneça o nome do recurso da Amazon (ARN) da chave do AWS KMS.
	- Se o local de exportação de previsão do S3: use o formato a seguir para inserir o local da pasta ou do bucket do Amazon Simple Storage Service (Amazon S3) no bucket:

## **s3://<name of your S3 bucket>/<folder path>/**

4. Selecione Create forecast export (Criar exportação de previsão). A página my\_forecast é exibida.

Aguarde até que o Amazon Forecast conclua a exportação da previsão. O processo pode demorar vários minutos ou mais. Quando sua previsão for exportada, o status mudará para Ativo e você poderá encontrar os arquivos de previsão no bucket do Amazon S3.

### CLI

Para exportar uma previsão com a AWS CLI, use o comando export-forecast-job. Atribua um nome ao trabalho de exportação de previsão, especifique o ARN da previsão a ser exportada e, se desejar, adicione qualquer tag. Como destination, especifique o caminho para o bucket de saída do Amazon S3, o ARN do perfil do IAM que você criou em [Criar um perfil do IAM para](#page-15-0)  [o Amazon Forecast \(console do IAM\)](#page-15-0) e, se você usar uma AWS KMS chave para criptografia de bucket, o ARN da chave.

Para obter mais informações sobre parâmetros obrigatórios e opcionais, consulte a operação [CreateForecastExportJob.](#page-419-0)

```
forecast create-forecast-export-job \
--forecast-export-job-name exportJobName \
--forecast-arn arn:aws:forecast:region:acctNumber:forecast/forecastName \
--destination 
  S3Config="{Path='s3://bucket/folderName',RoleArn='arn:aws:iam::acctNumber:role/
Role, KMSKeyArn='arn:aws:kms:region:accountNumber:key/keyID'}"
--tags Key=key1,Value=value1 Key=key2,Value=value2
```
### Python

Para criar uma previsão com o SDK para Python (Boto3), use o método

export\_forecast\_job. Atribua um nome ao trabalho de exportação de previsão, especifique o ARN da previsão a ser exportada e, se desejar, adicione qualquer tag. Como Destination, especifique o caminho para o bucket de saída do Amazon S3, o ARN do perfil do IAM que você criou em [Criar um perfil do IAM para o Amazon Forecast \(console do IAM\)](#page-15-0) e, se você usar uma AWS KMS chave para criptografia de bucket, o ARN da chave.

Para obter mais informações sobre parâmetros obrigatórios e opcionais, consulte a operação [CreateForecastExportJob.](#page-419-0)

import boto3
```
forecast = boto3.client('forecast')
export forecast response = forecast.create forecast export job(
   Destination = \{ "S3Config": { 
           "Path": "s3://bucketName/folderName/", 
           "RoleArn": "arn:aws:iam::accountNumber:role/roleName", 
           "KMSKeyArn": "arn:aws:kms:region:accountNumber:key/keyID" 
       } 
    }, 
    ForecastArn = "arn:aws:forecast:region:accountNumber:forecast/forecastName", 
    ForecastExportJobName = "export_job_name", 
   Tags = \Gamma { 
           "Key": "key1", 
           "Value": "value1" 
       }, 
       { 
           "Key": "key2", 
           "Value": "value2" 
       } 
    ]
\lambdaforecast_export_job_arn = export_forecast_response["ForecastExportJobArn"]
print(forecast_export_job_arn)
```
# Como consultar uma previsão

Você consulta uma previsão usando a operação [QueryForecast](#page-643-0). Por padrão, o intervalo completo da previsão é retornado. É possível solicitar um intervalo de datas específico dentro da previsão completa.

Ao consultar uma previsão, você deve especificar critérios de filtragem. Um filtro é um par de chavevalor. A chave é um dos nomes de atributos do esquema (incluindo dimensões de previsão) de um dos conjuntos de dados usados para criar a previsão. O valor é um valor válido para a chave especificada. É possível especificar vários pares de chave-valor. A previsão retornada conterá apenas itens que atendam a todos os critérios.

# Previsões Coldstart

Um desafio comum enfrentado por clientes em setores como varejo, manufatura ou bens de consumo embalados é gerar previsões para itens sem dados históricos. Esse cenário é conhecido como previsão coldstart e geralmente ocorre quando as empresas lançam novos produtos no mercado, incorporam marcas ou catálogos ou fazem a venda cruzada de produtos em novas regiões.

O Amazon Forecast requer metadados de itens para realizar previsões coldstart. Aproveitando as características de item encontradas nos metadados de itens, o Forecast identifica explicitamente os itens nos metadados de itens que são semelhantes ao item sem dados históricos. O Forecast usa as características de demanda dos itens existentes para gerar uma previsão coldstart para o novo item.

O Amazon Forecast identifica os itens coldstart como aqueles que estão incluídos no arquivo de metadados de itens, mas não estão incluídos no arquivo de série temporal de destino. Para identificar corretamente um item coldstart, certifique-se de que o ID do item coldstart seja inserido como uma linha no arquivo de metadados do item e que não seja inserido no arquivo de série temporal de destino. Para vários itens coldstart, insira cada ID do item como uma linha separada no arquivo de metadados do item. Se o item coldstart não tiver ID, você poderá usar qualquer combinação alfanumérica com menos de 64 caracteres e que ainda não tenha sido usada por outro item no conjunto de dados.

A previsão coldstart requer um conjunto de dados de metadados de itens e um AutoPredictor.

# Explicabilidade da previsão

A explicabilidade da previsão ajuda você a entender melhor como os atributos em seus conjuntos de dados afetarão as previsões em séries temporais (combinações de itens e dimensões) e pontos no tempo específicos. O Forecast usa uma métrica chamada Impact scores para quantificar o impacto relativo de cada atributo e determinar se eles aumentarão ou diminuirão os valores da previsão.

Por exemplo, considere um cenário de previsão em que o alvo seja sales e haja dois atributos relacionados: price e color. O Forecast pode descobrir que a cor do item tem um alto impacto nas vendas de determinados itens, mas um efeito insignificante em outros itens. Ele também pode chegar à conclusão de que uma promoção no verão tem um alto impacto nas vendas, mas uma promoção no inverno tem pouco efeito.

Para habilitar a explicabilidade da previsão, seu preditor deve incluir pelo menos um dos seguintes elementos: séries temporais relacionadas, metadados de itens ou conjuntos de dados adicionais, como Holidays, e o Weather Index. Consulte [Restrições e práticas recomendadas](#page-171-0) Para mais informações.

Para visualizar as pontuações de impacto agregadas para todas as séries e pontos temporais em seus conjuntos de dados, use a explicabilidade do preditor, em vez da explicabilidade da previsão. Consulte [Explicabilidade do preditor](#page-165-0).

### Cadernos Python

Para obter um step-by-step guia sobre a explicabilidade do Forecast, consulte Explicabilidade em nível de [item.](https://github.com/aws-samples/amazon-forecast-samples/blob/main/notebooks/advanced/Item_Level_Explainability/Item_Level_Explanability.ipynb)

### Tópicos

- [Como interpretar as pontuações de impacto](#page-219-0)
- [Criação da explicabilidade da previsão](#page-220-0)
- [Visualização da explicabilidade da previsão](#page-225-0)
- [Exportação da explicabilidade da previsão](#page-226-0)
- [Restrições e práticas recomendadas](#page-228-0)

# <span id="page-219-0"></span>Como interpretar as pontuações de impacto

As pontuações de impacto medem o impacto relativo que os atributos têm nos valores de previsão. Por exemplo, se o atributo "price" tiver uma pontuação de impacto duas vezes maior que o atributo "store location", você concluirá que o preço de um item tem o dobro do impacto nos valores de previsão do que o local da loja.

As pontuações de impacto também informam se os atributos aumentam ou diminuem os valores de previsão. No console, isso é indicado pelos dois gráficos. Atributos com barras azuis aumentam os valores de previsão, enquanto os atributos com barras vermelhas diminuem os valores de previsão.

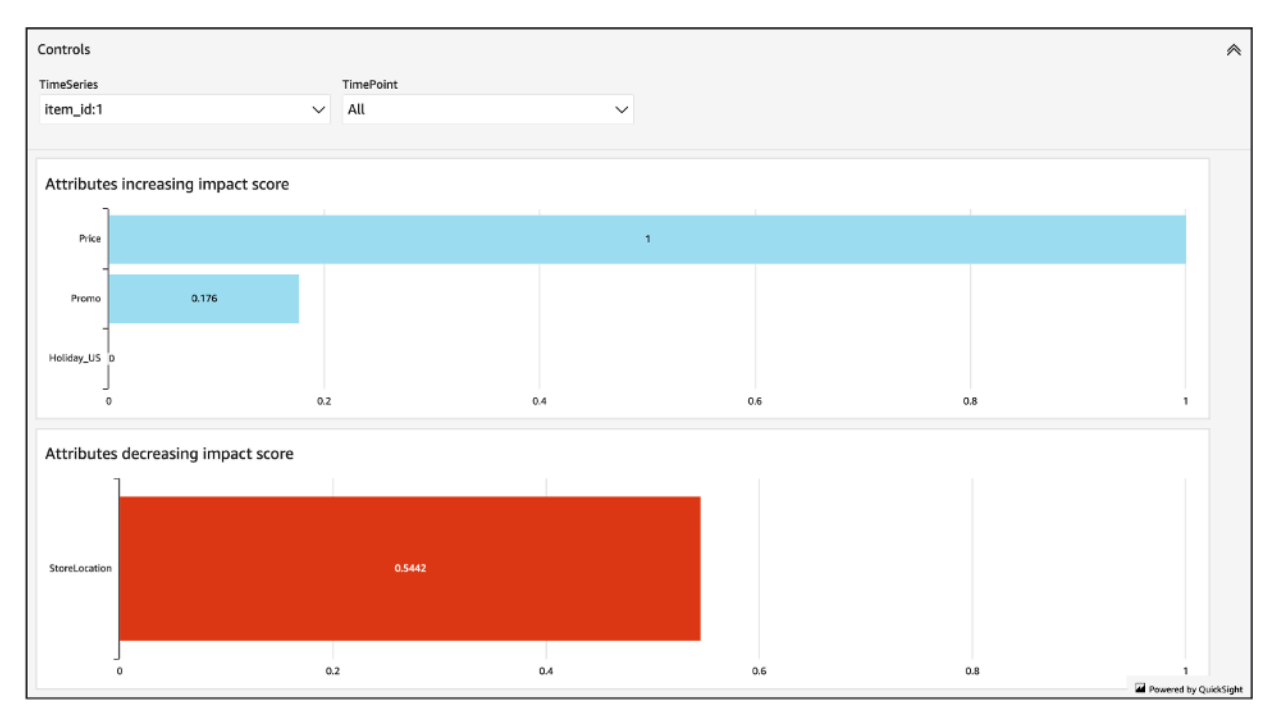

É importante observar que as pontuações de impacto medem o impacto relativo dos atributos, e não o impacto absoluto. Portanto, as pontuações de impacto não podem ser usadas para determinar se atributos específicos melhoram a precisão do modelo. Se um atributo tiver uma pontuação de impacto baixa, isso não significa necessariamente que ele tenha um baixo impacto nos valores de previsão, mas que ele tem um impacto menor nos valores de previsão do que outros atributos usados pelo preditor.

É possível que todas ou algumas pontuações de impacto sejam zero. Isso pode ocorrer se os recursos não tiverem impacto nos valores previstos, se AutoPredictor usarem somente um algoritmo que não seja de ML ou se você não tiver fornecido séries temporais ou metadados de itens relacionados.

Na explicabilidade da previsão, as pontuações de impacto são fornecidas de duas maneiras: pontuações de impacto normalizadas e pontuações de impacto brutas. As pontuações de impacto brutas baseiam-se nos valores Shapley e não são dimensionadas ou limitadas. As pontuações de impacto normalizadas escalam as pontuações brutas para um valor entre -1 e 1.

As pontuações de impacto brutas são úteis para combinar e comparar pontuações em diferentes recursos de explicabilidade. Por exemplo, se seu preditor contiver mais de 50 séries temporais ou mais de 500 pontos temporais, você poderá criar vários recursos de explicabilidade de previsão para cobrir um número combinado maior de séries temporais ou pontos temporais e comparar diretamente as pontuações de impacto brutas dos atributos. No entanto, as pontuações de impacto brutas dos recursos de explicabilidade da previsão de diferentes previsões não são diretamente comparáveis.

Ao visualizar as pontuações de impacto no console, você só verá as pontuações de impacto normalizadas. A exportação da explicabilidade fornecerá pontuações brutas e normalizadas.

# <span id="page-220-0"></span>Criação da explicabilidade da previsão

Com a explicabilidade da previsão, você poderá explorar como os atributos estão afetando os valores de previsão de séries temporais específicas em pontos temporais específicos. Após especificar as séries e os pontos temporais, o Amazon Forecast calculará as pontuações de impacto somente dessas séries e pontos temporais específicos.

Você pode habilitar a explicabilidade da previsão para um preditor usando o kit de desenvolvimento de software (SDK) ou o console do Amazon Forecast. Ao usar o SDK, use a [CreateExplainabilityo](#page-400-0)peração.

### Tópicos

- [Como especificar séries temporais](#page-220-1)
- [Como especificar pontos no tempo](#page-223-0)

### <span id="page-220-1"></span>Como especificar séries temporais

### **a** Note

Uma série temporal é uma combinação do item (item\_id) e de todas as dimensões em seus conjuntos de dados

Quando você especifica séries temporais (combinações de itens e dimensões) para a explicabilidade da previsão, o Amazon Forecast calcula as pontuações de impacto dos atributos somente para essas séries temporais específicas.

Para especificar uma lista de séries temporais, faça upload de um arquivo CSV identificando a série temporal com base nos valores item\_id e dimension em um bucket do S3. É possível especificar até 50 séries temporais. Você também deve definir os atributos e os tipos de atributos das séries temporais em um esquema.

Por exemplo, talvez um varejista precise saber como uma promoção afetará as vendas de um item específico (item\_id) em uma loja específica (store\_location). Nesse caso de uso, você especificará a série temporal, que é a combinação de item\_id e store\_location.

O arquivo CSV a seguir seleciona as cinco séries temporais a seguir:

- 1. Item\_id: 001, store\_location: Seattle
- 2. Item\_id: 001, store\_location: New York
- 3. Item\_id: 002, store\_location: Seattle
- 4. Item\_id: 002, store\_location: New York
- 5. Item\_id: 003, store\_location: Denver
	- 001, Seattle 001, New York 002, Seattle 002, New York 003, Denver

O esquema define a primeira coluna como item\_id e a segunda coluna como store\_location.

Você pode especificar séries temporais usando o console do Forecast ou o kit de desenvolvimento de software (SDK) do Forecast.

### Console

Para especificar séries temporais para a explicabilidade da previsão

1. Faça login AWS Management Console e abra o console do Amazon Forecast em [https://](https://console.aws.amazon.com/forecast/) [console.aws.amazon.com/forecast/.](https://console.aws.amazon.com/forecast/)

- 2. Na página Grupos de conjuntos de dados, escolha seu grupo de conjuntos de dados.
- 3. No painel de navegação, escolha Insights.
- 4. Escolha Criar explicabilidade.
- 5. No campo Nome da explicabilidade, forneça um nome exclusivo para a explicabilidade da previsão.
- 6. No campo Selecionar previsão, escolha a sua previsão.
- 7. No campo Local do S3, insira o local do arquivo com sua série temporal.
- 8. No campo Esquema de dados, defina o nome do atributo e o tipo de atributo do ID e das dimensões de item usados em sua série temporal.
- 9. Escolha Criar explicabilidade.

#### SDK

Para especificar séries temporais para a explicabilidade da previsão

Usando a [CreateExplainabilityo](#page-400-0)peração, forneça um nome exclusivo ExplainabilityName e forneça seu ARN de previsão para. ResourceArn

Configure os seguintes tipos de dados:

- ExplainabilityConfig- defina valores TimeSeriesGranularity para "ESPECÍFICO" e TimePointGranularity para "TODOS". (Para especificar pontos de tempo, TimePointGranularity defina como "ESPECÍFICO". Consulte [Especificação de pontos de tempo\)](#page-223-0)
- S3Config- defina os valores de "Caminho" para a localização do arquivo de série temporal no S3 e "RoleArn" para uma função com acesso ao bucket do S3.
- Schema- defina "AttributeName" e "AttributeType" para item\_id e as dimensões em sua série temporal.

O exemplo abaixo mostra um esquema para séries temporais usando uma combinação de "item\_id" e da dimensão de "store\_location".

```
{ 
     "ExplainabilityName" : [unique_name], 
     "ResourceArn" : [forecast_arn], 
     "ExplainabilityConfig" { 
          "TimeSeriesGranularity": "SPECIFIC", 
          "TimePointGranularity": "ALL"
```

```
 }, 
     "DataSource": { 
          "S3Config": { 
              "Path": [S3_path_to_file], 
             "RoleArn":[role-to-access-s3-bucket] 
          } 
       }, 
     "Schema": { 
          "Attributes": [ 
\{\hspace{.1cm} \} "AttributeName": "item_id", 
                 "AttributeType": "string" 
             }, 
 { 
                 "AttributeName": "store_location", 
                 "AttributeType": "string" 
 } 
         \mathbf{I} },
}
```
### <span id="page-223-0"></span>Como especificar pontos no tempo

#### **a** Note

Se você não especificar pontos no tempo ("TimePointGranularity": "ALL"), o Amazon Forecast considerará todo o horizonte da previsão ao calcular as pontuações de impacto.

Quando você especificar pontos no tempo para a explicabilidade da previsão, o Amazon Forecast calculará as pontuações de impacto dos atributos desse intervalo de tempo específico. Você pode especificar até 500 pontos no tempo consecutivos no horizonte de previsão.

Por exemplo, talvez um varejista precise saber como seus atributos afetarão as vendas durante o inverno. Nesse caso de uso, eles especificarão os pontos no tempo para abranger somente o período de inverno no horizonte da previsão.

Você pode especificar pontos no tempo usando o console do Forecast ou o kit de desenvolvimento de software (SDK) do Forecast.

### Console

Para especificar séries temporais para a explicabilidade da previsão

- 1. Faça login AWS Management Console e abra o console do Amazon Forecast em [https://](https://console.aws.amazon.com/forecast/) [console.aws.amazon.com/forecast/.](https://console.aws.amazon.com/forecast/)
- 2. Na página Grupos de conjuntos de dados, escolha seu grupo de conjuntos de dados.
- 3. No painel de navegação, escolha Insights.
- 4. Escolha Criar explicabilidade.
- 5. No campo Nome da explicabilidade, forneça um nome exclusivo para a explicabilidade da previsão.
- 6. No campo Selecionar previsão, escolha a sua previsão.
- 7. No campo Local do S3, insira o local do arquivo com sua série temporal.
- 8. No campo Esquema de dados, defina o nome do atributo e o tipo de atributo do ID do item e das dimensões usadas em sua série temporal.
- 9. No campo Duração, especifique a data de início e a data de término no calendário.
- 10Escolha Criar explicabilidade.

### SDK

Para especificar séries temporais para a explicabilidade da previsão

Usando a [CreateExplainabilityo](#page-400-0)peração, forneça um nome exclusivo ExplainabilityName e forneça seu ARN de previsão para. ResourceArn Defina a data de início (StartDateTime) e a data de término (EndDateTime) usando o seguinte formato de carimbo de data/hora: yyyy-MMddTHH:mm:ss (por exemplo: 2015-01-01T20:00:00).

Configure os seguintes tipos de dados:

- ExplainabilityConfig- defina valores TimeSeriesGranularity para "ESPECÍFICO" e TimePointGranularity para "ESPECÍFICO".
- S3Config- defina os valores de "Caminho" para a localização do arquivo de série temporal no S3 e "RoleArn" para uma função com acesso ao bucket do S3.
- Schema- defina "AttributeName" e "AttributeType" para item\_id e as dimensões em sua série temporal.

O exemplo abaixo mostra um esquema para séries temporais usando uma combinação de "item\_id" e da dimensão de "store\_location".

```
{ 
     "ExplainabilityName" : [unique_name], 
     "ResourceArn" : [forecast_arn], 
     "ExplainabilityConfig" { 
          "TimeSeriesGranularity": "SPECIFIC", 
          "TimePointGranularity": "SPECIFIC" 
     }, 
     "DataSource": { 
           "S3Config": { 
              "Path": [S3_path_to_file], 
              "RoleArn":[role-to-access-s3-bucket] 
          } 
       }, 
     "Schema": { 
           "Attributes": [ 
              { 
                 "AttributeName": "item_id", 
                 "AttributeType": "string" 
              }, 
 { 
                 "AttributeName": "store_location", 
                 "AttributeType": "string" 
              } 
          ] 
       }, 
     "StartDateTime": "string", 
     "EndDateTime": "string",
}
```
# <span id="page-225-0"></span>Visualização da explicabilidade da previsão

Ao criar a explicabilidade da previsão no console, o Forecast visualiza automaticamente as pontuações de impacto. Ao criar o Forecast Explainability com a [CreateExplainabilityo](#page-400-0)peração, defina-o como "EnableVisualizationtrue" e as pontuações de impacto desse recurso de explicabilidade serão visualizadas no console.

As visualizações da pontuação de impacto duram 30 dias a partir da data da criação da explicabilidade. Para recriar a visualização, crie uma nova explicabilidade de previsão.

# <span id="page-226-0"></span>Exportação da explicabilidade da previsão

### **a** Note

Os arquivos de exportação podem retornar diretamente informações da importação do conjunto de dados. Isso tornará os arquivos vulneráveis à injeção de CSV se os dados importados contiverem fórmulas ou comandos. Por esse motivo, os arquivos exportados poderão gerar avisos de segurança. Para evitar atividades mal intencionadas, desabilite os links e as macros ao realizar a leitura de arquivos exportados.

O Forecast permite que você exporte um arquivo CSV de pontuações de impacto para um local do S3.

A exportação contém pontuações de impacto brutas e normalizadas para as séries temporais especificadas, bem como pontuações de impacto agregadas normalizadas para todas as séries temporais e pontos no tempo especificados. Se você não tiver especificado pontos no tempo, as pontuações de impacto já estarão agregadas para todos os pontos no tempo do horizonte de previsão.

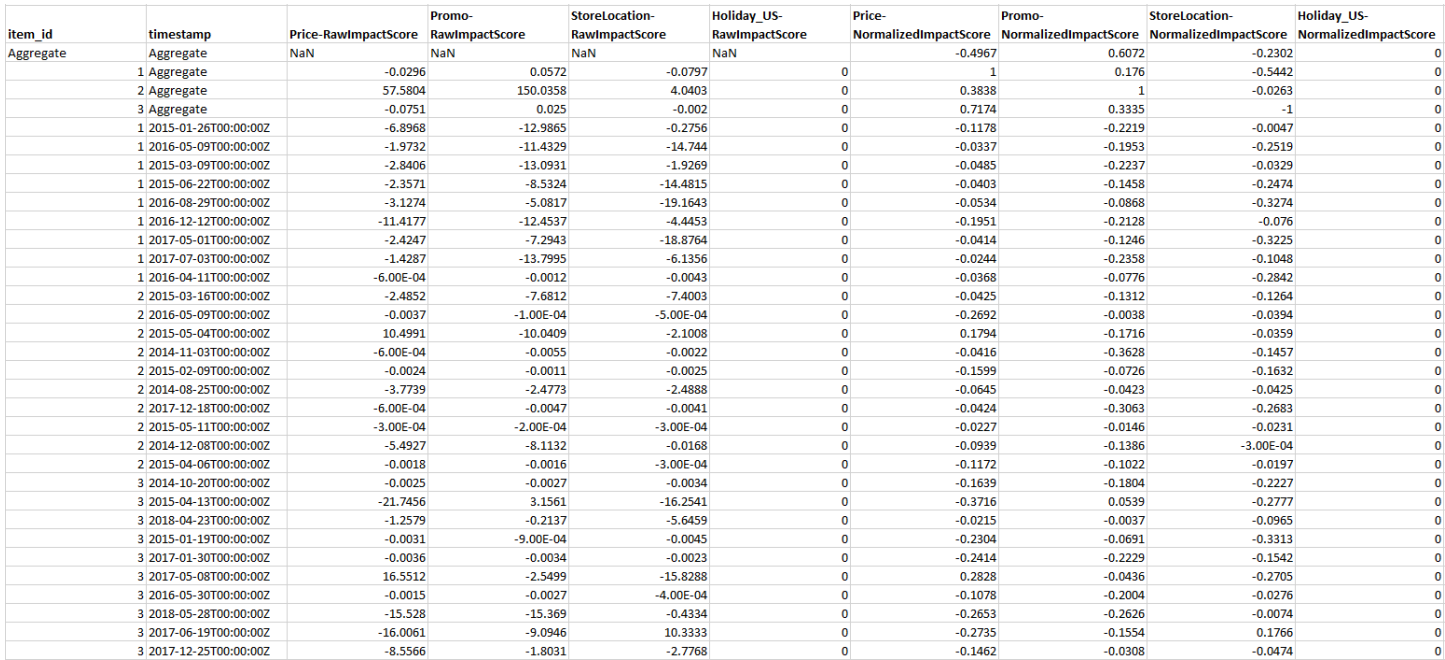

Você pode exportar a explicabilidade da previsão usando o kit de desenvolvimento de software (SDK) e o console do Amazon Forecast.

#### Console

Para exportar a explicabilidade da previsão

- 1. Faça login AWS Management Console e abra o console do Amazon Forecast em [https://](https://console.aws.amazon.com/forecast/) [console.aws.amazon.com/forecast/.](https://console.aws.amazon.com/forecast/)
- 2. Na página Grupos de conjuntos de dados, escolha seu grupo de conjuntos de dados.
- 3. No painel de navegação, escolha Insights.
- 4. Selecione a explicabilidade.
- 5. No menu suspenso Ações, escolha Exportar.
- 6. No campo Nome da exportação, forneça um nome exclusivo para a exportação da explicabilidade da previsão.
- 7. No campo Local de exportação da explicabilidade do S3, insira o local do S3 para exportar o arquivo CSV.
- 8. No campo Perfil do IAM, escolha uma função com acesso ao local escolhido do S3.
- 9. Escolha Criar exportação da explicabilidade.

### SDK

Para exportar a explicabilidade da previsão

Usando a operação de [CreateExplainabilityexportação](#page-408-0), especifique sua localização no S3 e a função do IAM no Destination objeto, junto com ExplainabilityArn e. ExplainabilityExportName

Por exemplo: .

```
{ 
    "Destination": { 
       "S3Config": { 
           "Path": "s3://bucket/example-path/", 
           "RoleArn": "arn:aws:iam::000000000000:role/ExampleRole" 
       } 
    }, 
    "ExplainabilityArn": "arn:aws:forecast:region:explainability/example", 
    "ExplainabilityName": "Explainability-export-name",
}
```
# <span id="page-228-0"></span>Restrições e práticas recomendadas

Considere as seguintes restrições e práticas recomendadas ao trabalhar com a explicabilidade da previsão.

- A Explicabilidade da Previsão só está disponível para algumas previsões geradas a partir de AutoPredictor - Você não pode ativar a Explicabilidade da Previsão para previsões geradas a partir de preditores legados (AutoML ou seleção manual). Consulte [Atualizando para. AutoPredictor](#page-105-0)
- O Forecast Explainability não está disponível para todos os modelos Os modelos ARIMA (AutoRegressive Integrated Moving Average), ETS (Exponential Smoothing State Space Model) e NPTS (Non-Parametric Time Series) não incorporam dados externos de séries temporais. Portanto, esses modelos não criam um relatório de explicabilidade, mesmo se você incluir os conjuntos de dados adicionais.
- A explicabilidade requer atributos: seu preditor deve incluir pelo menos um dos seguintes elementos: séries temporais relacionadas, metadados de itens, Holidays ou o Weather Index.
- Pontuações de impacto zero significam que não houve nenhum impacto: se um ou mais atributos tiverem uma pontuação de impacto igual a zero, esses atributos não terão impacto significativo nos valores de previsão. As pontuações também podem ser zero se você AutoPredictor usou apenas um algoritmo não ML ou se você não forneceu séries temporais ou metadados de itens relacionados.
- Especifique no máximo 50 séries temporais: você pode especificar até 50 séries temporais por explicabilidade de previsão.
- Especifique no máximo 500 pontos no tempo: você pode especificar até 500 pontos no tempo consecutivos por explicabilidade de previsão.
- O Forecast também calcula algumas pontuações de impacto agregadas: o Forecast também fornecerá pontuações de impacto agregadas para as séries temporais e pontos no tempo especificados.
- Crie vários recursos de explicabilidade de previsão para uma única previsão: se você quiser pontuações de impacto para mais de 50 séries temporais ou 500 pontos no tempo, poderá criar recursos de explicabilidade em lotes para abranger um intervalo maior.
- Compare as pontuações de impacto brutas em diferentes recursos de explicabilidade de previsão: as pontuações de impacto brutas podem ser comparadas diretamente entre os recursos de explicabilidade da mesma previsão.

• As visualizações da explicabilidade da previsão estão disponíveis por 30 dias após a criação: para a visualização após 30 dias, crie uma nova explicabilidade de previsão com a mesma configuração.

# Análise hipotética

Uma análise hipotética é uma ferramenta para ajudar a investigar e explicar como diferentes cenários podem afetar a previsão básica criada pelo Amazon Forecast. A previsão básica é a previsão criada pelo Amazon Forecast com base na série temporal original relacionada que você fornece.

Uma análise hipotética cria uma série de previsões hipotéticas com base em como você escolheu modificar a série temporal relacionada. Essas previsões hipotéticas são comparadas e contrastadas com a previsão básica para ajudar você a entender como mudanças específicas podem afetar seu modelo.

Há dois métodos para criar séries temporais relacionadas modificadas. Você pode fornecer uma série temporal relacionada modificada em um caminho do Amazon S3 ou especificar um conjunto de transformações para a série temporal relacionada existente. Quando você especifica um conjunto de transformações, uma cópia da série temporal relacionada original é criada para conter essas alterações.

As transformações permitem criar um subconjunto da série temporal relacionada e modificar atributos específicos da série temporal relacionada. Para obter mais informações, consulte [the](#page-245-0)  [section called "Conjunto de dados de substituição"](#page-245-0) e [the section called "Funções de transformação".](#page-238-0)

### Tópicos

- [Criar uma análise hipotética](#page-230-0)
- [Funções de transformação](#page-238-0)
- [Conjunto de dados de substituição](#page-245-0)

# <span id="page-230-0"></span>Criar uma análise hipotética

Uma análise hipotética explora como as mudanças nas séries temporais relacionadas à linha de base podem impactar uma previsão. Você só pode criar uma análise hipotética a partir de uma previsão que usa um AutoPredictor. Depois de criar uma análise hipotética, você cria uma ou mais previsões hipotéticas. Compare as previsões hipotéticas e a previsão básica e, em seguida, exporte uma ou mais previsões hipotéticas.

### **a** Note

Seus dados devem estar no formato CSV (valores separados por vírgula) para criar uma análise hipotética.

### Tópicos

- [Criar uma análise hipotética](#page-231-0)
- [Criar uma previsão hipotética](#page-233-0)
- [Compare suas previsões hipotéticas](#page-235-0)
- [Exporte suas previsões hipotéticas](#page-236-0)
- [Consulte suas previsões hipotéticas](#page-237-0)

### <span id="page-231-0"></span>Criar uma análise hipotética

Você pode criar uma análise hipotética usando o console Forecast ou o Forecast Software Development Kit (SDK).

### **Console**

Para criar uma CRL, conclua as seguintes etapas.

- 1. Crie uma previsão treinada usando um AutoPredictor.
- 2. Abra o painel do grupo de conjuntos de dados que contém a previsão na qual você está interessado.
- 3. Escolha Explorar a análise hipotética.
- 4. Na guia Análise hipotética da página Insights, escolha Criar.
- 5. Forneça um nome exclusivo no campo Nome da análise hipotética e escolha a previsão de linha de base para essa análise.
- 6. Na área Seleção de itens, selecione se você deseja incluir automaticamente todos os itens na análise ou especificar os itens a serem incluídos em um arquivo.

Se você escolher Selecionar itens com arquivo, deverá fornecer um conjunto de dados que contenha apenas os itens que você deseja modificar nas previsões hipotéticas. Para obter mais informações, consulte [Como especificar séries temporais](#page-220-1).

7. Escolha Criar análise hipotética. Um banner na parte superior da página Análise de hipóteses exibirá o status do trabalho de criação da análise hipotética.

#### SDK

Usando a [CreateWhatIfAnalysis](#page-444-0) operação, forneça um nome exclusivo para WhatIfAnalysisName e forneça o ARN da previsão da linha de base para ForecaStarn. O exemplo abaixo mostra um esquema para séries temporais usando uma combinação de "item\_id" e a dimensão "store\_location". Para obter mais informações, consulte [Como especificar séries temporais.](#page-220-1)

```
{ 
   "ForecastArn": "arn:aws:forecast:region:acctNumber:forecast/baselineForecast", 
   "WhatIfAnalysisName": "unique_name", 
   "TimeSeriesSelector": { 
     "TimeSeriesIdentifiers": { 
        "DataSource": { 
          "S3Config": { 
            "Path": "s3://bucket/example-path", 
            "RoleArn": "arn:aws:iam::000000000000:role/ExampleRole" 
          } 
       }, 
        "Schema": { 
          "Attributes": [ 
            { 
               "AttributeName": "item_id", 
              "AttributeType": "string" 
            } 
            { 
              "AttributeName": "store_location", 
              "AttributeType": "string" 
            } 
          ] 
       } 
     } 
   }
}
```
### <span id="page-233-0"></span>Criar uma previsão hipotética

Você pode criar uma previsão hipotética usando o console Forecast ou o Forecast Software Development Kit (SDK).

### **Console**

Para criar uma CRL, conclua as seguintes etapas.

- 1. Na guia Análise hipotética da página Insights, escolha a análise hipotética na qual você está interessado.
- 2. Na seção Previsão hipotética, escolha Criar.
- 3. Na página Criar previsão hipotética, forneça um nome exclusivo de previsão hipotética e escolha Usar funções de transformação ou Definir a previsão hipotética com um conjunto de dados substituto. Para obter mais informações, consulte [the section called "Conjunto de dados](#page-245-0) [de substituição"](#page-245-0) e [the section called "Funções de transformação"](#page-238-0).
	- a. Se você escolher Usar funções de transformação, deverá usar o construtor de funções de transformação para selecionar e modificar as linhas que estão incluídas na previsão hipotética. Todas as transformações são aplicadas na ordem em que foram especificadas. As condições são aplicadas na ordem em que são especificadas e são unidas a uma operação AND. A transformação é aplicada somente quando todas as condições são atendidas.
	- b. Se você escolher Definir a previsão hipotética com um conjunto de dados substituto, deverá fornecer um conjunto de dados substituto que contenha somente as linhas que você deseja alterar para a previsão hipotética.
- 4. Escolha Create (Criar).

### SDK - Transformation Function

Usando a [CreateWhatIfForecast](#page-449-0) operação, forneça um nome exclusivo para WhatIfAnalysisName e forneça seu ARN de previsão para ForecaStarn. O exemplo abaixo mostra um esquema para uma transformação em "preço" quando o "store\_location" não é "tacoma".

```
{ 
   "WhatIfAnalysisArn": "arn:aws:forecast:us-west-2:666488130463:what-if-analysis/
jan2020forecast/PromotionAnalysis_01G8MB3PZM89J9V1VEXCC0BS63", 
   "WhatIfForecastName": "unique_name", 
   "TimeSeriesTransformations": [
```

```
 { 
        "Action": { 
          "AttributeName": "price", 
          "Operation": "MULTIPLY", 
          "Value": 0.85 
        }, 
        "TimeSeriesConditions": [ 
          { 
             "AttributeName": "store_location", 
             "AttributeValue": "tacoma", 
             "Condition": "NOT_EQUALS" 
          } 
        ] 
     } 
   ]
}
```
Neste exemplo, jan2020forecast é a previsão da linha de base e PromotionAnalysis\_01G8MB3PZM89J9V1VEXCC0BS63 é o nome da análise hipotética.

Você também pode especificar um conjunto de dados de substituição com a [TimeSeriesReplacementsDataSource](#page-782-0) operação.

### SDK - Replacement Dataset

Usando a [CreateWhatIfForecast](#page-449-0) operação, forneça um nome exclusivo para WhatIfAnalysisName e forneça seu ARN de previsão para ForecaStarn. O exemplo abaixo mostra um esquema para uma fonte de dados substituta.

```
\{ "WhatIfAnalysisArn": "arn:aws:forecast:us-west-2:666488130463:what-if-analysis/
jan2020forecast/PromotionAnalysis_01G8MB3PZM89J9V1VEXCC0BS63", 
   "WhatIfForecastName": "unique_name", 
   "TimeSeriesReplacementsDataSource": { 
     "S3config": { 
       "Path" : "s3://bucket-name/replacementDatasource.csv", 
       "RoleArn": "arn:aws:iam::acct-id:role/Role" 
     }, 
     "Schema": { 
       Attributes" : [ 
         { 
            "AttributeName": "item_id", 
           "AttributeType": "string"
```

```
 }, 
           { 
             "AttributeName": "timestamp", 
             "AttributeType": "timestamp" 
          }, 
           { 
             "AttributeName": "price", 
             "AttributeType": "float" 
          }, 
          { 
             "AttributeName": "stock_count", 
             "AttributeType": "integer" 
          }, 
        ] 
     } 
   }
}
```
Você também pode especificar alterações nas séries temporais relacionadas com a [TimeSeriesTransformation](#page-785-0) operação.

### <span id="page-235-0"></span>Compare suas previsões hipotéticas

Para comparar as previsões hipotéticas, conclua as seguintes etapas no console Forecast:

- 1. Na guia Análise hipotética da página Insights, escolha a análise hipotética na qual você está interessado.
- 2. Na seção Comparar previsões hipotéticas, especifique o item a ser analisado, uma ou mais previsões hipotéticas e pelo menos um tipo de previsão.

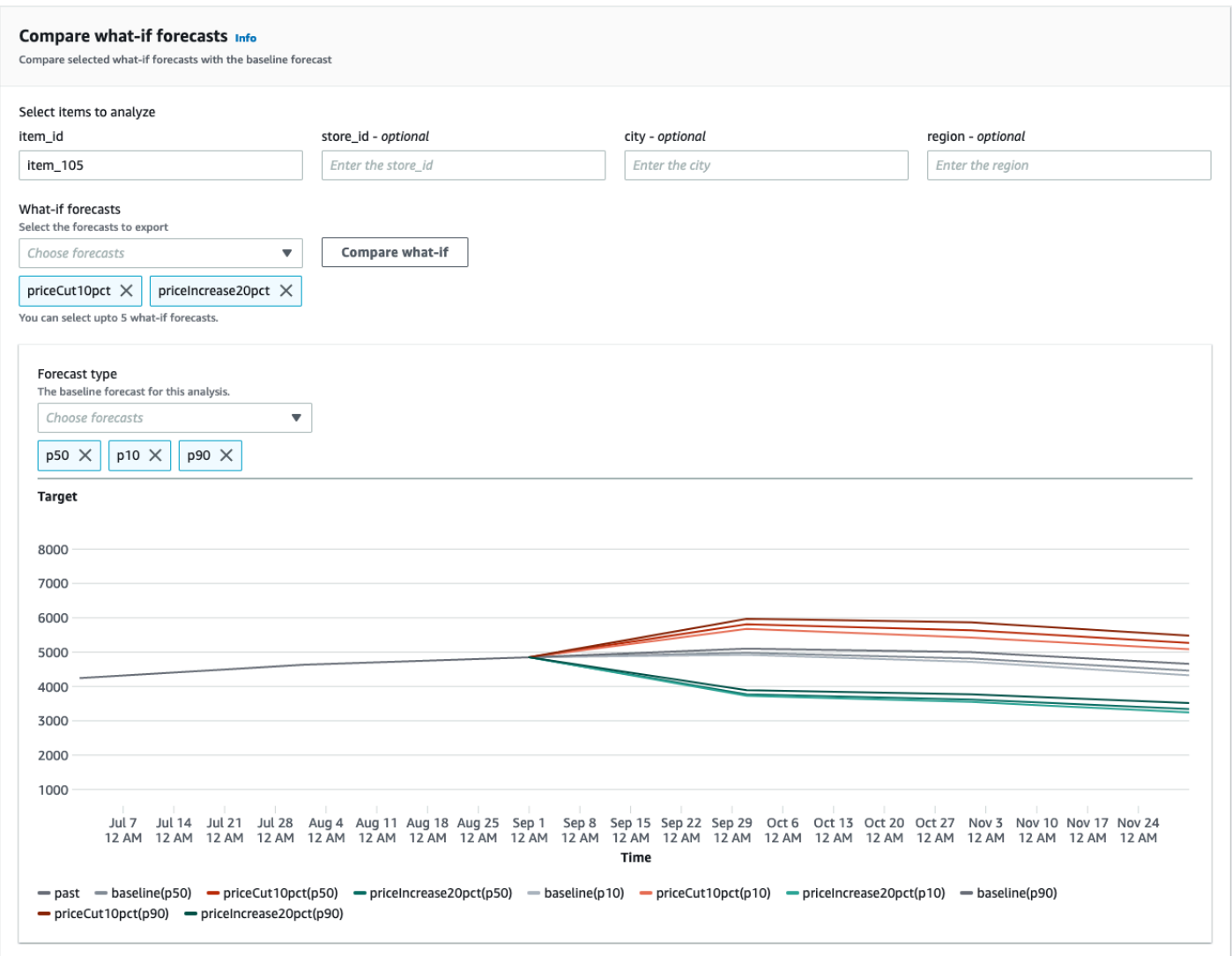

Neste exemplo, há duas previsões hipotéticas priceCut10pct epriceIncrease20pct, que são comparadas nos tipos de p50p10, e p90 previsão para. item\_105 O gráfico permite que você veja como essas previsões se comparam às séries temporais da linha de base.

3. Passe o mouse sobre o gráfico para investigar como as previsões hipotéticas se comparam à previsão básica.

### <span id="page-236-0"></span>Exporte suas previsões hipotéticas

Você pode exportar uma previsão hipotética usando o console Forecast ou o Forecast Software Development Kit (SDK).

#### Console

Execute as etapas a seguir para concluir a exportação.

- 1. Na guia Análise hipotética da página Insights, escolha a análise hipotética na qual você está interessado.
- 2. Na seção Exportação de previsão hipotética, escolha Criar exportação.
- 3. Na página Criar exportação de previsão hipotética, forneça um nome exclusivo de exportação de previsão hipotética, especifique as previsões hipotéticas a serem incluídas, escolha um local de exportação e forneça a função do IAM.
- 4. Escolha Create Export (Criar exportação).

### SDK

Usando a [CreateWhatIfForecastExport](#page-454-0) operação, configure o "Destino" para apontar para o bucket do Amazon S3 que conterá a exportação. Especifique quais previsões hipotéticas exportar e forneça um nome exclusivo para a exportação.

```
{ 
   "WhatIfForecastArns": [ "arn:aws:forecast:region:acctNumber:what-if-forecast/
id1" , "arn:aws:forecast:region:acctNumber:what-if-forecast/id2" ], 
   "WhatIfForecastExportName": "unique_export_name", 
   "Destination": { 
     "S3Config": { 
       "Path": "s3://bucket/example-path", 
       "RoleArn": "arn:aws:iam::000000000000:role/ExampleRole" 
     } 
   },
}
```
### <span id="page-237-0"></span>Consulte suas previsões hipotéticas

Você consulta uma previsão usando a operação [QueryWhatIfForecast.](#page-648-0) Por padrão, o intervalo completo da previsão é retornado. É possível solicitar um intervalo de datas específico dentro da previsão completa.

Ao consultar uma previsão, você deve especificar critérios de filtragem. Um filtro é um par de chavevalor. A chave é um dos nomes de atributos do esquema (incluindo dimensões de previsão) de

um dos conjuntos de dados usados para criar a previsão. O valor é um valor válido para a chave especificada. É possível especificar vários pares de chave-valor. A previsão retornada conterá apenas itens que atendam a todos os critérios.

Por exemplo, use esse código para obter a previsão hipotética de. product\_42

```
{ 
            "Filters": { 
            "item_id" : "product_42" 
            }, 
            "WhatIfForecastArn": "arn:aws:forecast:region:acctNumber:what-if-forecast/
id1"
}
```
# <span id="page-238-0"></span>Funções de transformação

Uma função de transformação é um conjunto de operações que selecionam e modificam as linhas em uma série temporal relacionada. Você seleciona as linhas que deseja com uma operação de condição. Em seguida, você modifica as linhas com uma operação de transformação. Todas as condições são unidas a uma operação AND, o que significa que todas as condições devem ser verdadeiras para que a transformação seja aplicada. As transformações são aplicadas na ordem em que aparecem listadas.

Ao criar uma previsão hipotética, use o construtor de funções de transformação para especificar as condições e as transformações que você deseja aplicar. A imagem abaixo ilustra essa funcionalidade.

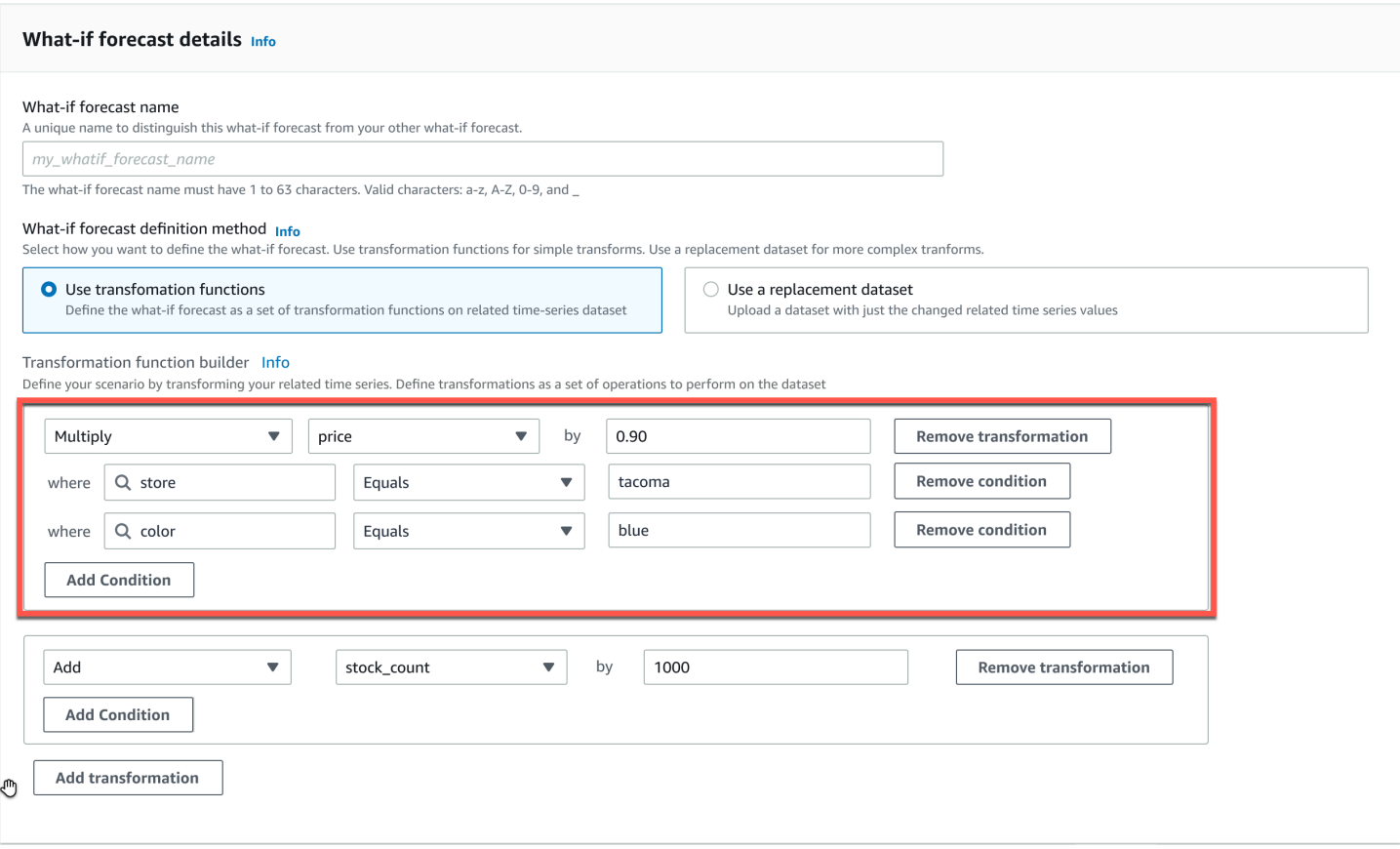

Na seção destacada, a price coluna é multiplicada por 0,90 (ou seja, 10% de desconto) na loja tacoma (ou seja, Tacoma, Washington) para itens coloridos. blue Para fazer isso, o Amazon Forecast primeiro cria um subconjunto da série temporal relacionada à linha de base para conter somente as linhas store desse igual. tacoma

Esse subconjunto é ainda mais reduzido para incluir somente as linhas color desse igualblue. Finalmente, todos os valores na price coluna são multiplicados por 0,90 para criar uma nova série temporal relacionada para usar na previsão hipotética.

O Amazon Forecast suporta as seguintes condições:

- EQUALS- O valor na coluna é igual ao valor fornecido na condição.
- NOT\_EQUALS- O valor na coluna não é o mesmo que o valor fornecido na condição.
- LESS\_THAN- O valor na coluna é menor que o valor fornecido na condição.
- GREATER\_THAN- O valor na coluna é maior que o valor fornecido na condição.

O Amazon SQS oferece suporte ao registro em log das seguintes ações:

- ADD- Adiciona o valor fornecido a todas as linhas na coluna.
- SUBTRACT- Subtrai o valor fornecido de todas as linhas na coluna.
- MULTIPLY- Multiplica todas as linhas na coluna pelo valor fornecido.
- DIVIDE- Divide todas as linhas na coluna pelo valor fornecido.

A seguir estão exemplos de como você pode especificar uma transformação de séries temporais usando o SDK.

Example 1

Este exemplo aplica um desconto de 10% a todos os itens na loja de Seattle. Observe que "Cidade" é uma dimensão de previsão.

```
TimeSeriesTransformations=[ 
   { 
      "Action": { 
        "AttributeName": "price", 
        "Operation": "MULTIPLY", 
        "Value": 0.90 
        }, 
      "TimeSeriesConditions": [ 
        { 
           "AttributeName": "city", 
           "AttributeValue": "seattle", 
           "Condition": "EQUALS" 
        } 
    \mathbf{I} }
]
```
### Example 2

Este exemplo aplica um desconto de 10% em todos os itens da categoria "eletrônicos". Observe que "product\_category" é um metadado do item.

```
TimeSeriesTransformations=[ 
   { 
     "Action": { 
        "AttributeName": "price", 
        "Operation": "MULTIPLY",
```
Amazon Forecast Guia do Desenvolvedor

```
 "Value": 0.90 
        }, 
      "TimeSeriesConditions": [ 
        { 
           "AttributeName": "product_category", 
           "AttributeValue": "electronics", 
           "Condition": "EQUALS" 
        } 
    \mathbf{I} }
]
```
### Example 3

Este exemplo aplica uma marcação de 20% no item\_id específico BOA21314K.

```
TimeSeriesTransformations=[ 
   { 
     "Action": { 
        "AttributeName": "price", 
        "Operation": "MULTIPLY", 
        "Value": 1.20 
        }, 
      "TimeSeriesConditions": [ 
        { 
           "AttributeName": "item_id", 
           "AttributeValue": "BOA21314K", 
           "Condition": "EQUALS" 
        } 
    \mathbf{I} }
\mathbf{I}
```
### Example 4

Este exemplo adiciona \$1 a todos os itens nas lojas de Seattle e Bellevue.

```
TimeSeriesTransformations=[ 
   { 
     "Action": { 
        "AttributeName": "price", 
        "Operation": "ADD", 
        "Value": 1.0
```

```
 }, 
      "TimeSeriesConditions": [ 
        { 
           "AttributeName": "city", 
          "AttributeValue": "seattle", 
           "Condition": "EQUALS" 
        } 
     ] 
   }, 
   { 
     "Action": { 
        "AttributeName": "price", 
        "Operation": "ADD", 
        "Value": 1.0 
        }, 
      "TimeSeriesConditions": [ 
        { 
           "AttributeName": "city", 
           "AttributeValue": "bellevue", 
           "Condition": "EQUALS" 
        } 
     ] 
   }
\mathbf{I}
```
### Example 5

Este exemplo subtrai \$1 de todos os itens em Seattle no mês de setembro de 2022.

```
TimeSeriesTransformations=[ 
   { 
     "Action": { 
        "AttributeName": "price", 
        "Operation": "SUBTRACT", 
       "Value": 1.0 
       }, 
     "TimeSeriesConditions": [ 
        { 
          "AttributeName": "city", 
          "AttributeValue": "seattle", 
          "Condition": "EQUALS" 
       }, 
        { 
          "AttributeName": "timestamp",
```

```
 "AttributeValue": "2022-08-31 00:00:00", 
          "Condition": "GREATER_THAN" 
        }, 
        { 
          "AttributeName": "timestamp", 
          "AttributeValue": "2022-10-01 00:00:00", 
          "Condition": "LESS_THAN" 
        } 
    \mathbf{I} }
]
```
### Example 6

Neste exemplo, o preço é primeiro multiplicado por 10 e, em seguida, \$5 são subtraídos do preço. Observe que as ações são aplicadas na ordem em que são declaradas.

```
TimeSeriesTransformations=[ 
   { 
     "Action": { 
        "AttributeName": "price", 
        "Operation": "MULTIPLY", 
        "Value": 10.0 
       }, 
     "TimeSeriesConditions": [ 
        { 
          "AttributeName": "city", 
          "AttributeValue": "seattle", 
          "Condition": "EQUALS" 
       } 
    \mathbf{I} }, 
     { 
     "Action": { 
        "AttributeName": "price", 
        "Operation": "SUBTRACT", 
        "Value": 5.0 
        }, 
     "TimeSeriesConditions": [ 
        { 
          "AttributeName": "city", 
          "AttributeValue": "seattle", 
          "Condition": "EQUALS"
```
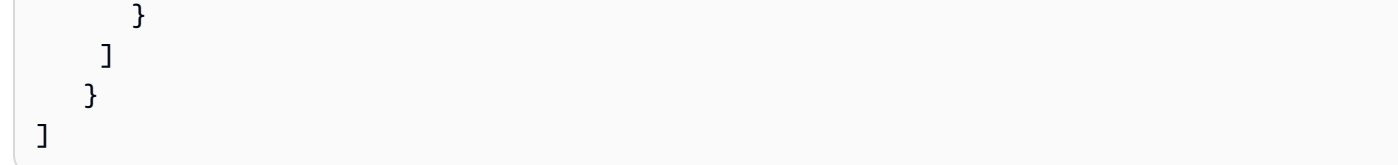

### Example 7

Este exemplo cria um conjunto vazio, então a ação não é aplicada a nenhuma série temporal. Esse código tenta modificar o preço de todos os itens nas lojas em Seattle e Bellevue. Como as condições são unidas à operação AND e uma loja só pode existir em uma cidade, os resultados são um conjunto vazio. Portanto, a ação não é aplicada.

```
TimeSeriesTransformations=[ 
  \mathcal{L} "Action": { 
        "AttributeName": "price", 
        "Operation": "MULTIPLY", 
        "Value": 10.0 
        }, 
      "TimeSeriesConditions": [ 
       \mathcal{L} "AttributeName": "city", 
           "AttributeValue": "seattle", 
           "Condition": "EQUALS" 
        }, 
       \mathcal{L} "AttributeName": "city", 
           "AttributeValue": "bellevue", 
           "Condition": "EQUALS" 
        }, 
      ] 
   }
\mathbf{I}
```
Para obter um exemplo de como aplicar uma condição a vários atributos, consulte o Exemplo 4. Example 8

As condições de transformação que usam um carimbo de data/hora se aplicam aos dados alinhados aos limites, não aos dados brutos. Por exemplo, você insere seus dados de hora em hora e faz previsões diariamente. Nesse caso, o Forecast alinha os carimbos de data/hora ao dia e, portanto2020-12-31 01:00:00, está alinhado a. 2020-12-31 00:00:00 Esse código criará um conjunto vazio porque não especifica o timestamp no timestamp alinhado ao limite.

```
TimeSeriesTransformations=[ 
   { 
     "Action": { 
        "AttributeName": "price", 
        "Operation": "MULTIPLY", 
        "Value": 10.0 
        }, 
     "TimeSeriesConditions": [ 
       \{ "AttributeName": "timestamp", 
          "AttributeValue": "2020-12-31 01:00:00", 
          "Condition": "EQUALS" 
       }, 
     ] 
   }
]
```
# <span id="page-245-0"></span>Conjunto de dados de substituição

Um conjunto de dados de substituição é uma versão modificada da série temporal relacionada à linha de base que contém somente os valores que você deseja alterar em uma previsão hipotética. O conjunto de dados de substituição deve conter as dimensões de previsão, identificadores de itens e registros de data e hora na série temporal relacionada à linha de base, bem como pelo menos uma série temporal alterada. Esse conjunto de dados é mesclado com a série temporal relacionada à linha de base para criar um conjunto de dados transformado que é usado para a previsão hipotética. O conjunto de dados de substituição deve estar no formato CSV.

Esse conjunto de dados não deve conter registros de data e hora duplicados para a mesma série temporal.

A seguir estão vários exemplos de como você pode especificar uma série temporal de substituição e como essas especificações são interpretadas. Considere o caso em que você está fazendo previsões diárias e o horizonte de previsão é de 2022-08-01 a 2022-08-03. A série temporal relacionada à linha de base para todos os exemplos é fornecida na tabela a seguir.

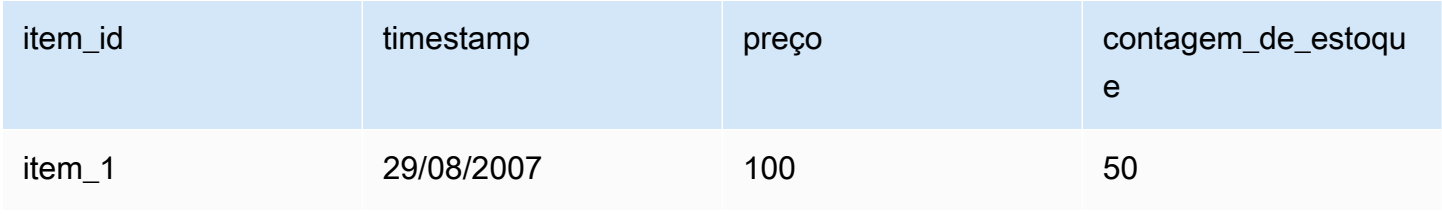

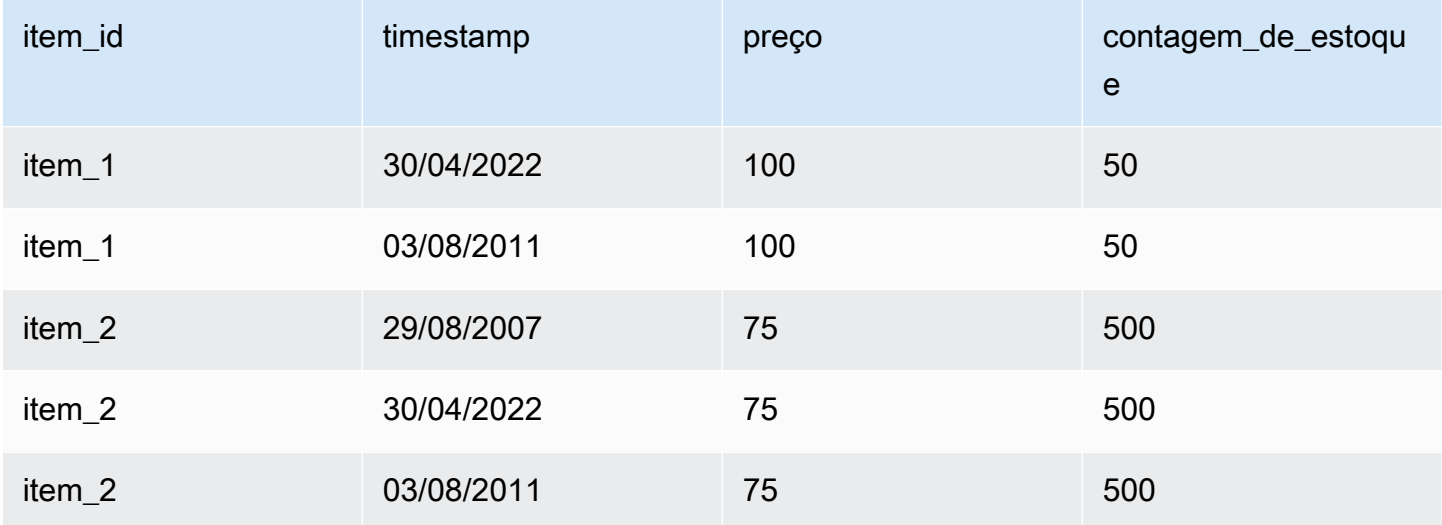

### Unchanged values

Para aplicar um desconto de 10% no item\_1 para 2022-08-02 e 2022-08-03, basta especificar o seguinte para o conjunto de dados de substituição:

Conjunto de dados de substituição

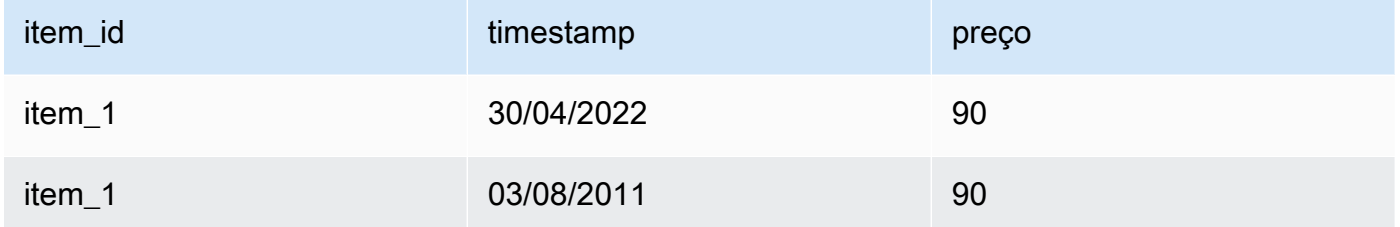

No entanto, também é válido especificar valores inalterados no conjunto de dados de substituição. Quando usada como conjuntos de dados de substituição, cada uma das três tabelas a seguir produzirá os mesmos resultados da tabela fornecida anteriormente.

Conjunto de dados de substituição por uma coluna inalterada

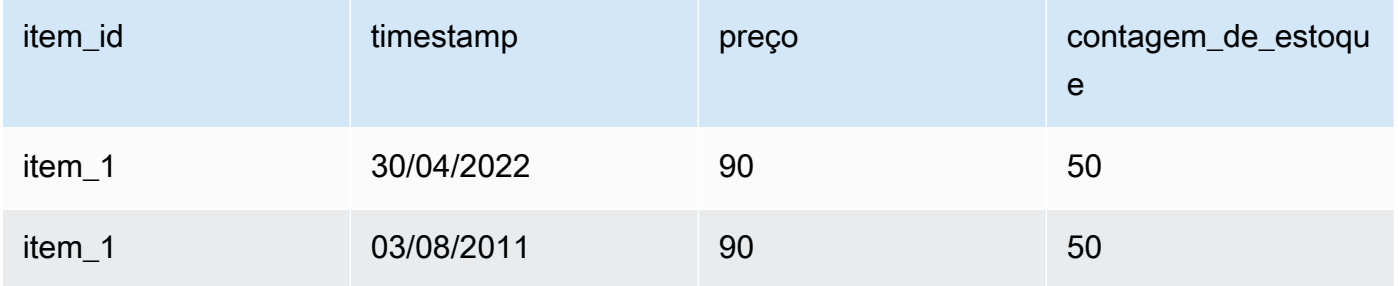

### Conjunto de dados de substituição com linhas inalteradas

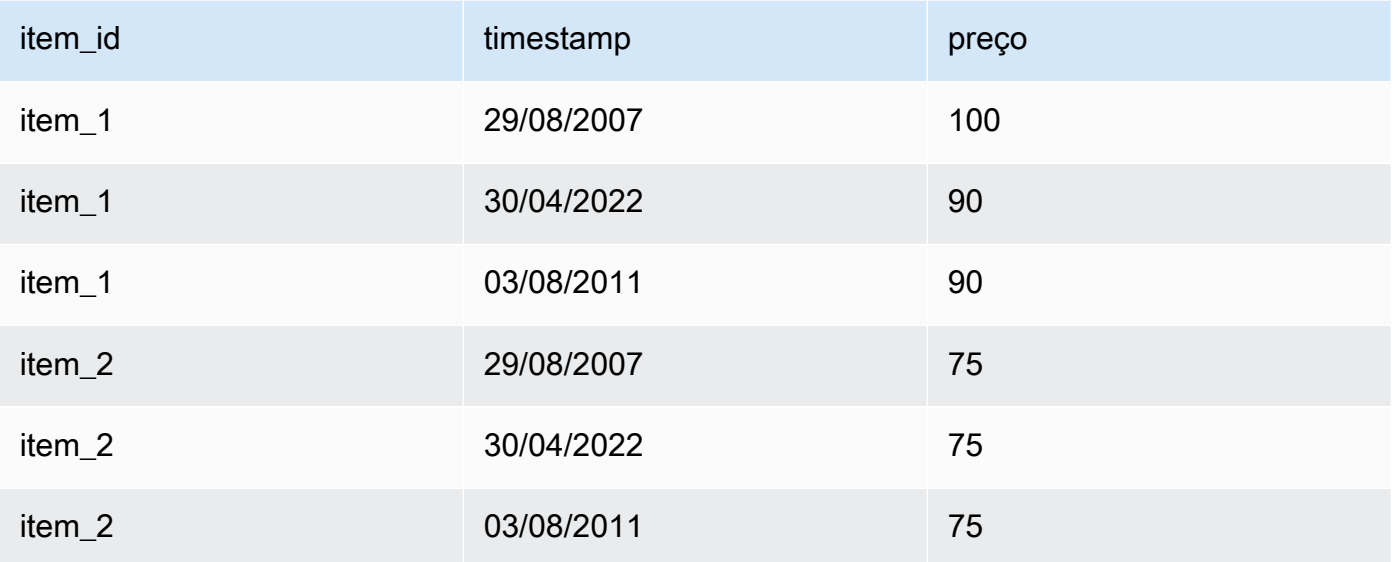

### Conjunto de dados de substituição com linhas e colunas inalteradas

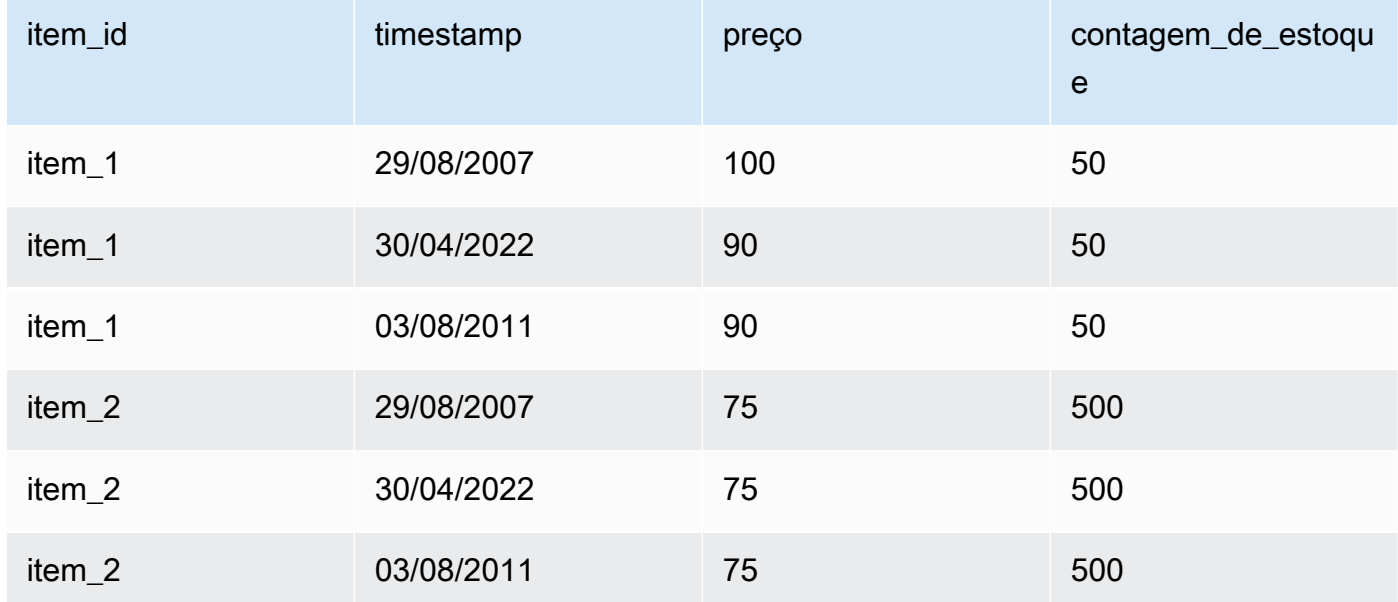

### Missing values

Os valores ausentes na série temporal de substituição são substituídos por valores da série temporal relacionada à linha de base. Considere o cenário em que você aplica um desconto de 10% no item\_1 para 2022-08-02 e 2022-08-03 e aumenta o estoque do item\_2 em 2022-08-01. Esse conjunto de dados de substituição é suficiente:

Conjunto de dados de substituição com valores ausentes

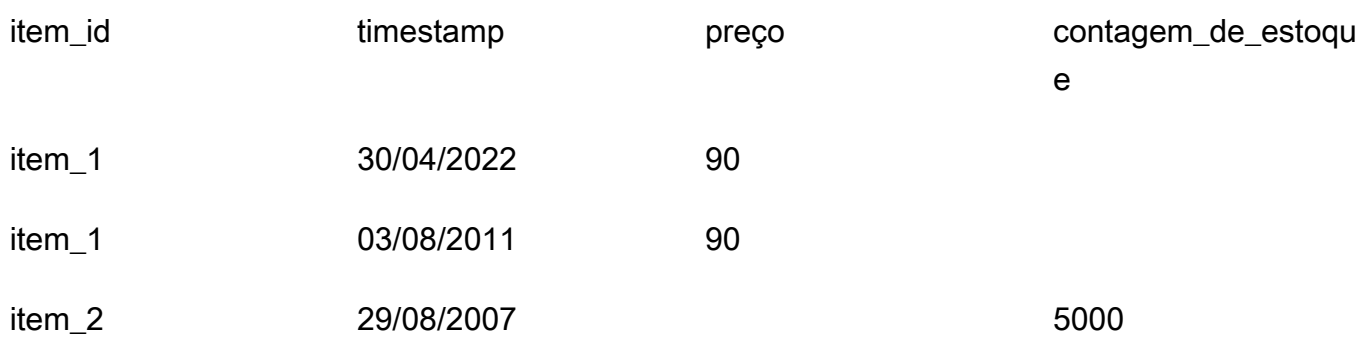

Os valores que faltam nessa tabela são imputados da série temporal relacionada à linha de base. Extraneous values

Valores estranhos na série temporal de substituição são ignorados ao criar uma previsão hipotética. Ou seja, os valores no conjunto de dados de substituição que não correspondem aos valores na série temporal relacionada à linha de base não são modelados. Considere esse conjunto de dados de substituição:

Conjunto de dados de substituição com valores estranhos

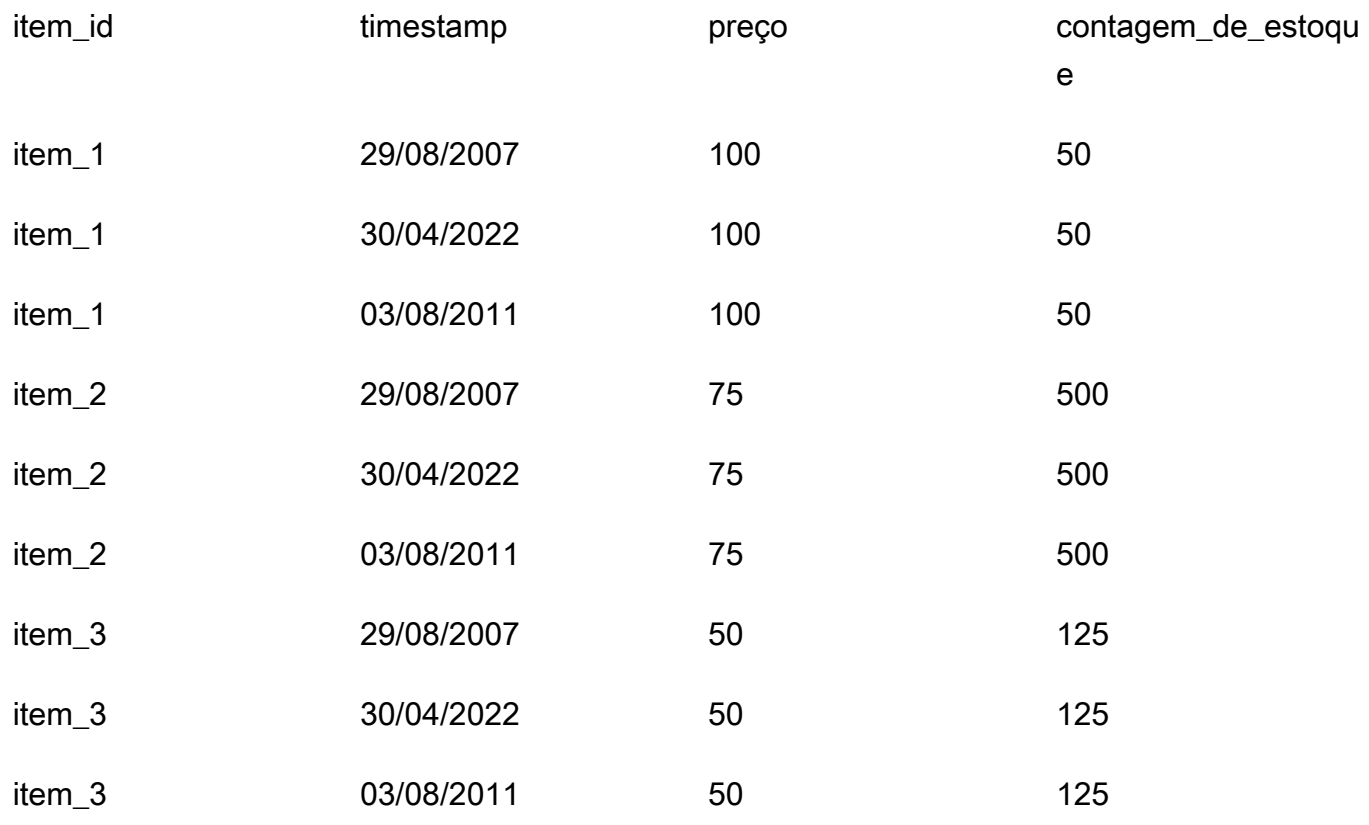

As linhas contendo item\_3 são ignoradas e não fazem parte da análise hipotética.

### Historical changes

As alterações no conjunto de dados de substituição que estão fora do horizonte de previsão são ignoradas. Considere esse conjunto de dados de substituição:

Conjunto de dados de substituição com valores fora do horizonte de previsão

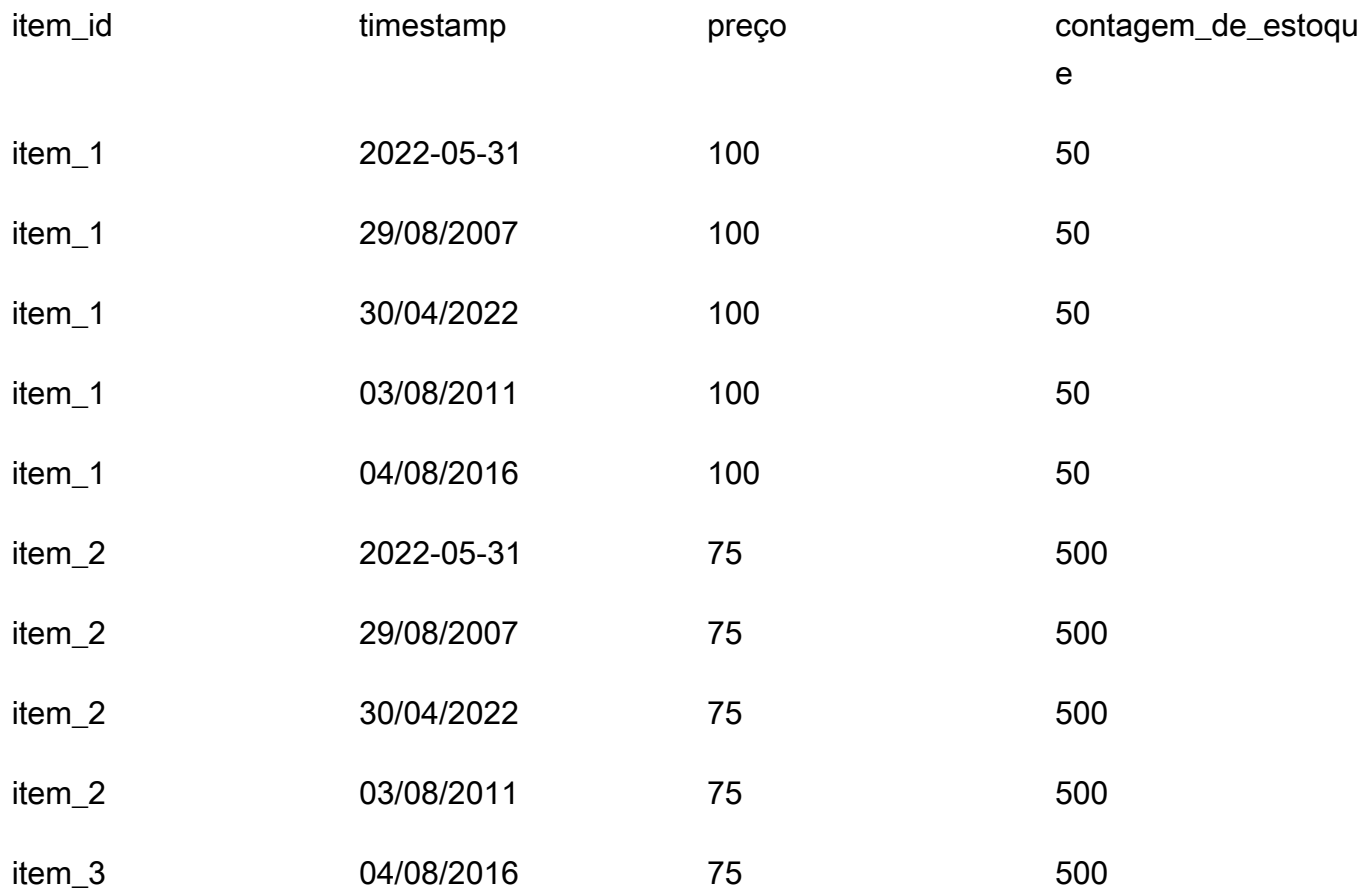

As linhas contendo 2022-07-31 e 2022-08-04 são ignoradas e não fazem parte da análise hipotética.

### Dimensões do Forecast

Se você incluir dimensões de previsão em seu conjunto de dados, deverá incluí-las no conjunto de dados substituto. Considere esta série temporal relacionada à linha de base:

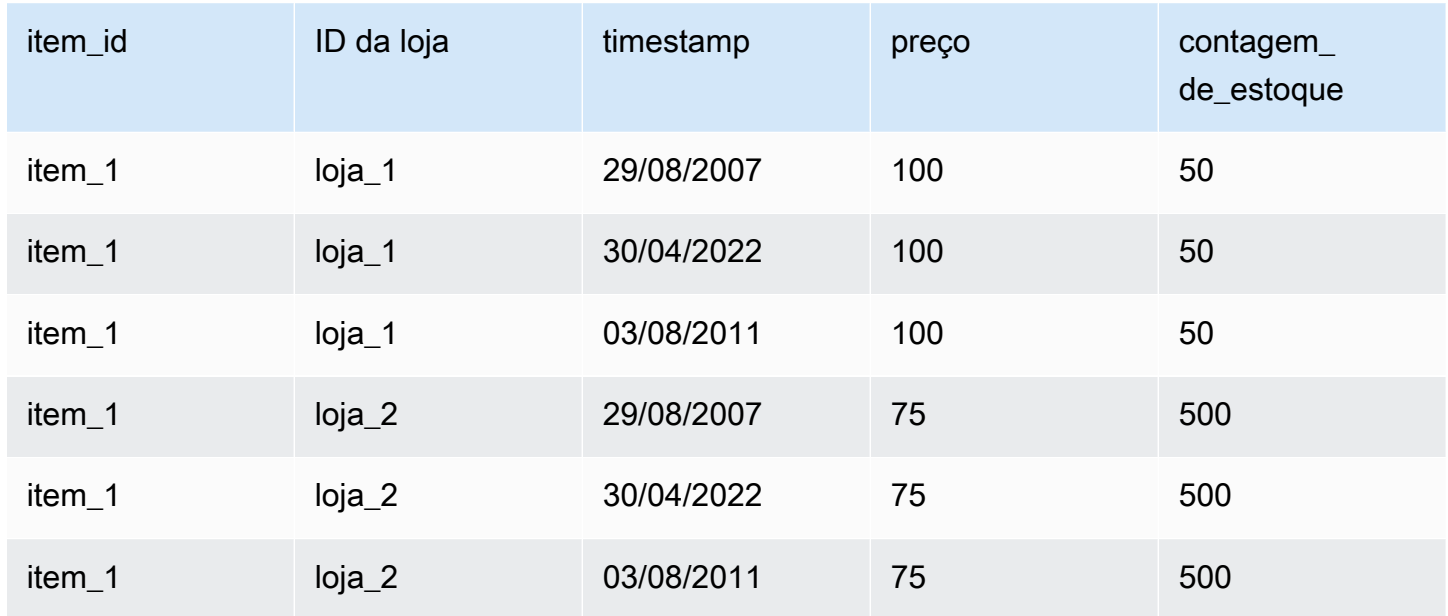

Portanto, o conjunto de dados de substituição para um desconto de 10% em todas as lojas em 2022-08-02 seria o seguinte:

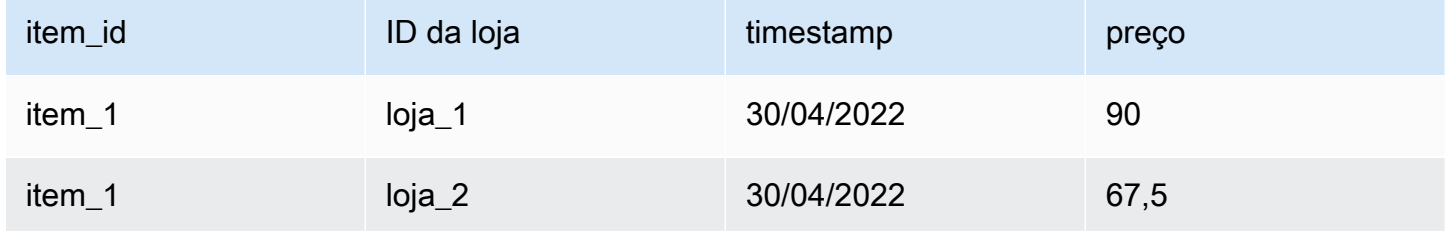

# Gerenciamento de recursos do

Você pode gerenciar os recursos do Amazon Forecast interrompendo trabalhos em andamento, excluindo recursos concluídos ou com falha, marcando recursos e configurando notificações de eventos por meio do Amazon EventBridge e do Amazon CloudWatch Events.

### Tópicos

- [Interromper os recursos](#page-251-0)
- [Excluir recursos](#page-253-0)
- [Marcação de recursos do Amazon Forecast](#page-257-0)
- [Como receber notificações de status de trabalho](#page-262-0)

### <span id="page-251-0"></span>Interromper os recursos

A operação Amazon Forecast Stop Resource ([StopResource](#page-632-0)) interrompe um trabalho de recurso que está em andamento. Você pode usar Resources para fazer o seguinte:

- Importação do grupo de conjuntos de dados () CreateDatasetImportJob
- Treinamento de preditores (CreateAutoPredictoreCreatePredictor)
- Exportação do backtest do Predictor () CreatePredictorBacktestExportJob
- Previsão
- Erro de previsão
- Análise hipotética () CreateWhatIfAnalysis
- Previsão hipotética () CreateWhatIfForecast
- Previsão de exportação hipotética () CreateWhatIfForecastExportJob

Não é possível retomar uma tarefa de recurso depois que ela for interromper.

Interromper um recurso encerra o fluxo de trabalho, mas não exclui o recurso. Você ainda pode visualizar os parâmetros do recurso no console e com a [Describe](#page-370-0)operação.

Quando você interrompe um trabalho preditor ou previsto, você é cobrado pelos recursos usados até o momento em que o trabalho foi interrompido.
Você pode interromper um trabalho de recursos usando o console Forecast ou o AWS Software Development Kit (SDK).

#### Console

Para interromper um trabalho de recursos

- 1. Faça login no AWS Management Console e abra o console do Amazon Pinpoint em [https://](https://console.aws.amazon.com/forecast/) [console.aws.amazon.com/pinpoint/](https://console.aws.amazon.com/forecast/).
- 2. No painel de navegação, selecione o tipo de recurso.
- 3. Escolha o recurso .
- 4. Escolha Stop (Parar).

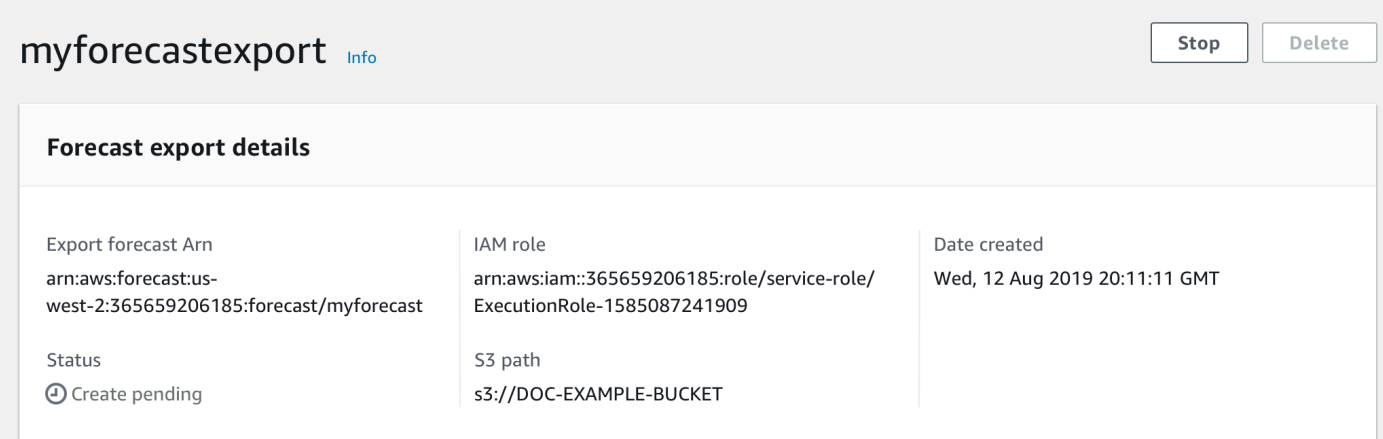

### SDK

Para interromper um trabalho de recursos

Usando a operação [StopResource](#page-632-0), defina o valor de como o ResourceArn nome do recurso da Amazon (ARN) que identifica o trabalho do recurso que você deseja parar.

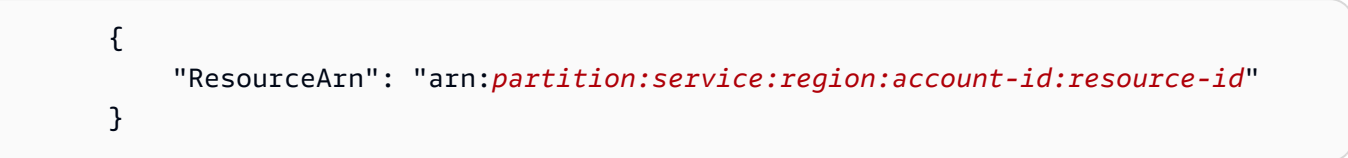

# Excluir recursos

Você pode excluir recursos individuais do Amazon Forecast e árvores de recursos inteiras com o console do Amazon Forecast e o kit de desenvolvimento de software (SDK) da AWS.

Uma árvore de recursos do Forecast é uma estrutura hierárquica pai-filho. Recursos filho são recursos criados a partir de outros recursos. Por exemplo, quando você cria um preditor usando um grupo de conjuntos de dados, o grupo de conjuntos de dados é o recurso pai e o preditor é o recurso filho. Quando você exclui um recurso do Forecast, também excluir seus recursos filho.

A exclusão de um recurso ou uma árvore de recursos é uma ação irreversível. Ela não pode ser interrompida depois que é iniciada.

### Tópicos

- [Noções básicas sobre árvores de recursos](#page-253-0)
- [Exclusão de recursos individuais](#page-255-0)
- [Exclusão de árvores de recursos](#page-256-0)

## <span id="page-253-0"></span>Noções básicas sobre árvores de recursos

Uma árvore de recursos do Forecast é uma estrutura hierárquica pai-filho. Recursos filho são recursos criados a partir de outro recurso. Por exemplo, quando uma previsão é gerada a partir de um preditor, a previsão é o recurso filho e o preditor é o recurso pai.

Para excluir um recurso do Forecast, você também excluirá toda a árvore de recursos. Isso inclui todos os recursos filho do recurso pai e os recursos filho desses recursos filho.

### **a** Note

A exclusão de uma árvore de recursos exclui somente os recursos do Amazon Forecast. Ela não exclui conjuntos de dados ou arquivos exportados armazenados no Amazon Simple Storage Service (Amazon S3).

Os recursos do Forecast possuem as seguintes hierarquias de recursos pai-filho.

Por exemplo, a árvore de recursos de um preditor inclui trabalhos de backtest de preditor, previsões e trabalhos de exportação de previsão como recursos filho. A árvore de recursos de uma previsão inclui somente trabalhos de exportação de previsão como recursos filho.

A árvore de recursos do conjunto de dados inclui trabalhos de importação de conjuntos de dados como um recurso filiho. Os conjuntos de dados e os trabalhos de importação de conjuntos de dados não fazem parte da árvore de recursos do grupo de conjuntos de dados.

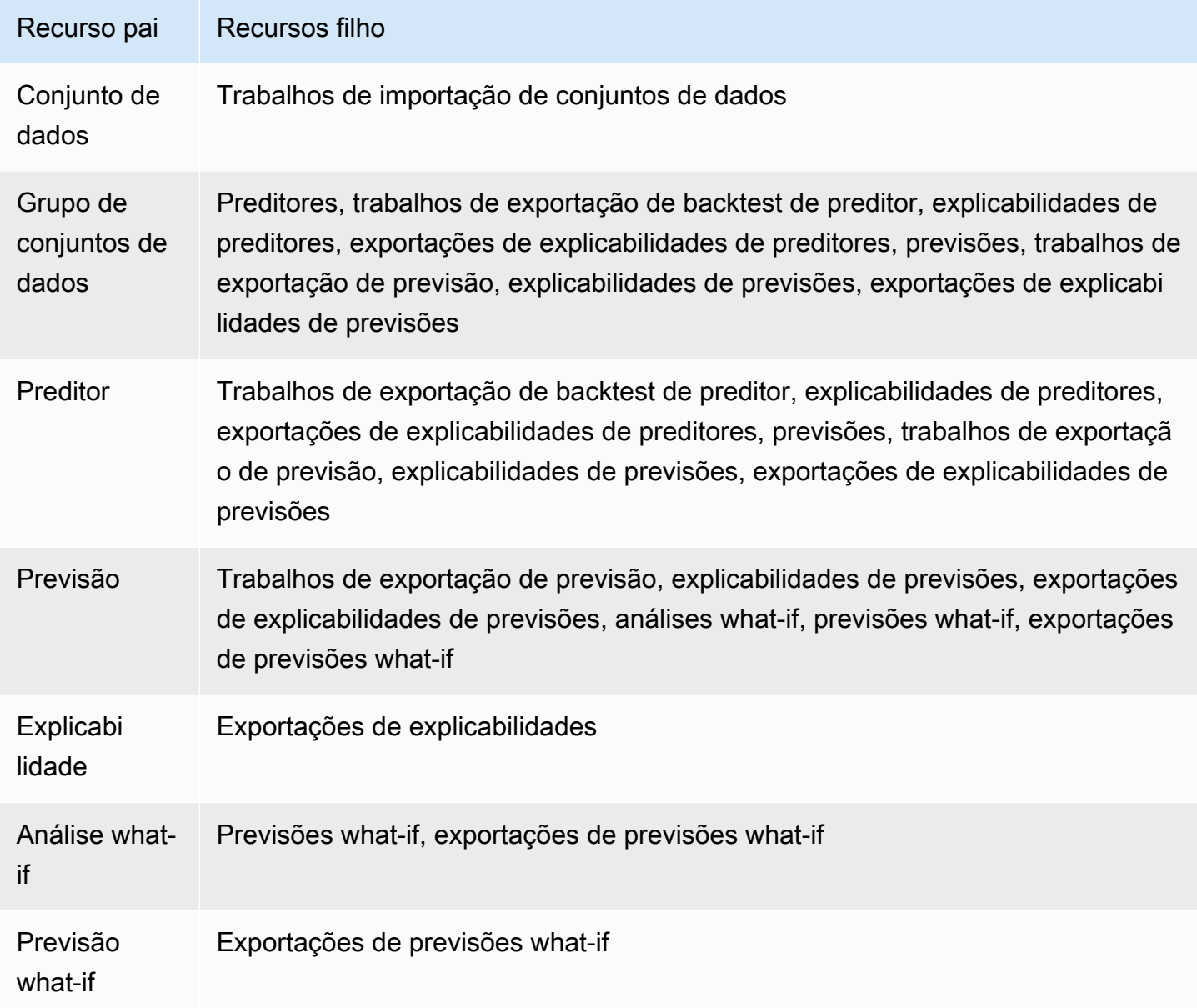

Se um recurso não tiver recursos filho, você poderá excluí-lo individualmente. Se um recurso tiver recursos filho, você deverá excluir toda a árvore de recursos.

Ao usar o console do Forecast, você é automaticamente solicitado a excluir toda a árvore de recursos ao excluir um recurso com recursos filho. Ao usar o kit de desenvolvimento de software (SDK) da AWS, use a operação [DeleteResourceTree](#page-479-0) para excluir uma árvore de recursos.

## <span id="page-255-0"></span>Exclusão de recursos individuais

Você poderá excluir um recurso individual se ele não estiver associado a nenhum recurso filho. Por exemplo, você poderá excluir um preditor individual que não tenha sido usado para criar previsões ou trabalhos de exportação.

Você pode excluir recursos usando o console do Amazon Forecast ou o kit de desenvolvimento de software (SDK) da AWS.

#### Console

Para excluir um recurso

- 1. Faça login no AWS Management Console e abra o console do Amazon Forecast em https:// [console.aws.amazon.com/forecast/.](https://console.aws.amazon.com/forecast/)
- 2. No painel de navegação, escolha o tipo do recurso que você deseja excluir.
- 3. Escolha o recurso e, em seguida, escolha Excluir.
- 4. No campo de confirmação, digite **delete**.
- 5. Escolha Delete (Excluir).

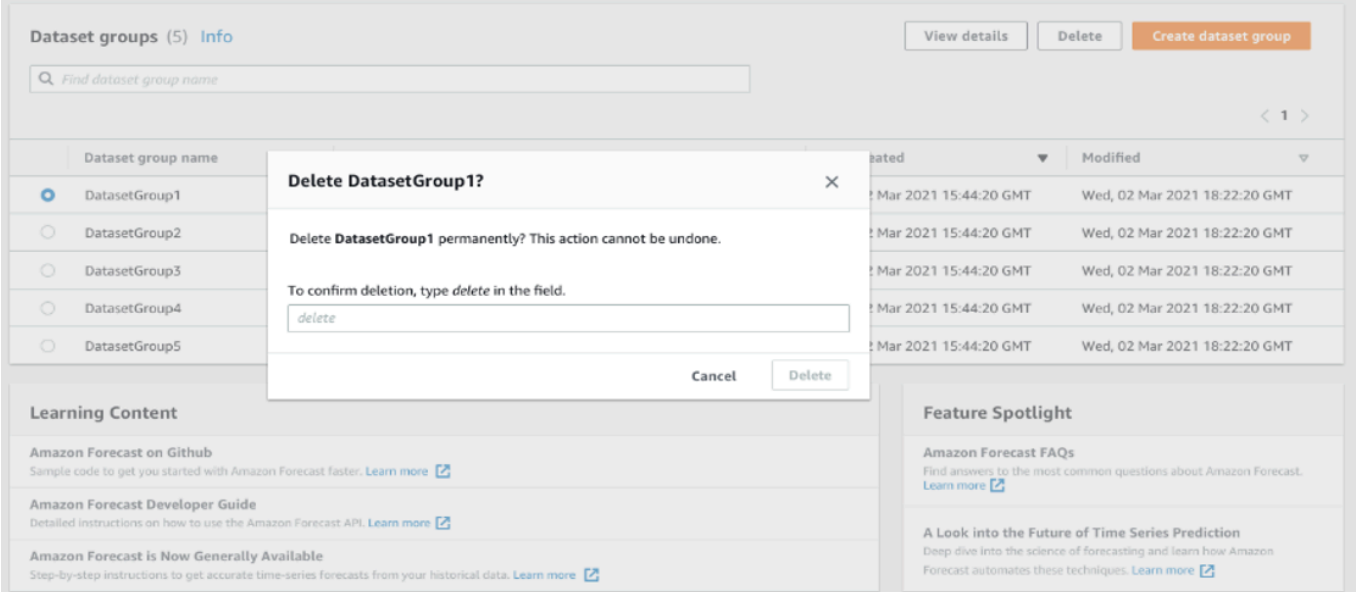

#### SDK

Para excluir um recurso

A operação usada para excluir um recurso dependerá do tipo de recurso. Especifique o nome do recurso da Amazon (ARN) do recurso na operação do tipo de recurso que você deseja excluir:

- [DeleteDataset](#page-459-0)
- [DeleteDatasetGroup](#page-461-0)
- [DeleteDatasetImportJob](#page-463-0)
- [DeletePredictor](#page-475-0)
- [DeletePredictorBacktestExportJob](#page-477-0)
- [DeleteForecast](#page-469-0)
- [DeleteForecastExportJob](#page-471-0)
- [DeleteExplainability](#page-465-0)

Por exemplo, para excluir um preditor com a operação [DeletePredictor](#page-475-0), especifique o valor PredictorArn como ARN do preditor que você deseja excluir.

```
 { 
     "PredictorArn": arn:partition:service:region:account-id:resource-id
 }
```
# <span id="page-256-0"></span>Exclusão de árvores de recursos

A exclusão de uma árvore de recursos exclui o recurso pai e todos os recursos filho associados. Por exemplo, você pode excluir um preditor e todos os recursos filho — trabalhos de exportação de backtest de preditor, previsões e trabalhos de exportação de previsão — associados ao preditor. Para excluir uma árvore de recursos, é necessário especificar o recurso pai.

Você pode excluir árvores de recursos usando o console do Amazon Forecast ou o kit de desenvolvimento de software (SDK) da AWS.

### Console

Para excluir uma árvore de recursos

- 1. Faça login no AWS Management Console e abra o console do Amazon Forecast em [https://](https://console.aws.amazon.com/forecast/)  [console.aws.amazon.com/forecast/.](https://console.aws.amazon.com/forecast/)
- 2. No painel de navegação, escolha o tipo de recurso do recurso pai.
- 3. Escolha o recurso pai que você deseja excluir e, em seguida, escolha Excluir.
- 4. No campo de confirmação, digite **delete**.
- 5. Escolha Delete (Excluir).

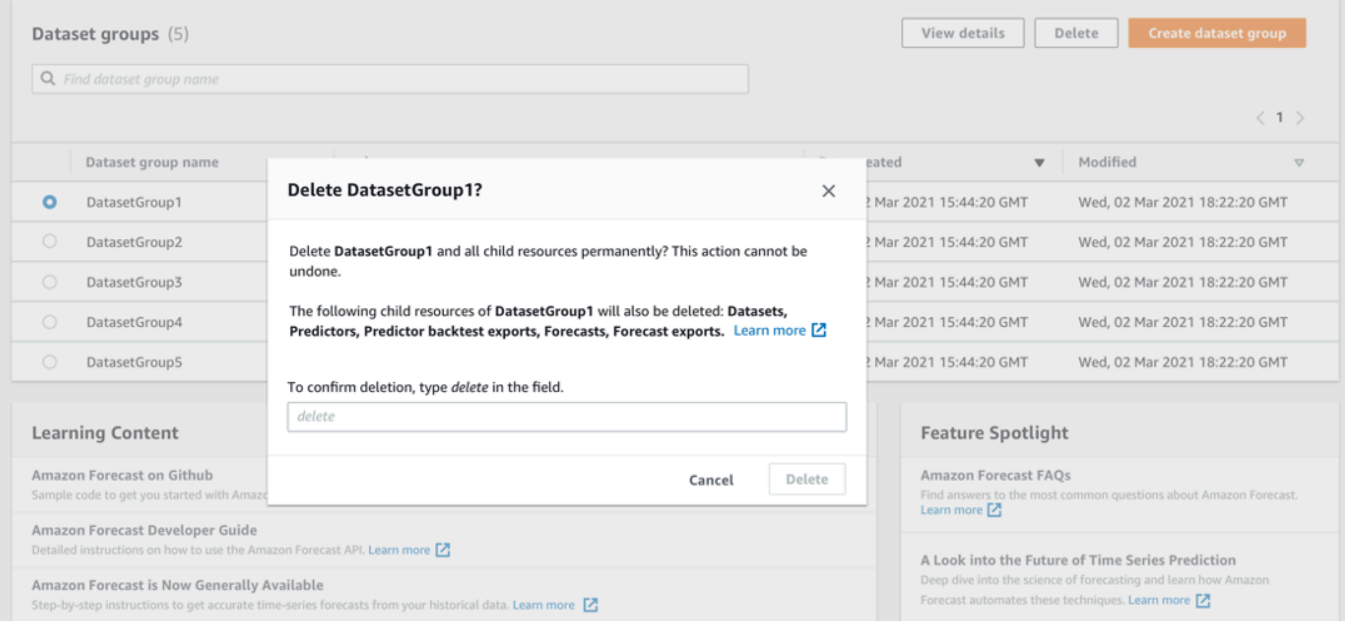

#### SDK

Para excluir uma árvore de recursos

Para excluir uma árvore de recursos, use a operação [DeleteResourceTree.](#page-479-0) Defina o valor ResourceArn como nome do recurso da Amazon (ARN) do recurso pai.

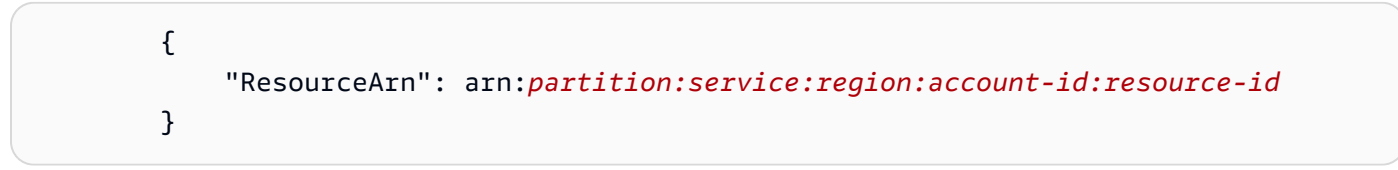

# Marcação de recursos do Amazon Forecast

Tag é um rótulo que definido e associado opcionalmente a recursos da , incluindo certos tipos de recurso do . As tags podem ajudar a categorizar e gerenciar recursos de diferentes maneiras, como

por finalidade, proprietário, ambiente ou outros critérios. Por exemplo, você pode usar tags para aplicar políticas ou automação ou para identificar recursos sujeitos a determinados requisitos de conformidade. Você pode adicionar tags aos seguintes tipos de recurso do :

- Grupos de conjuntos de dados
- Conjuntos de dados
- ARN do trabalho de importação de conjunto de dados
- Previsores
- trabalhos de exportação do Predictor
- Previsões
- Lista trabalhos de exportação de previsão
- Análises hipotéticas
- Previsões hipotéticas
- Trabalhos de exportação do What-if Forecast

Um recurso pode ter até 50 tags.

## Gerenciamento de tags

Cada tag consiste em uma chave de tag obrigatória e um valor de tag associado, ambos definidos por você. Uma chave de tag é um rótulo geral que atua como uma categoria para valores de tags mais específicos. Um valor de tag age como um descritor de uma chave de tag. Por exemplo, se você tiver duas versões de um projeto do (uma para testes internos e outra para uso externo) você poderá atribuir uma chave de tag aos dois projetos. O valor da chave de Environment tag pode ser um Test para uma versão do projeto e um Production para outra versão.

Uma chave de tag podem conter até 128 caracteres. Um valor de tag podem conter até 256 caracteres. Os caracteres podem ser letras Unicode, números, espaços em branco ou um dos seguintes símbolos: \_ . : / = + -. As seguintes restrições adicionais se aplicam a tags:

- As chaves e os valores de tags diferenciam maiúsculas de minúsculas.
- Para cada recurso associado, cada chave de tag deve ser exclusiva e pode ter apenas um valor.
- Não use aws:, AWS:, nem qualquer combinação de letras maiúsculas e minúsculas destes como um prefixo para chaves ou valores, pois são reservados para uso pela AWS. Você não pode editar

nem excluir chaves de tag com esse prefixo. Os valores podem ter esse prefixo. Se um valor de tag tiver aws como prefixo, mas a chave não, o Forecast o considerará uma tag de usuário e contará contra o limite de 50 tags. As tags com o prefixo aws não contam para as tags por limite de recurso.

- Você não pode atualizar ou excluir um recurso com base apenas em suas tags. Você também deve especificar o nome de recurso da Amazon (ARN) ou o ID do recurso, dependendo da operação usada.
- Você pode associar tags a recursos públicos ou compartilhados. No entanto, as tags estão disponíveis apenas para sua conta da Conta da AWS, e não para nenhuma outra conta que compartilhe o recurso. Além disso, as tags estão disponíveis apenas para recursos localizados na região da Região da AWS especificada para sua conta da Conta da AWS.

Para adicionar, exibir, atualizar e remover chaves de tag e valores de recursos do AWS Command Line Interface, você pode usar a AWS CLI (), a API do , a API de marcação do ou um SDK.

# Usando tags nas políticas do IAM

Depois de começar a implementar tags, você pode aplicar permissões de nível de recurso baseadas em tags para políticas e operações de API do (). Isto inclui operações que ão compatíveis com acrescentar tags a recursos quando estes são criados. Usando os tags dessa forma, é possível implementar um controle granular de quais grupos e usuários em sua conta da Conta da AWS têm permissão para criar e marcar recursos e quais grupos e usuários têm permissão para criar, atualizar e remover tags de maneira mais geral.

Por exemplo, é possível criar uma política que permita que um usuário tenha acesso completo a todos os recursos do , no qual o nome é um valor na tag do recurso:

```
{ 
    "Version": "2012-10-17", 
    "Statement": [ 
        { 
           "Sid": "ModifyResourceIfOwner", 
           "Effect": "Allow", 
           "Action": "forecast:*", 
           "Resource": "*", 
           "Condition": { 
              "StringEqualsIgnoreCase": { 
                  "aws:ResourceTag/Owner": "${aws:username}" 
              }
```
Amazon Forecast Guia do Desenvolvedor

```
 } 
                } 
        ]
}
```
O exemplo a seguir mostra como criar uma política para permitir a criação e a exclusão de um conjunto de dados. Essas operações serão permitidas somente se o nome do usuário forjohndoe.

```
{ 
     "Version": "2012-10-17", 
     "Statement": [ 
         \{ "Effect": "Allow", 
              "Action": [ 
                   "forecast:CreateDataset", 
                  "forecast:DeleteDataset" 
              ], 
              "Resource": "arn:aws:forecast:*:*:dataset/*", 
              "Condition": { 
                  "StringEquals": {"aws:username" : "johndoe"} 
 } 
          }, 
          { 
              "Effect": "Allow", 
              "Action": "forecast:DescribeDataset", 
              "Resource": "*" 
          } 
     ]
}
```
Se você definir permissões em nível de recurso e baseadas em tag, as permissões entrarão em vigor imediatamente. Isso significa que seus recursos ficam mais seguros assim que são criados, e você pode começar a aplicar rapidamente o uso de tags para novos recursos. Você também pode usar permissões em nível de recurso para controlar quais valores e chaves de tag podem ser associados a recursos novos e existentes. Para obter mais informações, consulte [Controlar o acesso usando](https://docs.aws.amazon.com/IAM/latest/UserGuide/access_tags.html)  [tags](https://docs.aws.amazon.com/IAM/latest/UserGuide/access_tags.html) no AWSGuia do usuário do IAM.

## Adicionar tags a recursos

Os exemplos a seguir mostram como adicionar uma tag a um recurso do [AWS CLI](https://docs.aws.amazon.com/cli/latest/userguide/) usando a e a API REST do .

#### AWS CLI

Para criar um novo recurso e adicionar uma tag a ele empregando a AWS CLI, use o comando create apropriado para o recurso e inclua o parâmetro tags. Por exemplo, o comando a seguir do cria um novo grupo de conjuntos de dados com o nome myDatasetGroup de um domínio PERSONALIZADO e adiciona as seguintes tags: uma chave de Environment tag com um valor de Test tag e uma chave de Owner tag e um xyzCorp valor.

```
aws forecast create-dataset-group \
--dataset-group-name myDatasetGroup \
--dataset-arns arn:aws:forecast:region:acct-id:dataset/dataset_name \
--domain CUSTOM \
--tags Key=Environment,Value=Test Key=Owner,Value=xyzCorp
```
Para obter informações sobre os comandos que podem ser usados para criar um recurso do [,](https://docs.aws.amazon.com/cli/latest/reference/forecast/)  [consulte a AWS CLIReferência de comandos da .](https://docs.aws.amazon.com/cli/latest/reference/forecast/)

Para adicionar uma tag a um recurso existente, use o tag-resource comando e especifique o ARN do recurso e forneça a chave e o valor da tag no tags-model parâmetro.

```
aws forecast tag-resource \
--resource-arn resource ARN \
--tags Key=key,Value=value
```
#### AWS Management Console

Ao criar um recurso no Forecast, você pode adicionar tags opcionais. O exemplo a seguir adiciona uma tag a um grupo de conjuntos de dados. A adição de tags a outros recursos segue um padrão semelhante.

Para adicionar etiquetas a um novo grupo de conjuntos de dados

- 1. Faça login no AWS Management Console e abra o console do Amazon Pinpoint em [https://](https://console.aws.amazon.com/forecast/) [console.aws.amazon.com/pinpoint/.](https://console.aws.amazon.com/forecast/)
- 2. Escolha Create dataset group (Criar grupo de conjuntos de dados).
- 3. Em Nome do grupo do conjunto de dados, insira um nome.
- 4. Em Domínio de previsão, escolha um domínio.
- 5. Selecione Add new tag (Adicionar nova etiqueta).

6. Em Chave e Valor, insira os valores apropriados.

Por exemplo, **Environment** e **Test**, respectivamente.

7. Para adicionar mais tags, escolha Add (Adicionar).

Você pode adicionar até 50 tags a cada recurso da .

8. Selecione Next (Próximo) para continuar a criação da sua imagem.

## Informações adicionais

Para obter mais informações sobre como marcar recursos do , consulte os seguintes tópicos.

- [AWSPrincípios de marcação](https://docs.aws.amazon.com/general/latest/gr/aws_tagging.html) na referência AWSgeral
- [AWSEstratégias de marcação](https://d1.awsstatic.com/whitepapers/aws-tagging-best-practices.pdf) (PDF para download)
- [AWSControle de acesso](https://docs.aws.amazon.com/IAM/latest/UserGuide/access_tags.html) no Guia AWS do usuário do IAM
- [AWSPolíticas de marcação](https://docs.aws.amazon.com/organizations/latest/userguide/orgs_introduction.html) no Guia do AWS Organizationsusuário

# Como receber notificações de status de trabalho

Agora, você pode fazer com que o Amazon EventBridge ou o Amazon CloudWatch Events o notifique com atualizações de status para trabalhos contínuos de recursos do Amazon Forecast, como criar preditores ou previsões. O EventBridge and o CloudWatch Events oferece um fluxo quase em tempo real de eventos do sistema que descrevem as mudanças nos recursos da Amazon Web Services (AWS). Por exemplo, você pode configurar um evento para notificá-lo quando um preditor do Forecast terminar o treinamento.

Os eventos são emitidos com base no melhor esforço. Para obter mais informações sobre eventos, consulte o [Guia do usuário do Amazon EventBridge](https://docs.aws.amazon.com/eventbridge/latest/userguide/what-is-amazon-eventbridge.html) e o [Guia do usuário do Amazon CloudWatch](https://docs.aws.amazon.com/AmazonCloudWatch/latest/events/WhatIsCloudWatchEvents.html)  [Events.](https://docs.aws.amazon.com/AmazonCloudWatch/latest/events/WhatIsCloudWatchEvents.html)

### **a** Note

Recomendamos usar o Amazon EventBridge para gerenciar eventos. O CloudWatch Events e o EventBridge usam a mesma API e oferecem a mesma funcionalidade, mas o EventBridge oferece mais recursos. As alterações feitas no CloudWatch ou no EventBridge aparecerão em cada console. Para obter mais informações, consulte [Amazon EventBridge.](https://docs.aws.amazon.com/eventbridge/index.html)

### Tópicos

- [Monitoramento dos trabalhos de recursos do Forecast](#page-263-0)
- [Criação de uma regra do EventBridge para notificações de status de trabalho](#page-266-0)
- [Criação de uma regra do EventBridge Events para notificações de status de trabalho](#page-266-1)

## <span id="page-263-0"></span>Monitoramento dos trabalhos de recursos do Forecast

Um evento indica uma alteração no ambiente da AWS, e uma regra faz a correlação com os eventos de entrada e os encaminha aos destinos para processamento. Você pode configurar regras para fazer a correlação com os eventos do Forecast e encaminhá-los para um ou mais fluxos ou funções de destino. O EventBridge e o CloudWatch Events detectam eventos à medida que eles ocorrem e invocam o destino na regra de correspondência.

A tabela a seguir lista os trabalhos de recursos do Forecast e seus eventos de alteração de status, que você pode monitorar.

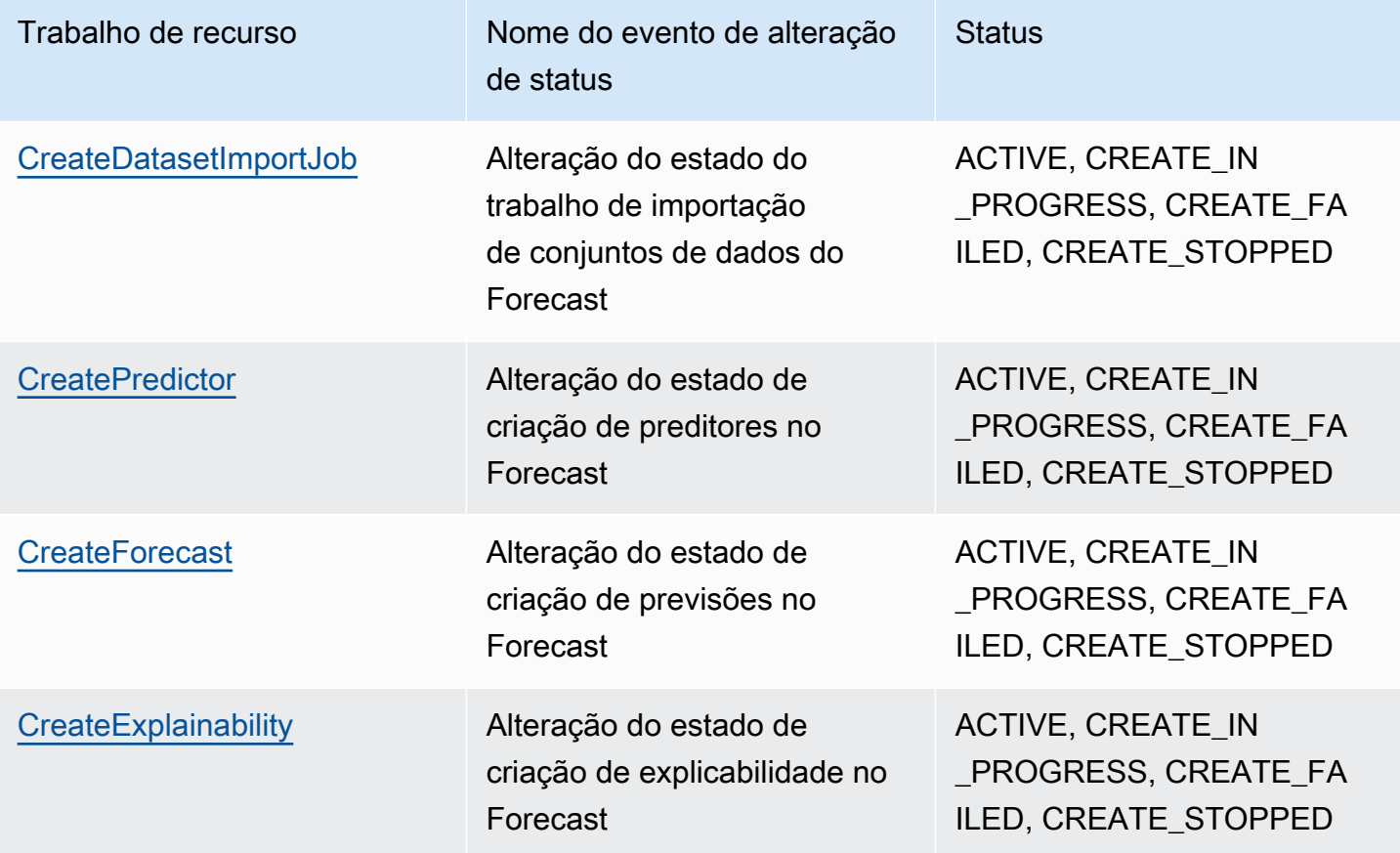

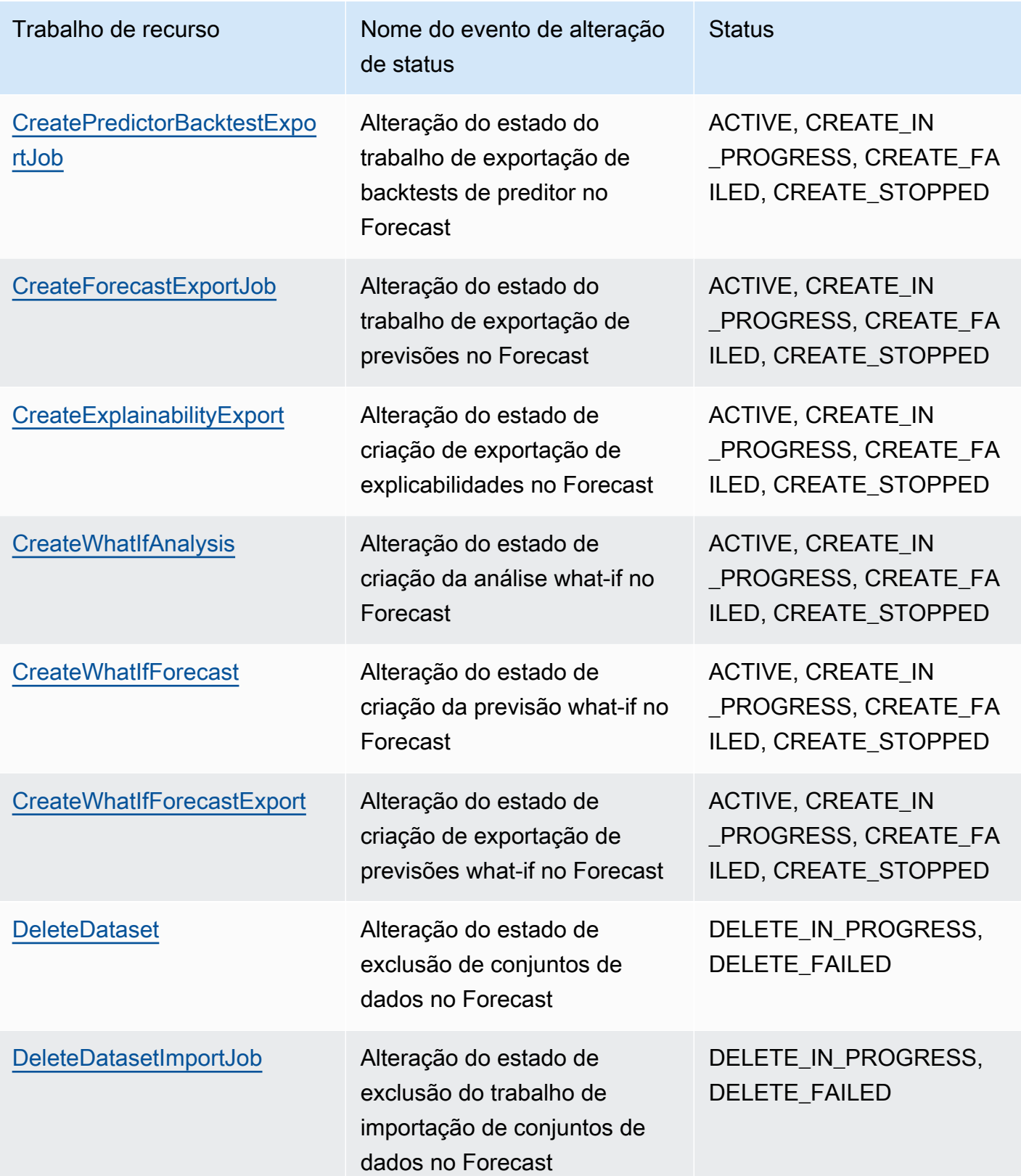

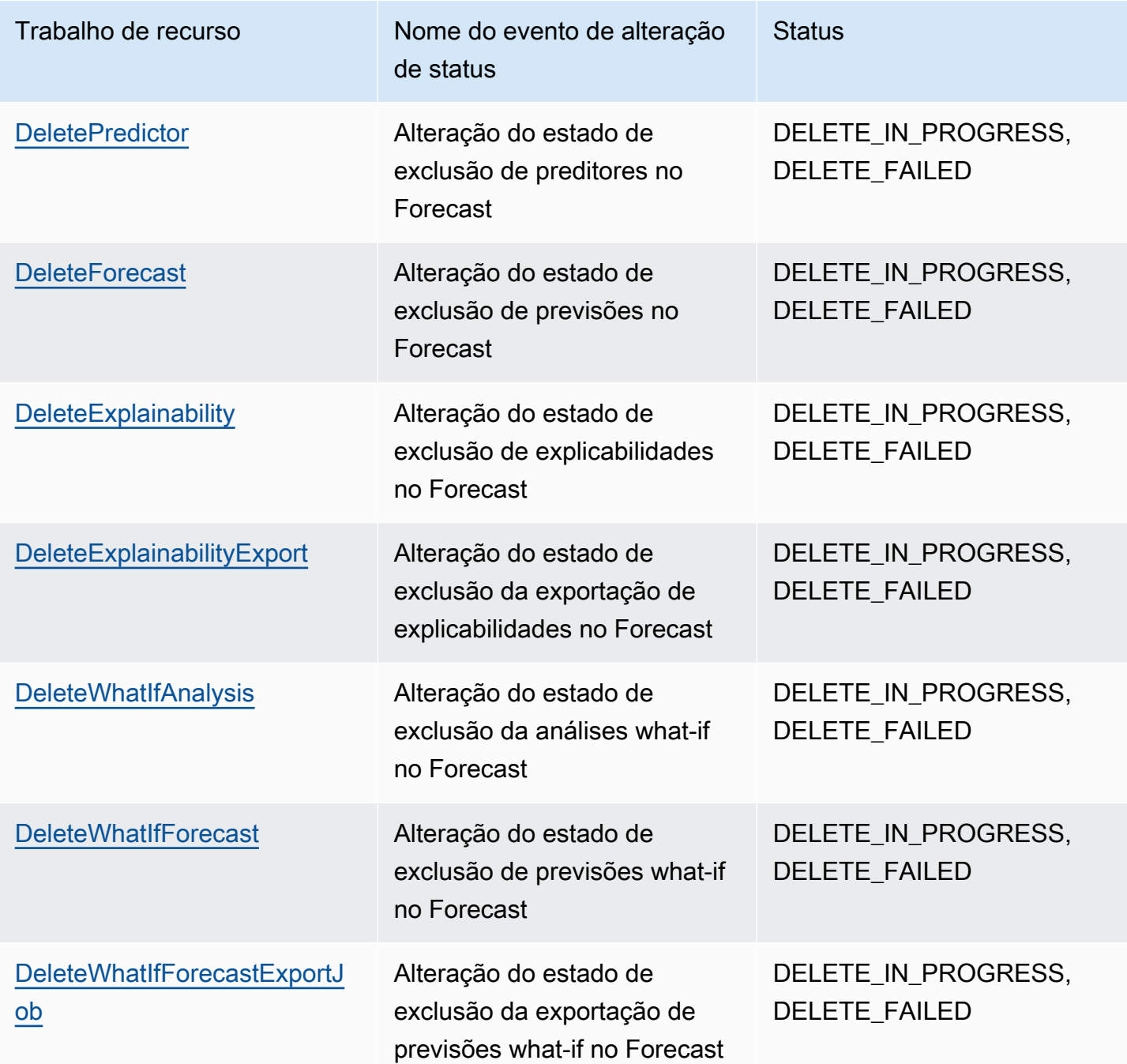

As notificações contêm informações sobre o recurso, incluindo o nome do recurso da Amazon (ARN), o status do trabalho, a duração do trabalho (em minutos) e, se o trabalho falhar, uma mensagem de erro. As notificações de exclusão de eventos não incluem um campo Duration. Veja a seguir um exemplo de notificação:

"version": "0",

{

```
 "id": "017fcb6d-7ca3-ebf8-819e-3e0fa956ee17", 
     "detail-type": "Forecast Dataset Import Job State Change", 
     "source": "aws.forecast", 
     "account": "000000000001", 
     "time": "2021-02-19T05:45:51Z", 
     "region": "us-east-1", 
     "resources": [ 
         "arn:aws:forecast:us-west-2:000000000001:dataset/example_data" 
     ], 
     "detail": { 
         "Arn": "arn:aws:forecast:us-west-2:000000000001:dataset/example_data", 
         "Duration": 60, 
         "Status": "ACTIVE", 
     }
}
```
# <span id="page-266-0"></span>Criação de uma regra do EventBridge para notificações de status de trabalho

Para criar uma regra do EventBridge para notificá-lo sobre alterações de status para trabalhos de recursos do Forecast em andamento, consulte [Criação de uma regra para um serviço da AWS](https://docs.aws.amazon.com/eventbridge/latest/userguide/create-eventbridge-rule.html) no Guia do usuário do Amazon EventBridge. No procedimento, em Nome do serviço, escolha Amazon Forecast. Em Tipo de evento, escolha o evento do Forecast a ser monitorado. Para obter a lista de eventos do Forecast, consulte [Monitoramento dos trabalhos de recursos do Forecast](#page-263-0).

# <span id="page-266-1"></span>Criação de uma regra do EventBridge Events para notificações de status de trabalho

Para criar uma regra do CloudWatch Events para notificá-lo sobre alterações de status nos trabalhos de recursos do Forecast em andamento, consulte [Criar uma regra do CloudWatch Events que é](https://docs.aws.amazon.com/AmazonCloudWatch/latest/events/Create-CloudWatch-Events-Rule.html)  [acionada por um evento](https://docs.aws.amazon.com/AmazonCloudWatch/latest/events/Create-CloudWatch-Events-Rule.html) no Guia do usuário do Amazon CloudWatch. No procedimento, em Nome do serviço, escolha Amazon Forecast. Em Tipo de evento, escolha o evento do Forecast a ser monitorado. Para obter uma lista de eventos do Forecast, consulte [Monitoramento dos trabalhos de](#page-263-0) [recursos do Forecast.](#page-263-0)

# Diretrizes e cotas

As seções a seguir contêm informações sobre as diretrizes e cotas do Amazon Forecast.

Tópicos

- [Regiões do AWS com suporte](#page-267-0)
- **[Conformidade](#page-267-1)**
- [Service Quotas](#page-267-2)
- [Condições e restrições](#page-274-0)

# <span id="page-267-0"></span>Regiões do AWS com suporte

Para obter uma lista das regiões da AWS compatíveis com o Forecast, consulte [Regiões e endpoints](https://docs.aws.amazon.com/general/latest/gr/rande.html#forecast_region) [da AWS](https://docs.aws.amazon.com/general/latest/gr/rande.html#forecast_region) na Referência geral da Amazon Web Services.

# <span id="page-267-1"></span>Conformidade

Para obter mais informações sobre os programas de conformidade do Forecast, consulte [Conformidade com a AWS,](https://aws.amazon.com/compliance/) [Programas de conformidade da AWS](https://aws.amazon.com/compliance/programs/) e [Serviços da AWS no escopo do](https://aws.amazon.com/compliance/services-in-scope) [programa de conformidade](https://aws.amazon.com/compliance/services-in-scope).

# <span id="page-267-2"></span>Service Quotas

## **a** Note

Para solicitar um aumento de cotas ajustáveis, use o [console do Service Quotas](https://console.aws.amazon.com/servicequotas/) e siga as etapas na seção [Solicitar um aumento de cota](https://docs.aws.amazon.com/servicequotas/latest/userguide/request-quota-increase.html) do Guia do usuário do Service Quotas.

O Forecast tem as cotas de serviço a seguir.

# Cotas impostas pela API [CreateDatasetImportJob](#page-393-0)

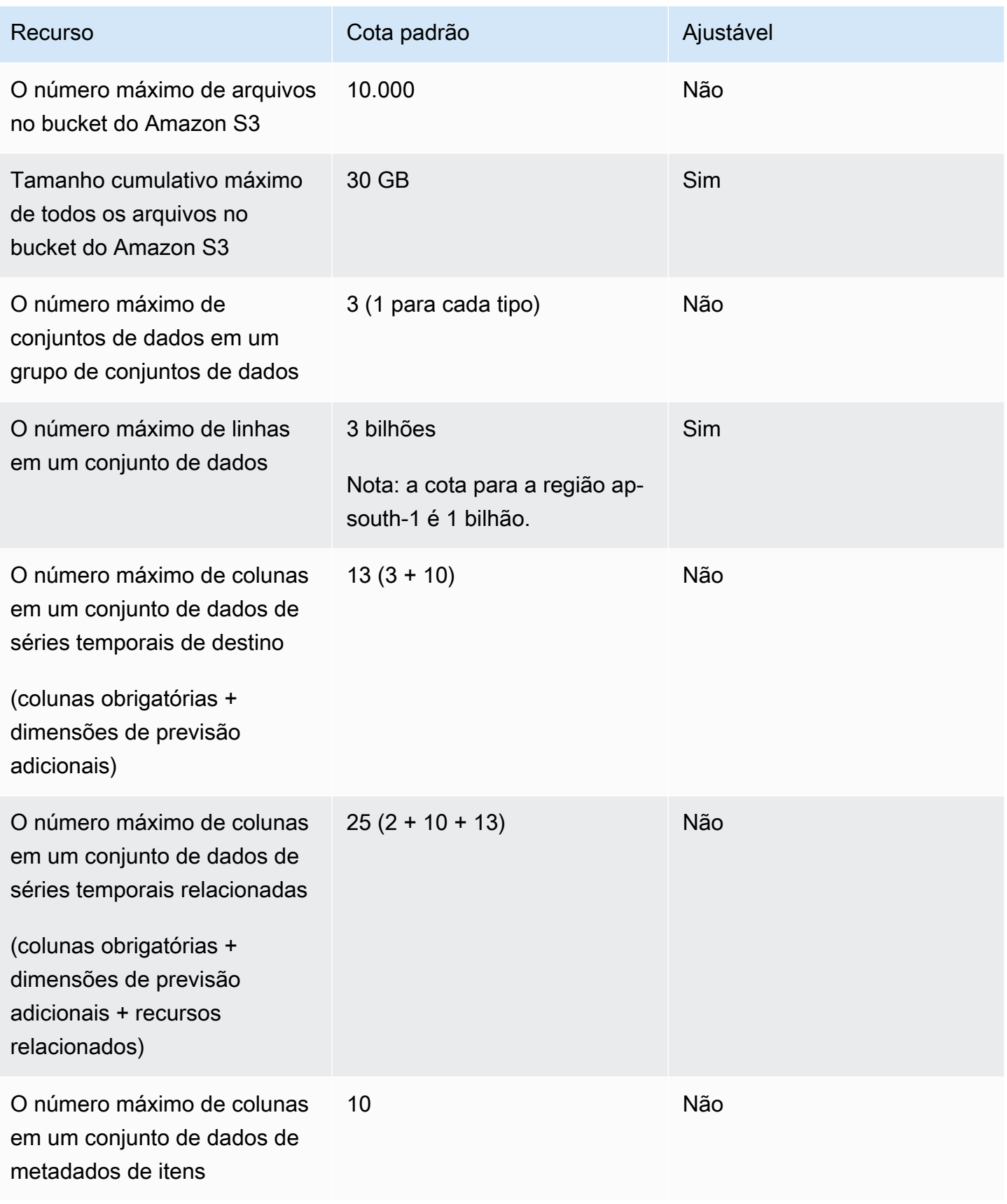

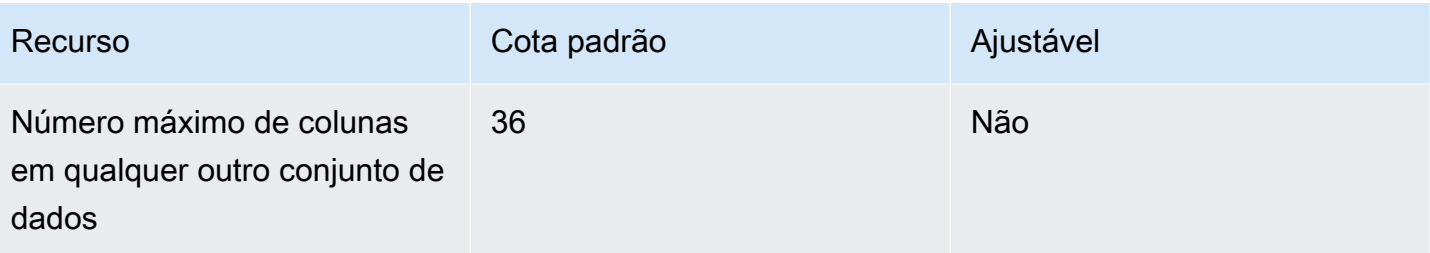

## Cotas impostas pela API [CreatePredictor](#page-428-0)

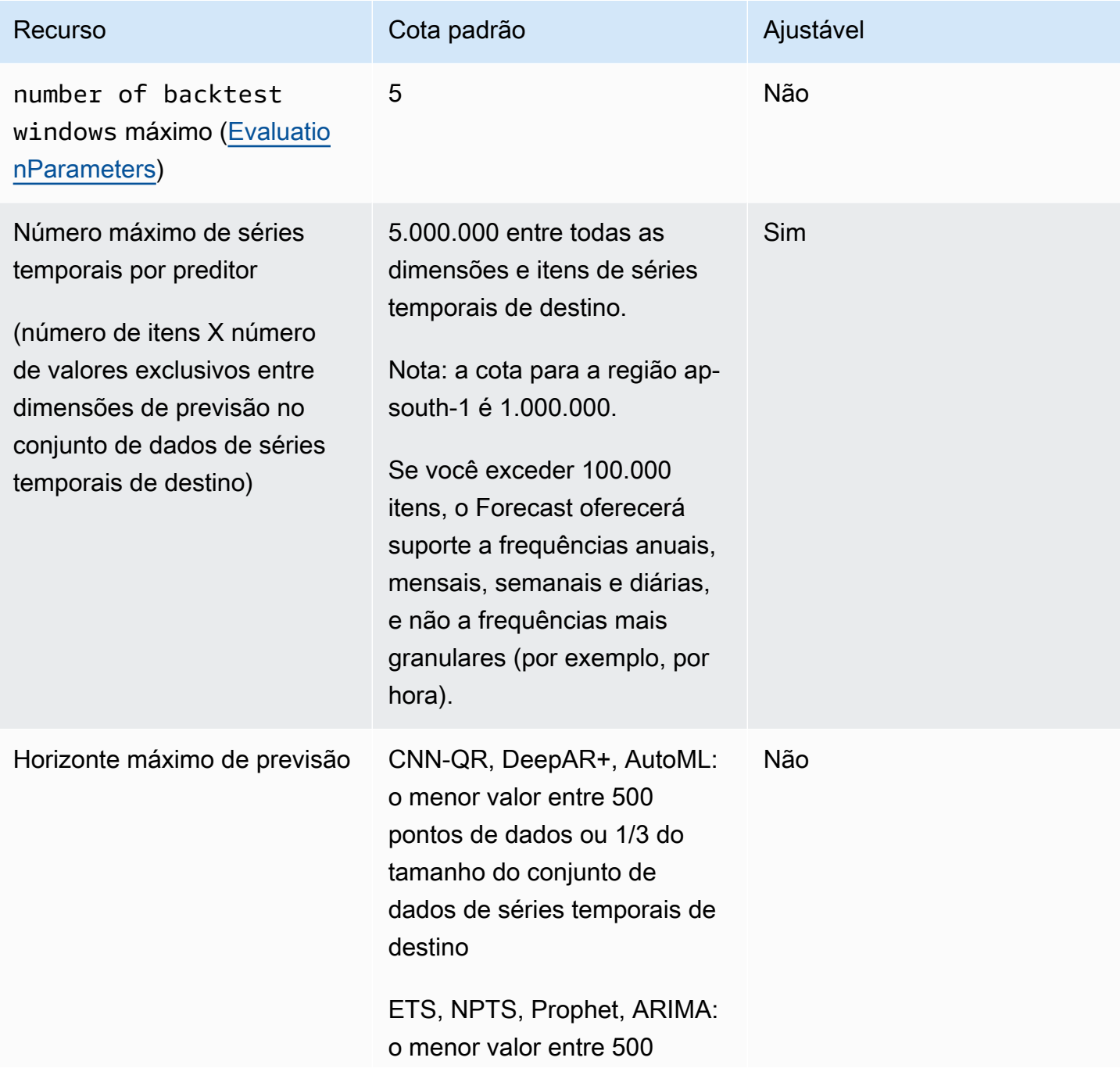

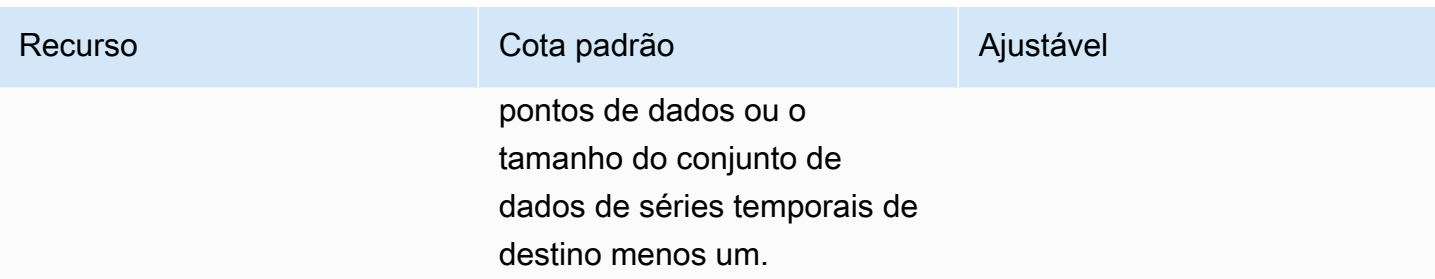

# Cotas gerais de recursos

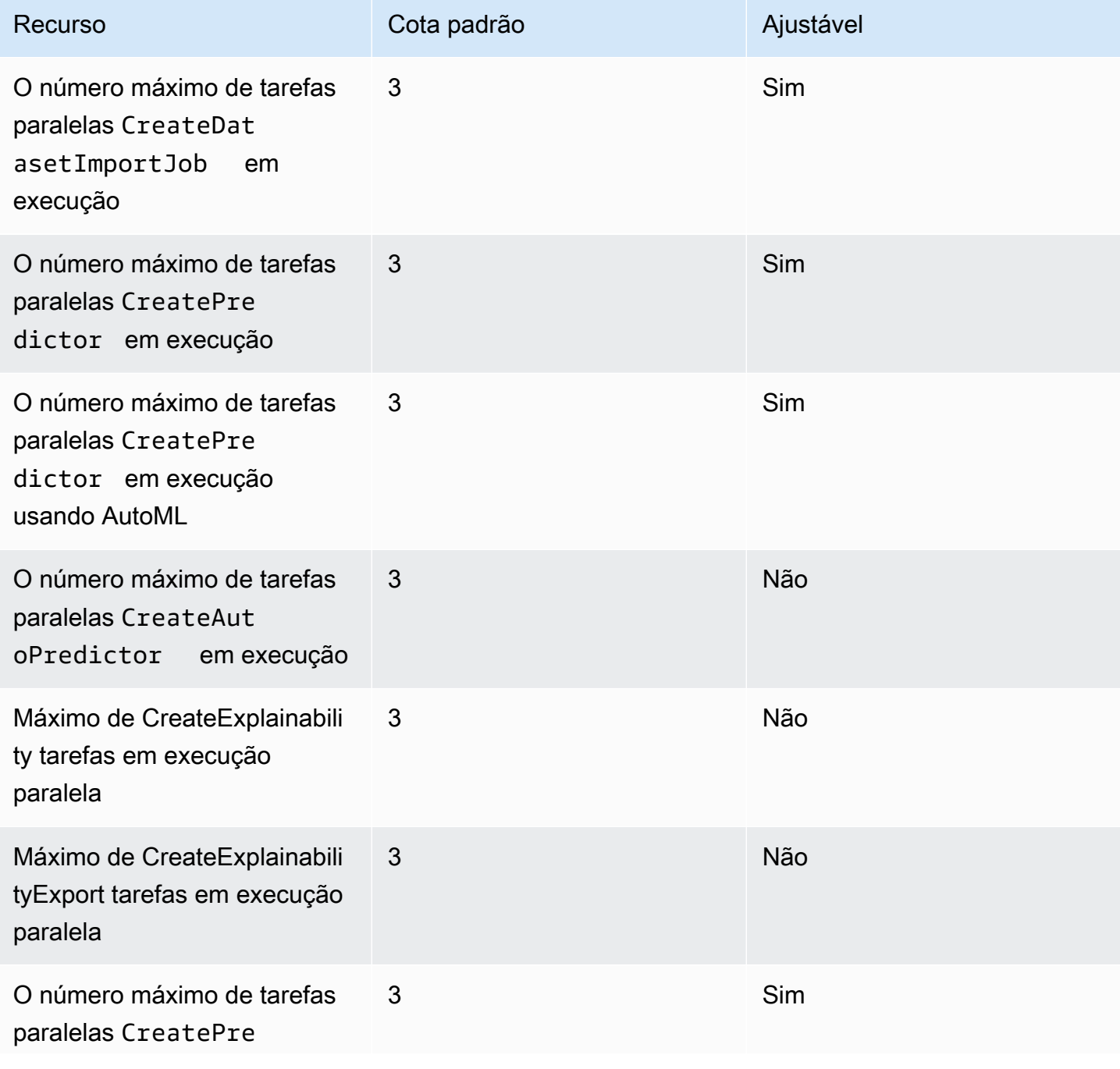

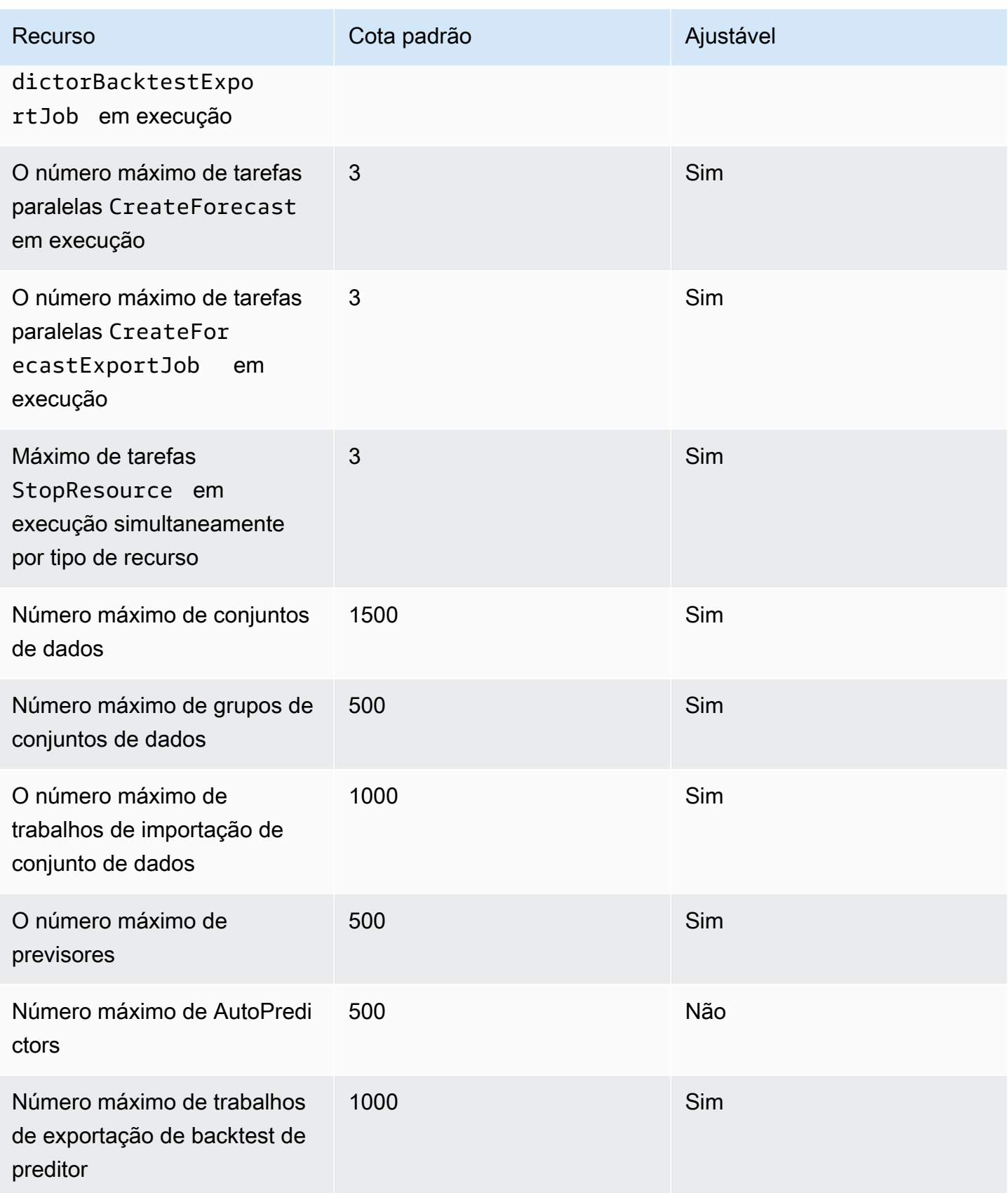

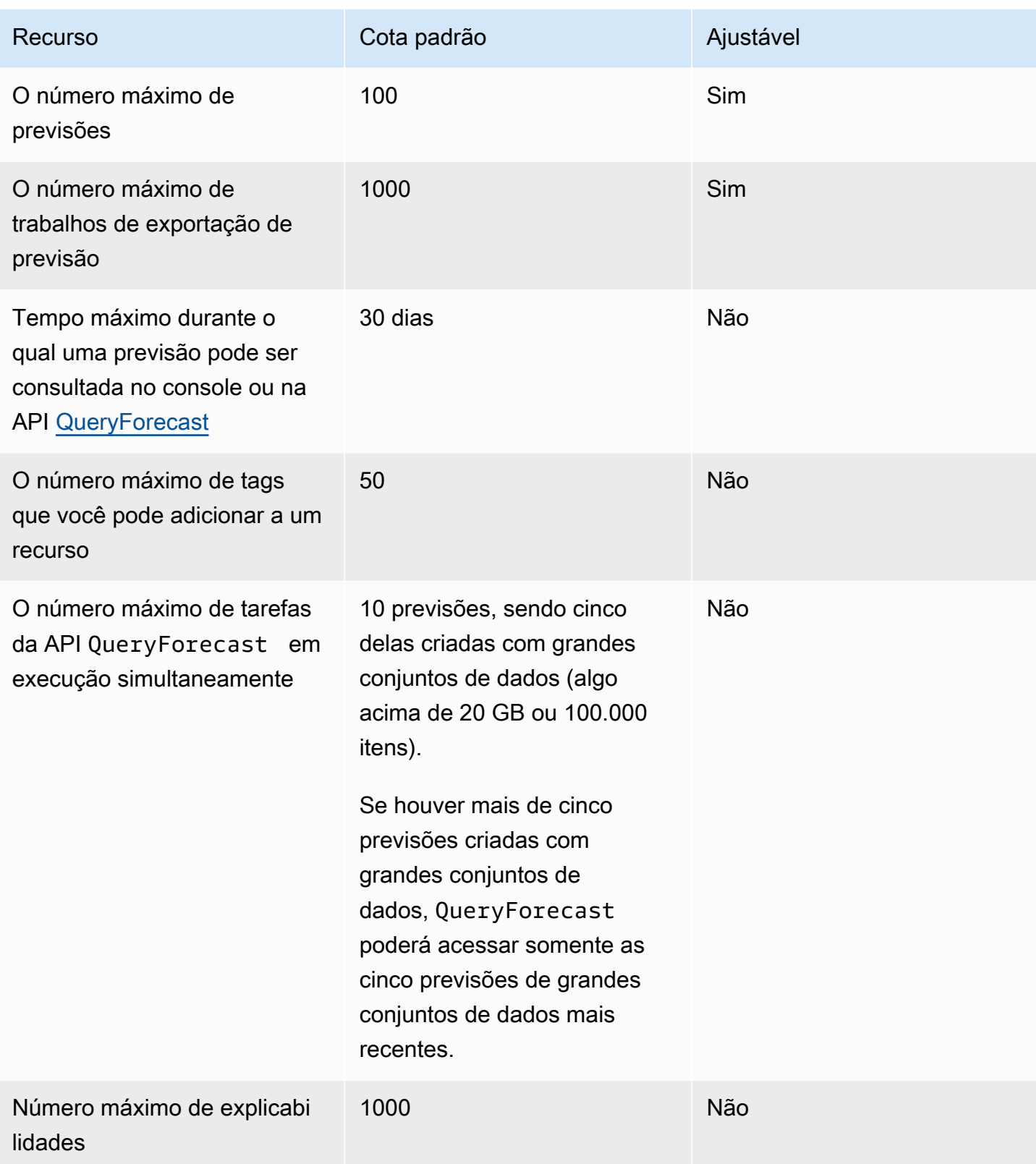

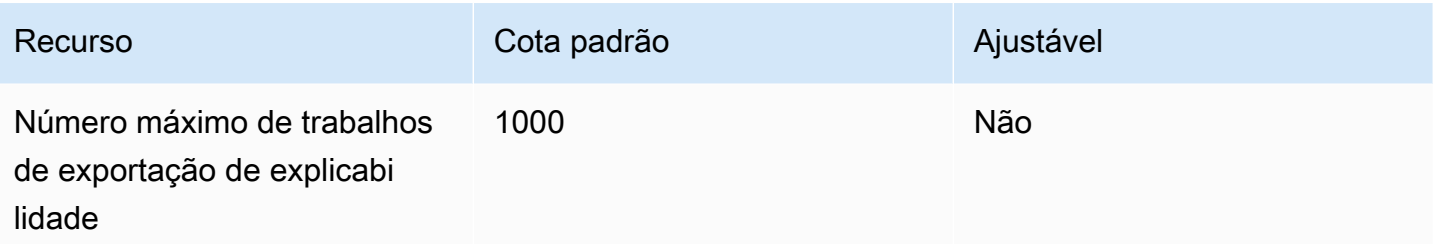

## Cotas de análise what-if

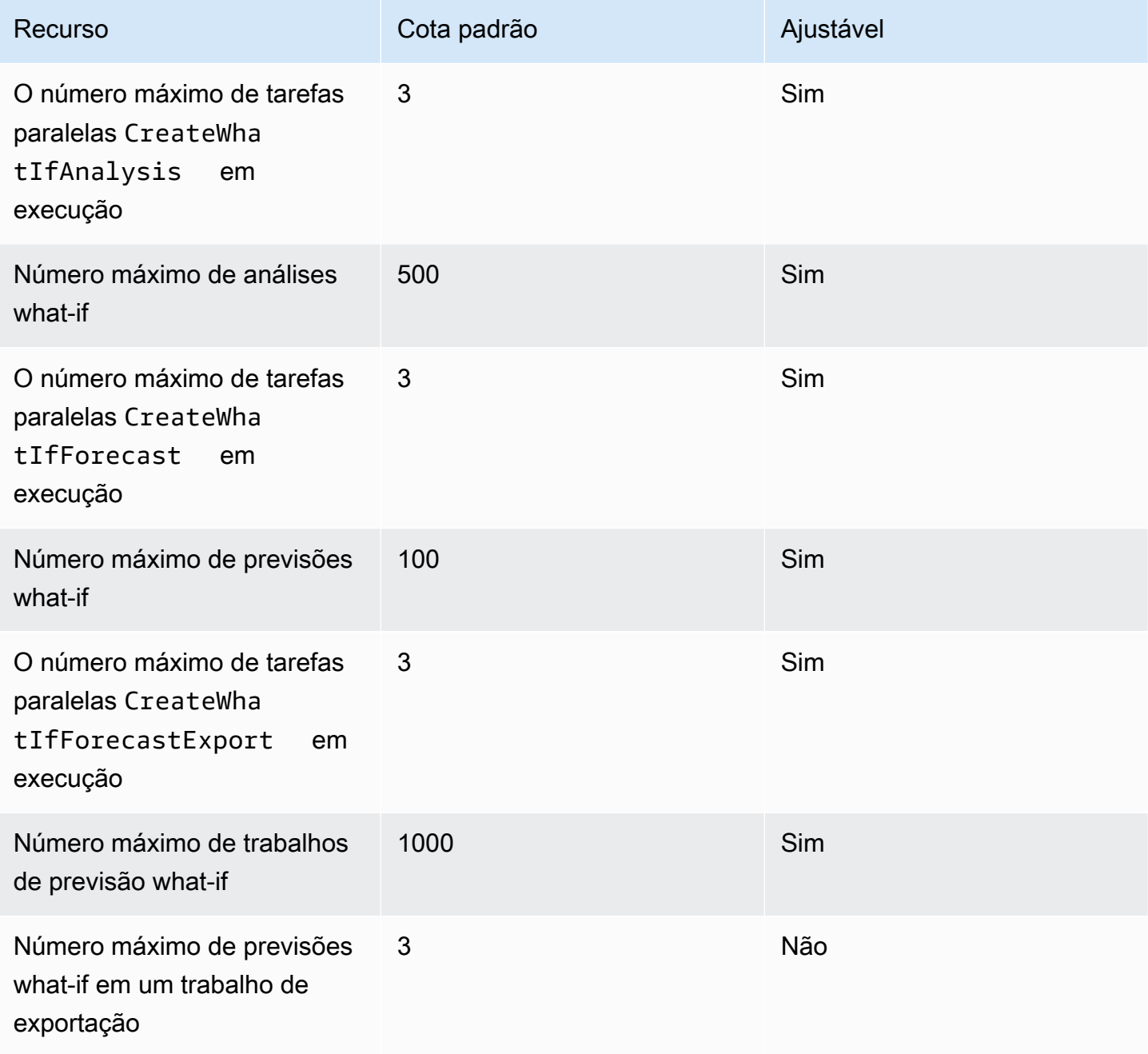

# <span id="page-274-0"></span>Condições e restrições

As seguintes condições e restrições se aplicam ao usar o Weather Index:

- Algoritmos disponíveis: se estiver usando um preditor herdado, o Weather Index poderá ser habilitado ao treinar um preditor com os algoritmos CNN-QR, DeepAR+ e Prophet. O Weather Index não é aplicado ao ARIMA, ao ETS nem ao NPTS.
- Frequência de previsão: as frequências de previsão válidas são Minutely, Hourly e Daily.
- Horizonte de previsão: o horizonte de previsão não pode ultrapassar 14 dias no futuro. Para ver os limites do horizonte de cada frequência de previsão, consulte a lista abaixo:
	- 1 minute- 500
	- 5 minutes- 500
	- 10 minutes- 500
	- 15 minutes- 500
	- Hourly- 330
	- Daily- 14
- Duração da série temporal: ao treinar um modelo com o Weather Index, o Forecast trunca todos os conjuntos de dados de séries temporais com carimbos de data e hora antes da data de início da caracterização do conjunto de dados meteorológicos do Forecast. A caracterização do conjunto de dados meteorológicos do Forecast contém as seguintes datas de início:
	- Região dos EUA: 2 de julho de 2018
	- Região da Europa: 2 de julho de 2018
	- Região Ásia-Pacífico: 2 de julho de 2018
	- Região do Canadá: 2 de julho de 2019
	- Região da América do Sul: 2 de janeiro de 2020
	- Região da América Central: 2 de setembro de 2020
	- Região da África e Oriente Médio: 25 de março de 2021

Com o Weather Index habilitado, os pontos de dados com carimbos de data e hora antes da data de início não serão usados durante o treinamento do preditor.

• Número de locais: o conjunto de dados de séries temporais de destino não pode exceder 2 mil locais exclusivos.

- Limites da região: todos os itens nos conjuntos de dados devem estar localizados em uma única região.
- Duração mínima da série temporal: devido aos requisitos adicionais de dados ao testar o Weather Index, a duração mínima para um conjunto de dados de séries temporais é:

3 × ForecastHorizon + (BacktestWindows + 1) × BacktestWindowOffset

Se os conjuntos de dados de séries temporais não atenderem a esse requisito, pense em diminuir os seguintes itens:

- ForecastHorizon: reduza o horizonte de previsão.
- BacktestWindowOffset: reduza o tamanho do conjunto de testes durante o backtesting.
- BacktestWindows: reduza o número de backtests.

# Nomes de campo reservados

O Amazon Forecast reserva os seguintes nomes. Você não pode usar esses nomes para campos de esquema ou cabeçalhos de conjunto de dados.

A

- A
- ABORT
- ABS
- ABSOLUTE
- ACCESS
- ACTION
- ADA
- ADD
- ADMIN
- AFTER
- AGGREGATE
- ALIAS
- ALL
- ALLOCATE
- ALSO
- ALTER
- ALWAYS
- ANALYSE
- ANALYZE
- AND
- ANY
- ARE
- ARRAY
- AS
- ASC
- ASENSITIVE
- ASSERTION
- ASSIGNMENT
- ASYMMETRIC
- AT
- ATOMIC
- ATTRIBUTE
- ATTRIBUTES
- AUDIT
- AUTHORIZATION
- AUTO\_INCREMENT
- AVG
- AVG\_ROW\_LENGTH

### B

- BACKUP
- BACKWARD
- BEFORE
- BEGIN
- BERNOULLI
- BETWEEN
- BIGINT
- BINARY
- BIT
- BIT\_LENGTH
- BITVAR
- BLOB
- BOOL
- BOOLEAN
- BOTH
- BREADTH
- BREAK
- BROWSE
- BULK
- BY

## C

- C
- CACHE
- CALL
- CALLED
- CARDINALITY
- CASCADE
- CASCADED
- CASE
- CAST
- CATALOG
- CATALOG\_NAME
- CEIL
- CEILING
- CHAIN
- CHANGE
- CHAR
- CHAR\_LENGTH
- CHARACTER
- CHARACTER\_LENGTH
- CHARACTER\_SET\_CATALOG
- CHARACTER\_SET\_NAME
- CHARACTER\_SET\_SCHEMA
- CHARACTERISTICS
- CHARACTERS
- CHECK
- CHECKED
- CHECKPOINT
- CHECKSUM
- CLASS
- CLASS\_ORIGIN
- CLOB
- CLOSE
- CLUSTER
- CLUSTERED
- COALESCE
- COBOL
- COLLATE
- COLLATION
- COLLATION\_CATALOG
- COLLATION\_NAME
- COLLATION\_SCHEMA
- COLLECT
- COLUMN
- COLUMN\_NAME
- COLUMNS
- COMMAND\_FUNCTION
- COMMAND\_FUNCTION\_CODE
- COMMENT
- COMMIT
- COMMITTED
- COMPLETION
- COMPRESS
- COMPUTE
- CONDITION
- CONDITION\_NUMBER
- CONNECT
- CONNECTION
- CONNECTION\_NAME
- CONSTRAINT
- CONSTRAINT\_CATALOG
- CONSTRAINT\_NAME
- CONSTRAINT\_SCHEMA
- CONSTRAINTS
- CONSTRUCTOR
- CONTAINS
- CONTAINSTABLE
- CONTINUE
- CONVERSION
- CONVERT
- COPY
- CORR
- CORRESPONDING
- COUNT
- COVAR\_POP
- COVAR\_SAMP
- CREATE
- CREATEDB
- CREATEROLE
- CREATEUSER
- CROSS
- CSV
- CUBE
- CUME\_DIST
- CURRENT
- CURRENT\_DATE
- CURRENT\_DEFAULT\_TRANSFORM\_GROUP
- CURRENT\_PATH
- CURRENT\_ROLE
- CURRENT\_TIME
- CURRENT\_TIMESTAMP
- CURRENT\_TRANSFORM\_GROUP\_FOR\_TYPE
- CURRENT\_USER
- CURSOR
- CURSOR\_NAME
- CYCLE

### D

- DATA
- DATABASE
- DATABASES
- DATETIME
- DATETIME\_INTERVAL\_CODE
- DATETIME\_INTERVAL\_PRECISION
- DAY
- DAY\_HOUR
- DAY\_MICROSECOND
- DAY\_MINUTE
- DAY\_SECOND
- DAYOFMONTH
- DAYOFWEEK
- DAYOFYEAR
- DBCC
- DEALLOCATE
- DEC
- DECIMAL
- DECLARE
- DEFAULT
- DEFAULTS
- DEFERRABLE
- DEFERRED
- DEFINED
- DEFINER
- DEGREE
- DELAY\_KEY\_WRITE
- DELAYED
- DELETE
- DELIMITER
- DELIMITERS
- DENSE\_RANK
- DENY
- DEPTH
- DEREF
- DERIVED
- DESC
- DESCRIBE
- DESCRIPTOR
- DESTROY
- DESTRUCTOR
- DETERMINISTIC
- DIAGNOSTICS
- DICTIONARY
- DISABLE
- DISCONNECT
- DISK
- DISPATCH
- DISTINCT
- DISTINCTROW
- DISTRIBUTED
- DIV
- DO
- DOMAIN
- DOUBLE
- DROP
- DUAL
- DUMMY
- DUMP
- DYNAMIC
- DYNAMIC\_FUNCTION
- DYNAMIC\_FUNCTION\_CODE

## E

- EACH
- ELEMENT
- ELSE
- ELSEIF
- ENABLE
- ENCLOSED
- ENCODING
- ENCRYPTED
- END
- END-EXEC
- ENUM
- EQUALS
- ERRLVL
- ESCAPE
- ESCAPED
- EVERY
- EXCEPT
- EXCEPTION
- EXCLUDE
- EXCLUDING
- EXCLUSIVE
- EXEC
- EXECUTE
- EXISTING
- EXISTS
- EXIT
- EXP
- EXPLAIN
- EXTERNAL
- EXTRACT

#### F

- FALSE
- FETCH
- FIELDS
- FILE
- FILLFACTOR
- FILTER
- FINAL
- FIRST
- FLOAT
- FLOAT4
- FLOAT8
- FLOOR
- FLUSH
- FOLLOWING
- FOR
- FORCE
- FOREIGN
- FORTRAN
- FORWARD
- FOUND
- FREE
- FREETEXT
- FREETEXTTABLE
- FREEZE
- FROM
- FULL
- FULLTEXT
- FUNCTION
- FUSION

### G

- G
- GENERAL
- GENERATED
- GET
- GLOBAL
- GO
- GOTO
- GRANT
- GRANTED
- GRANTS
- GREATEST
- GROUP
- GROUPING

### H

- HANDLER
- HAVING
- HEADER
- HEAP
- HIERARCHY
- HIGH\_PRIORITY
- HOLD
- HOLDLOCK
- HOST
- HOSTS
- HOUR
- HOUR\_MICROSECOND
- HOUR\_MINUTE
- HOUR\_SECOND

#### I

- IDENTIFIED
- IDENTITY
- IDENTITY\_INSERT
- IDENTITYCOL
- IF
- IGNORE
- ILIKE
- IMMEDIATE
- IMMUTABLE
- IMPLEMENTATION
- IMPLICIT
- IN
- INCLUDE
- INCLUDING
- INCREMENT
- INDEX
- INDICATOR
- INFILE
- INFIX
- INHERIT
- INHERITS
- INITIAL
- INITIALIZE
- INITIALLY
- INNER
- INOUT
- INPUT
- INSENSITIVE
- INSERT
- INSERT\_ID
- INSTANCE
- INSTANTIABLE
- INSTEAD
- INT
- INT1
- INT2
- INT3
- INT4
- INT8
- INTEGER
- INTERSECT
- INTERSECTION
- INTERVAL
- INTO
- INVOKER
- IS
- ISAM
- ISNULL
- ISOLATION
- ITERATE

J

• JOIN

## K

- K
- KEY
- KEY\_MEMBER
- KEY\_TYPE
- KEYS
- KILL

### L

- LANCOMPILER
- LANGUAGE
- LARGE
- LAST
- LAST\_INSERT\_ID
- LATERAL
- LEADING
- LEAST
- LEAVE
- LEFT
- LENGTH
- LESS
- LEVEL
- LIKE
- LIMIT
- LINENO
- LINES
- LISTEN
- LN
- LOAD
- LOCAL
- LOCALTIME
- LOCALTIMESTAMP
- LOCATOR
- LOCK
- LOGIN
- LOGS
- LONG
- LONGBLOB
- LONGTEXT
- LOOP
- LOW\_PRIORITY
- LOWER
- M
- MAP
- MATCH
- MATCHED
- MAX
- MAX\_ROWS
- MAXEXTENTS
- MAXVALUE
- MEAN
- MEDIUMBLOB
- MEDIUMINT
- MEDIUMTEXT
- MEMBER
- MERGE
- MESSAGE\_LENGTH
- MESSAGE\_OCTET\_LENGTH
- MESSAGE\_TEXT
- METHOD
- MIDDLEINT
- MIN
- MIN\_ROWS
- MINUS
- MINUTE
- MINUTE\_MICROSECOND
- MINUTE\_SECOND
- MINVALUE
- MLSLABEL
- MOD
- MODE
- MODIFIES
- MODIFY
- MODULE
- MONTH
- MONTHNAME
- MORE
- MOVE
- MULTISET
- MUMPS
- MYISAM

### N

- NAME
- NAMES
- NATIONAL
- NATURAL
- NCHAR
- NCLOB
- NESTING
- NEW
- NEXT
- NO
- NO\_WRITE\_TO\_BINLOG
- NOAUDIT
- NOCHECK
- NOCOMPRESS
- NOCREATEDB
- NOCREATEROLE
- NOCREATEUSER
- NOINHERIT
- NOLOGIN
- NONCLUSTERED
- NONE
- NORMALIZE
- NORMALIZED
- NOSUPERUSER
- NOT
- NOTHING
- NOTIFY
- NOTNULL
- NOWAIT
- NULL
- NULLABLE
- NULLIF
- NULLS
- NUMBER
- NUMERIC

#### O

- OBJECT
- OCTET\_LENGTH
- OCTETS
- OF
- OFF
- OFFLINE
- OFFSET
- OFFSETS
- OIDS
- OLD
- ON
- ONLINE
- ONLY
- OPEN
- OPENDATASOURCE
- OPENQUERY
- OPENROWSET
- OPENXML
- OPERATION
- OPERATOR
- OPTIMIZE
- OPTION
- OPTIONALLY
- OPTIONS
- OR
- ORDER
- ORDERING
- ORDINALITY
- OTHERS
- OUT
- OUTER
- OUTFILE
- OUTPUT
- OVER
- OVERLAPS
- OVERLAY
- OVERRIDING
- OWNER

#### P

• PACK\_KEYS

- PAD
- PARAMETER
- PARAMETER\_MODE
- PARAMETER\_NAME
- PARAMETER\_ORDINAL\_POSITION
- PARAMETER\_SPECIFIC\_CATALOG
- PARAMETER\_SPECIFIC\_NAME
- PARAMETER\_SPECIFIC\_SCHEMA
- PARAMETERS
- PARTIAL
- PARTITION
- PASCAL
- PASSWORD
- PATH
- PCTFREE
- PERCENT
- PERCENT\_RANK
- PERCENTILE\_CONT
- PERCENTILE\_DISC
- PLACING
- PLAN
- PLI
- POSITION
- POSTFIX
- POWER
- PRECEDING
- PRECISION
- PREFIX
- PREORDER
- PREPARE
- PREPARED
- PRESERVE
- PRIMARY
- PRINT
- PRIOR
- PRIVILEGES
- PROC
- PROCEDURAL
- PROCEDURE
- PROCESS
- PROCESSLIST
- PUBLIC
- PURGE

## Q

• QUOTE

### R

- RAID0
- RAISERROR
- RANGE
- RANK
- RAW
- READ
- READS
- READTEXT
- REAL
- RECHECK
- RECONFIGURE
- RECURSIVE
- REF
- REFERENCES
- REFERENCING
- REGEXP
- REGR\_AVGX
- REGR\_AVGY
- REGR\_COUNT
- REGR\_INTERCEPT
- REGR\_R2
- REGR\_SLOPE
- REGR\_SXX
- REGR\_SXY
- REGR\_SYY
- REINDEX
- RELATIVE
- RELEASE
- RELOAD
- RENAME
- REPEAT
- REPEATABLE
- REPLACE
- REPLICATION
- REQUIRE
- RESET
- RESIGNAL
- RESOURCE
- RESTART
- RESTORE
- RESTRICT
- RESULT
- RETURN
- RETURNED\_CARDINALITY
- RETURNED\_LENGTH
- RETURNED\_OCTET\_LENGTH
- RETURNED\_SQLSTATE
- RETURNS
- REVOKE
- RIGHT
- RLIKE
- ROLE
- ROLLBACK
- ROLLUP
- ROUTINE
- ROUTINE\_CATALOG
- ROUTINE\_NAME
- ROUTINE\_SCHEMA
- ROW
- ROW\_COUNT
- ROW\_NUMBER
- ROWCOUNT
- ROWGUIDCOL
- ROWID
- ROWNUM
- ROWS
- RULE

### S

- SAVE
- SAVEPOINT
- SCALE
- SCHEMA
- SCHEMA\_NAME
- SCHEMAS
- SCOPE
- SCOPE\_CATALOG
- SCOPE\_NAME
- SCOPE\_SCHEMA
- SCROLL
- SEARCH
- SECOND
- SECOND\_MICROSECOND
- SECTION
- SECURITY
- SELECT
- SELF
- SENSITIVE
- SEPARATOR
- SEQUENCE
- SERIALIZABLE
- SERVER\_NAME
- SESSION
- SESSION\_USER
- SET
- SETOF
- SETS
- SETUSER
- SHARE
- SHOW
- SHUTDOWN
- SIGNAL
- SIMILAR
- SIMPLE
- SIZE
- SMALLINT
- SOME
- SONAME
- SOURCE
- SPACE
- SPATIAL
- SPECIFIC
- SPECIFIC\_NAME
- SPECIFICTYPE
- SQL
- SQL\_BIG\_RESULT
- SQL\_BIG\_SELECTS
- SQL\_BIG\_TABLES
- SQL\_CALC\_FOUND\_ROWS
- SQL\_LOG\_OFF
- SQL\_LOG\_UPDATE
- SQL\_LOW\_PRIORITY\_UPDATES
- SQL\_SELECT\_LIMIT
- SQL\_SMALL\_RESULT
- SQL\_WARNINGS
- SQLCA
- SQLCODE
- SQLERROR
- SQLEXCEPTION
- SQLSTATE
- SQLWARNING
- SQRT
- SSL
- STABLE
- START
- STARTING
- STATE
- STATEMENT
- STATIC
- STATISTICS
- STATUS
- STDDEV\_POP
- STDDEV\_SAMP
- STDIN
- STDOUT
- STORAGE
- STRAIGHT\_JOIN
- STRICT
- STRING
- STRUCTURE
- STYLE
- SUBCLASS\_ORIGIN
- SUBLIST
- SUBMULTISET
- SUBSTRING
- SUCCESSFUL
- SUM
- SUPERUSER
- SYMMETRIC
- SYNONYM
- SYSDATE
- SYSID
- SYSTEM
- SYSTEM\_USER

T

- TABLE
- TABLE\_NAME
- TABLES
- TABLESAMPLE
- TABLESPACE
- TEMP
- TEMPLATE
- TEMPORARY
- TERMINATE
- TERMINATED
- TEXT
- TEXTSIZE
- THAN
- THEN
- TIES
- TIME
- TIMEZONE\_HOUR
- TIMEZONE\_MINUTE
- TINYBLOB
- TINYINT
- TINYTEXT
- TO
- TOAST
- TOP
- TOP\_LEVEL\_COUNT
- TRAILING
- TRAN
- TRANSACTION
- TRANSACTION\_ACTIVE
- TRANSACTIONS\_COMMITTED
- TRANSACTIONS\_ROLLED\_BACK
- TRANSFORM
- TRANSFORMS
- TRANSLATE
- TRANSLATION
- TREAT
- TRIGGER
- TRIGGER\_CATALOG
- TRIGGER\_NAME
- TRIGGER\_SCHEMA
- TRIM
- TRUE
- TRUNCATE
- TRUSTED
- TSEQUAL
- TYPE

#### U

- UESCAPE
- UID
- UNBOUNDED
- UNCOMMITTED
- UNDER
- UNDO
- UNENCRYPTED
- UNION
- UNIQUE
- UNKNOWN
- UNLISTEN
- UNLOCK
- UNNAMED
- UNNEST
- UNSIGNED
- UNTIL
- UPDATE
- UPDATETEXT
- UPPER
- USAGE
- USE
- USER
- USER\_DEFINED\_TYPE\_CATALOG
- USER\_DEFINED\_TYPE\_CODE
- USER\_DEFINED\_TYPE\_NAME
- USER\_DEFINED\_TYPE\_SCHEMA
- USING
- UTC\_DATE
- UTC\_TIME
- UTC\_TIMESTAMP

#### V

- VACUUM
- VALID
- VALIDATE
- VALIDATOR
- VALUE
- VALUES
- VAR\_POP
- VAR\_SAMP
- VARBINARY
- VARCHAR
- VARCHAR2
- VARCHARACTER
- VARIABLE
- VARIABLES
- VARYING
- VERBOSE
- VIEW
- VOLATILE

#### W

- WAITFOR
- WHEN
- WHENEVER
- WHERE
- WHILE
- WIDTH\_BUCKET
- WINDOW
- WITH
- WITHIN
- WITHOUT
- WORK
- WRITE
- WRITETEXT

#### X

• X509

### Y

- YEAR
- YEAR\_MONTH

## Z

- ZEROFILL
- ZONE

# Exemplos de código para Forecast usando AWS SDKs

Os exemplos de código a seguir mostram como usar o Forecast com um kit AWS de desenvolvimento de software (SDK).

Ações são trechos de código de programas maiores e devem ser executadas em contexto. Embora as ações mostrem como chamar funções de serviço específicas, é possível ver as ações contextualizadas em seus devidos cenários e exemplos entre serviços.

Para obter uma lista completa dos guias do desenvolvedor do AWS SDK e exemplos de código, consulte[Usando o Forecast com um AWS SDK.](#page-10-0) Este tópico também inclui informações sobre como começar e detalhes sobre versões anteriores do SDK.

### Exemplos de código

- [Ações para Forecast usando AWS SDKs](#page-306-0)
	- [Use CreateDataset com um AWS SDK ou CLI](#page-307-0)
	- [Use CreateForecast com um AWS SDK ou CLI](#page-310-0)
	- [Use DeleteDataset com um AWS SDK ou CLI](#page-312-0)
	- [Use DeleteForecast com um AWS SDK ou CLI](#page-314-0)
	- [Use DescribeForecast com um AWS SDK ou CLI](#page-316-0)
	- [Use ListDatasetGroups com um AWS SDK ou CLI](#page-318-0)
	- [Use ListForecasts com um AWS SDK ou CLI](#page-319-0)

# <span id="page-306-0"></span>Ações para Forecast usando AWS SDKs

Os exemplos de código a seguir demonstram como realizar ações individuais do Forecast com AWS SDKs. Esses trechos chamam a Forecast API e são trechos de código de programas maiores que devem ser executados em contexto. Cada exemplo inclui um link para GitHub, onde você pode encontrar instruções para configurar e executar o código.

Os exemplos a seguir incluem apenas as ações mais utilizadas. Para obter uma lista completa, consulte a [Amazon Forecast API Reference](https://docs.aws.amazon.com/forecast/latest/dg/api-reference.html).

### Exemplos

- [Use CreateDataset com um AWS SDK ou CLI](#page-307-0)
- [Use CreateForecast com um AWS SDK ou CLI](#page-310-0)
- [Use DeleteDataset com um AWS SDK ou CLI](#page-312-0)
- [Use DeleteForecast com um AWS SDK ou CLI](#page-314-0)
- [Use DescribeForecast com um AWS SDK ou CLI](#page-316-0)
- [Use ListDatasetGroups com um AWS SDK ou CLI](#page-318-0)
- [Use ListForecasts com um AWS SDK ou CLI](#page-319-0)

# <span id="page-307-0"></span>Use **CreateDataset** com um AWS SDK ou CLI

O código de exemplo a seguir mostra como usar CreateDataset.

#### Java

SDK para Java 2.x

#### **a** Note

```
import software.amazon.awssdk.regions.Region;
import software.amazon.awssdk.services.forecast.ForecastClient;
import software.amazon.awssdk.services.forecast.model.CreateDatasetRequest;
import software.amazon.awssdk.services.forecast.model.Schema;
import software.amazon.awssdk.services.forecast.model.SchemaAttribute;
import software.amazon.awssdk.services.forecast.model.CreateDatasetResponse;
import software.amazon.awssdk.services.forecast.model.ForecastException;
import java.util.ArrayList;
import java.util.List;
/** 
  * Before running this Java V2 code example, set up your development 
  * environment, including your credentials. 
 * 
  * For more information, see the following documentation topic: 
 * 
  * https://docs.aws.amazon.com/sdk-for-java/latest/developer-guide/get-
started.html 
  */
public class CreateDataSet {
```

```
 public static void main(String[] args) { 
        final String usage = """ 
                 Usage: 
                    <name>\s
                 Where: 
                     name - The name of the data set.\s 
                """
       if (args.length != 1) {
             System.out.println(usage); 
             System.exit(1); 
        } 
       String name = args[0];
        Region region = Region.US_WEST_2; 
        ForecastClient forecast = ForecastClient.builder() 
                 .region(region) 
                 .build(); 
        String myDataSetARN = createForecastDataSet(forecast, name); 
        System.out.println("The ARN of the new data set is " + myDataSetARN); 
        forecast.close(); 
    } 
    public static String createForecastDataSet(ForecastClient forecast, String 
 name) { 
        try { 
             Schema schema = Schema.builder() 
                     .attributes(getSchema()) 
                     .build(); 
             CreateDatasetRequest datasetRequest = CreateDatasetRequest.builder() 
                     .datasetName(name) 
                     .domain("CUSTOM") 
                     .datasetType("RELATED_TIME_SERIES") 
                     .dataFrequency("D") 
                     .schema(schema) 
                     .build(); 
            CreateDatasetResponse response = 
 forecast.createDataset(datasetRequest); 
             return response.datasetArn();
```

```
 } catch (ForecastException e) { 
         System.err.println(e.awsErrorDetails().errorMessage()); 
         System.exit(1); 
     } 
     return ""; 
 } 
 // Create a SchemaAttribute list required to create a data set. 
 private static List<SchemaAttribute> getSchema() { 
     List<SchemaAttribute> schemaList = new ArrayList<>(); 
     SchemaAttribute att1 = SchemaAttribute.builder() 
              .attributeName("item_id") 
              .attributeType("string") 
              .build(); 
     SchemaAttribute att2 = SchemaAttribute.builder() 
              .attributeName("timestamp") 
              .attributeType("timestamp") 
              .build(); 
     SchemaAttribute att3 = SchemaAttribute.builder() 
              .attributeName("target_value") 
              .attributeType("float") 
             .build();
     // Push the SchemaAttribute objects to the List. 
     schemaList.add(att1); 
     schemaList.add(att2); 
     schemaList.add(att3); 
     return schemaList; 
 }
```
• Para obter detalhes da API, consulte [CreateDataseta](https://docs.aws.amazon.com/goto/SdkForJavaV2/forecast-2018-06-26/CreateDataset) Referência AWS SDK for Java 2.x da API.

}

Para obter uma lista completa dos guias do desenvolvedor do AWS SDK e exemplos de código, consulte[Usando o Forecast com um AWS SDK.](#page-10-0) Este tópico também inclui informações sobre como começar e detalhes sobre versões anteriores do SDK.

# <span id="page-310-0"></span>Use **CreateForecast** com um AWS SDK ou CLI

O código de exemplo a seguir mostra como usar CreateForecast.

Java

SDK para Java 2.x

#### **a** Note

```
import software.amazon.awssdk.regions.Region;
import software.amazon.awssdk.services.forecast.ForecastClient;
import software.amazon.awssdk.services.forecast.model.CreateForecastRequest;
import software.amazon.awssdk.services.forecast.model.CreateForecastResponse;
import software.amazon.awssdk.services.forecast.model.ForecastException;
/** 
  * Before running this Java V2 code example, set up your development 
  * environment, including your credentials. 
 * 
  * For more information, see the following documentation topic: 
 * 
  * https://docs.aws.amazon.com/sdk-for-java/latest/developer-guide/get-
started.html 
  */
public class CreateForecast { 
     public static void main(String[] args) { 
         final String usage = """ 
                 Usage: 
                      <name> <predictorArn>\s 
                 Where: 
                      name - The name of the forecast.\s
```

```
 predictorArn - The arn of the predictor to use.\s 
                  """; 
        if (args.length != 2) {
             System.out.println(usage); 
             System.exit(1); 
         } 
        String name = args[0];
         String predictorArn = args[1]; 
         Region region = Region.US_WEST_2; 
         ForecastClient forecast = ForecastClient.builder() 
                  .region(region) 
                  .build(); 
         String forecastArn = createNewForecast(forecast, name, predictorArn); 
         System.out.println("The ARN of the new forecast is " + forecastArn); 
         forecast.close(); 
     } 
    public static String createNewForecast(ForecastClient forecast, String name,
 String predictorArn) { 
         try { 
             CreateForecastRequest forecastRequest = 
 CreateForecastRequest.builder() 
                      .forecastName(name) 
                      .predictorArn(predictorArn) 
                      .build(); 
             CreateForecastResponse response = 
forecast.createForecast(forecastRequest);
             return response.forecastArn(); 
         } catch (ForecastException e) { 
             System.err.println(e.awsErrorDetails().errorMessage()); 
             System.exit(1); 
 } 
         return ""; 
    }
```
}

• Para obter detalhes da API, consulte [CreateForecast](https://docs.aws.amazon.com/goto/SdkForJavaV2/forecast-2018-06-26/CreateForecast)a Referência AWS SDK for Java 2.x da API.

Para obter uma lista completa dos guias do desenvolvedor do AWS SDK e exemplos de código, consulte[Usando o Forecast com um AWS SDK.](#page-10-0) Este tópico também inclui informações sobre como começar e detalhes sobre versões anteriores do SDK.

# <span id="page-312-0"></span>Use **DeleteDataset** com um AWS SDK ou CLI

O código de exemplo a seguir mostra como usar DeleteDataset.

Java

SDK para Java 2.x

#### **a** Note

```
import software.amazon.awssdk.regions.Region;
import software.amazon.awssdk.services.forecast.ForecastClient;
import software.amazon.awssdk.services.forecast.model.DeleteDatasetRequest;
import software.amazon.awssdk.services.forecast.model.ForecastException;
/** 
  * Before running this Java V2 code example, set up your development 
  * environment, including your credentials. 
 * 
  * For more information, see the following documentation topic: 
 * 
  * https://docs.aws.amazon.com/sdk-for-java/latest/developer-guide/get-
started.html 
 */
public class DeleteDataset { 
     public static void main(String[] args) { 
         final String usage = """ 
                 Usage:
```

```
 <datasetARN>\s 
                 Where: 
                     datasetARN - The ARN of the data set to delete.\s 
                 """; 
       if (args.length != 1) {
             System.out.println(usage); 
             System.exit(1); 
        } 
        String datasetARN = args[0]; 
        Region region = Region.US_WEST_2; 
        ForecastClient forecast = ForecastClient.builder() 
                 .region(region) 
                 .build(); 
        deleteForecastDataSet(forecast, datasetARN); 
        forecast.close(); 
    } 
    public static void deleteForecastDataSet(ForecastClient forecast, String 
 myDataSetARN) { 
        try { 
             DeleteDatasetRequest deleteRequest = DeleteDatasetRequest.builder() 
                      .datasetArn(myDataSetARN) 
                      .build(); 
             forecast.deleteDataset(deleteRequest); 
             System.out.println("The Data Set was deleted"); 
        } catch (ForecastException e) { 
             System.err.println(e.awsErrorDetails().errorMessage()); 
             System.exit(1); 
        } 
    }
```
• Para obter detalhes da API, consulte [DeleteDataseta](https://docs.aws.amazon.com/goto/SdkForJavaV2/forecast-2018-06-26/DeleteDataset) Referência AWS SDK for Java 2.x da API.

}

Para obter uma lista completa dos guias do desenvolvedor do AWS SDK e exemplos de código, consulte[Usando o Forecast com um AWS SDK.](#page-10-0) Este tópico também inclui informações sobre como começar e detalhes sobre versões anteriores do SDK.

# <span id="page-314-0"></span>Use **DeleteForecast** com um AWS SDK ou CLI

O código de exemplo a seguir mostra como usar DeleteForecast.

Java

SDK para Java 2.x

#### **a**) Note

```
import software.amazon.awssdk.regions.Region;
import software.amazon.awssdk.services.forecast.ForecastClient;
import software.amazon.awssdk.services.forecast.model.DeleteDatasetRequest;
import software.amazon.awssdk.services.forecast.model.ForecastException;
/** 
  * Before running this Java V2 code example, set up your development 
  * environment, including your credentials. 
 * 
  * For more information, see the following documentation topic: 
 * 
 * https://docs.aws.amazon.com/sdk-for-java/latest/developer-guide/get-
started.html 
 */
public class DeleteDataset { 
     public static void main(String[] args) { 
         final String usage = """ 
                 Usage: 
                      <datasetARN>\s 
                 Where: 
                      datasetARN - The ARN of the data set to delete.\s
```

```
 """; 
        if (args.length != 1) {
              System.out.println(usage); 
              System.exit(1); 
         } 
        String datasetARN = args[0];
         Region region = Region.US_WEST_2; 
         ForecastClient forecast = ForecastClient.builder() 
                  .region(region) 
                  .build(); 
         deleteForecastDataSet(forecast, datasetARN); 
         forecast.close(); 
     } 
     public static void deleteForecastDataSet(ForecastClient forecast, String 
  myDataSetARN) { 
         try { 
              DeleteDatasetRequest deleteRequest = DeleteDatasetRequest.builder() 
                       .datasetArn(myDataSetARN) 
                       .build(); 
              forecast.deleteDataset(deleteRequest); 
              System.out.println("The Data Set was deleted"); 
         } catch (ForecastException e) { 
              System.err.println(e.awsErrorDetails().errorMessage()); 
              System.exit(1); 
         } 
     }
}
```
• Para obter detalhes da API, consulte [DeleteForecasta](https://docs.aws.amazon.com/goto/SdkForJavaV2/forecast-2018-06-26/DeleteForecast) Referência AWS SDK for Java 2.x da API.

Para obter uma lista completa dos guias do desenvolvedor do AWS SDK e exemplos de código, consulte[Usando o Forecast com um AWS SDK.](#page-10-0) Este tópico também inclui informações sobre como começar e detalhes sobre versões anteriores do SDK.

# <span id="page-316-0"></span>Use **DescribeForecast** com um AWS SDK ou CLI

O código de exemplo a seguir mostra como usar DescribeForecast.

#### Java

SDK para Java 2.x

#### **a** Note

```
import software.amazon.awssdk.regions.Region;
import software.amazon.awssdk.services.forecast.ForecastClient;
import software.amazon.awssdk.services.forecast.model.DescribeForecastRequest;
import software.amazon.awssdk.services.forecast.model.DescribeForecastResponse;
import software.amazon.awssdk.services.forecast.model.ForecastException;
/** 
  * Before running this Java V2 code example, set up your development 
  * environment, including your credentials. 
 * 
  * For more information, see the following documentation topic: 
 * 
  * https://docs.aws.amazon.com/sdk-for-java/latest/developer-guide/get-
started.html 
  */
public class DescribeForecast { 
     public static void main(String[] args) { 
         final String usage = """ 
                 Usage: 
                      <forecastarn>\s 
                 Where: 
                      forecastarn - The arn of the forecast (for example, 
  "arn:aws:forecast:us-west-2:xxxxx322:forecast/my_forecast) 
                  """; 
         if (args.length != 1) {
```

```
 System.out.println(usage); 
             System.exit(1); 
        } 
        String forecastarn = args[0]; 
        Region region = Region.US_WEST_2; 
        ForecastClient forecast = ForecastClient.builder() 
                 .region(region) 
                 .build(); 
        describe(forecast, forecastarn); 
        forecast.close(); 
    } 
    public static void describe(ForecastClient forecast, String forecastarn) { 
        try { 
             DescribeForecastRequest request = DescribeForecastRequest.builder() 
                      .forecastArn(forecastarn) 
                     .build();
             DescribeForecastResponse response = 
 forecast.describeForecast(request); 
             System.out.println("The name of the forecast is " + 
 response.forecastName()); 
        } catch (ForecastException e) { 
             System.err.println(e.awsErrorDetails().errorMessage()); 
             System.exit(1); 
        } 
    }
```
• Para obter detalhes da API, consulte [DescribeForecasta](https://docs.aws.amazon.com/goto/SdkForJavaV2/forecast-2018-06-26/DescribeForecast) Referência AWS SDK for Java 2.x da API.

Para obter uma lista completa dos guias do desenvolvedor do AWS SDK e exemplos de código, consulte[Usando o Forecast com um AWS SDK.](#page-10-0) Este tópico também inclui informações sobre como começar e detalhes sobre versões anteriores do SDK.

}

# <span id="page-318-0"></span>Use **ListDatasetGroups** com um AWS SDK ou CLI

O código de exemplo a seguir mostra como usar ListDatasetGroups.

#### Java

SDK para Java 2.x

#### **a** Note

```
import software.amazon.awssdk.regions.Region;
import software.amazon.awssdk.services.forecast.ForecastClient;
import software.amazon.awssdk.services.forecast.model.DatasetGroupSummary;
import software.amazon.awssdk.services.forecast.model.ListDatasetGroupsRequest;
import software.amazon.awssdk.services.forecast.model.ListDatasetGroupsResponse;
import software.amazon.awssdk.services.forecast.model.ForecastException;
import java.util.List;
/** 
  * Before running this Java V2 code example, set up your development 
  * environment, including your credentials. 
 * 
  * For more information, see the following documentation topic: 
 * 
  * https://docs.aws.amazon.com/sdk-for-java/latest/developer-guide/get-
started.html 
  */
public class ListDataSetGroups { 
     public static void main(String[] args) { 
         Region region = Region.US_WEST_2; 
         ForecastClient forecast = ForecastClient.builder() 
                  .region(region) 
                .build();
         listDataGroups(forecast); 
         forecast.close(); 
     }
```

```
 public static void listDataGroups(ForecastClient forecast) { 
         try { 
             ListDatasetGroupsRequest group = ListDatasetGroupsRequest.builder() 
                      .maxResults(10) 
                     .buid(): ListDatasetGroupsResponse response = 
  forecast.listDatasetGroups(group); 
             List<DatasetGroupSummary> groups = response.datasetGroups(); 
             for (DatasetGroupSummary myGroup : groups) { 
                 System.out.println("The Data Set name is " + 
  myGroup.datasetGroupName()); 
 } 
         } catch (ForecastException e) { 
             System.err.println(e.awsErrorDetails().errorMessage()); 
             System.exit(1); 
         } 
     }
}
```
• Para obter detalhes da API, consulte [ListDatasetGrupos](https://docs.aws.amazon.com/goto/SdkForJavaV2/forecast-2018-06-26/ListDatasetGroups) na Referência AWS SDK for Java 2.x da API.

Para obter uma lista completa dos guias do desenvolvedor do AWS SDK e exemplos de código, consulte[Usando o Forecast com um AWS SDK.](#page-10-0) Este tópico também inclui informações sobre como começar e detalhes sobre versões anteriores do SDK.

# <span id="page-319-0"></span>Use **ListForecasts** com um AWS SDK ou CLI

O código de exemplo a seguir mostra como usar ListForecasts.

Java

```
SDK para Java 2.x
```
**a** Note

```
import software.amazon.awssdk.regions.Region;
import software.amazon.awssdk.services.forecast.ForecastClient;
import software.amazon.awssdk.services.forecast.model.ListForecastsResponse;
import software.amazon.awssdk.services.forecast.model.ListForecastsRequest;
import software.amazon.awssdk.services.forecast.model.ForecastSummary;
import software.amazon.awssdk.services.forecast.model.ForecastException;
import java.util.List;
/** 
  * Before running this Java V2 code example, set up your development 
  * environment, including your credentials. 
 * 
  * For more information, see the following documentation topic: 
 * 
 * https://docs.aws.amazon.com/sdk-for-java/latest/developer-guide/get-
started.html 
  */
public class ListForecasts { 
     public static void main(String[] args) { 
         Region region = Region.US_WEST_2; 
         ForecastClient forecast = ForecastClient.builder() 
                 .region(region) 
                 .build(); 
         listAllForeCasts(forecast); 
         forecast.close(); 
     } 
    public static void listAllForeCasts(ForecastClient forecast) {
         try { 
             ListForecastsRequest request = ListForecastsRequest.builder() 
                     .maxResults(10) 
                      .build(); 
             ListForecastsResponse response = forecast.listForecasts(request); 
             List<ForecastSummary> forecasts = response.forecasts(); 
             for (ForecastSummary forecastSummary : forecasts) { 
                 System.out.println("The name of the forecast is " + 
 forecastSummary.forecastName()); 
 } 
         } catch (ForecastException e) {
```

```
 System.err.println(e.awsErrorDetails().errorMessage()); 
              System.exit(1); 
         } 
     }
}
```
• Para obter detalhes da API, consulte [ListForecastsa](https://docs.aws.amazon.com/goto/SdkForJavaV2/forecast-2018-06-26/ListForecasts) Referência AWS SDK for Java 2.x da API.

Para obter uma lista completa dos guias do desenvolvedor do AWS SDK e exemplos de código, consulte[Usando o Forecast com um AWS SDK.](#page-10-0) Este tópico também inclui informações sobre como começar e detalhes sobre versões anteriores do SDK.

# Segurança no Amazon Forecast

A segurança na nuvem AWS é a maior prioridade. Como AWS cliente, você se beneficia de data centers e arquiteturas de rede criados para atender aos requisitos das organizações mais sensíveis à segurança.

A segurança é uma responsabilidade compartilhada entre você AWS e você. O [modelo de](https://aws.amazon.com/compliance/shared-responsibility-model/)  [responsabilidade compartilhada](https://aws.amazon.com/compliance/shared-responsibility-model/) descreve isso como segurança da nuvem e segurança na nuvem:

- Segurança da nuvem AWS é responsável por proteger a infraestrutura que executa AWS os serviços na AWS nuvem. AWS também fornece serviços que você pode usar com segurança. Auditores terceirizados testam e verificam regularmente a eficácia de nossa segurança como parte dos Programas de Conformidade Programas de [AWS](https://aws.amazon.com/compliance/programs/) de . Para saber mais sobre os programas de conformidade que se aplicam ao Amazon Forecast, consulte [Serviços da AWS no escopo por](https://aws.amazon.com/compliance/services-in-scope/)  [programa de conformidade](https://aws.amazon.com/compliance/services-in-scope/).
- Segurança na nuvem Sua responsabilidade é determinada pelo AWS serviço que você usa. Você também é responsável por outros fatores, incluindo a confidencialidade de seus dados, os requisitos da empresa e as leis e regulamentos aplicáveis.

Esta documentação descreve como aplicar o modelo de responsabilidade compartilhada ao usar o Forecast. Os tópicos a seguir mostram como configurar o Forecast para atender aos seus objetivos de segurança e conformidade. Você também aprende a usar outros Serviços da AWS que o ajudam a monitorar e proteger seus recursos do Forecast.

### Tópicos

- [Proteção de dados no Amazon Forecast](#page-323-0)
- [Gerenciamento de identidade e acesso para o Amazon Forecast](#page-332-0)
- [Registro em log e monitoramento no Amazon Forecast](#page-358-0)
- [Validação de conformidade do Amazon Forecast](#page-363-0)
- [Resiliência no Amazon Forecast](#page-364-0)
- [Segurança da infraestrutura no Amazon Forecast](#page-364-1)
- [Forecast e endpoints da VPC de interface \(AWS PrivateLink\)](#page-365-0)

# <span id="page-323-0"></span>Proteção de dados no Amazon Forecast

O [modelo de responsabilidade AWS compartilhada](https://aws.amazon.com/compliance/shared-responsibility-model/) se aplica à proteção de dados no Amazon Forecast. Conforme descrito neste modelo, AWS é responsável por proteger a infraestrutura global que executa todos os Nuvem AWS. Você é responsável por manter o controle sobre seu conteúdo hospedado nessa infraestrutura. Você também é responsável pelas tarefas de configuração e gerenciamento de segurança dos Serviços da AWS que usa. Para obter mais informações sobre a privacidade de dados, consulte as [Perguntas Frequentes sobre Privacidade de Dados..](https://aws.amazon.com/compliance/data-privacy-faq) Para obter mais informações sobre a proteção de dados na Europa, consulte a postagem do blog [AWS LGPD e](https://aws.amazon.com/blogs/security/the-aws-shared-responsibility-model-and-gdpr/) [Modelo de Responsabilidade Compartilhada](https://aws.amazon.com/blogs/security/the-aws-shared-responsibility-model-and-gdpr/) no AWS Blog de Segurança.

Para fins de proteção de dados, recomendamos que você proteja Conta da AWS as credenciais e configure usuários individuais com AWS IAM Identity Center ou AWS Identity and Access Management (IAM). Dessa maneira, cada usuário receberá apenas as permissões necessárias para cumprir suas obrigações de trabalho. Recomendamos também que você proteja seus dados das seguintes formas:

- Use uma autenticação multifator (MFA) com cada conta.
- Use SSL/TLS para se comunicar com os recursos. AWS Exigimos TLS 1.2 e recomendamos TLS 1.3.
- Configure a API e o registro de atividades do usuário com AWS CloudTrail.
- Use soluções de AWS criptografia, juntamente com todos os controles de segurança padrão Serviços da AWS.
- Use serviços gerenciados de segurança avançada, como o Amazon Macie, que ajuda a localizar e proteger dados sigilosos armazenados no Amazon S3.
- Se você precisar de módulos criptográficos validados pelo FIPS 140-2 ao acessar AWS por meio de uma interface de linha de comando ou de uma API, use um endpoint FIPS. Para ter mais informações sobre endpoints do FIPS disponíveis, consulte [Federal Information Processing](https://aws.amazon.com/compliance/fips/)  [Standard \(FIPS\) 140-2.](https://aws.amazon.com/compliance/fips/)

É altamente recomendável que nunca sejam colocadas informações de identificação confidenciais, como endereços de e-mail dos seus clientes, em marcações ou campos de formato livre, como um campo Nome. Isso inclui quando você trabalha com o Forecast ou outro Serviços da AWS usando o console, a API ou AWS os SDKs. AWS CLI Quaisquer dados inseridos em tags ou campos de texto de formato livre usados para nomes podem ser usados para logs de faturamento ou de diagnóstico.
Se você fornecer um URL para um servidor externo, recomendemos fortemente que não sejam incluídas informações de credenciais no URL para validar a solicitação a esse servidor.

## Criptografia em repouso

No Amazon Forecast, a configuração de criptografia é fornecida durante as operações [CreateDataset](#page-382-0) e [CreatePredictor.](#page-428-0) Se a configuração de criptografia for fornecida na CreateDataset operação, sua função CMK e IAM para criptografia em repouso será usada na [CreateDatasetImportJob](#page-393-0) operação.

Por exemplo, se você fornecer o KMS KeyArn e a da sua chave RoleArn na EncryptionConfig declaração da CreateDataset operação, a Forecast assumirá essa função e usará a chave para criptografar o conjunto de dados. Se nenhuma configuração for fornecida, o Forecast usará as chaves de serviço padrão para criptografia. Além disso, se você fornecer as EncryptionConfig informações da CreatePredictor operação, todas as operações subsequentes, como CreateForecast e CreatePredictorExplanability CreatePredictorBacktestExportJob, usarão a mesma configuração para realizar a criptografia em repouso. Novamente, se você não fornecer uma configuração de criptografia, o Forecast usará a criptografia de serviço padrão.

Para qualquer dado armazenado no bucket do Amazon S3, os dados são criptografados pela chave padrão do Amazon S3. Você também pode usar sua própria AWS KMS chave para criptografar seus dados e dar à Forecast acesso a essa chave. Para obter informações sobre a criptografia de dados do Amazon S3, consulte [Proteção de dados usando criptografia](https://docs.aws.amazon.com/AmazonS3/latest/userguide/UsingEncryption.html). Para obter informações sobre como gerenciar sua própria AWS KMS chave, consulte [Gerenciamento de chaves](https://docs.aws.amazon.com/kms/latest/developerguide/overview.html) no Guia do AWS Key Management Service desenvolvedor.

## Criptografia em trânsito e processamento

O Amazon Forecast usa TLS com AWS certificados para criptografar todos os dados enviados para outros AWS serviços. Qualquer comunicação com outros AWS serviços acontece por HTTPS, e os endpoints do Forecast oferecem suporte somente a conexões seguras por HTTPS.

O Amazon Forecast copia dados da sua conta e os processa em um AWS sistema interno. Ao processar dados, o Forecast criptografa os dados com uma AWS KMS chave Forecast ou com qualquer AWS KMS chave fornecida por você.

## Como o Amazon Forecast usa subsídios no AWS KMS

O Amazon Forecast exige uma [concessão](https://docs.aws.amazon.com/kms/latest/developerguide/grants.html) para usar a chave gerenciada pelo cliente.

Forecast cria uma concessão usando a função do IAM que é passada durante EncryptionConfiga [CreateDataset](https://docs.aws.amazon.com/forecast/latest/dg/API_CreateDataset.html#forecast-CreateDataset-request-EncryptionConfig)operação [CreatePredictoro](https://docs.aws.amazon.com/forecast/latest/dg/API_CreatePredictor.html#forecast-CreatePredictor-request-EncryptionConfig)u. O Forecast assume o perfil e realiza uma operação de criação de concessão em seu nome. Consulte [Configurar perfil do IAM](https://docs.aws.amazon.com/forecast/latest/dg/aws-forecast-iam-roles.html) para obter mais detalhes.

No entanto, quando você cria um preditor criptografado com uma chave gerenciada pelo cliente, o Amazon Forecast cria uma concessão em seu nome enviando uma [CreateGrants](https://docs.aws.amazon.com/kms/latest/APIReference/API_CreateGrant.html)olicitação para AWS KMS. Os subsídios AWS KMS são usados para dar à Amazon Forecast acesso a uma AWS KMS chave na conta de um cliente.

O Amazon Forecast exige a concessão para que possa usar sua chave gerenciada pelo cliente para enviar solicitações do Decrypt para ler os AWS KMS artefatos criptografados do conjunto de dados. O Forecast também usa a concessão para enviar GenerateDataKey solicitações a AWS KMS fim de [criptografar](https://docs.aws.amazon.com/AmazonS3/latest/userguide/UsingKMSEncryption.html) os artefatos de treinamento de volta para o Amazon S3.

É possível revogar o acesso à concessão, ou remover o acesso do serviço à chave gerenciada pelo cliente a qualquer momento. Se você fizer isso, o Amazon Forecast não poderá acessar nenhum dos dados criptografados com a chave gerenciada pelo cliente, o que afetará as operações que dependerem desses dados. Por exemplo, se você tentar realizar a CreateForecast operação em um preditor criptografado que o Amazon Forecast não pode acessar, a operação retornará um AccessDeniedException erro.

### Criar uma chave gerenciada pelo cliente

Você pode criar uma chave simétrica gerenciada pelo cliente usando a AWS Management Console ou a AWS KMS API. Para criar uma chave simétrica gerenciada pelo cliente, siga as etapas em [Criação de chave simétrica gerenciada pelo cliente](https://docs.aws.amazon.com/kms/latest/developerguide/create-keys.html#create-symmetric-cmk) no Guia do desenvolvedor do AWS Key Management Service .

As políticas de chaves controlam o acesso à chave gerenciada pelo cliente. Cada chave gerenciada pelo cliente deve ter exatamente uma política de chaves, que contém declarações que determinam quem pode usar a chave e como pode usá-la. Ao criar a chave gerenciada pelo cliente, você pode especificar uma política de chaves. Para obter mais informações, consulte [Gerenciamento do acesso](https://docs.aws.amazon.com/kms/latest/developerguide/control-access-overview.html#managing-access)  [às chaves gerenciadas pelo cliente](https://docs.aws.amazon.com/kms/latest/developerguide/control-access-overview.html#managing-access) no Guia do desenvolvedor do AWS Key Management Service .

Para usar a chave gerenciada pelo cliente com os recursos do Amazon Forecast, as seguintes operações de API deverão ser permitidas na política de chave:

• [kms: DescribeKey](https://docs.aws.amazon.com/kms/latest/APIReference/API_DescribeKey.html) — Fornece os detalhes da chave gerenciada pelo cliente que permitem que a Amazon Forecast valide a chave.

- [kms: CreateGrant](https://docs.aws.amazon.com/kms/latest/APIReference/API_CreateGrant.html)  Adiciona uma concessão a uma chave gerenciada pelo cliente. Concede acesso de controle a uma AWS KMS chave especificada, o que permite o acesso às [operações](https://docs.aws.amazon.com/kms/latest/developerguide/grants.html#terms-grant-operations) [de concessão](https://docs.aws.amazon.com/kms/latest/developerguide/grants.html#terms-grant-operations) exigidas pelo Amazon Forecast. Essa operação permite que o Amazon Forecast chame GenerateDataKey para gerar uma chave de dados criptografada e armazená-la, pois a chave de dados não é usada imediatamente para a criptografia. Além disso, a operação permite que o Amazon Forecast chame Decrypt para que possa usar a chave de dados criptografada armazenada e acessar os dados criptografados.
- [kms: RetireGrant](https://docs.aws.amazon.com/kms/latest/APIReference/API_RetireGrant.html)  Retire todas as concessões fornecidas durante a CreateGrant operação após a conclusão da operação.

#### **a** Note

O Amazon Forecast executa a validação kms:Decrypt e kms:GenerateDataKey na identidade do chamador. Você receberá um AccessDeniedException caso o chamador não tenha as permissões relevantes. A política de chave também deve ser semelhante ao código a seguir:

```
"Effect": "Allow",
"Principal": { 
     "AWS": "AWS Invoking Identity"
},
"Action": [ 
     "kms:Decrypt", 
     "kms:GenerateDataKey" 
     ], 
     "Resource": "*"
}
```
Para obter mais detalhes, consulte [Política do IAM.](https://docs.aws.amazon.com/forecast/latest/dg/security_iam_id-based-policy-examples.html)

Veja a seguir exemplos de instruções de política que você pode adicionar para o Amazon Forecast. Essas são as permissões mínimas necessárias, que também podem ser adicionadas por meio das políticas do IAM.

```
 "Statement" : [ 
   {"Sid" : "Allow access to principals authorized to use Amazon Forecast", 
     "Effect" : "Allow",
```

```
 "Principal" : {"AWS" : "arn:aws:iam::111122223333:role/ROLE_PASSED_TO_FORECAST" 
      }, 
      "Action" : [ 
        "kms:DescribeKey", 
        "kms:CreateGrant", 
        "kms:RetireGrant" 
      ], 
      "Resource" : "*", 
      "Condition" : {"StringEquals" : {"kms:ViaService" : 
 "forecast.region.amazonaws.com", 
           "kms:CallerAccount" : "111122223333" 
        } 
    }, 
    {"Sid": "Allow access for key administrators", 
      "Effect": "Allow", 
      "Principal": {"AWS": "arn:aws:iam::111122223333:root" 
       }, 
     "Action" : [
        "kms:*" 
       ], 
      "Resource": "arn:aws:kms:region:111122223333:key/key_ID" 
    } 
\mathbf{I}
```
Consulte o Guia do desenvolvedor do AWS Key Management Service para obter mais informações sobre como [especificar permissões em uma política](https://docs.aws.amazon.com/kms/latest/developerguide/control-access-overview.html#overview-policy-elements) e [solucionar problemas de acesso à chave.](https://docs.aws.amazon.com/kms/latest/developerguide/policy-evaluation.html#example-no-iam)

### Monitoramento das chaves de criptografia do Amazon Forecast Service

Ao usar uma chave gerenciada pelo AWS KMS cliente com seus recursos do Amazon Forecast Service, você pode usar [AWS CloudTrail](https://docs.aws.amazon.com/awscloudtrail/latest/userguide/cloudtrail-user-guide.html)o [Amazon CloudWatch Logs](https://docs.aws.amazon.com/AmazonCloudWatch/latest/logs/WhatIsCloudWatchLogs.html) para rastrear as solicitações enviadas pela Forecast AWS KMS. Os exemplos a seguir são AWS CloudTrail eventos paraCreateGrant,RetireGrant, e DescribeKey para monitorar AWS KMS operações chamadas pelo Amazon Forecast para acessar dados criptografados pela chave gerenciada pelo cliente.

**DescribeKey** 

```
{ 
     "eventVersion": "1.08", 
     "userIdentity": { 
          "type": "AssumedRole",
```

```
 "principalId": "AROAIGDTESTANDEXAMPLE:Sampleuser01", 
         "arn": "arn:aws:sts::111122223333:assumed-role/Admin/Sampleuser01", 
         "accountId": "111122223333", 
         "accessKeyId": "AKIAIOSFODNN7EXAMPLE3", 
         "sessionContext": { 
             "sessionIssuer": { 
                  "type": "Role", 
                  "principalId": "AROAIGDTESTANDEXAMPLE:Sampleuser01", 
                  "arn": "arn:aws:sts::111122223333:assumed-role/Admin/Sampleuser01", 
                  "accountId": "111122223333", 
                  "userName": "Admin" 
             }, 
             "webIdFederationData": {}, 
             "attributes": { 
                  "creationDate": "2022-10-05T21:16:23Z", 
                  "mfaAuthenticated": "false" 
 } 
         } 
     }, 
     "eventTime": "2022-10-05T21:16:23Z", 
     "eventSource": "kms.amazonaws.com", 
     "eventName": "DescribeKey", 
     "awsRegion": "region", 
     "sourceIPAddress": "172.12.34.56", 
     "userAgent": "ExampleDesktop/1.0 (V1; OS)", 
     "requestParameters": { 
         "keyId": 
 "arn:aws:kms:region:111122223333:key/1234abcd-12ab-34cd-56ef-123456SAMPLE" 
     }, 
     "responseElements": null, 
     "requestID": "ff000af-00eb-00ce-0e00-ea000fb0fba0SAMPLE", 
     "eventID": "ff000af-00eb-00ce-0e00-ea000fb0fba0SAMPLE", 
     "readOnly": true, 
     "resources": [ 
         { 
             "accountId": "111122223333", 
            "type": "AWS::KMS::Key",
             "ARN": 
 "arn:aws:kms:region:111122223333:key/1234abcd-12ab-34cd-56ef-123456SAMPLE" 
         } 
     ], 
     "eventType": "AwsApiCall", 
     "managementEvent": true, 
     "recipientAccountId": "111122223333",
```

```
 "eventCategory": "Management", 
     "tlsDetails": { 
         "tlsVersion": "TLSv1.2", 
          "cipherSuite": "ECDHE-RSA-AES256-GCM-SHA384", 
         "clientProvidedHostHeader": "kms.region.amazonaws.com" 
     }
}
```
#### **CreateGrant**

```
{ 
     "eventVersion": "1.08", 
     "userIdentity": { 
         "type": "AssumedRole", 
         "principalId": "AROAIGDTESTANDEXAMPLE:Sampleuser01", 
         "arn": "arn:aws:sts::111122223333:assumed-role/Admin/Sampleuser01", 
         "accountId": "111122223333", 
         "accessKeyId": "AKIAIOSFODNN7EXAMPLE3", 
         "sessionContext": { 
              "sessionIssuer": { 
                  "type": "Role", 
                  "principalId": "AROAIGDTESTANDEXAMPLE:Sampleuser01", 
                  "arn": "arn:aws:sts::111122223333:assumed-role/Admin/Sampleuser01", 
                  "accountId": "111122223333", 
                  "userName": "Admin" 
             }, 
             "webIdFederationData": {}, 
             "attributes": { 
                  "creationDate": "2022-10-05T23:10:27Z", 
                  "mfaAuthenticated": "false" 
 } 
         } 
     }, 
     "eventTime": "2022-10-05T23:10:27Z", 
     "eventSource": "kms.amazonaws.com", 
     "eventName": "CreateGrant", 
     "awsRegion": "region", 
     "sourceIPAddress": "172.12.34.56", 
     "userAgent": "ExampleDesktop/1.0 (V1; OS)", 
     "requestParameters": { 
         "operations": [ 
              "Decrypt", 
              "GenerateDataKey"
```

```
 ], 
          "granteePrincipal": "AWS Internal", 
          "keyId": 
  "arn:aws:kms:region:111122223333:key/1234abcd-12ab-34cd-56ef-123456SAMPLE" 
     }, 
     "responseElements": { 
         "grantId": 
  "0ab0ac0d0b000f00ea00cc0a0e00fc00bce000c000f0000000c0bc0a0000aaafSAMPLE" 
     }, 
     "requestID": "ff000af-00eb-00ce-0e00-ea000fb0fba0SAMPLE", 
     "eventID": "ff000af-00eb-00ce-0e00-ea000fb0fba0SAMPLE", 
     "readOnly": false, 
     "resources": [ 
         { 
              "accountId": "111122223333", 
             "type": "AWS::KMS::Key",
              "ARN": 
  "arn:aws:kms:region:111122223333:key/1234abcd-12ab-34cd-56ef-123456SAMPLE" 
         } 
     ], 
     "eventType": "AwsApiCall", 
     "managementEvent": true, 
     "recipientAccountId": "111122223333", 
     "eventCategory": "Management", 
     "tlsDetails": { 
         "tlsVersion": "TLSv1.2", 
          "cipherSuite": "ECDHE-RSA-AES256-GCM-SHA384", 
         "clientProvidedHostHeader": "kms.region.amazonaws.com" 
     }
}
```
#### RetireGrant

```
{ 
     "eventVersion": "1.08", 
     "userIdentity": { 
          "type": "AssumedRole", 
          "principalId": "AROAIGDTESTANDEXAMPLE:Sampleuser01", 
          "arn": "arn:aws:sts::111122223333:assumed-role/Admin/Sampleuser01", 
          "accountId": "111122223333", 
         "accessKeyId": "AKIAIOSFODNN7EXAMPLE3", 
         "sessionContext": { 
              "sessionIssuer": {
```

```
 "type": "Role", 
                  "principalId": "AROAIGDTESTANDEXAMPLE:Sampleuser01", 
                  "arn": "arn:aws:sts::111122223333:assumed-role/Admin/Sampleuser01", 
                  "accountId": "111122223333", 
                  "userName": "Admin" 
             }, 
             "webIdFederationData": {}, 
             "attributes": { 
                  "creationDate": "2022-10-06T04:56:14Z", 
                  "mfaAuthenticated": "false" 
 } 
         } 
     }, 
     "eventTime": "2022-10-06T04:56:14Z", 
     "eventSource": "kms.amazonaws.com", 
     "eventName": "RetireGrant", 
     "awsRegion": "region", 
     "sourceIPAddress": "172.12.34.56", 
     "userAgent": "ExampleDesktop/1.0 (V1; OS)", 
     "requestParameters": null, 
     "responseElements": null, 
     "additionalEventData": { 
         "grantId": 
 "0ab0ac0d0b000f00ea00cc0a0e00fc00bce000c000f0000000c0bc0a0000aaafSAMPLE" 
     }, 
     "requestID": "ff000af-00eb-00ce-0e00-ea000fb0fba0SAMPLE", 
     "eventID": "ff000af-00eb-00ce-0e00-ea000fb0fba0SAMPLE", 
     "readOnly": false, 
     "resources": [ 
         { 
             "accountId": "111122223333", 
            "type": "AWS::KMS::Key",
             "ARN": 
 "arn:aws:kms:region:111122223333:key/1234abcd-12ab-34cd-56ef-123456SAMPLE" 
         } 
     ], 
     "eventType": "AwsApiCall", 
     "managementEvent": true, 
     "recipientAccountId": "111122223333", 
     "eventCategory": "Management", 
     "tlsDetails": { 
         "tlsVersion": "TLSv1.2", 
         "cipherSuite": "ECDHE-RSA-AES256-GCM-SHA384", 
         "clientProvidedHostHeader": "kms.region.amazonaws.com"
```
}

}

# Gerenciamento de identidade e acesso para o Amazon Forecast

AWS Identity and Access Management (IAM) é uma ferramenta AWS service (Serviço da AWS) que ajuda o administrador a controlar com segurança o acesso aos AWS recursos. Os administradores do IAM controlam quem pode ser autenticado (fazer login) e autorizado (ter permissões) para usar recursos do Forecast. O IAM é um AWS service (Serviço da AWS) que você pode usar sem custo adicional.

Tópicos

- [Público](#page-332-0)
- [Autenticando com identidades](#page-333-0)
- [Gerenciando acesso usando políticas](#page-337-0)
- [Como o Amazon Forecast funciona com o IAM](#page-339-0)
- [Exemplos de políticas baseadas em identidade para Amazon Forecast](#page-347-0)
- [Solução de problemas de identidade e acesso da Amazon Forecast](#page-355-0)

## <span id="page-332-0"></span>Público

A forma como você usa AWS Identity and Access Management (IAM) difere, dependendo do trabalho que você faz no Forecast.

Usuário do serviço: se você usa o serviço Forecast para realizar o trabalho, o administrador lhe fornecerá as credenciais e as permissões necessárias. À medida que usar mais recursos do Forecast para realizar seu trabalho, talvez você precise de permissões adicionais. Entender como o acesso é gerenciado pode ajudar você a solicitar as permissões corretas ao seu administrador. Se não for possível acessar um recurso no Forecast, consulte [Solução de problemas de identidade e](#page-355-0) [acesso da Amazon Forecast.](#page-355-0)

Administrador do serviço: se você for o responsável pelos recursos do Forecast na empresa, provavelmente terá acesso total ao Forecast. É sua responsabilidade determinar quais recursos e funcionalidades do Forecast os usuários do serviço devem acessar. Assim, você deve enviar solicitações ao administrador do IAM para alterar as permissões dos usuários de seu serviço. Revise

as informações nesta página para entender os Introdução ao IAM. Para saber mais sobre como a empresa pode usar o IAM com o Forecast, consulte [Como o Amazon Forecast funciona com o IAM](#page-339-0).

Administrador do IAM: se você for administrador do IAM, talvez precise saber detalhes sobre como é possível gravar políticas para gerenciar o acesso ao Forecast. Para visualizar exemplos de políticas baseadas em identidade do Forecast que podem ser usadas no IAM, consulte [Exemplos de políticas](#page-347-0) [baseadas em identidade para Amazon Forecast](#page-347-0).

## <span id="page-333-0"></span>Autenticando com identidades

A autenticação é a forma como você faz login AWS usando suas credenciais de identidade. Você deve estar autenticado (conectado AWS) como o Usuário raiz da conta da AWS, como usuário do IAM ou assumindo uma função do IAM.

Você pode entrar AWS como uma identidade federada usando credenciais fornecidas por meio de uma fonte de identidade. AWS IAM Identity Center Usuários (IAM Identity Center), a autenticação de login único da sua empresa e suas credenciais do Google ou do Facebook são exemplos de identidades federadas. Quando você faz login como identidade federada, o administrador já configurou anteriormente a federação de identidades usando perfis do IAM. Ao acessar AWS usando a federação, você está assumindo indiretamente uma função.

Dependendo do tipo de usuário que você é, você pode entrar no AWS Management Console ou no portal de AWS acesso. Para obter mais informações sobre como fazer login AWS, consulte [Como](https://docs.aws.amazon.com/signin/latest/userguide/how-to-sign-in.html)  [fazer login Conta da AWS no](https://docs.aws.amazon.com/signin/latest/userguide/how-to-sign-in.html) Guia do Início de Sessão da AWS usuário.

Se você acessar AWS programaticamente, AWS fornece um kit de desenvolvimento de software (SDK) e uma interface de linha de comando (CLI) para assinar criptograficamente suas solicitações usando suas credenciais. Se você não usa AWS ferramentas, você mesmo deve assinar as solicitações. Para obter mais informações sobre como usar o método recomendado para assinar solicitações por conta própria, consulte [Assinatura de solicitações de AWS API](https://docs.aws.amazon.com/IAM/latest/UserGuide/reference_aws-signing.html) no Guia do usuário do IAM.

Independente do método de autenticação usado, também pode ser exigido que você forneça informações adicionais de segurança. Por exemplo, AWS recomenda que você use a autenticação multifator (MFA) para aumentar a segurança da sua conta. Para saber mais, consulte [Autenticação](https://docs.aws.amazon.com/singlesignon/latest/userguide/enable-mfa.html)  [multifator](https://docs.aws.amazon.com/singlesignon/latest/userguide/enable-mfa.html) no Guia AWS IAM Identity Center do usuário e [Utilizar a autenticação multifator \(MFA\) na](https://docs.aws.amazon.com/IAM/latest/UserGuide/id_credentials_mfa.html)  [AWS](https://docs.aws.amazon.com/IAM/latest/UserGuide/id_credentials_mfa.html) no Guia do usuário do IAM.

### Conta da AWS usuário root

Ao criar uma Conta da AWS, você começa com uma identidade de login que tem acesso completo a todos Serviços da AWS os recursos da conta. Essa identidade é chamada de usuário Conta da AWS raiz e é acessada fazendo login com o endereço de e-mail e a senha que você usou para criar a conta. É altamente recomendável não usar o usuário raiz para tarefas diárias. Proteja as credenciais do usuário raiz e use-as para executar as tarefas que somente ele puder executar. Para obter a lista completa das tarefas que exigem login como usuário raiz, consulte [Tarefas que exigem credenciais](https://docs.aws.amazon.com/IAM/latest/UserGuide/root-user-tasks.html)  [de usuário raiz](https://docs.aws.amazon.com/IAM/latest/UserGuide/root-user-tasks.html) no Guia do Usuário do IAM.

#### Identidade federada

Como prática recomendada, exija que usuários humanos, incluindo usuários que precisam de acesso de administrador, usem a federação com um provedor de identidade para acessar Serviços da AWS usando credenciais temporárias.

Uma identidade federada é um usuário do seu diretório de usuários corporativo, de um provedor de identidade da web AWS Directory Service, do diretório do Identity Center ou de qualquer usuário que acesse usando credenciais fornecidas Serviços da AWS por meio de uma fonte de identidade. Quando as identidades federadas são acessadas Contas da AWS, elas assumem funções, e as funções fornecem credenciais temporárias.

Para o gerenciamento de acesso centralizado, recomendamos usar o AWS IAM Identity Center. Você pode criar usuários e grupos no IAM Identity Center ou pode se conectar e sincronizar com um conjunto de usuários e grupos em sua própria fonte de identidade para uso em todos os seus Contas da AWS aplicativos. Para obter mais informações sobre o Centro de Identidade do IAM, consulte "[O](https://docs.aws.amazon.com/singlesignon/latest/userguide/what-is.html) [que é o Centro de Identidade do IAM?](https://docs.aws.amazon.com/singlesignon/latest/userguide/what-is.html)" no Guia do usuário AWS IAM Identity Center .

#### Usuários e grupos do IAM

Um [usuário do IAM](https://docs.aws.amazon.com/IAM/latest/UserGuide/id_users.html) é uma identidade dentro da sua Conta da AWS que tem permissões específicas para uma única pessoa ou aplicativo. Sempre que possível, recomendamos contar com credenciais temporárias em vez de criar usuários do IAM com credenciais de longo prazo, como senhas e chaves de acesso. No entanto, se você tiver casos de uso específicos que exijam credenciais de longo prazo com usuários do IAM, recomendamos alternar as chaves de acesso. Para obter mais informações, consulte [Alterne as chaves de acesso regularmente para casos de uso que exijam](https://docs.aws.amazon.com/IAM/latest/UserGuide/best-practices.html#rotate-credentials) [credenciais de longo prazo](https://docs.aws.amazon.com/IAM/latest/UserGuide/best-practices.html#rotate-credentials) no Guia do Usuário do IAM.

Um [grupo do IAM](https://docs.aws.amazon.com/IAM/latest/UserGuide/id_groups.html) é uma identidade que especifica uma coleção de usuários do IAM. Não é possível fazer login como um grupo. É possível usar grupos para especificar permissões para vários usuários de uma vez. Os grupos facilitam o gerenciamento de permissões para grandes conjuntos de usuários. Por exemplo, você pode ter um grupo chamado IAMAdmins e conceder a esse grupo permissões para administrar recursos do IAM.

Usuários são diferentes de perfis. Um usuário é exclusivamente associado a uma pessoa ou a uma aplicação, mas um perfil pode ser assumido por qualquer pessoa que precisar dele. Os usuários têm credenciais permanentes de longo prazo, mas os perfis fornecem credenciais temporárias. Para saber mais, consulte [Quando criar um usuário do IAM \(em vez de um perfil\)](https://docs.aws.amazon.com/IAM/latest/UserGuide/id.html#id_which-to-choose) no Guia do usuário do IAM.

#### Perfis do IAM

Uma [função do IAM](https://docs.aws.amazon.com/IAM/latest/UserGuide/id_roles.html) é uma identidade dentro da sua Conta da AWS que tem permissões específicas. Ele é semelhante a um usuário do IAM, mas não está associado a uma pessoa específica. Você pode assumir temporariamente uma função do IAM no AWS Management Console [trocando de](https://docs.aws.amazon.com/IAM/latest/UserGuide/id_roles_use_switch-role-console.html)  [funções](https://docs.aws.amazon.com/IAM/latest/UserGuide/id_roles_use_switch-role-console.html). Você pode assumir uma função chamando uma operação de AWS API AWS CLI ou usando uma URL personalizada. Para obter mais informações sobre métodos para o uso de perfis, consulte [Utilizar perfis do IAM](https://docs.aws.amazon.com/IAM/latest/UserGuide/id_roles_use.html) no Guia do usuário do IAM.

Funções do IAM com credenciais temporárias são úteis nas seguintes situações:

- Acesso de usuário federado: para atribuir permissões a identidades federadas, você pode criar um perfil e definir permissões para ele. Quando uma identidade federada é autenticada, essa identidade é associada ao perfil e recebe as permissões definidas pelo mesmo. Para obter mais informações sobre perfis para federação, consulte [Criar um perfil para um provedor de identidades](https://docs.aws.amazon.com/IAM/latest/UserGuide/id_roles_create_for-idp.html)  [de terceiros](https://docs.aws.amazon.com/IAM/latest/UserGuide/id_roles_create_for-idp.html) no Guia do Usuário do IAM. Se você usar o Centro de identidade do IAM, configure um conjunto de permissões. Para controlar o que suas identidades podem acessar após a autenticação, o Centro de identidade do IAM correlaciona o conjunto de permissões a um perfil no IAM. Para obter informações sobre conjuntos de permissões, consulte [Conjuntos de permissões](https://docs.aws.amazon.com/singlesignon/latest/userguide/permissionsetsconcept.html) no Guia do usuário AWS IAM Identity Center .
- Permissões temporárias para usuários do IAM –- um usuário ou um perfil do IAM pode presumir um perfil do IAM para obter temporariamente permissões diferentes para uma tarefa específica.
- Acesso entre contas –- é possível usar um perfil do IAM para permitir que alguém (uma entidade principal confiável) em outra conta acesse recursos em sua conta. Os perfis são a principal forma de conceder acesso entre contas. No entanto, com alguns Serviços da AWS, você pode anexar uma política diretamente a um recurso (em vez de usar uma função como proxy). Para saber a diferença entre funções e políticas baseadas em recursos para acesso entre contas, consulte Acesso a [recursos entre contas no IAM no Guia do](https://docs.aws.amazon.com/IAM/latest/UserGuide/access_policies-cross-account-resource-access.html) usuário do IAM.
- Acesso entre serviços Alguns Serviços da AWS usam recursos em outros Serviços da AWS. Por exemplo, quando você faz uma chamada em um serviço, é comum que esse serviço execute aplicativos no Amazon EC2 ou armazene objetos no Amazon S3. Um serviço pode fazer isso usando as permissões do principal de chamada, usando um perfil de serviço ou um perfil vinculado a serviço.
	- Sessões de acesso direto (FAS) Quando você usa um usuário ou uma função do IAM para realizar ações AWS, você é considerado principal. Ao usar alguns serviços, você pode executar uma ação que inicia outra ação em um serviço diferente. O FAS usa as permissões do diretor chamando um AWS service (Serviço da AWS), combinadas com a solicitação AWS service (Serviço da AWS) para fazer solicitações aos serviços posteriores. As solicitações do FAS são feitas somente quando um serviço recebe uma solicitação que requer interações com outros Serviços da AWS ou com recursos para ser concluída. Nesse caso, você precisa ter permissões para executar ambas as ações. Para obter detalhes da política ao fazer solicitações de FAS, consulte [Encaminhar sessões de acesso](https://docs.aws.amazon.com/IAM/latest/UserGuide/access_forward_access_sessions.html).
	- Função de serviço: um perfil de serviço é um [perfil do IAM](https://docs.aws.amazon.com/IAM/latest/UserGuide/id_roles.html) que um serviço assume para realizar ações em seu nome. Um administrador do IAM pode criar, modificar e excluir um perfil de serviço do IAM. Para obter mais informações, consulte [Criar um perfil para delegar permissões a](https://docs.aws.amazon.com/IAM/latest/UserGuide/id_roles_create_for-service.html)  [um AWS service \(Serviço da AWS\)](https://docs.aws.amazon.com/IAM/latest/UserGuide/id_roles_create_for-service.html) no Guia do Usuário do IAM.
	- Função vinculada ao serviço Uma função vinculada ao serviço é um tipo de função de serviço vinculada a um. AWS service (Serviço da AWS) O serviço pode presumir a função de executar uma ação em seu nome. As funções vinculadas ao serviço aparecem em você Conta da AWS e são de propriedade do serviço. Um administrador do IAM pode visualizar, mas não editar as permissões para funções vinculadas ao serviço.
- Aplicativos em execução no Amazon EC2 Você pode usar uma função do IAM para gerenciar credenciais temporárias para aplicativos que estão sendo executados em uma instância do EC2 e fazendo AWS CLI solicitações de API. AWS É preferível fazer isso a armazenar chaves de acesso na instância do EC2. Para atribuir uma AWS função a uma instância do EC2 e disponibilizá-la para todos os seus aplicativos, você cria um perfil de instância anexado à instância. Um perfil de instância contém o perfil e permite que os programas em execução na instância do EC2 obtenham credenciais temporárias. Para mais informações, consulte [Utilizar um perfil do IAM para conceder](https://docs.aws.amazon.com/IAM/latest/UserGuide/id_roles_use_switch-role-ec2.html)  [permissões a aplicações em execução nas instâncias do Amazon EC2](https://docs.aws.amazon.com/IAM/latest/UserGuide/id_roles_use_switch-role-ec2.html) no Guia do usuário do IAM.

Para saber se deseja usar perfis do IAM, consulte [Quando criar um perfil do IAM \(em vez de um](https://docs.aws.amazon.com/IAM/latest/UserGuide/id.html#id_which-to-choose_role) [usuário\)](https://docs.aws.amazon.com/IAM/latest/UserGuide/id.html#id_which-to-choose_role) no Guia do usuário do IAM.

### <span id="page-337-0"></span>Gerenciando acesso usando políticas

Você controla o acesso AWS criando políticas e anexando-as a AWS identidades ou recursos. Uma política é um objeto AWS que, quando associada a uma identidade ou recurso, define suas permissões. AWS avalia essas políticas quando um principal (usuário, usuário raiz ou sessão de função) faz uma solicitação. As permissões nas políticas determinam se a solicitação será permitida ou negada. A maioria das políticas é armazenada AWS como documentos JSON. Para obter mais informações sobre a estrutura e o conteúdo de documentos de políticas JSON, consulte [Visão geral](https://docs.aws.amazon.com/IAM/latest/UserGuide/access_policies.html#access_policies-json) [das políticas JSON](https://docs.aws.amazon.com/IAM/latest/UserGuide/access_policies.html#access_policies-json) no Guia do Usuário do IAM.

Os administradores podem usar políticas AWS JSON para especificar quem tem acesso ao quê. Ou seja, qual entidade principal pode executar ações em quais recursos e em que condições.

Por padrão, usuários e funções não têm permissões. Para conceder aos usuários permissões para executar ações nos recursos que eles precisam, um administrador do IAM pode criar políticas do IAM. O administrador pode então adicionar as políticas do IAM aos perfis e os usuários podem presumir os perfis.

As políticas do IAM definem permissões para uma ação independente do método usado para executar a operação. Por exemplo, suponha que você tenha uma política que permite a ação iam:GetRole. Um usuário com essa política pode obter informações de função da AWS Management Console AWS CLI, da ou da AWS API.

#### Políticas baseadas em identidade

As políticas baseadas em identidade são documentos de políticas de permissões JSON que você pode anexar a uma identidade, como usuário do IAM, grupo de usuários ou perfil. Essas políticas controlam quais ações os usuários e perfis podem realizar, em quais recursos e em que condições. Para saber como criar uma política baseada em identidade, consulte [Criando políticas do IAM](https://docs.aws.amazon.com/IAM/latest/UserGuide/access_policies_create.html) no Guia do Usuário do IAM.

As políticas baseadas em identidade podem ser categorizadas ainda adicionalmente como políticas em linha ou políticas gerenciadas. As políticas em linha são anexadas diretamente a um único usuário, grupo ou perfil. As políticas gerenciadas são políticas autônomas que você pode associar a vários usuários, grupos e funções em seu Conta da AWS. As políticas AWS gerenciadas incluem políticas gerenciadas e políticas gerenciadas pelo cliente. Para saber como escolher entre uma política gerenciada ou uma política em linha, consulte [Escolher entre políticas gerenciadas e políticas](https://docs.aws.amazon.com/IAM/latest/UserGuide/access_policies_managed-vs-inline.html#choosing-managed-or-inline) [em linha](https://docs.aws.amazon.com/IAM/latest/UserGuide/access_policies_managed-vs-inline.html#choosing-managed-or-inline) no Guia do Usuário do IAM.

#### Políticas baseadas em recursos

Políticas baseadas em recursos são documentos de políticas JSON que você anexa a um recurso. São exemplos de políticas baseadas em recursos as políticas de confiança de perfil do IAM e as políticas de bucket do Amazon S3. Em serviços que suportem políticas baseadas em recursos, os administradores de serviço podem usá-las para controlar o acesso a um recurso específico. Para o recurso ao qual a política está anexada, a política define quais ações um principal especificado pode executar nesse recurso e em que condições. Você deve [especificar uma entidade principal](https://docs.aws.amazon.com/IAM/latest/UserGuide/reference_policies_elements_principal.html) em uma política baseada em recursos. Os diretores podem incluir contas, usuários, funções, usuários federados ou. Serviços da AWS

Políticas baseadas em recursos são políticas em linha localizadas nesse serviço. Você não pode usar políticas AWS gerenciadas do IAM em uma política baseada em recursos.

#### Listas de controle de acesso (ACLs)

As listas de controle de acesso (ACLs) controlam quais entidades principais (membros, usuários ou perfis da conta) têm permissões para acessar um recurso. As ACLs são semelhantes as políticas baseadas em recursos, embora não usem o formato de documento de política JSON.

O Amazon S3 e o Amazon VPC são exemplos de serviços que oferecem suporte a ACLs. AWS WAF Para saber mais sobre ACLs, consulte [Visão geral da lista de controle de acesso \(ACL\)](https://docs.aws.amazon.com/AmazonS3/latest/dev/acl-overview.html) no Guia do Desenvolvedor do Amazon Simple Storage Service.

#### Outros tipos de política

AWS oferece suporte a tipos de políticas adicionais menos comuns. Esses tipos de política podem definir o máximo de permissões concedidas a você pelos tipos de política mais comuns.

• Limites de permissões: um limite de permissões é um atributo avançado no qual você define o máximo de permissões que uma política baseada em identidade pode conceder a uma entidade do IAM (usuário ou perfil do IAM). É possível definir um limite de permissões para uma entidade. As permissões resultantes são a interseção das políticas baseadas em identidade de uma entidade com seus limites de permissões. As políticas baseadas em recurso que especificam o usuário ou o perfil no campo Principal não são limitadas pelo limite de permissões. Uma negação explícita em qualquer uma dessas políticas substitui a permissão. Para obter mais informações sobre limites de permissões, consulte [Limites de permissões para identidades do IAM](https://docs.aws.amazon.com/IAM/latest/UserGuide/access_policies_boundaries.html) no Guia do Usuário do IAM.

- Políticas de controle de serviço (SCPs) SCPs são políticas JSON que especificam as permissões máximas para uma organização ou unidade organizacional (OU) em. AWS Organizations AWS Organizations é um serviço para agrupar e gerenciar centralmente vários Contas da AWS que sua empresa possui. Se você habilitar todos os atributos em uma organização, poderá aplicar políticas de controle de serviço (SCPs) a qualquer uma ou a todas as contas. O SCP limita as permissões para entidades nas contas dos membros, incluindo cada uma Usuário raiz da conta da AWS. Para obter mais informações sobre o Organizações e SCPs, consulte [How SCPs work](https://docs.aws.amazon.com/organizations/latest/userguide/orgs_manage_policies_about-scps.html) (Como os SCPs funcionam) no Guia do usuário do AWS Organizations .
- Políticas de sessão: são políticas avançadas que você transmite como um parâmetro quando cria de forma programática uma sessão temporária para um perfil ou um usuário federado. As permissões da sessão resultante são a interseção das políticas baseadas em identidade do usuário ou do perfil e das políticas de sessão. As permissões também podem ser provenientes de uma política baseada em atributo. Uma negação explícita em qualquer uma dessas políticas substitui a permissão. Para obter mais informações, consulte [Políticas de sessão](https://docs.aws.amazon.com/IAM/latest/UserGuide/access_policies.html#policies_session) no Guia do Usuário do IAM.

### Vários tipos de política

Quando vários tipos de política são aplicáveis a uma solicitação, é mais complicado compreender as permissões resultantes. Para saber como AWS determinar se uma solicitação deve ser permitida quando vários tipos de políticas estão envolvidos, consulte [Lógica de avaliação de políticas](https://docs.aws.amazon.com/IAM/latest/UserGuide/reference_policies_evaluation-logic.html) no Guia do usuário do IAM.

## <span id="page-339-0"></span>Como o Amazon Forecast funciona com o IAM

Antes de usar o IAM para gerenciar o acesso ao Forecast, saiba quais recursos do IAM estão disponíveis para uso com o Forecast.

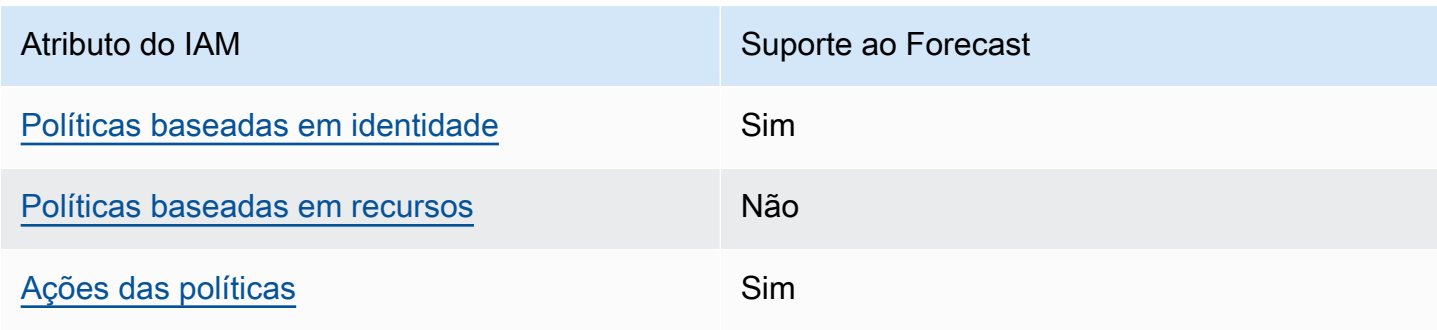

Recursos do IAM que você pode usar com o Amazon Forecast

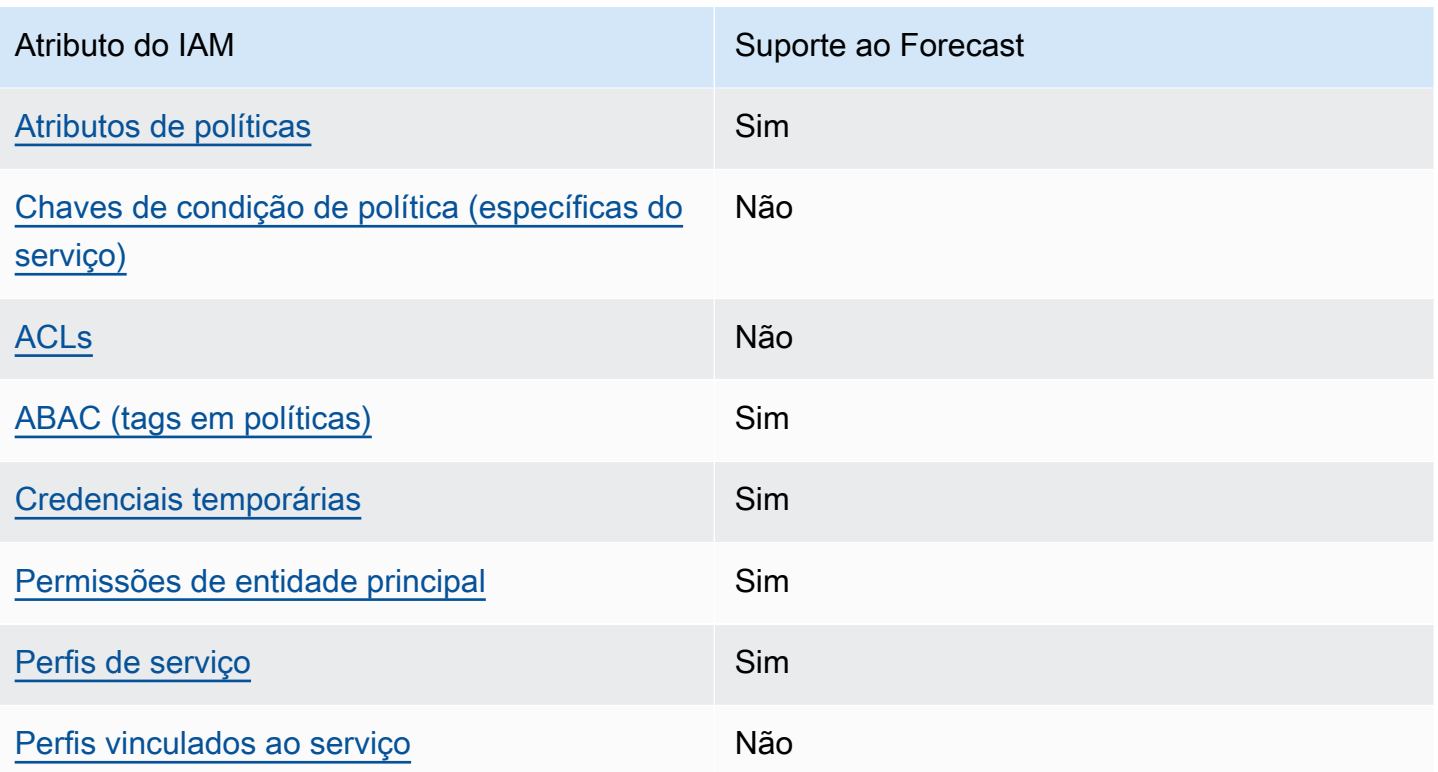

Para ter uma visão de alto nível de como o Forecast e outros AWS serviços funcionam com a maioria dos recursos do IAM, consulte [AWS os serviços que funcionam com o IAM](https://docs.aws.amazon.com/IAM/latest/UserGuide/reference_aws-services-that-work-with-iam.html) no Guia do usuário do IAM.

<span id="page-340-0"></span>Políticas baseadas em identidade para Forecast

Suporta políticas baseadas em identidade Sim

As políticas baseadas em identidade são documentos de políticas de permissões JSON que você pode anexar a uma identidade, como usuário, grupo de usuários ou perfil do IAM. Essas políticas controlam quais ações os usuários e perfis podem realizar, em quais recursos e em que condições. Para saber como criar uma política baseada em identidade, consulte [Criando políticas do IAM](https://docs.aws.amazon.com/IAM/latest/UserGuide/access_policies_create.html) no Guia do Usuário do IAM.

Com as políticas baseadas em identidade do IAM, é possível especificar ações ou recursos permitidos ou negados, assim como as condições sob as quais as ações são permitidas ou negadas. Você não pode especificar a entidade principal em uma política baseada em identidade porque ela se aplica ao usuário ou perfil ao qual ela está anexada. Para saber mais sobre todos os elementos

que podem ser usados em uma política JSON, consulte [Referência de elementos da política JSON](https://docs.aws.amazon.com/IAM/latest/UserGuide/reference_policies_elements.html)  [do IAM](https://docs.aws.amazon.com/IAM/latest/UserGuide/reference_policies_elements.html) no Guia do Usuário do IAM.

Exemplos de políticas baseadas em identidade para Forecast

Para visualizar exemplos de políticas baseadas em identidade do Forecast, consulte [Exemplos de](#page-347-0)  [políticas baseadas em identidade para Amazon Forecast.](#page-347-0)

<span id="page-341-0"></span>Políticas baseadas em recursos no Forecast

Oferece compatibilidade com políticas baseadas em recursos Não

Políticas baseadas em recursos são documentos de políticas JSON que você anexa a um recurso. São exemplos de políticas baseadas em recursos as políticas de confiança de perfil do IAM e as políticas de bucket do Amazon S3. Em serviços que suportem políticas baseadas em recursos, os administradores de serviço podem usá-las para controlar o acesso a um recurso específico. Para o recurso ao qual a política está anexada, a política define quais ações um principal especificado pode executar nesse recurso e em que condições. Você deve [especificar uma entidade principal](https://docs.aws.amazon.com/IAM/latest/UserGuide/reference_policies_elements_principal.html) em uma política baseada em recursos. Os diretores podem incluir contas, usuários, funções, usuários federados ou. Serviços da AWS

Para permitir o acesso entre contas, você pode especificar uma conta inteira ou as entidades do IAM em outra conta como a entidade principal em uma política baseada em atributo. Adicionar uma entidade principal entre contas à política baseada em recurso é apenas metade da tarefa de estabelecimento da relação de confiança. Quando o principal e o recurso são diferentes Contas da AWS, um administrador do IAM na conta confiável também deve conceder permissão à entidade principal (usuário ou função) para acessar o recurso. Eles concedem permissão ao anexar uma política baseada em identidade para a entidade. No entanto, se uma política baseada em recurso conceder acesso a uma entidade principal na mesma conta, nenhuma política baseada em identidade adicional será necessária. Para obter mais informações, consulte [Acesso a recursos entre](https://docs.aws.amazon.com/IAM/latest/UserGuide/access_policies-cross-account-resource-access.html)  [contas no IAM](https://docs.aws.amazon.com/IAM/latest/UserGuide/access_policies-cross-account-resource-access.html) no Guia do usuário do IAM.

<span id="page-341-1"></span>Ações de políticas para Forecast

Oferece compatibilidade com ações de políticas

Sim

Como o Amazon Forecast funciona com o IAM 334

Os administradores podem usar políticas AWS JSON para especificar quem tem acesso ao quê. Ou seja, qual entidade principal pode executar ações em quais recursos, e em que condições.

O elemento Action de uma política JSON descreve as ações que você pode usar para permitir ou negar acesso em uma política. As ações de política geralmente têm o mesmo nome da operação de AWS API associada. Existem algumas exceções, como ações somente de permissão, que não têm uma operação de API correspondente. Algumas operações também exigem várias ações em uma política. Essas ações adicionais são chamadas de ações dependentes.

Incluem ações em uma política para conceder permissões para executar a operação associada.

Para ver uma lista das ações do Forecast, consulte [Ações definidas pelo Amazon Forecast](https://docs.aws.amazon.com/service-authorization/latest/reference/list_amazonforecast.html#amazonforecast-actions-as-permissions) na Referência de autorização do serviço.

As ações de políticas no Forecast usam o seguinte prefixo antes da ação:

#### forecast

Para especificar várias ações em uma única instrução, separe-as com vírgulas.

```
"Action": [ 
       "forecast:action1", 
       "forecast:action2" 
 ]
```
<span id="page-342-0"></span>Recursos de políticas para Forecast

Oferece compatibilidade com recursos de políticas Sim

Os administradores podem usar políticas AWS JSON para especificar quem tem acesso ao quê. Ou seja, qual entidade principal pode executar ações em quais recursos, e em que condições.

O elemento de política JSON Resource especifica o objeto ou os objetos aos quais a ação se aplica. As instruções devem incluir um elemento Resource ou NotResource. Como prática recomendada, especifique um recurso usando seu [nome do recurso da Amazon \(ARN\)](https://docs.aws.amazon.com/general/latest/gr/aws-arns-and-namespaces.html). Isso pode ser feito para ações que oferecem compatibilidade com um tipo de recurso específico, conhecido como permissões em nível de recurso.

Para ações que não oferecem compatibilidade com permissões em nível de recurso, como operações de listagem, use um curinga (\*) para indicar que a instrução se aplica a todos os recursos.

"Resource": "\*"

Para obter uma lista dos tipos de recursos do Forecast e seus ARNs, consulte [Recursos definidos](https://docs.aws.amazon.com/service-authorization/latest/reference/list_amazonforecast.html#amazonforecast-resources-for-iam-policies) [pelo Amazon Forecast](https://docs.aws.amazon.com/service-authorization/latest/reference/list_amazonforecast.html#amazonforecast-resources-for-iam-policies) na Referência de autorização do serviço. Para saber com quais ações você pode especificar o ARN de cada recurso, consulte [Ações definidas pelo Amazon Forecast.](https://docs.aws.amazon.com/service-authorization/latest/reference/list_amazonforecast.html#amazonforecast-actions-as-permissions)

Para visualizar exemplos de políticas baseadas em identidade do Forecast, consulte [Exemplos de](#page-347-0)  [políticas baseadas em identidade para Amazon Forecast.](#page-347-0)

<span id="page-343-0"></span>Chaves de condição de políticas para Forecast

Suporta chaves de condição de política específicas de serviço Não

Os administradores podem usar políticas AWS JSON para especificar quem tem acesso ao quê. Ou seja, qual entidade principal pode executar ações em quais recursos, e em que condições.

O elemento Condition (ou bloco Condition) permite que você especifique condições nas quais uma instrução estiver em vigor. O elemento Condition é opcional. É possível criar expressões condicionais que usem [agentes de condição](https://docs.aws.amazon.com/IAM/latest/UserGuide/reference_policies_elements_condition_operators.html), como "igual a" ou "menor que", para fazer a condição da política corresponder aos valores na solicitação.

Se você especificar vários elementos Condition em uma instrução ou várias chaves em um único Condition elemento, a AWS os avaliará usando uma operação lógica AND. Se você especificar vários valores para uma única chave de condição, AWS avalia a condição usando uma OR operação lógica. Todas as condições devem ser atendidas antes que as permissões da instrução sejam concedidas.

Você também pode usar variáveis de espaço reservado ao especificar condições. Por exemplo, é possível conceder a um usuário do IAM permissão para acessar um atributo somente se ele estiver marcado com seu nome de usuário do IAM. Para obter mais informações, consulte [Elementos da](https://docs.aws.amazon.com/IAM/latest/UserGuide/reference_policies_variables.html) [política do IAM: variáveis e tags](https://docs.aws.amazon.com/IAM/latest/UserGuide/reference_policies_variables.html) no Guia do usuário do IAM.

AWS suporta chaves de condição globais e chaves de condição específicas do serviço. Para ver todas as chaves de condição AWS globais, consulte as [chaves de contexto de condição AWS global](https://docs.aws.amazon.com/IAM/latest/UserGuide/reference_policies_condition-keys.html) no Guia do usuário do IAM.

Para ver uma lista de chaves de condição do Forecast, consulte [Chaves de condição para Amazon](https://docs.aws.amazon.com/service-authorization/latest/reference/list_amazonforecast.html#amazonforecast-policy-keys) [Forecast](https://docs.aws.amazon.com/service-authorization/latest/reference/list_amazonforecast.html#amazonforecast-policy-keys) na Referência de autorização do serviço. Para saber com quais ações e recursos é possível usar a chave de condição, consulte [Ações definidas pelo Amazon Forecast](https://docs.aws.amazon.com/service-authorization/latest/reference/list_amazonforecast.html#amazonforecast-actions-as-permissions).

Para visualizar exemplos de políticas baseadas em identidade do Forecast, consulte [Exemplos de](#page-347-0)  [políticas baseadas em identidade para Amazon Forecast.](#page-347-0)

<span id="page-344-0"></span>ACLs no Forecast

Oferece compatibilidade com ACLs Não

As listas de controle de acesso (ACLs) controlam quais entidades principais (membros, usuários ou perfis da conta) têm permissões para acessar um recurso. As ACLs são semelhantes as políticas baseadas em recursos, embora não usem o formato de documento de política JSON.

<span id="page-344-1"></span>ABAC com o Forecast

Oferece compatibilidade com ABAC (tags em políticas) Sim

O controle de acesso por atributo (ABAC) é uma estratégia de autorização que define permissões com base em atributos. Em AWS, esses atributos são chamados de tags. Você pode anexar tags a entidades do IAM (usuários ou funções) e a vários AWS recursos. A marcação de entidades e atributos é a primeira etapa do ABAC. Em seguida, você cria políticas de ABAC para permitir operações quando a tag da entidade principal corresponder à tag do recurso que ela estiver tentando acessar.

O ABAC é útil em ambientes que estão crescendo rapidamente e ajuda em situações onde o gerenciamento de políticas se torna um problema.

Para controlar o acesso baseado em tags, forneça informações sobre as tags no [elemento de](https://docs.aws.amazon.com/IAM/latest/UserGuide/reference_policies_elements_condition.html)  [condição](https://docs.aws.amazon.com/IAM/latest/UserGuide/reference_policies_elements_condition.html) de uma política usando as aws:ResourceTag/*key-name*, aws:RequestTag/*key-name* ou chaves de condição aws:TagKeys.

Se um serviço oferecer suporte às três chaves de condição para cada tipo de recurso, o valor será Sim para o serviço. Se um serviço oferecer suporte às três chaves de condição somente para alguns tipos de recursos, o valor será Parcial

Para obter mais informações sobre o ABAC, consulte [O que é ABAC?](https://docs.aws.amazon.com/IAM/latest/UserGuide/introduction_attribute-based-access-control.html) no Guia do Usuário do IAM. Para visualizar um tutorial com etapas para configurar o ABAC, consulte [Utilizar controle de acesso](https://docs.aws.amazon.com/IAM/latest/UserGuide/tutorial_attribute-based-access-control.html)  [baseado em atributos \(ABAC\)](https://docs.aws.amazon.com/IAM/latest/UserGuide/tutorial_attribute-based-access-control.html) no Guia do usuário do IAM.

<span id="page-345-0"></span>Uso de credenciais temporárias com o Forecast

Oferece compatibilidade com credenciais temporárias Sim

Alguns Serviços da AWS não funcionam quando você faz login usando credenciais temporárias. Para obter informações adicionais, incluindo quais Serviços da AWS funcionam com credenciais temporárias, consulte [Serviços da AWS trabalhar com o IAM](https://docs.aws.amazon.com/IAM/latest/UserGuide/reference_aws-services-that-work-with-iam.html) no Guia do usuário do IAM.

Você está usando credenciais temporárias se fizer login AWS Management Console usando qualquer método, exceto um nome de usuário e senha. Por exemplo, quando você acessa AWS usando o link de login único (SSO) da sua empresa, esse processo cria automaticamente credenciais temporárias. Você também cria automaticamente credenciais temporárias quando faz login no console como usuário e, em seguida, alterna perfis. Para obter mais informações sobre como alternar funções, consulte [Alternar para um perfil \(console\)](https://docs.aws.amazon.com/IAM/latest/UserGuide/id_roles_use_switch-role-console.html) no Guia do usuário do IAM.

Você pode criar manualmente credenciais temporárias usando a AWS API AWS CLI ou. Em seguida, você pode usar essas credenciais temporárias para acessar AWS. AWS recomenda que você gere credenciais temporárias dinamicamente em vez de usar chaves de acesso de longo prazo. Para mais informações, consulte [Credenciais de segurança temporárias no IAM](https://docs.aws.amazon.com/IAM/latest/UserGuide/id_credentials_temp.html).

<span id="page-345-1"></span>Permissões de entidades principais entre serviços para o Forecast

Suporte para o recurso Encaminhamento de sessões de acesso (FAS) Sim

Quando você usa um usuário ou uma função do IAM para realizar ações AWS, você é considerado um principal. Ao usar alguns serviços, você pode executar uma ação que inicia outra ação em um serviço diferente. O FAS usa as permissões do diretor chamando um AWS service (Serviço da AWS), combinadas com a solicitação AWS service (Serviço da AWS) para fazer solicitações aos serviços posteriores. As solicitações do FAS são feitas somente quando um serviço recebe uma

solicitação que requer interações com outros Serviços da AWS ou com recursos para ser concluída. Nesse caso, você precisa ter permissões para executar ambas as ações. Para obter detalhes da política ao fazer solicitações de FAS, consulte [Encaminhar sessões de acesso](https://docs.aws.amazon.com/IAM/latest/UserGuide/access_forward_access_sessions.html).

<span id="page-346-0"></span>Perfis de serviço para Forecast

Oferece compatibilidade com funções de serviço Sim

O perfil de serviço é um [perfil do IAM](https://docs.aws.amazon.com/IAM/latest/UserGuide/id_roles.html) que um serviço assume para realizar ações em seu nome. Um administrador do IAM pode criar, modificar e excluir um perfil de serviço do IAM. Para obter mais informações, consulte [Criar um perfil para delegar permissões a um AWS service \(Serviço da AWS\)](https://docs.aws.amazon.com/IAM/latest/UserGuide/id_roles_create_for-service.html) no Guia do Usuário do IAM.

**A** Warning

A alteração das permissões de um perfil de serviço pode prejudicar a funcionalidade do Forecast. Só edite os perfis de serviço quando o Forecast orientá-lo a fazê-lo.

<span id="page-346-1"></span>Perfis vinculados ao serviço para Forecast

Oferece suporte a perfis vinculados ao serviço Não

Uma função vinculada ao serviço é um tipo de função de serviço vinculada a um. AWS service (Serviço da AWS) O serviço pode presumir a função de executar uma ação em seu nome. As funções vinculadas ao serviço aparecem em você Conta da AWS e são de propriedade do serviço. Um administrador do IAM pode visualizar, mas não pode editar as permissões para perfis vinculados ao serviço.

Para obter detalhes sobre como criar ou gerenciar perfis vinculados a serviços, consulte [Serviços](https://docs.aws.amazon.com/IAM/latest/UserGuide/reference_aws-services-that-work-with-iam.html)  [da AWS que funcionam com o IAM.](https://docs.aws.amazon.com/IAM/latest/UserGuide/reference_aws-services-that-work-with-iam.html) Encontre um serviço na tabela que inclua um Yes na coluna Função vinculada ao serviço. Escolha o link Sim para visualizar a documentação do perfil vinculado a serviço desse serviço.

Como o Amazon Forecast funciona com o IAM 339

### <span id="page-347-0"></span>Exemplos de políticas baseadas em identidade para Amazon Forecast

Por padrão, usuários e funções não têm permissão para criar ou modificar recursos do Forecast. Eles também não podem realizar tarefas usando a AWS API AWS Management Console, AWS Command Line Interface (AWS CLI) ou. Para conceder aos usuários permissão para executar ações nos recursos de que precisam, um administrador do IAM pode criar políticas do IAM. O administrador pode então adicionar as políticas do IAM aos perfis e os usuários podem presumir os perfis.

Para saber como criar uma política baseada em identidade do IAM usando esses exemplos de documento de política JSON, consulte [Criação de políticas do IAM](https://docs.aws.amazon.com/IAM/latest/UserGuide/access_policies_create-console.html) no Guia do Usuário do IAM.

Para obter detalhes sobre ações e tipos de recurso definidos pelo Forecast, incluindo o formato dos ARNs para cada tipo de recurso, consulte [Ações, recursos e chaves de condição para Amazon](https://docs.aws.amazon.com/service-authorization/latest/reference/list_amazonforecast.html)  [Forecast](https://docs.aws.amazon.com/service-authorization/latest/reference/list_amazonforecast.html) na Referência de autorização do serviço.

Sempre que uma operação é invocada, o Amazon Forecast executa um conjunto de verificações de autenticação nas permissões do chamador. Essas verificações incluem o seguinte:

- A permissão do chamador para invocar a operação é validada.
- Se uma função for fornecida em uma operação, o Amazon Forecast valida a PassRole permissão para a função.
- Se uma chave KMS for fornecida na configuração de criptografia, kms:decrypt e kms: GenerateDataKey validation serão executadas com base nas permissões do chamador. Essa chave pode ser diferente para cada operação realizada no Amazon Forecast. Você receberá um AccessDeniedException caso não tenha as permissões relevantes. A política de chave também deve ser semelhante ao código a seguir:

Example

```
"Effect": "Allow",
"Principal": { 
     "AWS": "AWS Invoking Identity"
},
"Action": [ 
     "kms:Decrypt", 
     "kms:GenerateDataKey" 
     ], 
     "Resource": "*"
}
```
#### Tópicos

- [Melhores práticas de política](#page-348-0)
- [Uso do console do Forecast](#page-349-0)
- [Permitir que usuários visualizem suas próprias permissões](#page-350-0)
- [AWS Políticas gerenciadas \(predefinidas\) para Amazon Forecast](#page-351-0)
- [Exemplos de política gerenciada pelo cliente](#page-351-1)

### <span id="page-348-0"></span>Melhores práticas de política

As políticas baseadas em identidade determinam se alguém pode criar, acessar ou excluir recursos do Forecast em sua conta. Essas ações podem incorrer em custos para seus Conta da AWS. Ao criar ou editar políticas baseadas em identidade, siga estas diretrizes e recomendações:

- Comece com as políticas AWS gerenciadas e passe para as permissões de privilégios mínimos — Para começar a conceder permissões aos seus usuários e cargas de trabalho, use as políticas AWS gerenciadas que concedem permissões para muitos casos de uso comuns. Eles estão disponíveis no seu Conta da AWS. Recomendamos que você reduza ainda mais as permissões definindo políticas gerenciadas pelo AWS cliente que sejam específicas para seus casos de uso. Para obter mais informações, consulte [Políticas gerenciadas pela AWS](https://docs.aws.amazon.com/IAM/latest/UserGuide/access_policies_managed-vs-inline.html#aws-managed-policies) ou [Políticas gerenciadas](https://docs.aws.amazon.com/IAM/latest/UserGuide/access_policies_job-functions.html)  [pela AWS para funções de trabalho](https://docs.aws.amazon.com/IAM/latest/UserGuide/access_policies_job-functions.html) no Guia do Usuário do IAM.
- Aplique permissões de privilégio mínimo –- ao definir permissões com as políticas do IAM, conceda apenas as permissões necessárias para executar uma tarefa. Você faz isso definindo as ações que podem ser executadas em atributos específicos sob condições específicas, também conhecidas como permissões de privilégio mínimo. Para obter mais informações sobre como usar o IAM para aplicar permissões, consulte [Políticas e permissões no IAM](https://docs.aws.amazon.com/IAM/latest/UserGuide/access_policies.html) no Guia do Usuário do IAM.
- Use condições nas políticas do IAM para restringir ainda mais o acesso –- você pode adicionar uma condição às políticas para limitar o acesso a ações e recursos. Por exemplo, você pode gravar uma condição de política para especificar que todas as solicitações devem ser enviadas usando SSL. Você também pode usar condições para conceder acesso às ações de serviço se elas forem usadas por meio de uma ação específica AWS service (Serviço da AWS), como AWS CloudFormation. Para obter mais informações, consulte [Elementos da política JSON do IAM:](https://docs.aws.amazon.com/IAM/latest/UserGuide/reference_policies_elements_condition.html)  [Condição](https://docs.aws.amazon.com/IAM/latest/UserGuide/reference_policies_elements_condition.html) no Guia do usuário do IAM.
- Use o IAM Access Analyzer para validar suas políticas do IAM a fim de garantir permissões seguras e funcionais –- o IAM Access Analyzer valida as políticas novas e existentes para que elas

sigam a linguagem de política do IAM (JSON) e as práticas recomendadas do IAM. O IAM Access Analyzer oferece mais de 100 verificações de política e recomendações acionáveis para ajudá-lo a criar políticas seguras e funcionais. Para obter mais informações, consulte [Validação de políticas](https://docs.aws.amazon.com/IAM/latest/UserGuide/access-analyzer-policy-validation.html) [do IAM Access Analyzer](https://docs.aws.amazon.com/IAM/latest/UserGuide/access-analyzer-policy-validation.html) no Guia do Usuário do IAM.

• Exigir autenticação multifator (MFA) — Se você tiver um cenário que exija usuários do IAM ou um usuário root, ative Conta da AWS a MFA para obter segurança adicional. Para exigir MFA quando as operações de API forem chamadas, adicione condições de MFA às suas políticas. Para obter mais informações, consulte [Configuração de acesso à API protegido por MFA](https://docs.aws.amazon.com/IAM/latest/UserGuide/id_credentials_mfa_configure-api-require.html) no Guia do Usuário do IAM.

Para obter mais informações sobre as práticas recomendadas do IAM, consulte [Práticas](https://docs.aws.amazon.com/IAM/latest/UserGuide/best-practices.html)  [Recomendadas de Segurança no IAM](https://docs.aws.amazon.com/IAM/latest/UserGuide/best-practices.html) no Guia do Usuário do IAM.

#### <span id="page-349-0"></span>Uso do console do Forecast

Para acessar o console do Amazon Forecast, você deve ter um conjunto mínimo de permissões. Essas permissões devem permitir que você liste e visualize detalhes sobre os recursos do Forecast em seu Conta da AWS. Se você criar uma política baseada em identidade que seja mais restritiva do que as permissões mínimas necessárias, o console não funcionará como pretendido para entidades (usuários ou perfis) com essa política.

Você não precisa permitir permissões mínimas do console para usuários que estão fazendo chamadas somente para a API AWS CLI ou para a AWS API. Em vez disso, permita o acesso somente a ações que correspondam a operação de API que estiverem tentando executar.

Para garantir que usuários e funções ainda possam usar o console Forecast, anexe também a seguinte política AWS gerenciada às entidades. Para obter mais informações, consulte [Adição de](https://docs.aws.amazon.com/IAM/latest/UserGuide/id_users_change-permissions.html#users_change_permissions-add-console) [permissões a um usuário](https://docs.aws.amazon.com/IAM/latest/UserGuide/id_users_change-permissions.html#users_change_permissions-add-console) no Guia do usuário do IAM:

#### AWSForecastFullAccess

A política a seguir concede acesso total a todas as ações do Amazon Forecast ao usar o console:

```
{ 
      "Version": "2012-10-17", 
      "Statement": [ 
          { 
               "Effect": "Allow",
```

```
 "Action": [ 
                  "forecast:*" 
             ], 
              "Resource": "*" 
         }, 
         { 
              "Effect": "Allow", 
              "Action": [ 
                  "iam:PassRole" 
             ], 
              "Resource": "*", 
              "Condition": { 
                  "StringEquals": { 
                      "iam:PassedToService": "forecast.amazonaws.com" 
 } 
 } 
         } 
     ]
}
```
<span id="page-350-0"></span>Permitir que usuários visualizem suas próprias permissões

Este exemplo mostra como criar uma política que permita que os usuários do IAM visualizem as políticas gerenciadas e em linha anexadas a sua identidade de usuário. Essa política inclui permissões para concluir essa ação no console ou programaticamente usando a API AWS CLI ou AWS .

```
{ 
     "Version": "2012-10-17", 
     "Statement": [ 
          { 
              "Sid": "ViewOwnUserInfo", 
              "Effect": "Allow", 
              "Action": [ 
                   "iam:GetUserPolicy", 
                   "iam:ListGroupsForUser", 
                   "iam:ListAttachedUserPolicies", 
                   "iam:ListUserPolicies", 
                   "iam:GetUser" 
              ], 
              "Resource": ["arn:aws:iam::*:user/${aws:username}"] 
          }, 
          {
```

```
 "Sid": "NavigateInConsole", 
               "Effect": "Allow", 
               "Action": [ 
                    "iam:GetGroupPolicy", 
                    "iam:GetPolicyVersion", 
                    "iam:GetPolicy", 
                    "iam:ListAttachedGroupPolicies", 
                    "iam:ListGroupPolicies", 
                    "iam:ListPolicyVersions", 
                    "iam:ListPolicies", 
                    "iam:ListUsers" 
               ], 
               "Resource": "*" 
          } 
    \mathbf{I}}
```
### <span id="page-351-0"></span>AWS Políticas gerenciadas (predefinidas) para Amazon Forecast

AWS aborda muitos casos de uso comuns fornecendo políticas autônomas do IAM que são criadas e administradas pela AWS. Essas políticas AWS gerenciadas concedem as permissões necessárias para casos de uso comuns, para que você não precise investigar quais permissões são necessárias. Para obter mais informações, consulte [Políticas gerenciadas pela AWS](https://docs.aws.amazon.com/IAM/latest/UserGuide/access_policies_managed-vs-inline.html#aws-managed-policies) no Guia do usuário do IAM.

As seguintes políticas AWS gerenciadas, que você pode anexar aos usuários em sua conta, são específicas do Amazon Forecast:

• AmazonForecastFullAccess— Concede acesso total aos recursos do Amazon Forecast e a todas as operações suportadas.

Para analisar essas políticas de permissões, faça login no console do IAM e procure por elas.

Você também pode criar suas próprias políticas de IAM personalizadas para conceder permissões para ações e recursos do Amazon Forecast. É possível anexar essas políticas personalizadas aos usuários ou grupos do IAM que necessitam delas.

<span id="page-351-1"></span>Exemplos de política gerenciada pelo cliente

Nesta seção, você encontrará exemplos de políticas de usuário que concedem permissões para várias ações do Amazon Forecast. Essas políticas funcionam quando você está usando os AWS SDKs ou o. AWS CLI Quando você estiver usando o console, consulte [Uso do console do Forecast.](#page-349-0) Exemplos

- [Exemplo 1: Conceder permissões de administrador de conta](#page-352-0)
- [Exemplo 2: Permitir todas as PassRole ações do Amazon Forecast e do IAM](#page-352-1)
- [Exemplo 3: Permitir todas as ações do Amazon Forecast enquanto limita as ações do IAM](#page-353-0)  **[PassRole](#page-353-0)**
- [Exemplo 4: Política baseada em ação: acesso somente leitura do Amazon Forecast](#page-354-0)
- [Exemplo 5: Permitir todas as ações do Amazon Forecast com ações PassRole e KMS](#page-354-1)

<span id="page-352-0"></span>Exemplo 1: Conceder permissões de administrador de conta

Depois de configurar uma conta (consulte [Cadastre-se na AWS\)](#page-13-0), você cria um usuário administrador para gerenciar a conta. O usuário administrador pode criar usuários e gerenciar suas permissões.

Para conceder ao usuário administrador todas as permissões disponíveis para sua conta, anexe a seguinte política de permissões a esse usuário:

```
{ 
      "Version": "2012-10-17", 
      "Statement": [ 
          \{ "Effect": "Allow", 
                "Action": "*", 
                "Resource": "*" 
           } 
     \mathbf{I}}
```
<span id="page-352-1"></span>Exemplo 2: Permitir todas as PassRole ações do Amazon Forecast e do IAM

Você pode optar por criar um usuário que tenha permissões para todas as ações do Amazon Forecast, mas não para seus outros serviços (considere esse usuário como um administrador específico do serviço). Anexe a seguinte política de permissões esse usuário:

```
{ 
      "Version": "2012-10-17", 
      "Statement": [ 
          { 
               "Effect": "Allow", 
               "Action": [ 
                    "forecast:*"
```

```
 ], 
             "Resource": "*" 
         }, 
         { 
             "Effect": "Allow", 
             "Action": [ 
                  "iam:PassRole" 
             ], 
             "Resource": "*", 
             "Condition": { 
                  "StringEquals": { 
                      "iam:PassedToService": "forecast.amazonaws.com" 
 } 
 } 
         } 
     ]
}
```
<span id="page-353-0"></span>Exemplo 3: Permitir todas as ações do Amazon Forecast enquanto limita as ações do IAM PassRole

Você pode optar por criar um usuário que tenha permissões para todas as ações do Amazon Forecast enquanto limita suas PassRole ações do IAM. Anexe a seguinte política de permissões esse usuário:

```
{ 
     "Version": "2012-10-17", 
     "Statement": [ 
          { 
               "Effect": "Allow", 
               "Action": [ 
                   "forecast:*" 
               ], 
               "Resource": "*" 
          }, 
          { 
               "Effect": "Allow", 
               "Action": [ 
                   "iam:PassRole" 
               ], 
               "Resource": "arn:aws:iam::EXAMPLE_ACCOUNT_ID_12349858:role/
EXAMPLE_ROLE_TO_ALLOW_TO_PASS", 
               "Condition": { 
                   "StringEquals": {
```

```
 "iam:PassedToService": "forecast.amazonaws.com" 
 } 
 } 
        } 
   \mathbf{I}}
```
<span id="page-354-0"></span>Exemplo 4: Política baseada em ação: acesso somente leitura do Amazon Forecast

A seguinte política concede permissões a ações do Amazon Forecast que permitem a um usuário listar e descrever recursos:

```
{ 
     "Version": "2012-10-17", 
     "Statement": [ 
      \{ "Effect": "Allow", 
          "Action": [ 
            "forecast:DescribeDataset", 
            "forecast:DescribeDatasetGroup", 
            "forecast:DescribeDatasetImportJob", 
            "forecast:DescribeForecast", 
            "forecast:DescribeForecastExportJob", 
            "forecast:DescribePredictor", 
            "forecast:ListDatasetGroups", 
            "forecast:ListDatasetImportJobs", 
            "forecast:ListDatasets", 
            "forecast:ListDatasetExportJobs", 
            "forecast:ListForecasts", 
            "forecast:ListPredictors" 
          ], 
          "Resource": "*" 
       } 
     ]
}
```
<span id="page-354-1"></span>Exemplo 5: Permitir todas as ações do Amazon Forecast com ações PassRole e KMS

Você pode criar um usuário que tenha permissões para todas as ações do Amazon Forecast, mas não tenha permissões para nenhum outro serviço, usando uma chave gerenciada pelo cliente para criptografia entre contas no Amazon Forecast. Para obter mais informações, consulte [AWS a política](https://docs.aws.amazon.com/kms/latest/developerguide/key-policy-modifying-external-accounts.html)  [de chaves entre contas](https://docs.aws.amazon.com/kms/latest/developerguide/key-policy-modifying-external-accounts.html) no Guia do AWS Key Management Service desenvolvedor.

Exemplos de políticas baseadas em identidade 347

```
{ 
     "Version": "2012-10-17", 
     "Statement": [ 
          { 
              "Effect": "Allow", 
              "Action": [ 
                   "forecast:*" 
              ], 
              "Resource": "*" 
          }, 
          { 
              "Effect": "Allow", 
              "Action": [ 
                   "iam:PassRole" 
              ], 
              "Resource": "*", 
              "Condition": { 
                   "StringEquals": { 
                       "iam:PassedToService": "forecast.amazonaws.com" 
 } 
 } 
          }, 
          { 
              "Effect": "Allow", 
              "Action": [ 
                   "kms:Decrypt", 
                   "kms:GenerateDataKey" 
              ], 
              "Resource": "arn:aws:iam::1234567890:key/example_key" 
          } 
    \mathbf{I}}
```
### <span id="page-355-0"></span>Solução de problemas de identidade e acesso da Amazon Forecast

Use as seguintes informações para diagnosticar e corrigir problemas comuns que podem ser encontrados durante o trabalho com o Forecast e o IAM.

Tópicos

- [Não tenho autorização para executar uma ação no Forecast](#page-356-0)
- [Não estou autorizado a realizar iam: PassRole](#page-356-1)
- [Sou administrador e desejo conceder acesso ao Forecast para outros usuários.](#page-357-0)
- [Quero permitir que pessoas fora da minha acessem meus Conta da AWS recursos do Forecast](#page-357-1)

#### <span id="page-356-0"></span>Não tenho autorização para executar uma ação no Forecast

Se você receber uma mensagem de erro informando que não tem autorização para executar uma ação, suas políticas deverão ser atualizadas para permitir que você realize a ação.

O erro do exemplo a seguir ocorre quando o usuário do IAM mateojackson tenta usar o console para visualizar detalhes sobre um atributo *my-example-widget* fictício, mas não tem as permissões forecast:*GetWidget* fictícias.

```
User: arn:aws:iam::123456789012:user/mateojackson is not authorized to perform: 
  forecast:GetWidget on resource: my-example-widget
```
Nesse caso, a política do usuário mateojackson deve ser atualizada para permitir o acesso ao recurso *my-example-widget* usando a ação forecast:*GetWidget*.

Se precisar de ajuda, entre em contato com seu AWS administrador. Seu administrador é a pessoa que forneceu suas credenciais de login.

<span id="page-356-1"></span>Não estou autorizado a realizar iam: PassRole

Se você receber uma mensagem de erro informando que não tem autorização para executar a ação iam:PassRole, as suas políticas deverão ser atualizadas para permitir a passagem de um perfil para o Forecast.

Alguns Serviços da AWS permitem que você passe uma função existente para esse serviço em vez de criar uma nova função de serviço ou uma função vinculada ao serviço. Para fazer isso, é preciso ter permissões para passar o perfil para o serviço.

O exemplo de erro a seguir ocorre quando uma usuária do IAM chamada marymajor tenta usar o console para executar uma ação no Forecast. No entanto, a ação exige que o serviço tenha permissões concedidas por um perfil de serviço. Mary não tem permissões para passar o perfil para o serviço.

User: arn:aws:iam::123456789012:user/marymajor is not authorized to perform: iam:PassRole

Nesse caso, as políticas de Mary devem ser atualizadas para permitir que ela realize a ação iam:PassRole.

Se precisar de ajuda, entre em contato com seu AWS administrador. Seu administrador é a pessoa que forneceu suas credenciais de login.

<span id="page-357-0"></span>Sou administrador e desejo conceder acesso ao Forecast para outros usuários.

Para permitir que outros usuários acessem o Forecast, crie uma entidade do IAM (usuário ou perfil) para a pessoa ou a aplicação que precisa do acesso. Elas usarão as credenciais dessa entidade para acessar a AWS. Você deve anexar uma política à entidade que concede a eles as permissões corretas no Forecast.

Para começar a usar imediatamente, consulte [Criar os primeiros usuário e grupo delegados pelo IAM](https://docs.aws.amazon.com/IAM/latest/UserGuide/getting-started_create-delegated-user.html) no Guia do usuário do IAM.

<span id="page-357-1"></span>Quero permitir que pessoas fora da minha acessem meus Conta da AWS recursos do Forecast

Você pode criar um perfil que os usuários de outras contas ou pessoas fora da sua organização podem usar para acessar seus recursos. Você pode especificar quem é confiável para assumir o perfil. Para serviços que oferecem compatibilidade com políticas baseadas em recursos ou listas de controle de acesso (ACLs), você pode usar essas políticas para conceder às pessoas acesso aos seus recursos.

Para saber mais, consulte:

- Para saber se o Forecast oferece suporte a esses recursos, consulte [Como o Amazon Forecast](#page-339-0) [funciona com o IAM.](#page-339-0)
- Para saber como fornecer acesso aos seus recursos em todos os Contas da AWS que você possui, consulte Como [fornecer acesso a um usuário do IAM em outro Conta da AWS que você](https://docs.aws.amazon.com/IAM/latest/UserGuide/id_roles_common-scenarios_aws-accounts.html) [possui](https://docs.aws.amazon.com/IAM/latest/UserGuide/id_roles_common-scenarios_aws-accounts.html) no Guia do usuário do IAM.
- Para saber como fornecer acesso aos seus recursos a terceiros Contas da AWS, consulte Como [fornecer acesso Contas da AWS a terceiros](https://docs.aws.amazon.com/IAM/latest/UserGuide/id_roles_common-scenarios_third-party.html) no Guia do usuário do IAM.
- Para saber como conceder acesso por meio da federação de identidades, consulte [Conceder](https://docs.aws.amazon.com/IAM/latest/UserGuide/id_roles_common-scenarios_federated-users.html)  [acesso a usuários autenticados externamente \(federação de identidades\)](https://docs.aws.amazon.com/IAM/latest/UserGuide/id_roles_common-scenarios_federated-users.html) no Guia do usuário do IAM.
- Para saber a diferença entre usar funções e políticas baseadas em recursos para acesso entre contas, consulte Acesso a [recursos entre contas no IAM no Guia do](https://docs.aws.amazon.com/IAM/latest/UserGuide/access_policies-cross-account-resource-access.html) usuário do IAM.

# Registro em log e monitoramento no Amazon Forecast

O monitoramento é uma parte importante para manter a confiabilidade, a disponibilidade e o desempenho das aplicações do Amazon Forecast. Para monitorar as chamadas de API do Amazon Forecast, você pode usar o AWS CloudTrail. Para monitorar o status de seus ativos e processos do Forecast, use a Amazon CloudWatch.

Tópicos

- [Registrando chamadas da API Forecast com AWS CloudTrail](#page-358-0)
- [CloudWatch Métricas do Amazon Forecast](#page-361-0)

## <span id="page-358-0"></span>Registrando chamadas da API Forecast com AWS CloudTrail

O Amazon Forecast é integrado com AWS CloudTrail, um serviço que fornece um registro das ações realizadas por um usuário, função ou AWS serviço no Forecast. CloudTrail captura todas as chamadas de API para Forecast como eventos. As chamadas capturadas incluem as chamadas do console do Forecast e as chamadas de código para as operações de API do Forecast. Se você criar uma trilha, poderá habilitar a entrega contínua de CloudTrail eventos para um bucket do Amazon Simple Storage Service (Amazon S3), incluindo eventos para o Forecast. Se você não configurar uma trilha, ainda poderá ver os eventos mais recentes no CloudTrail console no Histórico de eventos. Usando as informações coletadas por CloudTrail, você pode determinar a solicitação que foi feita à Forecast, o endereço IP do qual a solicitação foi feita, quem fez a solicitação, quando ela foi feita e detalhes adicionais.

Para saber mais sobre isso CloudTrail, consulte o [Guia AWS CloudTrail do usuário](https://docs.aws.amazon.com/awscloudtrail/latest/userguide/).

#### Informações de previsão em CloudTrail

CloudTrail é ativado em sua AWS conta quando você cria a conta. Quando a atividade ocorre no Forecast, essa atividade é registrada em um CloudTrail evento junto com outros eventos AWS de serviço no histórico de eventos. Você pode visualizar, pesquisar e baixar eventos recentes em sua AWS conta. Para obter mais informações, consulte [Visualização de eventos com histórico de](https://docs.aws.amazon.com/awscloudtrail/latest/userguide/view-cloudtrail-events.html) [CloudTrail eventos.](https://docs.aws.amazon.com/awscloudtrail/latest/userguide/view-cloudtrail-events.html)

Para um registro contínuo dos eventos em sua AWS conta, incluindo eventos do Forecast, crie uma trilha. Uma trilha permite CloudTrail entregar arquivos de log para um bucket do Amazon S3. Por padrão, quando você cria uma trilha no console, ela é aplicada a todas as Regiões da AWS. A trilha registra eventos de todas as regiões na AWS partição e entrega os arquivos de log ao bucket do Amazon S3 que você especificar. Além disso, você pode configurar outros AWS serviços para analisar e agir com base nos dados de eventos coletados nos CloudTrail registros. Para obter mais informações, consulte as informações a seguir.

- [Visão Geral para Criar uma Trilha](https://docs.aws.amazon.com/awscloudtrail/latest/userguide/cloudtrail-create-and-update-a-trail.html)
- [CloudTrail Serviços e integrações compatíveis](https://docs.aws.amazon.com/awscloudtrail/latest/userguide/cloudtrail-aws-service-specific-topics.html#cloudtrail-aws-service-specific-topics-integrations)
- [Configurando notificações do Amazon SNS para CloudTrail](https://docs.aws.amazon.com/awscloudtrail/latest/userguide/getting_notifications_top_level.html)
- [Recebendo arquivos de CloudTrail log de várias regiões](https://docs.aws.amazon.com/awscloudtrail/latest/userguide/receive-cloudtrail-log-files-from-multiple-regions.html) e [recebendo arquivos de CloudTrail log](https://docs.aws.amazon.com/awscloudtrail/latest/userguide/cloudtrail-receive-logs-from-multiple-accounts.html) [de várias contas](https://docs.aws.amazon.com/awscloudtrail/latest/userguide/cloudtrail-receive-logs-from-multiple-accounts.html)

Todas as ações do Forecast são registradas CloudTrail e documentadas no [Amazon Forecast](https://docs.aws.amazon.com/forecast/latest/dg/)  [Developer Guide](https://docs.aws.amazon.com/forecast/latest/dg/). Por exemplo, chamadas para as CreateForecast ações CreateDataset e geram entradas nos arquivos de CloudTrail log.

Cada entrada de log ou evento contém informações sobre quem gerou a solicitação. As informações de identidade ajudam a determinar:

- Se a solicitação foi feita com credenciais de usuário root ou AWS Identity and Access Management (IAM).
- Se a solicitação foi feita com credenciais de segurança temporárias de um perfil ou de um usuário federado.
- Se a solicitação foi feita por outro AWS serviço.

Para obter mais informações, consulte o elemento [CloudTrail UserIdentity.](https://docs.aws.amazon.com/awscloudtrail/latest/userguide/cloudtrail-event-reference-user-identity.html)

Noções básicas sobre as entradas dos arquivos de log do Forecast

Uma trilha é uma configuração que permite a entrega de eventos como arquivos de log para um bucket do Amazon S3 que você especificar. CloudTrail os arquivos de log contêm uma ou mais entradas de log. Um evento representa uma única solicitação de qualquer fonte e inclui informações sobre a ação solicitada, a data e a hora da ação, os parâmetros da solicitação e assim por diante. CloudTrail os arquivos de log não são um rastreamento de pilha ordenado das chamadas públicas de API, portanto, eles não aparecem em nenhuma ordem específica.

O exemplo a seguir mostra uma entrada de CloudTrail registro que demonstra a CreateDataset ação.
```
 { 
  "eventVersion": "1.05", 
  "userIdentity": { 
    "type": "IAMUser", 
    "principalId": "AIDAIQ4PAJSMEEPNEXAMPLE", 
    "arn": "arn:aws:iam::acct-id:user/userxyz", 
    "accountId": "111111111111", 
    "accessKeyId": "AKIAIOSFODNN7EXAMPLE", 
    "userName": "userxyz" 
  }, 
  "eventTime": "2018-11-21T23:53:06Z", 
  "eventSource": "forecast.amazonaws.com", 
  "eventName": "CreateDataset", 
  "awsRegion": "us-west-2", 
  "sourceIPAddress": "192.168.0.1", 
  "userAgent": "Boto3/1.7.82 Python/3.6.5 Linux/4.14.72-68.55.amzn1.x86_64 
 Botocore/1.10.84", 
  "requestParameters": { 
    "domain": "CUSTOM", 
    "datasetType": "TARGET_TIME_SERIES", 
    "dataFormat": "CSV", 
    "datasetName": "forecast_test_script_ds", 
    "dataFrequency": "D", 
    "timeStampFormat": "yyyy-MM-dd", 
    "schema": { 
      "attributes": [ 
         { 
           "attributeName": "item_id", 
           "attributeType": "string" 
        }, 
         { 
           "attributeName": "timestamp", 
           "attributeType": "timestamp" 
        }, 
         { 
           "attributeName": "target_value", 
           "attributeType": "float" 
        }, 
        \mathcal{L} "attributeName": "visits", 
           "attributeType": "float" 
         },
```

```
 { 
            "attributeName": "was_open", 
            "attributeType": "float" 
          }, 
         \mathcal{L} "attributeName": "promotion_applied", 
            "attributeType": "float" 
          } 
        ] 
     } 
   }, 
   "responseElements": { 
     "datasetName": "forecast_test_script_ds", 
     "datasetArn": "arn:aws:forecast:us-west-2:acct-id:ds/forecast_test_script_ds" 
   }, 
   "requestID": "EXAMPLE8-90ab-cdef-fedc-ba987EXAMPLE", 
   "eventID": "EXAMPLE8-90ab-cdef-fedc-ba987EXAMPLE", 
   "eventType": "AwsApiCall", 
   "recipientAccountId": "111111111111"
}
```
# CloudWatch Métricas do Amazon Forecast

Esta seção contém informações sobre as CloudWatch métricas da Amazon disponíveis para o Amazon Forecast.

A tabela abaixo lista as métricas do Amazon Forecast.

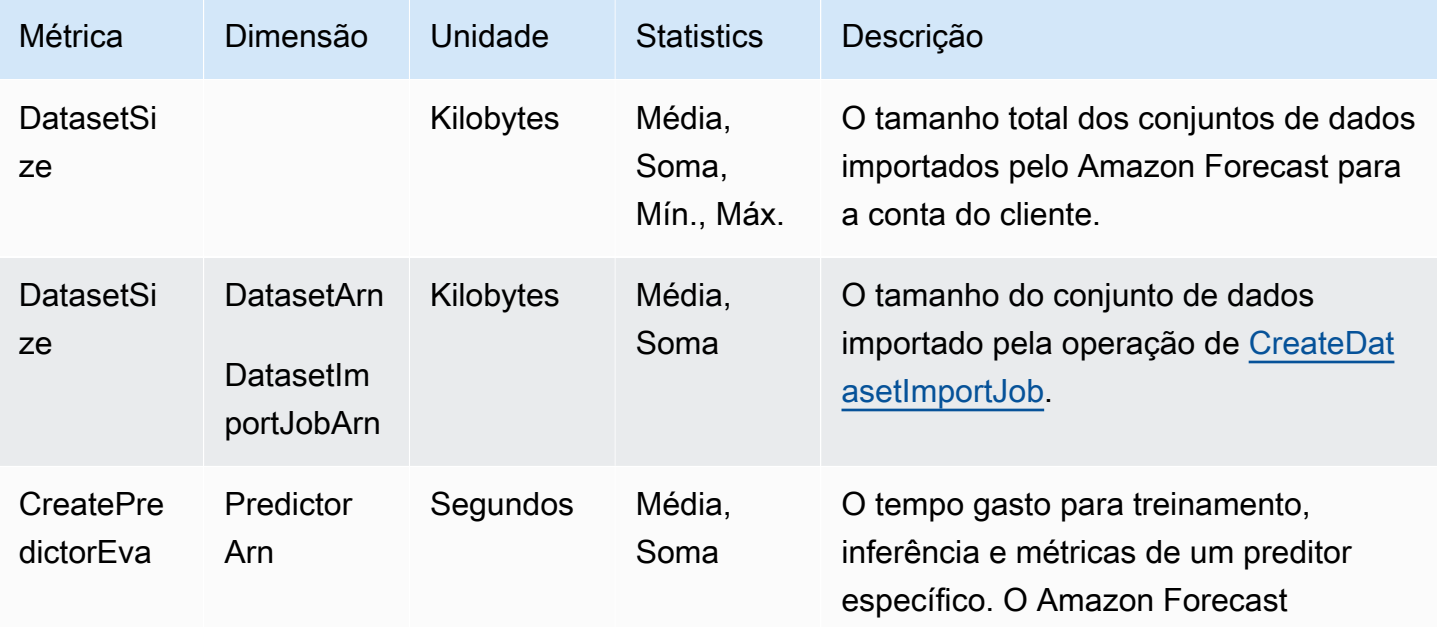

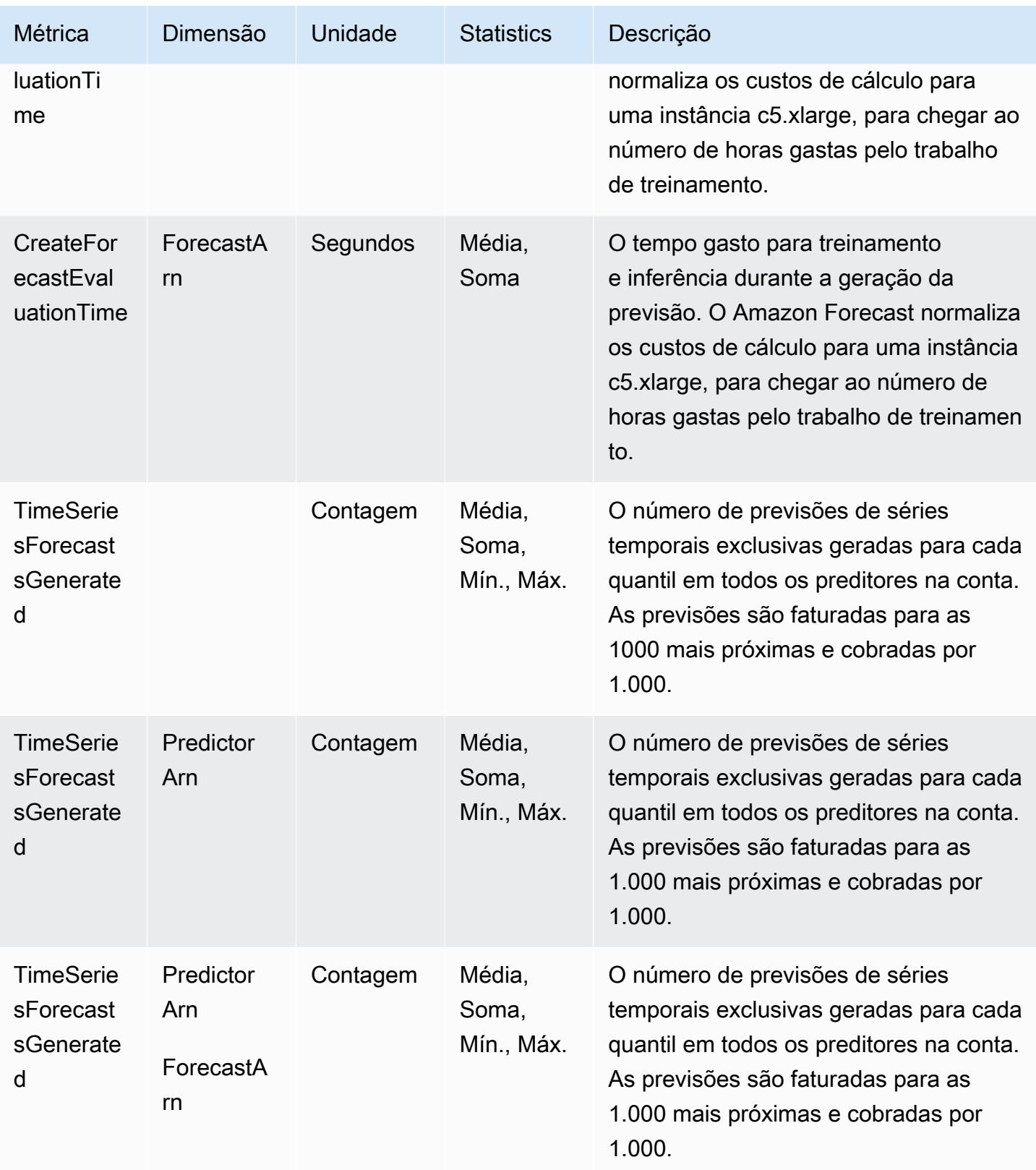

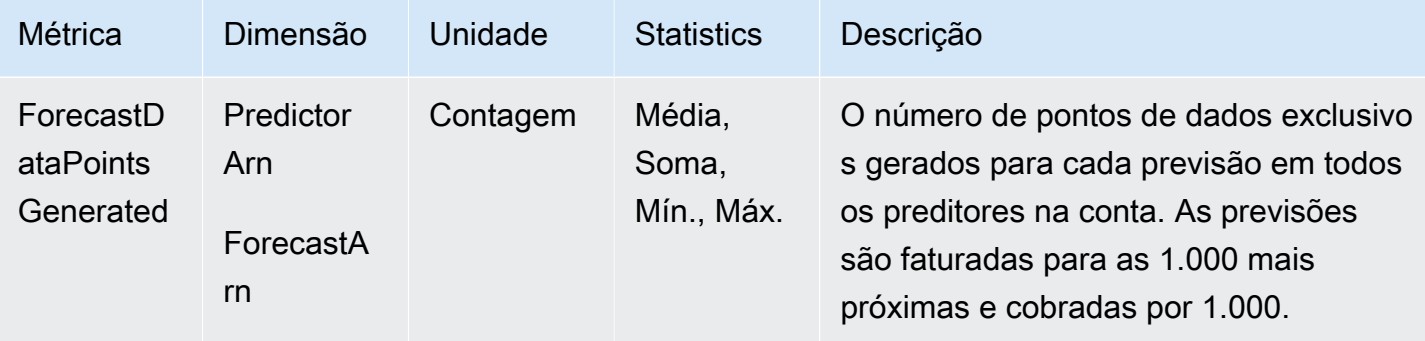

# Validação de conformidade do Amazon Forecast

Auditores terceirizados avaliam a segurança e a conformidade do Amazon Forecast como parte de vários programas de AWS conformidade. Isso inclui SOC, PCI, HIPAA e outros.

Para obter uma lista de AWS serviços no escopo de programas de conformidade específicos, consulte [AWS Serviços no escopo do programa de conformidade AWS](https://aws.amazon.com/compliance/services-in-scope/) . Para obter informações gerais, consulte Programas de [AWS conformidade Programas AWS](https://aws.amazon.com/compliance/programs/) de .

Você pode baixar relatórios de auditoria de terceiros usando AWS Artifact. Para obter mais informações, consulte [Baixando relatórios no AWS Artifact](https://docs.aws.amazon.com/artifact/latest/ug/downloading-documents.html) .

Sua responsabilidade de conformidade ao usar o Forecast é determinada pela confidencialidade de seus dados, pelos objetivos de conformidade da sua empresa e pelas leis e regulamentos aplicáveis. AWS fornece os seguintes recursos para ajudar na conformidade:

- [Guias de início rápido de segurança e compatibilidade:](https://aws.amazon.com/quickstart/?awsf.quickstart-homepage-filter=categories%23security-identity-compliance) estes guias de implantação abordam as considerações de arquitetura e fornecem etapas para implantação de ambientes de linha de base focados em compatibilidade e segurança na AWS.
- Documento técnico [sobre arquitetura para segurança e conformidade com a HIPAA Este](https://docs.aws.amazon.com/whitepapers/latest/architecting-hipaa-security-and-compliance-on-aws/architecting-hipaa-security-and-compliance-on-aws.html) [whitepaper](https://docs.aws.amazon.com/whitepapers/latest/architecting-hipaa-security-and-compliance-on-aws/architecting-hipaa-security-and-compliance-on-aws.html) descreve como as empresas podem usar para criar aplicativos compatíveis com a HIPAA. AWS
- AWS Recursos de<https://aws.amazon.com/compliance/resources/>de conformidade Essa coleção de pastas de trabalho e guias pode ser aplicada ao seu setor e local.
- [Avaliação de recursos com regras](https://docs.aws.amazon.com/config/latest/developerguide/evaluate-config.html) no Guia do AWS Config desenvolvedor O AWS Config serviço avalia o quão bem suas configurações de recursos estão em conformidade com as práticas internas, as diretrizes e os regulamentos do setor.

• [AWS Security Hub](https://docs.aws.amazon.com/securityhub/latest/userguide/what-is-securityhub.html)— Esse AWS serviço fornece uma visão abrangente do seu estado de segurança interno, AWS que ajuda você a verificar sua conformidade com os padrões e as melhores práticas do setor de segurança.

# Resiliência no Amazon Forecast

A infraestrutura AWS global é construída em torno de AWS regiões e zonas de disponibilidade. AWS As regiões fornecem várias zonas de disponibilidade fisicamente separadas e isoladas, conectadas a redes de baixa latência, alta taxa de transferência e alta redundância. Com as zonas de disponibilidade, é possível projetar e operar aplicativos e bancos de dados que automaticamente executam o failover entre as zonas sem interrupção. As zonas de disponibilidade são altamente disponíveis, tolerantes a falhas e escaláveis que uma ou várias infraestruturas de datacenters tradicionais.

Para obter mais informações sobre AWS regiões e zonas de disponibilidade, consulte [Infraestrutura](https://aws.amazon.com/about-aws/global-infrastructure/)  [AWS global.](https://aws.amazon.com/about-aws/global-infrastructure/)

# Segurança da infraestrutura no Amazon Forecast

Como um serviço gerenciado, o Amazon Forecast é protegido pela segurança de rede AWS global. Para obter informações sobre serviços AWS de segurança e como AWS proteger a infraestrutura, consulte [AWS Cloud Security.](https://aws.amazon.com/security/) Para projetar seu AWS ambiente usando as melhores práticas de segurança de infraestrutura, consulte [Proteção](https://docs.aws.amazon.com/wellarchitected/latest/security-pillar/infrastructure-protection.html) de infraestrutura no Security Pillar AWS Well‐ Architected Framework.

Você usa chamadas de API AWS publicadas para acessar o Forecast pela rede. Os clientes devem oferecer suporte para:

- Transport Layer Security (TLS). Exigimos TLS 1.2 e recomendamos TLS 1.3.
- Conjuntos de criptografia com perfect forward secrecy (PFS) como DHE (Ephemeral Diffie-Hellman) ou ECDHE (Ephemeral Elliptic Curve Diffie-Hellman). A maioria dos sistemas modernos, como Java 7 e versões posteriores, comporta esses modos.

Além disso, as solicitações devem ser assinadas usando um ID da chave de acesso e uma chave de acesso secreta associada a uma entidade principal do IAM. Ou você pode usar o [AWS](https://docs.aws.amazon.com/STS/latest/APIReference/Welcome.html)  [Security Token Service](https://docs.aws.amazon.com/STS/latest/APIReference/Welcome.html) (AWS STS) para gerar credenciais de segurança temporárias para assinar solicitações.

# Forecast e endpoints da VPC de interface (AWS PrivateLink)

Se você usa a Amazon Virtual Private Cloud (Amazon VPC) para hospedar seus AWS recursos, você pode estabelecer uma conexão privada entre sua VPC e o Amazon Forecast. Essa conexão permite que o Amazon Forecast se comunique com os seus recursos na VPC sem passar pela Internet pública.

A Amazon VPC é uma AWS service (Serviço da AWS) que você usa para lançar AWS recursos em uma nuvem privada virtual (VPC) ou rede virtual que você define. Com a VPC, você tem controle sobre as configurações de rede, como o intervalo de endereços IP, sub-redes, tabelas de rotas e gateways de rede. Com os VPC endpoints, a AWS rede gerencia o roteamento entre sua VPC e. Serviços da AWS

Para conectar a VPC ao Amazon Forecast, você define um endpoint de VPC de interface para o Amazon Forecast. Um endpoint de interface é uma interface de rede elástica com um endereço IP privado que serve como ponto de entrada para o tráfego destinado a um AWS service (Serviço da AWS) compatível. O endpoint fornece conectividade confiável e dimensionável ao Amazon Forecast, sem a necessidade de um gateway de Internet, da instância de conversão de endereços de rede (NAT) ou de uma conexão VPN. Para obter mais informações, consulte [O que é a Amazon VPC?](https://docs.aws.amazon.com/vpc/latest/userguide/) no Manual do usuário da Amazon VPC.

Os endpoints VPC da interface são habilitados por. AWS PrivateLink Essa AWS tecnologia permite a comunicação privada Serviços da AWS usando uma interface de rede elástica com endereços IP privados.

## **a** Note

Todos os endpoints do Amazon Forecast Federal Information Processing Standard (FIPS) são suportados pelo. AWS PrivateLink

# Considerações sobre os endpoints de VPC do Forecast

Antes de configurar um endpoint de VPC de interface para o Forecast, leia [Propriedades e limitações](https://docs.aws.amazon.com/vpc/latest/userguide/vpce-interface.html#vpce-interface-limitations)  [do endpoint de interface](https://docs.aws.amazon.com/vpc/latest/userguide/vpce-interface.html#vpce-interface-limitations) no Guia do usuário da Amazon VPC.

O Forecast oferece suporte a chamadas para todas as ações de API na VPC.

# Criação de um endpoint de VPC de interface para o Forecast

Você pode criar um VPC endpoint para o serviço Forecast com o console Amazon VPC ou com o (). AWS Command Line Interface AWS CLI Para mais informações, consulte [Criar um endpoint de](https://docs.aws.amazon.com/vpc/latest/userguide/vpce-interface.html#create-interface-endpoint)  [interface](https://docs.aws.amazon.com/vpc/latest/userguide/vpce-interface.html#create-interface-endpoint) no Guia do usuário da Amazon VPC.

Você pode criar dois tipos de endpoints de VPC para uso com o Amazon Forecast:

- Um endpoint de VPC a ser usado com as operações do Amazon Forecast. Para a maioria dos usuários, esse é o tipo mais adequado de VPC endpoint.
	- com.amazonaws.*region*.forecast
	- com.amazonaws.*region*.forecastquery
- Um endpoint de VPC para operações do Amazon Forecast com endpoints que estejam em conformidade com o padrão FIPS (Federal Information Processing Standard) Publication 140-2 do governo dos EUA (disponível em algumas regiões, consulte [Endpoints e cotas do Amazon](https://docs.aws.amazon.com/general/latest/gr/forecast.html#forecast_region) [Forecast\)](https://docs.aws.amazon.com/general/latest/gr/forecast.html#forecast_region).
	- com.amazonaws.*region*.forecast-fips
	- com.amazonaws.*region*.forecastquery-fips

Se você habilitar o DNS privado para o endpoint, poderá fazer solicitações de API para o Forecast usando seu nome DNS padrão para a região, por exemplo, forecast.useast-1.amazonaws.com.

Para mais informações, consulte [Acessar um serviço por um endpoint de interface](https://docs.aws.amazon.com/vpc/latest/userguide/vpce-interface.html#access-service-though-endpoint) no Guia do usuário da Amazon VPC.

# Criação de uma política de endpoint de VPC para o Forecast

É possível anexar uma política de endpoint ao endpoint de VPC que controla o acesso ao Forecast. Essa política especifica as seguintes informações:

- A entidade principal que pode executar ações.
- As ações que podem ser executadas.
- Os recursos sobre os quais as ações podem ser realizadas.

Para obter mais informações, consulte [Controlar o acesso a serviços com endpoints da VPC](https://docs.aws.amazon.com/vpc/latest/userguide/vpc-endpoints-access.html) no Guia do Usuário do Amazon VPC.

Exemplo: política de endpoint de VPC que permite todas as ações do Forecast e ações passRole

Quando anexada a um endpoint, essa política concede acesso a todas as ações do Forecast e ações passRole.

```
{ 
      "Statement": [ 
           { 
                "Principal": "*", 
                "Effect": "Allow", 
                "Action": [ 
                     "forecast:*", 
                     "iam:PassRole" 
                ], 
                "Resource": "*" 
           } 
      ]
}
```
Exemplo: política de VPC endpoint que permite ações do Forecast ListDatasets

Quando anexada a um endpoint, essa política concede acesso às ListDatasets ações listadas do Forecast.

```
{ 
      "Statement": [ 
           { 
                "Principal": "*", 
                "Effect": "Allow", 
                "Action": [ 
                     "forecast:ListDatasets" 
                ], 
                "Resource": "*" 
           } 
      ]
}
```
# Referência da API

Esta seção fornece a documentação das operações de API do Amazon Forecast.

Tópicos

- [Ações](#page-368-0)
- [Tipos de dados](#page-651-0)
- **[Erros comuns](#page-800-0)**
- [Parâmetros gerais](#page-801-0)

# <span id="page-368-0"></span>Ações

As ações a seguir são compatíveis com o Amazon Forecast Service:

- [CreateAutoPredictor](#page-373-0)
- **[CreateDataset](#page-382-0)**
- [CreateDatasetGroup](#page-388-0)
- [CreateDatasetImportJob](#page-393-0)
- [CreateExplainability](#page-400-0)
- [CreateExplainabilityExport](#page-408-0)
- [CreateForecast](#page-413-0)
- [CreateForecastExportJob](#page-419-0)
- [CreateMonitor](#page-424-0)
- [CreatePredictor](#page-428-0)
- [CreatePredictorBacktestExportJob](#page-439-0)
- [CreateWhatIfAnalysis](#page-444-0)
- [CreateWhatIfForecast](#page-449-0)
- [CreateWhatIfForecastExport](#page-454-0)
- [DeleteDataset](#page-459-0)
- [DeleteDatasetGroup](#page-461-0)
- [DeleteDatasetImportJob](#page-463-0)
- [DeleteExplainability](#page-465-0)
- [DeleteExplainabilityExport](#page-467-0)
- **[DeleteForecast](#page-469-0)**
- [DeleteForecastExportJob](#page-471-0)
- [DeleteMonitor](#page-473-0)
- [DeletePredictor](#page-475-0)
- [DeletePredictorBacktestExportJob](#page-477-0)
- [DeleteResourceTree](#page-479-0)
- **[DeleteWhatIfAnalysis](#page-482-0)**
- [DeleteWhatIfForecast](#page-484-0)
- [DeleteWhatIfForecastExport](#page-486-0)
- [DescribeAutoPredictor](#page-488-0)
- [DescribeDataset](#page-495-0)
- [DescribeDatasetGroup](#page-500-0)
- [DescribeDatasetImportJob](#page-504-0)
- **[DescribeExplainability](#page-511-0)**
- [DescribeExplainabilityExport](#page-517-0)
- **[DescribeForecast](#page-521-0)**
- [DescribeForecastExportJob](#page-527-0)
- **[DescribeMonitor](#page-532-0)**
- **[DescribePredictor](#page-537-0)**
- [DescribePredictorBacktestExportJob](#page-547-0)
- [DescribeWhatIfAnalysis](#page-552-0)
- **[DescribeWhatIfForecast](#page-557-0)**
- [DescribeWhatIfForecastExport](#page-563-0)
- [GetAccuracyMetrics](#page-568-0)
- [ListDatasetGroups](#page-572-0)
- [ListDatasetImportJobs](#page-575-0)
- [ListDatasets](#page-579-0)
- [ListExplainabilities](#page-582-0)
- [ListExplainabilityExports](#page-586-0)
- [ListForecastExportJobs](#page-590-0)
- [ListForecasts](#page-594-0)
- [ListMonitorEvaluations](#page-598-0)
- [ListMonitors](#page-603-0)
- [ListPredictorBacktestExportJobs](#page-607-0)
- [ListPredictors](#page-611-0)
- [ListTagsForResource](#page-615-0)
- [ListWhatIfAnalyses](#page-618-0)
- [ListWhatIfForecastExports](#page-622-0)
- [ListWhatIfForecasts](#page-626-0)
- [ResumeResource](#page-630-0)
- [StopResource](#page-632-0)
- [TagResource](#page-635-0)
- [UntagResource](#page-638-0)
- [UpdateDatasetGroup](#page-640-0)

As ações a seguir são compatíveis com o Amazon Forecast Query Service:

- [QueryForecast](#page-643-0)
- [QueryWhatIfForecast](#page-648-0)

# Amazon Forecast Service

As ações a seguir são compatíveis com o Amazon Forecast Service:

- [CreateAutoPredictor](#page-373-0)
- [CreateDataset](#page-382-0)
- [CreateDatasetGroup](#page-388-0)
- [CreateDatasetImportJob](#page-393-0)
- [CreateExplainability](#page-400-0)
- [CreateExplainabilityExport](#page-408-0)
- [CreateForecast](#page-413-0)
- [CreateForecastExportJob](#page-419-0)
- **[CreateMonitor](#page-424-0)**
- **[CreatePredictor](#page-428-0)**
- [CreatePredictorBacktestExportJob](#page-439-0)
- [CreateWhatIfAnalysis](#page-444-0)
- [CreateWhatIfForecast](#page-449-0)
- [CreateWhatIfForecastExport](#page-454-0)
- [DeleteDataset](#page-459-0)
- [DeleteDatasetGroup](#page-461-0)
- [DeleteDatasetImportJob](#page-463-0)
- [DeleteExplainability](#page-465-0)
- [DeleteExplainabilityExport](#page-467-0)
- [DeleteForecast](#page-469-0)
- [DeleteForecastExportJob](#page-471-0)
- **[DeleteMonitor](#page-473-0)**
- **[DeletePredictor](#page-475-0)**
- [DeletePredictorBacktestExportJob](#page-477-0)
- [DeleteResourceTree](#page-479-0)
- [DeleteWhatIfAnalysis](#page-482-0)
- [DeleteWhatIfForecast](#page-484-0)
- [DeleteWhatIfForecastExport](#page-486-0)
- [DescribeAutoPredictor](#page-488-0)
- **[DescribeDataset](#page-495-0)**
- [DescribeDatasetGroup](#page-500-0)
- [DescribeDatasetImportJob](#page-504-0)
- [DescribeExplainability](#page-511-0)
- [DescribeExplainabilityExport](#page-517-0)
- [DescribeForecast](#page-521-0)
- [DescribeForecastExportJob](#page-527-0)
- [DescribeMonitor](#page-532-0)
- [DescribePredictor](#page-537-0)
- [DescribePredictorBacktestExportJob](#page-547-0)
- [DescribeWhatIfAnalysis](#page-552-0)
- [DescribeWhatIfForecast](#page-557-0)
- [DescribeWhatIfForecastExport](#page-563-0)
- [GetAccuracyMetrics](#page-568-0)
- [ListDatasetGroups](#page-572-0)
- [ListDatasetImportJobs](#page-575-0)
- [ListDatasets](#page-579-0)
- [ListExplainabilities](#page-582-0)
- [ListExplainabilityExports](#page-586-0)
- [ListForecastExportJobs](#page-590-0)
- [ListForecasts](#page-594-0)
- [ListMonitorEvaluations](#page-598-0)
- [ListMonitors](#page-603-0)
- [ListPredictorBacktestExportJobs](#page-607-0)
- [ListPredictors](#page-611-0)
- [ListTagsForResource](#page-615-0)
- [ListWhatIfAnalyses](#page-618-0)
- [ListWhatIfForecastExports](#page-622-0)
- [ListWhatIfForecasts](#page-626-0)
- [ResumeResource](#page-630-0)
- [StopResource](#page-632-0)
- [TagResource](#page-635-0)
- [UntagResource](#page-638-0)
- [UpdateDatasetGroup](#page-640-0)

# <span id="page-373-0"></span>CreateAutoPredictor

Serviço: Amazon Forecast Service

Cria um preditor do Amazon Forecast.

O Amazon Forecast cria preditores com AutoPredictor, o que envolve a aplicação da combinação ideal de algoritmos a cada série temporal em seus conjuntos de dados. Você pode usar [CreateAutoPredictor](#page-373-0) para criar novos preditores ou fazer upgrade/retreinar preditores existentes.

Criação de preditores

Os seguintes parâmetros são obrigatórios ao criar um novo preditor:

- PredictorName Um nome exclusivo para o preditor.
- DatasetGroupArn O ARN do grupo de conjuntos de dados usado para treinar o preditor.
- ForecastFrequency A granularidade de suas previsões (por hora, diariamente, semanalmente etc.).
- ForecastHorizon O número de etapas temporais que o modelo prevê. O horizonte de previsão também é chamado de comprimento da previsão.

Ao criar um novo preditor, não especifique um valor para ReferencePredictorArn.

Como fazer upgrade de preditores e treiná-los novamente

Os seguintes parâmetros são obrigatórios para fazer upgrade de um preditor ou treiná-lo novamente.

- PredictorName Um nome exclusivo para o preditor.
- ReferencePredictorArn O ARN do preditor a ser submetido a upgrade ou a um novo treinamento.

Ao fazer upgrade de um preditor ou treiná-lo novamente, especifique apenas valores para ReferencePredictorArn e PredictorName.

<span id="page-373-1"></span>Sintaxe da Solicitação

```
{ 
    "DataConfig": { 
         "AdditionalDatasets": [ 
\overline{\mathcal{E}} "Configuration": {
```

```
 "string" : [ "string" ] 
           }, 
           "Name": "string" 
       } 
    ], 
    "AttributeConfigs": [ 
       { 
           "AttributeName": "string", 
           "Transformations": { 
              "string" : "string" 
           } 
       } 
    ], 
    "DatasetGroupArn": "string" 
 }, 
 "EncryptionConfig": { 
    "KMSKeyArn": "string", 
    "RoleArn": "string" 
 }, 
 "ExplainPredictor": boolean, 
 "ForecastDimensions": [ "string" ], 
 "ForecastFrequency": "string", 
 "ForecastHorizon": number, 
 "ForecastTypes": [ "string" ], 
 "MonitorConfig": { 
    "MonitorName": "string" 
 }, 
 "OptimizationMetric": "string", 
 "PredictorName": "string", 
 "ReferencePredictorArn": "string", 
 "Tags": [ 
    { 
       "Key": "string", 
       "Value": "string" 
    } 
 ], 
 "TimeAlignmentBoundary": { 
    "DayOfMonth": number, 
    "DayOfWeek": "string", 
    "Hour": number, 
    "Month": "string" 
 }
```
}

#### Parâmetros da solicitação

A solicitação aceita os dados a seguir no formato JSON.

#### <span id="page-375-0"></span>**[DataConfig](#page-373-1)**

A configuração de dados do seu grupo de conjuntos de dados e de quaisquer conjuntos de dados adicionais.

Tipo: objeto [DataConfig](#page-678-3)

Obrigatório: Não

#### <span id="page-375-1"></span>**[EncryptionConfig](#page-373-1)**

Uma chave AWS Key Management Service (KMS) e uma função AWS Identity and Access Management (IAM) que o Amazon Forecast pode assumir para acessar a chave. Você pode especificar esse objeto opcional nas solicitações [CreateDataset](#page-382-0) e [CreatePredictor.](#page-428-0)

Tipo: objeto [EncryptionConfig](#page-689-2)

Obrigatório: Não

#### <span id="page-375-2"></span>**[ExplainPredictor](#page-373-1)**

Crie um recurso de explicabilidade para o preditor.

Tipo: booliano

Obrigatório: não

#### <span id="page-375-3"></span>[ForecastDimensions](#page-373-1)

Uma matriz de nomes de dimensão (campo) que especificam como agrupar a previsão gerada.

Por exemplo, se você estiver gerando previsões de vendas de itens em todas as suas lojas e seu conjunto de dados contiver um campo store\_id, você especificaria store\_id como uma dimensão para agrupar as previsões de vendas de cada loja.

Tipo: Matriz de strings

Membros da Matriz: Número mínimo de 1 item. Número máximo de 10 itens.

Restrições de tamanho: o tamanho mínimo é 1. O tamanho máximo é 63.

Padrão: ^[a-zA-Z][a-zA-Z0-9\_]\*

Obrigatório: não

#### <span id="page-376-0"></span>**[ForecastFrequency](#page-373-1)**

A frequência das previsões em uma previsão.

Os intervalos válidos são um número inteiro seguido de Y (ano), M (mês), W (semana), D (dia), H (hora) e min (minuto). Por exemplo, "1D" indica todos os dias e "15min" indica a cada 15 minutos. Você não pode especificar um valor que se sobreporia à próxima frequência maior. Isso significa, por exemplo, que você não pode especificar uma frequência de 60 minutos, porque isso equivale a 1 hora. Os valores válidos para cada frequência são os seguintes:

- Minute (Minuto): 1 a 59
- Hour (Hora): 1 a 23
- Day (Dia): 1 a 6
- Week (Semana): 1 a 4
- Month (Mês): 1 a 11
- Year (Ano): 1

Assim, se você quiser previsões a cada duas semanas, especifique "2W". Ou, se quiser previsões trimestrais, especifique "3M".

A frequência deve ser maior ou igual à frequência de conjunto de dados TARGET\_TIME\_SERIES.

Quando um conjunto de dados RELATED\_TIME\_SERIES é fornecido, a frequência deve ser igual à frequência de conjunto de dados RELATED\_TIME\_SERIES.

Tipo: string

Restrições de tamanho: o tamanho mínimo é 1. O tamanho máximo é 5.

Padrão: ^Y|M|W|D|H|30min|15min|10min|5min|1min\$

Obrigatório: não

#### <span id="page-376-1"></span>**[ForecastHorizon](#page-373-1)**

O número de etapas temporais que o modelo prevê. O horizonte de previsão também é chamado de comprimento da previsão.

O horizonte máximo de previsão é o menor entre 500 etapas temporais ou 1/4 do tamanho do conjunto de dados TARGET\_TIME\_SERIES. Se você estiver treinando novamente um existente AutoPredictor, o horizonte máximo de previsão será o menor de 500 intervalos de tempo ou 1/3 do tamanho do conjunto de dados TARGET\_TIME\_SERIES.

Se você estiver atualizando AutoPredictor ou retreinando um existente AutoPredictor, não poderá atualizar o parâmetro do horizonte de previsão. Você pode atender a esse requisito fornecendo séries temporais mais longas no conjunto de dados.

Tipo: inteiro

Obrigatório: não

# <span id="page-377-0"></span>[ForecastTypes](#page-373-1)

Os tipos de previsão usados para treinar um preditor. Você pode especificar até cinco tipos de previsão. Os tipos de previsão podem ser quantis de 0,01 a 0,99, em incrementos de 0,01 ou mais. Você também pode especificar a previsão média com mean.

Tipo: Matriz de strings

Membros da matriz: número mínimo de 1 item. Número máximo de 20 itens.

Restrições de tamanho: o tamanho mínimo é 2. O tamanho máximo é 4.

```
Padrão: (^0?\.\d\d?$|^mean$)
```
Obrigatório: não

# <span id="page-377-1"></span>**[MonitorConfig](#page-373-1)**

Os detalhes da configuração do monitoramento de preditores. Forneça um nome exclusivo para o recurso de monitor a fim de habilitar o monitoramento do preditor.

O monitoramento de preditores permite que você veja como o desempenho do seu preditor muda ao longo do tempo. Para obter mais informações, consulte [Monitoramento de preditores](https://docs.aws.amazon.com/forecast/latest/dg/predictor-monitoring.html).

Tipo: objeto [MonitorConfig](#page-729-1)

Obrigatório: Não

## <span id="page-377-2"></span>**[OptimizationMetric](#page-373-1)**

A métrica de precisão usada para otimizar o preditor.

#### Tipo: string

Valores Válidos: WAPE | RMSE | AverageWeightedQuantileLoss | MASE | MAPE

Obrigatório: não

#### <span id="page-378-0"></span>[PredictorName](#page-373-1)

Um nome exclusivo para o preditor

Tipo: string

Restrições de tamanho: o tamanho mínimo é 1. O tamanho máximo é 63.

Padrão: ^[a-zA-Z][a-zA-Z0-9\_]\*

Exigido: Sim

#### <span id="page-378-1"></span>[ReferencePredictorArn](#page-373-1)

O ARN do preditor a ser submetido a upgrade ou a um novo treinamento. Este parâmetro só é usado quando um preditor é submetido a upgrade ou a um novo treinamento. Ao criar um novo preditor, não especifique um valor para este parâmetro.

Ao fazer upgrade de um preditor ou treiná-lo novamente, especifique apenas valores para ReferencePredictorArn e PredictorName. O valor de PredictorName deve ser um nome de preditor exclusivo.

Tipo: string

Restrições de tamanho: o tamanho máximo é 256.

```
Padrão: arn:([a-z\d-]+):forecast:.*:.*:.+
```
Obrigatório: não

#### <span id="page-378-2"></span>[Tags](#page-373-1)

Os metadados opcionais que ajudam você a categorizar e organizar seus preditores. Cada tag consiste em uma chave e um valor opcional, ambos definidos por você. As chaves e valores das tags diferenciam maiúsculas de minúsculas.

As restrições a seguir se aplicam às tags:

- Em todos os recursos, cada chave de tag deve ser exclusiva e ter apenas um valor.
- Número máximo de tags por recurso: 50.
- Comprimento máximo da chave: 128 caracteres Unicode em UTF-8.
- Comprimento máximo do valor: 256 caracteres Unicode em UTF-8.
- Caracteres aceitos: todas as letras, números e espaços representáveis em UTF-8 e os símbolos  $+ - =$ .  $\frac{1}{2}$ . Se seu esquema de tags for usado em outros serviços e recursos, as restrições de caracteres desses serviços também serão aplicáveis.
- Os prefixos de teclas não podem incluir nenhuma combinação de letras maiúsculas ou minúsculas de aws: ou AWS:. Os valores podem ter esse prefixo. Se um valor de tag tiver aws como prefixo, mas a chave não, o Forecast o considerará uma tag de usuário e o contabilizará no limite de 50 tags. As tags que têm apenas o prefixo de chave aws não são contabilizadas entre suas tags por limite de recurso. Você não pode editar nem excluir chaves de tag com esse prefixo.

Tipo: matriz de objetos [Tag](#page-772-1)

Membros da Matriz: número mínimo de 0 itens. Número máximo de 200 itens.

Obrigatório: não

#### <span id="page-379-0"></span>[TimeAlignmentBoundary](#page-373-1)

O limite de tempo que o Forecast usa para alinhar e agregar quaisquer dados que não estejam alinhados à sua frequência de previsão. Forneça a unidade de tempo e o limite de tempo como um par chave-valor. Para obter mais informações sobre como especificar um limite de tempo, consulte [Como especificar um limite de tempo](https://docs.aws.amazon.com/forecast/latest/dg/data-aggregation.html#specifying-time-boundary). Se você não fornecer um limite de tempo, o Forecast usará um conjunto de [Limites de tempo padrão.](https://docs.aws.amazon.com/forecast/latest/dg/data-aggregation.html#default-time-boundaries)

Tipo: objeto [TimeAlignmentBoundary](#page-776-3)

Obrigatório: Não

#### <span id="page-379-1"></span>Sintaxe da Resposta

```
{ 
    "PredictorArn": "string"
}
```
## Elementos de Resposta

Se a ação for bem-sucedida, o serviço retornará uma resposta HTTP 200.

Os dados a seguir são retornados no formato JSON pelo serviço.

#### <span id="page-380-0"></span>**[PredictorArn](#page-379-1)**

O nome do recurso da Amazon (ARN) do preditor.

Tipo: string

Restrições de tamanho: o tamanho máximo é 256.

Padrão: arn:([a-z\d-]+):forecast:.\*:.\*:.+

### Erros

InvalidInputException

Não podemos processar a solicitação porque ela inclui um valor inválido ou um valor que excede o intervalo válido.

Código de Status HTTP: 400

LimitExceededException

O limite do número de recursos por conta foi excedido.

Código de Status HTTP: 400

ResourceAlreadyExistsException

Já existe um recurso com esse nome. Tente novamente com outro nome.

Código de Status HTTP: 400

ResourceInUseException

O recurso especificado está em uso.

Código de Status HTTP: 400

ResourceNotFoundException

Não conseguimos encontrar um recurso com esse nome do recurso da Amazon (ARN). Verifique o ARN e tente novamente.

Código de Status HTTP: 400

# Consulte também

Para obter mais informações sobre como usar essa API em um dos AWS SDKs específicos da linguagem, consulte o seguinte:

- [AWS Command Line Interface](https://docs.aws.amazon.com/goto/aws-cli/forecast-2018-06-26/CreateAutoPredictor)
- [AWS SDK for .NET](https://docs.aws.amazon.com/goto/DotNetSDKV3/forecast-2018-06-26/CreateAutoPredictor)
- [AWS SDK for C++](https://docs.aws.amazon.com/goto/SdkForCpp/forecast-2018-06-26/CreateAutoPredictor)
- [AWS SDK para Go v2](https://docs.aws.amazon.com/goto/SdkForGoV2/forecast-2018-06-26/CreateAutoPredictor)
- [AWS SDK para Java V2](https://docs.aws.amazon.com/goto/SdkForJavaV2/forecast-2018-06-26/CreateAutoPredictor)
- [AWS SDK para JavaScript V3](https://docs.aws.amazon.com/goto/SdkForJavaScriptV3/forecast-2018-06-26/CreateAutoPredictor)
- [AWS SDK para PHP V3](https://docs.aws.amazon.com/goto/SdkForPHPV3/forecast-2018-06-26/CreateAutoPredictor)
- [AWS SDK para Python](https://docs.aws.amazon.com/goto/boto3/forecast-2018-06-26/CreateAutoPredictor)
- [AWS SDK para Ruby V3](https://docs.aws.amazon.com/goto/SdkForRubyV3/forecast-2018-06-26/CreateAutoPredictor)

# <span id="page-382-0"></span>CreateDataset

Serviço: Amazon Forecast Service

Cria um conjunto de dados do Amazon Forecast. As informações fornecidas sobre o conjunto de dados ajudam o Forecast a entender como consumir os dados para treinamento de modelos. Essa transmissão inclui o seguinte:

- *DataFrequency* : a frequência com a qual seus dados de séries temporais históricos são coletados.
- *Domain* e *DatasetType* : cada conjunto de dados tem um domínio de conjunto de dados associado e um tipo dentro do domínio. O Amazon Forecast fornece uma lista de domínios e tipos predefinidos dentro de cada domínio. Para cada domínio e tipo de conjunto de dados exclusivos, o Amazon Forecast exige que os dados de entrada incluam um conjunto mínimo de campos predefinidos.
- *Schema* : um esquema especifica os campos do conjunto de dados, incluindo o nome do campo e o tipo de dados.

Depois de criar um conjunto de dados, você importa os dados de treinamento nele e o adiciona a um grupo de conjuntos de dados. Você utiliza esse grupo de conjuntos de dados para criar um agente de previsão. Para obter mais informações, consulte [Importar conjuntos de dados.](https://docs.aws.amazon.com/forecast/latest/dg/howitworks-datasets-groups.html)

Para obter uma lista de todos os seus conjuntos de dados, use a [ListDatasetso](https://docs.aws.amazon.com/forecast/latest/dg/API_ListDatasets.html)peração.

Por exemplo, conjuntos de dados do Forecast, consulte o [GitHubrepositório Amazon Forecast](https://github.com/aws-samples/amazon-forecast-samples) [Sample.](https://github.com/aws-samples/amazon-forecast-samples)

## **a** Note

O Status de um conjunto de dados deve ser ACTIVE antes que você possa importar dados de treinamento. Use a [DescribeDataseto](https://docs.aws.amazon.com/forecast/latest/dg/API_DescribeDataset.html)peração para obter o status.

<span id="page-382-1"></span>Sintaxe da Solicitação

```
 "DataFrequency": "string", 
 "DatasetName": "string", 
 "DatasetType": "string",
```
{

```
 "Domain": "string", 
    "EncryptionConfig": { 
        "KMSKeyArn": "string", 
        "RoleArn": "string" 
    }, 
    "Schema": { 
        "Attributes": [ 
\overline{\mathcal{L}} "AttributeName": "string", 
               "AttributeType": "string" 
 } 
        ] 
    }, 
    "Tags": [ 
        { 
            "Key": "string", 
            "Value": "string" 
        } 
    ]
}
```
# Parâmetros da solicitação

A solicitação aceita os dados a seguir no formato JSON.

## <span id="page-383-0"></span>**[DataFrequency](#page-382-1)**

A frequência da coleta de dados. Esse parâmetro é obrigatório para conjuntos de dados RELATED\_TIME\_SERIES.

Os intervalos válidos são um número inteiro seguido de Y (ano), M (mês), W (semana), D (dia), H (hora) e min (minuto). Por exemplo, "1D" indica todos os dias e "15min" indica a cada 15 minutos. Você não pode especificar um valor que se sobreporia à próxima frequência maior. Isso significa, por exemplo, que você não pode especificar uma frequência de 60 minutos, porque isso equivale a 1 hora. Os valores válidos para cada frequência são os seguintes:

- Minute (Minuto): 1 a 59
- Hour (Hora): 1 a 23
- Day (Dia): 1 a 6
- Week (Semana): 1 a 4
- Month (Mês): 1 a 11

• Year (Ano): 1

Assim, se você quiser previsões a cada duas semanas, especifique "2W". Ou, se quiser previsões trimestrais, especifique "3M".

Tipo: string

Restrições de tamanho: o tamanho mínimo é 1. O tamanho máximo é 5.

Padrão: ^Y|M|W|D|H|30min|15min|10min|5min|1min\$

Obrigatório: não

#### <span id="page-384-0"></span>[DatasetName](#page-382-1)

Um nome para o conjunto de dados.

Tipo: string

Restrições de tamanho: o tamanho mínimo é 1. O tamanho máximo é 63.

Padrão: ^ [a-zA-Z][a-zA-Z0-9\_]\*

Exigido: Sim

## <span id="page-384-1"></span>[DatasetType](#page-382-1)

O tipo de conjunto de dados. Os valores válidos dependem do Domain escolhido.

Tipo: string

Valores Válidos: TARGET\_TIME\_SERIES | RELATED\_TIME\_SERIES | ITEM\_METADATA

Obrigatório: Sim

#### <span id="page-384-2"></span>[Domain](#page-382-1)

O domínio associado ao conjunto de dados. Quando você adiciona um conjunto de dados a um grupo de conjuntos de dados, esse valor e o valor especificado para o Domain parâmetro da [CreateDatasetGroupo](https://docs.aws.amazon.com/forecast/latest/dg/API_CreateDatasetGroup.html)peração devem corresponder.

O Domain e o DatasetType que você escolhe para determinar os campos que devem estar presentes nos dados de treinamento importados para um conjunto de dados. Por exemplo, se você escolher o domínio RETAIL e TARGET\_TIME\_SERIES como DatasetType, o Amazon

Forecast exigirá que os campos item\_id, timestamp e demand estejam presentes nos seus dados. Para obter mais informações, consulte [Importar conjuntos de dados](https://docs.aws.amazon.com/forecast/latest/dg/howitworks-datasets-groups.html).

# Tipo: string

Valores Válidos: RETAIL | CUSTOM | INVENTORY\_PLANNING | EC2\_CAPACITY | WORK\_FORCE | WEB\_TRAFFIC | METRICS

# Obrigatório: Sim

# <span id="page-385-0"></span>**[EncryptionConfig](#page-382-1)**

Uma chave AWS Key Management Service (KMS) e a função AWS Identity and Access Management (IAM) que o Amazon Forecast pode assumir para acessar a chave.

Tipo: objeto [EncryptionConfig](#page-689-2)

Obrigatório: Não

# <span id="page-385-1"></span>[Schema](#page-382-1)

O esquema do conjunto de dados. Os atributos do esquema e sua ordem devem corresponder aos campos nos seus dados. O conjunto de dados Domain e DatasetType que você escolher para determinar os campos mínimos obrigatórios nos seus dados de treinamento. Para saber mais sobre os campos obrigatórios de um domínio e tipo de conjunto de dados específicos, consulte [Domínios e tipos de conjunto de dados](https://docs.aws.amazon.com/forecast/latest/dg/howitworks-domains-ds-types.html).

Tipo: objeto [Schema](#page-755-1)

Obrigatório: Sim

## <span id="page-385-2"></span>[Tags](#page-382-1)

Os metadados opcionais que você aplica ao conjunto de dados para categorizá-los e organizálos. Cada tag consiste em uma chave e um valor opcional, ambos definidos por você.

As restrições básicas a seguir se aplicam a tags:

- Número máximo de tags por recurso: 50.
- Em todos os recursos, cada chave de tag deve ser exclusiva e pode ter apenas um valor.
- Comprimento máximo da chave: 128 caracteres Unicode em UTF-8.
- Comprimento máximo do valor: 256 caracteres Unicode em UTF-8.
- Caso seu esquema de marcação seja usado em vários serviços e recursos , lembre-se de que outros serviços podem possuir restrições em caracteres permitidos. Em geral, os caracteres permitidos são: letras, números e espaços representáveis em UTF-8 e os seguintes caracteres:  $+ - =$  .  $\_$  : /  $@$ .
- As chaves e valores das tags diferenciam maiúsculas de minúsculas.
- Não use aws:AWS:, ou qualquer combinação de maiúsculas ou minúsculas, como um prefixo para teclas, pois está reservado para uso. AWS Você não pode editar nem excluir chaves de tag com esse prefixo. Os valores podem ter esse prefixo. Se um valor de tag tiver aws como prefixo, mas a chave não, o Forecast o considerará uma tag de usuário e o contabilizará no limite de 50 tags. As tags que têm apenas o prefixo de chave aws não são contabilizadas entre suas tags por limite de recurso.

Tipo: matriz de objetos [Tag](#page-772-1)

Membros da Matriz: número mínimo de 0 itens. Número máximo de 200 itens.

Obrigatório: Não

#### <span id="page-386-1"></span>Sintaxe da Resposta

```
{ 
    "DatasetArn": "string"
}
```
## Elementos de Resposta

Se a ação for bem-sucedida, o serviço retornará uma resposta HTTP 200.

Os dados a seguir são retornados no formato JSON pelo serviço.

## <span id="page-386-0"></span>**[DatasetArn](#page-386-1)**

O nome do recurso da Amazon (ARN) do conjunto de dados.

Tipo: string

Restrições de tamanho: o tamanho máximo é 256.

Padrão: arn:([a-z\d-]+):forecast:.\*:.\*:.+

#### Erros

InvalidInputException

Não podemos processar a solicitação porque ela inclui um valor inválido ou um valor que excede o intervalo válido.

Código de Status HTTP: 400

# LimitExceededException

O limite do número de recursos por conta foi excedido.

Código de Status HTTP: 400

ResourceAlreadyExistsException

Já existe um recurso com esse nome. Tente novamente com outro nome.

Código de Status HTTP: 400

# Consulte também

Para obter mais informações sobre como usar essa API em um dos AWS SDKs específicos da linguagem, consulte o seguinte:

- [AWS Command Line Interface](https://docs.aws.amazon.com/goto/aws-cli/forecast-2018-06-26/CreateDataset)
- [AWS SDK for .NET](https://docs.aws.amazon.com/goto/DotNetSDKV3/forecast-2018-06-26/CreateDataset)
- [AWS SDK for C++](https://docs.aws.amazon.com/goto/SdkForCpp/forecast-2018-06-26/CreateDataset)
- [AWS SDK para Go v2](https://docs.aws.amazon.com/goto/SdkForGoV2/forecast-2018-06-26/CreateDataset)
- [AWS SDK para Java V2](https://docs.aws.amazon.com/goto/SdkForJavaV2/forecast-2018-06-26/CreateDataset)
- [AWS SDK para JavaScript V3](https://docs.aws.amazon.com/goto/SdkForJavaScriptV3/forecast-2018-06-26/CreateDataset)
- [AWS SDK para PHP V3](https://docs.aws.amazon.com/goto/SdkForPHPV3/forecast-2018-06-26/CreateDataset)
- [AWS SDK para Python](https://docs.aws.amazon.com/goto/boto3/forecast-2018-06-26/CreateDataset)
- [AWS SDK para Ruby V3](https://docs.aws.amazon.com/goto/SdkForRubyV3/forecast-2018-06-26/CreateDataset)

# <span id="page-388-0"></span>CreateDatasetGroup

Serviço: Amazon Forecast Service

Cria um grupo de conjuntos de dados que mantém uma coleção de conjuntos de dados relacionados. Você pode adicionar conjuntos de dados ao grupo de conjuntos de dados ao criar o grupo de conjuntos de dados ou posteriormente usando a operação. [UpdateDatasetGroup](https://docs.aws.amazon.com/forecast/latest/dg/API_UpdateDatasetGroup.html)

Depois de criar um grupo de conjuntos de dados e adicionar conjuntos de dados, use esse grupo ao criar um preditor. Para obter mais informações, consulte [Grupos de conjuntos de dados](https://docs.aws.amazon.com/forecast/latest/dg/howitworks-datasets-groups.html).

Para obter uma lista de todos os seus grupos de conjuntos de dados, use a [ListDatasetGroups](https://docs.aws.amazon.com/forecast/latest/dg/API_ListDatasetGroups.html)operação.

#### **a** Note

O Status de um grupo de conjuntos de dados deve ser ACTIVE antes de utilizar esse grupo para criar um preditor. Para obter o status, use a [DescribeDatasetGroupo](https://docs.aws.amazon.com/forecast/latest/dg/API_DescribeDatasetGroup.html)peração.

<span id="page-388-2"></span>Sintaxe da Solicitação

```
{ 
    "DatasetArns": [ "string" ], 
    "DatasetGroupName": "string", 
    "Domain": "string", 
    "Tags": [ 
        { 
            "Key": "string", 
            "Value": "string" 
        } 
    ]
}
```
Parâmetros da solicitação

A solicitação aceita os dados a seguir no formato JSON.

#### <span id="page-388-1"></span>**[DatasetArns](#page-388-2)**

Um array de nomes de recursos da Amazon (ARNs) dos conjuntos de dados que você deseja incluir no grupo de conjuntos de dados.

Tipo: matriz de strings

Restrições de tamanho: o tamanho máximo é 256.

Padrão: arn:([a-z\d-]+):forecast:.\*:.\*:.+

Obrigatório: não

#### <span id="page-389-0"></span>[DatasetGroupName](#page-388-2)

Um nome para o grupo de conjuntos de dados.

Tipo: string

Restrições de tamanho: o tamanho mínimo é 1. O tamanho máximo é 63.

Padrão: ^[a-zA-Z][a-zA-Z0-9\_]\*

Exigido: Sim

#### <span id="page-389-1"></span>[Domain](#page-388-2)

O domínio associado ao grupo de conjuntos de dados. Quando você adiciona um conjunto de dados a um grupo de conjuntos de dados, esse valor e o valor especificado para o Domain parâmetro da [CreateDataseto](https://docs.aws.amazon.com/forecast/latest/dg/API_CreateDataset.html)peração devem corresponder.

O Domain e o DatasetType que você escolhe para determinar os campos que devem estar presentes nos dados de treinamento importados para um conjunto de dados. Por exemplo, se você escolher o domínio RETAIL e TARGET\_TIME\_SERIES como DatasetType, o Amazon Forecast exigirá que os campos item\_id, timestamp e demand estejam presentes nos seus dados. Para obter mais informações, consulte [Grupos de conjuntos de dados.](https://docs.aws.amazon.com/forecast/latest/dg/howitworks-datasets-groups.html)

Tipo: string

Valores Válidos: RETAIL | CUSTOM | INVENTORY\_PLANNING | EC2\_CAPACITY | WORK\_FORCE | WEB\_TRAFFIC | METRICS

Obrigatório: Sim

#### <span id="page-389-2"></span>[Tags](#page-388-2)

Os metadados opcionais que você aplica ao grupo de conjuntos de dados para categorizá-los e organizá-los. Cada tag consiste em uma chave e um valor opcional, ambos definidos por você.

As restrições básicas a seguir se aplicam a tags:

- Número máximo de tags por recurso: 50.
- Em todos os recursos, cada chave de tag deve ser exclusiva e pode ter apenas um valor.
- Comprimento máximo da chave: 128 caracteres Unicode em UTF-8.
- Comprimento máximo do valor: 256 caracteres Unicode em UTF-8.
- Caso seu esquema de marcação seja usado em vários serviços e recursos , lembre-se de que outros serviços podem possuir restrições em caracteres permitidos. Em geral, os caracteres permitidos são: letras, números e espaços representáveis em UTF-8 e os seguintes caracteres:  $+ - = 1$  .  $\frac{1}{2}$  /  $\omega$ .
- As chaves e valores das tags diferenciam maiúsculas de minúsculas.
- Não use aws:AWS:, ou qualquer combinação de maiúsculas ou minúsculas, como um prefixo para teclas, pois está reservado para uso. AWS Você não pode editar nem excluir chaves de tag com esse prefixo. Os valores podem ter esse prefixo. Se um valor de tag tiver aws como prefixo, mas a chave não, o Forecast o considerará uma tag de usuário e o contabilizará no limite de 50 tags. As tags que têm apenas o prefixo de chave aws não são contabilizadas entre suas tags por limite de recurso.

Tipo: matriz de objetos [Tag](#page-772-1)

Membros da Matriz: número mínimo de 0 itens. Número máximo de 200 itens.

Obrigatório: Não

#### <span id="page-390-1"></span>Sintaxe da Resposta

```
{ 
    "DatasetGroupArn": "string"
}
```
#### Elementos de Resposta

Se a ação for bem-sucedida, o serviço retornará uma resposta HTTP 200.

Os dados a seguir são retornados no formato JSON pelo serviço.

#### <span id="page-390-0"></span>[DatasetGroupArn](#page-390-1)

O nome do recurso da Amazon (ARN) do grupo de conjuntos de dados.

Tipo: string

Restrições de tamanho: o tamanho máximo é 256.

```
Padrão: arn:([a-z\d-]+):forecast:.*:.*:.+
```
#### Erros

InvalidInputException

Não podemos processar a solicitação porque ela inclui um valor inválido ou um valor que excede o intervalo válido.

Código de Status HTTP: 400

LimitExceededException

O limite do número de recursos por conta foi excedido.

Código de Status HTTP: 400

ResourceAlreadyExistsException

Já existe um recurso com esse nome. Tente novamente com outro nome.

Código de Status HTTP: 400

ResourceInUseException

O recurso especificado está em uso.

Código de Status HTTP: 400

ResourceNotFoundException

Não conseguimos encontrar um recurso com esse nome do recurso da Amazon (ARN). Verifique o ARN e tente novamente.

Código de Status HTTP: 400

#### Consulte também

Para obter mais informações sobre como usar essa API em um dos AWS SDKs específicos da linguagem, consulte o seguinte:

- [AWS Command Line Interface](https://docs.aws.amazon.com/goto/aws-cli/forecast-2018-06-26/CreateDatasetGroup)
- [AWS SDK for .NET](https://docs.aws.amazon.com/goto/DotNetSDKV3/forecast-2018-06-26/CreateDatasetGroup)
- [AWS SDK for C++](https://docs.aws.amazon.com/goto/SdkForCpp/forecast-2018-06-26/CreateDatasetGroup)
- [AWS SDK para Go v2](https://docs.aws.amazon.com/goto/SdkForGoV2/forecast-2018-06-26/CreateDatasetGroup)
- [AWS SDK para Java V2](https://docs.aws.amazon.com/goto/SdkForJavaV2/forecast-2018-06-26/CreateDatasetGroup)
- [AWS SDK para JavaScript V3](https://docs.aws.amazon.com/goto/SdkForJavaScriptV3/forecast-2018-06-26/CreateDatasetGroup)
- [AWS SDK para PHP V3](https://docs.aws.amazon.com/goto/SdkForPHPV3/forecast-2018-06-26/CreateDatasetGroup)
- [AWS SDK para Python](https://docs.aws.amazon.com/goto/boto3/forecast-2018-06-26/CreateDatasetGroup)
- [AWS SDK para Ruby V3](https://docs.aws.amazon.com/goto/SdkForRubyV3/forecast-2018-06-26/CreateDatasetGroup)

# <span id="page-393-0"></span>CreateDatasetImportJob

Serviço: Amazon Forecast Service

Importa os dados do treinamento para um conjunto de dados do Amazon Forecast. Você fornece o local dos dados de treinamento em um bucket do Amazon Simple Storage Service (Amazon S3) e o nome do recurso da Amazon (ARN) do conjunto de dados para o qual os dados serão importados.

Você deve especificar um [DataSourceo](https://docs.aws.amazon.com/forecast/latest/dg/API_DataSource.html)bjeto que inclua uma função AWS Identity and Access Management (IAM) que o Amazon Forecast possa assumir para acessar os dados, pois o Amazon Forecast faz uma cópia dos seus dados e os processa em um AWS sistema interno. Para obter mais informações, consulte [Configurar permissões.](https://docs.aws.amazon.com/forecast/latest/dg/aws-forecast-iam-roles.html)

Os dados do treinamento devem estar no formato CSV ou Parquet. O delimitador deve ser uma vírgula (,).

Você pode especificar um caminho para um arquivo específico, para o bucket do S3 ou para uma pasta no bucket do S3. Nos dois últimos casos, o Amazon Forecast importa todos os arquivos até o limite de 10.000 arquivos.

Como as importações de conjuntos de dados não são agregadas, sua importação mais recente de conjuntos de dados é a utilizada ao treinar um preditor ou gerar uma previsão. Certifique-se de que sua importação mais recente de conjuntos de dados contém todos os dados dos quais você deseja modelar, e não apenas os novos dados coletados desde a importação anterior.

Para obter uma lista de todos os seus trabalhos de importação de conjuntos de dados, filtrados por critérios especificados, use a [ListDatasetImportJobso](https://docs.aws.amazon.com/forecast/latest/dg/API_ListDatasetImportJobs.html)peração.

<span id="page-393-1"></span>Sintaxe da Solicitação

```
{ 
    "DatasetArn": "string", 
    "DatasetImportJobName": "string", 
    "DataSource": { 
        "S3Config": { 
           "KMSKeyArn": "string", 
           "Path": "string", 
           "RoleArn": "string" 
        } 
    }, 
    "Format": "string", 
    "GeolocationFormat": "string",
```

```
 "ImportMode": "string", 
    "Tags": [ 
        { 
           "Key": "string", 
           "Value": "string" 
        } 
    ], 
    "TimestampFormat": "string", 
    "TimeZone": "string", 
    "UseGeolocationForTimeZone": boolean
}
```
Parâmetros da solicitação

A solicitação aceita os dados a seguir no formato JSON.

# <span id="page-394-0"></span>**[DatasetArn](#page-393-1)**

O nome do recurso da Amazon (ARN) do conjunto de dados do Amazon Forecast para o qual você deseja importar os dados.

Tipo: string

Restrições de tamanho: o tamanho máximo é 256.

Padrão: arn:([a-z\d-]+):forecast:.\*:.\*:.+

Exigido: Sim

## <span id="page-394-1"></span>[DatasetImportJobName](#page-393-1)

O nome do trabalho de importação do conjunto de dados. Recomendamos incluir o carimbo de data e hora atual no nome, por exemplo, 20190721DatasetImport. Isso pode ajudar você a evitar a exceção ResourceAlreadyExistsException.

Tipo: string

Restrições de tamanho: o tamanho mínimo é 1. O tamanho máximo é 63.

Padrão: ^[a-zA-Z][a-zA-Z0-9\_]\*

Exigido: Sim

#### <span id="page-395-0"></span>**[DataSource](#page-393-1)**

A localização dos dados de treinamento a serem importados e uma função AWS Identity and Access Management (IAM) que a Amazon Forecast pode assumir para acessar os dados. Os dados de treinamento devem ser armazenados em um bucket do Amazon S3.

Se a criptografia for usada, DataSource deverá incluir uma chave AWS Key Management Service (KMS) e a função do IAM deve permitir que a Amazon Forecast acesse a chave. A chave KMS e a função do IAM devem corresponder às especificadas no EncryptionConfig parâmetro da [CreateDataseto](https://docs.aws.amazon.com/forecast/latest/dg/API_CreateDataset.html)peração.

Tipo: objeto [DataSource](#page-688-1)

Obrigatório: Sim

#### <span id="page-395-1"></span>[Format](#page-393-1)

O formato dos dados importados: CSV ou PARQUET. O valor padrão é CSV.

Tipo: string

Restrições de Tamanho: O tamanho máximo é 7.

Padrão: ^CSV|PARQUET\$

Obrigatório: não

#### <span id="page-395-2"></span>**[GeolocationFormat](#page-393-1)**

O formato do atributo de geolocalização. O atributo de geolocalização pode ser formatado de duas maneiras:

- LAT\_LONG a latitude e a longitude em formato decimal (Exemplo: 47,61\_-122,33).
- CC\_POSTALCODE (Somente nos EUA) o código do país (EUA), seguido pelo código postal de 5 dígitos (exemplo: US\_98121).

Tipo: string

Restrições de tamanho: o tamanho máximo é 256.

Padrão: ^ [a-zA-Z0-9\_]+\$

Obrigatório: não
### **[ImportMode](#page-393-0)**

Especifica se o trabalho de importação de conjunto de dados é uma importação FULL ou INCREMENTAL. A importação de conjunto de dados FULL substitui todos os dados existentes pelos dados recém-importados. Uma importação INCREMENTAL anexa os dados importados aos dados existentes.

Tipo: string

Valores Válidos: FULL | INCREMENTAL

Obrigatório: não

### [Tags](#page-393-0)

Os metadados opcionais que você aplica ao trabalho de importação de conjunto de dados para categorizá-los e organizá-los. Cada tag consiste em uma chave e um valor opcional, ambos definidos por você.

As restrições básicas a seguir se aplicam a tags:

- Número máximo de tags por recurso: 50.
- Em todos os recursos, cada chave de tag deve ser exclusiva e pode ter apenas um valor.
- Comprimento máximo da chave: 128 caracteres Unicode em UTF-8.
- Comprimento máximo do valor: 256 caracteres Unicode em UTF-8.
- Caso seu esquema de marcação seja usado em vários serviços e recursos , lembre-se de que outros serviços podem possuir restrições em caracteres permitidos. Em geral, os caracteres permitidos são: letras, números e espaços representáveis em UTF-8 e os seguintes caracteres:  $+ - =$  .  $\_$  : /  $@$ .
- As chaves e valores das tags diferenciam maiúsculas de minúsculas.
- Não use aws:AWS:, ou qualquer combinação de maiúsculas ou minúsculas, como um prefixo para teclas, pois está reservado para uso. AWS Você não pode editar nem excluir chaves de tag com esse prefixo. Os valores podem ter esse prefixo. Se um valor de tag tiver aws como prefixo, mas a chave não, o Forecast o considerará uma tag de usuário e o contabilizará no limite de 50 tags. As tags que têm apenas o prefixo de chave aws não são contabilizadas entre suas tags por limite de recurso.

Tipo: matriz de objetos [Tag](#page-772-0)

Membros da Matriz: número mínimo de 0 itens. Número máximo de 200 itens.

Obrigatório: não

### **[TimestampFormat](#page-393-0)**

O formato dos carimbos de data/hora no conjunto de dados. O formato que você especifica depende da DataFrequency especificada quando o conjunto de dados foi criado. Os formatos a seguir são compatíveis.

• "aaaa-MM-dd"

Para as seguintes frequências de dados: A, M, S e D

• "aaaa-MM-dd HH:mm:ss"

Para as seguintes frequências de dados: H, 30 min, 15 min e 1 min; e opcionalmente, para: A, M, S e D

Se o formato não for especificado, o Amazon Forecast espera que o formato seja "aaaa-MM-dd HH:mm:ss".

Tipo: string

Restrições de tamanho: o tamanho máximo é 256.

Padrão: ^[a-zA-Z0-9\-\:\.\,\'\s]+\$

Obrigatório: não

### **[TimeZone](#page-393-0)**

Um único fuso horário de cada item em seu conjunto de dados. Essa opção é ideal para conjuntos de dados com todos os carimbos de data/hora em um único fuso horário ou se todos os carimbos de data/hora estiverem normalizados para um único fuso horário.

Consulte a [API Joda-Time](http://joda-time.sourceforge.net/timezones.html) para obter uma lista completa dos nomes de fuso horário válidos.

Tipo: string

Restrições de tamanho: o tamanho máximo é 256.

Padrão: ^ [a-zA-Z0-9\/\+\-\\_]+\$

Obrigatório: não

### [UseGeolocationForTimeZone](#page-393-0)

Derive automaticamente as informações de fuso horário do atributo de geolocalização. Essa opção é ideal para conjuntos de dados que contêm carimbos de data/hora em vários fusos horários, esses carimbos de data/hora são expressos no horário local.

Tipo: booliano

Obrigatório: não

#### <span id="page-398-1"></span>Sintaxe da Resposta

```
{ 
    "DatasetImportJobArn": "string"
}
```
#### Elementos de Resposta

Se a ação for bem-sucedida, o serviço retornará uma resposta HTTP 200.

Os dados a seguir são retornados no formato JSON pelo serviço.

### <span id="page-398-0"></span>[DatasetImportJobArn](#page-398-1)

O nome do recurso da Amazon (ARN) do trabalho de importação de conjunto de dados.

Tipo: string

Restrições de tamanho: o tamanho máximo é 256.

Padrão: arn:([a-z\d-]+):forecast:.\*:.\*:.+

#### Erros

### InvalidInputException

Não podemos processar a solicitação porque ela inclui um valor inválido ou um valor que excede o intervalo válido.

Código de Status HTTP: 400

#### LimitExceededException

O limite do número de recursos por conta foi excedido.

Código de Status HTTP: 400

ResourceAlreadyExistsException

Já existe um recurso com esse nome. Tente novamente com outro nome.

Código de Status HTTP: 400

ResourceInUseException

O recurso especificado está em uso.

Código de Status HTTP: 400

ResourceNotFoundException

Não conseguimos encontrar um recurso com esse nome do recurso da Amazon (ARN). Verifique o ARN e tente novamente.

Código de Status HTTP: 400

#### Consulte também

Para obter mais informações sobre como usar essa API em um dos AWS SDKs específicos da linguagem, consulte o seguinte:

- [AWS Command Line Interface](https://docs.aws.amazon.com/goto/aws-cli/forecast-2018-06-26/CreateDatasetImportJob)
- [AWS SDK for .NET](https://docs.aws.amazon.com/goto/DotNetSDKV3/forecast-2018-06-26/CreateDatasetImportJob)
- [AWS SDK for C++](https://docs.aws.amazon.com/goto/SdkForCpp/forecast-2018-06-26/CreateDatasetImportJob)
- [AWS SDK para Go v2](https://docs.aws.amazon.com/goto/SdkForGoV2/forecast-2018-06-26/CreateDatasetImportJob)
- [AWS SDK para Java V2](https://docs.aws.amazon.com/goto/SdkForJavaV2/forecast-2018-06-26/CreateDatasetImportJob)
- [AWS SDK para JavaScript V3](https://docs.aws.amazon.com/goto/SdkForJavaScriptV3/forecast-2018-06-26/CreateDatasetImportJob)
- [AWS SDK para PHP V3](https://docs.aws.amazon.com/goto/SdkForPHPV3/forecast-2018-06-26/CreateDatasetImportJob)
- [AWS SDK para Python](https://docs.aws.amazon.com/goto/boto3/forecast-2018-06-26/CreateDatasetImportJob)
- [AWS SDK para Ruby V3](https://docs.aws.amazon.com/goto/SdkForRubyV3/forecast-2018-06-26/CreateDatasetImportJob)

# <span id="page-400-0"></span>**CreateExplainability**

Serviço: Amazon Forecast Service

### **a** Note

A explicabilidade só está disponível para previsões e preditores gerados a partir de um () AutoPredictor [CreateAutoPredictor](#page-373-0)

Cria uma explicabilidade do Amazon Forecast.

A explicabilidade ajuda você a entender melhor como os atributos em seus conjuntos de dados afetam a previsão. O Amazon Forecast usa uma métrica chamada Impact scores para quantificar o impacto relativo de cada atributo e determinar se eles aumentam ou diminuem os valores da previsão.

Para habilitar a explicabilidade da previsão, seu preditor deve incluir pelo menos um dos seguintes elementos: séries temporais relacionadas, metadados de itens ou conjuntos de dados adicionais, como Holidays, e o Weather Index.

CreateExplainability aceita um ARN do Predictor ou do Forecast ARN. Para receber pontuações de impacto agregadas para todas as séries temporais e pontos no tempo em seus conjuntos de dados, forneça o ARN de um preditor. Para receber pontuações de impacto para séries temporais e pontos no tempo específicos, forneça o ARN de uma previsão.

CreateExplainability com um ARN do Predictor

# **a** Note

Você só pode ter um recurso de explicabilidade por preditor. Se você já habilitou ExplainPredictor em [CreateAutoPredictor](#page-373-0), esse preditor já tem um recurso de explicabilidade.

Os seguintes parâmetros são obrigatórios ao fornecer o ARN de um preditor:

- ExplainabilityName Um nome exclusivo para a explicabilidade.
- ResourceArn O ARN do preditor.
- TimePointGranularity Deve ser definido como "ALL".
- TimeSeriesGranularity Deve ser definido como "ALL".

Não especifique um valor para os seguintes parâmetros:

- DataSource- Só é válido quando TimeSeriesGranularity é "ESPECÍFICO".
- Schema- Só é válido quando TimeSeriesGranularity é "ESPECÍFICO".
- StartDateTime- Só é válido quando TimePointGranularity é "ESPECÍFICO".
- EndDateTime- Só é válido quando TimePointGranularity é "ESPECÍFICO".

CreateExplainability com um Forecast ARN

### **a** Note

Você pode especificar um máximo de 50 séries temporais e 500 pontos no tempo.

Os seguintes parâmetros são obrigatórios ao fornecer o ARN de um preditor:

- ExplainabilityName Um nome exclusivo para a explicabilidade.
- ResourceArn O Arn da previsão.
- TimePointGranularity "ALL" ou "SPECIFIC".
- TimeSeriesGranularity "ALL" ou "SPECIFIC".

Se você TimeSeriesGranularity definir como "ESPECÍFICO", também deverá fornecer o seguinte:

- DataSource O local do S3 do arquivo CSV que especifica sua série temporal.
- Schema O esquema define os atributos e os tipos de atributo listados na fonte de dados.

Se você TimePointGranularity definir como "ESPECÍFICO", também deverá fornecer o seguinte:

- StartDateTime O primeiro carimbo de data e hora na faixa de pontos no tempo.
- EndDateTime O último carimbo de data e hora na faixa de pontos no tempo.

# <span id="page-402-0"></span>Sintaxe da Solicitação

```
{ 
    "DataSource": { 
        "S3Config": { 
           "KMSKeyArn": "string", 
           "Path": "string", 
           "RoleArn": "string" 
        } 
    }, 
    "EnableVisualization": boolean, 
    "EndDateTime": "string", 
    "ExplainabilityConfig": { 
        "TimePointGranularity": "string", 
        "TimeSeriesGranularity": "string" 
    }, 
    "ExplainabilityName": "string", 
    "ResourceArn": "string", 
    "Schema": { 
        "Attributes": [ 
           { 
               "AttributeName": "string", 
               "AttributeType": "string" 
           } 
        ] 
    }, 
    "StartDateTime": "string", 
    "Tags": [ 
        { 
           "Key": "string", 
           "Value": "string" 
        } 
    ]
}
```
Parâmetros da solicitação

A solicitação aceita os dados a seguir no formato JSON.

#### <span id="page-403-0"></span>**[DataSource](#page-402-0)**

A fonte dos seus dados, uma função AWS Identity and Access Management (IAM) que permite ao Amazon Forecast acessar os dados e, opcionalmente, uma chave AWS Key Management Service (KMS).

Tipo: objeto [DataSource](#page-688-1)

Obrigatório: Não

#### <span id="page-403-1"></span>[EnableVisualization](#page-402-0)

Crie uma visualização de explicabilidade que possa ser visualizada no console. AWS

Tipo: booliano

Obrigatório: não

#### <span id="page-403-2"></span>**[EndDateTime](#page-402-0)**

Se TimePointGranularity for definido como SPECIFIC, defina o último ponto no tempo para a explicabilidade.

Use o seguinte formato de carimbo de data/hora: aaaa-MM-ddTHH:mm:ss (exemplo: 2015-01-01T20:00:00)

Tipo: string

Restrições de tamanho: o tamanho máximo é 19.

Padrão: ^\d{4}-\d{2}-\d{2}T\d{2}:\d{2}:\d{2}{

Obrigatório: não

#### <span id="page-403-3"></span>[ExplainabilityConfig](#page-402-0)

As configurações que definem a granularidade das séries temporais e dos pontos no tempo para a explicabilidade.

Tipo: objeto [ExplainabilityConfig](#page-696-2)

Obrigatório: Sim

#### <span id="page-403-4"></span>[ExplainabilityName](#page-402-0)

Um nome exclusivo para a explicabilidade.

Tipo: string

Restrições de tamanho: o tamanho mínimo é 1. O tamanho máximo é 63.

Padrão: ^[a-zA-Z][a-zA-Z0-9\_]\*

Exigido: Sim

#### <span id="page-404-0"></span>[ResourceArn](#page-402-0)

O nome do recurso da Amazon (ARN) do preditor ou da previsão usado para criar a explicabilidade.

Tipo: string

Restrições de tamanho: o tamanho máximo é 256.

Padrão: arn:([a-z\d-]+):forecast:.\*:.\*:.+

Exigido: Sim

### <span id="page-404-1"></span>[Schema](#page-402-0)

Define os campos de um conjunto de dados.

Tipo: objeto [Schema](#page-755-1)

Obrigatório: Não

#### <span id="page-404-2"></span>**[StartDateTime](#page-402-0)**

Se TimePointGranularity for definido como SPECIFIC, defina o primeiro ponto para a explicabilidade.

Use o seguinte formato de carimbo de data/hora: aaaa-MM-ddTHH:mm:ss (exemplo: 2015-01-01T20:00:00)

Tipo: string

Restrições de tamanho: o tamanho máximo é 19.

Padrão: ^\d{4}-\d{2}-\d{2}T\d{2}:\d{2}:\d{2}}

Obrigatório: não

### <span id="page-405-0"></span>[Tags](#page-402-0)

Metadados opcionais que ajudam você a categorizar e organizar seus recursos. Cada tag consiste em uma chave e um valor opcional, ambos definidos por você. As chaves e valores das tags diferenciam maiúsculas de minúsculas.

As restrições a seguir se aplicam às tags:

- Em todos os recursos, cada chave de tag deve ser exclusiva e ter apenas um valor.
- Número máximo de tags por recurso: 50.
- Comprimento máximo da chave: 128 caracteres Unicode em UTF-8.
- Comprimento máximo do valor: 256 caracteres Unicode em UTF-8.
- Caracteres aceitos: todas as letras, números e espaços representáveis em UTF-8 e os símbolos + - = . \_ : / @. Se seu esquema de tags for usado em outros serviços e recursos, as restrições de caracteres desses serviços também serão aplicáveis.
- Os prefixos de teclas não podem incluir nenhuma combinação de letras maiúsculas ou minúsculas de aws: ou AWS:. Os valores podem ter esse prefixo. Se um valor de tag tiver aws como prefixo, mas a chave não, o Forecast o considerará uma tag de usuário e o contabilizará no limite de 50 tags. As tags que têm apenas o prefixo de chave aws não são contabilizadas entre suas tags por limite de recurso. Você não pode editar nem excluir chaves de tag com esse prefixo.

Tipo: matriz de objetos [Tag](#page-772-0)

Membros da Matriz: número mínimo de 0 itens. Número máximo de 200 itens.

Obrigatório: Não

<span id="page-405-1"></span>Sintaxe da Resposta

```
{ 
    "ExplainabilityArn": "string"
}
```
# Elementos de Resposta

Se a ação for bem-sucedida, o serviço retornará uma resposta HTTP 200.

Os dados a seguir são retornados no formato JSON pelo serviço.

### <span id="page-406-0"></span>**[ExplainabilityArn](#page-405-1)**

O nome do recurso da Amazon (ARN) da explicabilidade.

Tipo: string

Restrições de tamanho: o tamanho máximo é 256.

Padrão: arn:([a-z\d-]+):forecast:.\*:.\*:.+

### Erros

InvalidInputException

Não podemos processar a solicitação porque ela inclui um valor inválido ou um valor que excede o intervalo válido.

Código de Status HTTP: 400

LimitExceededException

O limite do número de recursos por conta foi excedido.

Código de Status HTTP: 400

ResourceAlreadyExistsException

Já existe um recurso com esse nome. Tente novamente com outro nome.

Código de Status HTTP: 400

ResourceInUseException

O recurso especificado está em uso.

Código de Status HTTP: 400

ResourceNotFoundException

Não conseguimos encontrar um recurso com esse nome do recurso da Amazon (ARN). Verifique o ARN e tente novamente.

Código de Status HTTP: 400

### Consulte também

Para obter mais informações sobre como usar essa API em um dos AWS SDKs específicos da linguagem, consulte o seguinte:

- [AWS Command Line Interface](https://docs.aws.amazon.com/goto/aws-cli/forecast-2018-06-26/CreateExplainability)
- [AWS SDK for .NET](https://docs.aws.amazon.com/goto/DotNetSDKV3/forecast-2018-06-26/CreateExplainability)
- [AWS SDK for C++](https://docs.aws.amazon.com/goto/SdkForCpp/forecast-2018-06-26/CreateExplainability)
- [AWS SDK para Go v2](https://docs.aws.amazon.com/goto/SdkForGoV2/forecast-2018-06-26/CreateExplainability)
- [AWS SDK para Java V2](https://docs.aws.amazon.com/goto/SdkForJavaV2/forecast-2018-06-26/CreateExplainability)
- [AWS SDK para JavaScript V3](https://docs.aws.amazon.com/goto/SdkForJavaScriptV3/forecast-2018-06-26/CreateExplainability)
- [AWS SDK para PHP V3](https://docs.aws.amazon.com/goto/SdkForPHPV3/forecast-2018-06-26/CreateExplainability)
- [AWS SDK para Python](https://docs.aws.amazon.com/goto/boto3/forecast-2018-06-26/CreateExplainability)
- [AWS SDK para Ruby V3](https://docs.aws.amazon.com/goto/SdkForRubyV3/forecast-2018-06-26/CreateExplainability)

# CreateExplainabilityExport

Serviço: Amazon Forecast Service

Exporta um recurso de explicabilidade criado pela operação [CreateExplainability](#page-400-0). Os arquivos exportados são exportados para um bucket do Amazon Simple Storage Service (Amazon S3).

Você deve especificar um [DataDestination](#page-680-0) objeto que inclua um bucket do Amazon S3 e uma função AWS Identity and Access Management (IAM) que o Amazon Forecast possa assumir para acessar o bucket do Amazon S3. Para ter mais informações, consulte [Configurar permissões para o Amazon](#page-14-0)  [Forecast.](#page-14-0)

# **a** Note

O Status do trabalho de exportação deve ser ACTIVE para que você possa acessar a exportação no bucket do Amazon S3. Para obter o status, use a operação [DescribeExplainabilityExport.](#page-517-0)

### <span id="page-408-0"></span>Sintaxe da Solicitação

```
{ 
    "Destination": { 
        "S3Config": { 
            "KMSKeyArn": "string", 
            "Path": "string", 
            "RoleArn": "string" 
        } 
    }, 
    "ExplainabilityArn": "string", 
    "ExplainabilityExportName": "string", 
    "Format": "string", 
     "Tags": [ 
        { 
            "Key": "string", 
            "Value": "string" 
        } 
   \mathbf{I}}
```
Parâmetros da solicitação

A solicitação aceita os dados a seguir no formato JSON.

### <span id="page-409-0"></span>**[Destination](#page-408-0)**

O destino de um trabalho de exportação. Forneça um caminho do S3, uma função AWS Identity and Access Management (IAM) que permite que o Amazon Forecast acesse o local e uma chave AWS Key Management Service (KMS) (opcional).

Tipo: objeto [DataDestination](#page-680-0)

Obrigatório: Sim

### <span id="page-409-1"></span>**[ExplainabilityArn](#page-408-0)**

O nome do recurso da Amazon (ARN) da explicabilidade a ser exportada.

Tipo: string

Restrições de tamanho: o tamanho máximo é 256.

Padrão: arn:([a-z\d-]+):forecast:.\*:.\*:.+

Exigido: Sim

### <span id="page-409-2"></span>[ExplainabilityExportName](#page-408-0)

Um nome exclusivo para a exportação da explicabilidade.

Tipo: string

Restrições de tamanho: o tamanho mínimo é 1. O tamanho máximo é 63.

Padrão: ^[a-zA-Z][a-zA-Z0-9\_]\*

Exigido: Sim

### <span id="page-409-3"></span>[Format](#page-408-0)

O formato dos dados exportados: CSV ou PARQUET.

Tipo: string

Restrições de Tamanho: O tamanho máximo é 7.

Padrão: ^CSV|PARQUET\$

### Obrigatório: não

### <span id="page-410-0"></span>[Tags](#page-408-0)

Metadados opcionais que ajudam você a categorizar e organizar seus recursos. Cada tag consiste em uma chave e um valor opcional, ambos definidos por você. As chaves e valores das tags diferenciam maiúsculas de minúsculas.

As restrições a seguir se aplicam às tags:

- Em todos os recursos, cada chave de tag deve ser exclusiva e ter apenas um valor.
- Número máximo de tags por recurso: 50.
- Comprimento máximo da chave: 128 caracteres Unicode em UTF-8.
- Comprimento máximo do valor: 256 caracteres Unicode em UTF-8.
- Caracteres aceitos: todas as letras, números e espaços representáveis em UTF-8 e os símbolos + - = . \_ : / @. Se seu esquema de tags for usado em outros serviços e recursos, as restrições de caracteres desses serviços também serão aplicáveis.
- Os prefixos de teclas não podem incluir nenhuma combinação de letras maiúsculas ou minúsculas de aws: ou AWS:. Os valores podem ter esse prefixo. Se um valor de tag tiver aws como prefixo, mas a chave não, o Forecast o considerará uma tag de usuário e o contabilizará no limite de 50 tags. As tags que têm apenas o prefixo de chave aws não são contabilizadas entre suas tags por limite de recurso. Você não pode editar nem excluir chaves de tag com esse prefixo.

Tipo: matriz de objetos [Tag](#page-772-0)

Membros da Matriz: número mínimo de 0 itens. Número máximo de 200 itens.

Obrigatório: Não

### <span id="page-410-1"></span>Sintaxe da Resposta

```
{ 
    "ExplainabilityExportArn": "string"
}
```
# Elementos de Resposta

Se a ação for bem-sucedida, o serviço retornará uma resposta HTTP 200.

Os dados a seguir são retornados no formato JSON pelo serviço.

### <span id="page-411-0"></span>[ExplainabilityExportArn](#page-410-1)

O nome do recurso da Amazon (ARN) da exportação.

Tipo: string

Restrições de tamanho: o tamanho máximo é 256.

Padrão: arn:([a-z\d-]+):forecast:.\*:.\*:.+

Erros

InvalidInputException

Não podemos processar a solicitação porque ela inclui um valor inválido ou um valor que excede o intervalo válido.

Código de Status HTTP: 400

LimitExceededException

O limite do número de recursos por conta foi excedido.

Código de Status HTTP: 400

ResourceAlreadyExistsException

Já existe um recurso com esse nome. Tente novamente com outro nome.

Código de Status HTTP: 400

ResourceInUseException

O recurso especificado está em uso.

Código de Status HTTP: 400

ResourceNotFoundException

Não conseguimos encontrar um recurso com esse nome do recurso da Amazon (ARN). Verifique o ARN e tente novamente.

Código de Status HTTP: 400

### Consulte também

Para obter mais informações sobre como usar essa API em um dos AWS SDKs específicos da linguagem, consulte o seguinte:

- [AWS Command Line Interface](https://docs.aws.amazon.com/goto/aws-cli/forecast-2018-06-26/CreateExplainabilityExport)
- [AWS SDK for .NET](https://docs.aws.amazon.com/goto/DotNetSDKV3/forecast-2018-06-26/CreateExplainabilityExport)
- [AWS SDK for C++](https://docs.aws.amazon.com/goto/SdkForCpp/forecast-2018-06-26/CreateExplainabilityExport)
- [AWS SDK para Go v2](https://docs.aws.amazon.com/goto/SdkForGoV2/forecast-2018-06-26/CreateExplainabilityExport)
- [AWS SDK para Java V2](https://docs.aws.amazon.com/goto/SdkForJavaV2/forecast-2018-06-26/CreateExplainabilityExport)
- [AWS SDK para JavaScript V3](https://docs.aws.amazon.com/goto/SdkForJavaScriptV3/forecast-2018-06-26/CreateExplainabilityExport)
- [AWS SDK para PHP V3](https://docs.aws.amazon.com/goto/SdkForPHPV3/forecast-2018-06-26/CreateExplainabilityExport)
- [AWS SDK para Python](https://docs.aws.amazon.com/goto/boto3/forecast-2018-06-26/CreateExplainabilityExport)
- [AWS SDK para Ruby V3](https://docs.aws.amazon.com/goto/SdkForRubyV3/forecast-2018-06-26/CreateExplainabilityExport)

# <span id="page-413-1"></span>**CreateForecast**

Serviço: Amazon Forecast Service

Cria uma previsão para cada item no conjunto de dados TARGET\_TIME\_SERIES usado para treinar o preditor. Isso é conhecido como inferência. Para recuperar a previsão de um único item com baixa latência, use a operação [QueryForecast](#page-643-0). Para exportar a previsão completa para o bucket do Amazon Simple Storage Service (Amazon S3), use a operação [CreateForecastExportJob](#page-419-0).

O intervalo da previsão é determinado pelo valor ForecastHorizon, que você especifica na solicitação [CreatePredictor](#page-428-0). Ao consultar uma previsão, você pode solicitar um intervalo de datas específico na previsão.

Para obter uma lista de todas as suas previsões, use a operação [ListForecasts.](#page-594-0)

#### **a** Note

As previsões geradas pelo Amazon Forecast estão no mesmo fuso horário do conjunto de dados usado para criar o preditor.

Para ter mais informações, consulte [Geração de previsões.](#page-210-0)

### **a** Note

O Status da previsão deve ser ACTIVE para que você possa consultar ou exportar a previsão. Use a operação [DescribeForecast](#page-521-0) para obter o status.

Por padrão, uma previsão inclui previsões para cada item (item\_id) no grupo de conjuntos de dados usado para treinar o preditor. No entanto, você pode usar o objeto TimeSeriesSelector para gerar uma previsão em um subconjunto de séries temporais. A criação de previsões é ignorada em qualquer série temporal especificada que não esteja no conjunto de dados de entrada. O arquivo de exportação de previsão não conterá essas séries temporais ou seus valores previstos.

<span id="page-413-0"></span>Sintaxe da Solicitação

```
 "ForecastName": "string", 
 "ForecastTypes": [ "string" ],
```
{

```
 "PredictorArn": "string", 
    "Tags": [ 
       { 
           "Key": "string", 
           "Value": "string" 
       } 
    ], 
    "TimeSeriesSelector": { 
       "TimeSeriesIdentifiers": { 
           "DataSource": { 
              "S3Config": { 
                  "KMSKeyArn": "string", 
                  "Path": "string", 
                  "RoleArn": "string" 
              } 
           }, 
           "Format": "string", 
           "Schema": { 
              "Attributes": [ 
\overline{a} "AttributeName": "string", 
                     "AttributeType": "string" 
 } 
              ] 
           } 
       } 
    }
}
```
Parâmetros da solicitação

A solicitação aceita os dados a seguir no formato JSON.

# <span id="page-414-0"></span>[ForecastName](#page-413-0)

Um nome para a previsão.

Tipo: string

Restrições de tamanho: o tamanho mínimo é 1. O tamanho máximo é 63.

Padrão: ^[a-zA-Z][a-zA-Z0-9\_]\*

Exigido: Sim

### <span id="page-415-0"></span>**[ForecastTypes](#page-413-0)**

Os quantis nos quais as previsões probabilísticas são geradas. Atualmente, você pode especificar até cinco quantis por previsão. Os valores aceitos incluem 0.01 to 0.99 (somente incrementos de 0,01) e mean. A previsão média é diferente da mediana (0,50) quando a distribuição não é simétrica (por exemplo, beta e binominal negativa).

Os quantis padrão são aqueles que você especificou durante a criação do preditor. Se você não especificou quantis, os valores padrão serão ["0.1", "0.5", "0.9"].

Tipo: Matriz de strings

Membros da matriz: número mínimo de 1 item. Número máximo de 20 itens.

Restrições de tamanho: o tamanho mínimo é 2. O tamanho máximo é 4.

```
Padrão: (^0?\.\d\d?$|^mean$)
```
Obrigatório: não

### <span id="page-415-1"></span>[PredictorArn](#page-413-0)

O nome do recurso da Amazon (ARN) do preditor a ser usado para gerar a previsão.

Tipo: string

Restrições de tamanho: o tamanho máximo é 256.

```
Padrão: arn:([a-z\d-]+):forecast:.*:.*:.+
```
Exigido: Sim

### <span id="page-415-2"></span>[Tags](#page-413-0)

Os metadados opcionais que você aplica à previsão para categorizá-los e organizá-los. Cada tag consiste em uma chave e um valor opcional, ambos definidos por você.

As restrições básicas a seguir se aplicam a tags:

- Número máximo de tags por recurso: 50.
- Em todos os recursos, cada chave de tag deve ser exclusiva e pode ter apenas um valor.
- Comprimento máximo da chave: 128 caracteres Unicode em UTF-8.
- Comprimento máximo do valor: 256 caracteres Unicode em UTF-8.
- Caso seu esquema de marcação seja usado em vários serviços e recursos , lembre-se de que outros serviços podem possuir restrições em caracteres permitidos. Em geral, os caracteres permitidos são: letras, números e espaços representáveis em UTF-8 e os seguintes caracteres:  $+ - = 1$  .  $\frac{1}{2}$  : /  $\omega$ .
- As chaves e valores das tags diferenciam maiúsculas de minúsculas.
- Não use aws:AWS:, ou qualquer combinação de maiúsculas ou minúsculas, como um prefixo para teclas, pois está reservado para uso. AWS Você não pode editar nem excluir chaves de tag com esse prefixo. Os valores podem ter esse prefixo. Se um valor de tag tiver aws como prefixo, mas a chave não, o Forecast o considerará uma tag de usuário e o contabilizará no limite de 50 tags. As tags que têm apenas o prefixo de chave aws não são contabilizadas entre suas tags por limite de recurso.

Tipo: matriz de objetos [Tag](#page-772-0)

Membros da Matriz: número mínimo de 0 itens. Número máximo de 200 itens.

Obrigatório: não

#### <span id="page-416-0"></span>[TimeSeriesSelector](#page-413-0)

Define o conjunto de séries temporais usadas para criar as previsões em um objeto TimeSeriesIdentifiers.

O objeto TimeSeriesIdentifiers deve ter as seguintes informações:

- DataSource
- Format
- Schema

Tipo: objeto [TimeSeriesSelector](#page-784-1)

Obrigatório: Não

#### <span id="page-416-1"></span>Sintaxe da Resposta

```
{ 
    "ForecastArn": "string"
}
```
Elementos de Resposta

Se a ação for bem-sucedida, o serviço retornará uma resposta HTTP 200.

Os dados a seguir são retornados no formato JSON pelo serviço.

#### <span id="page-417-0"></span>**[ForecastArn](#page-416-1)**

O nome do recurso da Amazon (ARN) da previsão.

Tipo: string

Restrições de tamanho: o tamanho máximo é 256.

```
Padrão: arn:([a-z\d-]+):forecast:.*:.*:.+
```
### Erros

#### InvalidInputException

Não podemos processar a solicitação porque ela inclui um valor inválido ou um valor que excede o intervalo válido.

Código de Status HTTP: 400

LimitExceededException

O limite do número de recursos por conta foi excedido.

Código de Status HTTP: 400

ResourceAlreadyExistsException

Já existe um recurso com esse nome. Tente novamente com outro nome.

Código de Status HTTP: 400

#### ResourceInUseException

O recurso especificado está em uso.

Código de Status HTTP: 400

ResourceNotFoundException

Não conseguimos encontrar um recurso com esse nome do recurso da Amazon (ARN). Verifique o ARN e tente novamente.

Código de Status HTTP: 400

## Consulte também

Para obter mais informações sobre como usar essa API em um dos AWS SDKs específicos da linguagem, consulte o seguinte:

- [AWS Command Line Interface](https://docs.aws.amazon.com/goto/aws-cli/forecast-2018-06-26/CreateForecast)
- [AWS SDK for .NET](https://docs.aws.amazon.com/goto/DotNetSDKV3/forecast-2018-06-26/CreateForecast)
- [AWS SDK for C++](https://docs.aws.amazon.com/goto/SdkForCpp/forecast-2018-06-26/CreateForecast)
- [AWS SDK para Go v2](https://docs.aws.amazon.com/goto/SdkForGoV2/forecast-2018-06-26/CreateForecast)
- [AWS SDK para Java V2](https://docs.aws.amazon.com/goto/SdkForJavaV2/forecast-2018-06-26/CreateForecast)
- [AWS SDK para JavaScript V3](https://docs.aws.amazon.com/goto/SdkForJavaScriptV3/forecast-2018-06-26/CreateForecast)
- [AWS SDK para PHP V3](https://docs.aws.amazon.com/goto/SdkForPHPV3/forecast-2018-06-26/CreateForecast)
- [AWS SDK para Python](https://docs.aws.amazon.com/goto/boto3/forecast-2018-06-26/CreateForecast)
- [AWS SDK para Ruby V3](https://docs.aws.amazon.com/goto/SdkForRubyV3/forecast-2018-06-26/CreateForecast)

# <span id="page-419-0"></span>CreateForecastExportJob

Serviço: Amazon Forecast Service

Exporta uma previsão criada pela operação [CreateForecast](#page-413-1) para seu bucket do Amazon Simple Storage Service (Amazon S3). O nome do arquivo de previsão corresponderá às seguintes convenções:

```
<ForecastExportJobName>_<ExportTimestamp>_<PartNumber>
```
onde o componente < ExportTimestamp > está em Java SimpleDateFormat (YYYY-MM-DDTHH-MMssz).

Você deve especificar um objeto [DataDestination](#page-680-0) que inclua um perfil do AWS Identity and Access Management (IAM) que o Amazon Forecast possa assumir para acessar o bucket do Amazon S3. Para ter mais informações, consulte [Configurar permissões para o Amazon Forecast.](#page-14-0)

Para ter mais informações, consulte [Geração de previsões.](#page-210-0)

Para obter uma lista de todos os trabalhos de exportação de previsão, use a operação [ListForecastExportJobs](#page-590-0).

### **a** Note

O Status do trabalho de exportação de previsão deve ser ACTIVE para que você possa acessar a exportação no bucket do Amazon S3. Para obter o status, use a operação [DescribeForecastExportJob.](#page-527-0)

# <span id="page-419-1"></span>Sintaxe da Solicitação

```
{ 
    "Destination": { 
        "S3Config": { 
           "KMSKeyArn": "string", 
           "Path": "string", 
           "RoleArn": "string" 
       } 
    }, 
    "ForecastArn": "string", 
    "ForecastExportJobName": "string", 
    "Format": "string",
```

```
 "Tags": [ 
          { 
              "Key": "string", 
              "Value": "string" 
          } 
    \mathbf{I}}
```
### Parâmetros da solicitação

A solicitação aceita os dados a seguir no formato JSON.

### <span id="page-420-0"></span>**[Destination](#page-419-1)**

O local em que você deseja salvar a previsão e uma função AWS Identity and Access Management (IAM) que o Amazon Forecast pode assumir para acessar o local. A previsão deve ser exportada para um bucket do Amazon S3.

Se a criptografia for usada, Destination deverá incluir uma chave AWS Key Management Service (KMS). O perfil do IAM deve permitir que o Amazon Forecast acesse a chave.

Tipo: objeto [DataDestination](#page-680-0)

Obrigatório: Sim

### <span id="page-420-1"></span>[ForecastArn](#page-419-1)

O nome do recurso da Amazon (ARN) da previsão que você deseja excluir.

Tipo: string

Restrições de tamanho: o tamanho máximo é 256.

Padrão: arn:([a-z\d-]+):forecast:.\*:.\*:.+

Exigido: Sim

### <span id="page-420-2"></span>[ForecastExportJobName](#page-419-1)

O nome do trabalho de exportação da previsão.

Tipo: string

Restrições de tamanho: o tamanho mínimo é 1. O tamanho máximo é 63.

Padrão: ^[a-zA-Z][a-zA-Z0-9\_]\*

Exigido: Sim

### <span id="page-421-0"></span>[Format](#page-419-1)

O formato dos dados exportados: CSV ou PARQUET. O valor padrão é CSV.

Tipo: string

Restrições de Tamanho: O tamanho máximo é 7.

Padrão: ^CSV|PARQUET\$

Obrigatório: não

# <span id="page-421-1"></span>[Tags](#page-419-1)

Os metadados opcionais que você aplica ao trabalho de exportação de previsão para categorizálos e organizá-los. Cada tag consiste em uma chave e um valor opcional, ambos definidos por você.

As restrições básicas a seguir se aplicam a tags:

- Número máximo de tags por recurso: 50.
- Em todos os recursos, cada chave de tag deve ser exclusiva e pode ter apenas um valor.
- Comprimento máximo da chave: 128 caracteres Unicode em UTF-8.
- Comprimento máximo do valor: 256 caracteres Unicode em UTF-8.
- Caso seu esquema de marcação seja usado em vários serviços e recursos , lembre-se de que outros serviços podem possuir restrições em caracteres permitidos. Em geral, os caracteres permitidos são: letras, números e espaços representáveis em UTF-8 e os seguintes caracteres:  $+ - =$  . : /  $\omega$ .
- As chaves e valores das tags diferenciam maiúsculas de minúsculas.
- Não use aws:AWS:, ou qualquer combinação de maiúsculas ou minúsculas, como um prefixo para teclas, pois está reservado para uso. AWS Você não pode editar nem excluir chaves de tag com esse prefixo. Os valores podem ter esse prefixo. Se um valor de tag tiver aws como prefixo, mas a chave não, o Forecast o considerará uma tag de usuário e o contabilizará no limite de 50 tags. As tags que têm apenas o prefixo de chave aws não são contabilizadas entre suas tags por limite de recurso.

Tipo: matriz de objetos [Tag](#page-772-0)

Membros da Matriz: número mínimo de 0 itens. Número máximo de 200 itens.

Obrigatório: Não

### <span id="page-422-1"></span>Sintaxe da Resposta

```
{ 
    "ForecastExportJobArn": "string"
}
```
### Elementos de Resposta

Se a ação for bem-sucedida, o serviço retornará uma resposta HTTP 200.

Os dados a seguir são retornados no formato JSON pelo serviço.

### <span id="page-422-0"></span>[ForecastExportJobArn](#page-422-1)

O nome do recurso da Amazon (ARN) do trabalho de exportação.

Tipo: string

Restrições de tamanho: o tamanho máximo é 256.

Padrão: arn:([a-z\d-]+):forecast:.\*:.\*:.+

### Erros

InvalidInputException

Não podemos processar a solicitação porque ela inclui um valor inválido ou um valor que excede o intervalo válido.

Código de Status HTTP: 400

### LimitExceededException

O limite do número de recursos por conta foi excedido.

Código de Status HTTP: 400

# ResourceAlreadyExistsException

Já existe um recurso com esse nome. Tente novamente com outro nome.

Código de Status HTTP: 400

ResourceInUseException

O recurso especificado está em uso.

Código de Status HTTP: 400

ResourceNotFoundException

Não conseguimos encontrar um recurso com esse nome do recurso da Amazon (ARN). Verifique o ARN e tente novamente.

Código de Status HTTP: 400

Consulte também

Para obter mais informações sobre como usar essa API em um dos AWS SDKs específicos da linguagem, consulte o seguinte:

- [AWS Command Line Interface](https://docs.aws.amazon.com/goto/aws-cli/forecast-2018-06-26/CreateForecastExportJob)
- [AWS SDK for .NET](https://docs.aws.amazon.com/goto/DotNetSDKV3/forecast-2018-06-26/CreateForecastExportJob)
- [AWS SDK for C++](https://docs.aws.amazon.com/goto/SdkForCpp/forecast-2018-06-26/CreateForecastExportJob)
- [AWS SDK para Go v2](https://docs.aws.amazon.com/goto/SdkForGoV2/forecast-2018-06-26/CreateForecastExportJob)
- [AWS SDK para Java V2](https://docs.aws.amazon.com/goto/SdkForJavaV2/forecast-2018-06-26/CreateForecastExportJob)
- [AWS SDK para JavaScript V3](https://docs.aws.amazon.com/goto/SdkForJavaScriptV3/forecast-2018-06-26/CreateForecastExportJob)
- [AWS SDK para PHP V3](https://docs.aws.amazon.com/goto/SdkForPHPV3/forecast-2018-06-26/CreateForecastExportJob)
- [AWS SDK para Python](https://docs.aws.amazon.com/goto/boto3/forecast-2018-06-26/CreateForecastExportJob)
- [AWS SDK para Ruby V3](https://docs.aws.amazon.com/goto/SdkForRubyV3/forecast-2018-06-26/CreateForecastExportJob)

# **CreateMonitor**

Serviço: Amazon Forecast Service

Cria um recurso de monitor de preditor para um preditor automático existente. O monitoramento de preditores permite que você veja como o desempenho do seu preditor muda ao longo do tempo. Para obter mais informações, consulte [Monitoramento de preditores](https://docs.aws.amazon.com/forecast/latest/dg/predictor-monitoring.html).

<span id="page-424-2"></span>Sintaxe da Solicitação

```
{ 
    "MonitorName": "string", 
    "ResourceArn": "string", 
     "Tags": [ 
        { 
            "Key": "string", 
            "Value": "string" 
        } 
    ]
}
```
Parâmetros da solicitação

A solicitação aceita os dados a seguir no formato JSON.

### <span id="page-424-0"></span>**[MonitorName](#page-424-2)**

O nome do recurso de monitor.

Tipo: string

Restrições de tamanho: o tamanho mínimo é 1. O tamanho máximo é 63.

Padrão: ^[a-zA-Z][a-zA-Z0-9\_]\*

Exigido: Sim

### <span id="page-424-1"></span>[ResourceArn](#page-424-2)

O nome do recurso da Amazon (ARN) do preditor a ser monitorado.

Tipo: string

Restrições de tamanho: o tamanho máximo é 256.

```
Padrão: arn:([a-z\d-]+):forecast:.*:.*:.+
```
Exigido: Sim

### <span id="page-425-0"></span>[Tags](#page-424-2)

Uma lista de [tags](https://docs.aws.amazon.com/forecast/latest/dg/tagging-forecast-resources.html) a serem aplicadas ao recurso de monitor.

Tipo: matriz de objetos [Tag](#page-772-0)

Membros da Matriz: número mínimo de 0 itens. Número máximo de 200 itens.

Obrigatório: Não

<span id="page-425-2"></span>Sintaxe da Resposta

```
{ 
    "MonitorArn": "string"
}
```
### Elementos de Resposta

Se a ação for bem-sucedida, o serviço retornará uma resposta HTTP 200.

Os dados a seguir são retornados no formato JSON pelo serviço.

### <span id="page-425-1"></span>**[MonitorArn](#page-425-2)**

O nome do recurso da Amazon (ARN) do recurso de monitor.

Tipo: string

Restrições de tamanho: o tamanho máximo é 256.

Padrão: arn:([a-z\d-]+):forecast:.\*:.\*:.+

### Erros

### InvalidInputException

Não podemos processar a solicitação porque ela inclui um valor inválido ou um valor que excede o intervalo válido.

Código de Status HTTP: 400

LimitExceededException

O limite do número de recursos por conta foi excedido.

Código de Status HTTP: 400

ResourceAlreadyExistsException

Já existe um recurso com esse nome. Tente novamente com outro nome.

Código de Status HTTP: 400

ResourceInUseException

O recurso especificado está em uso.

Código de Status HTTP: 400

ResourceNotFoundException

Não conseguimos encontrar um recurso com esse nome do recurso da Amazon (ARN). Verifique o ARN e tente novamente.

Código de Status HTTP: 400

### Consulte também

Para obter mais informações sobre como usar essa API em um dos AWS SDKs específicos da linguagem, consulte o seguinte:

- [AWS Command Line Interface](https://docs.aws.amazon.com/goto/aws-cli/forecast-2018-06-26/CreateMonitor)
- [AWS SDK for .NET](https://docs.aws.amazon.com/goto/DotNetSDKV3/forecast-2018-06-26/CreateMonitor)
- [AWS SDK for C++](https://docs.aws.amazon.com/goto/SdkForCpp/forecast-2018-06-26/CreateMonitor)
- [AWS SDK para Go v2](https://docs.aws.amazon.com/goto/SdkForGoV2/forecast-2018-06-26/CreateMonitor)
- [AWS SDK para Java V2](https://docs.aws.amazon.com/goto/SdkForJavaV2/forecast-2018-06-26/CreateMonitor)
- [AWS SDK para JavaScript V3](https://docs.aws.amazon.com/goto/SdkForJavaScriptV3/forecast-2018-06-26/CreateMonitor)
- [AWS SDK para PHP V3](https://docs.aws.amazon.com/goto/SdkForPHPV3/forecast-2018-06-26/CreateMonitor)
- [AWS SDK para Python](https://docs.aws.amazon.com/goto/boto3/forecast-2018-06-26/CreateMonitor)
- [AWS SDK para Ruby V3](https://docs.aws.amazon.com/goto/SdkForRubyV3/forecast-2018-06-26/CreateMonitor)

# <span id="page-428-0"></span>**CreatePredictor**

Serviço: Amazon Forecast Service

Esta operação cria um preditor antigo que não inclui todas as funcionalidades do preditor fornecidas pelo Amazon Forecast. Para criar um preditor compatível com todos os aspectos do Forecast, use [CreateAutoPredictor](#page-373-0).

Cria um preditor do Amazon Forecast.

Na solicitação, forneça um grupo de conjuntos de dados e especifique um algoritmo ou deixe o Amazon Forecast escolher um algoritmo para você usando o AutoML. Se você especificar um algoritmo, também poderá substituir os hiperparâmetros específicos do algoritmo.

O Amazon Forecast usa o algoritmo para treinar um preditor usando a versão mais recente dos conjuntos de dados no grupo de conjuntos de dados especificado. Em seguida, você pode gerar uma previsão usando a operação [CreateForecast](#page-413-1).

Para ver as métricas de avaliação, use a operação [GetAccuracyMetrics.](#page-568-0)

Você pode especificar uma configuração de caracterização a ser preenchida e agregar os campos de dados no conjunto de dados TARGET\_TIME\_SERIES para melhorar o treinamento do modelo. Para ter mais informações, consulte [FeaturizationConfig.](#page-708-0)

Para conjuntos de dados RELATED\_TIME\_SERIES, CreatePredictor verifica se a DataFrequency especificada quando o conjunto de dados foi criado corresponde à ForecastFrequency. Os conjuntos de dados TARGET\_TIME\_SERIES não têm essa restrição. O Amazon Forecast também verifica o formato do delimitador e do carimbo de data/hora. Para ter mais informações, consulte [Importação de conjuntos de dados](#page-61-0).

Por padrão, os preditores são treinados e avaliados nos quantis 0,1 (P10), 0,5 (P50) e 0,9 (P90). Você pode escolher tipos de previsão personalizados para treinar e avaliar seu preditor definindo os ForecastTypes.

AutoML

Se você quiser que o Amazon Forecast avalie cada algoritmo e escolha aquele que minimiza a objective function, defina PerformAutoML como true. A objective function é definida como a média de perdas ponderadas sobre os tipos de previsão. Por padrão, essas são as perdas de quanti p10, p50 e p90. Para ter mais informações, consulte [EvaluationResult.](#page-695-0)

Quando o AutoML é habilitado, as seguintes propriedades não são permitidas:

- AlgorithmArn
- HPOConfig
- PerformHPO
- TrainingParameters

Para obter uma lista de todos os preditores, use a operação [ListPredictors.](#page-611-0)

### **a** Note

Para que você possa usar o preditor para criar uma previsão, o Status do preditor deve ser ACTIVE, o que significa que o treinamento foi concluído. Para obter o status, use a operação [DescribePredictor](#page-537-0).

### <span id="page-429-0"></span>Sintaxe da Solicitação

```
{ 
    "AlgorithmArn": "string", 
    "AutoMLOverrideStrategy": "string", 
    "EncryptionConfig": { 
       "KMSKeyArn": "string", 
       "RoleArn": "string" 
    }, 
    "EvaluationParameters": { 
       "BackTestWindowOffset": number, 
       "NumberOfBacktestWindows": number
    }, 
    "FeaturizationConfig": { 
       "Featurizations": [ 
           { 
              "AttributeName": "string", 
              "FeaturizationPipeline": [ 
\overline{a} "FeaturizationMethodName": "string", 
                     "FeaturizationMethodParameters": {
```

```
 "string" : "string" 
 } 
 } 
             ] 
          } 
       ], 
       "ForecastDimensions": [ "string" ], 
       "ForecastFrequency": "string" 
    }, 
    "ForecastHorizon": number, 
    "ForecastTypes": [ "string" ], 
    "HPOConfig": { 
       "ParameterRanges": { 
          "CategoricalParameterRanges": [ 
\{\hspace{.1cm} \} "Name": "string", 
                 "Values": [ "string" ] 
 } 
          ], 
          "ContinuousParameterRanges": [ 
\{\hspace{.1cm} \} "MaxValue": number, 
                 "MinValue": number, 
                 "Name": "string", 
                 "ScalingType": "string" 
             } 
          ], 
          "IntegerParameterRanges": [ 
\{\hspace{.1cm} \} "MaxValue": number, 
                 "MinValue": number, 
                 "Name": "string", 
                 "ScalingType": "string" 
             } 
         \mathbf{I} } 
    }, 
    "InputDataConfig": { 
       "DatasetGroupArn": "string", 
       "SupplementaryFeatures": [ 
          { 
              "Name": "string", 
              "Value": "string" 
          }
```

```
 ] 
    }, 
    "OptimizationMetric": "string", 
    "PerformAutoML": boolean, 
    "PerformHPO": boolean, 
    "PredictorName": "string", 
    "Tags": [ 
        { 
            "Key": "string", 
            "Value": "string" 
        } 
    ], 
    "TrainingParameters": { 
        "string" : "string" 
    }
}
```
### Parâmetros da solicitação

A solicitação aceita os dados a seguir no formato JSON.

### <span id="page-431-0"></span>[AlgorithmArn](#page-429-0)

O nome do recurso da Amazon (ARN) do algoritmo a ser usado no treinamento do modelo. Obrigatório se PerformAutoML não for definido como true.

Algoritmos compatíveis:

- arn:aws:forecast:::algorithm/ARIMA
- arn:aws:forecast:::algorithm/CNN-QR
- arn:aws:forecast:::algorithm/Deep\_AR\_Plus
- arn:aws:forecast:::algorithm/ETS
- arn:aws:forecast:::algorithm/NPTS
- arn:aws:forecast:::algorithm/Prophet

### Tipo: string

Restrições de tamanho: o tamanho máximo é 256.

Padrão: arn:([a-z\d-]+):forecast:.\*:.\*:.+

Obrigatório: não
# [AutoMLOverrideStrategy](#page-429-0)

# **a** Note

A estratégia de substituição LatencyOptimized do AutoML só está disponível na versão beta privada. Entre em contato com o AWS Support ou com seu gerente de conta para saber mais sobre os privilégios de acesso.

Usado para substituir a estratégia padrão do AutoML, que é otimizar a precisão do preditor. Para aplicar uma estratégia do AutoML que minimize o tempo de treinamento, use LatencyOptimized.

Esse parâmetro só é válido para preditores treinados por meio do AutoML.

Tipo: string

Valores Válidos: LatencyOptimized | AccuracyOptimized

Obrigatório: não

### [EncryptionConfig](#page-429-0)

Uma chave AWS Key Management Service (KMS) e a função AWS Identity and Access Management (IAM) que o Amazon Forecast pode assumir para acessar a chave.

Tipo: objeto [EncryptionConfig](#page-689-0)

Obrigatório: Não

# [EvaluationParameters](#page-429-0)

Usado para substituir os parâmetros de avaliação padrão do algoritmo especificado. O Amazon Forecast avalia um preditor dividindo um conjunto de dados em dados de treinamento e dados de teste. Os parâmetros de avaliação definem como realizar a divisão e o número de iterações.

Tipo: objeto [EvaluationParameters](#page-693-0)

Obrigatório: Não

[FeaturizationConfig](#page-429-0)

A configuração de caracterização.

Tipo: objeto [FeaturizationConfig](#page-708-0)

#### Obrigatório: Sim

#### **[ForecastHorizon](#page-429-0)**

Especifica o número de etapas temporais que o modelo é treinado a prever. O horizonte de previsão também é chamado de comprimento da previsão.

Por exemplo, se você configurar um conjunto de dados para coleta diária de dados (usando o parâmetro DataFrequency da operação [CreateDataset](#page-382-0)) e definir o horizonte de previsão como 10, o modelo retornará as previsões de 10 dias.

O horizonte máximo de previsão é o menor entre 500 etapas temporais ou 1/3 do tamanho de conjunto de dados TARGET\_TIME\_SERIES.

Tipo: inteiro

Obrigatório: Sim

### [ForecastTypes](#page-429-0)

Especifica os tipos de previsão usados para treinar um preditor. Você pode especificar até cinco tipos de previsão. Os tipos de previsão podem ser quantis de 0,01 a 0,99, em incrementos de 0,01 ou mais. Você também pode especificar a previsão média com mean.

O valor padrão é ["0.10", "0.50", "0.9"].

Tipo: Matriz de strings

Membros da matriz: número mínimo de 1 item. Número máximo de 20 itens.

Restrições de tamanho: o tamanho mínimo é 2. O tamanho máximo é 4.

```
Padrão: (^0?\.\d\d?$|^mean$)
```
Obrigatório: não

#### [HPOConfig](#page-429-0)

Fornece valores de substituição de hiperparâmetros para o algoritmo. Se você não fornecer este parâmetro, o Amazon Forecast usará os valores padrão. Os algoritmos individuais especificam quais hiperparâmetros são compatíveis com a otimização de hiperparâmetros (HPO). Para ter mais informações, consulte [Algoritmos do Amazon Forecast](#page-181-0).

Se você incluiu o objeto HPOConfig, defina PerformHPO como true.

Tipo: objeto [HyperParameterTuningJobConfig](#page-721-0)

# Obrigatório: Não

# [InputDataConfig](#page-429-0)

Descreve o grupo de conjuntos de dados que contém os dados a serem usados para treinar o preditor.

Tipo: objeto [InputDataConfig](#page-722-0)

Obrigatório: Sim

# [OptimizationMetric](#page-429-0)

A métrica de precisão usada para otimizar o preditor. O valor padrão é AverageWeightedQuantileLoss.

Tipo: string

Valores Válidos: WAPE | RMSE | AverageWeightedQuantileLoss | MASE | MAPE

Obrigatório: não

# [PerformAutoML](#page-429-0)

Se deve executar o AutoML. Quando o Amazon Forecast executa o AutoML, ele avalia os algoritmos fornecidos e escolhe o melhor algoritmo e configuração para seu conjunto de dados de treinamento.

O valor padrão é false. Nesse caso, você deve especificar um algoritmo.

Defina PerformAutoML como true para que o Amazon Forecast execute o AutoML. Essa é uma boa opção se você não tiver certeza de qual algoritmo é adequado para seus dados de treinamento. Nesse caso, PerformHPO deve ser false.

Tipo: booliano

Obrigatório: não

# [PerformHPO](#page-429-0)

Se a otimização de hiperparâmetros (HPO) deve ser executada. A HPO localiza os valores de hiperparâmetros ideais para seus dados de treinamento. O processo de execução de HPO é conhecido como a execução de um trabalho de ajuste de hiperparâmetros.

O valor padrão é false. Nesse caso, o Amazon Forecast usa valores de hiperparâmetros padrão do algoritmo escolhido.

Para substituir os valores padrão, defina PerformHPO como true e, opcionalmente, forneça o objeto [HyperParameterTuningJobConfig](#page-721-0). O trabalho de ajuste especifica uma métrica a ser otimizada, quais hiperparâmetros participam do ajuste e o intervalo válido para cada hiperparâmetro ajustável. Nesse caso, você é solicitado a especificar um algoritmo e PerformAutoML deve ser false.

Os seguintes algoritmos são compatíveis com a HPO:

- DeepAR+
- CNN-QR

Tipo: booliano

Obrigatório: não

# [PredictorName](#page-429-0)

Um nome para o preditor.

Tipo: string

Restrições de tamanho: o tamanho mínimo é 1. O tamanho máximo é 63.

Padrão: ^[a-zA-Z][a-zA-Z0-9\_]\*

Exigido: Sim

# [Tags](#page-429-0)

Os metadados opcionais que você aplica ao preditor para categorizá-los e organizá-los. Cada tag consiste em uma chave e um valor opcional, ambos definidos por você.

As restrições básicas a seguir se aplicam a tags:

- Número máximo de tags por recurso: 50.
- Em todos os recursos, cada chave de tag deve ser exclusiva e pode ter apenas um valor.
- Comprimento máximo da chave: 128 caracteres Unicode em UTF-8.
- Comprimento máximo do valor: 256 caracteres Unicode em UTF-8.
- Caso seu esquema de marcação seja usado em vários serviços e recursos , lembre-se de que outros serviços podem possuir restrições em caracteres permitidos. Em geral, os caracteres

permitidos são: letras, números e espaços representáveis em UTF-8 e os seguintes caracteres:  $+ - =$  . : /  $\omega$ .

- As chaves e valores das tags diferenciam maiúsculas de minúsculas.
- Não use aws:AWS:, ou qualquer combinação de maiúsculas ou minúsculas, como um prefixo para teclas, pois está reservado para uso. AWS Você não pode editar nem excluir chaves de tag com esse prefixo. Os valores podem ter esse prefixo. Se um valor de tag tiver aws como prefixo, mas a chave não, o Forecast o considerará uma tag de usuário e o contabilizará no limite de 50 tags. As tags que têm apenas o prefixo de chave aws não são contabilizadas entre suas tags por limite de recurso.

Tipo: matriz de objetos [Tag](#page-772-0)

Membros da Matriz: número mínimo de 0 itens. Número máximo de 200 itens.

Obrigatório: não

### **[TrainingParameters](#page-429-0)**

Os hiperparâmetros a serem substituídos para o treinamento do modelo. Os hiperparâmetros que você pode substituir estão listados nos algoritmos individuais. Para ver uma lista dos algoritmos compatíveis, consulte [Algoritmos do Amazon Forecast](#page-181-0).

Tipo: mapa de string para string

Entradas do mapa: número mínimo de 0 itens. Número máximo de 100 itens.

Restrições de tamanho de chave: o tamanho máximo é 256.

Padrão da chave:  $\{a-zA-Z0-9\}$  -  $\\.\/\{\}\$ 

Restrições de tamanho de valor: o tamanho máximo é 256.

Padrão de valor: ^[a-zA-Z0-9\-\\_\.\/\[\]\,\"\\\s]+\$

Obrigatório: Não

#### <span id="page-436-0"></span>Sintaxe da Resposta

```
 "PredictorArn": "string"
```
{

}

#### Elementos de Resposta

Se a ação for bem-sucedida, o serviço retornará uma resposta HTTP 200.

Os dados a seguir são retornados no formato JSON pelo serviço.

#### <span id="page-437-0"></span>[PredictorArn](#page-436-0)

O nome do recurso da Amazon (ARN) do preditor.

Tipo: string

Restrições de tamanho: o tamanho máximo é 256.

Padrão: arn:([a-z\d-]+):forecast:.\*:.\*:.+

#### Erros

InvalidInputException

Não podemos processar a solicitação porque ela inclui um valor inválido ou um valor que excede o intervalo válido.

Código de Status HTTP: 400

LimitExceededException

O limite do número de recursos por conta foi excedido.

Código de Status HTTP: 400

#### ResourceAlreadyExistsException

Já existe um recurso com esse nome. Tente novamente com outro nome.

Código de Status HTTP: 400

ResourceInUseException

O recurso especificado está em uso.

Código de Status HTTP: 400

### ResourceNotFoundException

Não conseguimos encontrar um recurso com esse nome do recurso da Amazon (ARN). Verifique o ARN e tente novamente.

Código de Status HTTP: 400

# Consulte também

- [AWS Command Line Interface](https://docs.aws.amazon.com/goto/aws-cli/forecast-2018-06-26/CreatePredictor)
- [AWS SDK for .NET](https://docs.aws.amazon.com/goto/DotNetSDKV3/forecast-2018-06-26/CreatePredictor)
- [AWS SDK for C++](https://docs.aws.amazon.com/goto/SdkForCpp/forecast-2018-06-26/CreatePredictor)
- [AWS SDK para Go v2](https://docs.aws.amazon.com/goto/SdkForGoV2/forecast-2018-06-26/CreatePredictor)
- [AWS SDK para Java V2](https://docs.aws.amazon.com/goto/SdkForJavaV2/forecast-2018-06-26/CreatePredictor)
- [AWS SDK para JavaScript V3](https://docs.aws.amazon.com/goto/SdkForJavaScriptV3/forecast-2018-06-26/CreatePredictor)
- [AWS SDK para PHP V3](https://docs.aws.amazon.com/goto/SdkForPHPV3/forecast-2018-06-26/CreatePredictor)
- [AWS SDK para Python](https://docs.aws.amazon.com/goto/boto3/forecast-2018-06-26/CreatePredictor)
- [AWS SDK para Ruby V3](https://docs.aws.amazon.com/goto/SdkForRubyV3/forecast-2018-06-26/CreatePredictor)

# CreatePredictorBacktestExportJob

Serviço: Amazon Forecast Service

Exporta previsões de backtest e métricas de precisão geradas pelas operações [CreateAutoPredictor](#page-373-0) ou [CreatePredictor.](#page-428-0) Duas pastas contendo arquivos CSV ou Parquet são exportadas para o bucket do S3 especificado.

Os nomes de arquivo de exportação corresponderão às seguintes convenções:

<ExportJobName>\_<ExportTimestamp>\_<PartNumber>.csv

O componente < ExportTimestamp > está no SimpleDate formato Java (YYYY-MM-DDTHH-MM-ssz).

Você deve especificar um [DataDestination](#page-680-0) objeto que inclua um bucket do Amazon S3 e uma função AWS Identity and Access Management (IAM) que o Amazon Forecast possa assumir para acessar o bucket do Amazon S3. Para ter mais informações, consulte [Configurar permissões para o Amazon](#page-14-0)  [Forecast.](#page-14-0)

**a** Note

O Status do trabalho de exportação deve ser ACTIVE para que você possa acessar a exportação no bucket do Amazon S3. Para obter o status, use a operação [DescribePredictorBacktestExportJob](#page-547-0).

<span id="page-439-0"></span>Sintaxe da Solicitação

```
{ 
    "Destination": { 
        "S3Config": { 
           "KMSKeyArn": "string", 
           "Path": "string", 
           "RoleArn": "string" 
       } 
    }, 
    "Format": "string", 
    "PredictorArn": "string", 
    "PredictorBacktestExportJobName": "string", 
    "Tags": [ 
        { 
           "Key": "string",
```

```
 "Value": "string" 
         } 
     ]
}
```
Parâmetros da solicitação

A solicitação aceita os dados a seguir no formato JSON.

### <span id="page-440-0"></span>**[Destination](#page-439-0)**

O destino de um trabalho de exportação. Forneça um caminho do S3, uma função AWS Identity and Access Management (IAM) que permite que o Amazon Forecast acesse o local e uma chave AWS Key Management Service (KMS) (opcional).

Tipo: objeto [DataDestination](#page-680-0)

Obrigatório: Sim

### <span id="page-440-1"></span>[Format](#page-439-0)

O formato dos dados exportados: CSV ou PARQUET. O valor padrão é CSV.

Tipo: string

Restrições de Tamanho: O tamanho máximo é 7.

Padrão: ^CSV|PARQUET\$

Obrigatório: não

#### <span id="page-440-2"></span>[PredictorArn](#page-439-0)

O nome do recurso da Amazon (ARN) do preditor que você deseja exportar.

Tipo: string

Restrições de tamanho: o tamanho máximo é 256.

Padrão: arn:([a-z\d-]+):forecast:.\*:.\*:.+

Exigido: Sim

<span id="page-440-3"></span>[PredictorBacktestExportJobName](#page-439-0)

O nome do trabalho de exportação de backtest.

#### Tipo: string

Restrições de tamanho: o tamanho mínimo é 1. O tamanho máximo é 63.

Padrão: ^[a-zA-Z][a-zA-Z0-9\_]\*

Exigido: Sim

### <span id="page-441-0"></span>[Tags](#page-439-0)

Metadados opcionais que ajudam você a categorizar e organizar seus backtests. Cada tag consiste em uma chave e um valor opcional, ambos definidos por você. As chaves e valores das tags diferenciam maiúsculas de minúsculas.

As restrições a seguir se aplicam às tags:

- Em todos os recursos, cada chave de tag deve ser exclusiva e ter apenas um valor.
- Número máximo de tags por recurso: 50.
- Comprimento máximo da chave: 128 caracteres Unicode em UTF-8.
- Comprimento máximo do valor: 256 caracteres Unicode em UTF-8.
- Caracteres aceitos: todas as letras, números e espaços representáveis em UTF-8 e os símbolos + - =  $\therefore$  /  $\omega$ . Se seu esquema de tags for usado em outros serviços e recursos, as restrições de caracteres desses serviços também serão aplicáveis.
- Os prefixos de teclas não podem incluir nenhuma combinação de letras maiúsculas ou minúsculas de aws: ou AWS:. Os valores podem ter esse prefixo. Se um valor de tag tiver aws como prefixo, mas a chave não, o Forecast o considerará uma tag de usuário e o contabilizará no limite de 50 tags. As tags que têm apenas o prefixo de chave aws não são contabilizadas entre suas tags por limite de recurso. Você não pode editar nem excluir chaves de tag com esse prefixo.

Tipo: matriz de objetos [Tag](#page-772-0)

Membros da Matriz: número mínimo de 0 itens. Número máximo de 200 itens.

Obrigatório: Não

<span id="page-441-1"></span>Sintaxe da Resposta

"[PredictorBacktestExportJobArn"](#page-442-0): "*string*"

{

}

#### Elementos de Resposta

Se a ação for bem-sucedida, o serviço retornará uma resposta HTTP 200.

Os dados a seguir são retornados no formato JSON pelo serviço.

# <span id="page-442-0"></span>[PredictorBacktestExportJobArn](#page-441-1)

O nome do recurso da Amazon (ARN) do trabalho de exportação de backtest de preditor que você deseja exportar.

Tipo: string

Restrições de tamanho: o tamanho máximo é 256.

Padrão: arn:([a-z\d-]+):forecast:.\*:.\*:.+

#### Erros

#### InvalidInputException

Não podemos processar a solicitação porque ela inclui um valor inválido ou um valor que excede o intervalo válido.

Código de Status HTTP: 400

#### LimitExceededException

O limite do número de recursos por conta foi excedido.

Código de Status HTTP: 400

#### ResourceAlreadyExistsException

Já existe um recurso com esse nome. Tente novamente com outro nome.

Código de Status HTTP: 400

#### ResourceInUseException

O recurso especificado está em uso.

Código de Status HTTP: 400

### ResourceNotFoundException

Não conseguimos encontrar um recurso com esse nome do recurso da Amazon (ARN). Verifique o ARN e tente novamente.

Código de Status HTTP: 400

# Consulte também

- [AWS Command Line Interface](https://docs.aws.amazon.com/goto/aws-cli/forecast-2018-06-26/CreatePredictorBacktestExportJob)
- [AWS SDK for .NET](https://docs.aws.amazon.com/goto/DotNetSDKV3/forecast-2018-06-26/CreatePredictorBacktestExportJob)
- [AWS SDK for C++](https://docs.aws.amazon.com/goto/SdkForCpp/forecast-2018-06-26/CreatePredictorBacktestExportJob)
- [AWS SDK para Go v2](https://docs.aws.amazon.com/goto/SdkForGoV2/forecast-2018-06-26/CreatePredictorBacktestExportJob)
- [AWS SDK para Java V2](https://docs.aws.amazon.com/goto/SdkForJavaV2/forecast-2018-06-26/CreatePredictorBacktestExportJob)
- [AWS SDK para JavaScript V3](https://docs.aws.amazon.com/goto/SdkForJavaScriptV3/forecast-2018-06-26/CreatePredictorBacktestExportJob)
- [AWS SDK para PHP V3](https://docs.aws.amazon.com/goto/SdkForPHPV3/forecast-2018-06-26/CreatePredictorBacktestExportJob)
- [AWS SDK para Python](https://docs.aws.amazon.com/goto/boto3/forecast-2018-06-26/CreatePredictorBacktestExportJob)
- [AWS SDK para Ruby V3](https://docs.aws.amazon.com/goto/SdkForRubyV3/forecast-2018-06-26/CreatePredictorBacktestExportJob)

# CreateWhatIfAnalysis

Serviço: Amazon Forecast Service

A análise de hipóteses é uma técnica de modelagem de cenários em que você faz uma alteração hipotética em uma série temporal e compara as previsões geradas por essas alterações com a série temporal inalterada de linha de base. É importante lembrar que o objetivo de uma análise de hipóteses é entender como uma previsão pode mudar devido às diferentes modificações na série temporal de linha de base.

Por exemplo, imagine que você é um varejista de roupas que está considerando uma promoção de final de temporada para abrir espaço para novos estilos. Após criar uma previsão básica, você pode usar uma análise de hipóteses para investigar como diferentes táticas de vendas podem afetar suas metas.

Você pode criar um cenário em que tudo receba uma redução de 25% e outro em que tudo receba uma redução fixa em dólar. Você pode criar um cenário em que a venda dure uma semana e outro em que a venda dure um mês. Com uma análise de hipóteses, você pode comparar vários cenários diferentes entre si.

Observe que uma análise de hipóteses serve para mostrar o que o modelo de previsão aprendeu e como ele se comportará nos cenários que você está avaliando. Não use cegamente os resultados da análise de hipóteses para tomar decisões de negócios. Por exemplo, as previsões podem não ser precisas nos novos cenários em que não há referência disponível para determinar se uma previsão é boa.

O objeto [TimeSeriesSelector](#page-784-0) define os itens que você deseja na análise de hipóteses.

# **a** Note

Para criar uma análise de hipóteses, seus dados devem estar no formato CSV (valores separados por vírgula).

<span id="page-444-0"></span>Sintaxe da Solicitação

```
{ 
     "ForecastArn": "string", 
     "Tags": [ 
\overline{\mathcal{L}} "Key": "string",
```

```
 "Value": "string" 
       } 
    ], 
    "TimeSeriesSelector": { 
       "TimeSeriesIdentifiers": { 
          "DataSource": { 
             "S3Config": { 
                 "KMSKeyArn": "string", 
                 "Path": "string", 
                 "RoleArn": "string" 
 } 
          }, 
          "Format": "string", 
          "Schema": { 
             "Attributes": [ 
\overline{a} "AttributeName": "string", 
                    "AttributeType": "string" 
 } 
 ] 
          } 
       } 
    }, 
    "WhatIfAnalysisName": "string"
}
```
# Parâmetros da solicitação

A solicitação aceita os dados a seguir no formato JSON.

#### <span id="page-445-0"></span>**[ForecastArn](#page-444-0)**

O nome do recurso da Amazon (ARN) da previsão de linha de base.

Tipo: string

Restrições de tamanho: o tamanho máximo é 256.

Padrão: arn:([a-z\d-]+):forecast:.\*:.\*:.+

Exigido: Sim

# <span id="page-445-1"></span>[Tags](#page-444-0)

Uma lista de [tags](https://docs.aws.amazon.com/forecast/latest/dg/tagging-forecast-resources.html) a ser aplicada à previsão de hipóteses.

Tipo: matriz de objetos [Tag](#page-772-0)

Membros da Matriz: número mínimo de 0 itens. Número máximo de 200 itens.

Obrigatório: não

#### <span id="page-446-0"></span>**[TimeSeriesSelector](#page-444-0)**

Define o conjunto de séries temporais usadas na análise de hipóteses com um objeto TimeSeriesIdentifiers. As análises de hipóteses são realizadas somente para as séries temporais desse objeto.

O objeto TimeSeriesIdentifiers deve ter as seguintes informações:

- DataSource
- Format
- Schema

Tipo: objeto [TimeSeriesSelector](#page-784-0)

Obrigatório: Não

<span id="page-446-1"></span>[WhatIfAnalysisName](#page-444-0)

O nome da análise de hipóteses. Cada nome deve ser exclusivo.

Tipo: string

Restrições de tamanho: o tamanho mínimo é 1. O tamanho máximo é 63.

```
Padrão: ^[a-zA-Z][a-zA-Z0-9_]*
```
Exigido: Sim

#### <span id="page-446-2"></span>Sintaxe da Resposta

```
{ 
    "WhatIfAnalysisArn": "string"
}
```
# Elementos de Resposta

Se a ação for bem-sucedida, o serviço retornará uma resposta HTTP 200.

Os dados a seguir são retornados no formato JSON pelo serviço.

#### <span id="page-447-0"></span>[WhatIfAnalysisArn](#page-446-2)

O nome do recurso da Amazon (ARN) da análise de hipóteses.

Tipo: string

Restrições de tamanho: o tamanho máximo é 256.

Padrão: arn:([a-z\d-]+):forecast:.\*:.\*:.+

Erros

InvalidInputException

Não podemos processar a solicitação porque ela inclui um valor inválido ou um valor que excede o intervalo válido.

Código de Status HTTP: 400

LimitExceededException

O limite do número de recursos por conta foi excedido.

Código de Status HTTP: 400

ResourceAlreadyExistsException

Já existe um recurso com esse nome. Tente novamente com outro nome.

Código de Status HTTP: 400

ResourceInUseException

O recurso especificado está em uso.

Código de Status HTTP: 400

ResourceNotFoundException

Não conseguimos encontrar um recurso com esse nome do recurso da Amazon (ARN). Verifique o ARN e tente novamente.

Código de Status HTTP: 400

# Consulte também

- [AWS Command Line Interface](https://docs.aws.amazon.com/goto/aws-cli/forecast-2018-06-26/CreateWhatIfAnalysis)
- [AWS SDK for .NET](https://docs.aws.amazon.com/goto/DotNetSDKV3/forecast-2018-06-26/CreateWhatIfAnalysis)
- [AWS SDK for C++](https://docs.aws.amazon.com/goto/SdkForCpp/forecast-2018-06-26/CreateWhatIfAnalysis)
- [AWS SDK para Go v2](https://docs.aws.amazon.com/goto/SdkForGoV2/forecast-2018-06-26/CreateWhatIfAnalysis)
- [AWS SDK para Java V2](https://docs.aws.amazon.com/goto/SdkForJavaV2/forecast-2018-06-26/CreateWhatIfAnalysis)
- [AWS SDK para JavaScript V3](https://docs.aws.amazon.com/goto/SdkForJavaScriptV3/forecast-2018-06-26/CreateWhatIfAnalysis)
- [AWS SDK para PHP V3](https://docs.aws.amazon.com/goto/SdkForPHPV3/forecast-2018-06-26/CreateWhatIfAnalysis)
- [AWS SDK para Python](https://docs.aws.amazon.com/goto/boto3/forecast-2018-06-26/CreateWhatIfAnalysis)
- [AWS SDK para Ruby V3](https://docs.aws.amazon.com/goto/SdkForRubyV3/forecast-2018-06-26/CreateWhatIfAnalysis)

# <span id="page-449-1"></span>**CreateWhatIfForecast**

Serviço: Amazon Forecast Service

Uma previsão de hipóteses é uma previsão criada a partir de uma versão modificada da previsão de linha de base. Cada previsão de hipóteses incorpora um conjunto de dados substituto ou um conjunto de transformações no conjunto de dados original.

<span id="page-449-0"></span>Sintaxe da Solicitação

```
{ 
    "Tags": [ 
       { 
           "Key": "string", 
           "Value": "string" 
       } 
    ], 
    "TimeSeriesReplacementsDataSource": { 
       "Format": "string", 
       "S3Config": { 
           "KMSKeyArn": "string", 
           "Path": "string", 
           "RoleArn": "string" 
       }, 
       "Schema": { 
           "Attributes": [ 
              { 
                  "AttributeName": "string", 
                  "AttributeType": "string" 
 } 
 ] 
       }, 
        "TimestampFormat": "string" 
    }, 
    "TimeSeriesTransformations": [ 
       { 
          Action": {
              "AttributeName": "string", 
              "Operation": "string", 
              "Value": number
           }, 
           "TimeSeriesConditions": [ 
\{\hspace{.1cm} \} "AttributeName": "string",
```

```
 "AttributeValue": "string", 
                "Condition": "string" 
 } 
 ] 
       } 
    ], 
    "WhatIfAnalysisArn": "string", 
    "WhatIfForecastName": "string"
}
```
### Parâmetros da solicitação

A solicitação aceita os dados a seguir no formato JSON.

# <span id="page-450-0"></span>[Tags](#page-449-0)

Uma lista de [tags](https://docs.aws.amazon.com/forecast/latest/dg/tagging-forecast-resources.html) a ser aplicada à previsão de hipóteses.

Tipo: matriz de objetos [Tag](#page-772-0)

Membros da Matriz: número mínimo de 0 itens. Número máximo de 200 itens.

Obrigatório: não

#### <span id="page-450-1"></span>[TimeSeriesReplacementsDataSource](#page-449-0)

O conjunto de dados de séries temporais de substituição, que contém as linhas que você deseja alterar no conjunto de dados de séries temporais relacionadas. Uma série temporal de substituição não precisa conter todas as linhas que estão na série temporal relacionada de linha de base. Inclua somente as linhas (combinações de medidas e dimensões) que você deseja incluir na previsão de hipóteses.

Este conjunto de dados é mesclado com a série temporal original para criar um conjunto de dados transformado usado na análise de hipóteses.

Este conjunto de dados deve conter os itens a serem modificados (como item\_id ou workforce type), todas as dimensões relevantes, a coluna de carimbo de data e hora e pelo menos uma das colunas de série temporal relacionada. Este arquivo não deve conter carimbos de data/hora duplicados para a mesma série temporal. Este arquivo deve estar no formato CSV.

Os carimbos de data/hora e item\_ids não incluídos nesse conjunto de dados não estão incluídos na análise de hipóteses.

Tipo: objeto [TimeSeriesReplacementsDataSource](#page-782-3)

# Obrigatório: Não

# <span id="page-451-0"></span>**[TimeSeriesTransformations](#page-449-0)**

As transformações aplicadas à série temporal de linha de base. Cada transformação contém uma ação e um conjunto de condições. Uma ação é aplicada somente quando todas as condições são atendidas. Se nenhuma condição for fornecida, a ação será aplicada a todos os itens.

Tipo: matriz de objetos [TimeSeriesTransformation](#page-785-2)

Membros da Matriz: número mínimo de 0 itens. Número máximo de 30 itens.

Obrigatório: não

# <span id="page-451-1"></span>**[WhatIfAnalysisArn](#page-449-0)**

O nome do recurso da Amazon (ARN) da análise de hipóteses.

Tipo: string

Restrições de tamanho: o tamanho máximo é 256.

Padrão: arn:([a-z\d-]+):forecast:.\*:.\*:.+

Exigido: Sim

# <span id="page-451-2"></span>[WhatIfForecastName](#page-449-0)

O nome da previsão de hipóteses. Os nomes devem ser exclusivos em cada análise de hipóteses.

Tipo: string

Restrições de tamanho: o tamanho mínimo é 1. O tamanho máximo é 63.

Padrão: ^[a-zA-Z][a-zA-Z0-9\_]\*

Exigido: Sim

#### <span id="page-451-3"></span>Sintaxe da Resposta

}

"[WhatIfForecastArn"](#page-452-0): "*string*"

#### Elementos de Resposta

Se a ação for bem-sucedida, o serviço retornará uma resposta HTTP 200.

Os dados a seguir são retornados no formato JSON pelo serviço.

#### <span id="page-452-0"></span>**[WhatIfForecastArn](#page-451-3)**

O nome do recurso da Amazon (ARN) da previsão de hipóteses.

Tipo: string

Comprimentos de tamanho: comprimento máximo de 300.

Padrão: arn:([a-z\d-]+):forecast:.\*:.\*:.+

#### Erros

#### InvalidInputException

Não podemos processar a solicitação porque ela inclui um valor inválido ou um valor que excede o intervalo válido.

Código de Status HTTP: 400

LimitExceededException

O limite do número de recursos por conta foi excedido.

Código de Status HTTP: 400

#### ResourceAlreadyExistsException

Já existe um recurso com esse nome. Tente novamente com outro nome.

Código de Status HTTP: 400

ResourceInUseException

O recurso especificado está em uso.

Código de Status HTTP: 400

### ResourceNotFoundException

Não conseguimos encontrar um recurso com esse nome do recurso da Amazon (ARN). Verifique o ARN e tente novamente.

Código de Status HTTP: 400

# Consulte também

- [AWS Command Line Interface](https://docs.aws.amazon.com/goto/aws-cli/forecast-2018-06-26/CreateWhatIfForecast)
- [AWS SDK for .NET](https://docs.aws.amazon.com/goto/DotNetSDKV3/forecast-2018-06-26/CreateWhatIfForecast)
- [AWS SDK for C++](https://docs.aws.amazon.com/goto/SdkForCpp/forecast-2018-06-26/CreateWhatIfForecast)
- [AWS SDK para Go v2](https://docs.aws.amazon.com/goto/SdkForGoV2/forecast-2018-06-26/CreateWhatIfForecast)
- [AWS SDK para Java V2](https://docs.aws.amazon.com/goto/SdkForJavaV2/forecast-2018-06-26/CreateWhatIfForecast)
- [AWS SDK para JavaScript V3](https://docs.aws.amazon.com/goto/SdkForJavaScriptV3/forecast-2018-06-26/CreateWhatIfForecast)
- [AWS SDK para PHP V3](https://docs.aws.amazon.com/goto/SdkForPHPV3/forecast-2018-06-26/CreateWhatIfForecast)
- [AWS SDK para Python](https://docs.aws.amazon.com/goto/boto3/forecast-2018-06-26/CreateWhatIfForecast)
- [AWS SDK para Ruby V3](https://docs.aws.amazon.com/goto/SdkForRubyV3/forecast-2018-06-26/CreateWhatIfForecast)

# CreateWhatIfForecastExport

Serviço: Amazon Forecast Service

Exporta uma previsão criada pela operação [CreateWhatIfForecast](#page-449-1) para seu bucket do Amazon Simple Storage Service (Amazon S3). O nome do arquivo de previsão corresponderá às seguintes convenções:

≈<ForecastExportJobName>\_<ExportTimestamp>\_<PartNumber>

O componente < ExportTimestamp > está em Java SimpleDateFormat (YYYY-MM-DDTHH-MM-ssz).

Você deve especificar um objeto [DataDestination](#page-680-0) que inclua um perfil do AWS Identity and Access Management (IAM) que o Amazon Forecast possa assumir para acessar o bucket do Amazon S3. Para ter mais informações, consulte [Configurar permissões para o Amazon Forecast.](#page-14-0)

Para ter mais informações, consulte [Geração de previsões.](#page-210-0)

Para obter uma lista de todos os seus trabalhos de exportação de previsão de hipóteses, use a operação [ListWhatIfForecastExports.](#page-622-0)

# **a** Note

O Status do trabalho de exportação de previsão deve ser ACTIVE para que você possa acessar a exportação no bucket do Amazon S3. Para obter o status, use a operação [DescribeWhatIfForecastExport](#page-563-0).

# <span id="page-454-0"></span>Sintaxe da Solicitação

```
{ 
    "Destination": { 
        "S3Config": { 
            "KMSKeyArn": "string", 
            "Path": "string", 
            "RoleArn": "string" 
        } 
    }, 
    "Format": "string", 
     "Tags": [ 
        { 
            "Key": "string",
```

```
 "Value": "string" 
        } 
    ], 
    "WhatIfForecastArns": [ "string" ], 
    "WhatIfForecastExportName": "string"
}
```
Parâmetros da solicitação

A solicitação aceita os dados a seguir no formato JSON.

### <span id="page-455-0"></span>**[Destination](#page-454-0)**

O local em que você deseja salvar a previsão e uma função AWS Identity and Access Management (IAM) que o Amazon Forecast pode assumir para acessar o local. A previsão deve ser exportada para um bucket do Amazon S3.

Se a criptografia for usada, Destination deverá incluir uma chave AWS Key Management Service (KMS). O perfil do IAM deve permitir que o Amazon Forecast acesse a chave.

Tipo: objeto [DataDestination](#page-680-0)

Obrigatório: Sim

#### <span id="page-455-1"></span>[Format](#page-454-0)

O formato dos dados exportados: CSV ou PARQUET.

Tipo: string

Restrições de Tamanho: O tamanho máximo é 7.

Padrão: ^CSV|PARQUET\$

Obrigatório: não

# <span id="page-455-2"></span>[Tags](#page-454-0)

Uma lista de [tags](https://docs.aws.amazon.com/forecast/latest/dg/tagging-forecast-resources.html) a ser aplicada à previsão de hipóteses.

Tipo: matriz de objetos [Tag](#page-772-0)

Membros da Matriz: número mínimo de 0 itens. Número máximo de 200 itens.

Obrigatório: não

#### <span id="page-456-0"></span>[WhatIfForecastArns](#page-454-0)

A lista de nomes de recursos da Amazon (ARNs) de previsão de hipóteses a serem exportados.

Tipo: Matriz de strings

Membros da Matriz: Número mínimo de 1 item. Número máximo de 50 itens.

Restrições de tamanho: o tamanho máximo é 300.

Padrão: arn:([a-z\d-]+):forecast:.\*:.\*:.+

Exigido: Sim

<span id="page-456-1"></span>[WhatIfForecastExportName](#page-454-0)

O nome da previsão de hipóteses a ser exportada.

Tipo: string

Restrições de tamanho: o tamanho mínimo é 1. O tamanho máximo é 63.

```
Padrão: ^[a-zA-Z][a-zA-Z0-9_]*
```
Exigido: Sim

#### <span id="page-456-3"></span>Sintaxe da Resposta

```
{ 
    "WhatIfForecastExportArn": "string"
}
```
Elementos de Resposta

Se a ação for bem-sucedida, o serviço retornará uma resposta HTTP 200.

Os dados a seguir são retornados no formato JSON pelo serviço.

<span id="page-456-2"></span>[WhatIfForecastExportArn](#page-456-3)

O nome do recurso da Amazon (ARN) da previsão de hipóteses.

Tipo: string

Comprimentos de tamanho: comprimento máximo de 300.

Padrão: arn:([a-z\d-]+):forecast:.\*:.\*:.+

Erros

InvalidInputException

Não podemos processar a solicitação porque ela inclui um valor inválido ou um valor que excede o intervalo válido.

Código de Status HTTP: 400

LimitExceededException

O limite do número de recursos por conta foi excedido.

Código de Status HTTP: 400

ResourceAlreadyExistsException

Já existe um recurso com esse nome. Tente novamente com outro nome.

Código de Status HTTP: 400

ResourceInUseException

O recurso especificado está em uso.

Código de Status HTTP: 400

ResourceNotFoundException

Não conseguimos encontrar um recurso com esse nome do recurso da Amazon (ARN). Verifique o ARN e tente novamente.

Código de Status HTTP: 400

Consulte também

Para obter mais informações sobre como usar essa API em um dos AWS SDKs específicos da linguagem, consulte o seguinte:

• [AWS Command Line Interface](https://docs.aws.amazon.com/goto/aws-cli/forecast-2018-06-26/CreateWhatIfForecastExport)

- [AWS SDK for .NET](https://docs.aws.amazon.com/goto/DotNetSDKV3/forecast-2018-06-26/CreateWhatIfForecastExport)
- [AWS SDK for C++](https://docs.aws.amazon.com/goto/SdkForCpp/forecast-2018-06-26/CreateWhatIfForecastExport)
- [AWS SDK para Go v2](https://docs.aws.amazon.com/goto/SdkForGoV2/forecast-2018-06-26/CreateWhatIfForecastExport)
- [AWS SDK para Java V2](https://docs.aws.amazon.com/goto/SdkForJavaV2/forecast-2018-06-26/CreateWhatIfForecastExport)
- [AWS SDK para JavaScript V3](https://docs.aws.amazon.com/goto/SdkForJavaScriptV3/forecast-2018-06-26/CreateWhatIfForecastExport)
- [AWS SDK para PHP V3](https://docs.aws.amazon.com/goto/SdkForPHPV3/forecast-2018-06-26/CreateWhatIfForecastExport)
- [AWS SDK para Python](https://docs.aws.amazon.com/goto/boto3/forecast-2018-06-26/CreateWhatIfForecastExport)
- [AWS SDK para Ruby V3](https://docs.aws.amazon.com/goto/SdkForRubyV3/forecast-2018-06-26/CreateWhatIfForecastExport)

# DeleteDataset

Serviço: Amazon Forecast Service

Exclui um conjunto de dados do Amazon Forecast que foi criado usando a [CreateDataseto](https://docs.aws.amazon.com/forecast/latest/dg/API_CreateDataset.html)peração. Você pode excluir somente conjuntos de dados que tenham o status ACTIVE ou CREATE\_FAILED. Para obter o status, use a [DescribeDataset](https://docs.aws.amazon.com/forecast/latest/dg/API_DescribeDataset.html)operação.

# **a** Note

O Forecast não atualiza automaticamente nenhum grupo de conjuntos de dados que contenha o conjunto de dados excluído. Para atualizar o grupo de conjuntos de dados, use a [UpdateDatasetGroup](https://docs.aws.amazon.com/forecast/latest/dg/API_UpdateDatasetGroup.html)operação, omitindo o ARN do conjunto de dados excluído.

# <span id="page-459-1"></span>Sintaxe da Solicitação

```
{ 
    "DatasetArn": "string"
}
```
Parâmetros da solicitação

A solicitação aceita os dados a seguir no formato JSON.

#### <span id="page-459-0"></span>[DatasetArn](#page-459-1)

O nome do recurso da Amazon (ARN) do conjunto de dados a ser excluído.

Tipo: string

Restrições de tamanho: o tamanho máximo é 256.

Padrão: arn:([a-z\d-]+):forecast:.\*:.\*:.+

Exigido: Sim

#### Elementos de Resposta

Se a ação tiver êxito, o serviço enviará de volta uma resposta HTTP 200 com um corpo HTTP vazio.

#### Erros

InvalidInputException

Não podemos processar a solicitação porque ela inclui um valor inválido ou um valor que excede o intervalo válido.

Código de Status HTTP: 400

ResourceInUseException

O recurso especificado está em uso.

Código de Status HTTP: 400

ResourceNotFoundException

Não conseguimos encontrar um recurso com esse nome do recurso da Amazon (ARN). Verifique o ARN e tente novamente.

Código de Status HTTP: 400

#### Consulte também

- [AWS Command Line Interface](https://docs.aws.amazon.com/goto/aws-cli/forecast-2018-06-26/DeleteDataset)
- [AWS SDK for .NET](https://docs.aws.amazon.com/goto/DotNetSDKV3/forecast-2018-06-26/DeleteDataset)
- [AWS SDK for C++](https://docs.aws.amazon.com/goto/SdkForCpp/forecast-2018-06-26/DeleteDataset)
- [AWS SDK para Go v2](https://docs.aws.amazon.com/goto/SdkForGoV2/forecast-2018-06-26/DeleteDataset)
- [AWS SDK para Java V2](https://docs.aws.amazon.com/goto/SdkForJavaV2/forecast-2018-06-26/DeleteDataset)
- [AWS SDK para JavaScript V3](https://docs.aws.amazon.com/goto/SdkForJavaScriptV3/forecast-2018-06-26/DeleteDataset)
- [AWS SDK para PHP V3](https://docs.aws.amazon.com/goto/SdkForPHPV3/forecast-2018-06-26/DeleteDataset)
- [AWS SDK para Python](https://docs.aws.amazon.com/goto/boto3/forecast-2018-06-26/DeleteDataset)
- [AWS SDK para Ruby V3](https://docs.aws.amazon.com/goto/SdkForRubyV3/forecast-2018-06-26/DeleteDataset)

# DeleteDatasetGroup

Serviço: Amazon Forecast Service

Exclui um grupo de conjuntos de dados criado usando a [CreateDatasetGroupo](https://docs.aws.amazon.com/forecast/latest/dg/API_CreateDatasetGroup.html)peração. Você pode excluir somente grupos de conjuntos de dados que tenham o status ACTIVE, CREATE\_FAILED ou UPDATE\_FAILED. Para obter o status, use a [DescribeDatasetGroupo](https://docs.aws.amazon.com/forecast/latest/dg/API_DescribeDatasetGroup.html)peração.

Esta operação exclui somente o grupo de conjuntos de dados, e não os conjuntos de dados do grupo.

<span id="page-461-1"></span>Sintaxe da Solicitação

```
{ 
    "DatasetGroupArn": "string"
}
```
#### Parâmetros da solicitação

A solicitação aceita os dados a seguir no formato JSON.

#### <span id="page-461-0"></span>[DatasetGroupArn](#page-461-1)

O nome do recurso da Amazon (ARN) do conjunto de dados a ser excluído.

Tipo: string

Restrições de tamanho: o tamanho máximo é 256.

```
Padrão: arn:([a-z\d-]+):forecast:.*:.*:.+
```
Exigido: Sim

Elementos de Resposta

Se a ação tiver êxito, o serviço enviará de volta uma resposta HTTP 200 com um corpo HTTP vazio.

Erros

InvalidInputException

Não podemos processar a solicitação porque ela inclui um valor inválido ou um valor que excede o intervalo válido.

Código de Status HTTP: 400

ResourceInUseException

O recurso especificado está em uso.

Código de Status HTTP: 400

ResourceNotFoundException

Não conseguimos encontrar um recurso com esse nome do recurso da Amazon (ARN). Verifique o ARN e tente novamente.

Código de Status HTTP: 400

Consulte também

- [AWS Command Line Interface](https://docs.aws.amazon.com/goto/aws-cli/forecast-2018-06-26/DeleteDatasetGroup)
- [AWS SDK for .NET](https://docs.aws.amazon.com/goto/DotNetSDKV3/forecast-2018-06-26/DeleteDatasetGroup)
- [AWS SDK for C++](https://docs.aws.amazon.com/goto/SdkForCpp/forecast-2018-06-26/DeleteDatasetGroup)
- [AWS SDK para Go v2](https://docs.aws.amazon.com/goto/SdkForGoV2/forecast-2018-06-26/DeleteDatasetGroup)
- [AWS SDK para Java V2](https://docs.aws.amazon.com/goto/SdkForJavaV2/forecast-2018-06-26/DeleteDatasetGroup)
- [AWS SDK para JavaScript V3](https://docs.aws.amazon.com/goto/SdkForJavaScriptV3/forecast-2018-06-26/DeleteDatasetGroup)
- [AWS SDK para PHP V3](https://docs.aws.amazon.com/goto/SdkForPHPV3/forecast-2018-06-26/DeleteDatasetGroup)
- [AWS SDK para Python](https://docs.aws.amazon.com/goto/boto3/forecast-2018-06-26/DeleteDatasetGroup)
- [AWS SDK para Ruby V3](https://docs.aws.amazon.com/goto/SdkForRubyV3/forecast-2018-06-26/DeleteDatasetGroup)

# DeleteDatasetImportJob

Serviço: Amazon Forecast Service

Exclui um trabalho de importação de conjunto de dados criado usando a [CreateDatasetImportJobo](https://docs.aws.amazon.com/forecast/latest/dg/API_CreateDatasetImportJob.html)peração. Você pode excluir somente trabalhos de importação de conjunto de dados que tenham o status ACTIVE ou CREATE\_FAILED. Para obter o status, use a [DescribeDatasetImportJobo](https://docs.aws.amazon.com/forecast/latest/dg/API_DescribeDatasetImportJob.html)peração.

<span id="page-463-1"></span>Sintaxe da Solicitação

```
{ 
    "DatasetImportJobArn": "string"
}
```
Parâmetros da solicitação

A solicitação aceita os dados a seguir no formato JSON.

### <span id="page-463-0"></span>[DatasetImportJobArn](#page-463-1)

O nome do recurso da Amazon (ARN) do trabalho de importação de conjunto de dados a ser excluído.

Tipo: string

Restrições de tamanho: o tamanho máximo é 256.

Padrão: arn:([a-z\d-]+):forecast:.\*:.\*:.+

Exigido: Sim

Elementos de Resposta

Se a ação tiver êxito, o serviço enviará de volta uma resposta HTTP 200 com um corpo HTTP vazio.

Erros

InvalidInputException

Não podemos processar a solicitação porque ela inclui um valor inválido ou um valor que excede o intervalo válido.

Código de Status HTTP: 400

ResourceInUseException

O recurso especificado está em uso.

Código de Status HTTP: 400

ResourceNotFoundException

Não conseguimos encontrar um recurso com esse nome do recurso da Amazon (ARN). Verifique o ARN e tente novamente.

Código de Status HTTP: 400

Consulte também

- [AWS Command Line Interface](https://docs.aws.amazon.com/goto/aws-cli/forecast-2018-06-26/DeleteDatasetImportJob)
- [AWS SDK for .NET](https://docs.aws.amazon.com/goto/DotNetSDKV3/forecast-2018-06-26/DeleteDatasetImportJob)
- [AWS SDK for C++](https://docs.aws.amazon.com/goto/SdkForCpp/forecast-2018-06-26/DeleteDatasetImportJob)
- [AWS SDK para Go v2](https://docs.aws.amazon.com/goto/SdkForGoV2/forecast-2018-06-26/DeleteDatasetImportJob)
- [AWS SDK para Java V2](https://docs.aws.amazon.com/goto/SdkForJavaV2/forecast-2018-06-26/DeleteDatasetImportJob)
- [AWS SDK para JavaScript V3](https://docs.aws.amazon.com/goto/SdkForJavaScriptV3/forecast-2018-06-26/DeleteDatasetImportJob)
- [AWS SDK para PHP V3](https://docs.aws.amazon.com/goto/SdkForPHPV3/forecast-2018-06-26/DeleteDatasetImportJob)
- [AWS SDK para Python](https://docs.aws.amazon.com/goto/boto3/forecast-2018-06-26/DeleteDatasetImportJob)
- [AWS SDK para Ruby V3](https://docs.aws.amazon.com/goto/SdkForRubyV3/forecast-2018-06-26/DeleteDatasetImportJob)

# DeleteExplainability

Serviço: Amazon Forecast Service

Exclui um recurso de explicabilidade.

Você pode excluir somente preditores que tenham o status ACTIVE ou CREATE\_FAILED. Para obter o status, use a operação [DescribeExplainability.](#page-511-0)

<span id="page-465-1"></span>Sintaxe da Solicitação

```
{ 
    "ExplainabilityArn": "string"
}
```
Parâmetros da solicitação

A solicitação aceita os dados a seguir no formato JSON.

#### <span id="page-465-0"></span>[ExplainabilityArn](#page-465-1)

O nome do recurso da Amazon (ARN) do recurso de explicabilidade a ser excluído.

Tipo: string

Restrições de tamanho: o tamanho máximo é 256.

```
Padrão: arn:([a-z\d-]+):forecast:.*:.*:.+
```
Exigido: Sim

Elementos de Resposta

Se a ação tiver êxito, o serviço enviará de volta uma resposta HTTP 200 com um corpo HTTP vazio.

Erros

InvalidInputException

Não podemos processar a solicitação porque ela inclui um valor inválido ou um valor que excede o intervalo válido.

Código de Status HTTP: 400

### ResourceInUseException

O recurso especificado está em uso.

Código de Status HTTP: 400

ResourceNotFoundException

Não conseguimos encontrar um recurso com esse nome do recurso da Amazon (ARN). Verifique o ARN e tente novamente.

Código de Status HTTP: 400

# Consulte também

- [AWS Command Line Interface](https://docs.aws.amazon.com/goto/aws-cli/forecast-2018-06-26/DeleteExplainability)
- [AWS SDK for .NET](https://docs.aws.amazon.com/goto/DotNetSDKV3/forecast-2018-06-26/DeleteExplainability)
- [AWS SDK for C++](https://docs.aws.amazon.com/goto/SdkForCpp/forecast-2018-06-26/DeleteExplainability)
- [AWS SDK para Go v2](https://docs.aws.amazon.com/goto/SdkForGoV2/forecast-2018-06-26/DeleteExplainability)
- [AWS SDK para Java V2](https://docs.aws.amazon.com/goto/SdkForJavaV2/forecast-2018-06-26/DeleteExplainability)
- [AWS SDK para JavaScript V3](https://docs.aws.amazon.com/goto/SdkForJavaScriptV3/forecast-2018-06-26/DeleteExplainability)
- [AWS SDK para PHP V3](https://docs.aws.amazon.com/goto/SdkForPHPV3/forecast-2018-06-26/DeleteExplainability)
- [AWS SDK para Python](https://docs.aws.amazon.com/goto/boto3/forecast-2018-06-26/DeleteExplainability)
- [AWS SDK para Ruby V3](https://docs.aws.amazon.com/goto/SdkForRubyV3/forecast-2018-06-26/DeleteExplainability)

# DeleteExplainabilityExport

Serviço: Amazon Forecast Service

Exclui uma exportação de explicabilidade.

```
Sintaxe da Solicitação
```

```
{ 
    "ExplainabilityExportArn": "string"
}
```
# Parâmetros da solicitação

A solicitação aceita os dados a seguir no formato JSON.

# <span id="page-467-0"></span>[ExplainabilityExportArn](#page-467-1)

O nome do recurso da Amazon (ARN) da exportação de explicabilidade a ser excluída.

Tipo: string

Restrições de tamanho: o tamanho máximo é 256.

Padrão: arn:([a-z\d-]+):forecast:.\*:.\*:.+

Exigido: Sim

Elementos de Resposta

Se a ação tiver êxito, o serviço enviará de volta uma resposta HTTP 200 com um corpo HTTP vazio.

Erros

InvalidInputException

Não podemos processar a solicitação porque ela inclui um valor inválido ou um valor que excede o intervalo válido.

Código de Status HTTP: 400

ResourceInUseException

O recurso especificado está em uso.
ResourceNotFoundException

Não conseguimos encontrar um recurso com esse nome do recurso da Amazon (ARN). Verifique o ARN e tente novamente.

Código de Status HTTP: 400

## Consulte também

- [AWS Command Line Interface](https://docs.aws.amazon.com/goto/aws-cli/forecast-2018-06-26/DeleteExplainabilityExport)
- [AWS SDK for .NET](https://docs.aws.amazon.com/goto/DotNetSDKV3/forecast-2018-06-26/DeleteExplainabilityExport)
- [AWS SDK for C++](https://docs.aws.amazon.com/goto/SdkForCpp/forecast-2018-06-26/DeleteExplainabilityExport)
- [AWS SDK para Go v2](https://docs.aws.amazon.com/goto/SdkForGoV2/forecast-2018-06-26/DeleteExplainabilityExport)
- [AWS SDK para Java V2](https://docs.aws.amazon.com/goto/SdkForJavaV2/forecast-2018-06-26/DeleteExplainabilityExport)
- [AWS SDK para JavaScript V3](https://docs.aws.amazon.com/goto/SdkForJavaScriptV3/forecast-2018-06-26/DeleteExplainabilityExport)
- [AWS SDK para PHP V3](https://docs.aws.amazon.com/goto/SdkForPHPV3/forecast-2018-06-26/DeleteExplainabilityExport)
- [AWS SDK para Python](https://docs.aws.amazon.com/goto/boto3/forecast-2018-06-26/DeleteExplainabilityExport)
- [AWS SDK para Ruby V3](https://docs.aws.amazon.com/goto/SdkForRubyV3/forecast-2018-06-26/DeleteExplainabilityExport)

# DeleteForecast

Serviço: Amazon Forecast Service

Exclui uma previsão criada por meio da operação [CreateForecast](#page-413-0). Você pode excluir somente previsões que tenham o status ACTIVE ou CREATE\_FAILED. Para obter o status, use a operação [DescribeForecast.](#page-521-0)

Não é possível excluir uma previsão enquanto ela está sendo exportada. Depois que uma previsão é excluída, você não poderá mais consultá-la.

## <span id="page-469-1"></span>Sintaxe da Solicitação

```
{ 
    "ForecastArn": "string"
}
```
## Parâmetros da solicitação

A solicitação aceita os dados a seguir no formato JSON.

## <span id="page-469-0"></span>**[ForecastArn](#page-469-1)**

O nome do recurso da Amazon (ARN) da previsão a ser excluída.

Tipo: string

Restrições de tamanho: o tamanho máximo é 256.

```
Padrão: arn:([a-z\d-]+):forecast:.*:.*:.+
```
Exigido: Sim

Elementos de Resposta

Se a ação tiver êxito, o serviço enviará de volta uma resposta HTTP 200 com um corpo HTTP vazio.

Erros

InvalidInputException

Não podemos processar a solicitação porque ela inclui um valor inválido ou um valor que excede o intervalo válido.

ResourceInUseException

O recurso especificado está em uso.

Código de Status HTTP: 400

ResourceNotFoundException

Não conseguimos encontrar um recurso com esse nome do recurso da Amazon (ARN). Verifique o ARN e tente novamente.

Código de Status HTTP: 400

Consulte também

- [AWS Command Line Interface](https://docs.aws.amazon.com/goto/aws-cli/forecast-2018-06-26/DeleteForecast)
- [AWS SDK for .NET](https://docs.aws.amazon.com/goto/DotNetSDKV3/forecast-2018-06-26/DeleteForecast)
- [AWS SDK for C++](https://docs.aws.amazon.com/goto/SdkForCpp/forecast-2018-06-26/DeleteForecast)
- [AWS SDK para Go v2](https://docs.aws.amazon.com/goto/SdkForGoV2/forecast-2018-06-26/DeleteForecast)
- [AWS SDK para Java V2](https://docs.aws.amazon.com/goto/SdkForJavaV2/forecast-2018-06-26/DeleteForecast)
- [AWS SDK para JavaScript V3](https://docs.aws.amazon.com/goto/SdkForJavaScriptV3/forecast-2018-06-26/DeleteForecast)
- [AWS SDK para PHP V3](https://docs.aws.amazon.com/goto/SdkForPHPV3/forecast-2018-06-26/DeleteForecast)
- [AWS SDK para Python](https://docs.aws.amazon.com/goto/boto3/forecast-2018-06-26/DeleteForecast)
- [AWS SDK para Ruby V3](https://docs.aws.amazon.com/goto/SdkForRubyV3/forecast-2018-06-26/DeleteForecast)

# DeleteForecastExportJob

Serviço: Amazon Forecast Service

Exclui um trabalho de exportação de previsão criado por meio da operação [CreateForecastExportJob.](#page-419-0) Você pode excluir somente trabalhos de exportação que tenham o status ACTIVE ou CREATE\_FAILED. Para obter o status, use a operação [DescribeForecastExportJob](#page-527-0).

<span id="page-471-1"></span>Sintaxe da Solicitação

```
{ 
    "ForecastExportJobArn": "string"
}
```
Parâmetros da solicitação

A solicitação aceita os dados a seguir no formato JSON.

## <span id="page-471-0"></span>[ForecastExportJobArn](#page-471-1)

O nome do recurso da Amazon (ARN) do trabalho de exportação de previsão a ser excluído.

Tipo: string

Restrições de tamanho: o tamanho máximo é 256.

```
Padrão: arn:([a-z\d-]+):forecast:.*:.*:.+
```
Exigido: Sim

Elementos de Resposta

Se a ação tiver êxito, o serviço enviará de volta uma resposta HTTP 200 com um corpo HTTP vazio.

Erros

#### InvalidInputException

Não podemos processar a solicitação porque ela inclui um valor inválido ou um valor que excede o intervalo válido.

Código de Status HTTP: 400

### ResourceInUseException

O recurso especificado está em uso.

Código de Status HTTP: 400

ResourceNotFoundException

Não conseguimos encontrar um recurso com esse nome do recurso da Amazon (ARN). Verifique o ARN e tente novamente.

Código de Status HTTP: 400

# Consulte também

- [AWS Command Line Interface](https://docs.aws.amazon.com/goto/aws-cli/forecast-2018-06-26/DeleteForecastExportJob)
- [AWS SDK for .NET](https://docs.aws.amazon.com/goto/DotNetSDKV3/forecast-2018-06-26/DeleteForecastExportJob)
- [AWS SDK for C++](https://docs.aws.amazon.com/goto/SdkForCpp/forecast-2018-06-26/DeleteForecastExportJob)
- [AWS SDK para Go v2](https://docs.aws.amazon.com/goto/SdkForGoV2/forecast-2018-06-26/DeleteForecastExportJob)
- [AWS SDK para Java V2](https://docs.aws.amazon.com/goto/SdkForJavaV2/forecast-2018-06-26/DeleteForecastExportJob)
- [AWS SDK para JavaScript V3](https://docs.aws.amazon.com/goto/SdkForJavaScriptV3/forecast-2018-06-26/DeleteForecastExportJob)
- [AWS SDK para PHP V3](https://docs.aws.amazon.com/goto/SdkForPHPV3/forecast-2018-06-26/DeleteForecastExportJob)
- [AWS SDK para Python](https://docs.aws.amazon.com/goto/boto3/forecast-2018-06-26/DeleteForecastExportJob)
- [AWS SDK para Ruby V3](https://docs.aws.amazon.com/goto/SdkForRubyV3/forecast-2018-06-26/DeleteForecastExportJob)

# **DeleteMonitor**

Serviço: Amazon Forecast Service

Exclui um recurso de monitor. Você só pode excluir um recurso de monitor que tenha o status ACTIVE, ACTIVE\_STOPPED, CREATE\_FAILED ou CREATE\_STOPPED.

<span id="page-473-1"></span>Sintaxe da Solicitação

```
{ 
    "MonitorArn": "string"
}
```
Parâmetros da solicitação

A solicitação aceita os dados a seguir no formato JSON.

## <span id="page-473-0"></span>**[MonitorArn](#page-473-1)**

O nome do recurso da Amazon (ARN) do recurso de monitor a ser excluído.

Tipo: string

Restrições de tamanho: o tamanho máximo é 256.

Padrão: arn:([a-z\d-]+):forecast:.\*:.\*:.+

Exigido: Sim

Elementos de Resposta

Se a ação tiver êxito, o serviço enviará de volta uma resposta HTTP 200 com um corpo HTTP vazio.

Erros

InvalidInputException

Não podemos processar a solicitação porque ela inclui um valor inválido ou um valor que excede o intervalo válido.

Código de Status HTTP: 400

ResourceInUseException

O recurso especificado está em uso.

ResourceNotFoundException

Não conseguimos encontrar um recurso com esse nome do recurso da Amazon (ARN). Verifique o ARN e tente novamente.

Código de Status HTTP: 400

# Consulte também

- [AWS Command Line Interface](https://docs.aws.amazon.com/goto/aws-cli/forecast-2018-06-26/DeleteMonitor)
- [AWS SDK for .NET](https://docs.aws.amazon.com/goto/DotNetSDKV3/forecast-2018-06-26/DeleteMonitor)
- [AWS SDK for C++](https://docs.aws.amazon.com/goto/SdkForCpp/forecast-2018-06-26/DeleteMonitor)
- [AWS SDK para Go v2](https://docs.aws.amazon.com/goto/SdkForGoV2/forecast-2018-06-26/DeleteMonitor)
- [AWS SDK para Java V2](https://docs.aws.amazon.com/goto/SdkForJavaV2/forecast-2018-06-26/DeleteMonitor)
- [AWS SDK para JavaScript V3](https://docs.aws.amazon.com/goto/SdkForJavaScriptV3/forecast-2018-06-26/DeleteMonitor)
- [AWS SDK para PHP V3](https://docs.aws.amazon.com/goto/SdkForPHPV3/forecast-2018-06-26/DeleteMonitor)
- [AWS SDK para Python](https://docs.aws.amazon.com/goto/boto3/forecast-2018-06-26/DeleteMonitor)
- [AWS SDK para Ruby V3](https://docs.aws.amazon.com/goto/SdkForRubyV3/forecast-2018-06-26/DeleteMonitor)

# **DeletePredictor**

Serviço: Amazon Forecast Service

Exclui um preditor criado por meio das operações [DescribePredictor](#page-537-0) ou [CreatePredictor.](#page-428-0) Você pode excluir somente preditores que tenham o status ACTIVE ou CREATE\_FAILED. Para obter o status, use a operação [DescribePredictor](#page-537-0).

<span id="page-475-1"></span>Sintaxe da Solicitação

{ "[PredictorArn"](#page-475-0): "*string*" }

Parâmetros da solicitação

A solicitação aceita os dados a seguir no formato JSON.

#### <span id="page-475-0"></span>**[PredictorArn](#page-475-1)**

O nome do recurso da Amazon (ARN) do preditor a ser excluído.

Tipo: string

Restrições de tamanho: o tamanho máximo é 256.

```
Padrão: arn:([a-z\d-]+):forecast:.*:.*:.+
```
Exigido: Sim

Elementos de Resposta

Se a ação tiver êxito, o serviço enviará de volta uma resposta HTTP 200 com um corpo HTTP vazio.

Erros

#### InvalidInputException

Não podemos processar a solicitação porque ela inclui um valor inválido ou um valor que excede o intervalo válido.

Código de Status HTTP: 400

### ResourceInUseException

O recurso especificado está em uso.

Código de Status HTTP: 400

ResourceNotFoundException

Não conseguimos encontrar um recurso com esse nome do recurso da Amazon (ARN). Verifique o ARN e tente novamente.

Código de Status HTTP: 400

# Consulte também

- [AWS Command Line Interface](https://docs.aws.amazon.com/goto/aws-cli/forecast-2018-06-26/DeletePredictor)
- [AWS SDK for .NET](https://docs.aws.amazon.com/goto/DotNetSDKV3/forecast-2018-06-26/DeletePredictor)
- [AWS SDK for C++](https://docs.aws.amazon.com/goto/SdkForCpp/forecast-2018-06-26/DeletePredictor)
- [AWS SDK para Go v2](https://docs.aws.amazon.com/goto/SdkForGoV2/forecast-2018-06-26/DeletePredictor)
- [AWS SDK para Java V2](https://docs.aws.amazon.com/goto/SdkForJavaV2/forecast-2018-06-26/DeletePredictor)
- [AWS SDK para JavaScript V3](https://docs.aws.amazon.com/goto/SdkForJavaScriptV3/forecast-2018-06-26/DeletePredictor)
- [AWS SDK para PHP V3](https://docs.aws.amazon.com/goto/SdkForPHPV3/forecast-2018-06-26/DeletePredictor)
- [AWS SDK para Python](https://docs.aws.amazon.com/goto/boto3/forecast-2018-06-26/DeletePredictor)
- [AWS SDK para Ruby V3](https://docs.aws.amazon.com/goto/SdkForRubyV3/forecast-2018-06-26/DeletePredictor)

{

}

# DeletePredictorBacktestExportJob

# Serviço: Amazon Forecast Service

Exclui um trabalho de exportação de backtest de preditor.

# <span id="page-477-1"></span>Sintaxe da Solicitação

"[PredictorBacktestExportJobArn"](#page-477-0): "*string*"

# Parâmetros da solicitação

A solicitação aceita os dados a seguir no formato JSON.

## <span id="page-477-0"></span>[PredictorBacktestExportJobArn](#page-477-1)

O nome do recurso da Amazon (ARN) do trabalho de exportação de backtest de preditor a ser excluído.

Tipo: string

Restrições de tamanho: o tamanho máximo é 256.

Padrão: arn:([a-z\d-]+):forecast:.\*:.\*:.+

Exigido: Sim

Elementos de Resposta

Se a ação tiver êxito, o serviço enviará de volta uma resposta HTTP 200 com um corpo HTTP vazio.

Erros

InvalidInputException

Não podemos processar a solicitação porque ela inclui um valor inválido ou um valor que excede o intervalo válido.

Código de Status HTTP: 400

ResourceInUseException

O recurso especificado está em uso.

ResourceNotFoundException

Não conseguimos encontrar um recurso com esse nome do recurso da Amazon (ARN). Verifique o ARN e tente novamente.

Código de Status HTTP: 400

# Consulte também

- [AWS Command Line Interface](https://docs.aws.amazon.com/goto/aws-cli/forecast-2018-06-26/DeletePredictorBacktestExportJob)
- [AWS SDK for .NET](https://docs.aws.amazon.com/goto/DotNetSDKV3/forecast-2018-06-26/DeletePredictorBacktestExportJob)
- [AWS SDK for C++](https://docs.aws.amazon.com/goto/SdkForCpp/forecast-2018-06-26/DeletePredictorBacktestExportJob)
- [AWS SDK para Go v2](https://docs.aws.amazon.com/goto/SdkForGoV2/forecast-2018-06-26/DeletePredictorBacktestExportJob)
- [AWS SDK para Java V2](https://docs.aws.amazon.com/goto/SdkForJavaV2/forecast-2018-06-26/DeletePredictorBacktestExportJob)
- [AWS SDK para JavaScript V3](https://docs.aws.amazon.com/goto/SdkForJavaScriptV3/forecast-2018-06-26/DeletePredictorBacktestExportJob)
- [AWS SDK para PHP V3](https://docs.aws.amazon.com/goto/SdkForPHPV3/forecast-2018-06-26/DeletePredictorBacktestExportJob)
- [AWS SDK para Python](https://docs.aws.amazon.com/goto/boto3/forecast-2018-06-26/DeletePredictorBacktestExportJob)
- [AWS SDK para Ruby V3](https://docs.aws.amazon.com/goto/SdkForRubyV3/forecast-2018-06-26/DeletePredictorBacktestExportJob)

# DeleteResourceTree

Serviço: Amazon Forecast Service

Exclui uma árvore de recursos inteira. Esta operação excluirá o recursos pai e seu recursos filho.

Recursos filho são recursos criados a partir de outro recurso. Por exemplo, quando uma previsão é gerada a partir de um preditor, a previsão é o recurso filho e o preditor é o recurso pai.

Os recursos do Amazon Forecast possuem as seguintes hierarquias de recursos pai-filho:

- Conjunto de dados: trabalhos de importação de conjuntos de dados
- Grupo de conjuntos de dados: preditores, trabalhos de exportação de backtest de preditor, previsões, trabalhos de exportação de previsão
- Preditor: trabalhos de exportação de backtest de preditor, previsões, trabalhos de exportação de previsão
- Previsão: trabalhos de exportação de previsão

## **a** Note

DeleteResourceTree excluirá somente os recursos do Amazon Forecast;ele não excluirá conjuntos de dados ou arquivos exportados armazenados no Amazon S3.

# <span id="page-479-1"></span>Sintaxe da Solicitação

```
{ 
    "ResourceArn": "string"
}
```
# Parâmetros da solicitação

A solicitação aceita os dados a seguir no formato JSON.

#### <span id="page-479-0"></span>[ResourceArn](#page-479-1)

O nome do recurso da Amazon (ARN) do recurso pai a ser excluído. Todos os recursos filho do recurso pai também serão excluídos.

Tipo: string

Restrições de tamanho: o tamanho máximo é 256.

Padrão: arn:([a-z\d-]+):forecast:.\*:.\*:.+

Exigido: Sim

Elementos de Resposta

Se a ação tiver êxito, o serviço enviará de volta uma resposta HTTP 200 com um corpo HTTP vazio.

Erros

InvalidInputException

Não podemos processar a solicitação porque ela inclui um valor inválido ou um valor que excede o intervalo válido.

Código de Status HTTP: 400

ResourceInUseException

O recurso especificado está em uso.

Código de Status HTTP: 400

ResourceNotFoundException

Não conseguimos encontrar um recurso com esse nome do recurso da Amazon (ARN). Verifique o ARN e tente novamente.

Código de Status HTTP: 400

## Consulte também

- [AWS Command Line Interface](https://docs.aws.amazon.com/goto/aws-cli/forecast-2018-06-26/DeleteResourceTree)
- [AWS SDK for .NET](https://docs.aws.amazon.com/goto/DotNetSDKV3/forecast-2018-06-26/DeleteResourceTree)
- [AWS SDK for C++](https://docs.aws.amazon.com/goto/SdkForCpp/forecast-2018-06-26/DeleteResourceTree)
- [AWS SDK para Go v2](https://docs.aws.amazon.com/goto/SdkForGoV2/forecast-2018-06-26/DeleteResourceTree)
- [AWS SDK para Java V2](https://docs.aws.amazon.com/goto/SdkForJavaV2/forecast-2018-06-26/DeleteResourceTree)
- [AWS SDK para JavaScript V3](https://docs.aws.amazon.com/goto/SdkForJavaScriptV3/forecast-2018-06-26/DeleteResourceTree)
- [AWS SDK para PHP V3](https://docs.aws.amazon.com/goto/SdkForPHPV3/forecast-2018-06-26/DeleteResourceTree)
- [AWS SDK para Python](https://docs.aws.amazon.com/goto/boto3/forecast-2018-06-26/DeleteResourceTree)
- [AWS SDK para Ruby V3](https://docs.aws.amazon.com/goto/SdkForRubyV3/forecast-2018-06-26/DeleteResourceTree)

# DeleteWhatIfAnalysis

Serviço: Amazon Forecast Service

Exclui uma análise de hipóteses criada por meio da operação [CreateWhatIfAnalysis.](#page-444-0) Você pode excluir somente análises de hipóteses que tenham o status ACTIVE ou CREATE\_FAILED. Para obter o status, use a operação [DescribeWhatIfAnalysis](#page-552-0).

Não é possível excluir uma análise de hipóteses durante a exportação de qualquer uma de suas previsões.

<span id="page-482-1"></span>Sintaxe da Solicitação

```
{ 
    "WhatIfAnalysisArn": "string"
}
```
## Parâmetros da solicitação

A solicitação aceita os dados a seguir no formato JSON.

## <span id="page-482-0"></span>[WhatIfAnalysisArn](#page-482-1)

O nome do recurso da Amazon (ARN) da análise de hipóteses que você deseja excluir.

Tipo: string

Restrições de tamanho: o tamanho máximo é 256.

```
Padrão: arn:([a-z\d-]+):forecast:.*:.*:.+
```
Exigido: Sim

Elementos de Resposta

Se a ação tiver êxito, o serviço enviará de volta uma resposta HTTP 200 com um corpo HTTP vazio.

Erros

InvalidInputException

Não podemos processar a solicitação porque ela inclui um valor inválido ou um valor que excede o intervalo válido.

ResourceInUseException

O recurso especificado está em uso.

Código de Status HTTP: 400

ResourceNotFoundException

Não conseguimos encontrar um recurso com esse nome do recurso da Amazon (ARN). Verifique o ARN e tente novamente.

Código de Status HTTP: 400

Consulte também

- [AWS Command Line Interface](https://docs.aws.amazon.com/goto/aws-cli/forecast-2018-06-26/DeleteWhatIfAnalysis)
- [AWS SDK for .NET](https://docs.aws.amazon.com/goto/DotNetSDKV3/forecast-2018-06-26/DeleteWhatIfAnalysis)
- [AWS SDK for C++](https://docs.aws.amazon.com/goto/SdkForCpp/forecast-2018-06-26/DeleteWhatIfAnalysis)
- [AWS SDK para Go v2](https://docs.aws.amazon.com/goto/SdkForGoV2/forecast-2018-06-26/DeleteWhatIfAnalysis)
- [AWS SDK para Java V2](https://docs.aws.amazon.com/goto/SdkForJavaV2/forecast-2018-06-26/DeleteWhatIfAnalysis)
- [AWS SDK para JavaScript V3](https://docs.aws.amazon.com/goto/SdkForJavaScriptV3/forecast-2018-06-26/DeleteWhatIfAnalysis)
- [AWS SDK para PHP V3](https://docs.aws.amazon.com/goto/SdkForPHPV3/forecast-2018-06-26/DeleteWhatIfAnalysis)
- [AWS SDK para Python](https://docs.aws.amazon.com/goto/boto3/forecast-2018-06-26/DeleteWhatIfAnalysis)
- [AWS SDK para Ruby V3](https://docs.aws.amazon.com/goto/SdkForRubyV3/forecast-2018-06-26/DeleteWhatIfAnalysis)

# DeleteWhatIfForecast

Serviço: Amazon Forecast Service

Exclui uma previsão de hipóteses criada por meio da operação [CreateWhatIfForecast](#page-449-0). Você pode excluir somente previsões de hipóteses que tenham o status ACTIVE ou CREATE\_FAILED. Para obter o status, use a operação [DescribeWhatIfForecast.](#page-557-0)

Não é possível excluir uma previsão de hipóteses enquanto ela está sendo exportada. Depois que uma previsão de hipóteses for excluída, você não poderá mais consultar a análise de hipóteses.

<span id="page-484-1"></span>Sintaxe da Solicitação

```
{ 
    "WhatIfForecastArn": "string"
}
```
#### Parâmetros da solicitação

A solicitação aceita os dados a seguir no formato JSON.

#### <span id="page-484-0"></span>[WhatIfForecastArn](#page-484-1)

O nome do recurso da Amazon (ARN) da previsão de hipóteses que você deseja excluir.

Tipo: string

Comprimentos de tamanho: comprimento máximo de 300.

```
Padrão: arn:([a-z\d-]+):forecast:.*:.*:.+
```
Exigido: Sim

Elementos de Resposta

Se a ação tiver êxito, o serviço enviará de volta uma resposta HTTP 200 com um corpo HTTP vazio.

Erros

InvalidInputException

Não podemos processar a solicitação porque ela inclui um valor inválido ou um valor que excede o intervalo válido.

ResourceInUseException

O recurso especificado está em uso.

Código de Status HTTP: 400

ResourceNotFoundException

Não conseguimos encontrar um recurso com esse nome do recurso da Amazon (ARN). Verifique o ARN e tente novamente.

Código de Status HTTP: 400

Consulte também

- [AWS Command Line Interface](https://docs.aws.amazon.com/goto/aws-cli/forecast-2018-06-26/DeleteWhatIfForecast)
- [AWS SDK for .NET](https://docs.aws.amazon.com/goto/DotNetSDKV3/forecast-2018-06-26/DeleteWhatIfForecast)
- [AWS SDK for C++](https://docs.aws.amazon.com/goto/SdkForCpp/forecast-2018-06-26/DeleteWhatIfForecast)
- [AWS SDK para Go v2](https://docs.aws.amazon.com/goto/SdkForGoV2/forecast-2018-06-26/DeleteWhatIfForecast)
- [AWS SDK para Java V2](https://docs.aws.amazon.com/goto/SdkForJavaV2/forecast-2018-06-26/DeleteWhatIfForecast)
- [AWS SDK para JavaScript V3](https://docs.aws.amazon.com/goto/SdkForJavaScriptV3/forecast-2018-06-26/DeleteWhatIfForecast)
- [AWS SDK para PHP V3](https://docs.aws.amazon.com/goto/SdkForPHPV3/forecast-2018-06-26/DeleteWhatIfForecast)
- [AWS SDK para Python](https://docs.aws.amazon.com/goto/boto3/forecast-2018-06-26/DeleteWhatIfForecast)
- [AWS SDK para Ruby V3](https://docs.aws.amazon.com/goto/SdkForRubyV3/forecast-2018-06-26/DeleteWhatIfForecast)

# DeleteWhatIfForecastExport

Serviço: Amazon Forecast Service

Exclui uma exportação de previsão de hipóteses criada por meio da operação [CreateWhatIfForecastExport.](#page-454-0) É possível excluir somente exportações de previsões de hipóteses que tenham o status ACTIVE ou CREATE\_FAILED. Para obter o status, use a operação [DescribeWhatIfForecastExport](#page-563-0).

# <span id="page-486-1"></span>Sintaxe da Solicitação

```
{ 
    "WhatIfForecastExportArn": "string"
}
```
Parâmetros da solicitação

A solicitação aceita os dados a seguir no formato JSON.

# <span id="page-486-0"></span>[WhatIfForecastExportArn](#page-486-1)

O nome do recurso da Amazon (ARN) da exportação de previsão de hipóteses a ser excluída.

Tipo: string

Comprimentos de tamanho: comprimento máximo de 300.

```
Padrão: arn:([a-z\d-]+):forecast:.*:.*:.+
```
Exigido: Sim

#### Elementos de Resposta

Se a ação tiver êxito, o serviço enviará de volta uma resposta HTTP 200 com um corpo HTTP vazio.

Erros

#### InvalidInputException

Não podemos processar a solicitação porque ela inclui um valor inválido ou um valor que excede o intervalo válido.

Código de Status HTTP: 400

### ResourceInUseException

O recurso especificado está em uso.

Código de Status HTTP: 400

ResourceNotFoundException

Não conseguimos encontrar um recurso com esse nome do recurso da Amazon (ARN). Verifique o ARN e tente novamente.

Código de Status HTTP: 400

# Consulte também

- [AWS Command Line Interface](https://docs.aws.amazon.com/goto/aws-cli/forecast-2018-06-26/DeleteWhatIfForecastExport)
- [AWS SDK for .NET](https://docs.aws.amazon.com/goto/DotNetSDKV3/forecast-2018-06-26/DeleteWhatIfForecastExport)
- [AWS SDK for C++](https://docs.aws.amazon.com/goto/SdkForCpp/forecast-2018-06-26/DeleteWhatIfForecastExport)
- [AWS SDK para Go v2](https://docs.aws.amazon.com/goto/SdkForGoV2/forecast-2018-06-26/DeleteWhatIfForecastExport)
- [AWS SDK para Java V2](https://docs.aws.amazon.com/goto/SdkForJavaV2/forecast-2018-06-26/DeleteWhatIfForecastExport)
- [AWS SDK para JavaScript V3](https://docs.aws.amazon.com/goto/SdkForJavaScriptV3/forecast-2018-06-26/DeleteWhatIfForecastExport)
- [AWS SDK para PHP V3](https://docs.aws.amazon.com/goto/SdkForPHPV3/forecast-2018-06-26/DeleteWhatIfForecastExport)
- [AWS SDK para Python](https://docs.aws.amazon.com/goto/boto3/forecast-2018-06-26/DeleteWhatIfForecastExport)
- [AWS SDK para Ruby V3](https://docs.aws.amazon.com/goto/SdkForRubyV3/forecast-2018-06-26/DeleteWhatIfForecastExport)

# DescribeAutoPredictor

Serviço: Amazon Forecast Service

Descreve um preditor criado usando a CreateAutoPredictor operação.

## <span id="page-488-1"></span>Sintaxe da Solicitação

```
{ 
    "PredictorArn": "string"
}
```
#### Parâmetros da solicitação

A solicitação aceita os dados a seguir no formato JSON.

# <span id="page-488-0"></span>**[PredictorArn](#page-488-1)**

O nome do recurso da Amazon (ARN) do preditor.

Tipo: string

Restrições de tamanho: o tamanho máximo é 256.

Padrão: arn:([a-z\d-]+):forecast:.\*:.\*:.+

Exigido: Sim

<span id="page-488-2"></span>Sintaxe da Resposta

```
{ 
    "CreationTime": number, 
    "DataConfig": { 
        "AdditionalDatasets": [ 
           { 
               "Configuration": { 
                  "string" : [ "string" ] 
               }, 
               "Name": "string" 
 } 
        ], 
        "AttributeConfigs": [ 
\overline{\mathcal{E}} "AttributeName": "string",
```

```
 "Transformations": { 
              "string" : "string" 
           } 
       } 
    ], 
    "DatasetGroupArn": "string" 
 }, 
 "DatasetImportJobArns": [ "string" ], 
 "EncryptionConfig": { 
    "KMSKeyArn": "string", 
    "RoleArn": "string" 
 }, 
 "EstimatedTimeRemainingInMinutes": number, 
 "ExplainabilityInfo": { 
    "ExplainabilityArn": "string", 
    "Status": "string" 
 }, 
 "ForecastDimensions": [ "string" ], 
 "ForecastFrequency": "string", 
 "ForecastHorizon": number, 
 "ForecastTypes": [ "string" ], 
 "LastModificationTime": number, 
 "Message": "string", 
 "MonitorInfo": { 
    "MonitorArn": "string", 
    "Status": "string" 
 }, 
 "OptimizationMetric": "string", 
 "PredictorArn": "string", 
 "PredictorName": "string", 
 "ReferencePredictorSummary": { 
    "Arn": "string", 
    "State": "string" 
 }, 
 "Status": "string", 
 "TimeAlignmentBoundary": { 
    "DayOfMonth": number, 
    "DayOfWeek": "string", 
    "Hour": number, 
    "Month": "string" 
 }
```
}

Elementos de Resposta

Se a ação for bem-sucedida, o serviço retornará uma resposta HTTP 200.

Os dados a seguir são retornados no formato JSON pelo serviço.

#### <span id="page-490-0"></span>**[CreationTime](#page-488-2)**

O carimbo de data/hora da CreateAutoPredictor solicitação.

Tipo: carimbo de data/hora

#### <span id="page-490-1"></span>[DataConfig](#page-488-2)

A configuração de dados do seu grupo de conjuntos de dados e de quaisquer conjuntos de dados adicionais.

Tipo: objeto [DataConfig](#page-678-3)

#### <span id="page-490-2"></span>[DatasetImportJobArns](#page-488-2)

Uma matriz dos ARNs dos trabalhos de importação do conjunto de dados usados para importar dados de treinamento para o preditor.

Tipo: matriz de strings

Restrições de tamanho: o tamanho máximo é 256.

Padrão: arn:([a-z\d-]+):forecast:.\*:.\*:.+

#### <span id="page-490-3"></span>**[EncryptionConfig](#page-488-2)**

Uma chave AWS Key Management Service (KMS) e uma função AWS Identity and Access Management (IAM) que o Amazon Forecast pode assumir para acessar a chave. Você pode especificar esse objeto opcional nas solicitações [CreateDataset](#page-382-0) e [CreatePredictor.](#page-428-0)

Tipo: objeto [EncryptionConfig](#page-689-2)

#### <span id="page-490-4"></span>[EstimatedTimeRemainingInMinutes](#page-488-2)

O tempo estimado restante em minutos para a conclusão do trabalho de treinamento do preditor.

Tipo: longo

#### <span id="page-490-5"></span>[ExplainabilityInfo](#page-488-2)

Fornece o status e o ARN da explicabilidade do preditor.

# Tipo: objeto [ExplainabilityInfo](#page-701-2)

### <span id="page-491-0"></span>[ForecastDimensions](#page-488-2)

Uma matriz de nomes de dimensões (campo) que especificam os atributos usados para agrupar as séries temporais.

Tipo: Matriz de strings

Membros da Matriz: Número mínimo de 1 item. Número máximo de 10 itens.

Restrições de tamanho: o tamanho mínimo é 1. O tamanho máximo é 63.

Padrão: ^[a-zA-Z][a-zA-Z0-9\_]\*

#### <span id="page-491-1"></span>**[ForecastFrequency](#page-488-2)**

A frequência das predições em uma previsão.

Os intervalos válidos são Y (Ano), M (Mês), W (Semana), D (Dia), H (Hora), 30min (30 minutos), 15min (15 minutos), 10min (10 minutos), 5min (5 minutos) e 1min (1 minuto). Por exemplo, "Y" indica todos os anos e "5min" indica a cada 5 minutos.

Tipo: string

Restrições de tamanho: o tamanho mínimo é 1. O tamanho máximo é 5.

Padrão: ^Y|M|W|D|H|30min|15min|10min|5min|1min\$

#### <span id="page-491-2"></span>**[ForecastHorizon](#page-488-2)**

O número de etapas temporais que o modelo prevê. O horizonte de previsão também é chamado de comprimento da previsão.

Tipo: inteiro

#### <span id="page-491-3"></span>[ForecastTypes](#page-488-2)

Os tipos de previsão usados durante o treinamento do preditor. O valor padrão é ["0,1", "0,5", "0,9"].

Tipo: Matriz de strings

Membros da matriz: número mínimo de 1 item. Número máximo de 20 itens.

Restrições de tamanho: o tamanho mínimo é 2. O tamanho máximo é 4.

## Padrão: (^0?\.\d\d?\$|^mean\$)

### <span id="page-492-0"></span>[LastModificationTime](#page-488-2)

A última vez que o recurso foi modificado. O carimbo de data e hora depende do status do trabalho:

- CREATE\_PENDING: o CreationTime.
- CREATE\_IN\_PROGRESS: o carimbo de data e hora atual.
- CREATE\_STOPPING: o carimbo de data e hora atual.
- CREATE\_STOPPED: quando o trabalho parou.
- ACTIVE ou CREATE\_FAILED: quando o trabalho foi concluído ou falhou.

Tipo: Timestamp

#### <span id="page-492-1"></span>[Message](#page-488-2)

No caso de um erro, uma mensagem detalhando a causa do erro.

Tipo: string

#### <span id="page-492-2"></span>[MonitorInfo](#page-488-2)

Um objeto [MonitorInfo](#page-732-2) com o nome do recurso da Amazon (ARN) e o status do recurso de monitor.

Tipo: objeto [MonitorInfo](#page-732-2)

### <span id="page-492-3"></span>**[OptimizationMetric](#page-488-2)**

A métrica de precisão usada para otimizar o preditor.

Tipo: string

Valores Válidos: WAPE | RMSE | AverageWeightedQuantileLoss | MASE | MAPE

#### <span id="page-492-4"></span>**[PredictorArn](#page-488-2)**

O nome do recurso da Amazon (ARN) do preditor.

Tipo: string

Restrições de tamanho: o tamanho máximo é 256.

Padrão: arn:([a-z\d-]+):forecast:.\*:.\*:.+

#### <span id="page-493-0"></span>[PredictorName](#page-488-2)

O nome do preditor.

Tipo: string

Restrições de tamanho: o tamanho mínimo é 1. O tamanho máximo é 63.

Padrão: ^[a-zA-Z][a-zA-Z0-9\_]\*

<span id="page-493-1"></span>[ReferencePredictorSummary](#page-488-2)

O ARN e o estado do preditor de referência. Esse parâmetro só é válido para preditores treinados novamente ou atualizados.

Tipo: objeto [ReferencePredictorSummary](#page-752-2)

#### <span id="page-493-2"></span>**[Status](#page-488-2)**

O status do preditor. Os estados são:

- ACTIVE
- CREATE\_PENDING, CREATE\_IN\_PROGRESS, CREATE\_FAILED
- CREATE\_STOPPING, CREATE\_STOPPED
- DELETE\_PENDING, DELETE\_IN\_PROGRESS, DELETE\_FAILED

Tipo: string

Restrições de tamanho: o tamanho máximo é 256.

<span id="page-493-3"></span>[TimeAlignmentBoundary](#page-488-2)

O limite de tempo que o Forecast usa ao agregar dados.

Tipo: objeto [TimeAlignmentBoundary](#page-776-3)

### Erros

InvalidInputException

Não podemos processar a solicitação porque ela inclui um valor inválido ou um valor que excede o intervalo válido.

Código de Status HTTP: 400

## ResourceNotFoundException

Não conseguimos encontrar um recurso com esse nome do recurso da Amazon (ARN). Verifique o ARN e tente novamente.

Código de Status HTTP: 400

## Consulte também

- [AWS Command Line Interface](https://docs.aws.amazon.com/goto/aws-cli/forecast-2018-06-26/DescribeAutoPredictor)
- [AWS SDK for .NET](https://docs.aws.amazon.com/goto/DotNetSDKV3/forecast-2018-06-26/DescribeAutoPredictor)
- [AWS SDK for C++](https://docs.aws.amazon.com/goto/SdkForCpp/forecast-2018-06-26/DescribeAutoPredictor)
- [AWS SDK para Go v2](https://docs.aws.amazon.com/goto/SdkForGoV2/forecast-2018-06-26/DescribeAutoPredictor)
- [AWS SDK para Java V2](https://docs.aws.amazon.com/goto/SdkForJavaV2/forecast-2018-06-26/DescribeAutoPredictor)
- [AWS SDK para JavaScript V3](https://docs.aws.amazon.com/goto/SdkForJavaScriptV3/forecast-2018-06-26/DescribeAutoPredictor)
- [AWS SDK para PHP V3](https://docs.aws.amazon.com/goto/SdkForPHPV3/forecast-2018-06-26/DescribeAutoPredictor)
- [AWS SDK para Python](https://docs.aws.amazon.com/goto/boto3/forecast-2018-06-26/DescribeAutoPredictor)
- [AWS SDK para Ruby V3](https://docs.aws.amazon.com/goto/SdkForRubyV3/forecast-2018-06-26/DescribeAutoPredictor)

# DescribeDataset

Serviço: Amazon Forecast Service

Descreve um conjunto de dados do Amazon Forecast criado usando a [CreateDataset](https://docs.aws.amazon.com/forecast/latest/dg/API_CreateDataset.html)operação.

Além de listar os parâmetros especificados na solicitação CreateDataset, essa operação inclui as seguintes propriedades do conjunto de dados:

- CreationTime
- LastModificationTime
- Status

<span id="page-495-1"></span>Sintaxe da Solicitação

```
{ 
    "DatasetArn": "string"
}
```
Parâmetros da solicitação

A solicitação aceita os dados a seguir no formato JSON.

## <span id="page-495-0"></span>**[DatasetArn](#page-495-1)**

O nome do recurso da Amazon (ARN) do conjunto de dados.

Tipo: string

Restrições de tamanho: o tamanho máximo é 256.

Padrão: arn:([a-z\d-]+):forecast:.\*:.\*:.+

Exigido: Sim

<span id="page-495-2"></span>Sintaxe da Resposta

```
{ 
    "CreationTime": number, 
    "DataFrequency": "string", 
    "DatasetArn": "string",
```

```
 "DatasetName": "string", 
    "DatasetType": "string", 
    "Domain": "string", 
    "EncryptionConfig": { 
        "KMSKeyArn": "string", 
        "RoleArn": "string" 
    }, 
    "LastModificationTime": number, 
    "Schema": { 
        "Attributes": [ 
           { 
               "AttributeName": "string", 
               "AttributeType": "string" 
           } 
        ] 
    }, 
    "Status": "string"
}
```
# Elementos de Resposta

Se a ação for bem-sucedida, o serviço retornará uma resposta HTTP 200.

Os dados a seguir são retornados no formato JSON pelo serviço.

#### <span id="page-496-0"></span>**[CreationTime](#page-495-2)**

Quando o conjunto de dados foi criado.

Tipo: carimbo de data/hora

#### <span id="page-496-1"></span>**[DataFrequency](#page-495-2)**

A frequência da coleta de dados.

Os intervalos válidos são Y (Ano), M (Mês), W (Semana), D (Dia), H (Hora), 30min (30 minutos), 15min (15 minutos), 10min (10 minutos), 5min (5 minutos) e 1min (1 minuto). Por exemplo, "M" indica todos os meses e "30min" indica a cada 30 minutos.

Tipo: string

Restrições de tamanho: o tamanho mínimo é 1. O tamanho máximo é 5.

Padrão: ^Y|M|W|D|H|30min|15min|10min|5min|1min\$

#### <span id="page-497-0"></span>[DatasetArn](#page-495-2)

O nome do recurso da Amazon (ARN) do conjunto de dados.

Tipo: string

Restrições de tamanho: o tamanho máximo é 256.

Padrão: arn:([a-z\d-]+):forecast:.\*:.\*:.+

#### <span id="page-497-1"></span>[DatasetName](#page-495-2)

O nome do conjunto de dados.

Tipo: string

Restrições de tamanho: o tamanho mínimo é 1. O tamanho máximo é 63.

Padrão: ^[a-zA-Z][a-zA-Z0-9\_]\*

#### <span id="page-497-2"></span>**[DatasetType](#page-495-2)**

O tipo de conjunto de dados.

Tipo: string

```
Valores Válidos: TARGET_TIME_SERIES | RELATED_TIME_SERIES | ITEM_METADATA
```
#### <span id="page-497-3"></span>[Domain](#page-495-2)

O domínio associado ao conjunto de dados.

Tipo: string

Valores Válidos: RETAIL | CUSTOM | INVENTORY\_PLANNING | EC2\_CAPACITY | WORK\_FORCE | WEB\_TRAFFIC | METRICS

#### <span id="page-497-4"></span>**[EncryptionConfig](#page-495-2)**

A chave AWS Key Management Service (KMS) e a função AWS Identity and Access Management (IAM) que o Amazon Forecast pode assumir para acessar a chave.

Tipo: objeto [EncryptionConfig](#page-689-2)

#### <span id="page-497-5"></span>[LastModificationTime](#page-495-2)

Ao criar um conjunto de dados, LastModificationTime é o mesmo que CreationTime. Enquanto os dados estão sendo importados para o conjunto de dados, LastModificationTime é a hora atual da chamada DescribeDataset. Após a conclusão de uma [CreateDatasetImportJobo](https://docs.aws.amazon.com/forecast/latest/dg/API_CreateDatasetImportJob.html)peração, LastModificationTime é quando o trabalho de importação foi concluído ou falhou.

Tipo: carimbo de data/hora

# <span id="page-498-0"></span>[Schema](#page-495-2)

Uma matriz de objetos SchemaAttribute que especificam os campos de conjuntos de dados. Cada SchemaAttribute especifica o nome e o tipo de dados de um campo.

Tipo: objeto [Schema](#page-755-1)

# <span id="page-498-1"></span>**[Status](#page-495-2)**

O status do conjunto de dados. Os estados são:

- ACTIVE
- CREATE\_PENDING, CREATE\_IN\_PROGRESS, CREATE\_FAILED
- DELETE\_PENDING, DELETE\_IN\_PROGRESS, DELETE\_FAILED
- UPDATE\_PENDING, UPDATE\_IN\_PROGRESS, UPDATE\_FAILED

Os UPDATE estados se aplicam enquanto os dados são importados para o conjunto de dados a partir de uma chamada para a [CreateDatasetImportJobo](https://docs.aws.amazon.com/forecast/latest/dg/API_CreateDatasetImportJob.html)peração e refletem o status do trabalho de importação do conjunto de dados. Por exemplo, quando o status do trabalho de importação é CREATE\_IN\_PROGRESS, o status do conjunto de dados é UPDATE\_IN\_PROGRESS.

# **G** Note

O Status do conjunto de dados deve ser ACTIVE para que seja possível treinar dados.

Tipo: string

Restrições de tamanho: o tamanho máximo é 256.

# Erros

# InvalidInputException

Não podemos processar a solicitação porque ela inclui um valor inválido ou um valor que excede o intervalo válido.

ResourceNotFoundException

Não conseguimos encontrar um recurso com esse nome do recurso da Amazon (ARN). Verifique o ARN e tente novamente.

Código de Status HTTP: 400

## Consulte também

- [AWS Command Line Interface](https://docs.aws.amazon.com/goto/aws-cli/forecast-2018-06-26/DescribeDataset)
- [AWS SDK for .NET](https://docs.aws.amazon.com/goto/DotNetSDKV3/forecast-2018-06-26/DescribeDataset)
- [AWS SDK for C++](https://docs.aws.amazon.com/goto/SdkForCpp/forecast-2018-06-26/DescribeDataset)
- [AWS SDK para Go v2](https://docs.aws.amazon.com/goto/SdkForGoV2/forecast-2018-06-26/DescribeDataset)
- [AWS SDK para Java V2](https://docs.aws.amazon.com/goto/SdkForJavaV2/forecast-2018-06-26/DescribeDataset)
- [AWS SDK para JavaScript V3](https://docs.aws.amazon.com/goto/SdkForJavaScriptV3/forecast-2018-06-26/DescribeDataset)
- [AWS SDK para PHP V3](https://docs.aws.amazon.com/goto/SdkForPHPV3/forecast-2018-06-26/DescribeDataset)
- [AWS SDK para Python](https://docs.aws.amazon.com/goto/boto3/forecast-2018-06-26/DescribeDataset)
- [AWS SDK para Ruby V3](https://docs.aws.amazon.com/goto/SdkForRubyV3/forecast-2018-06-26/DescribeDataset)

# DescribeDatasetGroup

Serviço: Amazon Forecast Service

Descreve um grupo de conjuntos de dados criado usando a [CreateDatasetGroup](https://docs.aws.amazon.com/forecast/latest/dg/API_CreateDatasetGroup.html)operação.

Além de listar os parâmetros fornecidos na solicitação CreateDatasetGroup, essa operação inclui as seguintes propriedades:

- DatasetArns: os conjuntos de dados pertencentes ao grupo.
- CreationTime
- LastModificationTime
- Status

<span id="page-500-1"></span>Sintaxe da Solicitação

```
{ 
    "DatasetGroupArn": "string"
}
```
Parâmetros da solicitação

A solicitação aceita os dados a seguir no formato JSON.

#### <span id="page-500-0"></span>[DatasetGroupArn](#page-500-1)

O nome do recurso da Amazon (ARN) do grupo de conjuntos de dados.

Tipo: string

Restrições de tamanho: o tamanho máximo é 256.

Padrão: arn:([a-z\d-]+):forecast:.\*:.\*:.+

Exigido: Sim

## <span id="page-500-2"></span>Sintaxe da Resposta

```
{ 
    "CreationTime": number, 
    "DatasetArns": [ "string" ],
```

```
 "DatasetGroupArn": "string", 
    "DatasetGroupName": "string", 
    "Domain": "string", 
    "LastModificationTime": number, 
    "Status": "string"
}
```
Elementos de Resposta

Se a ação for bem-sucedida, o serviço retornará uma resposta HTTP 200.

Os dados a seguir são retornados no formato JSON pelo serviço.

#### <span id="page-501-0"></span>**[CreationTime](#page-500-2)**

Quando o grupo de conjuntos de dados foi criado.

Tipo: carimbo de data/hora

#### <span id="page-501-1"></span>**[DatasetArns](#page-500-2)**

Uma matriz de nomes dos recursos da Amazon (ARNs) dos conjuntos de dados contidos no grupo de conjuntos de dados.

Tipo: matriz de strings

Restrições de tamanho: o tamanho máximo é 256.

```
Padrão: arn:([a-z\d-]+):forecast:.*:.*:.+
```
#### <span id="page-501-2"></span>[DatasetGroupArn](#page-500-2)

O ARN do grupo de conjuntos de dados.

Tipo: string

Restrições de tamanho: o tamanho máximo é 256.

Padrão: arn:([a-z\d-]+):forecast:.\*:.\*:.+

#### <span id="page-501-3"></span>[DatasetGroupName](#page-500-2)

O nome do grupo de conjuntos de dados.

Tipo: string

Restrições de tamanho: o tamanho mínimo é 1. O tamanho máximo é 63.

Padrão: ^[a-zA-Z][a-zA-Z0-9\_]\*

#### <span id="page-502-0"></span>[Domain](#page-500-2)

O domínio associado ao grupo de conjuntos de dados.

Tipo: string

Valores Válidos: RETAIL | CUSTOM | INVENTORY\_PLANNING | EC2\_CAPACITY | WORK\_FORCE | WEB\_TRAFFIC | METRICS

## <span id="page-502-1"></span>[LastModificationTime](#page-500-2)

Quando o grupo de conjuntos de dados foi criado ou atualizado pela última vez a partir de uma chamada para a [UpdateDatasetGroupo](https://docs.aws.amazon.com/forecast/latest/dg/API_UpdateDatasetGroup.html)peração. Enquanto o grupo de conjuntos de dados está sendo atualizado, LastModificationTime é a hora atual da chamada DescribeDatasetGroup.

Tipo: carimbo de data/hora

#### <span id="page-502-2"></span>**[Status](#page-500-2)**

O status do grupo do conjunto de dados. Os estados são:

- ACTIVE
- CREATE\_PENDING, CREATE\_IN\_PROGRESS, CREATE\_FAILED
- DELETE\_PENDING, DELETE\_IN\_PROGRESS, DELETE\_FAILED
- UPDATE PENDING, UPDATE IN PROGRESS, UPDATE FAILED

Os UPDATE estados se aplicam quando você chama a [UpdateDatasetGroupo](https://docs.aws.amazon.com/forecast/latest/dg/API_UpdateDatasetGroup.html)peração.

#### **a** Note

O Status do grupo de conjuntos de dados deve ser ACTIVE para que seja possível utilizar esse grupo na criação de um preditor.

# Tipo: string

Restrições de tamanho: o tamanho máximo é 256.

## Erros

InvalidInputException

Não podemos processar a solicitação porque ela inclui um valor inválido ou um valor que excede o intervalo válido.

Código de Status HTTP: 400

ResourceNotFoundException

Não conseguimos encontrar um recurso com esse nome do recurso da Amazon (ARN). Verifique o ARN e tente novamente.

Código de Status HTTP: 400

# Consulte também

- [AWS Command Line Interface](https://docs.aws.amazon.com/goto/aws-cli/forecast-2018-06-26/DescribeDatasetGroup)
- [AWS SDK for .NET](https://docs.aws.amazon.com/goto/DotNetSDKV3/forecast-2018-06-26/DescribeDatasetGroup)
- [AWS SDK for C++](https://docs.aws.amazon.com/goto/SdkForCpp/forecast-2018-06-26/DescribeDatasetGroup)
- [AWS SDK para Go v2](https://docs.aws.amazon.com/goto/SdkForGoV2/forecast-2018-06-26/DescribeDatasetGroup)
- [AWS SDK para Java V2](https://docs.aws.amazon.com/goto/SdkForJavaV2/forecast-2018-06-26/DescribeDatasetGroup)
- [AWS SDK para JavaScript V3](https://docs.aws.amazon.com/goto/SdkForJavaScriptV3/forecast-2018-06-26/DescribeDatasetGroup)
- [AWS SDK para PHP V3](https://docs.aws.amazon.com/goto/SdkForPHPV3/forecast-2018-06-26/DescribeDatasetGroup)
- [AWS SDK para Python](https://docs.aws.amazon.com/goto/boto3/forecast-2018-06-26/DescribeDatasetGroup)
- [AWS SDK para Ruby V3](https://docs.aws.amazon.com/goto/SdkForRubyV3/forecast-2018-06-26/DescribeDatasetGroup)
# DescribeDatasetImportJob

Serviço: Amazon Forecast Service

Descreve um trabalho de importação de conjunto de dados criado usando a [CreateDatasetImportJobo](https://docs.aws.amazon.com/forecast/latest/dg/API_CreateDatasetImportJob.html)peração.

Além de listar os parâmetros fornecidos na solicitação CreateDatasetImportJob, essa operação inclui as seguintes propriedades:

- CreationTime
- LastModificationTime
- DataSize
- FieldStatistics
- Status
- Message: se ocorreu um erro, as informações sobre o erro.

### <span id="page-504-1"></span>Sintaxe da Solicitação

```
{ 
    "DatasetImportJobArn": "string"
}
```
### Parâmetros da solicitação

A solicitação aceita os dados a seguir no formato JSON.

### <span id="page-504-0"></span>[DatasetImportJobArn](#page-504-1)

O nome do recurso da Amazon (ARN) do trabalho de importação de conjunto de dados.

Tipo: string

Restrições de tamanho: o tamanho máximo é 256.

Padrão: arn:([a-z\d-]+):forecast:.\*:.\*:.+

### Exigido: Sim

```
{ 
    "CreationTime": number, 
    "DatasetArn": "string", 
    "DatasetImportJobArn": "string", 
    "DatasetImportJobName": "string", 
    "DataSize": number, 
    "DataSource": { 
        "S3Config": { 
           "KMSKeyArn": "string", 
           "Path": "string", 
           "RoleArn": "string" 
       } 
    }, 
    "EstimatedTimeRemainingInMinutes": number, 
    "FieldStatistics": { 
        "string" : { 
           "Avg": number, 
           "Count": number, 
           "CountDistinct": number, 
           "CountDistinctLong": number, 
           "CountLong": number, 
           "CountNan": number, 
           "CountNanLong": number, 
           "CountNull": number, 
           "CountNullLong": number, 
           "Max": "string", 
           "Min": "string", 
           "Stddev": number
       } 
    }, 
    "Format": "string", 
    "GeolocationFormat": "string", 
    "ImportMode": "string", 
    "LastModificationTime": number, 
    "Message": "string", 
    "Status": "string", 
    "TimestampFormat": "string", 
    "TimeZone": "string", 
    "UseGeolocationForTimeZone": boolean
}
```
Elementos de Resposta

Se a ação for bem-sucedida, o serviço retornará uma resposta HTTP 200.

Os dados a seguir são retornados no formato JSON pelo serviço.

#### <span id="page-506-0"></span>**[CreationTime](#page-505-0)**

Quando o trabalho de importação de conjunto de dados foi criado.

Tipo: carimbo de data/hora

#### <span id="page-506-1"></span>**[DatasetArn](#page-505-0)**

O nome do recurso da Amazon (ARN) do conjunto de dados para o qual os dados de treinamento foram importados.

Tipo: string

Restrições de tamanho: o tamanho máximo é 256.

Padrão: arn:([a-z\d-]+):forecast:.\*:.\*:.+

#### <span id="page-506-2"></span>[DatasetImportJobArn](#page-505-0)

O ARN do trabalho de importação do conjunto de dados.

Tipo: string

Restrições de tamanho: o tamanho máximo é 256.

```
Padrão: arn:([a-z\d-]+):forecast:.*:.*:.+
```
# <span id="page-506-3"></span>[DatasetImportJobName](#page-505-0)

O nome do trabalho de importação do conjunto de dados.

Tipo: string

Restrições de tamanho: o tamanho mínimo é 1. O tamanho máximo é 63.

```
Padrão: ^[a-zA-Z][a-zA-Z0-9_]*
```
# <span id="page-506-4"></span>**[DataSize](#page-505-0)**

O tamanho do conjunto de dados em gigabytes (GB) após a conclusão do trabalho de importação.

### Tipo: duplo

# <span id="page-507-0"></span>**[DataSource](#page-505-0)**

A localização dos dados de treinamento a serem importados e uma função AWS Identity and Access Management (IAM) que a Amazon Forecast pode assumir para acessar os dados.

Se a criptografia for usada, DataSource inclua uma chave AWS Key Management Service (KMS).

Tipo: objeto [DataSource](#page-688-1)

# <span id="page-507-1"></span>[EstimatedTimeRemainingInMinutes](#page-505-0)

O tempo estimado restante em minutos para a conclusão do trabalho de treinamento do conjunto de dados.

Tipo: longo

# <span id="page-507-2"></span>**[FieldStatistics](#page-505-0)**

Informações estatísticas sobre cada campo nos dados de entrada.

Tipo: string para o mapa de objeto [Statistics.](#page-758-5)

Restrições de tamanho de chave: o tamanho máximo é 256.

Padrão da chave: ^[a-zA-Z0-9\]+\$

# <span id="page-507-3"></span>[Format](#page-505-0)

O formato dos dados importados: CSV ou PARQUET.

Tipo: string

Restrições de Tamanho: O tamanho máximo é 7.

Padrão: ^CSV|PARQUET\$

# <span id="page-507-4"></span>**[GeolocationFormat](#page-505-0)**

O formato do atributo de geolocalização. Valores válidos: "LAT\_LONG" e "CC\_POSTALCODE".

Tipo: string

Restrições de tamanho: o tamanho máximo é 256.

Padrão: ^ [a-zA-Z0-9\_]+\$

### <span id="page-508-0"></span>**[ImportMode](#page-505-0)**

O modo de importação do trabalho de importação do conjunto de dados, COMPLETO ou **INCREMENTAL** 

Tipo: string

Valores Válidos: FULL | INCREMENTAL

# <span id="page-508-1"></span>[LastModificationTime](#page-505-0)

A última vez que o recurso foi modificado. O carimbo de data e hora depende do status do trabalho:

- CREATE\_PENDING: o CreationTime.
- CREATE\_IN\_PROGRESS: o carimbo de data e hora atual.
- CREATE STOPPING: o carimbo de data e hora atual.
- CREATE\_STOPPED: quando o trabalho parou.
- ACTIVE ou CREATE\_FAILED: quando o trabalho foi concluído ou falhou.

Tipo: Timestamp

### <span id="page-508-2"></span>[Message](#page-505-0)

Se ocorreu um erro, uma mensagem informativa sobre o erro.

Tipo: string

### <span id="page-508-3"></span>**[Status](#page-505-0)**

O status do trabalho de importação do conjunto de dados. Os estados são:

- ACTIVE
- CREATE\_PENDING, CREATE\_IN\_PROGRESS, CREATE\_FAILED
- DELETE\_PENDING, DELETE\_IN\_PROGRESS, DELETE\_FAILED
- CREATE\_STOPPING, CREATE\_STOPPED

Tipo: string

Restrições de tamanho: o tamanho máximo é 256.

### <span id="page-509-0"></span>[TimestampFormat](#page-505-0)

O formato dos carimbos de data/hora no conjunto de dados. O formato que você especifica depende da DataFrequency especificada quando o conjunto de dados foi criado. Os formatos a seguir são compatíveis.

• "aaaa-MM-dd"

Para as seguintes frequências de dados: A, M, S e D

• "aaaa-MM-dd HH:mm:ss"

Para as seguintes frequências de dados: H, 30 min, 15 min e 1 min; e opcionalmente, para: A, M, S e D

Tipo: string

Restrições de tamanho: o tamanho máximo é 256.

Padrão:  $\binom{n}{a-zA-Z0-9}\cdot\binom{n}{x}\cdot\binom{n}{s}+$ \$

#### <span id="page-509-1"></span>**[TimeZone](#page-505-0)**

O único fuso horário aplicado a cada item no conjunto de dados

Tipo: string

Restrições de tamanho: o tamanho máximo é 256.

Padrão: ^[a-zA-Z0-9\/\+\-\\_]+\$

<span id="page-509-2"></span>[UseGeolocationForTimeZone](#page-505-0)

Se TimeZone é derivado automaticamente do atributo de geolocalização.

Tipo: booliano

### Erros

InvalidInputException

Não podemos processar a solicitação porque ela inclui um valor inválido ou um valor que excede o intervalo válido.

Código de Status HTTP: 400

### ResourceNotFoundException

Não conseguimos encontrar um recurso com esse nome do recurso da Amazon (ARN). Verifique o ARN e tente novamente.

Código de Status HTTP: 400

### Consulte também

Para obter mais informações sobre como usar essa API em um dos AWS SDKs específicos da linguagem, consulte o seguinte:

- [AWS Command Line Interface](https://docs.aws.amazon.com/goto/aws-cli/forecast-2018-06-26/DescribeDatasetImportJob)
- [AWS SDK for .NET](https://docs.aws.amazon.com/goto/DotNetSDKV3/forecast-2018-06-26/DescribeDatasetImportJob)
- [AWS SDK for C++](https://docs.aws.amazon.com/goto/SdkForCpp/forecast-2018-06-26/DescribeDatasetImportJob)
- [AWS SDK para Go v2](https://docs.aws.amazon.com/goto/SdkForGoV2/forecast-2018-06-26/DescribeDatasetImportJob)
- [AWS SDK para Java V2](https://docs.aws.amazon.com/goto/SdkForJavaV2/forecast-2018-06-26/DescribeDatasetImportJob)
- [AWS SDK para JavaScript V3](https://docs.aws.amazon.com/goto/SdkForJavaScriptV3/forecast-2018-06-26/DescribeDatasetImportJob)
- [AWS SDK para PHP V3](https://docs.aws.amazon.com/goto/SdkForPHPV3/forecast-2018-06-26/DescribeDatasetImportJob)
- [AWS SDK para Python](https://docs.aws.amazon.com/goto/boto3/forecast-2018-06-26/DescribeDatasetImportJob)
- [AWS SDK para Ruby V3](https://docs.aws.amazon.com/goto/SdkForRubyV3/forecast-2018-06-26/DescribeDatasetImportJob)

# DescribeExplainability

Serviço: Amazon Forecast Service

<span id="page-511-1"></span>Descreve um recurso de explicabilidade criado por meio da operação [CreateExplainability](#page-400-0).

Sintaxe da Solicitação

```
{ 
    "ExplainabilityArn": "string"
}
```
Parâmetros da solicitação

A solicitação aceita os dados a seguir no formato JSON.

### <span id="page-511-0"></span>**[ExplainabilityArn](#page-511-1)**

O nome do recurso da Amazon (ARN) da explicabilidade a ser descrita.

Tipo: string

Restrições de tamanho: o tamanho máximo é 256.

Padrão: arn:([a-z\d-]+):forecast:.\*:.\*:.+

Exigido: Sim

```
{ 
    "CreationTime": number, 
    "DataSource": { 
        "S3Config": { 
           "KMSKeyArn": "string", 
           "Path": "string", 
           "RoleArn": "string" 
       } 
    }, 
    "EnableVisualization": boolean, 
    "EndDateTime": "string", 
    "EstimatedTimeRemainingInMinutes": number,
```

```
 "ExplainabilityArn": "string", 
    "ExplainabilityConfig": { 
        "TimePointGranularity": "string", 
        "TimeSeriesGranularity": "string" 
    }, 
    "ExplainabilityName": "string", 
    "LastModificationTime": number, 
    "Message": "string", 
    "ResourceArn": "string", 
    "Schema": { 
        "Attributes": [ 
           { 
               "AttributeName": "string", 
               "AttributeType": "string" 
           } 
       \overline{1} }, 
    "StartDateTime": "string", 
    "Status": "string"
}
```
Elementos de Resposta

Se a ação for bem-sucedida, o serviço retornará uma resposta HTTP 200.

Os dados a seguir são retornados no formato JSON pelo serviço.

# <span id="page-512-0"></span>**[CreationTime](#page-511-2)**

Quando o recurso de explicabilidade foi criado.

Tipo: carimbo de data/hora

### <span id="page-512-1"></span>**[DataSource](#page-511-2)**

A fonte dos seus dados, uma função AWS Identity and Access Management (IAM) que permite ao Amazon Forecast acessar os dados e, opcionalmente, uma chave AWS Key Management Service (KMS).

Tipo: objeto [DataSource](#page-688-1)

### <span id="page-512-2"></span>[EnableVisualization](#page-511-2)

Se a visualização foi ou não habilitada para o recurso de explicabilidade.

#### Tipo: booliano

### <span id="page-513-0"></span>**[EndDateTime](#page-511-2)**

Se TimePointGranularity for definido como SPECIFIC, o último ponto no tempo na explicabilidade.

Tipo: string

Restrições de tamanho: o tamanho máximo é 19.

Padrão: ^\d{4}-\d{2}-\d{2}T\d{2}:\d{2}:\d{2}:\d{2}\$

### <span id="page-513-1"></span>[EstimatedTimeRemainingInMinutes](#page-511-2)

O tempo estimado restante em minutos para a conclusão do trabalho [CreateExplainability](#page-400-0).

Tipo: longo

### <span id="page-513-2"></span>**[ExplainabilityArn](#page-511-2)**

O nome do recurso da Amazon (ARN) da explicabilidade.

Tipo: string

Restrições de tamanho: o tamanho máximo é 256.

```
Padrão: arn:([a-z\d-]+):forecast:.*:.*:.+
```
### <span id="page-513-3"></span>**[ExplainabilityConfig](#page-511-2)**

As configurações que definem a granularidade das séries temporais e dos pontos no tempo para a explicabilidade.

Tipo: objeto [ExplainabilityConfig](#page-696-2)

### <span id="page-513-4"></span>[ExplainabilityName](#page-511-2)

O nome da explicabilidade.

Tipo: string

Restrições de tamanho: o tamanho mínimo é 1. O tamanho máximo é 63.

Padrão: ^[a-zA-Z][a-zA-Z0-9\_]\*

### <span id="page-514-0"></span>[LastModificationTime](#page-511-2)

A última vez que o recurso foi modificado. O carimbo de data e hora depende do status do trabalho:

- CREATE\_PENDING: o CreationTime.
- CREATE\_IN\_PROGRESS: o carimbo de data e hora atual.
- CREATE\_STOPPING: o carimbo de data e hora atual.
- CREATE\_STOPPED: quando o trabalho parou.
- ACTIVE ou CREATE\_FAILED: quando o trabalho foi concluído ou falhou.

#### Tipo: Timestamp

#### <span id="page-514-1"></span>[Message](#page-511-2)

Se ocorreu um erro, uma mensagem sobre o erro.

#### Tipo: string

### <span id="page-514-2"></span>[ResourceArn](#page-511-2)

O nome do recurso da Amazon (ARN) do preditor ou do Forecast usado para criar o recurso de explicabilidade.

Tipo: string

Restrições de tamanho: o tamanho máximo é 256.

```
Padrão: arn:([a-z\d-]+):forecast:.*:.*:.+
```
#### <span id="page-514-3"></span>[Schema](#page-511-2)

Define os campos de um conjunto de dados.

Tipo: objeto [Schema](#page-755-1)

### <span id="page-514-4"></span>**[StartDateTime](#page-511-2)**

Se TimePointGranularity for definido como SPECIFIC, o primeiro ponto no tempo na explicabilidade.

Tipo: string

Restrições de tamanho: o tamanho máximo é 19.

# Padrão: ^\d{4}-\d{2}-\d{2}T\d{2}:\d{2}:\d{2}:\d{2}\$

### <span id="page-515-0"></span>**[Status](#page-511-2)**

O status do recurso de explicabilidade. Os estados são:

- ACTIVE
- CREATE\_PENDING, CREATE\_IN\_PROGRESS, CREATE\_FAILED
- CREATE\_STOPPING, CREATE\_STOPPED
- DELETE\_PENDING, DELETE\_IN\_PROGRESS, DELETE\_FAILED

### Tipo: string

Restrições de tamanho: o tamanho máximo é 256.

### Erros

InvalidInputException

Não podemos processar a solicitação porque ela inclui um valor inválido ou um valor que excede o intervalo válido.

Código de Status HTTP: 400

ResourceNotFoundException

Não conseguimos encontrar um recurso com esse nome do recurso da Amazon (ARN). Verifique o ARN e tente novamente.

Código de Status HTTP: 400

### Consulte também

Para obter mais informações sobre como usar essa API em um dos AWS SDKs específicos da linguagem, consulte o seguinte:

- [AWS Command Line Interface](https://docs.aws.amazon.com/goto/aws-cli/forecast-2018-06-26/DescribeExplainability)
- [AWS SDK for .NET](https://docs.aws.amazon.com/goto/DotNetSDKV3/forecast-2018-06-26/DescribeExplainability)
- [AWS SDK for C++](https://docs.aws.amazon.com/goto/SdkForCpp/forecast-2018-06-26/DescribeExplainability)
- [AWS SDK para Go v2](https://docs.aws.amazon.com/goto/SdkForGoV2/forecast-2018-06-26/DescribeExplainability)
- [AWS SDK para Java V2](https://docs.aws.amazon.com/goto/SdkForJavaV2/forecast-2018-06-26/DescribeExplainability)
- [AWS SDK para JavaScript V3](https://docs.aws.amazon.com/goto/SdkForJavaScriptV3/forecast-2018-06-26/DescribeExplainability)
- [AWS SDK para PHP V3](https://docs.aws.amazon.com/goto/SdkForPHPV3/forecast-2018-06-26/DescribeExplainability)
- [AWS SDK para Python](https://docs.aws.amazon.com/goto/boto3/forecast-2018-06-26/DescribeExplainability)
- [AWS SDK para Ruby V3](https://docs.aws.amazon.com/goto/SdkForRubyV3/forecast-2018-06-26/DescribeExplainability)

# DescribeExplainabilityExport

Serviço: Amazon Forecast Service

Descreve uma exportação de explicabilidade criada por meio da operação [CreateExplainabilityExport.](#page-408-0)

<span id="page-517-1"></span>Sintaxe da Solicitação

```
{ 
    "ExplainabilityExportArn": "string"
}
```
Parâmetros da solicitação

A solicitação aceita os dados a seguir no formato JSON.

### <span id="page-517-0"></span>[ExplainabilityExportArn](#page-517-1)

O nome do recurso da Amazon (ARN) da exportação de explicabilidade.

Tipo: string

Restrições de tamanho: o tamanho máximo é 256.

Padrão: arn:([a-z\d-]+):forecast:.\*:.\*:.+

Exigido: Sim

```
{ 
    "CreationTime": number, 
    "Destination": { 
        "S3Config": { 
           "KMSKeyArn": "string", 
           "Path": "string", 
           "RoleArn": "string" 
       } 
    }, 
    "ExplainabilityArn": "string", 
    "ExplainabilityExportArn": "string", 
    "ExplainabilityExportName": "string",
```

```
 "Format": "string", 
    "LastModificationTime": number, 
    "Message": "string", 
    "Status": "string"
}
```
Elementos de Resposta

Se a ação for bem-sucedida, o serviço retornará uma resposta HTTP 200.

Os dados a seguir são retornados no formato JSON pelo serviço.

### <span id="page-518-0"></span>**[CreationTime](#page-517-2)**

Quando a exportação de explicabilidade foi criada.

Tipo: carimbo de data/hora

### <span id="page-518-1"></span>**[Destination](#page-517-2)**

O destino de um trabalho de exportação. Forneça um caminho do S3, uma função AWS Identity and Access Management (IAM) que permite que o Amazon Forecast acesse o local e uma chave AWS Key Management Service (KMS) (opcional).

Tipo: objeto [DataDestination](#page-680-1)

### <span id="page-518-2"></span>**[ExplainabilityArn](#page-517-2)**

O nome do recurso da Amazon (ARN) da exportação de explicabilidade.

Tipo: string

Restrições de tamanho: o tamanho máximo é 256.

Padrão: arn:([a-z\d-]+):forecast:.\*:.\*:.+

### <span id="page-518-3"></span>[ExplainabilityExportArn](#page-517-2)

O nome do recurso da Amazon (ARN) da exportação de explicabilidade.

Tipo: string

Restrições de tamanho: o tamanho máximo é 256.

Padrão: arn:([a-z\d-]+):forecast:.\*:.\*:.+

# <span id="page-519-0"></span>[ExplainabilityExportName](#page-517-2)

O nome da exportação de explicabilidade.

Tipo: string

Restrições de tamanho: o tamanho mínimo é 1. O tamanho máximo é 63.

Padrão: ^[a-zA-Z][a-zA-Z0-9\_]\*

### <span id="page-519-1"></span>[Format](#page-517-2)

O formato dos dados exportados, CSV ou PARQUET.

Tipo: string

Restrições de Tamanho: O tamanho máximo é 7.

Padrão: ^CSV|PARQUET\$

### <span id="page-519-2"></span>[LastModificationTime](#page-517-2)

A última vez que o recurso foi modificado. O carimbo de data e hora depende do status do trabalho:

- CREATE\_PENDING: o CreationTime.
- CREATE\_IN\_PROGRESS: o carimbo de data e hora atual.
- CREATE STOPPING: o carimbo de data e hora atual.
- CREATE\_STOPPED: quando o trabalho parou.
- ACTIVE ou CREATE FAILED: quando o trabalho foi concluído ou falhou.

Tipo: Timestamp

### <span id="page-519-3"></span>[Message](#page-517-2)

Informações sobre todos os erros ocorridos durante a exportação.

Tipo: string

### <span id="page-519-4"></span>**[Status](#page-517-2)**

O status da exportação de explicabilidade. Os estados são:

- ACTIVE
- CREATE\_PENDING, CREATE\_IN\_PROGRESS, CREATE\_FAILED

• CREATE STOPPING, CREATE STOPPED

• DELETE\_PENDING, DELETE\_IN\_PROGRESS, DELETE\_FAILED

Tipo: string

Restrições de tamanho: o tamanho máximo é 256.

### Erros

InvalidInputException

Não podemos processar a solicitação porque ela inclui um valor inválido ou um valor que excede o intervalo válido.

Código de Status HTTP: 400

ResourceNotFoundException

Não conseguimos encontrar um recurso com esse nome do recurso da Amazon (ARN). Verifique o ARN e tente novamente.

Código de Status HTTP: 400

### Consulte também

Para obter mais informações sobre como usar essa API em um dos AWS SDKs específicos da linguagem, consulte o seguinte:

- [AWS Command Line Interface](https://docs.aws.amazon.com/goto/aws-cli/forecast-2018-06-26/DescribeExplainabilityExport)
- [AWS SDK for .NET](https://docs.aws.amazon.com/goto/DotNetSDKV3/forecast-2018-06-26/DescribeExplainabilityExport)
- [AWS SDK for C++](https://docs.aws.amazon.com/goto/SdkForCpp/forecast-2018-06-26/DescribeExplainabilityExport)
- [AWS SDK para Go v2](https://docs.aws.amazon.com/goto/SdkForGoV2/forecast-2018-06-26/DescribeExplainabilityExport)
- [AWS SDK para Java V2](https://docs.aws.amazon.com/goto/SdkForJavaV2/forecast-2018-06-26/DescribeExplainabilityExport)
- [AWS SDK para JavaScript V3](https://docs.aws.amazon.com/goto/SdkForJavaScriptV3/forecast-2018-06-26/DescribeExplainabilityExport)
- [AWS SDK para PHP V3](https://docs.aws.amazon.com/goto/SdkForPHPV3/forecast-2018-06-26/DescribeExplainabilityExport)
- [AWS SDK para Python](https://docs.aws.amazon.com/goto/boto3/forecast-2018-06-26/DescribeExplainabilityExport)
- [AWS SDK para Ruby V3](https://docs.aws.amazon.com/goto/SdkForRubyV3/forecast-2018-06-26/DescribeExplainabilityExport)

# **DescribeForecast**

Serviço: Amazon Forecast Service

Descreve uma previsão criada por meio da operação [CreateForecast](#page-413-0).

Além de listar as propriedades fornecidas na solicitação CreateForecast, essa operação inclui as seguintes propriedades:

- DatasetGroupArn: o grupo de conjuntos de dados que forneceu os dados de treinamento.
- CreationTime
- LastModificationTime
- Status
- Message: se ocorreu um erro, as informações sobre o erro.

### <span id="page-521-1"></span>Sintaxe da Solicitação

```
{ 
    "ForecastArn": "string"
}
```
Parâmetros da solicitação

A solicitação aceita os dados a seguir no formato JSON.

### <span id="page-521-0"></span>**[ForecastArn](#page-521-1)**

O nome do recurso da Amazon (ARN) da previsão.

Tipo: string

Restrições de tamanho: o tamanho máximo é 256.

Padrão: arn:([a-z\d-]+):forecast:.\*:.\*:.+

<span id="page-521-2"></span>Exigido: Sim

```
 "CreationTime": number, 
    "DatasetGroupArn": "string", 
    "EstimatedTimeRemainingInMinutes": number, 
    "ForecastArn": "string", 
    "ForecastName": "string", 
    "ForecastTypes": [ "string" ], 
    "LastModificationTime": number, 
    "Message": "string", 
    "PredictorArn": "string", 
    "Status": "string", 
    "TimeSeriesSelector": { 
       "TimeSeriesIdentifiers": { 
          "DataSource": { 
             "S3Config": { 
                "KMSKeyArn": "string", 
                "Path": "string", 
                "RoleArn": "string" 
 } 
          }, 
          "Format": "string", 
          "Schema": { 
             "Attributes": [ 
\overline{a} "AttributeName": "string", 
                   "AttributeType": "string" 
 } 
 ] 
 } 
       } 
    }
}
```
# Elementos de Resposta

Se a ação for bem-sucedida, o serviço retornará uma resposta HTTP 200.

Os dados a seguir são retornados no formato JSON pelo serviço.

# <span id="page-522-0"></span>**[CreationTime](#page-521-2)**

Quando a tarefa de criação da previsão foi criada.

Tipo: carimbo de data/hora

### <span id="page-523-0"></span>[DatasetGroupArn](#page-521-2)

O ARN do grupo de conjuntos de dados que forneceu os dados utilizados para treinar o preditor.

Tipo: string

Restrições de tamanho: o tamanho máximo é 256.

```
Padrão: arn:([a-z\d-]+):forecast:.*:.*:.+
```
#### <span id="page-523-1"></span>[EstimatedTimeRemainingInMinutes](#page-521-2)

O tempo estimado restante em minutos para a conclusão do trabalho de previsão.

Tipo: longo

### <span id="page-523-2"></span>[ForecastArn](#page-521-2)

O ARN da previsão conforme especificado na solicitação.

Tipo: string

Restrições de tamanho: o tamanho máximo é 256.

Padrão: arn:([a-z\d-]+):forecast:.\*:.\*:.+

#### <span id="page-523-3"></span>[ForecastName](#page-521-2)

O nome da previsão.

Tipo: string

Restrições de tamanho: o tamanho mínimo é 1. O tamanho máximo é 63.

Padrão: ^[a-zA-Z][a-zA-Z0-9\_]\*

### <span id="page-523-4"></span>**[ForecastTypes](#page-521-2)**

Os quantis nos quais as previsões probabilísticas foram geradas.

Tipo: Matriz de strings

Membros da matriz: número mínimo de 1 item. Número máximo de 20 itens.

Restrições de tamanho: o tamanho mínimo é 2. O tamanho máximo é 4.

Padrão: (^0?\.\d\d?\$|^mean\$)

### <span id="page-524-0"></span>[LastModificationTime](#page-521-2)

A última vez que o recurso foi modificado. O carimbo de data e hora depende do status do trabalho:

- CREATE\_PENDING: o CreationTime.
- CREATE\_IN\_PROGRESS: o carimbo de data e hora atual.
- CREATE\_STOPPING: o carimbo de data e hora atual.
- CREATE\_STOPPED: quando o trabalho parou.
- ACTIVE ou CREATE\_FAILED: quando o trabalho foi concluído ou falhou.

Tipo: Timestamp

#### <span id="page-524-1"></span>**[Message](#page-521-2)**

Se ocorreu um erro, uma mensagem informativa sobre o erro.

Tipo: string

#### <span id="page-524-2"></span>**[PredictorArn](#page-521-2)**

O ARN do preditor usado para gerar a previsão.

Tipo: string

Restrições de tamanho: o tamanho máximo é 256.

Padrão: arn:([a-z\d-]+):forecast:.\*:.\*:.+

### <span id="page-524-3"></span>**[Status](#page-521-2)**

O status da previsão. Os estados são:

- ACTIVE
- CREATE PENDING, CREATE IN PROGRESS, CREATE FAILED
- CREATE\_STOPPING, CREATE\_STOPPED
- DELETE\_PENDING, DELETE\_IN\_PROGRESS, DELETE\_FAILED

#### **a** Note

O Status da previsão deve ser ACTIVE para que você possa consultar ou exportar a previsão.

Tipo: string

Restrições de tamanho: o tamanho máximo é 256.

Padrão: ^[a-zA-Z0-9\\_]+\$

<span id="page-525-0"></span>**[TimeSeriesSelector](#page-521-2)** 

A série temporal a ser incluída na previsão.

Tipo: objeto [TimeSeriesSelector](#page-784-1)

#### Erros

InvalidInputException

Não podemos processar a solicitação porque ela inclui um valor inválido ou um valor que excede o intervalo válido.

Código de Status HTTP: 400

ResourceNotFoundException

Não conseguimos encontrar um recurso com esse nome do recurso da Amazon (ARN). Verifique o ARN e tente novamente.

Código de Status HTTP: 400

### Consulte também

Para obter mais informações sobre como usar essa API em um dos AWS SDKs específicos da linguagem, consulte o seguinte:

- [AWS Command Line Interface](https://docs.aws.amazon.com/goto/aws-cli/forecast-2018-06-26/DescribeForecast)
- [AWS SDK for .NET](https://docs.aws.amazon.com/goto/DotNetSDKV3/forecast-2018-06-26/DescribeForecast)
- [AWS SDK for C++](https://docs.aws.amazon.com/goto/SdkForCpp/forecast-2018-06-26/DescribeForecast)
- [AWS SDK para Go v2](https://docs.aws.amazon.com/goto/SdkForGoV2/forecast-2018-06-26/DescribeForecast)
- [AWS SDK para Java V2](https://docs.aws.amazon.com/goto/SdkForJavaV2/forecast-2018-06-26/DescribeForecast)
- [AWS SDK para JavaScript V3](https://docs.aws.amazon.com/goto/SdkForJavaScriptV3/forecast-2018-06-26/DescribeForecast)
- [AWS SDK para PHP V3](https://docs.aws.amazon.com/goto/SdkForPHPV3/forecast-2018-06-26/DescribeForecast)
- [AWS SDK para Python](https://docs.aws.amazon.com/goto/boto3/forecast-2018-06-26/DescribeForecast)
- [AWS SDK para Ruby V3](https://docs.aws.amazon.com/goto/SdkForRubyV3/forecast-2018-06-26/DescribeForecast)

# DescribeForecastExportJob

Serviço: Amazon Forecast Service

Descreve um trabalho de exportação de previsão criado por meio da operação [CreateForecastExportJob.](#page-419-0)

Além de listar as propriedades fornecidas pelo usuário na solicitação CreateForecastExportJob, essa operação indica as seguintes propriedades:

- CreationTime
- LastModificationTime
- Status
- Message: se ocorreu um erro, as informações sobre o erro.

### <span id="page-527-1"></span>Sintaxe da Solicitação

```
{ 
    "ForecastExportJobArn": "string"
}
```
Parâmetros da solicitação

A solicitação aceita os dados a seguir no formato JSON.

### <span id="page-527-0"></span>[ForecastExportJobArn](#page-527-1)

O nome do recurso da Amazon (ARN) do trabalho de exportação de previsão.

Tipo: string

Restrições de tamanho: o tamanho máximo é 256.

Padrão: arn:([a-z\d-]+):forecast:.\*:.\*:.+

<span id="page-527-2"></span>Exigido: Sim

```
 "CreationTime": number, 
    "Destination": { 
        "S3Config": { 
           "KMSKeyArn": "string", 
           "Path": "string", 
           "RoleArn": "string" 
       } 
    }, 
    "ForecastArn": "string", 
    "ForecastExportJobArn": "string", 
    "ForecastExportJobName": "string", 
    "Format": "string", 
    "LastModificationTime": number, 
    "Message": "string", 
    "Status": "string"
}
```
### Elementos de Resposta

Se a ação for bem-sucedida, o serviço retornará uma resposta HTTP 200.

Os dados a seguir são retornados no formato JSON pelo serviço.

### <span id="page-528-0"></span>**[CreationTime](#page-527-2)**

Quando o trabalho de exportação de previsão foi criado.

Tipo: carimbo de data/hora

### <span id="page-528-1"></span>**[Destination](#page-527-2)**

O caminho para o bucket do Amazon Simple Storage Service (Amazon S3) para o qual a previsão é exportada.

Tipo: objeto [DataDestination](#page-680-1)

### <span id="page-528-2"></span>**[ForecastArn](#page-527-2)**

O nome do recurso da Amazon (ARN) da previsão exportada.

Tipo: string

Restrições de tamanho: o tamanho máximo é 256.

Padrão: arn:([a-z\d-]+):forecast:.\*:.\*:.+

# <span id="page-529-0"></span>[ForecastExportJobArn](#page-527-2)

O ARN do trabalho de exportação de previsão.

Tipo: string

Restrições de tamanho: o tamanho máximo é 256.

Padrão: arn:([a-z\d-]+):forecast:.\*:.\*:.+

### <span id="page-529-1"></span>[ForecastExportJobName](#page-527-2)

O nome do trabalho de exportação de previsão.

Tipo: string

Restrições de tamanho: o tamanho mínimo é 1. O tamanho máximo é 63.

Padrão: ^[a-zA-Z][a-zA-Z0-9\_]\*

### <span id="page-529-2"></span>[Format](#page-527-2)

O formato dos dados exportados, CSV ou PARQUET.

Tipo: string

Restrições de Tamanho: O tamanho máximo é 7.

Padrão: ^CSV|PARQUET\$

### <span id="page-529-3"></span>[LastModificationTime](#page-527-2)

A última vez que o recurso foi modificado. O carimbo de data e hora depende do status do trabalho:

- CREATE\_PENDING: o CreationTime.
- CREATE\_IN\_PROGRESS: o carimbo de data e hora atual.
- CREATE STOPPING: o carimbo de data e hora atual.
- CREATE STOPPED: quando o trabalho parou.
- ACTIVE ou CREATE\_FAILED: quando o trabalho foi concluído ou falhou.

Tipo: Timestamp

### <span id="page-529-4"></span>[Message](#page-527-2)

Se ocorreu um erro, uma mensagem informativa sobre o erro.

# Tipo: string

# <span id="page-530-0"></span>**[Status](#page-527-2)**

O status do trabalho de exportação de previsão. Os estados são:

- ACTIVE
- CREATE\_PENDING, CREATE\_IN\_PROGRESS, CREATE\_FAILED
- CREATE\_STOPPING, CREATE\_STOPPED
- DELETE\_PENDING, DELETE\_IN\_PROGRESS, DELETE\_FAILED

# **a** Note

O Status do trabalho de exportação de previsão deve ser ACTIVE para que seja possível acessar a previsão no bucket do S3.

# Tipo: string

Restrições de tamanho: o tamanho máximo é 256.

# Erros

InvalidInputException

Não podemos processar a solicitação porque ela inclui um valor inválido ou um valor que excede o intervalo válido.

Código de Status HTTP: 400

# ResourceNotFoundException

Não conseguimos encontrar um recurso com esse nome do recurso da Amazon (ARN). Verifique o ARN e tente novamente.

Código de Status HTTP: 400

# Consulte também

Para obter mais informações sobre como usar essa API em um dos AWS SDKs específicos da linguagem, consulte o seguinte:

- [AWS Command Line Interface](https://docs.aws.amazon.com/goto/aws-cli/forecast-2018-06-26/DescribeForecastExportJob)
- [AWS SDK for .NET](https://docs.aws.amazon.com/goto/DotNetSDKV3/forecast-2018-06-26/DescribeForecastExportJob)
- [AWS SDK for C++](https://docs.aws.amazon.com/goto/SdkForCpp/forecast-2018-06-26/DescribeForecastExportJob)
- [AWS SDK para Go v2](https://docs.aws.amazon.com/goto/SdkForGoV2/forecast-2018-06-26/DescribeForecastExportJob)
- [AWS SDK para Java V2](https://docs.aws.amazon.com/goto/SdkForJavaV2/forecast-2018-06-26/DescribeForecastExportJob)
- [AWS SDK para JavaScript V3](https://docs.aws.amazon.com/goto/SdkForJavaScriptV3/forecast-2018-06-26/DescribeForecastExportJob)
- [AWS SDK para PHP V3](https://docs.aws.amazon.com/goto/SdkForPHPV3/forecast-2018-06-26/DescribeForecastExportJob)
- [AWS SDK para Python](https://docs.aws.amazon.com/goto/boto3/forecast-2018-06-26/DescribeForecastExportJob)
- [AWS SDK para Ruby V3](https://docs.aws.amazon.com/goto/SdkForRubyV3/forecast-2018-06-26/DescribeForecastExportJob)

# **DescribeMonitor**

Serviço: Amazon Forecast Service

Descreve um recurso de monitor. Além de listar as propriedades fornecidas na solicitação [CreateMonitor,](#page-424-0) essa operação inclui as seguintes propriedades:

- Baseline
- CreationTime
- LastEvaluationTime
- LastEvaluationState
- LastModificationTime
- Message
- Status

# <span id="page-532-1"></span>Sintaxe da Solicitação

{ "[MonitorArn"](#page-532-0): "*string*" }

Parâmetros da solicitação

A solicitação aceita os dados a seguir no formato JSON.

### <span id="page-532-0"></span>**[MonitorArn](#page-532-1)**

O nome do recurso da Amazon (ARN) do recurso de monitor a ser descrito.

Tipo: string

Restrições de tamanho: o tamanho máximo é 256.

Padrão: arn:([a-z\d-]+):forecast:.\*:.\*:.+

<span id="page-532-2"></span>Exigido: Sim

```
 "Baseline": { 
       "PredictorBaseline": { 
           "BaselineMetrics": [ 
\{\hspace{.1cm} \} "Name": "string", 
                  "Value": number
 } 
          \mathbf{I} } 
    }, 
    "CreationTime": number, 
    "EstimatedEvaluationTimeRemainingInMinutes": number, 
    "LastEvaluationState": "string", 
    "LastEvaluationTime": number, 
    "LastModificationTime": number, 
    "Message": "string", 
    "MonitorArn": "string", 
    "MonitorName": "string", 
    "ResourceArn": "string", 
    "Status": "string"
}
```
Elementos de Resposta

Se a ação for bem-sucedida, o serviço retornará uma resposta HTTP 200.

Os dados a seguir são retornados no formato JSON pelo serviço.

# <span id="page-533-0"></span>**[Baseline](#page-532-2)**

Métricas que você pode usar como base para fins de comparação. Use esses valores para interpretar os resultados do monitoramento de um preditor automático.

Tipo: objeto [Baseline](#page-672-1)

# <span id="page-533-1"></span>**[CreationTime](#page-532-2)**

O carimbo de data e hora de quando o recurso de monitor foi criado.

Tipo: carimbo de data/hora

<span id="page-533-2"></span>[EstimatedEvaluationTimeRemainingInMinutes](#page-532-2)

O número estimado de minutos restantes antes que o recurso de monitor conclua a avaliação atual.

#### Tipo: longo

### <span id="page-534-0"></span>**[LastEvaluationState](#page-532-2)**

O estado da avaliação mais recente do monitor.

Tipo: string

Restrições de tamanho: o tamanho máximo é 256.

### <span id="page-534-1"></span>[LastEvaluationTime](#page-532-2)

O carimbo de data e hora da avaliação mais recente concluída pelo monitor.

Tipo: carimbo de data/hora

#### <span id="page-534-2"></span>[LastModificationTime](#page-532-2)

O carimbo de data e hora da modificação mais recente no monitor.

Tipo: carimbo de data/hora

### <span id="page-534-3"></span>[Message](#page-532-2)

Uma mensagem de erro, se houver, para o monitor.

Tipo: string

### <span id="page-534-4"></span>**[MonitorArn](#page-532-2)**

O nome do recurso da Amazon (ARN) do recurso de monitor a ser descrito.

Tipo: string

Restrições de tamanho: o tamanho máximo é 256.

Padrão: arn:([a-z\d-]+):forecast:.\*:.\*:.+

#### <span id="page-534-5"></span>**[MonitorName](#page-532-2)**

O nome do monitor.

Tipo: string

Restrições de tamanho: o tamanho mínimo é 1. O tamanho máximo é 63.

Padrão: ^[a-zA-Z][a-zA-Z0-9\_]\*

### <span id="page-535-0"></span>[ResourceArn](#page-532-2)

O nome do recurso da Amazon (ARN) do preditor que está sendo monitorado.

Tipo: string

Restrições de tamanho: o tamanho máximo é 256.

Padrão: arn:([a-z\d-]+):forecast:.\*:.\*:.+

#### <span id="page-535-1"></span>**[Status](#page-532-2)**

O status do recurso de monitor.

Tipo: string

Restrições de tamanho: o tamanho máximo é 256.

### Erros

InvalidInputException

Não podemos processar a solicitação porque ela inclui um valor inválido ou um valor que excede o intervalo válido.

Código de Status HTTP: 400

ResourceNotFoundException

Não conseguimos encontrar um recurso com esse nome do recurso da Amazon (ARN). Verifique o ARN e tente novamente.

Código de Status HTTP: 400

#### Consulte também

Para obter mais informações sobre como usar essa API em um dos AWS SDKs específicos da linguagem, consulte o seguinte:

- [AWS Command Line Interface](https://docs.aws.amazon.com/goto/aws-cli/forecast-2018-06-26/DescribeMonitor)
- [AWS SDK for .NET](https://docs.aws.amazon.com/goto/DotNetSDKV3/forecast-2018-06-26/DescribeMonitor)
- [AWS SDK for C++](https://docs.aws.amazon.com/goto/SdkForCpp/forecast-2018-06-26/DescribeMonitor)
- [AWS SDK para Go v2](https://docs.aws.amazon.com/goto/SdkForGoV2/forecast-2018-06-26/DescribeMonitor)
- [AWS SDK para Java V2](https://docs.aws.amazon.com/goto/SdkForJavaV2/forecast-2018-06-26/DescribeMonitor)
- [AWS SDK para JavaScript V3](https://docs.aws.amazon.com/goto/SdkForJavaScriptV3/forecast-2018-06-26/DescribeMonitor)
- [AWS SDK para PHP V3](https://docs.aws.amazon.com/goto/SdkForPHPV3/forecast-2018-06-26/DescribeMonitor)
- [AWS SDK para Python](https://docs.aws.amazon.com/goto/boto3/forecast-2018-06-26/DescribeMonitor)
- [AWS SDK para Ruby V3](https://docs.aws.amazon.com/goto/SdkForRubyV3/forecast-2018-06-26/DescribeMonitor)

# **DescribePredictor**

Serviço: Amazon Forecast Service

# a Note

Essa operação só é válida para preditores legados criados com CreatePredictor. Se você não estiver usando um preditor antigo, use [DescribeAutoPredictor.](#page-488-0)

Descreve um preditor criado por meio da operação [CreatePredictor.](#page-428-0)

Além de listar as propriedades fornecidas na solicitação CreatePredictor, essa operação inclui as seguintes propriedades:

- DatasetImportJobArns: os trabalhos de importação do conjunto de dados usados para importar dados de treinamento.
- AutoMLAlgorithmArns: se o AutoML for executado, os algoritmos avaliados.
- CreationTime
- LastModificationTime
- Status
- Message: se ocorreu um erro, as informações sobre o erro.

<span id="page-537-1"></span>Sintaxe da Solicitação

{ "[PredictorArn"](#page-537-0): "*string*" }

Parâmetros da solicitação

A solicitação aceita os dados a seguir no formato JSON.

# <span id="page-537-0"></span>**[PredictorArn](#page-537-1)**

O nome do recurso da Amazon (ARN) do preditor a sobre o qual você deseja obter informações.

Tipo: string

Restrições de tamanho: o tamanho máximo é 256.

```
Padrão: arn:([a-z\d-]+):forecast:.*:.*:.+
```
Exigido: Sim

```
{ 
    "AlgorithmArn": "string", 
    "AutoMLAlgorithmArns": [ "string" ], 
    "AutoMLOverrideStrategy": "string", 
    "CreationTime": number, 
    "DatasetImportJobArns": [ "string" ], 
    "EncryptionConfig": { 
       "KMSKeyArn": "string", 
       "RoleArn": "string" 
    }, 
    "EstimatedTimeRemainingInMinutes": number, 
    "EvaluationParameters": { 
       "BackTestWindowOffset": number, 
       "NumberOfBacktestWindows": number
    }, 
    "FeaturizationConfig": { 
       "Featurizations": [ 
          { 
             "AttributeName": "string", 
             "FeaturizationPipeline": [ 
\overline{a} "FeaturizationMethodName": "string", 
                    "FeaturizationMethodParameters": { 
                       "string" : "string" 
1999 B
 } 
 ] 
          } 
       ], 
       "ForecastDimensions": [ "string" ], 
       "ForecastFrequency": "string" 
    }, 
    "ForecastHorizon": number, 
    "ForecastTypes": [ "string" ], 
    "HPOConfig": { 
       "ParameterRanges": { 
          "CategoricalParameterRanges": [
```

```
 { 
                  "Name": "string", 
                  "Values": [ "string" ] 
              } 
           ], 
           "ContinuousParameterRanges": [ 
              { 
                  "MaxValue": number, 
                  "MinValue": number, 
                  "Name": "string", 
                  "ScalingType": "string" 
              } 
           ], 
           "IntegerParameterRanges": [ 
\{\hspace{.1cm} \} "MaxValue": number, 
                  "MinValue": number, 
                  "Name": "string", 
                  "ScalingType": "string" 
              } 
 ] 
       } 
    }, 
    "InputDataConfig": { 
       "DatasetGroupArn": "string", 
       "SupplementaryFeatures": [ 
           { 
              "Name": "string", 
              "Value": "string" 
           } 
       ] 
    }, 
    "IsAutoPredictor": boolean, 
    "LastModificationTime": number, 
    "Message": "string", 
    "OptimizationMetric": "string", 
    "PerformAutoML": boolean, 
    "PerformHPO": boolean, 
    "PredictorArn": "string", 
    "PredictorExecutionDetails": { 
       "PredictorExecutions": [ 
           { 
              "AlgorithmArn": "string", 
              "TestWindows": [
```
```
\overline{a} "Message": "string", 
                    "Status": "string", 
                    "TestWindowEnd": number, 
                    "TestWindowStart": number
 } 
 ] 
          } 
      \overline{1} }, 
    "PredictorName": "string", 
    "Status": "string", 
    "TrainingParameters": { 
       "string" : "string" 
    }
}
```
### Elementos de Resposta

Se a ação for bem-sucedida, o serviço retornará uma resposta HTTP 200.

Os dados a seguir são retornados no formato JSON pelo serviço.

#### [AlgorithmArn](#page-538-0)

O nome do recurso da Amazon (ARN) do algoritmo usado no treinamento do modelo.

Tipo: string

Restrições de tamanho: o tamanho máximo é 256.

Padrão: arn:([a-z\d-]+):forecast:.\*:.\*:.+

### [AutoMLAlgorithmArns](#page-538-0)

Quando PerformAutoML é especificado, o ARN do algoritmo selecionado.

Tipo: matriz de strings

Restrições de tamanho: o tamanho máximo é 256.

```
Padrão: arn:([a-z\d-]+):forecast:.*:.*:.+
```
### [AutoMLOverrideStrategy](#page-538-0)

### **a** Note

A estratégia de substituição LatencyOptimized do AutoML só está disponível na versão beta privada. Entre em contato com o AWS Support ou com seu gerente de conta para saber mais sobre os privilégios de acesso.

A estratégia do AutoML usada para treinar o preditor. A menos que LatencyOptimized seja especificada, a estratégia do AutoML otimiza a precisão do preditor.

Esse parâmetro só é válido para preditores treinados por meio do AutoML.

Tipo: string

Valores Válidos: LatencyOptimized | AccuracyOptimized

#### **[CreationTime](#page-538-0)**

Quando a tarefa de treinamento do modelo foi criada.

Tipo: carimbo de data/hora

#### [DatasetImportJobArns](#page-538-0)

Uma matriz dos ARNs dos trabalhos de importação do conjunto de dados usados para importar dados de treinamento para o preditor.

Tipo: matriz de strings

Restrições de tamanho: o tamanho máximo é 256.

Padrão: arn:([a-z\d-]+):forecast:.\*:.\*:.+

#### **[EncryptionConfig](#page-538-0)**

Uma chave AWS Key Management Service (KMS) e a função AWS Identity and Access Management (IAM) que o Amazon Forecast pode assumir para acessar a chave.

Tipo: objeto [EncryptionConfig](#page-689-0)

#### [EstimatedTimeRemainingInMinutes](#page-538-0)

O tempo estimado restante em minutos para a conclusão do trabalho de treinamento do preditor.

Tipo: longo

### **[EvaluationParameters](#page-538-0)**

Usado para substituir os parâmetros de avaliação padrão do algoritmo especificado. O Amazon Forecast avalia um preditor dividindo um conjunto de dados em dados de treinamento e dados de teste. Os parâmetros de avaliação definem como realizar a divisão e o número de iterações.

Tipo: objeto [EvaluationParameters](#page-693-0)

## **[FeaturizationConfig](#page-538-0)**

A configuração de caracterização.

Tipo: objeto [FeaturizationConfig](#page-708-0)

#### **[ForecastHorizon](#page-538-0)**

O número de etapas temporais da previsão. O horizonte de previsão também é chamado de comprimento da previsão.

Tipo: inteiro

### [ForecastTypes](#page-538-0)

Os tipos de previsão usados durante o treinamento do preditor. O valor padrão é ["0.1","0.5","0.9"].

Tipo: Matriz de strings

Membros da matriz: número mínimo de 1 item. Número máximo de 20 itens.

Restrições de tamanho: o tamanho mínimo é 2. O tamanho máximo é 4.

```
Padrão: (^0?\.\d\d?$|^mean$)
```
#### **[HPOConfig](#page-538-0)**

Os valores de substituição de hiperparâmetros do algoritmo.

Tipo: objeto [HyperParameterTuningJobConfig](#page-721-0)

[InputDataConfig](#page-538-0)

Descreve o grupo de conjuntos de dados que contém os dados a serem usados para treinar o preditor.

Tipo: objeto [InputDataConfig](#page-722-0)

### **[IsAutoPredictor](#page-538-0)**

Se o preditor foi ou não criado com [CreateAutoPredictor.](#page-373-0)

Tipo: booliano

# [LastModificationTime](#page-538-0)

A última vez que o recurso foi modificado. O carimbo de data e hora depende do status do trabalho:

- CREATE\_PENDING: o CreationTime.
- CREATE\_IN\_PROGRESS: o carimbo de data e hora atual.
- CREATE\_STOPPING: o carimbo de data e hora atual.
- CREATE\_STOPPED: quando o trabalho parou.
- ACTIVE ou CREATE FAILED: quando o trabalho foi concluído ou falhou.

Tipo: Timestamp

#### [Message](#page-538-0)

Se ocorreu um erro, uma mensagem informativa sobre o erro.

Tipo: string

#### **[OptimizationMetric](#page-538-0)**

A métrica de precisão usada para otimizar o preditor.

Tipo: string

```
Valores Válidos: WAPE | RMSE | AverageWeightedQuantileLoss | MASE | MAPE
```
#### [PerformAutoML](#page-538-0)

Se o preditor está configurado para executar o AutoML.

Tipo: booliano

### [PerformHPO](#page-538-0)

Se o preditor estiver definido para realizar a otimização de hiperparâmetros (HPO).

Tipo: booliano

### **[PredictorArn](#page-538-0)**

O ARN do preditor.

Tipo: string

Restrições de tamanho: o tamanho mínimo é 1. O tamanho máximo é 63.

Padrão: ^[a-zA-Z][a-zA-Z0-9\_]\*

### [PredictorExecutionDetails](#page-538-0)

Detalhes sobre o status e os resultados dos backtests realizados para avaliar a precisão do preditor. Você vai especificar o número de backtests a serem executados ao chamar a operação [CreatePredictor.](#page-428-0)

Tipo: objeto [PredictorExecutionDetails](#page-745-0)

# <span id="page-544-0"></span>[PredictorName](#page-538-0)

O nome do preditor.

Tipo: string

Restrições de tamanho: o tamanho mínimo é 1. O tamanho máximo é 63.

Padrão: ^[a-zA-Z][a-zA-Z0-9\_]\*

### <span id="page-544-1"></span>[Status](#page-538-0)

O status do preditor. Os estados são:

- ACTIVE
- CREATE\_PENDING, CREATE\_IN\_PROGRESS, CREATE\_FAILED
- DELETE\_PENDING, DELETE\_IN\_PROGRESS, DELETE\_FAILED
- CREATE\_STOPPING, CREATE\_STOPPED

### **a** Note

O Status do preditor deve ser ACTIVE para que seja possível usar o preditor na criação de uma previsão.

Tipo: string

Restrições de tamanho: o tamanho máximo é 256.

### <span id="page-545-0"></span>**[TrainingParameters](#page-538-0)**

Os parâmetros ou as substituições de treinamento padrão selecionados durante o treinamento do modelo. Ao executar o AutoML ou escolher o HPO com CNN-QR ou DeepAR+, os valores otimizados para os hiperparâmetros selecionados são exibidos. Para ter mais informações, consulte [Algoritmos do Amazon Forecast.](#page-181-0)

Tipo: mapa de string para string

Entradas do mapa: número mínimo de 0 itens. Número máximo de 100 itens.

Restrições de tamanho de chave: o tamanho máximo é 256.

Padrão da chave: ^[a-zA-Z0-9\-\\_\.\/\[\]\,\\]+\$

Restrições de tamanho de valor: o tamanho máximo é 256.

Padrão de valor:  $\sqrt{a-zA-Z0-9}$  - \ \, \/\[\]\, \"\\\s]+\$

Erros

InvalidInputException

Não podemos processar a solicitação porque ela inclui um valor inválido ou um valor que excede o intervalo válido.

Código de Status HTTP: 400

ResourceNotFoundException

Não conseguimos encontrar um recurso com esse nome do recurso da Amazon (ARN). Verifique o ARN e tente novamente.

Código de Status HTTP: 400

#### Consulte também

Para obter mais informações sobre como usar essa API em um dos AWS SDKs específicos da linguagem, consulte o seguinte:

• [AWS Command Line Interface](https://docs.aws.amazon.com/goto/aws-cli/forecast-2018-06-26/DescribePredictor)

- [AWS SDK for .NET](https://docs.aws.amazon.com/goto/DotNetSDKV3/forecast-2018-06-26/DescribePredictor)
- [AWS SDK for C++](https://docs.aws.amazon.com/goto/SdkForCpp/forecast-2018-06-26/DescribePredictor)
- [AWS SDK para Go v2](https://docs.aws.amazon.com/goto/SdkForGoV2/forecast-2018-06-26/DescribePredictor)
- [AWS SDK para Java V2](https://docs.aws.amazon.com/goto/SdkForJavaV2/forecast-2018-06-26/DescribePredictor)
- [AWS SDK para JavaScript V3](https://docs.aws.amazon.com/goto/SdkForJavaScriptV3/forecast-2018-06-26/DescribePredictor)
- [AWS SDK para PHP V3](https://docs.aws.amazon.com/goto/SdkForPHPV3/forecast-2018-06-26/DescribePredictor)
- [AWS SDK para Python](https://docs.aws.amazon.com/goto/boto3/forecast-2018-06-26/DescribePredictor)
- [AWS SDK para Ruby V3](https://docs.aws.amazon.com/goto/SdkForRubyV3/forecast-2018-06-26/DescribePredictor)

# DescribePredictorBacktestExportJob Serviço: Amazon Forecast Service

Descreve um trabalho de exportação de backtests do preditor criada por meio da operação [CreatePredictorBacktestExportJob.](#page-439-0)

Além de listar as propriedades fornecidas pelo usuário na solicitação CreatePredictorBacktestExportJob, essa operação indica as seguintes propriedades:

- CreationTime
- LastModificationTime
- Status
- Message (se ocorreu um erro).

### <span id="page-547-1"></span>Sintaxe da Solicitação

```
{ 
    "PredictorBacktestExportJobArn": "string"
}
```
### Parâmetros da solicitação

A solicitação aceita os dados a seguir no formato JSON.

### <span id="page-547-0"></span>[PredictorBacktestExportJobArn](#page-547-1)

O nome do recurso da Amazon (ARN) do trabalho de exportação de backtests do preditor.

Tipo: string

Restrições de tamanho: o tamanho máximo é 256.

Padrão: arn:([a-z\d-]+):forecast:.\*:.\*:.+

Exigido: Sim

#### <span id="page-547-2"></span>Sintaxe da Resposta

{

```
 "CreationTime": number, 
    "Destination": { 
       "S3Config": { 
           "KMSKeyArn": "string", 
           "Path": "string", 
           "RoleArn": "string" 
       } 
    }, 
    "Format": "string", 
    "LastModificationTime": number, 
    "Message": "string", 
    "PredictorArn": "string", 
    "PredictorBacktestExportJobArn": "string", 
    "PredictorBacktestExportJobName": "string", 
    "Status": "string"
}
```
### Elementos de Resposta

Se a ação for bem-sucedida, o serviço retornará uma resposta HTTP 200.

Os dados a seguir são retornados no formato JSON pelo serviço.

#### <span id="page-548-0"></span>**[CreationTime](#page-547-2)**

Quando o trabalho de exportação de backtests do preditor foi criado.

Tipo: carimbo de data/hora

#### <span id="page-548-1"></span>**[Destination](#page-547-2)**

O destino de um trabalho de exportação. Forneça um caminho do S3, uma função AWS Identity and Access Management (IAM) que permite que o Amazon Forecast acesse o local e uma chave AWS Key Management Service (KMS) (opcional).

Tipo: objeto [DataDestination](#page-680-1)

#### <span id="page-548-2"></span>[Format](#page-547-2)

O formato dos dados exportados, CSV ou PARQUET.

Tipo: string

Restrições de Tamanho: O tamanho máximo é 7.

### Padrão: ^CSV|PARQUET\$

### <span id="page-549-0"></span>[LastModificationTime](#page-547-2)

A última vez que o recurso foi modificado. O carimbo de data e hora depende do status do trabalho:

- CREATE\_PENDING: o CreationTime.
- CREATE\_IN\_PROGRESS: o carimbo de data e hora atual.
- CREATE STOPPING: o carimbo de data e hora atual.
- CREATE STOPPED: quando o trabalho parou.
- ACTIVE ou CREATE\_FAILED: quando o trabalho foi concluído ou falhou.

Tipo: Timestamp

### <span id="page-549-1"></span>[Message](#page-547-2)

Informações sobre todos os erros ocorridos durante a exportação de backtests.

Tipo: string

### <span id="page-549-2"></span>**[PredictorArn](#page-547-2)**

O nome do recurso da Amazon (ARN) do preditor.

Tipo: string

Restrições de tamanho: o tamanho máximo é 256.

```
Padrão: arn:([a-z\d-]+):forecast:.*:.*:.+
```
#### <span id="page-549-3"></span>[PredictorBacktestExportJobArn](#page-547-2)

O nome do recurso da Amazon (ARN) do trabalho de exportação de backtests do preditor.

Tipo: string

Restrições de tamanho: o tamanho máximo é 256.

Padrão: arn:([a-z\d-]+):forecast:.\*:.\*:.+

#### <span id="page-549-4"></span>[PredictorBacktestExportJobName](#page-547-2)

O nome do trabalho de exportação de backtests do preditor.

Tipo: string

Restrições de tamanho: o tamanho mínimo é 1. O tamanho máximo é 63.

Padrão: ^[a-zA-Z][a-zA-Z0-9\_]\*

#### <span id="page-550-0"></span>**[Status](#page-547-2)**

O status do trabalho de exportação de backtests do preditor. Os estados são:

- ACTIVE
- CREATE PENDING, CREATE IN PROGRESS, CREATE FAILED
- CREATE\_STOPPING, CREATE\_STOPPED
- DELETE\_PENDING, DELETE\_IN\_PROGRESS, DELETE\_FAILED

Tipo: string

Restrições de tamanho: o tamanho máximo é 256.

### Erros

InvalidInputException

Não podemos processar a solicitação porque ela inclui um valor inválido ou um valor que excede o intervalo válido.

Código de Status HTTP: 400

ResourceNotFoundException

Não conseguimos encontrar um recurso com esse nome do recurso da Amazon (ARN). Verifique o ARN e tente novamente.

Código de Status HTTP: 400

### Consulte também

Para obter mais informações sobre como usar essa API em um dos AWS SDKs específicos da linguagem, consulte o seguinte:

- [AWS Command Line Interface](https://docs.aws.amazon.com/goto/aws-cli/forecast-2018-06-26/DescribePredictorBacktestExportJob)
- [AWS SDK for .NET](https://docs.aws.amazon.com/goto/DotNetSDKV3/forecast-2018-06-26/DescribePredictorBacktestExportJob)
- [AWS SDK for C++](https://docs.aws.amazon.com/goto/SdkForCpp/forecast-2018-06-26/DescribePredictorBacktestExportJob)
- [AWS SDK para Go v2](https://docs.aws.amazon.com/goto/SdkForGoV2/forecast-2018-06-26/DescribePredictorBacktestExportJob)
- [AWS SDK para Java V2](https://docs.aws.amazon.com/goto/SdkForJavaV2/forecast-2018-06-26/DescribePredictorBacktestExportJob)
- [AWS SDK para JavaScript V3](https://docs.aws.amazon.com/goto/SdkForJavaScriptV3/forecast-2018-06-26/DescribePredictorBacktestExportJob)
- [AWS SDK para PHP V3](https://docs.aws.amazon.com/goto/SdkForPHPV3/forecast-2018-06-26/DescribePredictorBacktestExportJob)
- [AWS SDK para Python](https://docs.aws.amazon.com/goto/boto3/forecast-2018-06-26/DescribePredictorBacktestExportJob)
- [AWS SDK para Ruby V3](https://docs.aws.amazon.com/goto/SdkForRubyV3/forecast-2018-06-26/DescribePredictorBacktestExportJob)

# DescribeWhatIfAnalysis

Serviço: Amazon Forecast Service

Descreve uma análise de hipóteses criada por meio da operação [CreateWhatIfAnalysis.](#page-444-0)

Além de listar as propriedades fornecidas na solicitação CreateWhatIfAnalysis, essa operação inclui as seguintes propriedades:

- CreationTime
- LastModificationTime
- Message: se ocorreu um erro, as informações sobre o erro.
- Status

<span id="page-552-1"></span>Sintaxe da Solicitação

```
{ 
    "WhatIfAnalysisArn": "string"
}
```
Parâmetros da solicitação

A solicitação aceita os dados a seguir no formato JSON.

#### <span id="page-552-0"></span>[WhatIfAnalysisArn](#page-552-1)

O nome do recurso da Amazon (ARN) da análise de hipóteses de interesse.

Tipo: string

Restrições de tamanho: o tamanho máximo é 256.

Padrão: arn:([a-z\d-]+):forecast:.\*:.\*:.+

Exigido: Sim

### <span id="page-552-2"></span>Sintaxe da Resposta

```
 "CreationTime": number,
```

```
 "EstimatedTimeRemainingInMinutes": number,
```
{

```
 "ForecastArn": "string", 
    "LastModificationTime": number, 
    "Message": "string", 
    "Status": "string", 
    "TimeSeriesSelector": { 
       "TimeSeriesIdentifiers": { 
          "DataSource": { 
             "S3Config": { 
                 "KMSKeyArn": "string", 
                "Path": "string", 
                 "RoleArn": "string" 
 } 
          }, 
          "Format": "string", 
          "Schema": { 
             "Attributes": [ 
\overline{a} "AttributeName": "string", 
                   "AttributeType": "string" 
 } 
 ] 
          } 
       } 
    }, 
    "WhatIfAnalysisArn": "string", 
    "WhatIfAnalysisName": "string"
}
```
### Elementos de Resposta

Se a ação for bem-sucedida, o serviço retornará uma resposta HTTP 200.

Os dados a seguir são retornados no formato JSON pelo serviço.

### <span id="page-553-0"></span>**[CreationTime](#page-552-2)**

Quando a análise de hipóteses foi criada.

Tipo: carimbo de data/hora

```
EstimatedTimeRemainingInMinutes
```
O tempo aproximado restante para concluir a análise de hipóteses, em minutos.

Tipo: longo

### <span id="page-554-0"></span>**[ForecastArn](#page-552-2)**

O nome do recurso da Amazon (ARN) da previsão de hipóteses.

Tipo: string

Restrições de tamanho: o tamanho máximo é 256.

Padrão: arn:([a-z\d-]+):forecast:.\*:.\*:.+

#### <span id="page-554-1"></span>[LastModificationTime](#page-552-2)

A última vez que o recurso foi modificado. O carimbo de data e hora depende do status do trabalho:

- CREATE\_PENDING: o CreationTime.
- CREATE IN PROGRESS: o carimbo de data e hora atual.
- CREATE STOPPING: o carimbo de data e hora atual.
- CREATE\_STOPPED: quando o trabalho parou.
- ACTIVE ou CREATE\_FAILED: quando o trabalho foi concluído ou falhou.

Tipo: Timestamp

#### <span id="page-554-2"></span>[Message](#page-552-2)

Se ocorreu um erro, uma mensagem informativa sobre o erro.

Tipo: string

#### <span id="page-554-3"></span>**[Status](#page-552-2)**

O status da análise de hipóteses. Os estados são:

- ACTIVE
- CREATE PENDING, CREATE IN PROGRESS, CREATE FAILED
- CREATE\_STOPPING, CREATE\_STOPPED
- DELETE\_PENDING, DELETE\_IN\_PROGRESS, DELETE\_FAILED

#### **a** Note

O Status da análise de hipóteses deve ser ACTIVE para que seja possível acessar a análise.

Tipo: string

Restrições de tamanho: o tamanho máximo é 256.

Padrão: ^[a-zA-Z0-9\\_]+\$

### <span id="page-555-0"></span>**[TimeSeriesSelector](#page-552-2)**

Define o conjunto de séries temporais usadas para criar as previsões em um objeto TimeSeriesIdentifiers.

O objeto TimeSeriesIdentifiers deve ter as seguintes informações:

- DataSource
- Format
- Schema

Tipo: objeto [TimeSeriesSelector](#page-784-1)

### <span id="page-555-1"></span>[WhatIfAnalysisArn](#page-552-2)

O nome do recurso da Amazon (ARN) da análise de hipóteses.

Tipo: string

Restrições de tamanho: o tamanho máximo é 256.

```
Padrão: arn:([a-z\d-]+):forecast:.*:.*:.+
```
#### <span id="page-555-2"></span>[WhatIfAnalysisName](#page-552-2)

O nome da análise de hipóteses.

Tipo: string

Restrições de tamanho: o tamanho mínimo é 1. O tamanho máximo é 63.

Padrão: ^[a-zA-Z][a-zA-Z0-9\_]\*

### Erros

#### InvalidInputException

Não podemos processar a solicitação porque ela inclui um valor inválido ou um valor que excede o intervalo válido.

Código de Status HTTP: 400

ResourceNotFoundException

Não conseguimos encontrar um recurso com esse nome do recurso da Amazon (ARN). Verifique o ARN e tente novamente.

Código de Status HTTP: 400

# Consulte também

Para obter mais informações sobre como usar essa API em um dos AWS SDKs específicos da linguagem, consulte o seguinte:

- [AWS Command Line Interface](https://docs.aws.amazon.com/goto/aws-cli/forecast-2018-06-26/DescribeWhatIfAnalysis)
- [AWS SDK for .NET](https://docs.aws.amazon.com/goto/DotNetSDKV3/forecast-2018-06-26/DescribeWhatIfAnalysis)
- [AWS SDK for C++](https://docs.aws.amazon.com/goto/SdkForCpp/forecast-2018-06-26/DescribeWhatIfAnalysis)
- [AWS SDK para Go v2](https://docs.aws.amazon.com/goto/SdkForGoV2/forecast-2018-06-26/DescribeWhatIfAnalysis)
- [AWS SDK para Java V2](https://docs.aws.amazon.com/goto/SdkForJavaV2/forecast-2018-06-26/DescribeWhatIfAnalysis)
- [AWS SDK para JavaScript V3](https://docs.aws.amazon.com/goto/SdkForJavaScriptV3/forecast-2018-06-26/DescribeWhatIfAnalysis)
- [AWS SDK para PHP V3](https://docs.aws.amazon.com/goto/SdkForPHPV3/forecast-2018-06-26/DescribeWhatIfAnalysis)
- [AWS SDK para Python](https://docs.aws.amazon.com/goto/boto3/forecast-2018-06-26/DescribeWhatIfAnalysis)
- [AWS SDK para Ruby V3](https://docs.aws.amazon.com/goto/SdkForRubyV3/forecast-2018-06-26/DescribeWhatIfAnalysis)

# **DescribeWhatIfForecast**

Serviço: Amazon Forecast Service

Descreve a previsão de hipóteses por meio da operação [CreateWhatIfForecast](#page-449-0).

Além de listar as propriedades fornecidas na solicitação CreateWhatIfForecast, essa operação inclui as seguintes propriedades:

- CreationTime
- LastModificationTime
- Message: se ocorreu um erro, as informações sobre o erro.
- Status

<span id="page-557-1"></span>Sintaxe da Solicitação

```
{ 
    "WhatIfForecastArn": "string"
}
```
Parâmetros da solicitação

A solicitação aceita os dados a seguir no formato JSON.

#### <span id="page-557-0"></span>[WhatIfForecastArn](#page-557-1)

O nome do recurso da Amazon (ARN) da previsão de hipóteses de interesse.

Tipo: string

Comprimentos de tamanho: comprimento máximo de 300.

Padrão: arn:([a-z\d-]+):forecast:.\*:.\*:.+

Exigido: Sim

#### <span id="page-557-2"></span>Sintaxe da Resposta

```
{ 
    "CreationTime": number, 
    "EstimatedTimeRemainingInMinutes": number, 
    "ForecastTypes": [ "string" ],
```

```
 "LastModificationTime": number, 
    "Message": "string", 
    "Status": "string", 
    "TimeSeriesReplacementsDataSource": { 
       "Format": "string", 
        "S3Config": { 
           "KMSKeyArn": "string", 
           "Path": "string", 
           "RoleArn": "string" 
       }, 
        "Schema": { 
           "Attributes": [ 
\{\hspace{.1cm} \} "AttributeName": "string", 
                  "AttributeType": "string" 
 } 
          \mathbf{I} }, 
        "TimestampFormat": "string" 
    }, 
    "TimeSeriesTransformations": [ 
       { 
           "Action": { 
              "AttributeName": "string", 
              "Operation": "string", 
              "Value": number
           }, 
           "TimeSeriesConditions": [ 
\{\hspace{.1cm} \} "AttributeName": "string", 
                  "AttributeValue": "string", 
                  "Condition": "string" 
 } 
          \mathbf{I} } 
    ], 
    "WhatIfAnalysisArn": "string", 
    "WhatIfForecastArn": "string", 
    "WhatIfForecastName": "string"
}
```
### Elementos de Resposta

Se a ação for bem-sucedida, o serviço retornará uma resposta HTTP 200.

Os dados a seguir são retornados no formato JSON pelo serviço.

### <span id="page-559-0"></span>**[CreationTime](#page-557-2)**

Quando a previsão de hipóteses foi criada.

Tipo: carimbo de data/hora

### <span id="page-559-1"></span>[EstimatedTimeRemainingInMinutes](#page-557-2)

O tempo aproximado restante para concluir a previsão de hipóteses, em minutos.

Tipo: longo

### <span id="page-559-2"></span>[ForecastTypes](#page-557-2)

Os quantis nos quais as previsões probabilísticas são geradas. É possível especificar até cinco quantis por previsão de hipóteses na operação [CreateWhatIfForecast.](#page-449-0) Se você não especificou quantis, os valores padrão serão ["0.1", "0.5", "0.9"].

Tipo: Matriz de strings

Membros da matriz: número mínimo de 1 item. Número máximo de 20 itens.

Restrições de tamanho: o tamanho mínimo é 2. O tamanho máximo é 4.

```
Padrão: (^0?\.\d\d?$|^mean$)
```
#### <span id="page-559-3"></span>[LastModificationTime](#page-557-2)

A última vez que o recurso foi modificado. O carimbo de data e hora depende do status do trabalho:

- CREATE\_PENDING: o CreationTime.
- CREATE\_IN\_PROGRESS: o carimbo de data e hora atual.
- CREATE STOPPING: o carimbo de data e hora atual.
- CREATE\_STOPPED: quando o trabalho parou.
- ACTIVE ou CREATE\_FAILED: quando o trabalho foi concluído ou falhou.

Tipo: Timestamp

#### <span id="page-559-4"></span>[Message](#page-557-2)

Se ocorreu um erro, uma mensagem informativa sobre o erro.

#### Tipo: string

### <span id="page-560-0"></span>**[Status](#page-557-2)**

O status da previsão de hipóteses. Os estados são:

- ACTIVE
- CREATE\_PENDING, CREATE\_IN\_PROGRESS, CREATE\_FAILED
- CREATE\_STOPPING, CREATE\_STOPPED
- DELETE\_PENDING, DELETE\_IN\_PROGRESS, DELETE\_FAILED

#### **a** Note

O Status da previsão de hipóteses deve ser ACTIVE antes que você possa acessar a previsão.

### Tipo: string

Restrições de tamanho: o tamanho máximo é 256.

Padrão: ^[a-zA-Z0-9\\_]+\$

<span id="page-560-1"></span>[TimeSeriesReplacementsDataSource](#page-557-2)

Uma matriz de elementos S3Config, Schema e Format que descrevem a série temporal de substituição.

Tipo: objeto [TimeSeriesReplacementsDataSource](#page-782-3)

<span id="page-560-2"></span>**[TimeSeriesTransformations](#page-557-2)** 

Uma matriz de elementos Action e TimeSeriesConditions que descrevem quais transformações foram aplicadas a quais séries temporais.

Tipo: matriz de objetos [TimeSeriesTransformation](#page-785-2)

Membros da Matriz: número mínimo de 0 itens. Número máximo de 30 itens.

<span id="page-560-3"></span>**[WhatIfAnalysisArn](#page-557-2)** 

O nome do recurso da Amazon (ARN) da análise de hipóteses que contém a previsão.

Tipo: string

Restrições de tamanho: o tamanho máximo é 256.

```
Padrão: arn:([a-z\d-]+):forecast:.*:.*:.+
```
#### <span id="page-561-0"></span>**[WhatIfForecastArn](#page-557-2)**

O nome do recurso da Amazon (ARN) da previsão de hipóteses.

Tipo: string

Comprimentos de tamanho: comprimento máximo de 300.

Padrão: arn:([a-z\d-]+):forecast:.\*:.\*:.+

#### <span id="page-561-1"></span>[WhatIfForecastName](#page-557-2)

O nome da previsão de hipóteses.

Tipo: string

Restrições de tamanho: o tamanho mínimo é 1. O tamanho máximo é 63.

Padrão: ^[a-zA-Z][a-zA-Z0-9\_]\*

### Erros

InvalidInputException

Não podemos processar a solicitação porque ela inclui um valor inválido ou um valor que excede o intervalo válido.

Código de Status HTTP: 400

ResourceNotFoundException

Não conseguimos encontrar um recurso com esse nome do recurso da Amazon (ARN). Verifique o ARN e tente novamente.

Código de Status HTTP: 400

### Consulte também

Para obter mais informações sobre como usar essa API em um dos AWS SDKs específicos da linguagem, consulte o seguinte:

- [AWS Command Line Interface](https://docs.aws.amazon.com/goto/aws-cli/forecast-2018-06-26/DescribeWhatIfForecast)
- [AWS SDK for .NET](https://docs.aws.amazon.com/goto/DotNetSDKV3/forecast-2018-06-26/DescribeWhatIfForecast)
- [AWS SDK for C++](https://docs.aws.amazon.com/goto/SdkForCpp/forecast-2018-06-26/DescribeWhatIfForecast)
- [AWS SDK para Go v2](https://docs.aws.amazon.com/goto/SdkForGoV2/forecast-2018-06-26/DescribeWhatIfForecast)
- [AWS SDK para Java V2](https://docs.aws.amazon.com/goto/SdkForJavaV2/forecast-2018-06-26/DescribeWhatIfForecast)
- [AWS SDK para JavaScript V3](https://docs.aws.amazon.com/goto/SdkForJavaScriptV3/forecast-2018-06-26/DescribeWhatIfForecast)
- [AWS SDK para PHP V3](https://docs.aws.amazon.com/goto/SdkForPHPV3/forecast-2018-06-26/DescribeWhatIfForecast)
- [AWS SDK para Python](https://docs.aws.amazon.com/goto/boto3/forecast-2018-06-26/DescribeWhatIfForecast)
- [AWS SDK para Ruby V3](https://docs.aws.amazon.com/goto/SdkForRubyV3/forecast-2018-06-26/DescribeWhatIfForecast)

## DescribeWhatIfForecastExport

Serviço: Amazon Forecast Service

Descreve a exportação de previsão de hipóteses por meio da operação [CreateWhatIfForecastExport](#page-454-0).

Além de listar as propriedades fornecidas na solicitação CreateWhatIfForecastExport, essa operação inclui as seguintes propriedades:

- CreationTime
- LastModificationTime
- Message: se ocorreu um erro, as informações sobre o erro.
- Status

#### <span id="page-563-1"></span>Sintaxe da Solicitação

```
{ 
    "WhatIfForecastExportArn": "string"
}
```
Parâmetros da solicitação

A solicitação aceita os dados a seguir no formato JSON.

#### <span id="page-563-0"></span>[WhatIfForecastExportArn](#page-563-1)

O nome do recurso da Amazon (ARN) da exportação de previsão de hipóteses na qual você está interessado.

Tipo: string

Comprimentos de tamanho: comprimento máximo de 300.

Padrão: arn:([a-z\d-]+):forecast:.\*:.\*:.+

Exigido: Sim

### <span id="page-563-2"></span>Sintaxe da Resposta

"[CreationTime"](#page-564-0): *number*,

{

```
 "Destination": { 
       "S3Config": { 
           "KMSKeyArn": "string", 
           "Path": "string", 
           "RoleArn": "string" 
       } 
    }, 
    "EstimatedTimeRemainingInMinutes": number, 
    "Format": "string", 
    "LastModificationTime": number, 
    "Message": "string", 
    "Status": "string", 
    "WhatIfForecastArns": [ "string" ], 
    "WhatIfForecastExportArn": "string", 
    "WhatIfForecastExportName": "string"
}
```
### Elementos de Resposta

Se a ação for bem-sucedida, o serviço retornará uma resposta HTTP 200.

Os dados a seguir são retornados no formato JSON pelo serviço.

### <span id="page-564-0"></span>**[CreationTime](#page-563-2)**

Quando a exportação de previsão de hipóteses foi criada.

Tipo: carimbo de data/hora

### <span id="page-564-1"></span>**[Destination](#page-563-2)**

O destino de um trabalho de exportação. Forneça um caminho do S3, uma função AWS Identity and Access Management (IAM) que permite que o Amazon Forecast acesse o local e uma chave AWS Key Management Service (KMS) (opcional).

Tipo: objeto [DataDestination](#page-680-1)

# <span id="page-564-2"></span>[EstimatedTimeRemainingInMinutes](#page-563-2)

O tempo aproximado restante para concluir a exportação da previsão de hipóteses, em minutos.

Tipo: longo

### <span id="page-564-3"></span>[Format](#page-563-2)

O formato dos dados exportados, CSV ou PARQUET.

Tipo: string

Restrições de Tamanho: O tamanho máximo é 7.

Padrão: ^CSV|PARQUET\$

### <span id="page-565-0"></span>[LastModificationTime](#page-563-2)

A última vez que o recurso foi modificado. O carimbo de data e hora depende do status do trabalho:

- CREATE PENDING: o CreationTime.
- CREATE\_IN\_PROGRESS: o carimbo de data e hora atual.
- CREATE\_STOPPING: o carimbo de data e hora atual.
- CREATE\_STOPPED: quando o trabalho parou.
- ACTIVE ou CREATE\_FAILED: quando o trabalho foi concluído ou falhou.

Tipo: Timestamp

### <span id="page-565-1"></span>[Message](#page-563-2)

Se ocorreu um erro, uma mensagem informativa sobre o erro.

Tipo: string

#### <span id="page-565-2"></span>**[Status](#page-563-2)**

O status da previsão de hipóteses. Os estados são:

- ACTIVE
- CREATE\_PENDING, CREATE\_IN\_PROGRESS, CREATE\_FAILED
- CREATE\_STOPPING, CREATE\_STOPPED
- DELETE\_PENDING, DELETE\_IN\_PROGRESS, DELETE\_FAILED

#### **a** Note

O Status da exportação de previsão de hipóteses deve ser ACTIVE para que seja possível acessar a exportação de previsão.

### Tipo: string

Restrições de tamanho: o tamanho máximo é 256.

### <span id="page-566-0"></span>[WhatIfForecastArns](#page-563-2)

Uma matriz de nomes dos recursos da Amazon (ARNs) que representam todas as previsões de hipóteses exportadas nesse recurso.

Tipo: matriz de strings

Restrições de tamanho: o tamanho máximo é 300.

Padrão: arn:([a-z\d-]+):forecast:.\*:.\*:.+

#### <span id="page-566-1"></span>[WhatIfForecastExportArn](#page-563-2)

O nome do recurso da Amazon (ARN) da exportação de previsão de hipóteses.

Tipo: string

Comprimentos de tamanho: comprimento máximo de 300.

```
Padrão: arn:([a-z\d-]+):forecast:.*:.*:.+
```
### <span id="page-566-2"></span>[WhatIfForecastExportName](#page-563-2)

O nome da exportação de previsão de hipóteses a ser exportada.

Tipo: string

Restrições de tamanho: o tamanho mínimo é 1. O tamanho máximo é 63.

Padrão: ^[a-zA-Z][a-zA-Z0-9\_]\*

Erros

InvalidInputException

Não podemos processar a solicitação porque ela inclui um valor inválido ou um valor que excede o intervalo válido.

Código de Status HTTP: 400

ResourceNotFoundException

Não conseguimos encontrar um recurso com esse nome do recurso da Amazon (ARN). Verifique o ARN e tente novamente.

Código de Status HTTP: 400

# Consulte também

Para obter mais informações sobre como usar essa API em um dos AWS SDKs específicos da linguagem, consulte o seguinte:

- [AWS Command Line Interface](https://docs.aws.amazon.com/goto/aws-cli/forecast-2018-06-26/DescribeWhatIfForecastExport)
- [AWS SDK for .NET](https://docs.aws.amazon.com/goto/DotNetSDKV3/forecast-2018-06-26/DescribeWhatIfForecastExport)
- [AWS SDK for C++](https://docs.aws.amazon.com/goto/SdkForCpp/forecast-2018-06-26/DescribeWhatIfForecastExport)
- [AWS SDK para Go v2](https://docs.aws.amazon.com/goto/SdkForGoV2/forecast-2018-06-26/DescribeWhatIfForecastExport)
- [AWS SDK para Java V2](https://docs.aws.amazon.com/goto/SdkForJavaV2/forecast-2018-06-26/DescribeWhatIfForecastExport)
- [AWS SDK para JavaScript V3](https://docs.aws.amazon.com/goto/SdkForJavaScriptV3/forecast-2018-06-26/DescribeWhatIfForecastExport)
- [AWS SDK para PHP V3](https://docs.aws.amazon.com/goto/SdkForPHPV3/forecast-2018-06-26/DescribeWhatIfForecastExport)
- [AWS SDK para Python](https://docs.aws.amazon.com/goto/boto3/forecast-2018-06-26/DescribeWhatIfForecastExport)
- [AWS SDK para Ruby V3](https://docs.aws.amazon.com/goto/SdkForRubyV3/forecast-2018-06-26/DescribeWhatIfForecastExport)

# **GetAccuracyMetrics**

Serviço: Amazon Forecast Service

Fornece métricas sobre a precisão dos modelos que foram treinados pela operação [CreatePredictor.](#page-428-0) Use métricas para ver a performance do modelo e decidir se o preditor deve ser usado para gerar uma previsão. Para obter mais informações, consulte [Predictor Metrics.](https://docs.aws.amazon.com/forecast/latest/dg/metrics.html)

Essa operação gera métricas para cada janela de backtest avaliada. O número de janelas de backtest (NumberOfBacktestWindows) é especificado usando o objeto [EvaluationParameters,](#page-693-0) que é opcionalmente incluído na solicitação CreatePredictor. Se NumberOfBacktestWindows não for especificado, o número padrão será um.

Os parâmetros do método filling determinam quais itens contribuem com as métricas. Se você quiser que todos os itens contribuam, especifique zero. Se você quiser que somente os itens com dados completos no intervalo que estiver sendo avaliado contribuam, especifique nan. Para ter mais informações, consulte [FeaturizationMethod](#page-711-0).

#### **a** Note

Para que seja possível obter métricas de precisão, o Status do preditor deve ser ACTIVE, o que significa que o treinamento foi concluído. Para obter o status, use a operação [DescribePredictor](#page-537-0).

### <span id="page-568-1"></span>Sintaxe da Solicitação

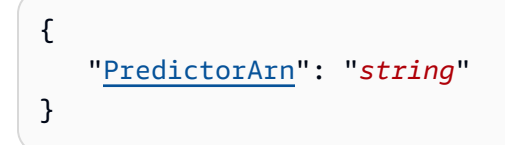

### Parâmetros da solicitação

A solicitação aceita os dados a seguir no formato JSON.

#### <span id="page-568-0"></span>**[PredictorArn](#page-568-1)**

O nome do recurso da Amazon (ARN) do preditor cujas métricas deseja obter.

Tipo: string

Restrições de tamanho: o tamanho máximo é 256.

```
Padrão: arn:([a-z\d-]+):forecast:.*:.*:.+
```
Exigido: Sim

#### <span id="page-569-0"></span>Sintaxe da Resposta

```
{ 
   "AutoMLOverrideStrategy": "string", 
   "IsAutoPredictor": boolean, 
   "OptimizationMetric": "string", 
   "PredictorEvaluationResults": [ 
      { 
         "AlgorithmArn": "string", 
         "TestWindows": [ 
\{\hspace{.1cm} \} "EvaluationType": "string", 
               "ItemCount": number, 
               "Metrics": { 
                  "AverageWeightedQuantileLoss": number, 
                  "ErrorMetrics": [ 
\{ \} "ForecastType": "string", 
                       "MAPE": number, 
                       "MASE": number, 
                       "RMSE": number, 
                       "WAPE": number
 } 
 ], 
                  "RMSE": number, 
                  "WeightedQuantileLosses": [ 
\{ \} "LossValue": number, 
                       "Quantile": number
 } 
 ] 
               }, 
               "TestWindowEnd": number, 
               "TestWindowStart": number
            } 
 ] 
      }
```
 $\mathbf{I}$ 

Amazon Forecast Guia do Desenvolvedor

}

### Elementos de Resposta

Se a ação for bem-sucedida, o serviço retornará uma resposta HTTP 200.

Os dados a seguir são retornados no formato JSON pelo serviço.

## <span id="page-570-0"></span>[AutoMLOverrideStrategy](#page-569-0)

### **a** Note

A estratégia de substituição LatencyOptimized do AutoML só está disponível na versão beta privada. Entre em contato com o AWS Support ou com seu gerente de conta para saber mais sobre os privilégios de acesso.

A estratégia do AutoML usada para treinar o preditor. A menos que LatencyOptimized seja especificada, a estratégia do AutoML otimiza a precisão do preditor.

Esse parâmetro só é válido para preditores treinados por meio do AutoML.

Tipo: string

Valores Válidos: LatencyOptimized | AccuracyOptimized

#### <span id="page-570-1"></span>**[IsAutoPredictor](#page-569-0)**

Se o preditor foi ou não criado com [CreateAutoPredictor.](#page-373-0)

Tipo: booliano

#### <span id="page-570-2"></span>**[OptimizationMetric](#page-569-0)**

A métrica de precisão usada para otimizar o preditor.

Tipo: string

<span id="page-570-3"></span>Valores Válidos: WAPE | RMSE | AverageWeightedQuantileLoss | MASE | MAPE **[PredictorEvaluationResults](#page-569-0)** 

Uma matriz de resultados da avaliação do preditor.

Tipo: matriz de objetos [EvaluationResult](#page-695-2)

### Erros

InvalidInputException

Não podemos processar a solicitação porque ela inclui um valor inválido ou um valor que excede o intervalo válido.

Código de Status HTTP: 400

ResourceInUseException

O recurso especificado está em uso.

Código de Status HTTP: 400

ResourceNotFoundException

Não conseguimos encontrar um recurso com esse nome do recurso da Amazon (ARN). Verifique o ARN e tente novamente.

Código de Status HTTP: 400

### Consulte também

Para obter mais informações sobre como usar essa API em um dos AWS SDKs específicos da linguagem, consulte o seguinte:

- [AWS Command Line Interface](https://docs.aws.amazon.com/goto/aws-cli/forecast-2018-06-26/GetAccuracyMetrics)
- [AWS SDK for .NET](https://docs.aws.amazon.com/goto/DotNetSDKV3/forecast-2018-06-26/GetAccuracyMetrics)
- [AWS SDK for C++](https://docs.aws.amazon.com/goto/SdkForCpp/forecast-2018-06-26/GetAccuracyMetrics)
- [AWS SDK para Go v2](https://docs.aws.amazon.com/goto/SdkForGoV2/forecast-2018-06-26/GetAccuracyMetrics)
- [AWS SDK para Java V2](https://docs.aws.amazon.com/goto/SdkForJavaV2/forecast-2018-06-26/GetAccuracyMetrics)
- [AWS SDK para JavaScript V3](https://docs.aws.amazon.com/goto/SdkForJavaScriptV3/forecast-2018-06-26/GetAccuracyMetrics)
- [AWS SDK para PHP V3](https://docs.aws.amazon.com/goto/SdkForPHPV3/forecast-2018-06-26/GetAccuracyMetrics)
- [AWS SDK para Python](https://docs.aws.amazon.com/goto/boto3/forecast-2018-06-26/GetAccuracyMetrics)
- [AWS SDK para Ruby V3](https://docs.aws.amazon.com/goto/SdkForRubyV3/forecast-2018-06-26/GetAccuracyMetrics)

# ListDatasetGroups

Serviço: Amazon Forecast Service

Retorna uma lista de grupos de conjuntos de dados criados usando a [CreateDatasetGroup](https://docs.aws.amazon.com/forecast/latest/dg/API_CreateDatasetGroup.html)operação. Para cada grupo de conjuntos de dados, essa operação exibe um resumo das propriedades, incluindo o nome do recurso da Amazon (ARN). Você pode recuperar o conjunto completo de propriedades usando o grupo de conjuntos de dados ARN com a operação. [DescribeDatasetGroup](https://docs.aws.amazon.com/forecast/latest/dg/API_DescribeDatasetGroup.html)

<span id="page-572-2"></span>Sintaxe da Solicitação

```
{ 
    "MaxResults": number, 
    "NextToken": "string"
}
```
Parâmetros da solicitação

A solicitação aceita os dados a seguir no formato JSON.

#### <span id="page-572-0"></span>**[MaxResults](#page-572-2)**

O número de itens a serem exibidos na resposta.

Tipo: inteiro

Intervalo válido: valor mínimo de 1. Valor máximo de 100.

Obrigatório: não

#### <span id="page-572-1"></span>**[NextToken](#page-572-2)**

Se o resultado da solicitação anterior estava truncado, a resposta incluirá um NextToken. Para recuperar o próximo conjunto de resultados, use o token na próxima solicitação. Os tokens expiram após 24 horas.

Tipo: string

Restrições de tamanho: o tamanho mínimo é 1. O tamanho máximo é 3.000.

Padrão: +

Obrigatório: Não

### <span id="page-573-2"></span>Sintaxe da Resposta

```
{ 
    "DatasetGroups": [ 
       \{ "CreationTime": number, 
           "DatasetGroupArn": "string", 
           "DatasetGroupName": "string", 
           "LastModificationTime": number
        } 
    ], 
    "NextToken": "string"
}
```
Elementos de Resposta

Se a ação for bem-sucedida, o serviço retornará uma resposta HTTP 200.

Os dados a seguir são retornados no formato JSON pelo serviço.

#### <span id="page-573-0"></span>**[DatasetGroups](#page-573-2)**

Uma matriz de objetos que resumem as propriedades de cada grupo de conjuntos de dados.

Tipo: matriz de objetos [DatasetGroupSummary](#page-681-4)

### <span id="page-573-1"></span>**[NextToken](#page-573-2)**

Se a resposta estiver truncada, o Amazon Forecast vai gerar esse token. Para recuperar o próximo conjunto de resultados, use o token na próxima solicitação.

Tipo: string

Restrições de tamanho: o tamanho mínimo é 1. O tamanho máximo é 3.000.

Padrão: .+

### Erros

#### InvalidNextTokenException

O token não é válido. Os tokens expiram após 24 horas.

Código de Status HTTP: 400

# Consulte também

Para obter mais informações sobre como usar essa API em um dos AWS SDKs específicos da linguagem, consulte o seguinte:

- [AWS Command Line Interface](https://docs.aws.amazon.com/goto/aws-cli/forecast-2018-06-26/ListDatasetGroups)
- [AWS SDK for .NET](https://docs.aws.amazon.com/goto/DotNetSDKV3/forecast-2018-06-26/ListDatasetGroups)
- [AWS SDK for C++](https://docs.aws.amazon.com/goto/SdkForCpp/forecast-2018-06-26/ListDatasetGroups)
- [AWS SDK para Go v2](https://docs.aws.amazon.com/goto/SdkForGoV2/forecast-2018-06-26/ListDatasetGroups)
- [AWS SDK para Java V2](https://docs.aws.amazon.com/goto/SdkForJavaV2/forecast-2018-06-26/ListDatasetGroups)
- [AWS SDK para JavaScript V3](https://docs.aws.amazon.com/goto/SdkForJavaScriptV3/forecast-2018-06-26/ListDatasetGroups)
- [AWS SDK para PHP V3](https://docs.aws.amazon.com/goto/SdkForPHPV3/forecast-2018-06-26/ListDatasetGroups)
- [AWS SDK para Python](https://docs.aws.amazon.com/goto/boto3/forecast-2018-06-26/ListDatasetGroups)
- [AWS SDK para Ruby V3](https://docs.aws.amazon.com/goto/SdkForRubyV3/forecast-2018-06-26/ListDatasetGroups)

# ListDatasetImportJobs

Serviço: Amazon Forecast Service

Retorna uma lista de trabalhos de importação de conjuntos de dados criados usando a [CreateDatasetImportJobo](https://docs.aws.amazon.com/forecast/latest/dg/API_CreateDatasetImportJob.html)peração. Para cada trabalho de importação, essa operação exibe um resumo das propriedades, incluindo o nome do recurso da Amazon (ARN). Você pode recuperar o conjunto completo de propriedades usando o ARN com [DescribeDatasetImportJob](https://docs.aws.amazon.com/forecast/latest/dg/API_DescribeDatasetImportJob.html)a operação. É possível filtrar a lista fornecendo uma matriz de objetos de [filtro.](https://docs.aws.amazon.com/forecast/latest/dg/API_Filter.html)

<span id="page-575-1"></span>Sintaxe da Solicitação

```
{ 
     "Filters": [ 
        { 
            "Condition": "string", 
            "Key": "string", 
            "Value": "string" 
        } 
    ], 
    "MaxResults": number, 
    "NextToken": "string"
}
```
### Parâmetros da solicitação

A solicitação aceita os dados a seguir no formato JSON.

#### <span id="page-575-0"></span>[Filters](#page-575-1)

Uma matriz de filtros. Para cada filtro, são fornecidas uma condição e uma declaração de correspondência. A condição é IS ou IS\_NOT, que especifica se os conjuntos de dados correspondentes à declaração devem ser incluídos ou excluídos da lista, respectivamente. A declaração de correspondência consiste em uma chave e um valor.

### Propriedades do filtro

- Condition: a condição a ser aplicada. Os valores válidos são IS e IS\_NOT. Para incluir os conjuntos de dados correspondentes à declaração, especifique IS. Para excluir conjuntos de dados correspondentes, especifique IS\_NOT.
- Key: o nome do parâmetro a ser filtrado. Os valores válidos são DatasetArn e Status.
- Value: o valor a ser comparado.
Por exemplo, para listar todos os trabalhos de importação de conjuntos de dados cujo status é ATIVO, você vai especificar o seguinte filtro:

"Filters": [ { "Condition": "IS", "Key": "Status", "Value": "ACTIVE" } ]

Tipo: matriz de objetos [Filter](#page-713-0)

Obrigatório: não

## **[MaxResults](#page-575-0)**

O número de itens a serem exibidos na resposta.

Tipo: inteiro

Intervalo válido: valor mínimo de 1. Valor máximo de 100.

Obrigatório: não

## **[NextToken](#page-575-0)**

Se o resultado da solicitação anterior estava truncado, a resposta incluirá um NextToken. Para recuperar o próximo conjunto de resultados, use o token na próxima solicitação. Os tokens expiram após 24 horas.

Tipo: string

Restrições de tamanho: o tamanho mínimo é 1. O tamanho máximo é 3.000.

Padrão: .+

Obrigatório: Não

```
{ 
    "DatasetImportJobs": [ 
        { 
           "CreationTime": number, 
           "DatasetImportJobArn": "string", 
           "DatasetImportJobName": "string", 
           "DataSource": { 
              "S3Config": { 
                  "KMSKeyArn": "string",
```

```
 "Path": "string", 
                 "RoleArn": "string" 
 } 
           }, 
           "ImportMode": "string", 
           "LastModificationTime": number, 
           "Message": "string", 
           "Status": "string" 
       } 
    ], 
    "NextToken": "string"
}
```
Se a ação for bem-sucedida, o serviço retornará uma resposta HTTP 200.

Os dados a seguir são retornados no formato JSON pelo serviço.

## <span id="page-577-0"></span>[DatasetImportJobs](#page-576-0)

Uma matriz de objetos que resumem as propriedades de cada trabalho de importação de conjuntos de dados.

Tipo: matriz de objetos [DatasetImportJobSummary](#page-683-4)

## <span id="page-577-1"></span>**[NextToken](#page-576-0)**

Se a resposta estiver truncada, o Amazon Forecast vai gerar esse token. Para recuperar o próximo conjunto de resultados, use o token na próxima solicitação.

Tipo: string

Restrições de tamanho: o tamanho mínimo é 1. O tamanho máximo é 3.000.

Padrão: .+

## Erros

### InvalidInputException

Não podemos processar a solicitação porque ela inclui um valor inválido ou um valor que excede o intervalo válido.

Código de Status HTTP: 400

InvalidNextTokenException

O token não é válido. Os tokens expiram após 24 horas.

Código de Status HTTP: 400

Consulte também

- [AWS Command Line Interface](https://docs.aws.amazon.com/goto/aws-cli/forecast-2018-06-26/ListDatasetImportJobs)
- [AWS SDK for .NET](https://docs.aws.amazon.com/goto/DotNetSDKV3/forecast-2018-06-26/ListDatasetImportJobs)
- [AWS SDK for C++](https://docs.aws.amazon.com/goto/SdkForCpp/forecast-2018-06-26/ListDatasetImportJobs)
- [AWS SDK para Go v2](https://docs.aws.amazon.com/goto/SdkForGoV2/forecast-2018-06-26/ListDatasetImportJobs)
- [AWS SDK para Java V2](https://docs.aws.amazon.com/goto/SdkForJavaV2/forecast-2018-06-26/ListDatasetImportJobs)
- [AWS SDK para JavaScript V3](https://docs.aws.amazon.com/goto/SdkForJavaScriptV3/forecast-2018-06-26/ListDatasetImportJobs)
- [AWS SDK para PHP V3](https://docs.aws.amazon.com/goto/SdkForPHPV3/forecast-2018-06-26/ListDatasetImportJobs)
- [AWS SDK para Python](https://docs.aws.amazon.com/goto/boto3/forecast-2018-06-26/ListDatasetImportJobs)
- [AWS SDK para Ruby V3](https://docs.aws.amazon.com/goto/SdkForRubyV3/forecast-2018-06-26/ListDatasetImportJobs)

# **ListDatasets**

Serviço: Amazon Forecast Service

Retorna uma lista de conjuntos de dados criados usando a [CreateDataset](https://docs.aws.amazon.com/forecast/latest/dg/API_CreateDataset.html)operação. Para cada conjunto de dados, é exibido um resumo das propriedades, incluindo o nome do recurso da Amazon (ARN). Para recuperar o conjunto completo de propriedades, use o ARN com [DescribeDataset](https://docs.aws.amazon.com/forecast/latest/dg/API_DescribeDataset.html)a operação.

<span id="page-579-2"></span>Sintaxe da Solicitação

```
{ 
    "MaxResults": number, 
    "NextToken": "string"
}
```
Parâmetros da solicitação

A solicitação aceita os dados a seguir no formato JSON.

### <span id="page-579-0"></span>**[MaxResults](#page-579-2)**

O número de itens a serem exibidos na resposta.

Tipo: inteiro

Intervalo válido: valor mínimo de 1. Valor máximo de 100.

Obrigatório: não

## <span id="page-579-1"></span>**[NextToken](#page-579-2)**

Se o resultado da solicitação anterior estava truncado, a resposta incluirá um NextToken. Para recuperar o próximo conjunto de resultados, use o token na próxima solicitação. Os tokens expiram após 24 horas.

Tipo: string

Restrições de tamanho: o tamanho mínimo é 1. O tamanho máximo é 3.000.

Padrão: +

Obrigatório: Não

## <span id="page-580-2"></span>Sintaxe da Resposta

```
{ 
    "Datasets": [ 
        { 
           "CreationTime": number, 
           "DatasetArn": "string", 
           "DatasetName": "string", 
           "DatasetType": "string", 
           "Domain": "string", 
           "LastModificationTime": number
        } 
    ], 
    "NextToken": "string"
}
```
Elementos de Resposta

Se a ação for bem-sucedida, o serviço retornará uma resposta HTTP 200.

Os dados a seguir são retornados no formato JSON pelo serviço.

#### <span id="page-580-0"></span>**[Datasets](#page-580-2)**

Uma matriz de objetos que resumem as propriedades de cada conjunto de dados.

Tipo: matriz de objetos [DatasetSummary](#page-686-4)

#### <span id="page-580-1"></span>[NextToken](#page-580-2)

Se a resposta estiver truncada, o Amazon Forecast vai gerar esse token. Para recuperar o próximo conjunto de resultados, use o token na próxima solicitação.

Tipo: string

Restrições de tamanho: o tamanho mínimo é 1. O tamanho máximo é 3.000.

Padrão: .+

### Erros

#### InvalidNextTokenException

O token não é válido. Os tokens expiram após 24 horas.

Código de Status HTTP: 400

## Consulte também

- [AWS Command Line Interface](https://docs.aws.amazon.com/goto/aws-cli/forecast-2018-06-26/ListDatasets)
- [AWS SDK for .NET](https://docs.aws.amazon.com/goto/DotNetSDKV3/forecast-2018-06-26/ListDatasets)
- [AWS SDK for C++](https://docs.aws.amazon.com/goto/SdkForCpp/forecast-2018-06-26/ListDatasets)
- [AWS SDK para Go v2](https://docs.aws.amazon.com/goto/SdkForGoV2/forecast-2018-06-26/ListDatasets)
- [AWS SDK para Java V2](https://docs.aws.amazon.com/goto/SdkForJavaV2/forecast-2018-06-26/ListDatasets)
- [AWS SDK para JavaScript V3](https://docs.aws.amazon.com/goto/SdkForJavaScriptV3/forecast-2018-06-26/ListDatasets)
- [AWS SDK para PHP V3](https://docs.aws.amazon.com/goto/SdkForPHPV3/forecast-2018-06-26/ListDatasets)
- [AWS SDK para Python](https://docs.aws.amazon.com/goto/boto3/forecast-2018-06-26/ListDatasets)
- [AWS SDK para Ruby V3](https://docs.aws.amazon.com/goto/SdkForRubyV3/forecast-2018-06-26/ListDatasets)

# **ListExplainabilities**

Serviço: Amazon Forecast Service

Exibe uma lista de recursos de explicabilidade criados por meio da operação [CreateExplainability](#page-400-0). Essa operação exibe um resumo de cada explicabilidade. É possível filtrar a lista usando uma matriz de objetos [Filter](#page-713-0).

Para recuperar o conjunto completo de propriedades de um recurso de explicabilidade específico, use o ARN com a operação [DescribeExplainability.](#page-511-0)

## <span id="page-582-1"></span>Sintaxe da Solicitação

```
{ 
    "Filters": [ 
        { 
            "Condition": "string", 
            "Key": "string", 
            "Value": "string" 
        } 
    ], 
    "MaxResults": number, 
    "NextToken": "string"
}
```
## Parâmetros da solicitação

A solicitação aceita os dados a seguir no formato JSON.

### <span id="page-582-0"></span>[Filters](#page-582-1)

Uma matriz de filtros. Para cada filtro, forneça uma condição e uma declaração de correspondência. A condição é IS ou IS\_NOT, que especifica se os recursos correspondentes à declaração devem ser incluídos ou excluídos da lista. A declaração de correspondência consiste em uma chave e um valor.

Propriedades do filtro

- Condition: a condição a ser aplicada. Os valores válidos são IS e IS\_NOT.
- Key: o nome do parâmetro a ser filtrado. Os valores válidos são ResourceArn e Status.
- Value: o valor a ser comparado.

Tipo: matriz de objetos [Filter](#page-713-0)

## Obrigatório: não

### <span id="page-583-0"></span>**[MaxResults](#page-582-1)**

O número de itens a serem exibidos na resposta.

Tipo: inteiro

Intervalo válido: valor mínimo de 1. Valor máximo de 100.

Obrigatório: não

### <span id="page-583-1"></span>**[NextToken](#page-582-1)**

Se o resultado da solicitação anterior tiver sido truncado, a resposta incluirá um. NextToken Para recuperar o próximo conjunto de resultados, use o token na próxima solicitação. Os tokens expiram após 24 horas.

Tipo: string

Restrições de tamanho: o tamanho mínimo é 1. O tamanho máximo é 3.000.

Padrão: .+

Obrigatório: Não

```
{ 
    "Explainabilities": [ 
        { 
           "CreationTime": number, 
           "ExplainabilityArn": "string", 
           "ExplainabilityConfig": { 
              "TimePointGranularity": "string", 
              "TimeSeriesGranularity": "string" 
           }, 
           "ExplainabilityName": "string", 
           "LastModificationTime": number, 
           "Message": "string", 
           "ResourceArn": "string", 
           "Status": "string" 
       } 
    ], 
    "NextToken": "string"
```
}

## Elementos de Resposta

Se a ação for bem-sucedida, o serviço retornará uma resposta HTTP 200.

Os dados a seguir são retornados no formato JSON pelo serviço.

### <span id="page-584-0"></span>**[Explainabilities](#page-583-2)**

Uma matriz de objetos que resumem as propriedades de cada recurso de explicabilidade.

Tipo: matriz de objetos [ExplainabilitySummary](#page-703-4)

### <span id="page-584-1"></span>[NextToken](#page-583-2)

Exibirá esse token se a resposta estiver truncada. Para recuperar o próximo conjunto de resultados, use o token na próxima solicitação.

Tipo: string

Restrições de tamanho: o tamanho mínimo é 1. O tamanho máximo é 3.000.

Padrão: +

## Erros

InvalidInputException

Não podemos processar a solicitação porque ela inclui um valor inválido ou um valor que excede o intervalo válido.

Código de Status HTTP: 400

### InvalidNextTokenException

O token não é válido. Os tokens expiram após 24 horas.

Código de Status HTTP: 400

### Consulte também

- [AWS Command Line Interface](https://docs.aws.amazon.com/goto/aws-cli/forecast-2018-06-26/ListExplainabilities)
- [AWS SDK for .NET](https://docs.aws.amazon.com/goto/DotNetSDKV3/forecast-2018-06-26/ListExplainabilities)
- [AWS SDK for C++](https://docs.aws.amazon.com/goto/SdkForCpp/forecast-2018-06-26/ListExplainabilities)
- [AWS SDK para Go v2](https://docs.aws.amazon.com/goto/SdkForGoV2/forecast-2018-06-26/ListExplainabilities)
- [AWS SDK para Java V2](https://docs.aws.amazon.com/goto/SdkForJavaV2/forecast-2018-06-26/ListExplainabilities)
- [AWS SDK para JavaScript V3](https://docs.aws.amazon.com/goto/SdkForJavaScriptV3/forecast-2018-06-26/ListExplainabilities)
- [AWS SDK para PHP V3](https://docs.aws.amazon.com/goto/SdkForPHPV3/forecast-2018-06-26/ListExplainabilities)
- [AWS SDK para Python](https://docs.aws.amazon.com/goto/boto3/forecast-2018-06-26/ListExplainabilities)
- [AWS SDK para Ruby V3](https://docs.aws.amazon.com/goto/SdkForRubyV3/forecast-2018-06-26/ListExplainabilities)

# ListExplainabilityExports

Serviço: Amazon Forecast Service

Exibe uma lista de exportações de explicabilidade criadas por meio da operação [CreateExplainabilityExport.](#page-408-0) Essa operação exibe um resumo de cada exportação de explicabilidade. É possível filtrar a lista usando uma matriz de objetos [Filter.](#page-713-0)

Para recuperar o conjunto completo de propriedades de uma exportação de explicabilidade específica, use o ARN com a operação [DescribeExplainability.](#page-511-0)

## <span id="page-586-1"></span>Sintaxe da Solicitação

```
{ 
    "Filters": [ 
        { 
            "Condition": "string", 
            "Key": "string", 
            "Value": "string" 
        } 
    ], 
    "MaxResults": number, 
    "NextToken": "string"
}
```
## Parâmetros da solicitação

A solicitação aceita os dados a seguir no formato JSON.

### <span id="page-586-0"></span>[Filters](#page-586-1)

Uma matriz de filtros. Para cada filtro, forneça uma condição e uma declaração de correspondência. A condição é IS ou IS\_NOT, que especifica se os recursos correspondentes à declaração devem ser incluídos ou excluídos da lista. A declaração de correspondência consiste em uma chave e um valor.

Propriedades do filtro

- Condition: a condição a ser aplicada. Os valores válidos são IS e IS\_NOT.
- Key: o nome do parâmetro a ser filtrado. Os valores válidos são ResourceArn e Status.
- Value: o valor a ser comparado.

Tipo: matriz de objetos [Filter](#page-713-0)

## Obrigatório: não

## <span id="page-587-0"></span>**[MaxResults](#page-586-1)**

O número de itens a serem exibidos na resposta.

Tipo: inteiro

Intervalo válido: valor mínimo de 1. Valor máximo de 100.

Obrigatório: não

## <span id="page-587-1"></span>**[NextToken](#page-586-1)**

Se o resultado da solicitação anterior tiver sido truncado, a resposta incluirá um. NextToken Para recuperar o próximo conjunto de resultados, use o token na próxima solicitação. Os tokens expiram após 24 horas.

Tipo: string

Restrições de tamanho: o tamanho mínimo é 1. O tamanho máximo é 3.000.

Padrão: .+

Obrigatório: Não

```
{ 
    "ExplainabilityExports": [ 
       { 
           "CreationTime": number, 
           "Destination": { 
              "S3Config": { 
                 "KMSKeyArn": "string", 
                 "Path": "string", 
                 "RoleArn": "string" 
 } 
           }, 
           "ExplainabilityExportArn": "string", 
           "ExplainabilityExportName": "string", 
           "LastModificationTime": number, 
           "Message": "string",
```

```
 "Status": "string" 
        } 
    ], 
    "NextToken": "string"
}
```
Se a ação for bem-sucedida, o serviço retornará uma resposta HTTP 200.

Os dados a seguir são retornados no formato JSON pelo serviço.

## <span id="page-588-0"></span>[ExplainabilityExports](#page-587-2)

Uma matriz de objetos que resumem as propriedades de cada exportação de explicabilidade.

Tipo: matriz de objetos [ExplainabilityExportSummary](#page-698-4)

### <span id="page-588-1"></span>**[NextToken](#page-587-2)**

Exibirá esse token se a resposta estiver truncada. Para recuperar o próximo conjunto de resultados, use o token na próxima solicitação.

Tipo: string

Restrições de tamanho: o tamanho mínimo é 1. O tamanho máximo é 3.000.

Padrão: .+

## Erros

### InvalidInputException

Não podemos processar a solicitação porque ela inclui um valor inválido ou um valor que excede o intervalo válido.

Código de Status HTTP: 400

InvalidNextTokenException

O token não é válido. Os tokens expiram após 24 horas.

Código de Status HTTP: 400

## Consulte também

- [AWS Command Line Interface](https://docs.aws.amazon.com/goto/aws-cli/forecast-2018-06-26/ListExplainabilityExports)
- [AWS SDK for .NET](https://docs.aws.amazon.com/goto/DotNetSDKV3/forecast-2018-06-26/ListExplainabilityExports)
- [AWS SDK for C++](https://docs.aws.amazon.com/goto/SdkForCpp/forecast-2018-06-26/ListExplainabilityExports)
- [AWS SDK para Go v2](https://docs.aws.amazon.com/goto/SdkForGoV2/forecast-2018-06-26/ListExplainabilityExports)
- [AWS SDK para Java V2](https://docs.aws.amazon.com/goto/SdkForJavaV2/forecast-2018-06-26/ListExplainabilityExports)
- [AWS SDK para JavaScript V3](https://docs.aws.amazon.com/goto/SdkForJavaScriptV3/forecast-2018-06-26/ListExplainabilityExports)
- [AWS SDK para PHP V3](https://docs.aws.amazon.com/goto/SdkForPHPV3/forecast-2018-06-26/ListExplainabilityExports)
- [AWS SDK para Python](https://docs.aws.amazon.com/goto/boto3/forecast-2018-06-26/ListExplainabilityExports)
- [AWS SDK para Ruby V3](https://docs.aws.amazon.com/goto/SdkForRubyV3/forecast-2018-06-26/ListExplainabilityExports)

# ListForecastExportJobs

Serviço: Amazon Forecast Service

Exibe uma lista de trabalhos de exportação de previsão criados por meio da operação [CreateForecastExportJob.](#page-419-0) Para cada trabalho de exportação de previsão, essa operação exibe um resumo das propriedades, incluindo o nome do recurso da Amazon (ARN). Para recuperar o conjunto completo de propriedades, use o ARN com a operação [DescribeForecastExportJob.](#page-527-0) É possível filtrar a lista usando uma matriz de objetos [Filter](#page-713-0).

<span id="page-590-1"></span>Sintaxe da Solicitação

```
{ 
     "Filters": [ 
        { 
            "Condition": "string", 
            "Key": "string", 
            "Value": "string" 
        } 
    ], 
    "MaxResults": number, 
    "NextToken": "string"
}
```
## Parâmetros da solicitação

A solicitação aceita os dados a seguir no formato JSON.

### <span id="page-590-0"></span>[Filters](#page-590-1)

Uma matriz de filtros. Para cada filtro, são fornecidas uma condição e uma declaração de correspondência. A condição é IS ou IS\_NOT, que especifica se os trabalhos de exportação de previsão correspondentes à declaração devem ser incluídos ou excluídos da lista, respectivamente. A declaração de correspondência consiste em uma chave e um valor.

## Propriedades do filtro

- Condition: a condição a ser aplicada. Os valores válidos são IS e IS\_NOT. Para incluir os trabalhos de exportação de previsão correspondentes à declaração, especifique IS. Para excluir trabalhos de exportação de previsão correspondentes, especifique IS\_NOT.
- Key: o nome do parâmetro a ser filtrado. Os valores válidos são ForecastArn e Status.
- Value: o valor a ser comparado.

Por exemplo, para listar todos os trabalhos que exportam uma previsão chamada electricityforecast, especifique o seguinte filtro:

```
"Filters": [ { "Condition": "IS", "Key": "ForecastArn", "Value": 
"arn:aws:forecast:us-west-2:<acct-id>:forecast/electricityforecast" } ]
```
Tipo: matriz de objetos [Filter](#page-713-0)

Obrigatório: não

## <span id="page-591-0"></span>**[MaxResults](#page-590-1)**

O número de itens a serem exibidos na resposta.

Tipo: inteiro

Intervalo válido: valor mínimo de 1. Valor máximo de 100.

Obrigatório: não

## <span id="page-591-1"></span>**[NextToken](#page-590-1)**

Se o resultado da solicitação anterior estava truncado, a resposta incluirá um NextToken. Para recuperar o próximo conjunto de resultados, use o token na próxima solicitação. Os tokens expiram após 24 horas.

Tipo: string

Restrições de tamanho: o tamanho mínimo é 1. O tamanho máximo é 3.000.

Padrão: .+

Obrigatório: Não

```
{ 
    "ForecastExportJobs": [ 
        { 
           "CreationTime": number, 
           "Destination": { 
               "S3Config": { 
                   "KMSKeyArn": "string",
```

```
 "Path": "string", 
                 "RoleArn": "string" 
 } 
           }, 
           "ForecastExportJobArn": "string", 
           "ForecastExportJobName": "string", 
           "LastModificationTime": number, 
           "Message": "string", 
           "Status": "string" 
       } 
    ], 
    "NextToken": "string"
}
```
Se a ação for bem-sucedida, o serviço retornará uma resposta HTTP 200.

Os dados a seguir são retornados no formato JSON pelo serviço.

## <span id="page-592-0"></span>[ForecastExportJobs](#page-591-2)

Uma matriz de objetos que resumem as propriedades de cada trabalho de exportação.

Tipo: matriz de objetos [ForecastExportJobSummary](#page-715-4)

## <span id="page-592-1"></span>**[NextToken](#page-591-2)**

Se a resposta estiver truncada, o Amazon Forecast vai gerar esse token. Para recuperar o próximo conjunto de resultados, use o token na próxima solicitação.

Tipo: string

Restrições de tamanho: o tamanho mínimo é 1. O tamanho máximo é 3.000.

Padrão: .+

## Erros

### InvalidInputException

Não podemos processar a solicitação porque ela inclui um valor inválido ou um valor que excede o intervalo válido.

Código de Status HTTP: 400

InvalidNextTokenException

O token não é válido. Os tokens expiram após 24 horas.

Código de Status HTTP: 400

Consulte também

- [AWS Command Line Interface](https://docs.aws.amazon.com/goto/aws-cli/forecast-2018-06-26/ListForecastExportJobs)
- [AWS SDK for .NET](https://docs.aws.amazon.com/goto/DotNetSDKV3/forecast-2018-06-26/ListForecastExportJobs)
- [AWS SDK for C++](https://docs.aws.amazon.com/goto/SdkForCpp/forecast-2018-06-26/ListForecastExportJobs)
- [AWS SDK para Go v2](https://docs.aws.amazon.com/goto/SdkForGoV2/forecast-2018-06-26/ListForecastExportJobs)
- [AWS SDK para Java V2](https://docs.aws.amazon.com/goto/SdkForJavaV2/forecast-2018-06-26/ListForecastExportJobs)
- [AWS SDK para JavaScript V3](https://docs.aws.amazon.com/goto/SdkForJavaScriptV3/forecast-2018-06-26/ListForecastExportJobs)
- [AWS SDK para PHP V3](https://docs.aws.amazon.com/goto/SdkForPHPV3/forecast-2018-06-26/ListForecastExportJobs)
- [AWS SDK para Python](https://docs.aws.amazon.com/goto/boto3/forecast-2018-06-26/ListForecastExportJobs)
- [AWS SDK para Ruby V3](https://docs.aws.amazon.com/goto/SdkForRubyV3/forecast-2018-06-26/ListForecastExportJobs)

## **ListForecasts**

Serviço: Amazon Forecast Service

Exibe uma lista de previsões criadas por meio da operação [CreateForecast.](#page-413-0) Para cada previsão, essa operação exibe um resumo das propriedades, incluindo o nome do recurso da Amazon (ARN). Para recuperar o conjunto completo de propriedades, especifique o ARN com a operação [DescribeForecast.](#page-521-0) É possível filtrar a lista usando uma matriz de objetos [Filter.](#page-713-0)

<span id="page-594-1"></span>Sintaxe da Solicitação

```
{ 
     "Filters": [ 
        { 
            "Condition": "string", 
            "Key": "string", 
            "Value": "string" 
        } 
    ], 
    "MaxResults": number, 
     "NextToken": "string"
}
```
Parâmetros da solicitação

A solicitação aceita os dados a seguir no formato JSON.

### <span id="page-594-0"></span>[Filters](#page-594-1)

Uma matriz de filtros. Para cada filtro, são fornecidas uma condição e uma declaração de correspondência. A condição é IS ou IS\_NOT, que especifica se as previsões correspondentes à declaração devem ser incluídas ou excluídas da lista, respectivamente. A declaração de correspondência consiste em uma chave e um valor.

Propriedades do filtro

- Condition: a condição a ser aplicada. Os valores válidos são IS e IS\_NOT. Para incluir as previsões correspondentes à declaração, especifique IS. Para excluir previsões correspondentes, especifique IS\_NOT.
- Key: o nome do parâmetro a ser filtrado. Os valores válidos são DatasetGroupArn, PredictorArn e Status.
- Value: o valor a ser comparado.

Por exemplo, para listar todas as previsões cujo status não seja ATIVO, especifique:

```
"Filters": [ { "Condition": "IS_NOT", "Key": "Status", "Value": 
"ACTIVE" } ]
```
Tipo: matriz de objetos [Filter](#page-713-0)

Obrigatório: não

## <span id="page-595-0"></span>**[MaxResults](#page-594-1)**

O número de itens a serem exibidos na resposta.

Tipo: inteiro

Intervalo válido: valor mínimo de 1. Valor máximo de 100.

Obrigatório: não

## <span id="page-595-1"></span>[NextToken](#page-594-1)

Se o resultado da solicitação anterior estava truncado, a resposta incluirá um NextToken. Para recuperar o próximo conjunto de resultados, use o token na próxima solicitação. Os tokens expiram após 24 horas.

Tipo: string

Restrições de tamanho: o tamanho mínimo é 1. O tamanho máximo é 3.000.

Padrão: .+

Obrigatório: Não

```
{ 
    "Forecasts": [ 
       { 
           "CreatedUsingAutoPredictor": boolean, 
           "CreationTime": number, 
           "DatasetGroupArn": "string", 
           "ForecastArn": "string", 
           "ForecastName": "string",
```

```
 "LastModificationTime": number, 
           "Message": "string", 
           "PredictorArn": "string", 
           "Status": "string" 
       } 
    ], 
    "NextToken": "string"
}
```
Se a ação for bem-sucedida, o serviço retornará uma resposta HTTP 200.

Os dados a seguir são retornados no formato JSON pelo serviço.

<span id="page-596-0"></span>[Forecasts](#page-595-2)

Uma matriz de objetos que resumem as propriedades de cada previsão.

Tipo: matriz de objetos [ForecastSummary](#page-718-4)

## <span id="page-596-1"></span>**[NextToken](#page-595-2)**

Se a resposta estiver truncada, o Amazon Forecast vai gerar esse token. Para recuperar o próximo conjunto de resultados, use o token na próxima solicitação.

Tipo: string

Restrições de tamanho: o tamanho mínimo é 1. O tamanho máximo é 3.000.

Padrão: .+

### Erros

InvalidInputException

Não podemos processar a solicitação porque ela inclui um valor inválido ou um valor que excede o intervalo válido.

Código de Status HTTP: 400

InvalidNextTokenException

O token não é válido. Os tokens expiram após 24 horas.

Código de Status HTTP: 400

## Consulte também

- [AWS Command Line Interface](https://docs.aws.amazon.com/goto/aws-cli/forecast-2018-06-26/ListForecasts)
- [AWS SDK for .NET](https://docs.aws.amazon.com/goto/DotNetSDKV3/forecast-2018-06-26/ListForecasts)
- [AWS SDK for C++](https://docs.aws.amazon.com/goto/SdkForCpp/forecast-2018-06-26/ListForecasts)
- [AWS SDK para Go v2](https://docs.aws.amazon.com/goto/SdkForGoV2/forecast-2018-06-26/ListForecasts)
- [AWS SDK para Java V2](https://docs.aws.amazon.com/goto/SdkForJavaV2/forecast-2018-06-26/ListForecasts)
- [AWS SDK para JavaScript V3](https://docs.aws.amazon.com/goto/SdkForJavaScriptV3/forecast-2018-06-26/ListForecasts)
- [AWS SDK para PHP V3](https://docs.aws.amazon.com/goto/SdkForPHPV3/forecast-2018-06-26/ListForecasts)
- [AWS SDK para Python](https://docs.aws.amazon.com/goto/boto3/forecast-2018-06-26/ListForecasts)
- [AWS SDK para Ruby V3](https://docs.aws.amazon.com/goto/SdkForRubyV3/forecast-2018-06-26/ListForecasts)

# ListMonitorEvaluations

Serviço: Amazon Forecast Service

Exibe uma lista dos resultados da avaliação do monitoramento e dos eventos de preditores coletados pelo recurso de monitor durante diferentes janelas de tempo.

Para obter mais informações sobre monitoramento, consulte [Monitoramento de preditores.](#page-172-0) Para obter mais informações sobre como recuperar os resultados do monitoramento, consulte [Viewing](https://docs.aws.amazon.com/forecast/latest/dg/predictor-monitoring-results.html)  [Monitoring Results](https://docs.aws.amazon.com/forecast/latest/dg/predictor-monitoring-results.html).

<span id="page-598-1"></span>Sintaxe da Solicitação

```
{ 
    "Filters": [ 
        { 
            "Condition": "string", 
            "Key": "string", 
            "Value": "string" 
        } 
    ], 
    "MaxResults": number, 
    "MonitorArn": "string", 
    "NextToken": "string"
}
```
## Parâmetros da solicitação

A solicitação aceita os dados a seguir no formato JSON.

### <span id="page-598-0"></span>[Filters](#page-598-1)

Uma matriz de filtros. Para cada filtro, forneça uma condição e uma declaração de correspondência. A condição é IS ou IS\_NOT, que especifica se os recursos correspondentes à declaração devem ser incluídos ou excluídos da lista. A declaração de correspondência consiste em uma chave e um valor.

Propriedades do filtro

- Condition: a condição a ser aplicada. Os valores válidos são IS e IS\_NOT.
- Key: o nome do parâmetro a ser filtrado. O único valor válido é EvaluationState.
- Value: o valor a ser comparado. Os valores válidos são SUCCESS ou FAILURE.

Por exemplo, para listar somente avaliações de monitor bem-sucedidas, especifique:

```
"Filters": [ { "Condition": "IS", "Key": "EvaluationState", "Value": 
"SUCCESS" } ]
```
Tipo: matriz de objetos [Filter](#page-713-0)

Obrigatório: não

## <span id="page-599-0"></span>**[MaxResults](#page-598-1)**

O número máximo de resultados de monitoramento a serem exibidos.

Tipo: inteiro

Intervalo válido: valor mínimo de 1. Valor máximo de 100.

Obrigatório: não

## <span id="page-599-1"></span>**[MonitorArn](#page-598-1)**

O nome do recurso da Amazon (ARN) do recurso de monitor do qual obter resultados.

Tipo: string

Restrições de tamanho: o tamanho máximo é 256.

Padrão: arn:([a-z\d-]+):forecast:.\*:.\*:.+

Exigido: Sim

## <span id="page-599-2"></span>**[NextToken](#page-598-1)**

Se o resultado da solicitação anterior estava truncado, a resposta incluirá um NextToken. Para recuperar o próximo conjunto de resultados, use o token na próxima solicitação. Os tokens expiram após 24 horas.

Tipo: string

Restrições de tamanho: o tamanho mínimo é 1. O tamanho máximo é 3.000.

Padrão: .+

Obrigatório: Não

```
{ 
    "NextToken": "string", 
    "PredictorMonitorEvaluations": [ 
       { 
           "EvaluationState": "string", 
           "EvaluationTime": number, 
           "Message": "string", 
           "MetricResults": [ 
\{\hspace{.1cm} \} "MetricName": "string", 
                  "MetricValue": number
 } 
           ], 
           "MonitorArn": "string", 
           "MonitorDataSource": { 
              "DatasetImportJobArn": "string", 
              "ForecastArn": "string", 
              "PredictorArn": "string" 
           }, 
           "NumItemsEvaluated": number, 
           "PredictorEvent": { 
              "Datetime": number, 
              "Detail": "string" 
           }, 
           "ResourceArn": "string", 
           "WindowEndDatetime": number, 
           "WindowStartDatetime": number
       } 
   \mathbf{I}}
```
Se a ação for bem-sucedida, o serviço retornará uma resposta HTTP 200.

Os dados a seguir são retornados no formato JSON pelo serviço.

### <span id="page-601-0"></span>[NextToken](#page-600-0)

Se a resposta estiver truncada, o Amazon Forecast vai gerar esse token. Para recuperar o próximo conjunto de resultados, use o token na próxima solicitação. Os tokens expiram após 24 horas.

Tipo: string

Restrições de tamanho: o tamanho mínimo é 1. O tamanho máximo é 3.000.

Padrão: .+

## <span id="page-601-1"></span>**[PredictorMonitorEvaluations](#page-600-0)**

Os resultados de monitoramento e os eventos de preditores coletados pelo recurso de monitor durante diferentes janelas de tempo.

Para obter informações sobre monitoramento, consulte [Viewing Monitoring Results.](https://docs.aws.amazon.com/forecast/latest/dg/predictor-monitoring-results.html) Para obter mais informações sobre como recuperar os resultados do monitoramento, consulte [Viewing](https://docs.aws.amazon.com/forecast/latest/dg/predictor-monitoring-results.html)  [Monitoring Results](https://docs.aws.amazon.com/forecast/latest/dg/predictor-monitoring-results.html).

Tipo: matriz de objetos [PredictorMonitorEvaluation](#page-746-5)

### Erros

InvalidInputException

Não podemos processar a solicitação porque ela inclui um valor inválido ou um valor que excede o intervalo válido.

Código de Status HTTP: 400

InvalidNextTokenException

O token não é válido. Os tokens expiram após 24 horas.

Código de Status HTTP: 400

ResourceNotFoundException

Não conseguimos encontrar um recurso com esse nome do recurso da Amazon (ARN). Verifique o ARN e tente novamente.

Código de Status HTTP: 400

## Consulte também

- [AWS Command Line Interface](https://docs.aws.amazon.com/goto/aws-cli/forecast-2018-06-26/ListMonitorEvaluations)
- [AWS SDK for .NET](https://docs.aws.amazon.com/goto/DotNetSDKV3/forecast-2018-06-26/ListMonitorEvaluations)
- [AWS SDK for C++](https://docs.aws.amazon.com/goto/SdkForCpp/forecast-2018-06-26/ListMonitorEvaluations)
- [AWS SDK para Go v2](https://docs.aws.amazon.com/goto/SdkForGoV2/forecast-2018-06-26/ListMonitorEvaluations)
- [AWS SDK para Java V2](https://docs.aws.amazon.com/goto/SdkForJavaV2/forecast-2018-06-26/ListMonitorEvaluations)
- [AWS SDK para JavaScript V3](https://docs.aws.amazon.com/goto/SdkForJavaScriptV3/forecast-2018-06-26/ListMonitorEvaluations)
- [AWS SDK para PHP V3](https://docs.aws.amazon.com/goto/SdkForPHPV3/forecast-2018-06-26/ListMonitorEvaluations)
- [AWS SDK para Python](https://docs.aws.amazon.com/goto/boto3/forecast-2018-06-26/ListMonitorEvaluations)
- [AWS SDK para Ruby V3](https://docs.aws.amazon.com/goto/SdkForRubyV3/forecast-2018-06-26/ListMonitorEvaluations)

## **ListMonitors**

## Serviço: Amazon Forecast Service

Exibe uma lista de monitores criados com as operações [CreateMonitor](#page-424-0) e [CreateAutoPredictor.](#page-373-0) Para cada recurso de monitor, essa operação exibe um resumo das propriedades, incluindo o nome do recurso da Amazon (ARN). É possível recuperar um conjunto completo de propriedades de um recurso de monitor especificando o ARN do monitor na operação [DescribeMonitor.](#page-532-0)

<span id="page-603-1"></span>Sintaxe da Solicitação

```
{ 
    "Filters": [ 
        { 
            "Condition": "string", 
            "Key": "string", 
            "Value": "string" 
        } 
    ], 
    "MaxResults": number, 
    "NextToken": "string"
}
```
Parâmetros da solicitação

A solicitação aceita os dados a seguir no formato JSON.

### <span id="page-603-0"></span>[Filters](#page-603-1)

Uma matriz de filtros. Para cada filtro, forneça uma condição e uma declaração de correspondência. A condição é IS ou IS\_NOT, que especifica se os recursos correspondentes à declaração devem ser incluídos ou excluídos da lista. A declaração de correspondência consiste em uma chave e um valor.

Propriedades do filtro

- Condition: a condição a ser aplicada. Os valores válidos são IS e IS\_NOT.
- Key: o nome do parâmetro a ser filtrado. O único valor válido é Status.
- Value: o valor a ser comparado.

Por exemplo, para listar todos os monitores cujo status seja ATIVO, especifique:

"Filters": [ { "Condition": "IS", "Key": "Status", "Value": "ACTIVE" } ]

Tipo: matriz de objetos [Filter](#page-713-0)

Obrigatório: não

#### <span id="page-604-0"></span>**[MaxResults](#page-603-1)**

O número máximo de monitores a serem incluídos na resposta.

Tipo: inteiro

Intervalo válido: valor mínimo de 1. Valor máximo de 100.

Obrigatório: não

#### <span id="page-604-1"></span>**[NextToken](#page-603-1)**

Se o resultado da solicitação anterior estava truncado, a resposta incluirá um NextToken. Para recuperar o próximo conjunto de resultados, use o token na próxima solicitação. Os tokens expiram após 24 horas.

Tipo: string

Restrições de tamanho: o tamanho mínimo é 1. O tamanho máximo é 3.000.

Padrão: .+

Obrigatório: Não

```
{ 
    "Monitors": [ 
        { 
           "CreationTime": number, 
           "LastModificationTime": number, 
           "MonitorArn": "string", 
           "MonitorName": "string", 
           "ResourceArn": "string", 
           "Status": "string" 
        } 
    ], 
    "NextToken": "string"
}
```
Se a ação for bem-sucedida, o serviço retornará uma resposta HTTP 200.

Os dados a seguir são retornados no formato JSON pelo serviço.

#### <span id="page-605-0"></span>**[Monitors](#page-604-2)**

Uma matriz de objetos que resume as propriedades de cada monitor.

Tipo: matriz de objetos [MonitorSummary](#page-734-3)

#### <span id="page-605-1"></span>**[NextToken](#page-604-2)**

Se a resposta estiver truncada, o Amazon Forecast vai gerar esse token. Para recuperar o próximo conjunto de resultados, use o token na próxima solicitação.

Tipo: string

Restrições de tamanho: o tamanho mínimo é 1. O tamanho máximo é 3.000.

Padrão: .+

#### Erros

InvalidInputException

Não podemos processar a solicitação porque ela inclui um valor inválido ou um valor que excede o intervalo válido.

Código de Status HTTP: 400

#### InvalidNextTokenException

O token não é válido. Os tokens expiram após 24 horas.

Código de Status HTTP: 400

### Consulte também

- [AWS Command Line Interface](https://docs.aws.amazon.com/goto/aws-cli/forecast-2018-06-26/ListMonitors)
- [AWS SDK for .NET](https://docs.aws.amazon.com/goto/DotNetSDKV3/forecast-2018-06-26/ListMonitors)
- [AWS SDK for C++](https://docs.aws.amazon.com/goto/SdkForCpp/forecast-2018-06-26/ListMonitors)
- [AWS SDK para Go v2](https://docs.aws.amazon.com/goto/SdkForGoV2/forecast-2018-06-26/ListMonitors)
- [AWS SDK para Java V2](https://docs.aws.amazon.com/goto/SdkForJavaV2/forecast-2018-06-26/ListMonitors)
- [AWS SDK para JavaScript V3](https://docs.aws.amazon.com/goto/SdkForJavaScriptV3/forecast-2018-06-26/ListMonitors)
- [AWS SDK para PHP V3](https://docs.aws.amazon.com/goto/SdkForPHPV3/forecast-2018-06-26/ListMonitors)
- [AWS SDK para Python](https://docs.aws.amazon.com/goto/boto3/forecast-2018-06-26/ListMonitors)
- [AWS SDK para Ruby V3](https://docs.aws.amazon.com/goto/SdkForRubyV3/forecast-2018-06-26/ListMonitors)

# ListPredictorBacktestExportJobs Serviço: Amazon Forecast Service

Exibe uma lista de trabalhos de exportação de backtest do preditor criados usando a operação [CreatePredictorBacktestExportJob.](#page-439-0) Essa operação exibe um resumo de cada trabalho de exportação de backtests. É possível filtrar a lista usando uma matriz de objetos [Filter.](#page-713-0)

Para recuperar o conjunto completo de propriedades de um determinado trabalho de exportação de backtest, use o ARN com a operação [DescribePredictorBacktestExportJob](#page-547-0).

## <span id="page-607-1"></span>Sintaxe da Solicitação

```
{ 
     "Filters": [ 
        { 
            "Condition": "string", 
            "Key": "string", 
            "Value": "string" 
        } 
    ], 
    "MaxResults": number, 
    "NextToken": "string"
}
```
## Parâmetros da solicitação

A solicitação aceita os dados a seguir no formato JSON.

## <span id="page-607-0"></span>[Filters](#page-607-1)

Uma matriz de filtros. Para cada filtro, forneça uma condição e uma declaração de correspondência. A condição é IS ou IS\_NOT, que especifica se devem ser incluídos ou excluídos os trabalhos de exportação do backtest do preditor que correspondem à instrução da lista. A declaração de correspondência consiste em uma chave e um valor.

## Propriedades do filtro

• Condition: a condição a ser aplicada. Os valores válidos são IS e IS\_NOT. Para incluir os trabalhos de exportação do backtest do preditor correspondentes à declaração, especifique IS. Para excluir os trabalhos de exportação de backtests do preditor correspondentes, especifique IS\_NOT.

- Key: o nome do parâmetro a ser filtrado. Os valores válidos são PredictorArn e Status.
- Value: o valor a ser comparado.

Tipo: matriz de objetos [Filter](#page-713-0)

Obrigatório: não

## <span id="page-608-0"></span>**[MaxResults](#page-607-1)**

O número de itens a serem exibidos na resposta.

Tipo: inteiro

Intervalo válido: valor mínimo de 1. Valor máximo de 100.

Obrigatório: não

## <span id="page-608-1"></span>**[NextToken](#page-607-1)**

Se o resultado da solicitação anterior tiver sido truncado, a resposta incluirá um. NextToken Para recuperar o próximo conjunto de resultados, use o token na próxima solicitação. Os tokens expiram após 24 horas.

Tipo: string

Restrições de tamanho: o tamanho mínimo é 1. O tamanho máximo é 3.000.

Padrão: .+

Obrigatório: Não

```
{ 
    "NextToken": "string", 
    "PredictorBacktestExportJobs": [ 
       { 
           "CreationTime": number, 
           "Destination": { 
              "S3Config": { 
                  "KMSKeyArn": "string", 
                  "Path": "string", 
                  "RoleArn": "string"
```

```
 } 
          }, 
          "LastModificationTime": number, 
          "Message": "string", 
          "PredictorBacktestExportJobArn": "string", 
          "PredictorBacktestExportJobName": "string", 
          "Status": "string" 
       } 
    ]
}
```
Se a ação for bem-sucedida, o serviço retornará uma resposta HTTP 200.

Os dados a seguir são retornados no formato JSON pelo serviço.

## <span id="page-609-0"></span>[NextToken](#page-608-2)

Gera esse token se a resposta estiver truncada. Para recuperar o próximo conjunto de resultados, use o token na próxima solicitação.

Tipo: string

Restrições de tamanho: o tamanho mínimo é 1. O tamanho máximo é 3.000.

Padrão: .+

## <span id="page-609-1"></span>[PredictorBacktestExportJobs](#page-608-2)

Uma matriz de objetos que resumem as propriedades de cada trabalho de exportação de backtest do preditor.

Tipo: matriz de objetos [PredictorBacktestExportJobSummary](#page-739-3)

### Erros

InvalidInputException

Não podemos processar a solicitação porque ela inclui um valor inválido ou um valor que excede o intervalo válido.

Código de Status HTTP: 400

## InvalidNextTokenException

O token não é válido. Os tokens expiram após 24 horas.

Código de Status HTTP: 400

## Consulte também

- [AWS Command Line Interface](https://docs.aws.amazon.com/goto/aws-cli/forecast-2018-06-26/ListPredictorBacktestExportJobs)
- [AWS SDK for .NET](https://docs.aws.amazon.com/goto/DotNetSDKV3/forecast-2018-06-26/ListPredictorBacktestExportJobs)
- [AWS SDK for C++](https://docs.aws.amazon.com/goto/SdkForCpp/forecast-2018-06-26/ListPredictorBacktestExportJobs)
- [AWS SDK para Go v2](https://docs.aws.amazon.com/goto/SdkForGoV2/forecast-2018-06-26/ListPredictorBacktestExportJobs)
- [AWS SDK para Java V2](https://docs.aws.amazon.com/goto/SdkForJavaV2/forecast-2018-06-26/ListPredictorBacktestExportJobs)
- [AWS SDK para JavaScript V3](https://docs.aws.amazon.com/goto/SdkForJavaScriptV3/forecast-2018-06-26/ListPredictorBacktestExportJobs)
- [AWS SDK para PHP V3](https://docs.aws.amazon.com/goto/SdkForPHPV3/forecast-2018-06-26/ListPredictorBacktestExportJobs)
- [AWS SDK para Python](https://docs.aws.amazon.com/goto/boto3/forecast-2018-06-26/ListPredictorBacktestExportJobs)
- [AWS SDK para Ruby V3](https://docs.aws.amazon.com/goto/SdkForRubyV3/forecast-2018-06-26/ListPredictorBacktestExportJobs)

# **ListPredictors**

Serviço: Amazon Forecast Service

Exibe uma lista de preditores criados por meio das operações [CreateAutoPredictor](#page-373-0) ou [CreatePredictor.](#page-428-0) Para cada preditor, essa operação exibe um resumo das propriedades, incluindo o nome do recurso da Amazon (ARN).

É possível recuperar o conjunto completo de propriedades usando o ARN com as operações [DescribeAutoPredictor](#page-488-0) e [DescribePredictor.](#page-537-0) É possível filtrar a lista usando uma matriz de objetos [Filter.](#page-713-0)

<span id="page-611-1"></span>Sintaxe da Solicitação

```
{ 
     "Filters": [ 
        { 
            "Condition": "string", 
            "Key": "string", 
            "Value": "string" 
        } 
    ], 
    "MaxResults": number, 
    "NextToken": "string"
}
```
## Parâmetros da solicitação

A solicitação aceita os dados a seguir no formato JSON.

## <span id="page-611-0"></span>[Filters](#page-611-1)

Uma matriz de filtros. Para cada filtro, são fornecidas uma condição e uma declaração de correspondência. A condição é IS ou IS\_NOT, que especifica se os preditores correspondentes à declaração devem ser incluídos ou excluídos da lista, respectivamente. A declaração de correspondência consiste em uma chave e um valor.

Propriedades do filtro

• Condition: a condição a ser aplicada. Os valores válidos são IS e IS\_NOT. Para incluir os preditores correspondentes à declaração, especifique IS. Para excluir preditores correspondentes, especifique IS\_NOT.
- Key: o nome do parâmetro a ser filtrado. Os valores válidos são DatasetGroupArn e Status.
- Value: o valor a ser comparado.

Por exemplo, para listar todos os preditores cujo status seja ATIVO, especifique:

```
"Filters": [ { "Condition": "IS", "Key": "Status", "Value": "ACTIVE" } ]
```
Tipo: matriz de objetos [Filter](#page-713-0)

Obrigatório: não

### **[MaxResults](#page-611-0)**

O número de itens a serem exibidos na resposta.

Tipo: inteiro

Intervalo válido: valor mínimo de 1. Valor máximo de 100.

Obrigatório: não

### **[NextToken](#page-611-0)**

Se o resultado da solicitação anterior estava truncado, a resposta incluirá um NextToken. Para recuperar o próximo conjunto de resultados, use o token na próxima solicitação. Os tokens expiram após 24 horas.

Tipo: string

Restrições de tamanho: o tamanho mínimo é 1. O tamanho máximo é 3.000.

Padrão: .+

Obrigatório: Não

### <span id="page-612-0"></span>Sintaxe da Resposta

```
{ 
    "NextToken": "string", 
    "Predictors": [ 
        { 
           "CreationTime": number, 
           "DatasetGroupArn": "string",
```

```
 "IsAutoPredictor": boolean, 
           "LastModificationTime": number, 
           "Message": "string", 
           "PredictorArn": "string", 
           "PredictorName": "string", 
           "ReferencePredictorSummary": { 
               "Arn": "string", 
               "State": "string" 
           }, 
           "Status": "string" 
        } 
   \mathbf{I}}
```
### Elementos de Resposta

Se a ação for bem-sucedida, o serviço retornará uma resposta HTTP 200.

Os dados a seguir são retornados no formato JSON pelo serviço.

### <span id="page-613-0"></span>**[NextToken](#page-612-0)**

Se a resposta estiver truncada, o Amazon Forecast vai gerar esse token. Para recuperar o próximo conjunto de resultados, use o token na próxima solicitação.

Tipo: string

Restrições de tamanho: o tamanho mínimo é 1. O tamanho máximo é 3.000.

Padrão: .+

### <span id="page-613-1"></span>**[Predictors](#page-612-0)**

Uma matriz de objetos que resumem as propriedades de cada preditor.

Tipo: matriz de objetos [PredictorSummary](#page-749-4)

### Erros

#### InvalidInputException

Não podemos processar a solicitação porque ela inclui um valor inválido ou um valor que excede o intervalo válido.

Código de Status HTTP: 400

InvalidNextTokenException

O token não é válido. Os tokens expiram após 24 horas.

Código de Status HTTP: 400

Consulte também

- [AWS Command Line Interface](https://docs.aws.amazon.com/goto/aws-cli/forecast-2018-06-26/ListPredictors)
- [AWS SDK for .NET](https://docs.aws.amazon.com/goto/DotNetSDKV3/forecast-2018-06-26/ListPredictors)
- [AWS SDK for C++](https://docs.aws.amazon.com/goto/SdkForCpp/forecast-2018-06-26/ListPredictors)
- [AWS SDK para Go v2](https://docs.aws.amazon.com/goto/SdkForGoV2/forecast-2018-06-26/ListPredictors)
- [AWS SDK para Java V2](https://docs.aws.amazon.com/goto/SdkForJavaV2/forecast-2018-06-26/ListPredictors)
- [AWS SDK para JavaScript V3](https://docs.aws.amazon.com/goto/SdkForJavaScriptV3/forecast-2018-06-26/ListPredictors)
- [AWS SDK para PHP V3](https://docs.aws.amazon.com/goto/SdkForPHPV3/forecast-2018-06-26/ListPredictors)
- [AWS SDK para Python](https://docs.aws.amazon.com/goto/boto3/forecast-2018-06-26/ListPredictors)
- [AWS SDK para Ruby V3](https://docs.aws.amazon.com/goto/SdkForRubyV3/forecast-2018-06-26/ListPredictors)

## **ListTagsForResource**

Serviço: Amazon Forecast Service

Lista as tags de um recurso do Amazon Forecast.

```
Sintaxe da Solicitação
```

```
{ 
    "ResourceArn": "string"
}
```
Parâmetros da solicitação

A solicitação aceita os dados a seguir no formato JSON.

### <span id="page-615-0"></span>[ResourceArn](#page-615-1)

O nome do recurso da Amazon (ARN) que identifica o recurso para o qual listar as tags.

Tipo: string

Restrições de tamanho: o tamanho máximo é 256.

Padrão: arn:([a-z\d-]+):forecast:.\*:.\*:.+

Exigido: Sim

<span id="page-615-2"></span>Sintaxe da Resposta

```
{ 
     "Tags": [ 
 { 
            "Key": "string", 
            "Value": "string" 
        } 
    ]
}
```
### Elementos de Resposta

Se a ação for bem-sucedida, o serviço retornará uma resposta HTTP 200.

Os dados a seguir são retornados no formato JSON pelo serviço.

### <span id="page-616-0"></span>[Tags](#page-615-2)

As tags para o recurso.

Tipo: matriz de objetos [Tag](#page-772-1)

Membros da Matriz: número mínimo de 0 itens. Número máximo de 200 itens.

### Erros

### InvalidInputException

Não podemos processar a solicitação porque ela inclui um valor inválido ou um valor que excede o intervalo válido.

Código de Status HTTP: 400

ResourceNotFoundException

Não conseguimos encontrar um recurso com esse nome do recurso da Amazon (ARN). Verifique o ARN e tente novamente.

Código de Status HTTP: 400

### Consulte também

- [AWS Command Line Interface](https://docs.aws.amazon.com/goto/aws-cli/forecast-2018-06-26/ListTagsForResource)
- [AWS SDK for .NET](https://docs.aws.amazon.com/goto/DotNetSDKV3/forecast-2018-06-26/ListTagsForResource)
- [AWS SDK for C++](https://docs.aws.amazon.com/goto/SdkForCpp/forecast-2018-06-26/ListTagsForResource)
- [AWS SDK para Go v2](https://docs.aws.amazon.com/goto/SdkForGoV2/forecast-2018-06-26/ListTagsForResource)
- [AWS SDK para Java V2](https://docs.aws.amazon.com/goto/SdkForJavaV2/forecast-2018-06-26/ListTagsForResource)
- [AWS SDK para JavaScript V3](https://docs.aws.amazon.com/goto/SdkForJavaScriptV3/forecast-2018-06-26/ListTagsForResource)
- [AWS SDK para PHP V3](https://docs.aws.amazon.com/goto/SdkForPHPV3/forecast-2018-06-26/ListTagsForResource)
- [AWS SDK para Python](https://docs.aws.amazon.com/goto/boto3/forecast-2018-06-26/ListTagsForResource)

# • [AWS SDK para Ruby V3](https://docs.aws.amazon.com/goto/SdkForRubyV3/forecast-2018-06-26/ListTagsForResource)

### **ListWhatIfAnalyses**

Serviço: Amazon Forecast Service

Exibe uma lista de análises de hipóteses criadas por meio da operação [CreateWhatIfAnalysis](#page-444-0). Para cada análise de hipóteses, essa operação exibe um resumo das propriedades, incluindo o nome do recurso da Amazon (ARN). É possível recuperar o conjunto completo de propriedades usando o ARN da análise de hipóteses com a operação [DescribeWhatIfAnalysis](#page-552-0).

<span id="page-618-1"></span>Sintaxe da Solicitação

```
{ 
     "Filters": [ 
        { 
            "Condition": "string", 
            "Key": "string", 
            "Value": "string" 
        } 
    ], 
    "MaxResults": number, 
     "NextToken": "string"
}
```
Parâmetros da solicitação

A solicitação aceita os dados a seguir no formato JSON.

### <span id="page-618-0"></span>[Filters](#page-618-1)

Uma matriz de filtros. Para cada filtro, são fornecidas uma condição e uma declaração de correspondência. A condição é IS ou IS\_NOT, que especifica se os trabalhos de análise de hipóteses correspondentes à declaração devem ser incluídos ou excluídos da lista, respectivamente. A declaração de correspondência consiste em uma chave e um valor.

### Propriedades do filtro

- Condition: a condição a ser aplicada. Os valores válidos são IS e IS\_NOT. Para incluir os trabalhos de análise de hipóteses correspondentes à declaração, especifique IS. Para excluir trabalhos de análise de hipóteses correspondentes, especifique IS\_NOT.
- Key: o nome do parâmetro a ser filtrado. Os valores válidos são WhatIfAnalysisArn e Status.
- Value: o valor a ser comparado.

Por exemplo, para listar todos os trabalhos que exportam uma previsão chamada electricityWhatIf, especifique o seguinte filtro:

```
"Filters": [ { "Condition": "IS", "Key": "WhatIfAnalysisArn", "Value": 
"arn:aws:forecast:us-west-2:<acct-id>:forecast/electricityWhatIf" } ]
```
Tipo: matriz de objetos [Filter](#page-713-0)

Obrigatório: não

### <span id="page-619-0"></span>**[MaxResults](#page-618-1)**

O número de itens a serem exibidos na resposta.

Tipo: inteiro

Intervalo válido: valor mínimo de 1. Valor máximo de 100.

Obrigatório: não

### <span id="page-619-1"></span>[NextToken](#page-618-1)

Se o resultado da solicitação anterior estava truncado, a resposta incluirá um NextToken. Para recuperar o próximo conjunto de resultados, use o token na próxima solicitação. Os tokens expiram após 24 horas.

Tipo: string

Restrições de tamanho: o tamanho mínimo é 1. O tamanho máximo é 3.000.

Padrão: .+

Obrigatório: Não

### <span id="page-619-2"></span>Sintaxe da Resposta

```
{ 
    "NextToken": "string", 
    "WhatIfAnalyses": [ 
        { 
           "CreationTime": number, 
           "ForecastArn": "string", 
           "LastModificationTime": number, 
           "Message": "string",
```

```
 "Status": "string", 
            "WhatIfAnalysisArn": "string", 
            "WhatIfAnalysisName": "string" 
        } 
   \mathbf{I}}
```
Elementos de Resposta

Se a ação for bem-sucedida, o serviço retornará uma resposta HTTP 200.

Os dados a seguir são retornados no formato JSON pelo serviço.

### <span id="page-620-0"></span>[NextToken](#page-619-2)

Se a resposta estiver truncada, o Forecast vai gerar esse token. Para recuperar o próximo conjunto de resultados, use o token na próxima solicitação.

Tipo: string

Restrições de tamanho: o tamanho mínimo é 1. O tamanho máximo é 3.000.

Padrão: .+

### <span id="page-620-1"></span>**[WhatIfAnalyses](#page-619-2)**

Uma matriz de objetos WhatIfAnalysisSummary que descrevem as análises correspondentes.

Tipo: matriz de objetos [WhatIfAnalysisSummary](#page-787-3)

### Erros

InvalidInputException

Não podemos processar a solicitação porque ela inclui um valor inválido ou um valor que excede o intervalo válido.

Código de Status HTTP: 400

### InvalidNextTokenException

O token não é válido. Os tokens expiram após 24 horas.

Código de Status HTTP: 400

### Consulte também

- [AWS Command Line Interface](https://docs.aws.amazon.com/goto/aws-cli/forecast-2018-06-26/ListWhatIfAnalyses)
- [AWS SDK for .NET](https://docs.aws.amazon.com/goto/DotNetSDKV3/forecast-2018-06-26/ListWhatIfAnalyses)
- [AWS SDK for C++](https://docs.aws.amazon.com/goto/SdkForCpp/forecast-2018-06-26/ListWhatIfAnalyses)
- [AWS SDK para Go v2](https://docs.aws.amazon.com/goto/SdkForGoV2/forecast-2018-06-26/ListWhatIfAnalyses)
- [AWS SDK para Java V2](https://docs.aws.amazon.com/goto/SdkForJavaV2/forecast-2018-06-26/ListWhatIfAnalyses)
- [AWS SDK para JavaScript V3](https://docs.aws.amazon.com/goto/SdkForJavaScriptV3/forecast-2018-06-26/ListWhatIfAnalyses)
- [AWS SDK para PHP V3](https://docs.aws.amazon.com/goto/SdkForPHPV3/forecast-2018-06-26/ListWhatIfAnalyses)
- [AWS SDK para Python](https://docs.aws.amazon.com/goto/boto3/forecast-2018-06-26/ListWhatIfAnalyses)
- [AWS SDK para Ruby V3](https://docs.aws.amazon.com/goto/SdkForRubyV3/forecast-2018-06-26/ListWhatIfAnalyses)

# **ListWhatIfForecastExports**

Serviço: Amazon Forecast Service

Exibe uma lista de exportações de previsão de hipóteses criadas por meio da operação [CreateWhatIfForecastExport.](#page-454-0) Para cada exportação de previsão de hipóteses, essa operação exibe um resumo das propriedades, incluindo o nome do recurso da Amazon (ARN). É possível recuperar o conjunto completo de propriedades usando o ARN da exportação de previsão de hipóteses com a operação [DescribeWhatIfForecastExport.](#page-563-0)

<span id="page-622-1"></span>Sintaxe da Solicitação

```
{ 
     "Filters": [ 
        { 
            "Condition": "string", 
            "Key": "string", 
            "Value": "string" 
        } 
    ], 
    "MaxResults": number, 
    "NextToken": "string"
}
```
### Parâmetros da solicitação

A solicitação aceita os dados a seguir no formato JSON.

### <span id="page-622-0"></span>[Filters](#page-622-1)

Uma matriz de filtros. Para cada filtro, são fornecidas uma condição e uma declaração de correspondência. A condição é IS ou IS\_NOT, que especifica se os trabalhos de exportação de previsão de hipóteses correspondentes à declaração devem ser incluídos ou excluídos da lista, respectivamente. A declaração de correspondência consiste em uma chave e um valor.

### Propriedades do filtro

- Condition: a condição a ser aplicada. Os valores válidos são IS e IS\_NOT. Para incluir os trabalhos de exportação de previsão correspondentes à declaração, especifique IS. Para excluir trabalhos de exportação de previsão correspondentes, especifique IS\_NOT.
- Key: o nome do parâmetro a ser filtrado. Os valores válidos são WhatIfForecastExportArn e Status.

• Value: o valor a ser comparado.

Por exemplo, para listar todos os trabalhos que exportam uma previsão chamada electricityWIFExport, especifique o seguinte filtro:

```
"Filters": [ { "Condition": "IS", "Key": "WhatIfForecastExportArn", 
"Value": "arn:aws:forecast:us-west-2:<acct-id>:forecast/
electricityWIFExport" } ]
```
Tipo: matriz de objetos [Filter](#page-713-0)

Obrigatório: não

#### <span id="page-623-0"></span>**[MaxResults](#page-622-1)**

O número de itens a serem exibidos na resposta.

Tipo: inteiro

Intervalo válido: valor mínimo de 1. Valor máximo de 100.

Obrigatório: não

### <span id="page-623-1"></span>**[NextToken](#page-622-1)**

Se o resultado da solicitação anterior estava truncado, a resposta incluirá um NextToken. Para recuperar o próximo conjunto de resultados, use o token na próxima solicitação. Os tokens expiram após 24 horas.

Tipo: string

Restrições de tamanho: o tamanho mínimo é 1. O tamanho máximo é 3.000.

Padrão: .+

Obrigatório: Não

<span id="page-623-2"></span>Sintaxe da Resposta

```
 "NextToken": "string",
```
{

```
 "WhatIfForecastExports": [ 
       { 
           "CreationTime": number, 
           "Destination": { 
              "S3Config": { 
                 "KMSKeyArn": "string", 
                 "Path": "string", 
                 "RoleArn": "string" 
 } 
           }, 
           "LastModificationTime": number, 
           "Message": "string", 
           "Status": "string", 
           "WhatIfForecastArns": [ "string" ], 
           "WhatIfForecastExportArn": "string", 
           "WhatIfForecastExportName": "string" 
       } 
    ]
}
```
### Elementos de Resposta

Se a ação for bem-sucedida, o serviço retornará uma resposta HTTP 200.

Os dados a seguir são retornados no formato JSON pelo serviço.

### <span id="page-624-0"></span>[NextToken](#page-623-2)

Se a resposta estiver truncada, o Forecast vai gerar esse token. Para recuperar o próximo conjunto de resultados, use o token na próxima solicitação.

Tipo: string

Restrições de tamanho: o tamanho mínimo é 1. O tamanho máximo é 3.000.

Padrão: .+

### <span id="page-624-1"></span>[WhatIfForecastExports](#page-623-2)

Uma matriz de objetos WhatIfForecastExports que descrevem as exportações de previsão correspondentes.

Tipo: matriz de objetos [WhatIfForecastExportSummary](#page-790-4)

### Erros

InvalidInputException

Não podemos processar a solicitação porque ela inclui um valor inválido ou um valor que excede o intervalo válido.

Código de Status HTTP: 400

InvalidNextTokenException

O token não é válido. Os tokens expiram após 24 horas.

Código de Status HTTP: 400

### Consulte também

- [AWS Command Line Interface](https://docs.aws.amazon.com/goto/aws-cli/forecast-2018-06-26/ListWhatIfForecastExports)
- [AWS SDK for .NET](https://docs.aws.amazon.com/goto/DotNetSDKV3/forecast-2018-06-26/ListWhatIfForecastExports)
- [AWS SDK for C++](https://docs.aws.amazon.com/goto/SdkForCpp/forecast-2018-06-26/ListWhatIfForecastExports)
- [AWS SDK para Go v2](https://docs.aws.amazon.com/goto/SdkForGoV2/forecast-2018-06-26/ListWhatIfForecastExports)
- [AWS SDK para Java V2](https://docs.aws.amazon.com/goto/SdkForJavaV2/forecast-2018-06-26/ListWhatIfForecastExports)
- [AWS SDK para JavaScript V3](https://docs.aws.amazon.com/goto/SdkForJavaScriptV3/forecast-2018-06-26/ListWhatIfForecastExports)
- [AWS SDK para PHP V3](https://docs.aws.amazon.com/goto/SdkForPHPV3/forecast-2018-06-26/ListWhatIfForecastExports)
- [AWS SDK para Python](https://docs.aws.amazon.com/goto/boto3/forecast-2018-06-26/ListWhatIfForecastExports)
- [AWS SDK para Ruby V3](https://docs.aws.amazon.com/goto/SdkForRubyV3/forecast-2018-06-26/ListWhatIfForecastExports)

### **ListWhatIfForecasts**

Serviço: Amazon Forecast Service

Exibe uma lista de previsões de hipóteses criadas por meio da operação [CreateWhatIfForecast.](#page-449-0) Para cada previsão de hipóteses, essa operação exibe um resumo das propriedades, incluindo o nome do recurso da Amazon (ARN). É possível recuperar o conjunto completo de propriedades usando o ARN da previsão de hipóteses com a operação [DescribeWhatIfForecast.](#page-557-0)

<span id="page-626-1"></span>Sintaxe da Solicitação

```
{ 
     "Filters": [ 
        { 
            "Condition": "string", 
            "Key": "string", 
            "Value": "string" 
        } 
    ], 
    "MaxResults": number, 
     "NextToken": "string"
}
```
Parâmetros da solicitação

A solicitação aceita os dados a seguir no formato JSON.

### <span id="page-626-0"></span>[Filters](#page-626-1)

Uma matriz de filtros. Para cada filtro, são fornecidas uma condição e uma declaração de correspondência. A condição é IS ou IS\_NOT, que especifica se os trabalhos de exportação de previsão de hipóteses correspondentes à declaração devem ser incluídos ou excluídos da lista, respectivamente. A declaração de correspondência consiste em uma chave e um valor.

### Propriedades do filtro

- Condition: a condição a ser aplicada. Os valores válidos são IS e IS\_NOT. Para incluir os trabalhos de exportação de previsão correspondentes à declaração, especifique IS. Para excluir trabalhos de exportação de previsão correspondentes, especifique IS\_NOT.
- Key: o nome do parâmetro a ser filtrado. Os valores válidos são WhatIfForecastArn e Status.
- Value: o valor a ser comparado.

Por exemplo, para listar todos os trabalhos que exportam uma electricityWhatIfprevisão chamada Forecast, especifique o seguinte filtro:

```
"Filters": [ { "Condition": "IS", "Key": "WhatIfForecastArn", 
"Value": "arn:aws:forecast:us-west-2:<acct-id>:forecast/
electricityWhatIfForecast" } ]
```
Tipo: matriz de objetos [Filter](#page-713-0)

Obrigatório: não

### <span id="page-627-0"></span>**[MaxResults](#page-626-1)**

O número de itens a serem exibidos na resposta.

Tipo: inteiro

Intervalo válido: valor mínimo de 1. Valor máximo de 100.

Obrigatório: não

### <span id="page-627-1"></span>**[NextToken](#page-626-1)**

Se o resultado da solicitação anterior estava truncado, a resposta incluirá um NextToken. Para recuperar o próximo conjunto de resultados, use o token na próxima solicitação. Os tokens expiram após 24 horas.

Tipo: string

Restrições de tamanho: o tamanho mínimo é 1. O tamanho máximo é 3.000.

Padrão: .+

Obrigatório: Não

### <span id="page-627-2"></span>Sintaxe da Resposta

```
{ 
    "NextToken": "string", 
    "WhatIfForecasts": [ 
        { 
           "CreationTime": number, 
           "LastModificationTime": number, 
           "Message": "string",
```

```
 "Status": "string", 
            "WhatIfAnalysisArn": "string", 
            "WhatIfForecastArn": "string", 
            "WhatIfForecastName": "string" 
        } 
   \mathbf{I}}
```
Elementos de Resposta

Se a ação for bem-sucedida, o serviço retornará uma resposta HTTP 200.

Os dados a seguir são retornados no formato JSON pelo serviço.

### <span id="page-628-0"></span>**[NextToken](#page-627-2)**

Se o resultado da solicitação anterior estava truncado, a resposta incluirá um NextToken. Para recuperar o próximo conjunto de resultados, use o token na próxima solicitação. Os tokens expiram após 24 horas.

Tipo: string

Restrições de tamanho: o tamanho mínimo é 1. O tamanho máximo é 3.000.

Padrão: .+

### <span id="page-628-1"></span>**[WhatIfForecasts](#page-627-2)**

Uma matriz de objetos WhatIfForecasts que descrevem as previsões correspondentes.

Tipo: matriz de objetos [WhatIfForecastSummary](#page-793-4)

### Erros

InvalidInputException

Não podemos processar a solicitação porque ela inclui um valor inválido ou um valor que excede o intervalo válido.

Código de Status HTTP: 400

InvalidNextTokenException

O token não é válido. Os tokens expiram após 24 horas.

Código de Status HTTP: 400

### Consulte também

- [AWS Command Line Interface](https://docs.aws.amazon.com/goto/aws-cli/forecast-2018-06-26/ListWhatIfForecasts)
- [AWS SDK for .NET](https://docs.aws.amazon.com/goto/DotNetSDKV3/forecast-2018-06-26/ListWhatIfForecasts)
- [AWS SDK for C++](https://docs.aws.amazon.com/goto/SdkForCpp/forecast-2018-06-26/ListWhatIfForecasts)
- [AWS SDK para Go v2](https://docs.aws.amazon.com/goto/SdkForGoV2/forecast-2018-06-26/ListWhatIfForecasts)
- [AWS SDK para Java V2](https://docs.aws.amazon.com/goto/SdkForJavaV2/forecast-2018-06-26/ListWhatIfForecasts)
- [AWS SDK para JavaScript V3](https://docs.aws.amazon.com/goto/SdkForJavaScriptV3/forecast-2018-06-26/ListWhatIfForecasts)
- [AWS SDK para PHP V3](https://docs.aws.amazon.com/goto/SdkForPHPV3/forecast-2018-06-26/ListWhatIfForecasts)
- [AWS SDK para Python](https://docs.aws.amazon.com/goto/boto3/forecast-2018-06-26/ListWhatIfForecasts)
- [AWS SDK para Ruby V3](https://docs.aws.amazon.com/goto/SdkForRubyV3/forecast-2018-06-26/ListWhatIfForecasts)

### ResumeResource

Serviço: Amazon Forecast Service

Retoma um recurso de monitor parado.

```
Sintaxe da Solicitação
```

```
{ 
    "ResourceArn": "string"
}
```
Parâmetros da solicitação

A solicitação aceita os dados a seguir no formato JSON.

### <span id="page-630-0"></span>[ResourceArn](#page-630-1)

O nome do recurso da Amazon (ARN) do recurso de monitor a ser retomado.

Tipo: string

Restrições de tamanho: o tamanho máximo é 256.

Padrão: arn:([a-z\d-]+):forecast:.\*:.\*:.+

Exigido: Sim

Elementos de Resposta

Se a ação tiver êxito, o serviço enviará de volta uma resposta HTTP 200 com um corpo HTTP vazio.

Erros

InvalidInputException

Não podemos processar a solicitação porque ela inclui um valor inválido ou um valor que excede o intervalo válido.

Código de Status HTTP: 400

LimitExceededException

O limite do número de recursos por conta foi excedido.

Código de Status HTTP: 400

ResourceInUseException

O recurso especificado está em uso.

Código de Status HTTP: 400

ResourceNotFoundException

Não conseguimos encontrar um recurso com esse nome do recurso da Amazon (ARN). Verifique o ARN e tente novamente.

Código de Status HTTP: 400

Consulte também

- [AWS Command Line Interface](https://docs.aws.amazon.com/goto/aws-cli/forecast-2018-06-26/ResumeResource)
- [AWS SDK for .NET](https://docs.aws.amazon.com/goto/DotNetSDKV3/forecast-2018-06-26/ResumeResource)
- [AWS SDK for C++](https://docs.aws.amazon.com/goto/SdkForCpp/forecast-2018-06-26/ResumeResource)
- [AWS SDK para Go v2](https://docs.aws.amazon.com/goto/SdkForGoV2/forecast-2018-06-26/ResumeResource)
- [AWS SDK para Java V2](https://docs.aws.amazon.com/goto/SdkForJavaV2/forecast-2018-06-26/ResumeResource)
- [AWS SDK para JavaScript V3](https://docs.aws.amazon.com/goto/SdkForJavaScriptV3/forecast-2018-06-26/ResumeResource)
- [AWS SDK para PHP V3](https://docs.aws.amazon.com/goto/SdkForPHPV3/forecast-2018-06-26/ResumeResource)
- [AWS SDK para Python](https://docs.aws.amazon.com/goto/boto3/forecast-2018-06-26/ResumeResource)
- [AWS SDK para Ruby V3](https://docs.aws.amazon.com/goto/SdkForRubyV3/forecast-2018-06-26/ResumeResource)

### StopResource

Serviço: Amazon Forecast Service

Interrompe um recurso.

O recurso passa pelos seguintes estados: CREATE\_STOPPING e CREATE\_STOPPED. Não é possível retomar um recurso depois de interrompê-lo.

Essa operação pode ser aplicada aos seguintes recursos (e aos respectivos recursos secundários):

- Trabalho de importação de conjuntos de dados
- Trabalho de preditor
- Trabalho de previsão
- Trabalho de exportação de previsão
- Trabalho de exportação de backtest do preditor
- Trabalho de explicabilidade
- Trabalho de exportação de explicabilidade

### <span id="page-632-1"></span>Sintaxe da Solicitação

```
{ 
    "ResourceArn": "string"
}
```
Parâmetros da solicitação

A solicitação aceita os dados a seguir no formato JSON.

### <span id="page-632-0"></span>[ResourceArn](#page-632-1)

O nome do recurso da Amazon (ARN) que identifica exclusivamente o recurso de localização de dados. Os ARNs compatíveis são DatasetImportJobArn, PredictorArn, PredictorBacktestExportJobArn, ForecastArn, ForecastExportJobArn, ExplainabilityArn e ExplainabilityExportArn.

Tipo: string

Restrições de tamanho: o tamanho máximo é 256.

#### Padrão: arn:([a-z\d-]+):forecast:.\*:.\*:.+

Exigido: Sim

#### Elementos de Resposta

Se a ação tiver êxito, o serviço enviará de volta uma resposta HTTP 200 com um corpo HTTP vazio.

Erros

### InvalidInputException

Não podemos processar a solicitação porque ela inclui um valor inválido ou um valor que excede o intervalo válido.

Código de Status HTTP: 400

#### LimitExceededException

O limite do número de recursos por conta foi excedido.

Código de Status HTTP: 400

ResourceNotFoundException

Não conseguimos encontrar um recurso com esse nome do recurso da Amazon (ARN). Verifique o ARN e tente novamente.

Código de Status HTTP: 400

#### Consulte também

- [AWS Command Line Interface](https://docs.aws.amazon.com/goto/aws-cli/forecast-2018-06-26/StopResource)
- [AWS SDK for .NET](https://docs.aws.amazon.com/goto/DotNetSDKV3/forecast-2018-06-26/StopResource)
- [AWS SDK for C++](https://docs.aws.amazon.com/goto/SdkForCpp/forecast-2018-06-26/StopResource)
- [AWS SDK para Go v2](https://docs.aws.amazon.com/goto/SdkForGoV2/forecast-2018-06-26/StopResource)
- [AWS SDK para Java V2](https://docs.aws.amazon.com/goto/SdkForJavaV2/forecast-2018-06-26/StopResource)
- [AWS SDK para JavaScript V3](https://docs.aws.amazon.com/goto/SdkForJavaScriptV3/forecast-2018-06-26/StopResource)
- [AWS SDK para PHP V3](https://docs.aws.amazon.com/goto/SdkForPHPV3/forecast-2018-06-26/StopResource)
- [AWS SDK para Python](https://docs.aws.amazon.com/goto/boto3/forecast-2018-06-26/StopResource)
- [AWS SDK para Ruby V3](https://docs.aws.amazon.com/goto/SdkForRubyV3/forecast-2018-06-26/StopResource)

### TagResource

Serviço: Amazon Forecast Service

Associa as tags especificadas a um recurso com o resourceArn especificado. As tags existentes em um recurso não serão alteradas se não forem especificadas nos parâmetros da solicitação. Quando você exclui um recurso, as tags associadas também são excluídas.

<span id="page-635-2"></span>Sintaxe da Solicitação

```
{ 
     "ResourceArn": "string", 
     "Tags": [ 
         { 
             "Key": "string", 
             "Value": "string" 
         } 
    \mathbf{I}}
```
### Parâmetros da solicitação

A solicitação aceita os dados a seguir no formato JSON.

### <span id="page-635-0"></span>[ResourceArn](#page-635-2)

O nome do recurso da Amazon (ARN) que identifica o recurso para o qual listar as tags.

Tipo: string

Restrições de tamanho: o tamanho máximo é 256.

Padrão: arn:([a-z\d-]+):forecast:.\*:.\*:.+

Exigido: Sim

### <span id="page-635-1"></span>[Tags](#page-635-2)

As tags para adicionar ao recurso. Uma etiqueta é um array de pares de chave/valor.

As restrições básicas a seguir se aplicam a tags:

- Número máximo de tags por recurso: 50.
- Em todos os recursos, cada chave de tag deve ser exclusiva e pode ter apenas um valor.
- Comprimento máximo da chave: 128 caracteres Unicode em UTF-8.
- Comprimento máximo do valor: 256 caracteres Unicode em UTF-8.
- Caso seu esquema de marcação seja usado em vários serviços e recursos , lembre-se de que outros serviços podem possuir restrições em caracteres permitidos. Em geral, os caracteres permitidos são: letras, números e espaços representáveis em UTF-8 e os seguintes caracteres:  $+ - =$  .  $\_$  : /  $@$ .
- As chaves e valores das tags diferenciam maiúsculas de minúsculas.
- Não use aws:AWS:, ou qualquer combinação de maiúsculas ou minúsculas, como um prefixo para teclas, pois está reservado para uso. AWS Você não pode editar nem excluir chaves de tag com esse prefixo. Os valores podem ter esse prefixo. Se um valor de tag tiver aws como prefixo, mas a chave não, o Forecast o considerará uma tag de usuário e o contabilizará no limite de 50 tags. As tags que têm apenas o prefixo de chave aws não são contabilizadas entre suas tags por limite de recurso.

Tipo: matriz de objetos [Tag](#page-772-1)

Membros da Matriz: número mínimo de 0 itens. Número máximo de 200 itens.

Obrigatório: Sim

Elementos de Resposta

Se a ação tiver êxito, o serviço enviará de volta uma resposta HTTP 200 com um corpo HTTP vazio.

Erros

InvalidInputException

Não podemos processar a solicitação porque ela inclui um valor inválido ou um valor que excede o intervalo válido.

Código de Status HTTP: 400

LimitExceededException

O limite do número de recursos por conta foi excedido.

Código de Status HTTP: 400

ResourceNotFoundException

Não conseguimos encontrar um recurso com esse nome do recurso da Amazon (ARN). Verifique o ARN e tente novamente.

Código de Status HTTP: 400

### Consulte também

- [AWS Command Line Interface](https://docs.aws.amazon.com/goto/aws-cli/forecast-2018-06-26/TagResource)
- [AWS SDK for .NET](https://docs.aws.amazon.com/goto/DotNetSDKV3/forecast-2018-06-26/TagResource)
- [AWS SDK for C++](https://docs.aws.amazon.com/goto/SdkForCpp/forecast-2018-06-26/TagResource)
- [AWS SDK para Go v2](https://docs.aws.amazon.com/goto/SdkForGoV2/forecast-2018-06-26/TagResource)
- [AWS SDK para Java V2](https://docs.aws.amazon.com/goto/SdkForJavaV2/forecast-2018-06-26/TagResource)
- [AWS SDK para JavaScript V3](https://docs.aws.amazon.com/goto/SdkForJavaScriptV3/forecast-2018-06-26/TagResource)
- [AWS SDK para PHP V3](https://docs.aws.amazon.com/goto/SdkForPHPV3/forecast-2018-06-26/TagResource)
- [AWS SDK para Python](https://docs.aws.amazon.com/goto/boto3/forecast-2018-06-26/TagResource)
- [AWS SDK para Ruby V3](https://docs.aws.amazon.com/goto/SdkForRubyV3/forecast-2018-06-26/TagResource)

### **UntagResource**

Serviço: Amazon Forecast Service

Exclui as tags especificadas de um recurso.

```
Sintaxe da Solicitação
```

```
{ 
    "ResourceArn": "string", 
    "TagKeys": [ "string" ]
}
```
Parâmetros da solicitação

A solicitação aceita os dados a seguir no formato JSON.

### <span id="page-638-0"></span>[ResourceArn](#page-638-2)

O nome do recurso da Amazon (ARN) que identifica o recurso para o qual listar as tags.

Tipo: string

Restrições de tamanho: o tamanho máximo é 256.

Padrão: arn:([a-z\d-]+):forecast:.\*:.\*:.+

Exigido: Sim

### <span id="page-638-1"></span>**[TagKeys](#page-638-2)**

As chaves das tags a serem removidas.

Tipo: matriz de strings

Membros da Matriz: número mínimo de 0 itens. Número máximo de 200 itens.

Restrições de tamanho: tamanho mínimo 1. O tamanho máximo é 128.

Padrão:  $\{[\p{L}\p{Z}\p{N}_\n \cdot \frac{-+1 - e}{*} \$ 

Exigido: Sim

### Elementos de Resposta

Se a ação tiver êxito, o serviço enviará de volta uma resposta HTTP 200 com um corpo HTTP vazio.

### Erros

InvalidInputException

Não podemos processar a solicitação porque ela inclui um valor inválido ou um valor que excede o intervalo válido.

Código de Status HTTP: 400

ResourceNotFoundException

Não conseguimos encontrar um recurso com esse nome do recurso da Amazon (ARN). Verifique o ARN e tente novamente.

Código de Status HTTP: 400

### Consulte também

- [AWS Command Line Interface](https://docs.aws.amazon.com/goto/aws-cli/forecast-2018-06-26/UntagResource)
- [AWS SDK for .NET](https://docs.aws.amazon.com/goto/DotNetSDKV3/forecast-2018-06-26/UntagResource)
- [AWS SDK for C++](https://docs.aws.amazon.com/goto/SdkForCpp/forecast-2018-06-26/UntagResource)
- [AWS SDK para Go v2](https://docs.aws.amazon.com/goto/SdkForGoV2/forecast-2018-06-26/UntagResource)
- [AWS SDK para Java V2](https://docs.aws.amazon.com/goto/SdkForJavaV2/forecast-2018-06-26/UntagResource)
- [AWS SDK para JavaScript V3](https://docs.aws.amazon.com/goto/SdkForJavaScriptV3/forecast-2018-06-26/UntagResource)
- [AWS SDK para PHP V3](https://docs.aws.amazon.com/goto/SdkForPHPV3/forecast-2018-06-26/UntagResource)
- [AWS SDK para Python](https://docs.aws.amazon.com/goto/boto3/forecast-2018-06-26/UntagResource)
- [AWS SDK para Ruby V3](https://docs.aws.amazon.com/goto/SdkForRubyV3/forecast-2018-06-26/UntagResource)

# UpdateDatasetGroup

Serviço: Amazon Forecast Service

Substitui os conjuntos de dados em um grupo pelos conjuntos de dados especificados.

### **a** Note

O Status do grupo de conjuntos de dados deve ser ACTIVE para que seja possível utilizar esse grupo na criação de um preditor. Use a [DescribeDatasetGroupo](https://docs.aws.amazon.com/forecast/latest/dg/API_DescribeDatasetGroup.html)peração para obter o status.

<span id="page-640-2"></span>Sintaxe da Solicitação

```
{ 
    "DatasetArns": [ "string" ], 
    "DatasetGroupArn": "string"
}
```
Parâmetros da solicitação

A solicitação aceita os dados a seguir no formato JSON.

### <span id="page-640-0"></span>**[DatasetArns](#page-640-2)**

Uma matriz dos nomes dos recursos da Amazon (ARNs) dos conjuntos de dados a serem adicionados ao grupo de conjuntos de dados.

Tipo: matriz de strings

Restrições de tamanho: o tamanho máximo é 256.

Padrão: arn:([a-z\d-]+):forecast:.\*:.\*:.+

Exigido: Sim

### <span id="page-640-1"></span>[DatasetGroupArn](#page-640-2)

O ARN do grupo de conjuntos de dados.

Tipo: string

Restrições de tamanho: o tamanho máximo é 256.

Padrão: arn:([a-z\d-]+):forecast:.\*:.\*:.+

Exigido: Sim

Elementos de Resposta

Se a ação tiver êxito, o serviço enviará de volta uma resposta HTTP 200 com um corpo HTTP vazio.

Erros

InvalidInputException

Não podemos processar a solicitação porque ela inclui um valor inválido ou um valor que excede o intervalo válido.

Código de Status HTTP: 400

ResourceInUseException

O recurso especificado está em uso.

Código de Status HTTP: 400

ResourceNotFoundException

Não conseguimos encontrar um recurso com esse nome do recurso da Amazon (ARN). Verifique o ARN e tente novamente.

Código de Status HTTP: 400

### Consulte também

- [AWS Command Line Interface](https://docs.aws.amazon.com/goto/aws-cli/forecast-2018-06-26/UpdateDatasetGroup)
- [AWS SDK for .NET](https://docs.aws.amazon.com/goto/DotNetSDKV3/forecast-2018-06-26/UpdateDatasetGroup)
- [AWS SDK for C++](https://docs.aws.amazon.com/goto/SdkForCpp/forecast-2018-06-26/UpdateDatasetGroup)
- [AWS SDK para Go v2](https://docs.aws.amazon.com/goto/SdkForGoV2/forecast-2018-06-26/UpdateDatasetGroup)
- [AWS SDK para Java V2](https://docs.aws.amazon.com/goto/SdkForJavaV2/forecast-2018-06-26/UpdateDatasetGroup)
- [AWS SDK para JavaScript V3](https://docs.aws.amazon.com/goto/SdkForJavaScriptV3/forecast-2018-06-26/UpdateDatasetGroup)
- [AWS SDK para PHP V3](https://docs.aws.amazon.com/goto/SdkForPHPV3/forecast-2018-06-26/UpdateDatasetGroup)
- [AWS SDK para Python](https://docs.aws.amazon.com/goto/boto3/forecast-2018-06-26/UpdateDatasetGroup)
- [AWS SDK para Ruby V3](https://docs.aws.amazon.com/goto/SdkForRubyV3/forecast-2018-06-26/UpdateDatasetGroup)

# Amazon Forecast Query Service

As ações a seguir são compatíveis com o Amazon Forecast Query Service:

- [QueryForecast](#page-643-0)
- [QueryWhatIfForecast](#page-648-0)

### <span id="page-643-0"></span>QueryForecast

Serviço: Amazon Forecast Query Service

Recupera uma previsão para um único item, filtrada pelos critérios fornecidos.

O critério é um par de chave-valor. A chave é item\_id (ou o campo sem carimbo de data e hora e sem destino equivalente) do conjunto de dados TARGET\_TIME\_SERIES ou uma das dimensões de previsão especificadas como parte do objeto FeaturizationConfig.

Por padrão, QueryForecast exibe o intervalo de datas completo para a previsão filtrada. É possível solicitar um intervalo de datas específico.

Para obter a previsão completa, use a [CreateForecastExportJobo](https://docs.aws.amazon.com/en_us/forecast/latest/dg/API_CreateForecastExportJob.html)peração.

### **a** Note

As previsões geradas pelo Amazon Forecast estão no mesmo fuso horário do conjunto de dados usado para criar o preditor.

<span id="page-643-2"></span>Sintaxe da Solicitação

```
{ 
    "EndDate": "string", 
    "Filters": { 
        "string" : "string" 
    }, 
    "ForecastArn": "string", 
    "NextToken": "string", 
    "StartDate": "string"
}
```
### Parâmetros da solicitação

A solicitação aceita os dados a seguir no formato JSON.

### <span id="page-643-1"></span>**[EndDate](#page-643-2)**

A data de término da previsão. Especifique a data usando este formato: aaaa-MM-dd'T'HH:mm:ss (formato ISO 8601). Por exemplo, 2015-01-01T20:00:00.

Tipo: string

Amazon Forecast Query Service 636

### Obrigatório: não

### <span id="page-644-0"></span>**[Filters](#page-643-2)**

Os critérios de filtragem a serem aplicados ao recuperar a previsão. Por exemplo, para obter a previsão para client\_21 no conjunto de dados de uso de eletricidade, especifique o seguinte:

```
{"item_id" : "client_21"}
```
Para obter a previsão completa, use a [CreateForecastExportJobo](https://docs.aws.amazon.com/en_us/forecast/latest/dg/API_CreateForecastExportJob.html)peração.

Tipo: mapa de string para string

Entradas do mapa: número máximo de 50 itens.

Restrições de tamanho de chave: o tamanho máximo é 256.

Padrão da chave:  $\sqrt{a-zA-Z0-9}$  \ -1+\$

Restrições de tamanho de valor: o tamanho máximo é 256.

Obrigatório: Sim

### <span id="page-644-1"></span>**[ForecastArn](#page-643-2)**

O nome do recurso da Amazon (ARN) da previsão a ser consultada.

Tipo: string

Restrições de tamanho: o tamanho máximo é 256.

```
Padrão: arn:([a-z\d-]+):forecast:.*:.*:.+
```
Exigido: Sim

### <span id="page-644-2"></span>[NextToken](#page-643-2)

Se o resultado da solicitação anterior estava truncado, a resposta incluirá um NextToken. Para recuperar o próximo conjunto de resultados, use o token na próxima solicitação. Os tokens expiram após 24 horas.

Tipo: string

Restrições de tamanho: o tamanho mínimo é 1. O tamanho máximo é 3.000.

Obrigatório: não

### <span id="page-645-0"></span>**[StartDate](#page-643-2)**

A data de início da previsão. Especifique a data usando este formato: aaaa-MM-dd'T'HH:mm:ss (formato ISO 8601). Por exemplo, 2015-01-01T08:00:00.

Tipo: string

Obrigatório: não

<span id="page-645-2"></span>Sintaxe da Resposta

```
{ 
    "Forecast": { 
       "Predictions": { 
          "string" : [ 
\{\hspace{.1cm} \} "Timestamp": "string", 
                 "Value": number
 } 
 ] 
       } 
    }
}
```
Elementos de Resposta

Se a ação for bem-sucedida, o serviço retornará uma resposta HTTP 200.

Os dados a seguir são retornados no formato JSON pelo serviço.

<span id="page-645-1"></span>[Forecast](#page-645-2)

A previsão.

Tipo: objeto [Forecast](#page-799-1)

Erros

InvalidInputException

O valor é inválido ou é muito longo.

Código de Status HTTP: 400

InvalidNextTokenException

O token não é válido. Os tokens expiram após 24 horas.

Código de Status HTTP: 400

### LimitExceededException

O limite de número de solicitações por segundo foi excedido.

Código de Status HTTP: 400

### ResourceInUseException

O recurso especificado está em uso.

Código de Status HTTP: 400

ResourceNotFoundException

Não conseguimos encontrar esse recurso. Confira as informações que você forneceu e tente novamente.

Código de Status HTTP: 400

### Consulte também

- [AWS Command Line Interface](https://docs.aws.amazon.com/goto/aws-cli/forecastquery-2018-06-26/QueryForecast)
- [AWS SDK for .NET](https://docs.aws.amazon.com/goto/DotNetSDKV3/forecastquery-2018-06-26/QueryForecast)
- [AWS SDK for C++](https://docs.aws.amazon.com/goto/SdkForCpp/forecastquery-2018-06-26/QueryForecast)
- [AWS SDK para Go v2](https://docs.aws.amazon.com/goto/SdkForGoV2/forecastquery-2018-06-26/QueryForecast)
- [AWS SDK para Java V2](https://docs.aws.amazon.com/goto/SdkForJavaV2/forecastquery-2018-06-26/QueryForecast)
- [AWS SDK para JavaScript V3](https://docs.aws.amazon.com/goto/SdkForJavaScriptV3/forecastquery-2018-06-26/QueryForecast)
- [AWS SDK para PHP V3](https://docs.aws.amazon.com/goto/SdkForPHPV3/forecastquery-2018-06-26/QueryForecast)
- [AWS SDK para Python](https://docs.aws.amazon.com/goto/boto3/forecastquery-2018-06-26/QueryForecast)
- [AWS SDK para Ruby V3](https://docs.aws.amazon.com/goto/SdkForRubyV3/forecastquery-2018-06-26/QueryForecast)
# QueryWhatIfForecast

Serviço: Amazon Forecast Query Service

Recupera uma previsão de hipóteses.

<span id="page-648-2"></span>Sintaxe da Solicitação

```
{ 
    "EndDate": "string", 
    "Filters": { 
        "string" : "string" 
    }, 
    "NextToken": "string", 
    "StartDate": "string", 
    "WhatIfForecastArn": "string"
}
```
### Parâmetros da solicitação

A solicitação aceita os dados a seguir no formato JSON.

#### <span id="page-648-0"></span>**[EndDate](#page-648-2)**

A data de término da previsão de hipóteses. Especifique a data usando este formato: aaaa-MMdd'T'HH:mm:ss (formato ISO 8601). Por exemplo, 2015-01-01T20:00:00.

Tipo: string

Obrigatório: não

#### <span id="page-648-1"></span>[Filters](#page-648-2)

Os critérios de filtragem a serem aplicados ao recuperar a previsão. Por exemplo, para obter a previsão para client\_21 no conjunto de dados de uso de eletricidade, especifique o seguinte:

{"item\_id" : "client\_21"}

Para obter a previsão hipotética completa, use a [CreateForecastExportJob](https://docs.aws.amazon.com/en_us/forecast/latest/dg/API_CreateWhatIfForecastExport.html)operação.

Tipo: mapa de string para string

Entradas do mapa: número máximo de 50 itens.

Restrições de tamanho de chave: o tamanho máximo é 256.

Padrão da chave:  $\sqrt{a-zA-Z0-9}$  \ -1+\$

Restrições de tamanho de valor: o tamanho máximo é 256.

Obrigatório: Sim

## <span id="page-649-0"></span>**[NextToken](#page-648-2)**

Se o resultado da solicitação anterior estava truncado, a resposta incluirá um NextToken. Para recuperar o próximo conjunto de resultados, use o token na próxima solicitação. Os tokens expiram após 24 horas.

Tipo: string

Restrições de tamanho: o tamanho mínimo é 1. O tamanho máximo é 3.000.

Obrigatório: não

### <span id="page-649-1"></span>[StartDate](#page-648-2)

A data de início da previsão de hipóteses. Especifique a data usando este formato: aaaa-MMdd'T'HH:mm:ss (formato ISO 8601). Por exemplo, 2015-01-01T08:00:00.

Tipo: string

Obrigatório: não

#### <span id="page-649-2"></span>**[WhatIfForecastArn](#page-648-2)**

O nome do recurso da Amazon (ARN) da previsão de hipóteses a ser consultada.

Tipo: string

Comprimentos de tamanho: comprimento máximo de 300.

Padrão: arn:([a-z\d-]+):forecast:.\*:.\*:.+

Exigido: Sim

#### <span id="page-649-3"></span>Sintaxe da Resposta

```
{ 
    "Forecast": { 
        "Predictions": {
```

```
 "string" : [ 
\{\hspace{.1cm} \} "Timestamp": "string", 
                "Value": number
 } 
 ] 
       } 
    }
}
```
Elementos de Resposta

Se a ação for bem-sucedida, o serviço retornará uma resposta HTTP 200.

Os dados a seguir são retornados no formato JSON pelo serviço.

#### <span id="page-650-0"></span>[Forecast](#page-649-3)

Fornece informações sobre uma previsão. Exibidos como parte da resposta [QueryForecast](#page-643-0).

Tipo: objeto [Forecast](#page-799-1)

# Erros

InvalidInputException

O valor é inválido ou é muito longo.

Código de Status HTTP: 400

InvalidNextTokenException

O token não é válido. Os tokens expiram após 24 horas.

Código de Status HTTP: 400

LimitExceededException

O limite de número de solicitações por segundo foi excedido.

Código de Status HTTP: 400

#### ResourceInUseException

O recurso especificado está em uso.

Código de Status HTTP: 400

ResourceNotFoundException

Não conseguimos encontrar esse recurso. Confira as informações que você forneceu e tente novamente.

Código de Status HTTP: 400

# Consulte também

Para obter mais informações sobre como usar essa API em um dos AWS SDKs específicos da linguagem, consulte o seguinte:

- [AWS Command Line Interface](https://docs.aws.amazon.com/goto/aws-cli/forecastquery-2018-06-26/QueryWhatIfForecast)
- [AWS SDK for .NET](https://docs.aws.amazon.com/goto/DotNetSDKV3/forecastquery-2018-06-26/QueryWhatIfForecast)
- [AWS SDK for C++](https://docs.aws.amazon.com/goto/SdkForCpp/forecastquery-2018-06-26/QueryWhatIfForecast)
- [AWS SDK para Go v2](https://docs.aws.amazon.com/goto/SdkForGoV2/forecastquery-2018-06-26/QueryWhatIfForecast)
- [AWS SDK para Java V2](https://docs.aws.amazon.com/goto/SdkForJavaV2/forecastquery-2018-06-26/QueryWhatIfForecast)
- [AWS SDK para JavaScript V3](https://docs.aws.amazon.com/goto/SdkForJavaScriptV3/forecastquery-2018-06-26/QueryWhatIfForecast)
- [AWS SDK para PHP V3](https://docs.aws.amazon.com/goto/SdkForPHPV3/forecastquery-2018-06-26/QueryWhatIfForecast)
- [AWS SDK para Python](https://docs.aws.amazon.com/goto/boto3/forecastquery-2018-06-26/QueryWhatIfForecast)
- [AWS SDK para Ruby V3](https://docs.aws.amazon.com/goto/SdkForRubyV3/forecastquery-2018-06-26/QueryWhatIfForecast)

# Tipos de dados

Os tipos de dados a seguir são compatíveis com o Amazon Forecast Service:

- [Action](#page-657-0)
- [AdditionalDataset](#page-659-0)
- [AttributeConfig](#page-670-0)
- [Baseline](#page-672-0)
- [BaselineMetric](#page-673-0)
- [CategoricalParameterRange](#page-674-0)
- [ContinuousParameterRange](#page-676-0)
- **[DataConfig](#page-678-0)**
- **[DataDestination](#page-680-0)**
- [DatasetGroupSummary](#page-681-0)
- [DatasetImportJobSummary](#page-683-0)
- [DatasetSummary](#page-686-0)
- [DataSource](#page-688-0)
- [EncryptionConfig](#page-689-0)
- [ErrorMetric](#page-691-0)
- [EvaluationParameters](#page-693-0)
- **[EvaluationResult](#page-695-0)**
- [ExplainabilityConfig](#page-696-0)
- [ExplainabilityExportSummary](#page-698-0)
- [ExplainabilityInfo](#page-701-0)
- [ExplainabilitySummary](#page-703-0)
- [Featurization](#page-706-0)
- [FeaturizationConfig](#page-708-0)
- [FeaturizationMethod](#page-711-0)
- [Filter](#page-713-0)
- [ForecastExportJobSummary](#page-715-0)
- **[ForecastSummary](#page-718-0)**
- [HyperParameterTuningJobConfig](#page-721-0)
- [InputDataConfig](#page-722-0)
- [IntegerParameterRange](#page-724-0)
- [MetricResult](#page-726-0)
- [Metrics](#page-727-0)
- [MonitorConfig](#page-729-0)
- [MonitorDataSource](#page-730-0)
- [MonitorInfo](#page-732-0)
- [MonitorSummary](#page-734-0)
- [ParameterRanges](#page-737-0)
- [PredictorBacktestExportJobSummary](#page-739-0)
- **[PredictorBaseline](#page-742-0)**
- [PredictorEvent](#page-743-0)
- **[PredictorExecution](#page-744-0)**
- [PredictorExecutionDetails](#page-745-0)
- [PredictorMonitorEvaluation](#page-746-0)
- [PredictorSummary](#page-749-0)
- [ReferencePredictorSummary](#page-752-0)
- [S3Config](#page-753-0)
- [Schema](#page-755-0)
- [SchemaAttribute](#page-756-0)
- [Statistics](#page-758-0)
- [SupplementaryFeature](#page-761-0)
- [Tag](#page-772-0)
- [TestWindowSummary](#page-774-0)
- [TimeAlignmentBoundary](#page-776-0)
- [TimeSeriesCondition](#page-778-0)
- [TimeSeriesIdentifiers](#page-780-0)
- [TimeSeriesReplacementsDataSource](#page-782-0)
- [TimeSeriesSelector](#page-784-0)
- [TimeSeriesTransformation](#page-785-0)
- [WeightedQuantileLoss](#page-786-0)
- [WhatIfAnalysisSummary](#page-787-0)
- [WhatIfForecastExportSummary](#page-790-0)
- [WhatIfForecastSummary](#page-793-0)
- [WindowSummary](#page-796-0)

Os tipos de dados a seguir são compatíveis com o Amazon Forecast Query Service:

- [DataPoint](#page-798-2)
- [Forecast](#page-799-1)

# Amazon Forecast Service

Os tipos de dados a seguir são compatíveis com o Amazon Forecast Service:

- [Action](#page-657-0)
- [AdditionalDataset](#page-659-0)
- **[AttributeConfig](#page-670-0)**
- [Baseline](#page-672-0)
- [BaselineMetric](#page-673-0)
- [CategoricalParameterRange](#page-674-0)
- [ContinuousParameterRange](#page-676-0)
- [DataConfig](#page-678-0)
- [DataDestination](#page-680-0)
- [DatasetGroupSummary](#page-681-0)
- [DatasetImportJobSummary](#page-683-0)
- [DatasetSummary](#page-686-0)
- [DataSource](#page-688-0)
- **[EncryptionConfig](#page-689-0)**
- [ErrorMetric](#page-691-0)
- **[EvaluationParameters](#page-693-0)**
- [EvaluationResult](#page-695-0)
- [ExplainabilityConfig](#page-696-0)
- [ExplainabilityExportSummary](#page-698-0)
- **[ExplainabilityInfo](#page-701-0)**
- [ExplainabilitySummary](#page-703-0)
- [Featurization](#page-706-0)
- [FeaturizationConfig](#page-708-0)
- [FeaturizationMethod](#page-711-0)
- [Filter](#page-713-0)
- [ForecastExportJobSummary](#page-715-0)
- [ForecastSummary](#page-718-0)
- [HyperParameterTuningJobConfig](#page-721-0)
- [InputDataConfig](#page-722-0)
- [IntegerParameterRange](#page-724-0)
- [MetricResult](#page-726-0)
- [Metrics](#page-727-0)
- **[MonitorConfig](#page-729-0)**
- [MonitorDataSource](#page-730-0)
- **[MonitorInfo](#page-732-0)**
- [MonitorSummary](#page-734-0)
- **[ParameterRanges](#page-737-0)**
- [PredictorBacktestExportJobSummary](#page-739-0)
- [PredictorBaseline](#page-742-0)
- [PredictorEvent](#page-743-0)
- [PredictorExecution](#page-744-0)
- **[PredictorExecutionDetails](#page-745-0)**
- [PredictorMonitorEvaluation](#page-746-0)
- [PredictorSummary](#page-749-0)
- [ReferencePredictorSummary](#page-752-0)
- [S3Config](#page-753-0)
- **[Schema](#page-755-0)**
- [SchemaAttribute](#page-756-0)
- [Statistics](#page-758-0)
- [SupplementaryFeature](#page-761-0)
- [Tag](#page-772-0)
- [TestWindowSummary](#page-774-0)
- [TimeAlignmentBoundary](#page-776-0)
- [TimeSeriesCondition](#page-778-0)
- **[TimeSeriesIdentifiers](#page-780-0)**
- [TimeSeriesReplacementsDataSource](#page-782-0)
- [TimeSeriesSelector](#page-784-0)
- [TimeSeriesTransformation](#page-785-0)
- [WeightedQuantileLoss](#page-786-0)
- [WhatIfAnalysisSummary](#page-787-0)
- [WhatIfForecastExportSummary](#page-790-0)
- [WhatIfForecastSummary](#page-793-0)
- [WindowSummary](#page-796-0)

# <span id="page-657-0"></span>Action

Serviço: Amazon Forecast Service

Define as modificações que você está fazendo em um atributo de uma previsão de hipóteses. Por exemplo, você pode usar essa operação para criar uma previsão de hipóteses que investigue 10% de desconto na venda em todos os sapatos. Para fazer isso, você especifica "AttributeName": "shoes", "Operation": "MULTIPLY" e "Value": "0.90". Combine essa operação com a [TimeSeriesCondition](#page-778-0) operação dentro da TimeSeriesTransformations operação [CreateWhatIfForecast:](#page-451-0) para definir um subconjunto de itens de atributos que são modificados.

Conteúdo

### **AttributeName**

A série temporal relacionada que você está modificando. Esse valor não diferencia maiúsculas de minúsculas.

Tipo: string

Restrições de tamanho: o tamanho mínimo é 1. O tamanho máximo é 63.

Padrão: ^[a-zA-Z][a-zA-Z0-9\_]\*

Exigido: Sim

#### **Operation**

A operação que é aplicada ao atributo fornecido. As operações incluem:

- ADD adiciona Value a todas as linhas de AttributeName.
- SUBTRACT subtrai Value de todas as linhas de AttributeName.
- MULTIPLY multiplica todas as linhas de AttributeName por Value.
- DIVIDE divide todas as linhas de AttributeName por Value.

Tipo: string

Valores Válidos: ADD | SUBTRACT | MULTIPLY | DIVIDE

Obrigatório: Sim

#### Value

O valor que é aplicado à Operation escolhida.

Tipo: duplo

Obrigatório: Sim

## Consulte também

- [AWS SDK for C++](https://docs.aws.amazon.com/goto/SdkForCpp/forecast-2018-06-26/Action)
- [AWS SDK para Java V2](https://docs.aws.amazon.com/goto/SdkForJavaV2/forecast-2018-06-26/Action)
- [AWS SDK para Ruby V3](https://docs.aws.amazon.com/goto/SdkForRubyV3/forecast-2018-06-26/Action)

# <span id="page-659-0"></span>AdditionalDataset

Serviço: Amazon Forecast Service

Descreve um conjunto de dados adicional. Esse objeto faz parte do objeto [DataConfig.](#page-678-0) O Forecast é compatível com os conjuntos de dados adicionais do Weather Index e Holidays.

Weather Index

O Weather Index do Amazon Forecast é um conjunto de dados integrado que incorpora informações meteorológicas passadas e projetadas em seu modelo. O Weather Index complementa seus conjuntos de dados com mais de dois anos de dados meteorológicos passados e até 14 dias de dados meteorológicos projetados. Para obter mais informações, consulte [Amazon Forecast Weather](https://docs.aws.amazon.com/forecast/latest/dg/weather.html)  [Index](https://docs.aws.amazon.com/forecast/latest/dg/weather.html).

### Holidays

Holidays é uma caracterização integrada que incorpora um conjunto de dados projetado por recursos de informações de feriados nacionais em seu modelo. Ele fornece suporte nativo para os calendários de feriados de mais de 250 países. O Amazon Forecast incorpora a [biblioteca de APIs Holiday](https://holidayapi.com/countries) e a [API Jollyday](https://jollyday.sourceforge.net/data.html) para gerar calendários de feriados. Para obter mais informações, consulte [Holidays](https://docs.aws.amazon.com/forecast/latest/dg/holidays.html)  [Featurization](https://docs.aws.amazon.com/forecast/latest/dg/holidays.html).

Conteúdo

Name

O nome do conjunto de dados adicional. Nomes válidos: "holiday" e "weather".

Tipo: string

Restrições de tamanho: o tamanho mínimo é 1. O tamanho máximo é 63.

Padrão: ^[a-zA-Z][a-zA-Z0-9\_]\*

Exigido: Sim

**Configuration** 

Weather Index

Para ativar o Weather Index, não especifique um valor para Configuration.

Holidays

## Holidays

Para habilitar o Holidays, defina CountryCode com um dos seguintes códigos de país de duas letras:

- Afeganistão AF
- Ilhas Åland AX
- Albânia AL
- Argélia DZ
- Samoa Americana AS
- Andorra AD
- Angola AO
- Anguila AI
- Antártica AQ
- Antígua e Barbuda AG
- Argentina AR
- Armênia AM
- Aruba AW
- Austrália AU
- Áustria AT
- Azerbaijão AZ
- Bahamas BS
- Bahrein BH
- Bangladesh BD
- Barbados BB
- Bielorrússia BY
- Bélgica BE
- Belize BZ
- Benin BJ
- Bermudas BM
- Butão BT
- Bolívia BO
- Bósnia e Herzegovina BA
- Botsuana BW
- Ilha Bouvet BV
- Brasil BR
- Território Britânico do Oceano Índico IO
- Ilhas Virgens Britânicas VG
- Brunei Darussalam BN
- Bulgária BG
- Burkina Faso —BF
- Burundi BI
- Camboja KH
- Camarões CM
- Canadá CA
- Cabo Verde CV
- Holanda Caribenha BQ
- Ilhas Cayman KY
- República Centro-Africana CF
- Chade TD
- Chile CL
- China CN
- Christmas Island CX
- Ilhas Cocos (Ilhas Keeling) CC
- Colômbia CO
- Comores KM
- Ilhas Cook CK
- Costa Rica CR
- Croácia HR
- Cuba CU
- Curaçao CW
- Chipre CY
- Tchéquia CZ
- República Democrática do Congo CD
- Dinamarca DK
- Djibuti DJ
- Dominica DM
- República Dominicana DO
- Equador EC
- Egito EG
- El Salvador SV
- Guiné Equatorial GQ
- Eritreia ER
- Estônia EE
- Essuatíni SZ
- Etiópia ET
- Ilhas Falkland FK
- Ilhas Faroe FO
- Fiji FJ
- Finlândia FI
- França FR
- Guiana Francesa GF
- Polinésia Francesa PF
- Territórios Franceses do Sul TF
- Gabão GA
- Gâmbia GM
- Geórgia GE
- Alemanha DE
- Gana GH
- Gibraltar GI
- Grécia GR
- Groenlândia GL
- Granada GD
- Guadalupe GP
- Guam GU
- Guatemala GT
- Guernsey GG
- Guiné GN
- Guiné-Bissau GW
- Guiana GY
- Haiti HT
- Ilha e McDonald Ilhas Heard HM
- Honduras HN
- Hong Kong HK
- Hungria HU
- Islândia IS
- Índia IN
- Indonésia ID
- Irã IR
- Iraque IQ
- Irlanda IE
- Ilha de Man IM
- Israel IL
- Itália IT
- Costa do Marfim CI
- Jamaica JM
- Japão JP
- Jersey JE
- Jordânia JO
- Cazaquistão KZ
- Quênia KE
- Kiribati KI
- Kosovo XK
- Kuwait KW
- Quirguistão KG
- Laos LA
- Letônia LV
- Líbano LB
- Lesoto LS
- Libéria LR
- Líbia LY
- Liechtenstein LI
- Lituânia LT
- Luxemburgo LU
- Macau MO
- Madagáscar MG
- Malawi MW
- Malásia MY
- Maldivas MV
- Mali ML
- Malta MT
- Ilhas Marshall MH
- Martinica MQ
- Mauritânia MR
- Maurício MU
- Mayotte YT
- México MX
- Micronésia FM
- Moldávia MD
- Mônaco MC
- Mongólia MN
- Montenegro ME
- Montserrat MS
- Marrocos MA
- Moçambique MZ
- Mianmar MM
- Namíbia NA
- Nauru NR
- Nepal NP
- Países Baixos NL
- Nova Caledônia NC
- Nova Zelândia NZ
- Nicarágua NI
- Níger NE
- Nigéria NG
- Niue NU
- Ilha Norfolk NF
- Coreia do Norte KP
- Macedônia do Norte MK
- Ilhas Marianas do Norte MP
- Noruega NO
- Omã OM
- Paquistão PK
- Palau PW
- Palestina PS
- Panamá PA
- Papua Nova Guiné PG
- Paraguai PY
- Peru PE
- Filipinas PH
- Ilhas Pitcairn PN
- Polônia PL
- Portugal PT
- Porto Rico PR
- Catar QA
- República do Congo CG
- Reunião RE
- Romênia RO
- Federação Russa RU
- Ruanda RW
- São Bartolomeu BL
- "Santa Helena, Ascensão e Tristão da Cunha" SH
- São Cristóvão e Nevis KN
- Santa Lúcia LC
- São Martinho MF
- Saint Pierre e Miquelon PM
- São Vicente e Granadinas VC
- Samoa WS
- São Marinho SM
- São Tomé e Príncipe ST
- Arábia Saudita SA
- Senegal SN
- Sérvia RS
- Seychelles SC
- Serra Leoa SL
- Singapura SG
- São Martinho SX
- Eslováquia SK
- Eslovênia SI
- Ilhas Salomão SB
- Somália SO
- África do Sul ZA
- Ilhas Geórgia do Sul e Sandwich do Sul GS
- Coreia do Sul KR
- Sudão do Sul SS
- Espanha ES
- Sri Lanka LK
- Sudão SD
- Suriname SR
- Svalbard e Jan Mayen SJ
- Suécia SE
- Suíça CH
- República Árabe da Síria SY
- Taiwan TW
- Tajiquistão TJ
- Tanzânia TZ
- Tailândia TH
- Timor-Leste TL
- Togo TV
- Tokelau TK
- Tonga TO
- Trinidad e Tobago TT
- Tunísia TN
- Turquia TR
- Turcomenistão TM
- Ilhas Turcas e Caicos TC
- Tuvalu TV
- Uganda UG
- Ucrânia UA
- Emirados Árabes Unidos AE
- Reino Unido GB
- Nações Unidas UN
- Estados Unidos US
- Ilhas Menores Distantes dos Estados Unidos UM
- Ilhas Virgens dos Estados Unidos VI
- Uruguai UY
- Uzbequistão UZ
- Vanuatu VU
- Cidade do Vaticano VA
- Venezuela VE
- Vietnã VN
- Wallis e Futuna WF
- Saara Ocidental EH
- Iêmen YE
- Zâmbia ZM
- Zimbábue ZW

Tipo: string para a matriz do mapa de strings

Restrições de tamanho de chave: tamanho mínimo 1. O tamanho máximo é 63.

Padrão da chave: ^[a-zA-Z][a-zA-Z0-9\_]\*

Membros da matriz: número mínimo de 1 item. Número máximo de 20 itens.

Restrições de tamanho: o tamanho máximo é 256.

Padrão: ^ [a-zA-Z0-9\\_\-]+\$

Obrigatório: Não

#### Consulte também

- [AWS SDK for C++](https://docs.aws.amazon.com/goto/SdkForCpp/forecast-2018-06-26/AdditionalDataset)
- [AWS SDK para Java V2](https://docs.aws.amazon.com/goto/SdkForJavaV2/forecast-2018-06-26/AdditionalDataset)

# • [AWS SDK para Ruby V3](https://docs.aws.amazon.com/goto/SdkForRubyV3/forecast-2018-06-26/AdditionalDataset)

# <span id="page-670-0"></span>AttributeConfig

Serviço: Amazon Forecast Service

Fornece informações sobre o método usado para transformar atributos.

Veja um exemplo de como usar o domínio RETAIL:

# {

```
"AttributeName": "demand",
```
"Transformations": {"aggregation": "sum", "middlefill": "zero", "backfill": "zero"}

# }

# Conteúdo

# **AttributeName**

O nome do atributo conforme especificado no esquema. O Amazon Forecast é compatível com o campo de destino da série temporal alvo e os conjuntos de dados relacionados da série temporal. Por exemplo, para o domínio RETAIL, o destino é demand.

Tipo: string

Restrições de tamanho: o tamanho mínimo é 1. O tamanho máximo é 63.

```
Padrão: ^[a-zA-Z][a-zA-Z0-9_]*
```
Exigido: Sim

# **Transformations**

Os parâmetros do método (pares de valores-chave), que são um mapa dos parâmetros de substituição. Especifique esses parâmetros para substituir os valores padrão. Os atributos de séries temporais relacionados não aceitam parâmetros de agregação.

A lista a seguir mostra os parâmetros e seus valores válidos para o método de caracterização de "preenchimento" de um conjunto de dados Target Time Series. Os valores padrão estão em negrito.

• aggregation: soma, avg, first, min, max

- frontfill: nenhum
- middlefill: zero, nan (não é um número), value, median, mean, min, max
- backfill: zero, nan, value, median, mean, min, max

A lista abaixo mostra os parâmetros e seus valores válidos para um método de caracterização de Related Time Series (não há padrões):

- middlefill: zero, value, median, mean, min, max
- backfill: zero, value, median, mean, min, max
- futurefill: zero, value, median, mean, min, max

Para definir um método de preenchimento para um valor específico, defina o parâmetro de preenchimento como value e defina o valor em um parâmetro \_value correspondente. Por exemplo, para definir o preenchimento com um valor de 2, inclua "backfill": "value" e "backfill\_value":"2".

Tipo: mapa de string para string

Entradas do mapa: número máximo de 20 itens.

Restrições de tamanho de chave: tamanho mínimo 1. O tamanho máximo é 63.

Padrão da chave: ^[a-zA-Z][a-zA-Z0-9\_]\*

Restrições de tamanho de valor: o tamanho máximo é 256.

Padrão de valor: ^[a-zA-Z0-9\\_\-]+\$

Obrigatório: Sim

# Consulte também

- [AWS SDK for C++](https://docs.aws.amazon.com/goto/SdkForCpp/forecast-2018-06-26/AttributeConfig)
- [AWS SDK para Java V2](https://docs.aws.amazon.com/goto/SdkForJavaV2/forecast-2018-06-26/AttributeConfig)
- [AWS SDK para Ruby V3](https://docs.aws.amazon.com/goto/SdkForRubyV3/forecast-2018-06-26/AttributeConfig)

# <span id="page-672-0"></span>Baseline

Serviço: Amazon Forecast Service

Métricas que você pode usar como base para fins de comparação. Use essas métricas ao interpretar os resultados do monitoramento de um preditor automático.

Conteúdo

PredictorBaseline

As [métricas iniciais de precisão](https://docs.aws.amazon.com/forecast/latest/dg/metrics.html) do preditor que você está monitorando. Use essas métricas como base para fins de comparação à medida que você usa seu preditor e as métricas mudam.

Tipo: objeto [PredictorBaseline](#page-742-0)

Obrigatório: Não

Consulte também

- [AWS SDK for C++](https://docs.aws.amazon.com/goto/SdkForCpp/forecast-2018-06-26/Baseline)
- [AWS SDK para Java V2](https://docs.aws.amazon.com/goto/SdkForJavaV2/forecast-2018-06-26/Baseline)
- [AWS SDK para Ruby V3](https://docs.aws.amazon.com/goto/SdkForRubyV3/forecast-2018-06-26/Baseline)

# <span id="page-673-0"></span>**BaselineMetric**

Serviço: Amazon Forecast Service

Uma métrica individual que você pode usar para comparação ao avaliar seus resultados de monitoramento.

Conteúdo

### Name

O nome da métrica.

Tipo: string

Restrições de tamanho: o tamanho mínimo é 1. O tamanho máximo é 63.

Padrão: ^[a-zA-Z][a-zA-Z0-9\_]\*

Obrigatório: não

## Value

O valor para a métrica.

Tipo: duplo

Obrigatório: não

# Consulte também

- [AWS SDK for C++](https://docs.aws.amazon.com/goto/SdkForCpp/forecast-2018-06-26/BaselineMetric)
- [AWS SDK para Java V2](https://docs.aws.amazon.com/goto/SdkForJavaV2/forecast-2018-06-26/BaselineMetric)
- [AWS SDK para Ruby V3](https://docs.aws.amazon.com/goto/SdkForRubyV3/forecast-2018-06-26/BaselineMetric)

# <span id="page-674-0"></span>CategoricalParameterRange

Serviço: Amazon Forecast Service

Especifica um hiperparâmetro categórico e sua faixa de valores ajustáveis. Esse objeto faz parte do objeto [ParameterRanges](#page-737-0).

Conteúdo

#### Name

O nome do hiperparâmetro categórico a ser ajustado.

Tipo: string

Restrições de tamanho: o tamanho mínimo é 1. O tamanho máximo é 63.

Padrão: ^[a-zA-Z][a-zA-Z0-9\_]\*

Exigido: Sim

### Values

Uma lista das categorias do hiperparâmetro.

Tipo: Matriz de strings

Membros da matriz: número mínimo de 1 item. Número máximo de 20 itens.

Restrições de tamanho: o tamanho máximo é 256.

Padrão: ^ [a-zA-Z0-9\\_\-]+\$

Exigido: Sim

#### Consulte também

- [AWS SDK for C++](https://docs.aws.amazon.com/goto/SdkForCpp/forecast-2018-06-26/CategoricalParameterRange)
- [AWS SDK para Java V2](https://docs.aws.amazon.com/goto/SdkForJavaV2/forecast-2018-06-26/CategoricalParameterRange)
- [AWS SDK para Ruby V3](https://docs.aws.amazon.com/goto/SdkForRubyV3/forecast-2018-06-26/CategoricalParameterRange)

# <span id="page-676-0"></span>ContinuousParameterRange

Serviço: Amazon Forecast Service

Especifica um hiperparâmetro contínuo e sua faixa de valores ajustáveis. Esse objeto faz parte do objeto [ParameterRanges](#page-737-0).

Conteúdo

MaxValue

O valor máximo ajustável do hiperparâmetro.

Tipo: duplo

Obrigatório: Sim

#### **MinValue**

O valor mínimo ajustável do hiperparâmetro.

Tipo: duplo

Obrigatório: Sim

#### Name

O nome do hiperparâmetro a ser ajustado.

Tipo: string

Restrições de tamanho: o tamanho mínimo é 1. O tamanho máximo é 63.

Padrão: ^[a-zA-Z][a-zA-Z0-9\_]\*

Exigido: Sim

#### ScalingType

A escala que o ajuste de hiperparâmetros usa para pesquisar a faixa de hiperparâmetros. Valores válidos:

Auto

O ajuste de hiperparâmetros do Amazon Forecast escolhe a melhor escala para o hiperparâmetro.

#### Linear

O ajuste de hiperparâmetros pesquisa os valores no intervalo de hiperparâmetros usando uma escala linear.

Logarítmica

O ajuste de hiperparâmetros pesquisa os valores no intervalo de hiperparâmetros usando uma escala logarítmica.

A escalabilidade logarítmica funciona apenas para intervalos que têm valores maiores que 0. ReverseLogarithmic

O ajuste de hiperparâmetros pesquisa os valores no intervalo de hiperparâmetros usando uma escala logarítmica.

A escalabilidade logarítmica inversa funciona apenas para intervalos que estão inteiramente dentro do intervalo  $0 \le x \le 1, 0$ .

Para obter informações sobre como escolher uma escala de hiperparâmetros, consulte [Hyperparameter Scaling](https://docs.aws.amazon.com/sagemaker/latest/dg/automatic-model-tuning-define-ranges.html#scaling-type). Um dos seguintes valores:

Tipo: string

Valores Válidos: Auto | Linear | Logarithmic | ReverseLogarithmic

Obrigatório: Não

#### Consulte também

- [AWS SDK for C++](https://docs.aws.amazon.com/goto/SdkForCpp/forecast-2018-06-26/ContinuousParameterRange)
- [AWS SDK para Java V2](https://docs.aws.amazon.com/goto/SdkForJavaV2/forecast-2018-06-26/ContinuousParameterRange)
- [AWS SDK para Ruby V3](https://docs.aws.amazon.com/goto/SdkForRubyV3/forecast-2018-06-26/ContinuousParameterRange)

# <span id="page-678-0"></span>**DataConfig**

Serviço: Amazon Forecast Service

A configuração de dados do seu grupo de conjuntos de dados e de quaisquer conjuntos de dados adicionais.

Conteúdo

DatasetGroupArn

O ARN do grupo de conjuntos de dados usado para treinar o preditor.

Tipo: string

Restrições de tamanho: o tamanho máximo é 256.

Padrão: arn:([a-z\d-]+):forecast:.\*:.\*:.+

Exigido: Sim

### AdditionalDatasets

Conjuntos de dados adicionais integrados, como Holidays e o Weather Index.

Tipo: Matriz de objetos [AdditionalDataset](#page-659-0)

Membros da Matriz: Número mínimo de 1 item. Número máximo de 2 itens.

Obrigatório: não

#### **AttributeConfigs**

Opções de agregação e preenchimento para atributos em seu grupo de conjuntos de dados.

Tipo: Matriz de objetos [AttributeConfig](#page-670-0)

Membros da Matriz: Número mínimo de 1 item. Número máximo de 50 itens.

Obrigatório: Não

# Consulte também

- [AWS SDK for C++](https://docs.aws.amazon.com/goto/SdkForCpp/forecast-2018-06-26/DataConfig)
- [AWS SDK para Java V2](https://docs.aws.amazon.com/goto/SdkForJavaV2/forecast-2018-06-26/DataConfig)
- [AWS SDK para Ruby V3](https://docs.aws.amazon.com/goto/SdkForRubyV3/forecast-2018-06-26/DataConfig)

# <span id="page-680-0"></span>DataDestination

Serviço: Amazon Forecast Service

O destino de um trabalho de exportação. Forneça um caminho do S3, uma função AWS Identity and Access Management (IAM) que permite que o Amazon Forecast acesse o local e uma chave AWS Key Management Service (KMS) (opcional).

Conteúdo

S3Config

O caminho para um bucket do Amazon Simple Storage Service (Amazon S3), juntamente com as credenciais para acessar o bucket.

Tipo: objeto [S3Config](#page-753-0)

Obrigatório: Sim

# Consulte também

- [AWS SDK for C++](https://docs.aws.amazon.com/goto/SdkForCpp/forecast-2018-06-26/DataDestination)
- [AWS SDK para Java V2](https://docs.aws.amazon.com/goto/SdkForJavaV2/forecast-2018-06-26/DataDestination)
- [AWS SDK para Ruby V3](https://docs.aws.amazon.com/goto/SdkForRubyV3/forecast-2018-06-26/DataDestination)

# <span id="page-681-0"></span>DatasetGroupSummary

Serviço: Amazon Forecast Service

Fornece um resumo das propriedades do grupo de conjuntos de dados usadas na [ListDatasetGroups](https://docs.aws.amazon.com/forecast/latest/dg/API_ListDatasetGroups.html)operação. Para obter o conjunto completo de propriedades, chame a [DescribeDatasetGroup](https://docs.aws.amazon.com/forecast/latest/dg/API_DescribeDatasetGroup.html)operação e forneça DatasetGroupArn o.

Conteúdo

# **CreationTime**

Quando o grupo de conjuntos de dados foi criado.

Tipo: carimbo de data/hora

Obrigatório: não

#### DatasetGroupArn

O nome do recurso da Amazon (ARN) do grupo de conjuntos de dados.

Tipo: string

Restrições de tamanho: o tamanho máximo é 256.

Padrão: arn:([a-z\d-]+):forecast:.\*:.\*:.+

Obrigatório: não

### DatasetGroupName

O nome do grupo de conjuntos de dados.

Tipo: string

Restrições de tamanho: o tamanho mínimo é 1. O tamanho máximo é 63.

Padrão: ^[a-zA-Z][a-zA-Z0-9\_]\*

Obrigatório: não

#### LastModificationTime

Quando o grupo de conjuntos de dados foi criado ou atualizado pela última vez a partir de uma chamada para a [UpdateDatasetGroup](https://docs.aws.amazon.com/forecast/latest/dg/API_UpdateDatasetGroup.html)operação. Enquanto o grupo de conjuntos de dados está sendo atualizado, LastModificationTime é a hora atual da chamada ListDatasetGroups. Tipo: carimbo de data/hora

Obrigatório: não

# Consulte também

- [AWS SDK for C++](https://docs.aws.amazon.com/goto/SdkForCpp/forecast-2018-06-26/DatasetGroupSummary)
- [AWS SDK para Java V2](https://docs.aws.amazon.com/goto/SdkForJavaV2/forecast-2018-06-26/DatasetGroupSummary)
- [AWS SDK para Ruby V3](https://docs.aws.amazon.com/goto/SdkForRubyV3/forecast-2018-06-26/DatasetGroupSummary)

# <span id="page-683-0"></span>DatasetImportJobSummary

Serviço: Amazon Forecast Service

Fornece um resumo das propriedades da tarefa de importação do conjunto de dados usadas na [ListDatasetImportJobso](https://docs.aws.amazon.com/forecast/latest/dg/API_ListDatasetImportJobs.html)peração. Para obter o conjunto completo de propriedades, chame a [DescribeDatasetImportJobo](https://docs.aws.amazon.com/forecast/latest/dg/API_DescribeDatasetImportJob.html)peração e forneça DatasetImportJobArn o.

Conteúdo

# **CreationTime**

Quando o trabalho de importação do conjunto de dados foi criado.

Tipo: carimbo de data/hora

Obrigatório: não

#### DatasetImportJobArn

O nome do recurso da Amazon (ARN) do trabalho de importação de conjunto de dados.

Tipo: string

Restrições de tamanho: o tamanho máximo é 256.

Padrão: arn:([a-z\d-]+):forecast:.\*:.\*:.+

Obrigatório: não

#### DatasetImportJobName

O nome do trabalho de importação do conjunto de dados.

Tipo: string

Restrições de tamanho: o tamanho mínimo é 1. O tamanho máximo é 63.

Padrão: ^[a-zA-Z][a-zA-Z0-9\_]\*

Obrigatório: não

### **DataSource**

A localização dos dados de treinamento a serem importados e uma função AWS Identity and Access Management (IAM) que a Amazon Forecast pode assumir para acessar os dados. Os dados de treinamento devem ser armazenados em um bucket do Amazon S3.
Se a criptografia for usada, DataSource inclua uma chave AWS Key Management Service (KMS).

Tipo: objeto [DataSource](#page-688-0)

Obrigatório: Não

# ImportMode

O modo de importação do trabalho de importação do conjunto de dados, COMPLETO ou INCREMENTAL.

Tipo: string

Valores Válidos: FULL | INCREMENTAL

Obrigatório: não

LastModificationTime

A última vez que o recurso foi modificado. O carimbo de data e hora depende do status do trabalho:

- CREATE\_PENDING: o CreationTime.
- CREATE\_IN\_PROGRESS: o carimbo de data e hora atual.
- CREATE\_STOPPING: o carimbo de data e hora atual.
- CREATE\_STOPPED: quando o trabalho parou.
- ACTIVE ou CREATE\_FAILED: quando o trabalho foi concluído ou falhou.

Tipo: Timestamp

Obrigatório: não

#### Message

Se ocorreu um erro, uma mensagem informativa sobre o erro.

Tipo: string

Obrigatório: não

# **Status**

O status do trabalho de importação do conjunto de dados. Os estados são:

- ACTIVE
- CREATE\_PENDING, CREATE\_IN\_PROGRESS, CREATE\_FAILED
- DELETE\_PENDING, DELETE\_IN\_PROGRESS, DELETE\_FAILED
- CREATE\_STOPPING, CREATE\_STOPPED

Tipo: string

Restrições de tamanho: o tamanho máximo é 256.

Obrigatório: não

### Consulte também

- [AWS SDK for C++](https://docs.aws.amazon.com/goto/SdkForCpp/forecast-2018-06-26/DatasetImportJobSummary)
- [AWS SDK para Java V2](https://docs.aws.amazon.com/goto/SdkForJavaV2/forecast-2018-06-26/DatasetImportJobSummary)
- [AWS SDK para Ruby V3](https://docs.aws.amazon.com/goto/SdkForRubyV3/forecast-2018-06-26/DatasetImportJobSummary)

# DatasetSummary

Serviço: Amazon Forecast Service

Fornece um resumo das propriedades do conjunto de dados usadas na [ListDatasets](https://docs.aws.amazon.com/forecast/latest/dg/API_ListDatasets.html)operação. Para obter o conjunto completo de propriedades, chame a [DescribeDataset](https://docs.aws.amazon.com/forecast/latest/dg/API_DescribeDataset.html)operação e forneça DatasetArn o.

Conteúdo

**CreationTime** 

Quando o conjunto de dados foi criado.

Tipo: carimbo de data/hora

Obrigatório: não

#### DatasetArn

O nome do recurso da Amazon (ARN) do conjunto de dados.

Tipo: string

Restrições de tamanho: o tamanho máximo é 256.

Padrão: arn:([a-z\d-]+):forecast:.\*:.\*:.+

Obrigatório: não

### DatasetName

O nome do conjunto de dados.

Tipo: string

Restrições de tamanho: o tamanho mínimo é 1. O tamanho máximo é 63.

Padrão: ^[a-zA-Z][a-zA-Z0-9\_]\*

Obrigatório: não

### DatasetType

O tipo de conjunto de dados.

Tipo: string

Valores Válidos: TARGET\_TIME\_SERIES | RELATED\_TIME\_SERIES | ITEM\_METADATA

Obrigatório: não

Domain

O domínio associado ao conjunto de dados.

Tipo: string

Valores Válidos: RETAIL | CUSTOM | INVENTORY\_PLANNING | EC2\_CAPACITY | WORK\_FORCE | WEB\_TRAFFIC | METRICS

Obrigatório: não

### LastModificationTime

Ao criar um conjunto de dados, LastModificationTime é o mesmo que CreationTime. Enquanto os dados estão sendo importados para o conjunto de dados, LastModificationTime é a hora atual da chamada ListDatasets. Após a conclusão de uma [CreateDatasetImportJob](https://docs.aws.amazon.com/forecast/latest/dg/API_CreateDatasetImportJob.html)operação, LastModificationTime é quando o trabalho de importação foi concluído ou falhou.

Tipo: carimbo de data/hora

Obrigatório: não

### Consulte também

- [AWS SDK for C++](https://docs.aws.amazon.com/goto/SdkForCpp/forecast-2018-06-26/DatasetSummary)
- [AWS SDK para Java V2](https://docs.aws.amazon.com/goto/SdkForJavaV2/forecast-2018-06-26/DatasetSummary)
- [AWS SDK para Ruby V3](https://docs.aws.amazon.com/goto/SdkForRubyV3/forecast-2018-06-26/DatasetSummary)

# <span id="page-688-0"></span>**DataSource**

Serviço: Amazon Forecast Service

A fonte dos seus dados, uma função AWS Identity and Access Management (IAM) que permite ao Amazon Forecast acessar os dados e, opcionalmente, uma chave AWS Key Management Service (KMS).

Conteúdo

S3Config

O caminho para os dados armazenados em um bucket do Amazon Simple Storage Service (Amazon S3), juntamente com as credenciais para acessar os dados.

Tipo: objeto [S3Config](#page-753-0)

Obrigatório: Sim

# Consulte também

- [AWS SDK for C++](https://docs.aws.amazon.com/goto/SdkForCpp/forecast-2018-06-26/DataSource)
- [AWS SDK para Java V2](https://docs.aws.amazon.com/goto/SdkForJavaV2/forecast-2018-06-26/DataSource)
- [AWS SDK para Ruby V3](https://docs.aws.amazon.com/goto/SdkForRubyV3/forecast-2018-06-26/DataSource)

# EncryptionConfig

Serviço: Amazon Forecast Service

Uma chave AWS Key Management Service (KMS) e uma função AWS Identity and Access Management (IAM) que o Amazon Forecast pode assumir para acessar a chave. Você pode especificar esse objeto opcional nas solicitações [CreateDataset](#page-382-0) e [CreatePredictor.](#page-428-0)

Conteúdo

### KMSKeyArn

O nome do recurso da Amazon (ARN) da chave do KMS.

Tipo: string

Restrições de tamanho: o tamanho máximo é 256.

Padrão: arn:aws:kms:.\*:key/.\*

Exigido: Sim

#### RoleArn

O ARN da função do IAM que o Amazon Forecast pode assumir para acessar a AWS KMS chave.

Não é permitido transmitir uma função entre AWS contas. Se você passar um perfil que não esteja na sua conta, você receberá um erro InvalidInputException.

Tipo: string

Restrições de tamanho: o tamanho máximo é 256.

Padrão: arn:([a-z\d-]+):forecast:.\*:.\*:.+

Exigido: Sim

#### Consulte também

Para obter mais informações sobre como usar essa API em um dos AWS SDKs específicos da linguagem, consulte o seguinte:

• [AWS SDK for C++](https://docs.aws.amazon.com/goto/SdkForCpp/forecast-2018-06-26/EncryptionConfig)

- [AWS SDK para Java V2](https://docs.aws.amazon.com/goto/SdkForJavaV2/forecast-2018-06-26/EncryptionConfig)
- [AWS SDK para Ruby V3](https://docs.aws.amazon.com/goto/SdkForRubyV3/forecast-2018-06-26/EncryptionConfig)

# **ErrorMetric**

Serviço: Amazon Forecast Service

Fornece métricas de erro detalhadas para avaliar o desempenho de um preditor. Esse objeto faz parte do objeto [Metrics.](#page-727-0)

Conteúdo

ForecastType

O tipo de previsão usado para calcular WAPE, MAPE, MAPE e RMSE.

Tipo: string

Restrições de tamanho: tamanho mínimo 2. O tamanho máximo é 4.

Padrão: (^0?\.\d\d?\$|^mean\$)

Obrigatório: não

# MAPE

Mean Absolute Percentage Error (MAPE).

Tipo: duplo

Obrigatório: não

# MASE

Mean Absolute Scaled Error (MASE).

Tipo: duplo

Obrigatório: não

# RMSE

O root-mean-square erro (RMSE).

Tipo: duplo

Obrigatório: não

# WAPE

Weighted Absolute Percentage Error (WAPE).

Tipo: duplo

Obrigatório: não

### Consulte também

- [AWS SDK for C++](https://docs.aws.amazon.com/goto/SdkForCpp/forecast-2018-06-26/ErrorMetric)
- [AWS SDK para Java V2](https://docs.aws.amazon.com/goto/SdkForJavaV2/forecast-2018-06-26/ErrorMetric)
- [AWS SDK para Ruby V3](https://docs.aws.amazon.com/goto/SdkForRubyV3/forecast-2018-06-26/ErrorMetric)

# <span id="page-693-0"></span>**EvaluationParameters**

Serviço: Amazon Forecast Service

Parâmetros que definem como dividir um conjunto de dados em dados de treinamento e dados de teste e o número de iterações a serem realizadas. Esses parâmetros são especificados nos algoritmos predefinidos, mas você pode substituí-los na solicitação [CreatePredictor.](#page-428-0)

Conteúdo

### BackTestWindowOffset

O ponto a partir do final do conjunto de dados em que você deseja dividir os dados para treinamento e teste do modelo (avaliação). Especifique o valor como o número de pontos de dados. O padrão é o valor do horizonte de previsão. BackTestWindowOffset pode ser usado para imitar a data de início de uma previsão virtual anterior. O valor deve ser maior ou igual ao horizonte de previsão e menor que a metade do tamanho do conjunto de dados TARGET TIME SERIES.

ForecastHorizon <= BackTestWindowOffset < 1/2 \* Tamanho do conjunto de dados TARGET\_TIME\_SERIES

Tipo: inteiro

Obrigatório: não

NumberOfBacktestWindows

O número de vezes que os dados de entrada devem ser divididos. O padrão é um. Os valores válidos são de 1 a 5.

Tipo: inteiro

Obrigatório: Não

#### Consulte também

- [AWS SDK for C++](https://docs.aws.amazon.com/goto/SdkForCpp/forecast-2018-06-26/EvaluationParameters)
- [AWS SDK para Java V2](https://docs.aws.amazon.com/goto/SdkForJavaV2/forecast-2018-06-26/EvaluationParameters)

# • [AWS SDK para Ruby V3](https://docs.aws.amazon.com/goto/SdkForRubyV3/forecast-2018-06-26/EvaluationParameters)

# EvaluationResult

Serviço: Amazon Forecast Service

Os resultados da avaliação de um algoritmo. Exibidos como parte da resposta [GetAccuracyMetrics.](#page-568-0)

Conteúdo

AlgorithmArn

O nome do recurso da Amazon (ARN) do algoritmo que foi avaliado.

Tipo: string

Restrições de tamanho: o tamanho máximo é 256.

Padrão: arn:([a-z\d-]+):forecast:.\*:.\*:.+

Obrigatório: não

# **TestWindows**

A matriz de janelas de teste usadas para avaliar o algoritmo. O NumberOfBacktestWindows do objeto [EvaluationParameters](#page-693-0) determina o número de janelas na matriz.

Tipo: matriz de objetos [WindowSummary](#page-796-0)

Obrigatório: não

#### Consulte também

- [AWS SDK for C++](https://docs.aws.amazon.com/goto/SdkForCpp/forecast-2018-06-26/EvaluationResult)
- [AWS SDK para Java V2](https://docs.aws.amazon.com/goto/SdkForJavaV2/forecast-2018-06-26/EvaluationResult)
- [AWS SDK para Ruby V3](https://docs.aws.amazon.com/goto/SdkForRubyV3/forecast-2018-06-26/EvaluationResult)

# <span id="page-696-0"></span>ExplainabilityConfig

Serviço: Amazon Forecast Service

O tipo de ExplainabilityConfig dados define o número de séries temporais e pontos temporais incluídos e[mCreateExplainability](#page-400-0).

Se você fornecer um ARN preditor para ResourceArn, deverá definir TimePointGranularity e TimeSeriesGranularity como "ALL". Ao criar a Explicabilidade de preditor, o Amazon Forecast considera todas as séries temporais e pontos temporais.

Se você fornecer um ARN de previsão para ResourceArn, poderá definir TimePointGranularity e TimeSeriesGranularity como "ALL" ou "Specific".

Conteúdo

**TimePointGranularity** 

Para criar uma Explicabilidade para todos os pontos temporais em seu horizonte de previsão, use ALL. Para criar uma Explicabilidade para pontos de tempo específicos em seu horizonte de previsão, use SPECIFIC.

Especifique pontos de tempo com os parâmetros StartDateTime e EndDateTime dentro da operação [CreateExplainability](#page-400-0).

Tipo: string

Valores Válidos: ALL | SPECIFIC

Obrigatório: Sim

**TimeSeriesGranularity** 

Para criar uma Explicabilidade para todas as séries temporais em seus conjuntos de dados, use ALL. Para criar uma Explicabilidade para séries temporais específicas em seus conjuntos de dados, use SPECIFIC.

Especifique a série temporal fazendo o upload de um arquivo CSV ou Parquet em um bucket do Amazon S3 e defina a localização dentro do tipo de dados [DataDestination.](#page-680-0)

Tipo: string

Valores Válidos: ALL | SPECIFIC

# Exigido: Sim

# Consulte também

- [AWS SDK for C++](https://docs.aws.amazon.com/goto/SdkForCpp/forecast-2018-06-26/ExplainabilityConfig)
- [AWS SDK para Java V2](https://docs.aws.amazon.com/goto/SdkForJavaV2/forecast-2018-06-26/ExplainabilityConfig)
- [AWS SDK para Ruby V3](https://docs.aws.amazon.com/goto/SdkForRubyV3/forecast-2018-06-26/ExplainabilityConfig)

# ExplainabilityExportSummary

Serviço: Amazon Forecast Service

Fornece um resumo das propriedades de exportação de Explicabilidade usadas na operação [ListExplainabilityExports](#page-586-0). Para obter um conjunto completo de propriedades, chame a operação [DescribeExplainabilityExport](#page-517-0) e forneça o ExplainabilityExportArn.

Conteúdo

**CreationTime** 

Quando a explicabilidade foi criada.

Tipo: carimbo de data/hora

Obrigatório: não

### **Destination**

O destino de um trabalho de exportação. Forneça um caminho do S3, uma função AWS Identity and Access Management (IAM) que permite que o Amazon Forecast acesse o local e uma chave AWS Key Management Service (KMS) (opcional).

Tipo: objeto [DataDestination](#page-680-0)

Obrigatório: Não

ExplainabilityExportArn

O nome do recurso da Amazon (ARN) da exportação de explicabilidade.

Tipo: string

Restrições de tamanho: o tamanho máximo é 256.

Padrão: arn:([a-z\d-]+):forecast:.\*:.\*:.+

Obrigatório: não

#### ExplainabilityExportName

O nome da exportação de explicabilidade

Tipo: string

Restrições de tamanho: o tamanho mínimo é 1. O tamanho máximo é 63.

Padrão: ^[a-zA-Z][a-zA-Z0-9\_]\*

Obrigatório: não

LastModificationTime

A última vez que o recurso foi modificado. O carimbo de data e hora depende do status do trabalho:

- CREATE\_PENDING: o CreationTime.
- CREATE\_IN\_PROGRESS: o carimbo de data e hora atual.
- CREATE\_STOPPING: o carimbo de data e hora atual.
- CREATE\_STOPPED: quando o trabalho parou.
- ACTIVE ou CREATE\_FAILED: quando o trabalho foi concluído ou falhou.

Tipo: Timestamp

Obrigatório: não

#### Message

Informações sobre todos os erros ocorridos durante a exportação de explicabilidade.

Tipo: string

Obrigatório: não

#### **Status**

O status da exportação de explicabilidade. Os estados são:

- ACTIVE
- CREATE\_PENDING, CREATE\_IN\_PROGRESS, CREATE\_FAILED
- CREATE\_STOPPING, CREATE\_STOPPED
- DELETE\_PENDING, DELETE\_IN\_PROGRESS, DELETE\_FAILED

Tipo: string

Restrições de tamanho: o tamanho máximo é 256.

Obrigatório: não

### Consulte também

- [AWS SDK for C++](https://docs.aws.amazon.com/goto/SdkForCpp/forecast-2018-06-26/ExplainabilityExportSummary)
- [AWS SDK para Java V2](https://docs.aws.amazon.com/goto/SdkForJavaV2/forecast-2018-06-26/ExplainabilityExportSummary)
- [AWS SDK para Ruby V3](https://docs.aws.amazon.com/goto/SdkForRubyV3/forecast-2018-06-26/ExplainabilityExportSummary)

# ExplainabilityInfo

Serviço: Amazon Forecast Service

Fornece informações sobre o recurso de explicabilidade.

Conteúdo

ExplainabilityArn

O nome do recurso da Amazon (ARN) da explicabilidade.

Tipo: string

Restrições de tamanho: o tamanho máximo é 256.

Padrão: arn:([a-z\d-]+):forecast:.\*:.\*:.+

Obrigatório: não

### **Status**

O status da explicabilidade. Os estados são:

- ACTIVE
- CREATE\_PENDING, CREATE\_IN\_PROGRESS, CREATE\_FAILED
- CREATE\_STOPPING, CREATE\_STOPPED
- DELETE\_PENDING, DELETE\_IN\_PROGRESS, DELETE\_FAILED

Tipo: string

Restrições de tamanho: o tamanho máximo é 256.

Obrigatório: não

#### Consulte também

- [AWS SDK for C++](https://docs.aws.amazon.com/goto/SdkForCpp/forecast-2018-06-26/ExplainabilityInfo)
- [AWS SDK para Java V2](https://docs.aws.amazon.com/goto/SdkForJavaV2/forecast-2018-06-26/ExplainabilityInfo)
- [AWS SDK para Ruby V3](https://docs.aws.amazon.com/goto/SdkForRubyV3/forecast-2018-06-26/ExplainabilityInfo)

# ExplainabilitySummary

Serviço: Amazon Forecast Service

Fornece um resumo das propriedades de explicabilidade usadas na operação [ListExplainabilities](#page-582-0). Para obter um conjunto completo de propriedades, chame a operação [DescribeExplainability](#page-511-0) e forneça o ExplainabilityArn indicado.

Conteúdo

**CreationTime** 

Quando a explicabilidade foi criada.

Tipo: carimbo de data/hora

Obrigatório: não

#### ExplainabilityArn

O nome do recurso da Amazon (ARN) da explicabilidade.

Tipo: string

Restrições de tamanho: o tamanho máximo é 256.

Padrão: arn:([a-z\d-]+):forecast:.\*:.\*:.+

Obrigatório: não

#### ExplainabilityConfig

As configurações que definem a granularidade das séries temporais e dos pontos no tempo para a explicabilidade.

Tipo: objeto [ExplainabilityConfig](#page-696-0)

Obrigatório: Não

#### ExplainabilityName

O nome da explicabilidade.

Tipo: string

Restrições de tamanho: o tamanho mínimo é 1. O tamanho máximo é 63.

Padrão: ^[a-zA-Z][a-zA-Z0-9\_]\*

Obrigatório: não

### LastModificationTime

A última vez que o recurso foi modificado. O carimbo de data e hora depende do status do trabalho:

- CREATE\_PENDING: o CreationTime.
- CREATE\_IN\_PROGRESS: o carimbo de data e hora atual.
- CREATE STOPPING: o carimbo de data e hora atual.
- CREATE\_STOPPED: quando o trabalho parou.
- ACTIVE ou CREATE\_FAILED: quando o trabalho foi concluído ou falhou.

Tipo: Timestamp

Obrigatório: não

#### Message

Informações sobre todos os erros ocorridos durante o processo de criação da explicabilidade.

Tipo: string

Obrigatório: não

#### ResourceArn

O nome do recurso da Amazon (ARN) do preditor ou da previsão usado para criar a explicabilidade.

Tipo: string

Restrições de tamanho: o tamanho máximo é 256.

Padrão: arn:([a-z\d-]+):forecast:.\*:.\*:.+

Obrigatório: não

#### **Status**

O status da explicabilidade. Os estados são:

• ACTIVE

- CREATE\_PENDING, CREATE\_IN\_PROGRESS, CREATE\_FAILED
- CREATE\_STOPPING, CREATE\_STOPPED
- DELETE\_PENDING, DELETE\_IN\_PROGRESS, DELETE\_FAILED

Tipo: string

Restrições de tamanho: o tamanho máximo é 256.

Obrigatório: não

# Consulte também

- [AWS SDK for C++](https://docs.aws.amazon.com/goto/SdkForCpp/forecast-2018-06-26/ExplainabilitySummary)
- [AWS SDK para Java V2](https://docs.aws.amazon.com/goto/SdkForJavaV2/forecast-2018-06-26/ExplainabilitySummary)
- [AWS SDK para Ruby V3](https://docs.aws.amazon.com/goto/SdkForRubyV3/forecast-2018-06-26/ExplainabilitySummary)

# <span id="page-706-0"></span>**Featurization**

Serviço: Amazon Forecast Service

# **a** Note

Esse objeto pertence à operação [CreatePredictor](#page-428-0). Se você criou seu preditor com[CreateAutoPredictor](#page-373-0), consulte [AttributeConfig](#page-670-0).

Fornece informações de caracterização (transformação) para um campo de conjunto de dados. Esse objeto faz parte do objeto [FeaturizationConfig.](#page-708-0)

Por exemplo: .

```
{
```

```
"AttributeName": "demand",
```

```
FeaturizationPipeline [ {
```

```
"FeaturizationMethodName": "filling",
```
"FeaturizationMethodParameters": {"aggregation": "avg", "backfill": "nan"}

} ]

}

Conteúdo

# **AttributeName**

O nome do atributo do esquema que especifica o campo de dados a ser destacado. O Amazon Forecast oferece suporte ao campo de destino de TARGET\_TIME\_SERIES e dos conjuntos de dados de RELATED\_TIME\_SERIES. Por exemplo, para o domínio, RETAIL o alvo é demand, e para o domínio CUSTOM, o alvo é target\_value. Para ter mais informações, consulte [Lidar com](#page-92-0)  [valores ausentes.](#page-92-0)

Tipo: String

Restrições de tamanho: o tamanho mínimo é 1. O tamanho máximo é 63.

Padrão: ^[a-zA-Z][a-zA-Z0-9\_]\*

Exigido: Sim

# FeaturizationPipeline

Uma matriz de um objeto FeaturizationMethod que especifica o método de transformação do recurso.

Tipo: matriz de objetos [FeaturizationMethod](#page-711-0)

Membros da matriz: número fixo de 1 item.

Obrigatório: não

Consulte também

- [AWS SDK for C++](https://docs.aws.amazon.com/goto/SdkForCpp/forecast-2018-06-26/Featurization)
- [AWS SDK para Java V2](https://docs.aws.amazon.com/goto/SdkForJavaV2/forecast-2018-06-26/Featurization)
- [AWS SDK para Ruby V3](https://docs.aws.amazon.com/goto/SdkForRubyV3/forecast-2018-06-26/Featurization)

# <span id="page-708-0"></span>FeaturizationConfig

Serviço: Amazon Forecast Service

# **a** Note

Esse objeto pertence à operação [CreatePredictor](#page-428-0). Se você tiver criado seu preditor com [CreateAutoPredictor,](#page-373-0) consulte [AttributeConfig.](#page-670-0)

Em uma operação [CreatePredictor](#page-428-0), o algoritmo especificado treina um modelo usando o grupo de conjuntos de dados especificado. Você também pode instruir a operação a modificar os campos de dados antes de treinar um modelo. Essas modificações são chamadas de caracterização.

Você usa o objeto FeaturizationConfig para definir a caracterização. Você especifica uma matriz de transformações, uma para cada campo que deseja destacar. Em seguida, você inclui o objeto FeaturizationConfig em sua solicitação CreatePredictor. O Amazon Forecast aplica a caracterização aos conjuntos de dados RELATED\_TIME\_SERIES e TARGET\_TIME\_SERIES antes do treinamento do modelo.

É possível criar várias configurações de caracterização. Por exemplo, você pode chamar a operação CreatePredictor duas vezes especificando diferentes configurações de caracterização.

Conteúdo

# **ForecastFrequency**

A frequência das previsões em uma previsão.

Os intervalos válidos são um número inteiro seguido de Y (ano), M (mês), W (semana), D (dia), H (hora) e min (minuto). Por exemplo, "1D" indica todos os dias e "15min" indica a cada 15 minutos. Você não pode especificar um valor que se sobreporia à próxima frequência maior. Isso significa, por exemplo, que você não pode especificar uma frequência de 60 minutos, porque isso equivale a 1 hora. Os valores válidos para cada frequência são os seguintes:

- Minute (Minuto): 1 a 59
- Hour (Hora): 1 a 23
- Day (Dia): 1 a 6
- Week (Semana): 1 a 4
- Month (Mês): 1 a 11

• Year (Ano): 1

Assim, se você quiser previsões a cada duas semanas, especifique "2W". Ou, se quiser previsões trimestrais, especifique "3M".

A frequência deve ser maior ou igual à frequência de conjunto de dados TARGET TIME SERIES.

Quando um conjunto de dados RELATED\_TIME\_SERIES é fornecido, a frequência deve ser igual à frequência de conjunto de dados TARGET\_TIME\_SERIES.

Tipo: string

Restrições de tamanho: o tamanho mínimo é 1. O tamanho máximo é 5.

Padrão: ^Y|M|W|D|H|30min|15min|10min|5min|1min\$

Exigido: Sim

# **Featurizations**

Uma matriz de informações de caracterização (transformação) para os campos de um conjunto de dados.

Tipo: Matriz de objetos [Featurization](#page-706-0)

Membros da Matriz: Número mínimo de 1 item. Número máximo de 50 itens.

Obrigatório: não

# ForecastDimensions

Uma matriz de nomes de dimensão (campo) que especificam como agrupar a previsão gerada.

Por exemplo, suponha que você esteja gerando uma previsão de vendas de itens em todas as suas lojas e que seu conjunto de dados tenha um campo store\_id. Se você quiser a previsão de vendas para cada item por loja, especifique store\_id como dimensão.

Todas as dimensões de previsão especificadas no conjunto de dados TARGET\_TIME\_SERIES não precisam ser especificadas na solicitação CreatePredictor. Todas as dimensões de previsão especificadas no conjunto de dados RELATED\_TIME\_SERIES devem ser especificadas na solicitação CreatePredictor.

Tipo: Matriz de strings

Membros da Matriz: Número mínimo de 1 item. Número máximo de 10 itens.

Restrições de tamanho: o tamanho mínimo é 1. O tamanho máximo é 63.

Padrão: ^[a-zA-Z][a-zA-Z0-9\_]\*

Obrigatório: Não

Consulte também

- [AWS SDK for C++](https://docs.aws.amazon.com/goto/SdkForCpp/forecast-2018-06-26/FeaturizationConfig)
- [AWS SDK para Java V2](https://docs.aws.amazon.com/goto/SdkForJavaV2/forecast-2018-06-26/FeaturizationConfig)
- [AWS SDK para Ruby V3](https://docs.aws.amazon.com/goto/SdkForRubyV3/forecast-2018-06-26/FeaturizationConfig)

# <span id="page-711-0"></span>FeaturizationMethod

Serviço: Amazon Forecast Service

Fornece informações sobre o método que caracteriza (transforma) um campo do conjunto de dados. O método faz parte do FeaturizationPipeline do objeto [Featurization](#page-706-0).

Veja um exemplo de como especificar um objeto FeaturizationMethod.

# {

```
"FeaturizationMethodName": "filling",
```

```
"FeaturizationMethodParameters": {"aggregation": "sum", "middlefill": 
"zero", "backfill": "zero"}
```
# }

# Conteúdo

### FeaturizationMethodName

O nome do método. O método de "preenchimento" é o único método compatível.

Tipo: string

Valores Válidos: filling

Obrigatório: Sim

#### FeaturizationMethodParameters

Os parâmetros do método (pares de valores-chave), que são um mapa dos parâmetros de substituição. Especifique esses parâmetros para substituir os valores padrão. Os atributos de séries temporais relacionados não aceitam parâmetros de agregação.

A lista abaixo mostra os parâmetros e seus valores válidos para o método de caracterização de "preenchimento" de um conjunto de dados Target Time Series. Negrito significa o valor padrão.

- aggregation: soma, avg, first, min, max
- frontfill: nenhum
- middlefill: zero, nan (não é um número), value, median, mean, min, max
- backfill: zero, nan, value, median, mean, min, max

A lista abaixo mostra os parâmetros e seus valores válidos para um método de caracterização de Related Time Series (não há padrões):

- middlefill: zero, value, median, mean, min, max
- backfill: zero, value, median, mean, min, max
- futurefill: zero, value, median, mean, min, max

Para definir um método de preenchimento para um valor específico, defina o parâmetro de preenchimento como value e defina o valor em um parâmetro \_value correspondente. Por exemplo, para definir o preenchimento com um valor de 2, inclua "backfill": "value" e "backfill\_value":"2".

Tipo: mapa de string para string

Entradas do mapa: número máximo de 20 itens.

Restrições de tamanho de chave: o tamanho máximo é 256.

Padrão da chave: ^[a-zA-Z0-9\-\\_\.\/\[\]\,\\]+\$

Restrições de tamanho de valor: o tamanho máximo é 256.

Padrão de valor: ^[a-zA-Z0-9\-\\_\.\/\[\]\,\"\\\s]+\$

Obrigatório: não

# Consulte também

- [AWS SDK for C++](https://docs.aws.amazon.com/goto/SdkForCpp/forecast-2018-06-26/FeaturizationMethod)
- [AWS SDK para Java V2](https://docs.aws.amazon.com/goto/SdkForJavaV2/forecast-2018-06-26/FeaturizationMethod)
- [AWS SDK para Ruby V3](https://docs.aws.amazon.com/goto/SdkForRubyV3/forecast-2018-06-26/FeaturizationMethod)

### Filter

Serviço: Amazon Forecast Service

Descreve um filtro para escolher um subgrupo de objetos. Cada filtro consiste em uma condição e uma declaração de correspondência. A condição é IS ou IS\_NOT, que especifica se os objetos correspondentes à instrução devem ser incluídos ou excluídos, respectivamente. A declaração de correspondência consiste em uma chave e um valor.

Conteúdo

# **Condition**

A condição a ser aplicada. Para incluir os objetos correspondentes à declaração, especifique IS. Para excluir objetos correspondentes, especifique IS\_NOT.

Tipo: string

Valores Válidos: IS | IS\_NOT

Obrigatório: Sim

#### Key

O nome do parâmetro a ser filtrado.

Tipo: string

Restrições de tamanho: o tamanho máximo é 256.

Padrão: ^[a-zA-Z0-9\]+\$

Exigido: Sim

#### Value

O valor a ser comparado.

Tipo: string

Restrições de tamanho: o tamanho máximo é 256.

Padrão: arn:([a-z\d-]+):forecast:.\*:.\*:.+

Exigido: Sim

# Consulte também

- [AWS SDK for C++](https://docs.aws.amazon.com/goto/SdkForCpp/forecast-2018-06-26/Filter)
- [AWS SDK para Java V2](https://docs.aws.amazon.com/goto/SdkForJavaV2/forecast-2018-06-26/Filter)
- [AWS SDK para Ruby V3](https://docs.aws.amazon.com/goto/SdkForRubyV3/forecast-2018-06-26/Filter)

# ForecastExportJobSummary

Serviço: Amazon Forecast Service

Fornece um resumo das propriedades da tarefa de exportação prevista usadas na operação [ListForecastExportJobs](#page-590-0). Para obter o conjunto completo de propriedades, chame a operação [DescribeForecastExportJob](#page-527-0) e forneça o ForecastExportJobArn indicado.

Conteúdo

**CreationTime** 

Quando o trabalho de exportação de previsão foi criado.

Tipo: carimbo de data/hora

Obrigatório: não

### **Destination**

O caminho para o bucket do Amazon Simple Storage Service (Amazon S3) para o qual a previsão é exportada.

Tipo: objeto [DataDestination](#page-680-0)

Obrigatório: Não

ForecastExportJobArn

O nome do recurso da Amazon (ARN) do trabalho de exportação de previsão.

Tipo: string

Restrições de tamanho: o tamanho máximo é 256.

Padrão: arn:([a-z\d-]+):forecast:.\*:.\*:.+

Obrigatório: não

ForecastExportJobName

O nome do trabalho de exportação de previsão.

Tipo: string

Restrições de tamanho: o tamanho mínimo é 1. O tamanho máximo é 63.

Padrão: ^[a-zA-Z][a-zA-Z0-9\_]\*

Obrigatório: não

### LastModificationTime

A última vez que o recurso foi modificado. O carimbo de data e hora depende do status do trabalho:

- CREATE\_PENDING: o CreationTime.
- CREATE\_IN\_PROGRESS: o carimbo de data e hora atual.
- CREATE\_STOPPING: o carimbo de data e hora atual.
- CREATE\_STOPPED: quando o trabalho parou.
- ACTIVE ou CREATE\_FAILED: quando o trabalho foi concluído ou falhou.

Tipo: Timestamp

Obrigatório: não

### Message

Se ocorreu um erro, uma mensagem informativa sobre o erro.

Tipo: string

Obrigatório: não

# **Status**

O status do trabalho de exportação de previsão. Os estados são:

- ACTIVE
- CREATE\_PENDING, CREATE\_IN\_PROGRESS, CREATE\_FAILED
- CREATE\_STOPPING, CREATE\_STOPPED
- DELETE\_PENDING, DELETE\_IN\_PROGRESS, DELETE\_FAILED

# **a** Note

O Status do trabalho de exportação de previsão deve ser ACTIVE para que seja possível acessar a previsão no bucket do S3.

Tipo: string

Restrições de tamanho: o tamanho máximo é 256.

Obrigatório: não

# Consulte também

- [AWS SDK for C++](https://docs.aws.amazon.com/goto/SdkForCpp/forecast-2018-06-26/ForecastExportJobSummary)
- [AWS SDK para Java V2](https://docs.aws.amazon.com/goto/SdkForJavaV2/forecast-2018-06-26/ForecastExportJobSummary)
- [AWS SDK para Ruby V3](https://docs.aws.amazon.com/goto/SdkForRubyV3/forecast-2018-06-26/ForecastExportJobSummary)

# ForecastSummary

Serviço: Amazon Forecast Service

Fornece um resumo das propriedades de previsão usadas na operação [ListForecasts](#page-594-0). Para obter o conjunto completo de propriedades, chame a operação [DescribeForecast](#page-521-0) e forneça o ForecastArn informado no resumo.

Conteúdo

CreatedUsingAutoPredictor

Se o Forecast foi criado a partir de um AutoPredictor.

Tipo: booliano

Obrigatório: não

### **CreationTime**

Quando a tarefa de criação da previsão foi criada.

Tipo: carimbo de data/hora

Obrigatório: não

#### DatasetGroupArn

O nome do recurso da Amazon (ARN) do grupo de conjuntos de dados que forneceu os dados utilizados para treinar o preditor.

Tipo: string

Restrições de tamanho: o tamanho máximo é 256.

Padrão: ^[a-zA-Z0-9\]+\$

Obrigatório: não

# ForecastArn

O ARN da previsão.

Tipo: string

Restrições de tamanho: o tamanho máximo é 256.

```
Padrão: arn:([a-z\d-]+):forecast:.*:.*:.+
```
Obrigatório: não

### ForecastName

O nome da previsão.

Tipo: string

Restrições de tamanho: o tamanho mínimo é 1. O tamanho máximo é 63.

Padrão: ^[a-zA-Z][a-zA-Z0-9\_]\*

Obrigatório: não

LastModificationTime

A última vez que o recurso foi modificado. O carimbo de data e hora depende do status do trabalho:

- CREATE\_PENDING: o CreationTime.
- CREATE\_IN\_PROGRESS: o carimbo de data e hora atual.
- CREATE\_STOPPING: o carimbo de data e hora atual.
- CREATE\_STOPPED: quando o trabalho parou.
- ACTIVE ou CREATE\_FAILED: quando o trabalho foi concluído ou falhou.

Tipo: Timestamp

Obrigatório: não

#### Message

Se ocorreu um erro, uma mensagem informativa sobre o erro.

Tipo: string

Obrigatório: não

# PredictorArn

O ARN do preditor usado para gerar a previsão.

Tipo: string
Restrições de tamanho: o tamanho máximo é 256.

Padrão: ^[a-zA-Z0-9\\_]+\$

Obrigatório: não

### **Status**

O status da previsão. Os estados são:

- ACTIVE
- CREATE\_PENDING, CREATE\_IN\_PROGRESS, CREATE\_FAILED
- CREATE\_STOPPING, CREATE\_STOPPED
- DELETE\_PENDING, DELETE\_IN\_PROGRESS, DELETE\_FAILED

## **a** Note

O Status da previsão deve ser ACTIVE para que você possa consultar ou exportar a previsão.

## Tipo: string

Restrições de tamanho: o tamanho máximo é 256.

Obrigatório: não

## Consulte também

- [AWS SDK for C++](https://docs.aws.amazon.com/goto/SdkForCpp/forecast-2018-06-26/ForecastSummary)
- [AWS SDK para Java V2](https://docs.aws.amazon.com/goto/SdkForJavaV2/forecast-2018-06-26/ForecastSummary)
- [AWS SDK para Ruby V3](https://docs.aws.amazon.com/goto/SdkForRubyV3/forecast-2018-06-26/ForecastSummary)

# <span id="page-721-0"></span>HyperParameterTuningJobConfig Serviço: Amazon Forecast Service

Informações de configuração para um trabalho de ajuste de hiperparâmetros. Você especifica esse objeto na solicitação [CreatePredictor.](#page-428-0)

Um hiperparâmetro é um parâmetro que governa o processo de treinamento do modelo. Você define hiperparâmetros antes do início do treinamento, diferentemente dos parâmetros do modelo, que são determinados durante o treinamento. Os valores dos hiperparâmetros afetam quais valores são escolhidos para os parâmetros do modelo.

Em um trabalho de ajuste de hiperparâmetros, o Amazon Forecast escolhe o conjunto de valores de hiperparâmetros que otimizam uma métrica específica. O Forecast faz isso executando vários trabalhos de treinamento em uma variedade de valores de hiperparâmetros. O conjunto ideal de valores depende do algoritmo, dos dados de treinamento e do objetivo métrico especificado.

## Conteúdo

## **ParameterRanges**

Especifica os intervalos de valores válidos para os hiperparâmetros.

Tipo: objeto [ParameterRanges](#page-737-0)

Obrigatório: Não

## Consulte também

- [AWS SDK for C++](https://docs.aws.amazon.com/goto/SdkForCpp/forecast-2018-06-26/HyperParameterTuningJobConfig)
- [AWS SDK para Java V2](https://docs.aws.amazon.com/goto/SdkForJavaV2/forecast-2018-06-26/HyperParameterTuningJobConfig)
- [AWS SDK para Ruby V3](https://docs.aws.amazon.com/goto/SdkForRubyV3/forecast-2018-06-26/HyperParameterTuningJobConfig)

# InputDataConfig

Serviço: Amazon Forecast Service

## **a** Note

Esse objeto pertence à operação [CreatePredictor](#page-428-0). Se você tiver criado seu preditor com [CreateAutoPredictor,](#page-373-0) consulte [DataConfig](#page-678-0).

Os dados usados para treinar um preditor. Os dados incluem um grupo de conjuntos de dados e os recursos complementares. Você especifica esse objeto na solicitação [CreatePredictor.](#page-428-0)

Conteúdo

DatasetGroupArn

O nome do recurso da Amazon (ARN) do grupo de conjuntos de dados.

Tipo: string

Restrições de tamanho: o tamanho máximo é 256.

Padrão: arn:([a-z\d-]+):forecast:.\*:.\*:.+

Exigido: Sim

**SupplementaryFeatures** 

Uma matriz de recursos complementares. O único recurso compatível é um calendário de feriados.

Tipo: Matriz de objetos [SupplementaryFeature](#page-761-0)

Membros da Matriz: Número mínimo de 1 item. Número máximo de 2 itens.

Obrigatório: não

#### Consulte também

- [AWS SDK for C++](https://docs.aws.amazon.com/goto/SdkForCpp/forecast-2018-06-26/InputDataConfig)
- [AWS SDK para Java V2](https://docs.aws.amazon.com/goto/SdkForJavaV2/forecast-2018-06-26/InputDataConfig)
- [AWS SDK para Ruby V3](https://docs.aws.amazon.com/goto/SdkForRubyV3/forecast-2018-06-26/InputDataConfig)

# <span id="page-724-0"></span>IntegerParameterRange

Serviço: Amazon Forecast Service

Especifica um hiperparâmetro inteiro e sua faixa de valores ajustáveis. Esse objeto faz parte do objeto [ParameterRanges](#page-737-0).

Conteúdo

MaxValue

O valor máximo ajustável do hiperparâmetro.

Tipo: inteiro

Obrigatório: Sim

## **MinValue**

O valor mínimo ajustável do hiperparâmetro.

Tipo: inteiro

Obrigatório: Sim

#### Name

O nome do hiperparâmetro a ser ajustado.

Tipo: string

Restrições de tamanho: o tamanho mínimo é 1. O tamanho máximo é 63.

Padrão: ^[a-zA-Z][a-zA-Z0-9\_]\*

Exigido: Sim

## ScalingType

A escala que o ajuste de hiperparâmetros usa para pesquisar a faixa de hiperparâmetros. Valores válidos:

Auto

O ajuste de hiperparâmetros do Amazon Forecast escolhe a melhor escala para o hiperparâmetro.

#### Linear

O ajuste de hiperparâmetros pesquisa os valores no intervalo de hiperparâmetros usando uma escala linear.

Logarítmica

O ajuste de hiperparâmetros pesquisa os valores no intervalo de hiperparâmetros usando uma escala logarítmica.

A escalabilidade logarítmica funciona apenas para intervalos que têm valores maiores que 0. ReverseLogarithmic

Não suportado paraIntegerParameterRange.

A escalabilidade logarítmica inversa funciona apenas para intervalos que estão inteiramente dentro do intervalo  $0 \le x \le 1, 0$ .

Para obter informações sobre como escolher uma escala de hiperparâmetros, consulte [Hyperparameter Scaling](https://docs.aws.amazon.com/sagemaker/latest/dg/automatic-model-tuning-define-ranges.html#scaling-type). Um dos seguintes valores:

Tipo: string

Valores Válidos: Auto | Linear | Logarithmic | ReverseLogarithmic

Obrigatório: Não

#### Consulte também

- [AWS SDK for C++](https://docs.aws.amazon.com/goto/SdkForCpp/forecast-2018-06-26/IntegerParameterRange)
- [AWS SDK para Java V2](https://docs.aws.amazon.com/goto/SdkForJavaV2/forecast-2018-06-26/IntegerParameterRange)
- [AWS SDK para Ruby V3](https://docs.aws.amazon.com/goto/SdkForRubyV3/forecast-2018-06-26/IntegerParameterRange)

# <span id="page-726-0"></span>**MetricResult**

Serviço: Amazon Forecast Service

Uma métrica individual de previsão calculada ao monitorar o uso do preditor. Você pode comparar o valor dessa métrica com o valor da métrica na [Baseline](#page-672-0) para ver as mudanças no desempenho do seu preditor.

Para obter mais informações sobre as métricas geradas pelo Forecast, consulte [Evaluating Predictor](https://docs.aws.amazon.com/forecast/latest/dg/metrics.html)  [Accuracy](https://docs.aws.amazon.com/forecast/latest/dg/metrics.html).

Conteúdo

MetricName

O nome da métrica.

Tipo: string

Restrições de tamanho: o tamanho máximo é 256.

Obrigatório: não

**MetricValue** 

O valor para a métrica.

Tipo: duplo

Obrigatório: não

#### Consulte também

- [AWS SDK for C++](https://docs.aws.amazon.com/goto/SdkForCpp/forecast-2018-06-26/MetricResult)
- [AWS SDK para Java V2](https://docs.aws.amazon.com/goto/SdkForJavaV2/forecast-2018-06-26/MetricResult)
- [AWS SDK para Ruby V3](https://docs.aws.amazon.com/goto/SdkForRubyV3/forecast-2018-06-26/MetricResult)

## **Metrics**

Serviço: Amazon Forecast Service

Fornece métricas que são usadas para avaliar o desempenho de um preditor. Esse objeto faz parte do objeto [WindowSummary.](#page-796-0)

Conteúdo

AverageWeightedQuantileLoss

O valor médio de todas as perdas quantis ponderadas.

Tipo: duplo

Obrigatório: não

## **ErrorMetrics**

Fornece métricas de erro detalhadas para cada tipo de previsão. As métricas incluem Root-Mean Square-Error (RMSE), Mean Absolute Percentage Error (MAPE), Mean Absolute Scaled Error (MASE) e Weighted Average Percentage Error (WAPE).

Tipo: matriz de objetos [ErrorMetric](#page-691-0)

Obrigatório: não

#### RMSE

Esse membro está obsoleto.

O root-mean-square erro (RMSE).

Tipo: duplo

Obrigatório: não

## WeightedQuantileLosses

Uma matriz de perdas quantis ponderadas. Os quantis dividem uma distribuição de probabilidade em regiões de igual probabilidade. A distribuição nesse caso é a função de perda.

Tipo: matriz de objetos [WeightedQuantileLoss](#page-786-0)

Obrigatório: não

## Consulte também

- [AWS SDK for C++](https://docs.aws.amazon.com/goto/SdkForCpp/forecast-2018-06-26/Metrics)
- [AWS SDK para Java V2](https://docs.aws.amazon.com/goto/SdkForJavaV2/forecast-2018-06-26/Metrics)
- [AWS SDK para Ruby V3](https://docs.aws.amazon.com/goto/SdkForRubyV3/forecast-2018-06-26/Metrics)

# **MonitorConfig**

Serviço: Amazon Forecast Service

Os detalhes da configuração do monitor de preditores.

Conteúdo

### **MonitorName**

O nome do recurso de monitor.

Tipo: string

Restrições de tamanho: o tamanho mínimo é 1. O tamanho máximo é 63.

Padrão: ^[a-zA-Z][a-zA-Z0-9\_]\*

Exigido: Sim

## Consulte também

- [AWS SDK for C++](https://docs.aws.amazon.com/goto/SdkForCpp/forecast-2018-06-26/MonitorConfig)
- [AWS SDK para Java V2](https://docs.aws.amazon.com/goto/SdkForJavaV2/forecast-2018-06-26/MonitorConfig)
- [AWS SDK para Ruby V3](https://docs.aws.amazon.com/goto/SdkForRubyV3/forecast-2018-06-26/MonitorConfig)

## <span id="page-730-0"></span>**MonitorDataSource**

Serviço: Amazon Forecast Service

A fonte dos dados que o monitor usou durante a avaliação.

Conteúdo

DatasetImportJobArn

O nome do recurso da Amazon (ARN) do trabalho de importação do conjunto de dados usado para importar os dados que iniciaram a avaliação do monitor.

Tipo: string

Restrições de tamanho: o tamanho máximo é 256.

Padrão: arn:([a-z\d-]+):forecast:.\*:.\*:.+

Obrigatório: não

#### **ForecastArn**

O nome do recurso da Amazon (ARN) da previsão que o monitor usou durante a avaliação.

Tipo: string

Restrições de tamanho: o tamanho máximo é 256.

Padrão: arn:([a-z\d-]+):forecast:.\*:.\*:.+

Obrigatório: não

## PredictorArn

O nome do recurso da Amazon (ARN) do recurso preditor que você está monitorando.

Tipo: string

Restrições de tamanho: o tamanho máximo é 256.

Padrão: arn:([a-z\d-]+):forecast:.\*:.\*:.+

Obrigatório: Não

## Consulte também

- [AWS SDK for C++](https://docs.aws.amazon.com/goto/SdkForCpp/forecast-2018-06-26/MonitorDataSource)
- [AWS SDK para Java V2](https://docs.aws.amazon.com/goto/SdkForJavaV2/forecast-2018-06-26/MonitorDataSource)
- [AWS SDK para Ruby V3](https://docs.aws.amazon.com/goto/SdkForRubyV3/forecast-2018-06-26/MonitorDataSource)

# MonitorInfo

Serviço: Amazon Forecast Service

Fornece informações sobre o recurso de monitor.

Conteúdo

## **MonitorArn**

O nome do recurso da Amazon (ARN) do recurso de monitor.

Tipo: string

Restrições de tamanho: o tamanho máximo é 256.

Padrão: arn:([a-z\d-]+):forecast:.\*:.\*:.+

Obrigatório: não

### **Status**

Monitore o status do monitor. Os estados são:

- ACTIVE
- ACTIVE\_STOPPING, ACTIVE\_STOPPED
- UPDATE\_IN\_PROGRESS
- CREATE PENDING, CREATE IN PROGRESS, CREATE FAILED
- DELETE\_PENDING, DELETE\_IN\_PROGRESS, DELETE\_FAILED

Tipo: string

Restrições de tamanho: o tamanho máximo é 256.

Obrigatório: não

#### Consulte também

- [AWS SDK for C++](https://docs.aws.amazon.com/goto/SdkForCpp/forecast-2018-06-26/MonitorInfo)
- [AWS SDK para Java V2](https://docs.aws.amazon.com/goto/SdkForJavaV2/forecast-2018-06-26/MonitorInfo)

# • [AWS SDK para Ruby V3](https://docs.aws.amazon.com/goto/SdkForRubyV3/forecast-2018-06-26/MonitorInfo)

## **MonitorSummary**

Serviço: Amazon Forecast Service

Fornece um resumo das propriedades do monitor usadas na operação [ListMonitors](#page-603-0). Para obter um conjunto completo de propriedades, chame a operação [DescribeMonitor](#page-532-0) e forneça o MonitorArn indicado.

Conteúdo

**CreationTime** 

Quando o recurso de monitor foi criado.

Tipo: carimbo de data/hora

Obrigatório: não

## LastModificationTime

A última vez que o recurso de monitor foi modificado. O carimbo de data e hora depende do status do trabalho:

- CREATE PENDING: o CreationTime.
- CREATE\_IN\_PROGRESS: o carimbo de data e hora atual.
- STOPPED: quando o recurso parou.
- ACTIVE ou CREATE\_FAILED: quando a criação do monitor foi concluída ou falhou.

Tipo: carimbo de data/hora

Obrigatório: não

## MonitorArn

O nome do recurso da Amazon (ARN) do recurso de monitor.

Tipo: string

Restrições de tamanho: o tamanho máximo é 256.

Padrão: arn:([a-z\d-]+):forecast:.\*:.\*:.+

Obrigatório: não

#### **MonitorName**

O nome do recurso de monitor.

Tipo: string

Restrições de tamanho: o tamanho mínimo é 1. O tamanho máximo é 63.

Padrão: ^[a-zA-Z][a-zA-Z0-9\_]\*

Obrigatório: não

## ResourceArn

O Amazon Resource Name (ARN) do preditor que está sendo monitorado.

Tipo: string

Restrições de tamanho: o tamanho máximo é 256.

Padrão: arn:([a-z\d-]+):forecast:.\*:.\*:.+

Obrigatório: não

#### **Status**

Monitore o status do monitor. Os estados são:

- ACTIVE
- ACTIVE\_STOPPING, ACTIVE\_STOPPED
- UPDATE\_IN\_PROGRESS
- CREATE\_PENDING, CREATE\_IN\_PROGRESS, CREATE\_FAILED
- DELETE\_PENDING, DELETE\_IN\_PROGRESS, DELETE\_FAILED

Tipo: string

Restrições de tamanho: o tamanho máximo é 256.

Obrigatório: não

## Consulte também

- [AWS SDK for C++](https://docs.aws.amazon.com/goto/SdkForCpp/forecast-2018-06-26/MonitorSummary)
- [AWS SDK para Java V2](https://docs.aws.amazon.com/goto/SdkForJavaV2/forecast-2018-06-26/MonitorSummary)
- [AWS SDK para Ruby V3](https://docs.aws.amazon.com/goto/SdkForRubyV3/forecast-2018-06-26/MonitorSummary)

## <span id="page-737-0"></span>ParameterRanges

Serviço: Amazon Forecast Service

Especifica os hiperparâmetros categóricos, contínuos e inteiros e seus intervalos de valores ajustáveis. A faixa de valores ajustáveis determina quais valores um trabalho de ajuste de hiperparâmetros pode escolher para o hiperparâmetro especificado. Esse objeto faz parte do objeto [HyperParameterTuningJobConfig.](#page-721-0)

Conteúdo

CategoricalParameterRanges

Especifica o intervalo ajustável para cada hiperparâmetro categórico.

Tipo: Matriz de objetos [CategoricalParameterRange](#page-674-0)

Membros da matriz: número mínimo de 1 item. Número máximo de 20 itens.

Obrigatório: não

ContinuousParameterRanges

Especifica o intervalo ajustável para cada hiperparâmetro contínuo.

Tipo: Matriz de objetos [ContinuousParameterRange](#page-676-0)

Membros da matriz: número mínimo de 1 item. Número máximo de 20 itens.

Obrigatório: não

IntegerParameterRanges

Especifica o intervalo ajustável para cada hiperparâmetro inteiro.

Tipo: Matriz de objetos [IntegerParameterRange](#page-724-0)

Membros da matriz: número mínimo de 1 item. Número máximo de 20 itens.

Obrigatório: não

Consulte também

- [AWS SDK for C++](https://docs.aws.amazon.com/goto/SdkForCpp/forecast-2018-06-26/ParameterRanges)
- [AWS SDK para Java V2](https://docs.aws.amazon.com/goto/SdkForJavaV2/forecast-2018-06-26/ParameterRanges)
- [AWS SDK para Ruby V3](https://docs.aws.amazon.com/goto/SdkForRubyV3/forecast-2018-06-26/ParameterRanges)

# PredictorBacktestExportJobSummary Serviço: Amazon Forecast Service

Fornece um resumo das propriedades do trabalho de exportação do backtest do preditor usadas na operação [ListPredictorBacktestExportJobs.](#page-607-0) Para obter um conjunto completo de propriedades, chame a operação [DescribePredictorBacktestExportJob](#page-547-0) e forneça o PredictorBacktestExportJobArn indicado.

Conteúdo

## **CreationTime**

Quando o trabalho de exportação do backtest do preditor foi criado.

Tipo: carimbo de data/hora

Obrigatório: não

## **Destination**

O destino de um trabalho de exportação. Forneça um caminho do S3, uma função AWS Identity and Access Management (IAM) que permite que o Amazon Forecast acesse o local e uma chave AWS Key Management Service (KMS) (opcional).

Tipo: objeto [DataDestination](#page-680-0)

Obrigatório: Não

LastModificationTime

A última vez que o recurso foi modificado. O carimbo de data e hora depende do status do trabalho:

- CREATE\_PENDING: o CreationTime.
- CREATE\_IN\_PROGRESS: o carimbo de data e hora atual.
- CREATE\_STOPPING: o carimbo de data e hora atual.
- CREATE\_STOPPED: quando o trabalho parou.
- ACTIVE ou CREATE\_FAILED: quando o trabalho foi concluído ou falhou.

Tipo: Timestamp

Obrigatório: não

#### Message

Informações sobre todos os erros ocorridos durante a exportação de backtests.

Tipo: string

Obrigatório: não

PredictorBacktestExportJobArn

O nome do recurso da Amazon (ARN) do trabalho de exportação de backtests do preditor.

Tipo: string

Restrições de tamanho: o tamanho máximo é 256.

Padrão: arn:([a-z\d-]+):forecast:.\*:.\*:.+

Obrigatório: não

PredictorBacktestExportJobName

O nome do trabalho de exportação de backtests do preditor.

Tipo: string

Restrições de tamanho: o tamanho mínimo é 1. O tamanho máximo é 63.

Padrão: ^ [a-zA-Z] [a-zA-Z0-9\_] \*

Obrigatório: não

**Status** 

O status do trabalho de exportação de backtests do preditor. Os estados são:

- ACTIVE
- CREATE\_PENDING, CREATE\_IN\_PROGRESS, CREATE\_FAILED
- CREATE\_STOPPING, CREATE\_STOPPED
- DELETE\_PENDING, DELETE\_IN\_PROGRESS, DELETE\_FAILED

Tipo: string

Restrições de tamanho: o tamanho máximo é 256.

# Obrigatório: não

## Consulte também

- [AWS SDK for C++](https://docs.aws.amazon.com/goto/SdkForCpp/forecast-2018-06-26/PredictorBacktestExportJobSummary)
- [AWS SDK para Java V2](https://docs.aws.amazon.com/goto/SdkForJavaV2/forecast-2018-06-26/PredictorBacktestExportJobSummary)
- [AWS SDK para Ruby V3](https://docs.aws.amazon.com/goto/SdkForRubyV3/forecast-2018-06-26/PredictorBacktestExportJobSummary)

## **PredictorBaseline**

Serviço: Amazon Forecast Service

Métricas que você pode usar como base para fins de comparação. Use essas métricas ao interpretar os resultados do monitoramento de um preditor automático.

Conteúdo

## **BaselineMetrics**

As [métricas de precisão](https://docs.aws.amazon.com/forecast/latest/dg/metrics.html) iniciais do preditor. Use essas métricas como base para fins de comparação à medida que você usa seu preditor e as métricas mudam.

Tipo: matriz de objetos [BaselineMetric](#page-673-0)

Obrigatório: não

## Consulte também

- [AWS SDK for C++](https://docs.aws.amazon.com/goto/SdkForCpp/forecast-2018-06-26/PredictorBaseline)
- [AWS SDK para Java V2](https://docs.aws.amazon.com/goto/SdkForJavaV2/forecast-2018-06-26/PredictorBaseline)
- [AWS SDK para Ruby V3](https://docs.aws.amazon.com/goto/SdkForRubyV3/forecast-2018-06-26/PredictorBaseline)

# <span id="page-743-0"></span>**PredictorEvent**

Serviço: Amazon Forecast Service

Fornece detalhes sobre um evento do preditor, por exemplo, reciclagem.

Conteúdo

### Datetime

A data e hora de quando o evento ocorreu.

Tipo: carimbo de data/hora

Obrigatório: não

## Detail

O tipo de evento. Por exemplo, Retrain. Um evento de reciclagem indica o momento em que um preditor foi treinado novamente. Quaisquer resultados de monitor anteriores ao Datetime são do preditor anterior. Qualquer nova métrica é do preditor que acabou de ser treinado.

Tipo: string

Restrições de tamanho: o tamanho máximo é 256.

Obrigatório: não

## Consulte também

- [AWS SDK for C++](https://docs.aws.amazon.com/goto/SdkForCpp/forecast-2018-06-26/PredictorEvent)
- [AWS SDK para Java V2](https://docs.aws.amazon.com/goto/SdkForJavaV2/forecast-2018-06-26/PredictorEvent)
- [AWS SDK para Ruby V3](https://docs.aws.amazon.com/goto/SdkForRubyV3/forecast-2018-06-26/PredictorEvent)

## <span id="page-744-0"></span>**PredictorExecution**

Serviço: Amazon Forecast Service

O algoritmo usado para realizar um backtest e o status desses testes.

Conteúdo

### AlgorithmArn

O ARN do algoritmo usado para testar o preditor.

Tipo: string

Restrições de tamanho: o tamanho máximo é 256.

Padrão: arn:([a-z\d-]+):forecast:.\*:.\*:.+

Obrigatório: não

## **TestWindows**

Uma matriz de janelas de teste usadas para avaliar o algoritmo. O NumberOfBacktestWindows do objeto [EvaluationParameters](#page-693-0) determina o número de janelas na matriz.

Tipo: matriz de objetos [TestWindowSummary](#page-774-0)

Obrigatório: não

#### Consulte também

- [AWS SDK for C++](https://docs.aws.amazon.com/goto/SdkForCpp/forecast-2018-06-26/PredictorExecution)
- [AWS SDK para Java V2](https://docs.aws.amazon.com/goto/SdkForJavaV2/forecast-2018-06-26/PredictorExecution)
- [AWS SDK para Ruby V3](https://docs.aws.amazon.com/goto/SdkForRubyV3/forecast-2018-06-26/PredictorExecution)

# PredictorExecutionDetails

Serviço: Amazon Forecast Service

Contém detalhes sobre os backtests realizados para avaliar a precisão do preditor. Os testes são retornados em ordem decrescente de precisão, com o backtest mais preciso aparecendo em primeiro lugar. Você vai especificar o número de backtests a serem executados ao chamar a operação [CreatePredictor.](#page-428-0)

Conteúdo

**PredictorExecutions** 

Uma matriz dos backtests realizados para avaliar a precisão do preditor em relação a um algoritmo específico. O NumberOfBacktestWindows do objeto [EvaluationParameters](#page-693-0) determina o número de janelas na matriz.

Tipo: Matriz de objetos [PredictorExecution](#page-744-0)

Membros da Matriz: número mínimo de 1 item. Número máximo de 5 itens.

Obrigatório: não

#### Consulte também

- [AWS SDK for C++](https://docs.aws.amazon.com/goto/SdkForCpp/forecast-2018-06-26/PredictorExecutionDetails)
- [AWS SDK para Java V2](https://docs.aws.amazon.com/goto/SdkForJavaV2/forecast-2018-06-26/PredictorExecutionDetails)
- [AWS SDK para Ruby V3](https://docs.aws.amazon.com/goto/SdkForRubyV3/forecast-2018-06-26/PredictorExecutionDetails)

# **PredictorMonitorEvaluation**

Serviço: Amazon Forecast Service

Descreve os resultados de uma avaliação de monitor.

Conteúdo

### **EvaluationState**

O status da avaliação do monitor. O status pode ser SUCCESS ou FAILURE.

Tipo: string

Restrições de tamanho: o tamanho máximo é 256.

Obrigatório: não

## EvaluationTime

O carimbo de data e hora que indica quando a avaliação do monitor foi iniciada.

Tipo: carimbo de data/hora

Obrigatório: não

#### Message

Informações sobre todos os erros ocorridos durante a avaliação do monitor.

Tipo: string

Obrigatório: não

#### **MetricResults**

Uma lista de métricas de previsão calculadas ao monitorar um preditor. Você pode comparar o valor de cada métrica na lista com o valor da métrica na [Baseline](#page-672-0) para ver as mudanças no desempenho do seu preditor.

Tipo: matriz de objetos [MetricResult](#page-726-0)

Obrigatório: não

#### **MonitorArn**

O nome do recurso da Amazon (ARN) do recurso de monitor.

Tipo: string

Restrições de tamanho: o tamanho máximo é 256.

Padrão: arn:([a-z\d-]+):forecast:.\*:.\*:.+

Obrigatório: não

#### **MonitorDataSource**

A fonte dos dados do recurso de monitor usado durante a avaliação.

Tipo: objeto [MonitorDataSource](#page-730-0)

Obrigatório: Não

NumItemsEvaluated

O número de itens considerados durante a avaliação.

Tipo: longo

Obrigatório: não

**PredictorEvent** 

Fornece detalhes sobre um evento do preditor, por exemplo, reciclagem.

Tipo: objeto [PredictorEvent](#page-743-0)

Obrigatório: Não

ResourceArn

O nome do recurso da Amazon (ARN) do recurso a ser monitorado.

Tipo: string

Restrições de tamanho: o tamanho máximo é 256.

Padrão: arn:([a-z\d-]+):forecast:.\*:.\*:.+

Obrigatório: não

#### WindowEndDatetime

O carimbo de data e hora que indica o final da janela usada para a avaliação do monitor.

Tipo: carimbo de data/hora

Obrigatório: não

WindowStartDatetime

O carimbo de data e hora que indica o início da janela usada para a avaliação do monitor.

Tipo: carimbo de data/hora

Obrigatório: não

## Consulte também

- [AWS SDK for C++](https://docs.aws.amazon.com/goto/SdkForCpp/forecast-2018-06-26/PredictorMonitorEvaluation)
- [AWS SDK para Java V2](https://docs.aws.amazon.com/goto/SdkForJavaV2/forecast-2018-06-26/PredictorMonitorEvaluation)
- [AWS SDK para Ruby V3](https://docs.aws.amazon.com/goto/SdkForRubyV3/forecast-2018-06-26/PredictorMonitorEvaluation)

## **PredictorSummary**

Serviço: Amazon Forecast Service

Fornece um resumo das propriedades do preditor que são usadas na operação [ListPredictors](#page-611-0). Para obter o conjunto completo de propriedades, chame a operação [DescribePredictor](#page-537-0) e forneça o PredictorArn indicado.

Conteúdo

## **CreationTime**

Quando a tarefa de treinamento do modelo foi criada.

Tipo: carimbo de data/hora

Obrigatório: não

#### DatasetGroupArn

O nome do recurso da Amazon (ARN) do grupo de conjuntos de dados que contém os dados usados para treinar o preditor.

Tipo: string

Restrições de tamanho: o tamanho máximo é 256.

Padrão: arn:([a-z\d-]+):forecast:.\*:.\*:.+

Obrigatório: não

### **IsAutoPredictor**

Se AutoPredictor foi usado para criar o preditor.

Tipo: booliano

Obrigatório: não

LastModificationTime

A última vez que o recurso foi modificado. O carimbo de data e hora depende do status do trabalho:

- CREATE\_PENDING: o CreationTime.
- CREATE\_IN\_PROGRESS: o carimbo de data e hora atual.
- CREATE STOPPING: o carimbo de data e hora atual.
- CREATE\_STOPPED: quando o trabalho parou.
- ACTIVE ou CREATE\_FAILED: quando o trabalho foi concluído ou falhou.

Tipo: Timestamp

Obrigatório: não

### Message

Se ocorreu um erro, uma mensagem informativa sobre o erro.

Tipo: string

Obrigatório: não

### PredictorArn

O ARN do preditor.

Tipo: string

Restrições de tamanho: o tamanho máximo é 256.

Padrão: arn:([a-z\d-]+):forecast:.\*:.\*:.+

Obrigatório: não

#### PredictorName

O nome do preditor.

Tipo: string

Restrições de tamanho: o tamanho mínimo é 1. O tamanho máximo é 63.

Padrão: ^[a-zA-Z][a-zA-Z0-9\_]\*

Obrigatório: não

ReferencePredictorSummary

Um resumo do preditor de referência usado caso o preditor tenha passado por novo treinamento ou tenha sido atualizado.

Tipo: objeto [ReferencePredictorSummary](#page-752-0)

#### Obrigatório: Não

### **Status**

O status do preditor. Os estados são:

- ACTIVE
- CREATE\_PENDING, CREATE\_IN\_PROGRESS, CREATE\_FAILED
- DELETE\_PENDING, DELETE\_IN\_PROGRESS, DELETE\_FAILED
- CREATE\_STOPPING, CREATE\_STOPPED

### **a** Note

O Status do preditor deve ser ACTIVE para que seja possível usar o preditor na criação de uma previsão.

# Tipo: string

Restrições de tamanho: o tamanho máximo é 256.

Obrigatório: não

#### Consulte também

- [AWS SDK for C++](https://docs.aws.amazon.com/goto/SdkForCpp/forecast-2018-06-26/PredictorSummary)
- [AWS SDK para Java V2](https://docs.aws.amazon.com/goto/SdkForJavaV2/forecast-2018-06-26/PredictorSummary)
- [AWS SDK para Ruby V3](https://docs.aws.amazon.com/goto/SdkForRubyV3/forecast-2018-06-26/PredictorSummary)

# <span id="page-752-0"></span>ReferencePredictorSummary

Serviço: Amazon Forecast Service

Fornece um resumo do preditor de referência usado ao treinar novamente ou atualizar um preditor.

Conteúdo

## Arn

O ARN do preditor de referência.

Tipo: string

Restrições de tamanho: o tamanho máximo é 256.

Padrão: arn:([a-z\d-]+):forecast:.\*:.\*:.+

Obrigatório: não

## **State**

Se o preditor de referência é Active ou Deleted.

Tipo: string

Valores Válidos: Active | Deleted

Obrigatório: Não

#### Consulte também

- [AWS SDK for C++](https://docs.aws.amazon.com/goto/SdkForCpp/forecast-2018-06-26/ReferencePredictorSummary)
- [AWS SDK para Java V2](https://docs.aws.amazon.com/goto/SdkForJavaV2/forecast-2018-06-26/ReferencePredictorSummary)
- [AWS SDK para Ruby V3](https://docs.aws.amazon.com/goto/SdkForRubyV3/forecast-2018-06-26/ReferencePredictorSummary)

# S3Config

Serviço: Amazon Forecast Service

O caminho para o (s) arquivo (s) em um bucket do Amazon Simple Storage Service (Amazon S3) e AWS Identity and Access Management uma função (IAM) que o Amazon Forecast pode assumir para acessar o (s) arquivo (s). Opcionalmente, inclui uma chave AWS Key Management Service (KMS). Esse objeto faz parte do objeto [DataSource](#page-688-0) enviado na solicitação [CreateDatasetImportJob](#page-393-0) e faz parte do objeto [DataDestination.](#page-680-0)

Conteúdo

Path

O caminho para um bucket do Amazon Simple Storage Service (Amazon S3) ou arquivos em um bucket do Amazon S3.

Tipo: string

Restrições de tamanho: o tamanho mínimo é de 7. O tamanho máximo é 4.096.

Padrão: ^s3://[a-z0-9].+\$

Exigido: Sim

## RoleArn

O ARN da função AWS Identity and Access Management (IAM) que o Amazon Forecast pode assumir para acessar o bucket ou os arquivos do Amazon S3. Se você fornecer um valor para a chave KMSKeyArn, a função deverá permitir o acesso à chave.

Não é permitido transmitir uma função entre AWS contas. Se você passar um perfil que não esteja na sua conta, você receberá um erro InvalidInputException.

Tipo: string

Restrições de tamanho: o tamanho máximo é 256.

Padrão: arn:([a-z\d-]+):forecast:.\*:.\*:.+

Exigido: Sim

KMSKeyArn

O nome de recurso da Amazon (ARN) de uma chave AWS Key Management Service (KMS).

Tipo: sequência

Restrições de tamanho: o tamanho máximo é 256.

Padrão: arn:aws:kms:.\*:key/.\*

Obrigatório: Não

Consulte também

- [AWS SDK for C++](https://docs.aws.amazon.com/goto/SdkForCpp/forecast-2018-06-26/S3Config)
- [AWS SDK para Java V2](https://docs.aws.amazon.com/goto/SdkForJavaV2/forecast-2018-06-26/S3Config)
- [AWS SDK para Ruby V3](https://docs.aws.amazon.com/goto/SdkForRubyV3/forecast-2018-06-26/S3Config)

## Schema

Serviço: Amazon Forecast Service

Define os campos de um conjunto de dados.

Conteúdo

## **Attributes**

Uma matriz de atributos especificando o nome e o tipo de cada campo em um conjunto de dados.

Tipo: Matriz de objetos [SchemaAttribute](#page-756-0)

Membros da Matriz: Número mínimo de 1 item. Número máximo de 100 itens.

Obrigatório: não

### Consulte também

- [AWS SDK for C++](https://docs.aws.amazon.com/goto/SdkForCpp/forecast-2018-06-26/Schema)
- [AWS SDK para Java V2](https://docs.aws.amazon.com/goto/SdkForJavaV2/forecast-2018-06-26/Schema)
- [AWS SDK para Ruby V3](https://docs.aws.amazon.com/goto/SdkForRubyV3/forecast-2018-06-26/Schema)
# SchemaAttribute

Serviço: Amazon Forecast Service

Um atributo de um esquema, que define um campo do conjunto de dados. Um atributo de esquema é obrigatório para cada campo em um conjunto de dados. O objeto [Schema](https://docs.aws.amazon.com/forecast/latest/dg/API_Schema.html) contém uma matriz de objetos SchemaAttribute.

Conteúdo

# **AttributeName**

O nome do campo de conjunto de dados.

Tipo: string

Restrições de tamanho: o tamanho mínimo é 1. O tamanho máximo é 63.

Padrão: ^[a-zA-Z][a-zA-Z0-9\_]\*

Obrigatório: não

## AttributeType

O tipo de dados do campo.

Para um conjunto de dados de séries temporais relacionado, além dos atributos de data, item\_id e dimensões de previsão, todos os atributos devem ser do tipo numérico (inteiro/flutuante).

Tipo: string

Valores Válidos: string | integer | float | timestamp | geolocation

Obrigatório: Não

### Consulte também

- [AWS SDK for C++](https://docs.aws.amazon.com/goto/SdkForCpp/forecast-2018-06-26/SchemaAttribute)
- [AWS SDK para Java V2](https://docs.aws.amazon.com/goto/SdkForJavaV2/forecast-2018-06-26/SchemaAttribute)
- [AWS SDK para Ruby V3](https://docs.aws.amazon.com/goto/SdkForRubyV3/forecast-2018-06-26/SchemaAttribute)

# **Statistics**

Serviço: Amazon Forecast Service

Fornece estatísticas para cada campo de dados importado para um conjunto de dados do Amazon Forecast com a [CreateDatasetImportJobo](https://docs.aws.amazon.com/forecast/latest/dg/API_CreateDatasetImportJob.html)peração.

Conteúdo

# Avg

Para um campo numérico, o valor médio no campo.

Tipo: duplo

Obrigatório: não

# **Count**

O número de valores no campo. Se o valor da resposta for -1, consulte CountLong.

Tipo: inteiro

Obrigatório: não

# **CountDistinct**

O número de valores distintos em um campo. Se o valor da resposta for -1, consulte CountDistinctLong.

Tipo: inteiro

Obrigatório: não

# CountDistinctLong

O número de valores distintos no campo. CountDistinctLong será usado em vez de CountDistinct se o valor for maior que 2.147.483.647.

Tipo: longo

Obrigatório: não

# **CountLong**

O número de valores no campo. CountLong será usado em vez de Count se o valor for maior que 2.147.483.647.

# Tipo: longo

Obrigatório: não

# CountNan

O número de valores NAN (não um número) no campo. Se o valor da resposta for -1, consulte CountNanLong.

Tipo: inteiro

Obrigatório: não

## **CountNanLong**

O número de valores NAN (não um número) no campo. CountNanLong será usado em vez de CountNan se o valor for maior que 2.147.483.647.

Tipo: longo

Obrigatório: não

# **CountNull**

O número de valores nulos no campo. Se o valor da resposta for -1, consulte CountNullLong.

Tipo: inteiro

Obrigatório: não

**CountNullLong** 

O número de valores nulos no campo. CountNullLong será usado em vez de CountNull se o valor for maior que 2.147.483.647.

Tipo: longo

Obrigatório: não

## Max

Para um campo numérico, o valor máximo no campo.

Tipo: string

Restrições de tamanho: o tamanho máximo é 256.

Padrão: ^[a-zA-Z0-9\\_]+\$

Obrigatório: não

## Min

Para um campo numérico, o valor mínimo no campo.

Tipo: string

Restrições de tamanho: o tamanho máximo é 256.

Padrão: ^[a-zA-Z0-9\\_]+\$

Obrigatório: não

## **Stddev**

Para um campo numérico, o desvio padrão.

Tipo: duplo

Obrigatório: não

# Consulte também

- [AWS SDK for C++](https://docs.aws.amazon.com/goto/SdkForCpp/forecast-2018-06-26/Statistics)
- [AWS SDK para Java V2](https://docs.aws.amazon.com/goto/SdkForJavaV2/forecast-2018-06-26/Statistics)
- [AWS SDK para Ruby V3](https://docs.aws.amazon.com/goto/SdkForRubyV3/forecast-2018-06-26/Statistics)

# SupplementaryFeature

Serviço: Amazon Forecast Service

# **a** Note

Esse objeto pertence à operação [CreatePredictor](#page-428-0). Se você tiver criado seu preditor com [CreateAutoPredictor,](#page-373-0) consulte [AdditionalDataset](#page-659-0).

Descreve um recurso suplementar de um grupo de conjuntos de dados. Esse objeto faz parte do objeto [InputDataConfig.](#page-722-0) O Forecast é compatível com as caracterizações integradas do Weather Index e Holidays.

## Weather Index

O Weather Index do Amazon Forecast é uma caracterização integrada que inclui informações meteorológicas passadas e projetadas em seu modelo. O Weather Index complementa seus conjuntos de dados com mais de dois anos de dados meteorológicos passados e até 14 dias de dados meteorológicos projetados. Para obter mais informações, consulte [Amazon Forecast Weather](https://docs.aws.amazon.com/forecast/latest/dg/weather.html)  [Index](https://docs.aws.amazon.com/forecast/latest/dg/weather.html).

### Holidays

Holidays é uma caracterização integrada que incorpora um conjunto de dados projetado por recursos de informações de feriados nacionais em seu modelo. Ele fornece suporte nativo para os calendários de feriados de mais de 250 países. O Amazon Forecast incorpora a [biblioteca de APIs Holiday](https://holidayapi.com/countries) e a [API Jollyday](https://jollyday.sourceforge.net/data.html) para gerar calendários de feriados. Para obter mais informações, consulte [Holidays](https://docs.aws.amazon.com/forecast/latest/dg/holidays.html)  [Featurization](https://docs.aws.amazon.com/forecast/latest/dg/holidays.html).

# Conteúdo

### Name

O nome do recurso. Valores válidos: "holiday" e "weather".

Tipo: string

Restrições de tamanho: o tamanho mínimo é 1. O tamanho máximo é 63.

Padrão: ^[a-zA-Z][a-zA-Z0-9\_]\*

Exigido: Sim

## Value

### Weather Index

Para habilitar o Weather Index, defina o valor como "true"

## Holidays

Para habilitar o Holidays, especifique um país com um dos seguintes códigos de país de duas letras:

- Afeganistão AF
- Ilhas Åland AX
- Albânia AL
- Argélia DZ
- Samoa Americana AS
- Andorra AD
- Angola AO
- Anguila AI
- Antártica AQ
- Antígua e Barbuda AG
- Argentina AR
- Armênia AM
- Aruba AW
- Austrália AU
- Áustria AT
- Azerbaijão AZ
- Bahamas BS
- Bahrein BH
- Bangladesh BD
- Barbados BB
- Bielorrússia BY
- Bélgica BE
- Belize BZ
- Benin BJ
- Bermudas BM
- Butão BT
- Bolívia BO
- Bósnia e Herzegovina BA
- Botsuana BW
- Ilha Bouvet BV
- Brasil BR
- Território Britânico do Oceano Índico IO
- Ilhas Virgens Britânicas VG
- Brunei Darussalam BN
- Bulgária BG
- Burkina Faso —BF
- Burundi BI
- Camboja KH
- Camarões CM
- Canadá CA
- Cabo Verde CV
- Holanda Caribenha BQ
- Ilhas Cayman KY
- República Centro-Africana CF
- Chade TD
- Chile CL
- China CN
- Christmas Island CX
- Ilhas Cocos (Ilhas Keeling) CC
- Colômbia CO
- Comores KM
- Ilhas Cook CK
- Costa Rica CR
- Croácia HR
- Cuba CU
- Curaçao CW
- Chipre CY
- Tchéquia CZ
- República Democrática do Congo CD
- Dinamarca DK
- Djibuti DJ
- Dominica DM
- República Dominicana DO
- Equador EC
- Egito EG
- El Salvador SV
- Guiné Equatorial GQ
- Eritreia ER
- Estônia EE
- Essuatíni SZ
- Etiópia ET
- Ilhas Falkland FK
- Ilhas Faroe FO
- Fiji FJ
- Finlândia FI
- França FR
- Guiana Francesa GF
- Polinésia Francesa PF
- Territórios Franceses do Sul TF
- Gabão GA
- Gâmbia GM
- Geórgia GE
- Alemanha DE
- Gana GH
- Gibraltar GI
- Grécia GR
- Groenlândia GL
- Granada GD
- Guadalupe GP
- Guam GU
- Guatemala GT
- Guernsey GG
- Guiné GN
- Guiné-Bissau GW
- Guiana GY
- Haiti HT
- Ilha e McDonald Ilhas Heard HM
- Honduras HN
- Hong Kong HK
- Hungria HU
- Islândia IS
- Índia IN
- Indonésia ID
- Irã IR
- Iraque IQ
- Irlanda IE
- Ilha de Man IM
- Israel IL
- Itália IT
- Costa do Marfim CI
- Jamaica JM
- Japão JP
- Jersey JE
- Jordânia JO
- Cazaquistão KZ
- Quênia KE
- Kiribati KI
- Kosovo XK
- Kuwait KW
- Quirguistão KG
- Laos LA
- Letônia LV
- Líbano LB
- Lesoto LS
- Libéria LR
- Líbia LY
- Liechtenstein LI
- Lituânia LT
- Luxemburgo LU
- Macau MO
- Madagáscar MG
- Malawi MW
- Malásia MY
- Maldivas MV
- Mali ML
- Malta MT
- Ilhas Marshall MH
- Martinica MQ
- Mauritânia MR
- Maurício MU
- Mayotte YT
- México MX
- Micronésia FM
- Moldávia MD
- Mônaco MC
- Mongólia MN
- Montenegro ME
- Montserrat MS
- Marrocos MA
- Moçambique MZ
- Mianmar MM
- Namíbia NA
- Nauru NR
- Nepal NP
- Países Baixos NL
- Nova Caledônia NC
- Nova Zelândia NZ
- Nicarágua NI
- Níger NE
- Nigéria NG
- Niue NU
- Ilha Norfolk NF
- Coreia do Norte KP
- Macedônia do Norte MK
- Ilhas Marianas do Norte MP
- Noruega NO
- Omã OM
- Paquistão PK
- Palau PW
- Palestina PS
- Panamá PA
- Papua Nova Guiné PG
- Paraguai PY
- Peru PE
- Filipinas PH
- Ilhas Pitcairn PN
- Polônia PL
- Portugal PT
- Porto Rico PR
- Catar QA
- República do Congo CG
- Reunião RE
- Romênia RO
- Federação Russa RU
- Ruanda RW
- São Bartolomeu BL
- "Santa Helena, Ascensão e Tristão da Cunha" SH
- São Cristóvão e Nevis KN
- Santa Lúcia LC
- São Martinho MF
- Saint Pierre e Miquelon PM
- São Vicente e Granadinas VC
- Samoa WS
- São Marinho SM
- São Tomé e Príncipe ST
- Arábia Saudita SA
- Senegal SN
- Sérvia RS
- Seychelles SC
- Serra Leoa SL
- Singapura SG
- São Martinho SX
- Eslováquia SK
- Eslovênia SI
- Ilhas Salomão SB
- Somália SO
- África do Sul ZA
- Ilhas Geórgia do Sul e Sandwich do Sul GS
- Coreia do Sul KR
- Sudão do Sul SS
- Espanha ES
- Sri Lanka LK
- Sudão SD
- Suriname SR
- Svalbard e Jan Mayen SJ
- Suécia SE
- Suíça CH
- República Árabe da Síria SY
- Taiwan TW
- Tajiquistão TJ
- Tanzânia TZ
- Tailândia TH
- Timor-Leste TL
- Togo TV
- Tokelau TK
- Tonga TO
- Trinidad e Tobago TT
- Tunísia TN
- Turquia TR
- Turcomenistão TM
- Ilhas Turcas e Caicos TC
- Tuvalu TV
- Uganda UG
- Ucrânia UA
- Emirados Árabes Unidos AE
- Reino Unido GB
- Nações Unidas UN
- Estados Unidos US
- Ilhas Menores Distantes dos Estados Unidos UM
- Ilhas Virgens dos Estados Unidos VI
- Uruguai UY
- Uzbequistão UZ
- Vanuatu VU
- Cidade do Vaticano VA
- Venezuela VE
- Vietnã VN
- Wallis e Futuna WF
- Saara Ocidental EH
- Iêmen YE
- Zâmbia ZM
- Zimbábue ZW

Tipo: string

Restrições de tamanho: o tamanho máximo é 256.

Padrão: ^[a-zA-Z0-9\\_\-]+\$

Exigido: Sim

### Consulte também

- [AWS SDK for C++](https://docs.aws.amazon.com/goto/SdkForCpp/forecast-2018-06-26/SupplementaryFeature)
- [AWS SDK para Java V2](https://docs.aws.amazon.com/goto/SdkForJavaV2/forecast-2018-06-26/SupplementaryFeature)

# • [AWS SDK para Ruby V3](https://docs.aws.amazon.com/goto/SdkForRubyV3/forecast-2018-06-26/SupplementaryFeature)

# Tag

# Serviço: Amazon Forecast Service

Os metadados opcionais que você aplica a um recurso para ajudar a categorizá-los e organizá-los. Cada tag consiste em uma chave e um valor opcional, ambos definidos por você.

As restrições básicas a seguir se aplicam a tags:

- Número máximo de tags por recurso: 50.
- Em todos os recursos, cada chave de tag deve ser exclusiva e pode ter apenas um valor.
- Comprimento máximo da chave: 128 caracteres Unicode em UTF-8.
- Comprimento máximo do valor: 256 caracteres Unicode em UTF-8.
- Caso seu esquema de marcação seja usado em vários serviços e recursos , lembre-se de que outros serviços podem possuir restrições em caracteres permitidos. Em geral, os caracteres permitidos são: letras, números e espaços representáveis em UTF-8 e os seguintes caracteres: + -  $=$  .  $\_$  : /  $\omega$ .
- As chaves e valores das tags diferenciam maiúsculas de minúsculas.
- Não use aws:AWS:, ou qualquer combinação de maiúsculas ou minúsculas, como um prefixo para teclas, pois está reservado para uso. AWS Você não pode editar nem excluir chaves de tag com esse prefixo. Os valores podem ter esse prefixo. Se um valor de tag tiver aws como prefixo, mas a chave não, o Forecast o considerará uma tag de usuário e o contabilizará no limite de 50 tags. Tags com apenas o prefixo de chave da aws não contam em seu limite de tags por recurso.

# Conteúdo

# Key

Uma parte de um par de chave/valor que compõe uma tag. Uma key é um rótulo geral que age como uma categoria para valores de tag mais específicos.

Tipo: string

Restrições de tamanho: tamanho mínimo 1. O tamanho máximo é 128.

Padrão:  $($ [\p{L}\p{Z}\p{N}\_.:/=+\-@]\*)\$

# Exigido: Sim

#### Value

A parte opcional de um par de chave/valor que compõe uma tag. Um value atua como um descritor dentro de uma categoria de tag (chave).

Tipo: string

Restrições de tamanho: o tamanho mínimo é 0. O tamanho máximo é 256.

Padrão: ^([\p{L}\p{Z}\p{N}\_.:/=+\-@]\*)\$

Exigido: Sim

Consulte também

- [AWS SDK for C++](https://docs.aws.amazon.com/goto/SdkForCpp/forecast-2018-06-26/Tag)
- [AWS SDK para Java V2](https://docs.aws.amazon.com/goto/SdkForJavaV2/forecast-2018-06-26/Tag)
- [AWS SDK para Ruby V3](https://docs.aws.amazon.com/goto/SdkForRubyV3/forecast-2018-06-26/Tag)

# **TestWindowSummary**

Serviço: Amazon Forecast Service

O status, a hora de início e a hora de término de um backtest, bem como o motivo da falha, se for o caso.

Conteúdo

## Message

Se o teste falhou, o motivo da falha.

Tipo: string

Obrigatório: não

## **Status**

O status do teste. Os valores de status possíveis são:

- ACTIVE
- CREATE\_IN\_PROGRESS
- CREATE\_FAILED

Tipo: string

Restrições de tamanho: o tamanho máximo é 256.

Obrigatório: não

**TestWindowEnd** 

A hora em que o teste terminou.

Tipo: carimbo de data/hora

Obrigatório: não

# TestWindowStart

A hora em que o teste começou.

Tipo: carimbo de data/hora

Obrigatório: não

# Consulte também

- [AWS SDK for C++](https://docs.aws.amazon.com/goto/SdkForCpp/forecast-2018-06-26/TestWindowSummary)
- [AWS SDK para Java V2](https://docs.aws.amazon.com/goto/SdkForJavaV2/forecast-2018-06-26/TestWindowSummary)
- [AWS SDK para Ruby V3](https://docs.aws.amazon.com/goto/SdkForRubyV3/forecast-2018-06-26/TestWindowSummary)

# TimeAlignmentBoundary

Serviço: Amazon Forecast Service

O limite de tempo que o Forecast usa para alinhar e agregar seus dados de acordo com sua frequência de previsão. Forneça a unidade de tempo e o limite de tempo como um par chave-valor. Se você não fornecer um limite de tempo, o Forecast usará um conjunto de [Limites de tempo padrão.](https://docs.aws.amazon.com/forecast/latest/dg/data-aggregation.html#default-time-boundaries)

Para obter mais informações sobre agregação, consulte [Data Aggregation for Different Forecast](https://docs.aws.amazon.com/forecast/latest/dg/data-aggregation.html)  [Frequencies](https://docs.aws.amazon.com/forecast/latest/dg/data-aggregation.html). Para obter mais informações sobre como definir um limite de tempo personalizado, consulte [Como especificar um limite de tempo](https://docs.aws.amazon.com/forecast/latest/dg/data-aggregation.html#specifying-time-boundary).

Conteúdo

DayOfMonth

O dia do mês a ser usado para alinhamento de horário durante a agregação.

Tipo: inteiro

Intervalo válido: valor mínimo de 1. Valor máximo de 28.

Obrigatório: não

#### DayOfWeek

O dia da semana a ser usado para alinhamento de horário durante a agregação. O dia deve estar em maiúsculas.

Tipo: string

Valores Válidos: MONDAY | TUESDAY | WEDNESDAY | THURSDAY | FRIDAY | SATURDAY | SUNDAY

Obrigatório: não

#### Hour

A hora do dia a ser usada para alinhamento de horário durante a agregação.

Tipo: inteiro

Intervalo válido: valor mínimo de 0. Valor máximo de 23.

Obrigatório: não

#### Month

O mês a ser usado para alinhamento de tempo durante a agregação. O mês deve estar em maiúsculas.

Tipo: string

Valores Válidos: JANUARY | FEBRUARY | MARCH | APRIL | MAY | JUNE | JULY | AUGUST | SEPTEMBER | OCTOBER | NOVEMBER | DECEMBER

Obrigatório: Não

Consulte também

- [AWS SDK for C++](https://docs.aws.amazon.com/goto/SdkForCpp/forecast-2018-06-26/TimeAlignmentBoundary)
- [AWS SDK para Java V2](https://docs.aws.amazon.com/goto/SdkForJavaV2/forecast-2018-06-26/TimeAlignmentBoundary)
- [AWS SDK para Ruby V3](https://docs.aws.amazon.com/goto/SdkForRubyV3/forecast-2018-06-26/TimeAlignmentBoundary)

# <span id="page-778-0"></span>TimeSeriesCondition

Serviço: Amazon Forecast Service

Cria um subconjunto de itens dentro de um atributo que são modificados. Por exemplo, você pode usar essa operação para criar um subconjunto de itens que custam USD 5 ou menos. Para fazer isso, você especifica "AttributeName": "price", "AttributeValue": "5" e "Condition": "LESS\_THAN". Combine essa operação com a [Action](#page-657-0) operação dentro da TimeSeriesTransformations operação [CreateWhatIfForecast:](#page-451-0) para definir como o atributo é modificado.

# Conteúdo

# **AttributeName**

O item\_id, o nome da dimensão, o nome da mensagem instantânea ou o carimbo de data e hora que você está modificando.

Tipo: string

Restrições de tamanho: o tamanho mínimo é 1. O tamanho máximo é 63.

Padrão: ^[a-zA-Z][a-zA-Z0-9\_]\*

Exigido: Sim

# **AttributeValue**

O valor que é aplicado à Condition escolhida.

Tipo: string

Restrições de tamanho: o tamanho máximo é 256.

Padrão: .+

Exigido: Sim

# **Condition**

A condição a ser aplicada. Os valores válidos são EQUALS, NOT\_EQUALS, LESS\_THAN e GREATER\_THAN.

Tipo: string

Valores Válidos: EQUALS | NOT\_EQUALS | LESS\_THAN | GREATER\_THAN

Exigido: Sim

Consulte também

- [AWS SDK for C++](https://docs.aws.amazon.com/goto/SdkForCpp/forecast-2018-06-26/TimeSeriesCondition)
- [AWS SDK para Java V2](https://docs.aws.amazon.com/goto/SdkForJavaV2/forecast-2018-06-26/TimeSeriesCondition)
- [AWS SDK para Ruby V3](https://docs.aws.amazon.com/goto/SdkForRubyV3/forecast-2018-06-26/TimeSeriesCondition)

# <span id="page-780-0"></span>**TimeSeriesIdentifiers**

Serviço: Amazon Forecast Service

Detalhes sobre o arquivo de importação que contém a série temporal para qual será criado previsões.

Conteúdo

### **DataSource**

A fonte dos seus dados, uma função AWS Identity and Access Management (IAM) que permite ao Amazon Forecast acessar os dados e, opcionalmente, uma chave AWS Key Management Service (KMS).

Tipo: objeto [DataSource](#page-688-0)

Obrigatório: Não

### Format

O formato dos dados, seja CSV ou PARQUET.

Tipo: string

Restrições de Tamanho: O tamanho máximo é 7.

Padrão: ^CSV|PARQUET\$

Obrigatório: não

## Schema

Define os campos de um conjunto de dados.

Tipo: objeto [Schema](#page-755-0)

Obrigatório: Não

### Consulte também

Para obter mais informações sobre como usar essa API em um dos AWS SDKs específicos da linguagem, consulte o seguinte:

• [AWS SDK for C++](https://docs.aws.amazon.com/goto/SdkForCpp/forecast-2018-06-26/TimeSeriesIdentifiers)

- [AWS SDK para Java V2](https://docs.aws.amazon.com/goto/SdkForJavaV2/forecast-2018-06-26/TimeSeriesIdentifiers)
- [AWS SDK para Ruby V3](https://docs.aws.amazon.com/goto/SdkForRubyV3/forecast-2018-06-26/TimeSeriesIdentifiers)

# TimeSeriesReplacementsDataSource Serviço: Amazon Forecast Service

Um conjunto de dados de substituição é uma versão modificada da série temporal relacionada à linha de base que contém somente os valores que você deseja incluir em uma previsão de hipóteses. O conjunto de dados de substituição deve conter as dimensões da previsão e os identificadores do item na série temporal relacionada à linha de base, bem como pelo menos uma série temporal alterada. Esse conjunto de dados é mesclado com a série temporal relacionada à linha de base para criar um conjunto de dados transformado usado para a previsão de hipóteses.

# Conteúdo

# S3Config

O caminho para o (s) arquivo (s) em um bucket do Amazon Simple Storage Service (Amazon S3) e AWS Identity and Access Management uma função (IAM) que o Amazon Forecast pode assumir para acessar o (s) arquivo (s). Opcionalmente, inclui uma chave AWS Key Management Service (KMS). Esse objeto faz parte do objeto [DataSource](#page-688-0) enviado na [CreateDatasetImportJob](#page-393-0) solicitação e faz parte do objeto [DataDestination](#page-680-0).

Tipo: objeto [S3Config](#page-753-0)

Obrigatório: Sim

# Schema

Define os campos de um conjunto de dados.

Tipo: objeto [Schema](#page-755-0)

Obrigatório: Sim

# Format

O formato dos dados de substituição, que deve ser CSV.

Tipo: string

Restrições de Tamanho: O tamanho máximo é 7.

Padrão: ^CSV|PARQUET\$

Obrigatório: não

# **TimestampFormat**

O formato do carimbo de data e hora dos dados de substituição.

Tipo: string

Restrições de tamanho: o tamanho máximo é 256.

Padrão: ^[a-zA-Z0-9\-\:\.\,\'\s]+\$

Obrigatório: Não

Consulte também

- [AWS SDK for C++](https://docs.aws.amazon.com/goto/SdkForCpp/forecast-2018-06-26/TimeSeriesReplacementsDataSource)
- [AWS SDK para Java V2](https://docs.aws.amazon.com/goto/SdkForJavaV2/forecast-2018-06-26/TimeSeriesReplacementsDataSource)
- [AWS SDK para Ruby V3](https://docs.aws.amazon.com/goto/SdkForRubyV3/forecast-2018-06-26/TimeSeriesReplacementsDataSource)

# **TimeSeriesSelector**

Serviço: Amazon Forecast Service

Define o conjunto de séries temporais usadas para criar as previsões em um objeto TimeSeriesIdentifiers.

O objeto TimeSeriesIdentifiers deve ter as seguintes informações:

- DataSource
- Format
- Schema

## Conteúdo

## **TimeSeriesIdentifiers**

Detalhes sobre o arquivo de importação que contém a série temporal para qual será criado previsões.

Tipo: objeto [TimeSeriesIdentifiers](#page-780-0)

Obrigatório: Não

### Consulte também

- [AWS SDK for C++](https://docs.aws.amazon.com/goto/SdkForCpp/forecast-2018-06-26/TimeSeriesSelector)
- [AWS SDK para Java V2](https://docs.aws.amazon.com/goto/SdkForJavaV2/forecast-2018-06-26/TimeSeriesSelector)
- [AWS SDK para Ruby V3](https://docs.aws.amazon.com/goto/SdkForRubyV3/forecast-2018-06-26/TimeSeriesSelector)

# **TimeSeriesTransformation**

Serviço: Amazon Forecast Service

Uma função de transformação é um par de operações que selecionam e modificam as linhas em uma série temporal relacionada. Você seleciona as linhas que deseja com uma operação de condição e modifica as linhas com uma operação de transformação. Todas as condições são unidas a uma operação AND, o que significa que todas as condições devem ser verdadeiras para que a transformação seja aplicada. As transformações são aplicadas na ordem em que estão indicadas.

Conteúdo

# Action

Uma matriz de ações que definem uma série temporal e como ela é transformada. Essas transformações criam uma nova série temporal que é usada para a análise de hipóteses.

Tipo: objeto [Action](#page-657-0)

Obrigatório: Não

# TimeSeriesConditions

Uma matriz de condições que definem quais membros da série temporal relacionada são transformados.

Tipo: matriz de objetos [TimeSeriesCondition](#page-778-0)

Membros da Matriz: número mínimo de 0 itens. Número máximo de 10 itens.

Obrigatório: Não

# Consulte também

- [AWS SDK for C++](https://docs.aws.amazon.com/goto/SdkForCpp/forecast-2018-06-26/TimeSeriesTransformation)
- [AWS SDK para Java V2](https://docs.aws.amazon.com/goto/SdkForJavaV2/forecast-2018-06-26/TimeSeriesTransformation)
- [AWS SDK para Ruby V3](https://docs.aws.amazon.com/goto/SdkForRubyV3/forecast-2018-06-26/TimeSeriesTransformation)

# WeightedQuantileLoss

Serviço: Amazon Forecast Service

O valor da perda ponderada para um quantil. Esse objeto faz parte do objeto [Metrics.](#page-727-0)

Conteúdo

## LossValue

A diferença entre o valor previsto e o valor real sobre o quantil, ponderada (normalizada) pela divisão pela soma de todos os quantis.

Tipo: duplo

Obrigatório: não

# **Quantile**

O quantil. Os quantis dividem uma distribuição de probabilidade em regiões de igual probabilidade. Por exemplo, se a distribuição fosse dividida em 5 regiões de igual probabilidade, os quantis seriam 0,2, 0,4, 0,6 e 0,8.

Tipo: duplo

Obrigatório: não

### Consulte também

- [AWS SDK for C++](https://docs.aws.amazon.com/goto/SdkForCpp/forecast-2018-06-26/WeightedQuantileLoss)
- [AWS SDK para Java V2](https://docs.aws.amazon.com/goto/SdkForJavaV2/forecast-2018-06-26/WeightedQuantileLoss)
- [AWS SDK para Ruby V3](https://docs.aws.amazon.com/goto/SdkForRubyV3/forecast-2018-06-26/WeightedQuantileLoss)

# WhatIfAnalysisSummary

Serviço: Amazon Forecast Service

Fornece um resumo das propriedades de análise de hipóteses usadas na operação [ListWhatIfAnalyses.](#page-618-0) Para obter o conjunto completo de propriedades, chame a operação [DescribeWhatIfAnalysis](#page-552-0) e forneça o WhatIfAnalysisArn que está indicado no resumo.

Conteúdo

## **CreationTime**

Quando a análise de hipóteses foi criada.

Tipo: carimbo de data/hora

Obrigatório: não

## **ForecastArn**

O nome do recurso da Amazon (ARN) da previsão da linha de base que está sendo utilizado nessa análise de hipóteses.

Tipo: string

Restrições de tamanho: o tamanho máximo é 256.

Padrão: arn:([a-z\d-]+):forecast:.\*:.\*:.+

Obrigatório: não

LastModificationTime

A última vez que o recurso foi modificado. O carimbo de data e hora depende do status do trabalho:

- CREATE\_PENDING: o CreationTime.
- CREATE IN PROGRESS: o carimbo de data e hora atual.
- CREATE STOPPING: o carimbo de data e hora atual.
- CREATE\_STOPPED: quando o trabalho parou.
- ACTIVE ou CREATE\_FAILED: quando o trabalho foi concluído ou falhou.

Tipo: Timestamp

Obrigatório: não

#### Message

Se ocorreu um erro, uma mensagem informativa sobre o erro.

Tipo: string

Obrigatório: não

## **Status**

O status da análise de hipóteses. Os estados são:

- ACTIVE
- CREATE\_PENDING, CREATE\_IN\_PROGRESS, CREATE\_FAILED
- CREATE\_STOPPING, CREATE\_STOPPED
- DELETE\_PENDING, DELETE\_IN\_PROGRESS, DELETE\_FAILED

## **a** Note

O Status da análise de hipóteses deve ser ACTIVE para que seja possível acessar a análise.

## Tipo: string

Restrições de tamanho: o tamanho máximo é 256.

Obrigatório: não

### WhatIfAnalysisArn

O nome do recurso da Amazon (ARN) da análise de hipóteses.

Tipo: string

Restrições de tamanho: o tamanho máximo é 256.

Padrão: arn:([a-z\d-]+):forecast:.\*:.\*:.+

Obrigatório: não

WhatIfAnalysisName

O nome da análise de hipóteses.

Tipo: string

Restrições de tamanho: o tamanho mínimo é 1. O tamanho máximo é 63.

Padrão: ^[a-zA-Z][a-zA-Z0-9\_]\*

Obrigatório: Não

Consulte também

- [AWS SDK for C++](https://docs.aws.amazon.com/goto/SdkForCpp/forecast-2018-06-26/WhatIfAnalysisSummary)
- [AWS SDK para Java V2](https://docs.aws.amazon.com/goto/SdkForJavaV2/forecast-2018-06-26/WhatIfAnalysisSummary)
- [AWS SDK para Ruby V3](https://docs.aws.amazon.com/goto/SdkForRubyV3/forecast-2018-06-26/WhatIfAnalysisSummary)

# WhatIfForecastExportSummary

Serviço: Amazon Forecast Service

Fornece um resumo das propriedades de exportação de previsão de hipóteses usadas na operação [ListWhatIfForecastExports.](#page-622-0) Para obter o conjunto completo de propriedades, chame a operação [DescribeWhatIfForecastExport](#page-563-0) e forneça o WhatIfForecastExportArn indicado no resumo.

Conteúdo

# **CreationTime**

Quando a exportação de previsão de hipóteses foi criada.

Tipo: carimbo de data/hora

Obrigatório: não

## **Destination**

O caminho para o bucket do Amazon Simple Storage Service (Amazon S3) para o qual a previsão é exportada.

Tipo: objeto [DataDestination](#page-680-0)

Obrigatório: Não

# LastModificationTime

A última vez que o recurso foi modificado. O carimbo de data e hora depende do status do trabalho:

- CREATE\_PENDING: o CreationTime.
- CREATE\_IN\_PROGRESS: o carimbo de data e hora atual.
- CREATE\_STOPPING: o carimbo de data e hora atual.
- CREATE\_STOPPED: quando o trabalho parou.
- ACTIVE ou CREATE\_FAILED: quando o trabalho foi concluído ou falhou.

Tipo: Timestamp

Obrigatório: não

### Message

Se ocorreu um erro, uma mensagem informativa sobre o erro.

Tipo: string

Obrigatório: não

## **Status**

O status da exportação de previsão de hipóteses. Os estados são:

- ACTIVE
- CREATE\_PENDING, CREATE\_IN\_PROGRESS, CREATE\_FAILED
- CREATE\_STOPPING, CREATE\_STOPPED
- DELETE\_PENDING, DELETE\_IN\_PROGRESS, DELETE\_FAILED

# **a** Note

O Status da análise de hipóteses deve ser ACTIVE para que seja possível acessar a análise.

# Tipo: string

Restrições de tamanho: o tamanho máximo é 256.

Obrigatório: não

# WhatIfForecastArns

Uma matriz dos nomes do recurso da Amazon (ARNs) que definem as previsões de hipóteses incluídas na exportação.

Tipo: Matriz de strings

Membros da Matriz: Número mínimo de 1 item. Número máximo de 50 itens.

Restrições de tamanho: o tamanho máximo é 300.

Padrão: arn:([a-z\d-]+):forecast:.\*:.\*:.+

Obrigatório: não

# WhatIfForecastExportArn

O nome do recurso da Amazon (ARN) da exportação de previsão de hipóteses.
Tipo: string

Comprimentos de tamanho: comprimento máximo de 300.

Padrão: arn:([a-z\d-]+):forecast:.\*:.\*:.+

Obrigatório: não

#### WhatIfForecastExportName

O nome da exportação da previsão de hipóteses.

Tipo: string

Restrições de tamanho: o tamanho mínimo é 1. O tamanho máximo é 63.

Padrão: ^[a-zA-Z][a-zA-Z0-9\_]\*

Obrigatório: Não

#### Consulte também

- [AWS SDK for C++](https://docs.aws.amazon.com/goto/SdkForCpp/forecast-2018-06-26/WhatIfForecastExportSummary)
- [AWS SDK para Java V2](https://docs.aws.amazon.com/goto/SdkForJavaV2/forecast-2018-06-26/WhatIfForecastExportSummary)
- [AWS SDK para Ruby V3](https://docs.aws.amazon.com/goto/SdkForRubyV3/forecast-2018-06-26/WhatIfForecastExportSummary)

#### WhatIfForecastSummary

Serviço: Amazon Forecast Service

Fornece um resumo das propriedades de previsão de hipóteses usadas na operação [ListWhatIfForecasts.](#page-626-0) Para obter o conjunto completo de propriedades, chame a operação [DescribeWhatIfForecast](#page-557-0) e forneça o WhatIfForecastArn que está indicado no resumo.

Conteúdo

#### **CreationTime**

Quando a previsão de hipóteses foi criada.

Tipo: carimbo de data/hora

Obrigatório: não

#### LastModificationTime

A última vez que o recurso foi modificado. O carimbo de data e hora depende do status do trabalho:

- CREATE\_PENDING: o CreationTime.
- CREATE\_IN\_PROGRESS: o carimbo de data e hora atual.
- CREATE\_STOPPING: o carimbo de data e hora atual.
- CREATE\_STOPPED: quando o trabalho parou.
- ACTIVE ou CREATE FAILED: quando o trabalho foi concluído ou falhou.

Tipo: Timestamp

Obrigatório: não

#### Message

Se ocorreu um erro, uma mensagem informativa sobre o erro.

Tipo: string

Obrigatório: não

#### **Status**

O status da previsão de hipóteses. Os estados são:

• ACTIVE

- CREATE\_PENDING, CREATE\_IN\_PROGRESS, CREATE\_FAILED
- CREATE\_STOPPING, CREATE\_STOPPED
- DELETE\_PENDING, DELETE\_IN\_PROGRESS, DELETE\_FAILED

#### **a** Note

O Status da análise de hipóteses deve ser ACTIVE para que seja possível acessar a análise.

#### Tipo: string

Restrições de tamanho: o tamanho máximo é 256.

Obrigatório: não

#### WhatIfAnalysisArn

O nome do recurso da Amazon (ARN) da análise de hipóteses que contém a previsão de hipóteses.

Tipo: string

Restrições de tamanho: o tamanho máximo é 256.

Padrão: arn:([a-z\d-]+):forecast:.\*:.\*:.+

Obrigatório: não

#### WhatIfForecastArn

O nome do recurso da Amazon (ARN) da previsão de hipóteses.

Tipo: string

Comprimentos de tamanho: comprimento máximo de 300.

Padrão: arn:([a-z\d-]+):forecast:.\*:.\*:.+

Obrigatório: não

#### WhatIfForecastName

O nome da previsão de hipóteses.

Tipo: string

Restrições de tamanho: o tamanho mínimo é 1. O tamanho máximo é 63.

Padrão: ^[a-zA-Z][a-zA-Z0-9\_]\*

Obrigatório: Não

Consulte também

- [AWS SDK for C++](https://docs.aws.amazon.com/goto/SdkForCpp/forecast-2018-06-26/WhatIfForecastSummary)
- [AWS SDK para Java V2](https://docs.aws.amazon.com/goto/SdkForJavaV2/forecast-2018-06-26/WhatIfForecastSummary)
- [AWS SDK para Ruby V3](https://docs.aws.amazon.com/goto/SdkForRubyV3/forecast-2018-06-26/WhatIfForecastSummary)

### WindowSummary

Serviço: Amazon Forecast Service

As métricas de um intervalo de tempo na parte de avaliação de um conjunto de dados. Esse objeto faz parte do objeto. [EvaluationResult](#page-695-0)

Os parâmetros TestWindowStart e TestWindowEnd são determinados pelo parâmetro BackTestWindowOffset do objeto [EvaluationParameters.](#page-693-0) .

Conteúdo

EvaluationType

O tipo de avaliação.

- SUMMARY: as métricas médias em todas as janelas.
- COMPUTED: as métricas da janela especificada.

Tipo: string

Valores Válidos: SUMMARY | COMPUTED

Obrigatório: não

**ItemCount** 

O número de pontos de dados na janela.

Tipo: inteiro

Obrigatório: não

#### **Metrics**

Fornece as métricas usadas para avaliar o desempenho de um preditor.

Tipo: objeto [Metrics](#page-727-0)

Obrigatório: Não

#### **TestWindowEnd**

O carimbo de data e hora que define o final da janela.

Tipo: carimbo de data/hora

Obrigatório: não

#### **TestWindowStart**

O carimbo de data e hora que define o início da janela.

Tipo: carimbo de data/hora

Obrigatório: não

#### Consulte também

Para obter mais informações sobre como usar essa API em um dos AWS SDKs específicos da linguagem, consulte o seguinte:

- [AWS SDK for C++](https://docs.aws.amazon.com/goto/SdkForCpp/forecast-2018-06-26/WindowSummary)
- [AWS SDK para Java V2](https://docs.aws.amazon.com/goto/SdkForJavaV2/forecast-2018-06-26/WindowSummary)
- [AWS SDK para Ruby V3](https://docs.aws.amazon.com/goto/SdkForRubyV3/forecast-2018-06-26/WindowSummary)

## Amazon Forecast Query Service

Os tipos de dados a seguir são compatíveis com o Amazon Forecast Query Service:

- [DataPoint](#page-798-0)
- [Forecast](#page-799-0)

## <span id="page-798-0"></span>**DataPoint**

Serviço: Amazon Forecast Query Service

O valor previsto para uma data específica. Parte do objeto [Forecast.](#page-799-0)

Conteúdo

#### Timestamp

A data e hora da previsão específica.

Tipo: string

Obrigatório: não

#### Value

O valor da previsão.

Tipo: duplo

Obrigatório: não

#### Consulte também

- [AWS SDK for C++](https://docs.aws.amazon.com/goto/SdkForCpp/forecastquery-2018-06-26/DataPoint)
- [AWS SDK para Java V2](https://docs.aws.amazon.com/goto/SdkForJavaV2/forecastquery-2018-06-26/DataPoint)
- [AWS SDK para Ruby V3](https://docs.aws.amazon.com/goto/SdkForRubyV3/forecastquery-2018-06-26/DataPoint)

#### <span id="page-799-0"></span>Forecast

Serviço: Amazon Forecast Query Service

Fornece informações sobre uma previsão. Exibidos como parte da resposta [QueryForecast](#page-643-0).

Conteúdo

**Predictions** 

A previsão.

- A string do string-to-array mapa é um dos seguintes valores:
- p10
- p50
- p90

A configuração padrão é ["0.1", "0.5", "0.9"]. Use o ForecastTypes parâmetro opcional da [CreateForecast](https://docs.aws.amazon.com/forecast/latest/dg/API_CreateForecast.html)operação para alterar os valores. Os valores variarão dependendo da definição, com um mínimo de 1 e um máximo de 5.

Tipo: string para a matriz do mapa de objetos [DataPoint](#page-798-0)

Restrições de tamanho de chave: o tamanho máximo é 4.

Obrigatório: não

#### Consulte também

- [AWS SDK for C++](https://docs.aws.amazon.com/goto/SdkForCpp/forecastquery-2018-06-26/Forecast)
- [AWS SDK para Java V2](https://docs.aws.amazon.com/goto/SdkForJavaV2/forecastquery-2018-06-26/Forecast)
- [AWS SDK para Ruby V3](https://docs.aws.amazon.com/goto/SdkForRubyV3/forecastquery-2018-06-26/Forecast)

# Erros comuns

Esta seção lista os erros comuns às ações de API de todos os serviços da AWS. Para saber os erros específicos de uma ação de API para esse serviço, consulte o tópico sobre a ação de API em questão.

AccessDeniedException

Você não tem acesso suficiente para executar essa ação.

Código de status HTTP: 400

IncompleteSignature

A assinatura da solicitação não segue os padrões da AWS.

Código de status HTTP: 400

**InternalFailure** 

O processamento da solicitação falhou por causa de um erro, uma exceção ou uma falha desconhecida.

Código de status HTTP: 500

**InvalidAction** 

A ação ou operação solicitada é inválida. Verifique se a ação foi digitada corretamente.

Código de status HTTP: 400

InvalidClientTokenId

O certificado X.509 ou o ID de chave de acesso da AWS fornecido não existe em nossos registros.

Código de status HTTP: 403

**NotAuthorized** 

Você não tem permissão para realizar esta ação.

Código de status HTTP: 400

**OptInRequired** 

O ID da chave de acesso da AWS precisa de uma assinatura do serviço.

Código de status HTTP: 403

#### RequestExpired

A solicitação atingiu o serviço mais de 15 minutos após a data na solicitação ou mais de 15 minutos após a data de expiração da solicitação (como para URLs predeterminados), ou a data na solicitação está a mais de 15 minutos no futuro.

Código de status HTTP: 400

ServiceUnavailable

Falha na solicitação devido a um erro temporário do servidor.

Código de status HTTP: 503

**ThrottlingException** 

A solicitação foi negada devido à limitação da solicitação.

Código de status HTTP: 400

ValidationError

A entrada não atende às restrições especificadas por um serviço da AWS.

Código de status HTTP: 400

# Parâmetros gerais

A lista a seguir contém os parâmetros que todas as ações usam para assinar solicitações do Signature versão 4 com uma string de consulta. Todos os parâmetros específicos de uma ação são listados no tópico para a ação. Para obter mais informações sobre o Signature versão 4, consulte [Assinatura de solicitações de API da AWS](https://docs.aws.amazon.com/IAM/latest/UserGuide/reference_aws-signing.html) no Guia do usuário do IAM.

#### Action

A ação a ser executada.

Tipo: string

Obrigatório: sim

Version

A versão da API para a qual a solicitação foi escrita, expressa no formato AAAA-MM-DD.

Tipo: string

Obrigatório: sim

#### X-Amz-Algorithm

O algoritmo de hash que foi usado para criar a assinatura da solicitação.

Condição: especifique esse parâmetro quando incluir as informações de autenticação em uma string de consulta em vez de no cabeçalho da autorização HTTP.

Tipo: string

Valores válidos: AWS4-HMAC-SHA256

Obrigatório: Condicional

#### X-Amz-Credential

O valor de escopo da credencial, uma string que inclui a sua chave de acesso, a data, a região visada, o serviço que está sendo solicitado e uma sequência de encerramento ("aws4\_request"). O valor é expresso no seguinte formato: chave\_acesso/AAAAMMDD/região/serviço/ aws4\_request.

Para obter mais informações, consulte [Criação de uma solicitação de API da AWS assinada](https://docs.aws.amazon.com/IAM/latest/UserGuide/create-signed-request.html) no Guia do usuário do IAM.

Condição: especifique esse parâmetro quando incluir as informações de autenticação em uma string de consulta em vez de no cabeçalho da autorização HTTP.

Tipo: string

Obrigatório: Condicional

#### X-Amz-Date

A data usada para criar a assinatura. O formato deve ser o formato básico ISO 8601 (AAAAMMDD'T'HHMMSS'Z'). Por exemplo, a data/hora a seguir é um valor X-Amz-Date válido: 20120325T120000Z.

Condição: X-Amz-Date é opcional para todas as solicitações e pode ser usado para substituir a data usada para assinar solicitações. Se o cabeçalho Date (Data) for especificado no formato básico ISO 8601, o valor X-Amz-Date não será necessário. Quando X-Amz-Date é usado, sempre substitui o valor do cabeçalho Date (Data). Para obter mais informações, consulte [Elementos de](https://docs.aws.amazon.com/IAM/latest/UserGuide/signing-elements.html) [uma assinatura de solicitação de API da AWS](https://docs.aws.amazon.com/IAM/latest/UserGuide/signing-elements.html) no Guia do usuário do IAM.

Tipo: string

Obrigatório: Condicional

### X-Amz-Security-Token

O token de segurança temporário que foi obtido por meio de uma chamada para o AWS Security Token Service (AWS STS). Para obter uma lista de serviços que oferecem suporte a credenciais de segurança temporárias do AWS STS, consulte [Serviços da AWS que funcionam com o IAM](https://docs.aws.amazon.com/IAM/latest/UserGuide/reference_aws-services-that-work-with-iam.html) no Guia do usuário do IAM.

Condição: se estiver usando credenciais de segurança temporárias do AWS STS, será necessário incluir o token de segurança.

Tipo: string

Obrigatório: Condicional

#### X-Amz-Signature

Especifica a assinatura com codificação hexadecimal que foi calculada com base na string a ser assinada e na chave de assinatura derivada.

Condição: especifique esse parâmetro quando incluir as informações de autenticação em uma string de consulta em vez de no cabeçalho da autorização HTTP.

Tipo: string

Obrigatório: Condicional

#### X-Amz-SignedHeaders

Especifica todos os cabeçalhos HTTP que foram incluídos como parte da solicitação canônica. Para obter mais informações sobre a especificação de cabeçalhos assinados, consulte [Criação](https://docs.aws.amazon.com/IAM/latest/UserGuide/create-signed-request.html)  [de uma solicitação de API da AWS assinada](https://docs.aws.amazon.com/IAM/latest/UserGuide/create-signed-request.html) no Guia do usuário do IAM.

Condição: especifique esse parâmetro quando incluir as informações de autenticação em uma string de consulta em vez de no cabeçalho da autorização HTTP.

Tipo: string

## Obrigatório: Condicional

# <span id="page-805-0"></span>Histórico da documentação do Amazon Forecast

A tabela a seguir descreve as alterações importantes feitas no Guia do desenvolvedor do Amazon Forecast. Para receber notificações sobre atualizações da documentação, inscreva-se no feed RSS.

• Última atualização da documentação: 3 de março de 2021

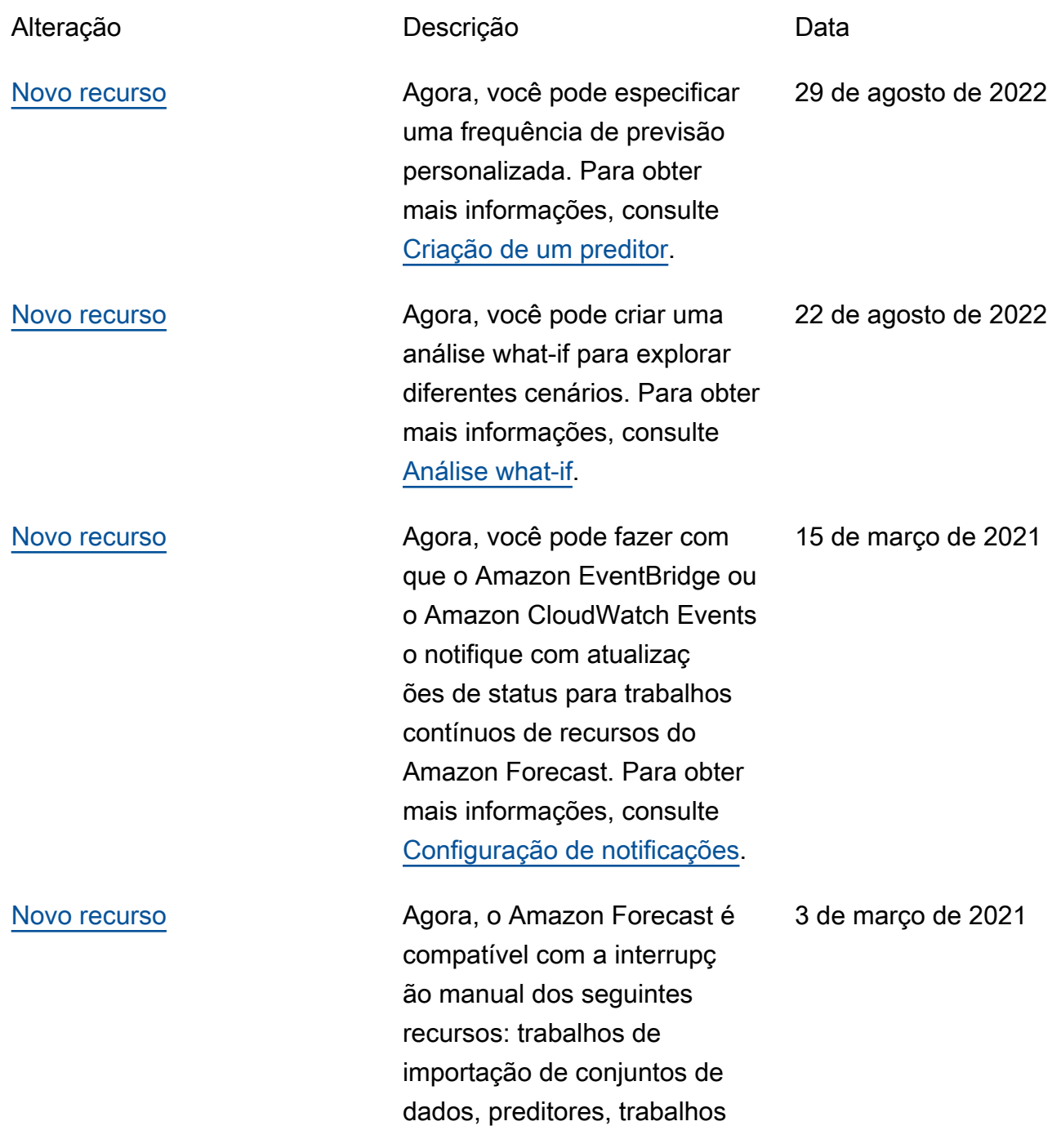

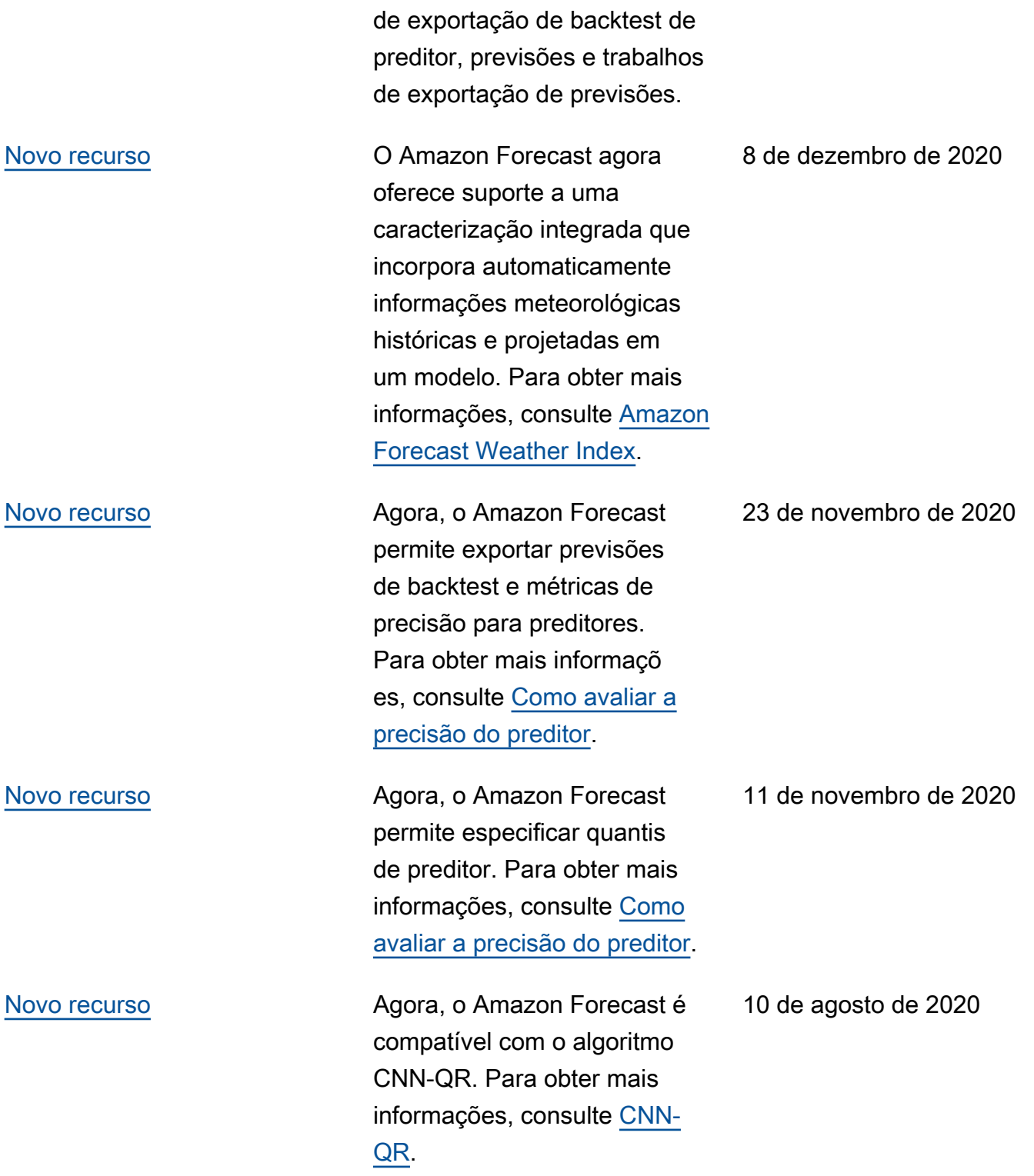

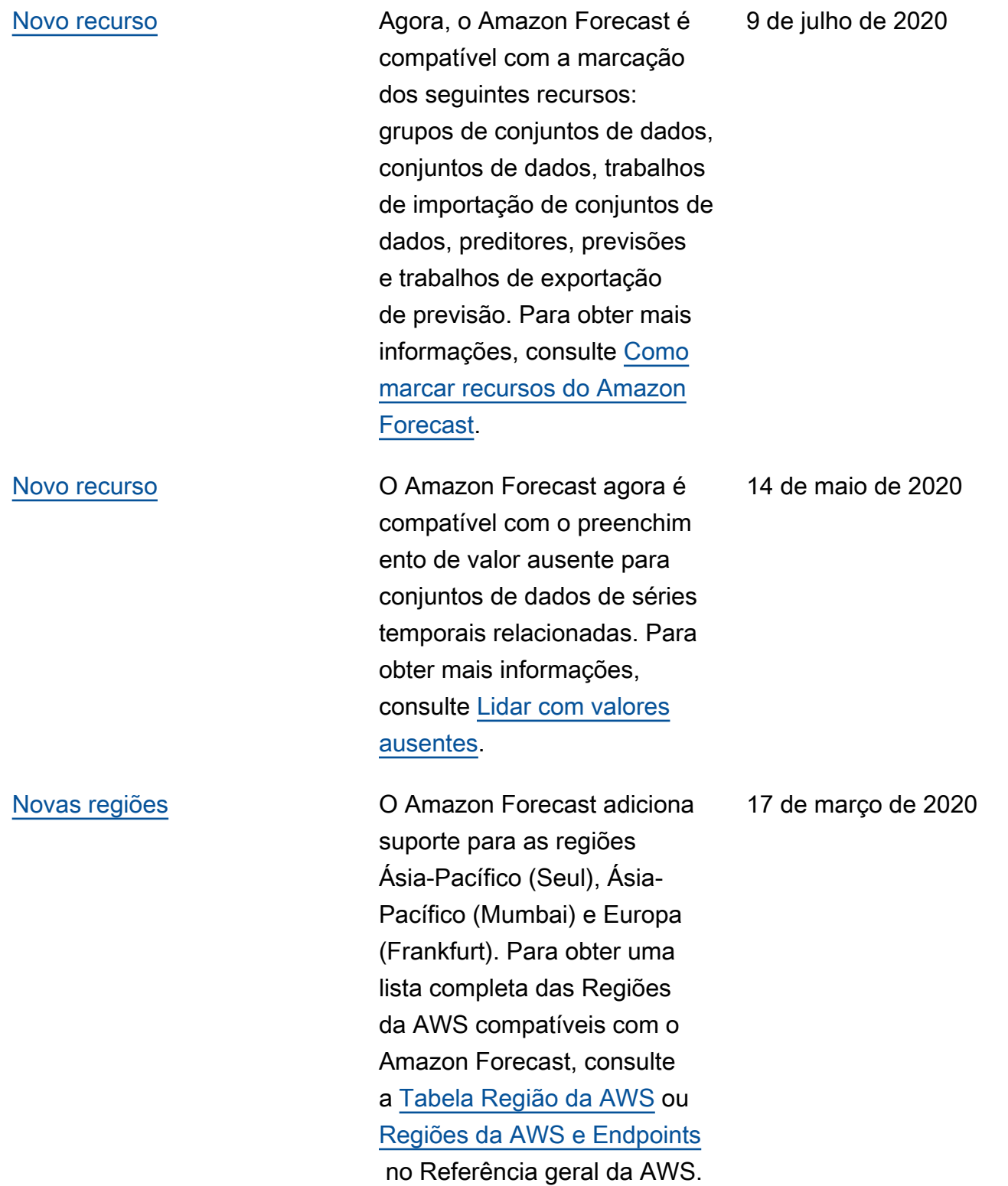

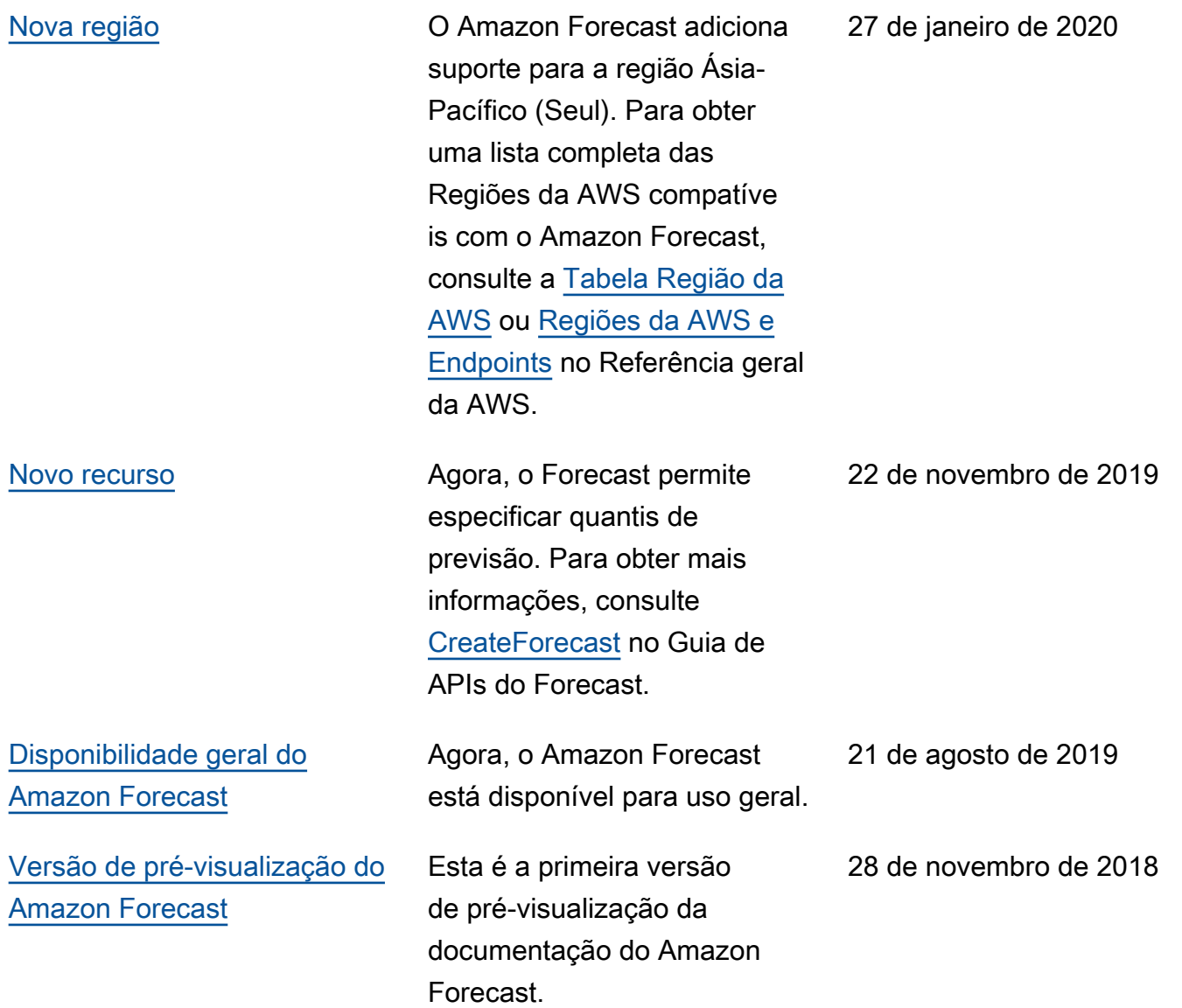

# Glossário do AWS

Para obter a terminologia mais recente da AWS, consulte o [glossário da AWS](https://docs.aws.amazon.com/glossary/latest/reference/glos-chap.html) na Referência do Glossário da AWS.

As traduções são geradas por tradução automática. Em caso de conflito entre o conteúdo da tradução e da versão original em inglês, a versão em inglês prevalecerá.